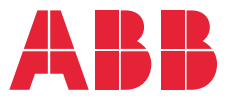

**—**ABB INDUSTRIAL DRIVES

# **ACS880 IGBT supply control program** Firmware manual

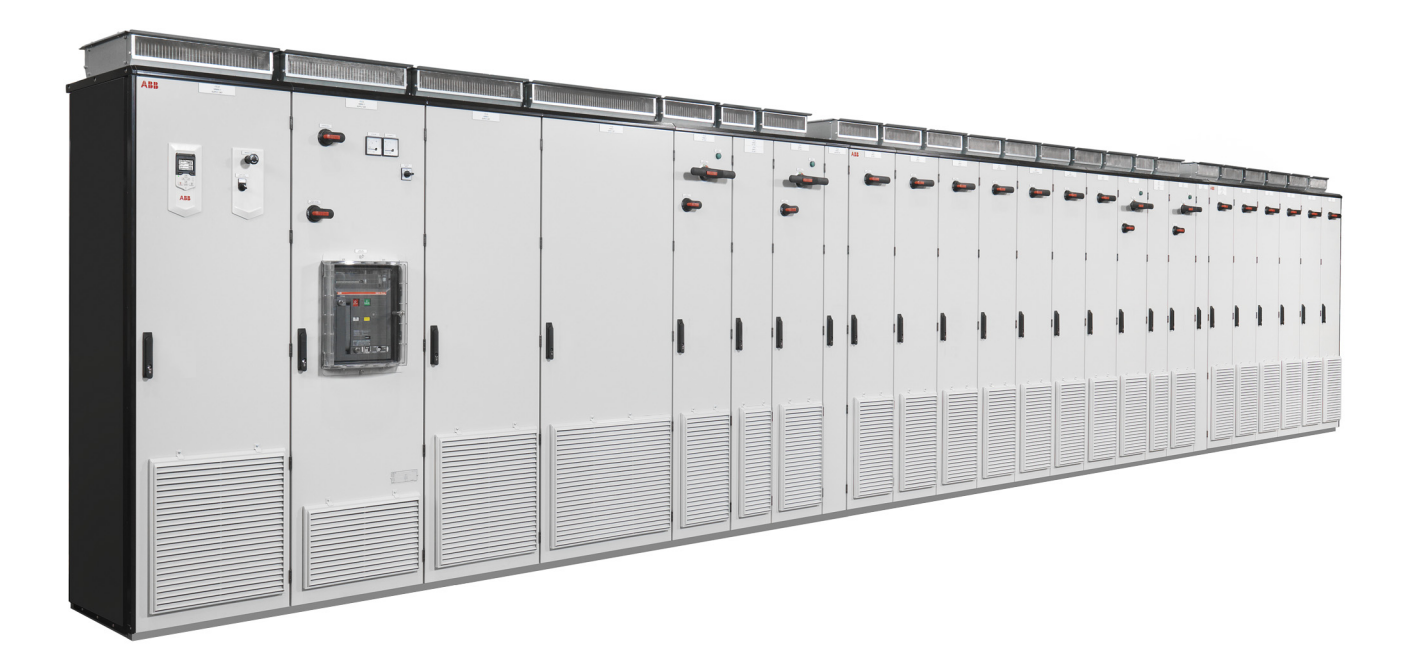

# **List of related manuals**

<span id="page-1-0"></span>**—**

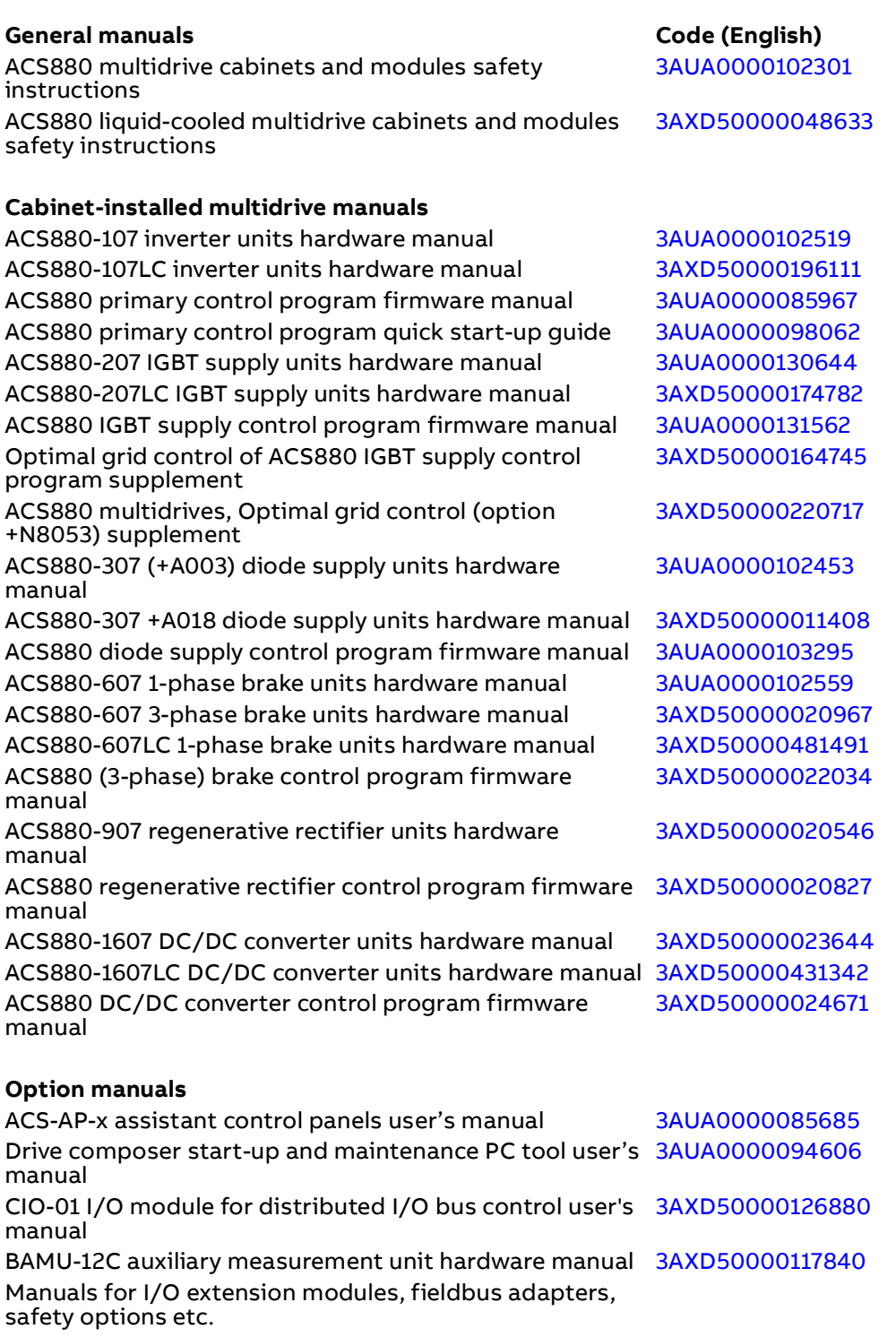

You can find manuals and other product documents in PDF format on the Internet. See section [Document library on the Internet](#page-268-0) on the inside of the back cover. For manuals not available in the Document library, contact your local ABB representative.

# **Firmware manual**

ACS880 IGBT supply control program

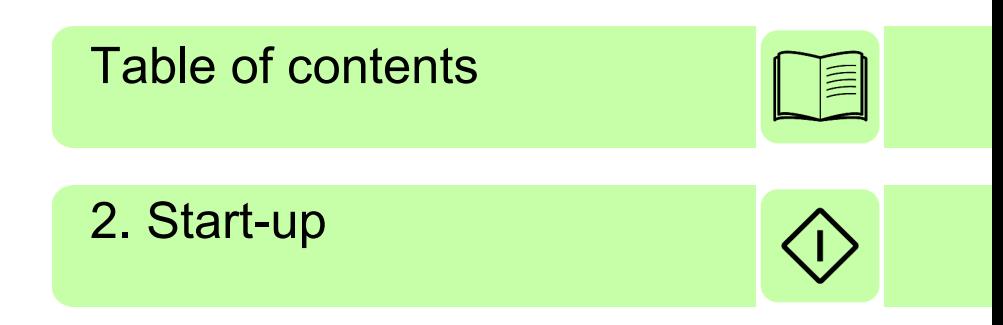

2019 ABB Oy. All Rights Reserved.

3AUA0000131562 Rev G EN EFFECTIVE: 2019-11-18

# <span id="page-4-0"></span>**Table of contents**

### *[1. Introduction to the manual](#page-8-0)*

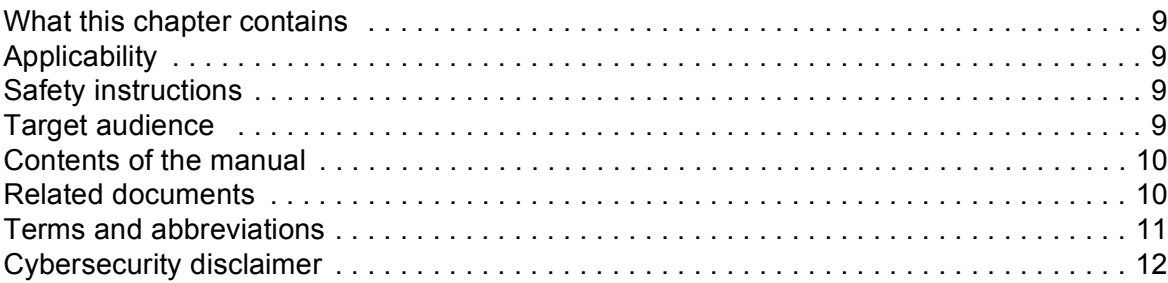

## *[2. Start-up](#page-12-1)*

## *[3. Using the control panel](#page-14-0)*

## *[4. Control locations and operating modes](#page-16-0)*

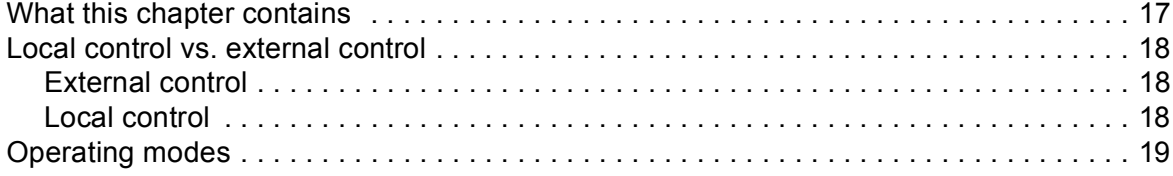

### *[5. Program features](#page-20-0)*

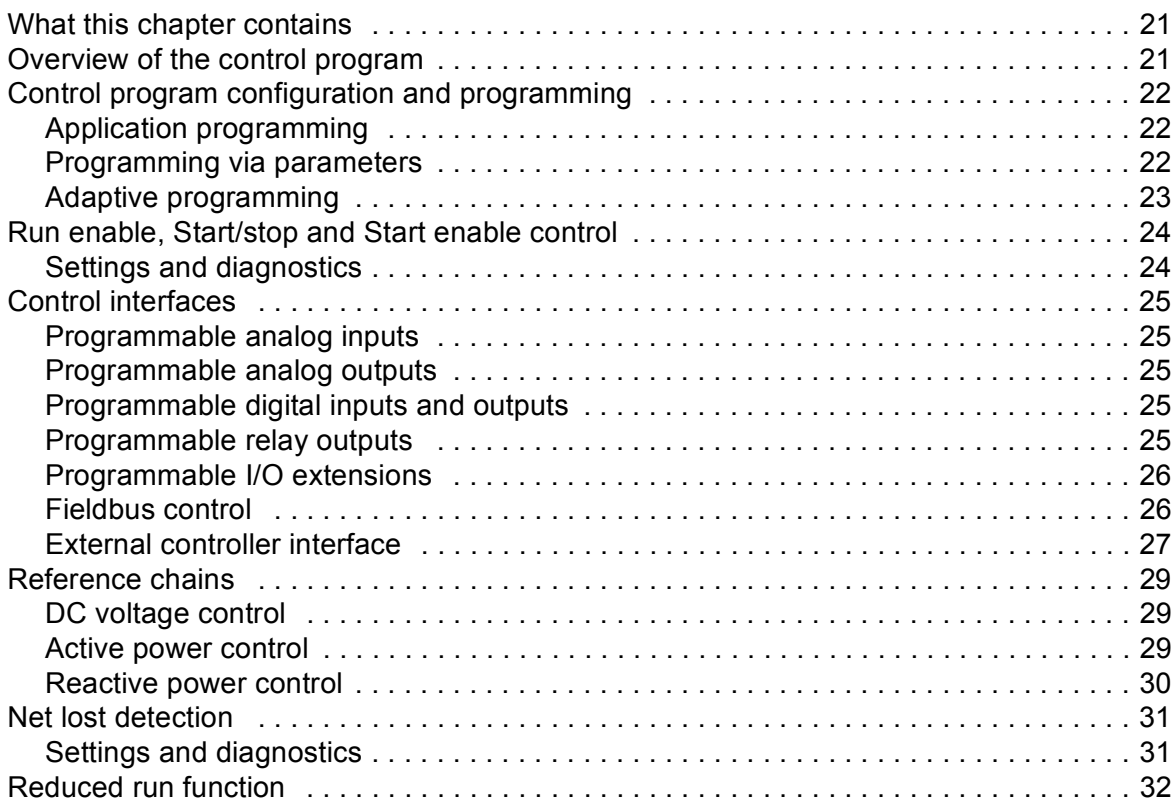

闫

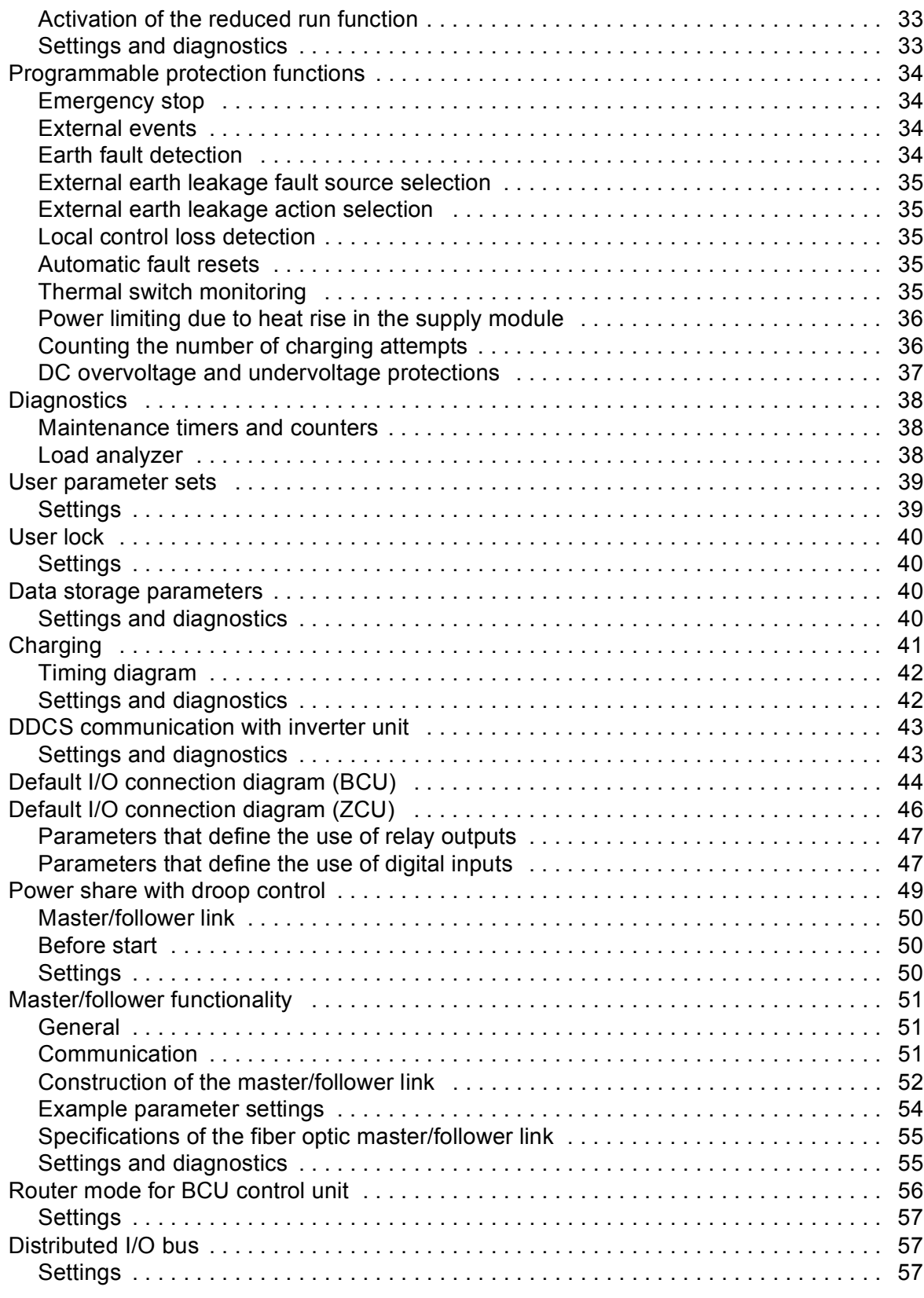

### *[6. Parameters](#page-58-0)*

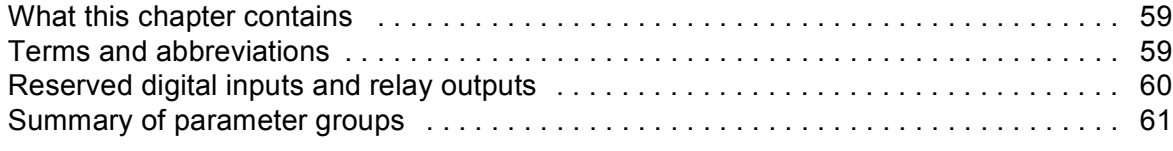

 $\sqrt{2}$ 

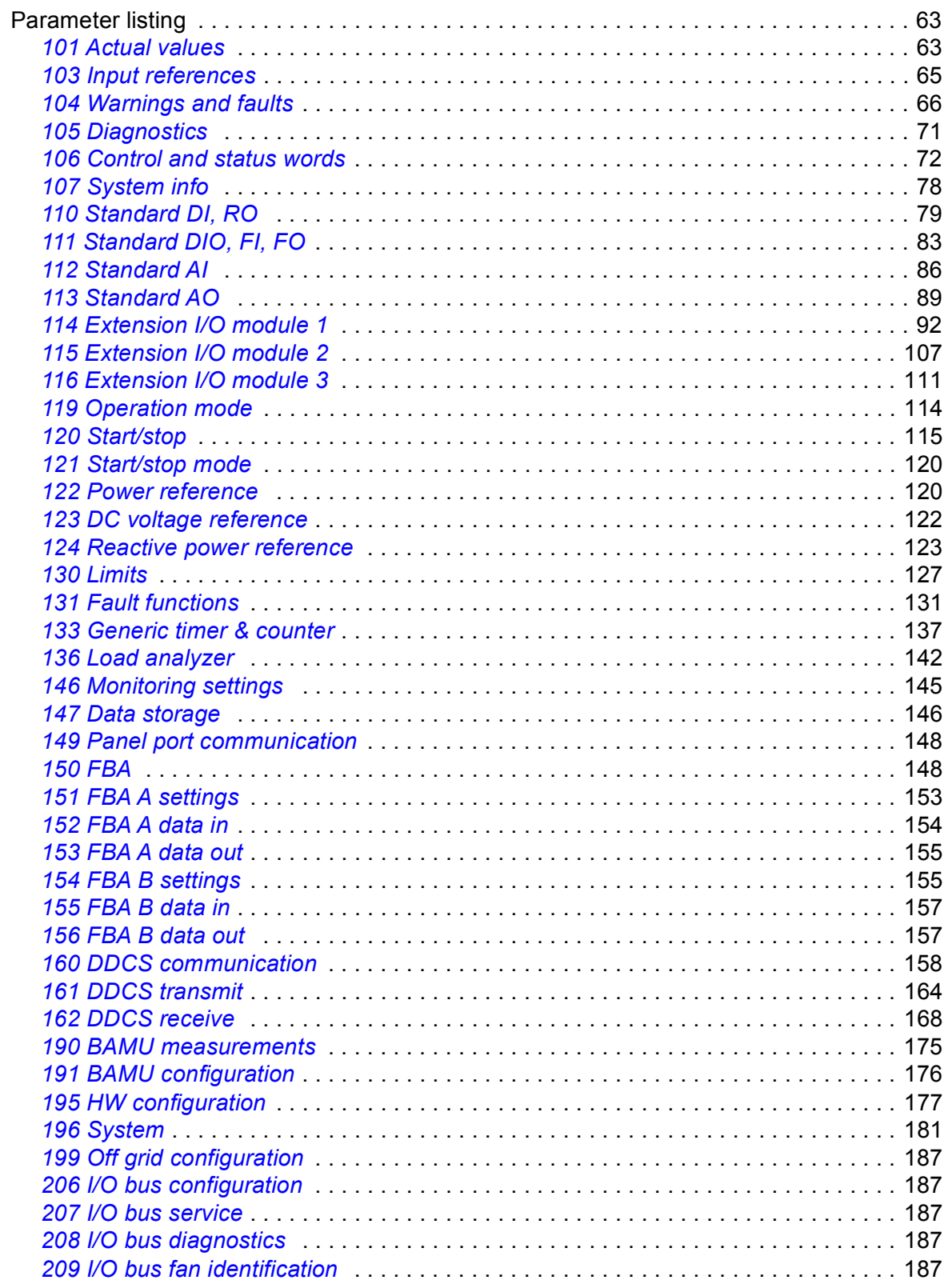

# 7. Additional parameter data

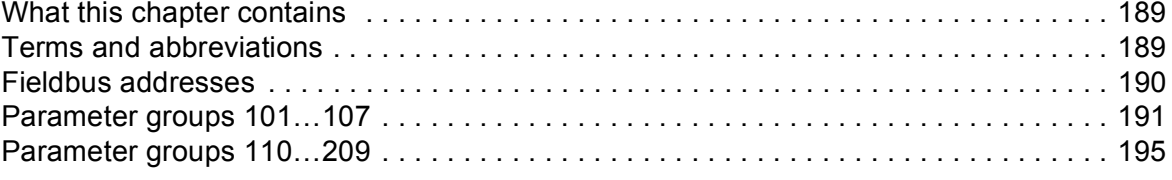

闾

# *[8. Fault tracing](#page-218-0)*

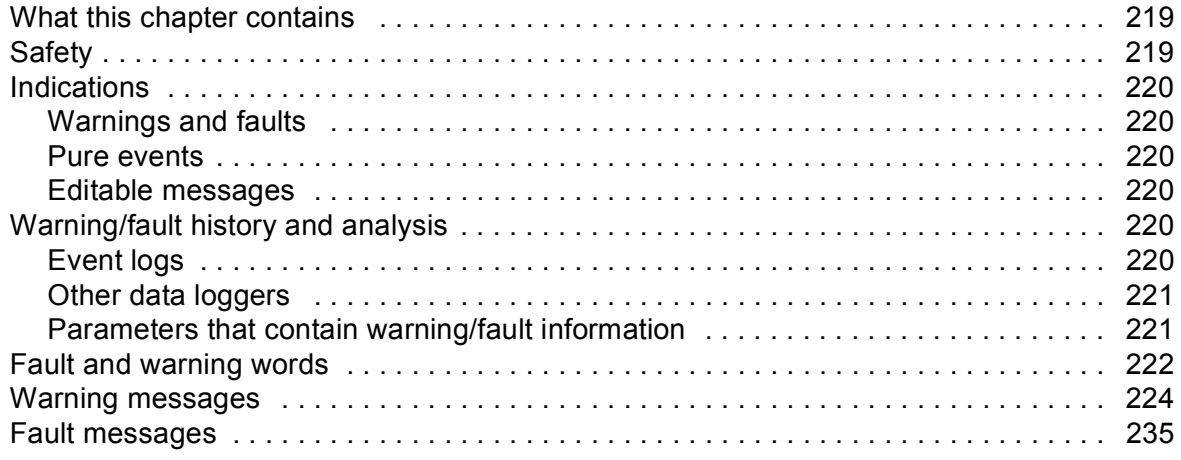

# *[9. Fieldbus control through the embedded fieldbus interface \(EFB\)](#page-248-0)*

# *[10. Fieldbus control through a fieldbus adapter](#page-250-0)*

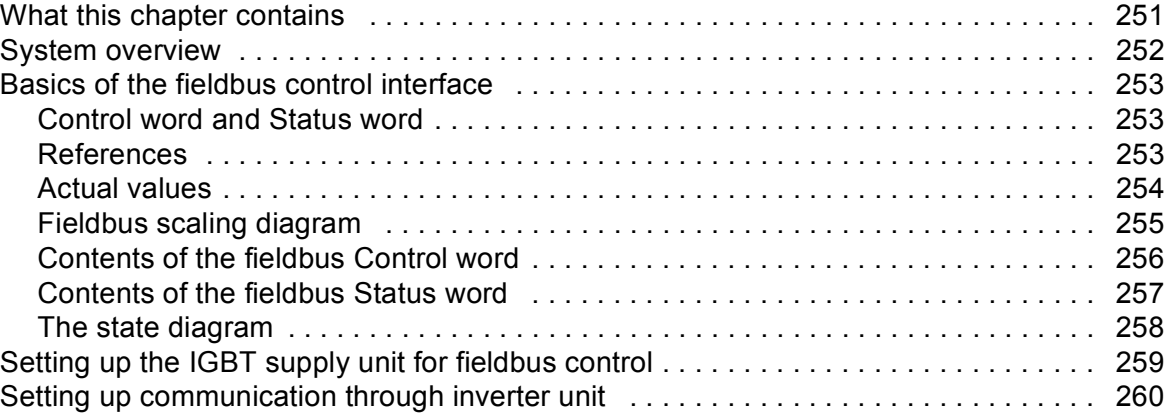

## *[11. Drive-to-drive link](#page-260-0)*

## *[12. Control chain diagrams](#page-262-0)*

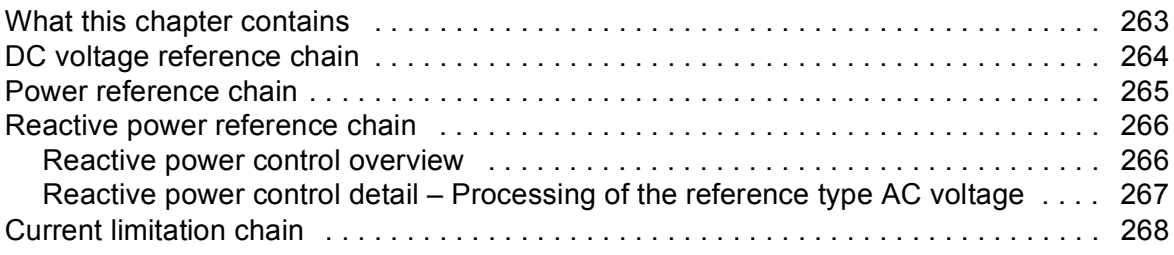

## *[Further information](#page-268-1)*

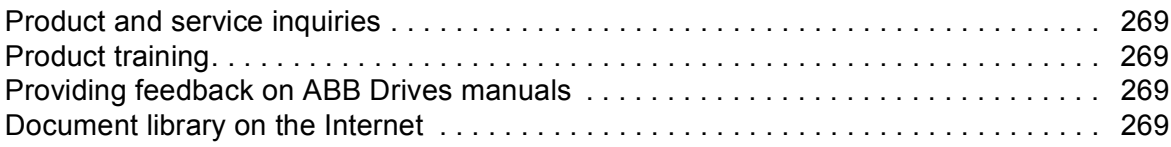

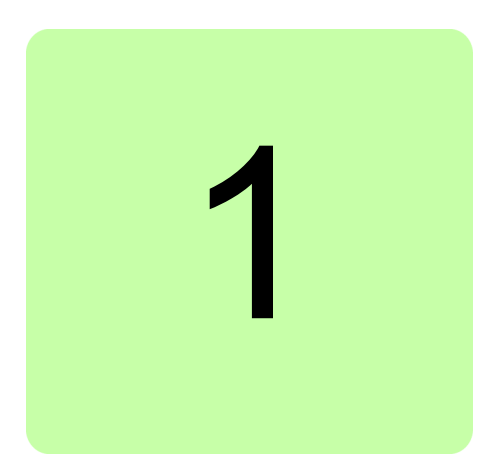

# <span id="page-8-0"></span>**Introduction to the manual**

# <span id="page-8-1"></span>**What this chapter contains**

This chapter describes the contents of the manual. It also contains information on the compatibility, safety and intended audience.

# <span id="page-8-2"></span>**Applicability**

This manual applies to ACS880 IGBT supply control program (AISLX v3.0x or later) and ACS880 IGBT supply control program 2Q (ALHLX v3.0x or later) used in ACS880 drives. The manual covers two versions of the control program: IGBT supply control program for the regenerative drives, and IGBT supply control program for the ultra-low harmonic drives (non-regenerative). The regenerative drives are ACS880 multidrive with IGBT supply unit (ACS880-204, ACS880-204LC, ACS880-207, ACS880-207LC), ACS880-11, ACS880-14, ACS880-17 and ACS880-17LC. The ultra-low harmonic drives are ACS880-31, ACS880-34, ACS880-37 and ACS880-37LC.

# <span id="page-8-3"></span>**Safety instructions**

Follow all safety instructions delivered with the drive.

- **•** Read the **complete safety instructions** before you install, commission, or use the drive. See *ACS880 multidrive cabinets and modules safety instructions* (3AUA0000102301 [English]).
- **•** Read the **firmware function-specific warnings and notes** before changing parameter values. These warnings and notes are included in the parameter descriptions presented in chapter *[Parameters](#page-58-3)*.

# <span id="page-8-4"></span>**Target audience**

This manual is intended for people who design, commission, or operate the drive system.

# <span id="page-9-0"></span>**Contents of the manual**

This manual consists of the following chapters:

- **•** *[Start-up](#page-12-0)* refers to where the start-up procedure of the supply unit is described.
- **•** *[Using the control panel](#page-14-1)* provides the basic instructions for use of the control panel.
- **•** *[Control locations and operating modes](#page-16-2)* describes the control locations and operating modes supported by the control program.
- **•** *[Program features](#page-20-3)* describes the features and I/O interface of the control program.
- **•** *[Parameters](#page-58-3)* describes the parameters of the control program.
- **•** *[Additional parameter data](#page-188-3)* contains further information on the parameters.
- **•** *[Fault tracing](#page-218-3)* lists the warning and fault messages with possible causes and remedies.
- **•** *[Fieldbus control through the embedded fieldbus interface \(EFB\)](#page-248-1)* describes the communication to and from a fieldbus network using the embedded fieldbus interface.
- **•** *[Fieldbus control through a fieldbus adapter](#page-250-2)* describes the communication to and from a fieldbus network using an optional fieldbus adapter module.
- **•** *[Drive-to-drive link](#page-260-1)* describes the communication between drives connected together by the drive-to-drive (D2D) link.
- **•** *[Control chain diagrams](#page-262-2)* presents the control chain diagrams of the control program.

# <span id="page-9-1"></span>**Related documents**

A list of related manuals is printed on the inside of the front cover.

# <span id="page-10-0"></span>**Terms and abbreviations**

<span id="page-10-1"></span>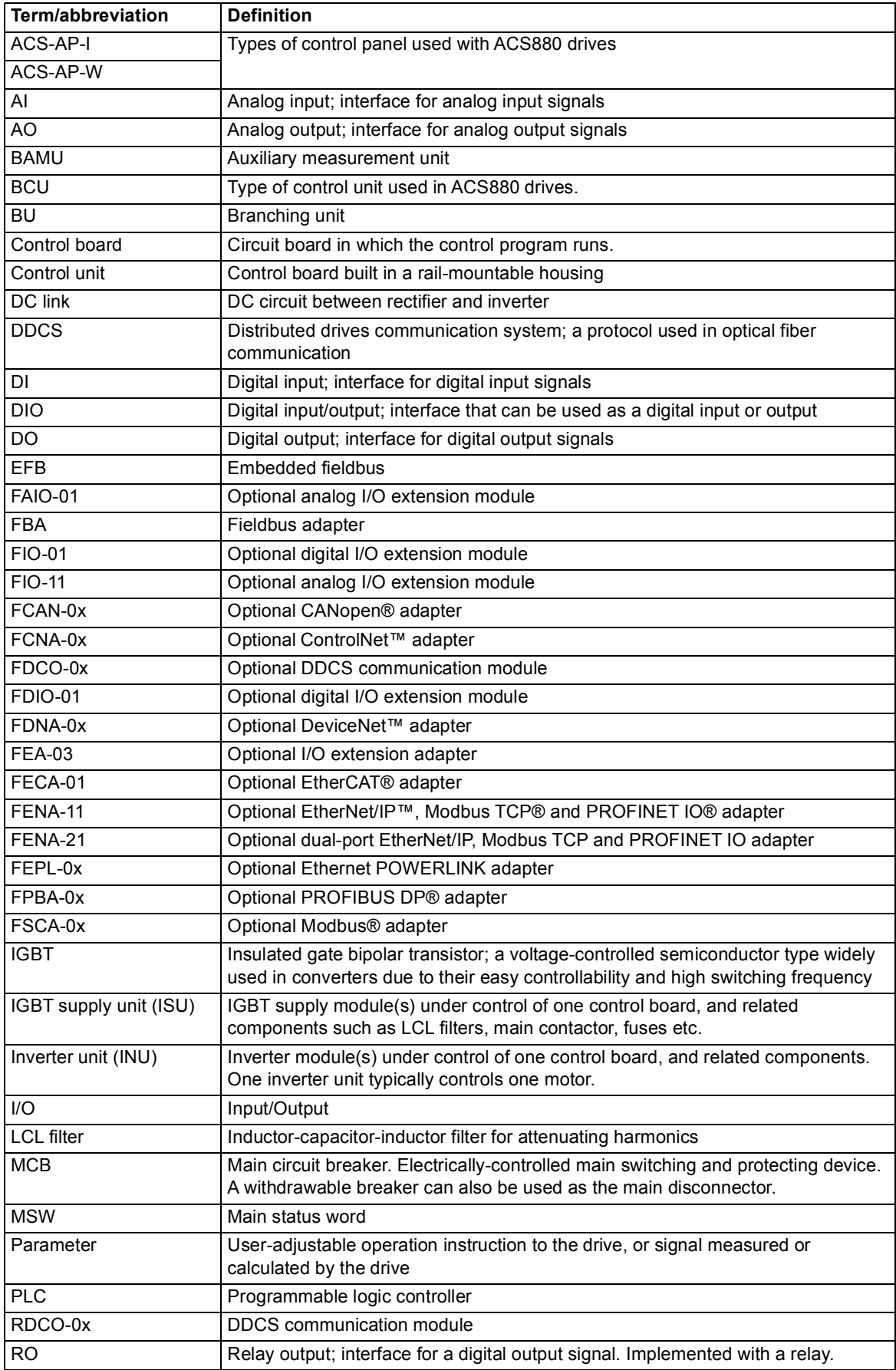

<span id="page-11-1"></span>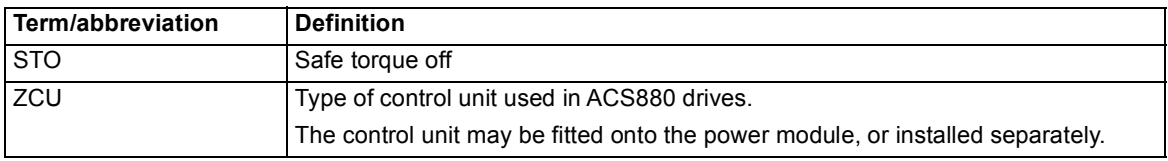

# <span id="page-11-0"></span>**Cybersecurity disclaimer**

This product is designed to be connected to and to communicate information and data via a network interface. It is Customer's sole responsibility to provide and continuously ensure a secure connection between the product and Customer network or any other network (as the case may be). Customer shall establish and maintain any appropriate measures (such as but not limited to the installation of firewalls, application of authentication measures, encryption of data, installation of anti-virus programs, etc) to protect the product, the network, its system and the interface against any kind of security breaches, unauthorized access, interference, intrusion, leakage and/or theft of data or information. ABB and its affiliates are not liable for damages and/or losses related to such security breaches, any unauthorized access, interference, intrusion, leakage and/or theft of data or information.

See also section *[User lock](#page-39-4)* (page *[40](#page-39-4)*).

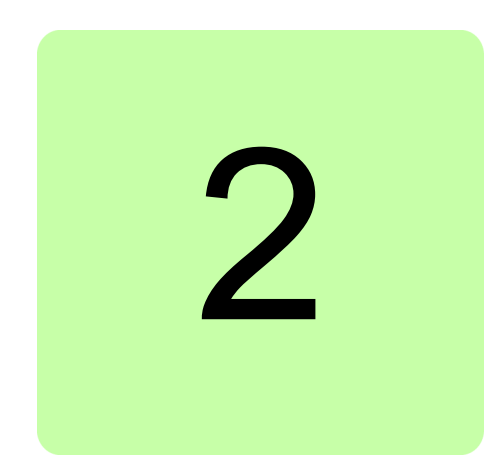

# <span id="page-12-1"></span><span id="page-12-0"></span>**Start-up**

See the appropriate hardware manual. See *[List of related manuals](#page-1-0)* on page *[2](#page-1-0)*.

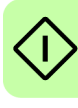

*14 Start-up*

 $\langle$ l

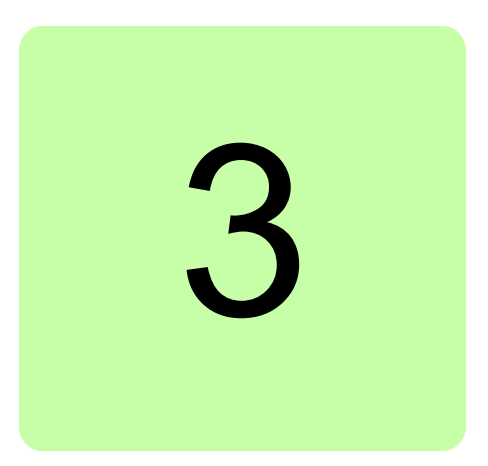

# <span id="page-14-1"></span><span id="page-14-0"></span>**Using the control panel**

See *ACX-AP-x assistant control panels user's manual* (3AUA0000085685 [English]).

## *16 Using the control panel*

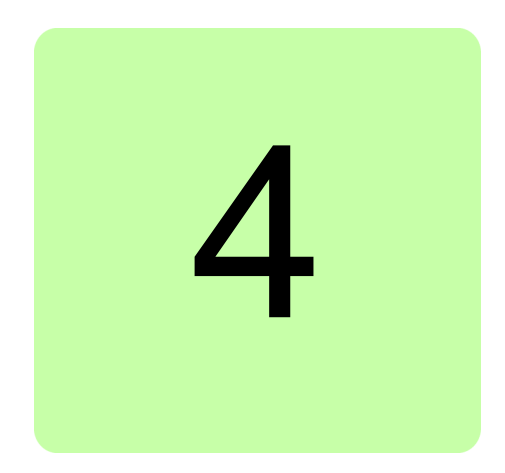

# <span id="page-16-2"></span><span id="page-16-0"></span>**Control locations and operating modes**

# <span id="page-16-1"></span>**What this chapter contains**

This chapter describes the control locations and operating modes supported by the control program.

# <span id="page-17-0"></span>**Local control vs. external control**

The ACS880 has two main control locations: external and local. The control location is selected with the Loc/Rem key on the control panel or in the PC tool.

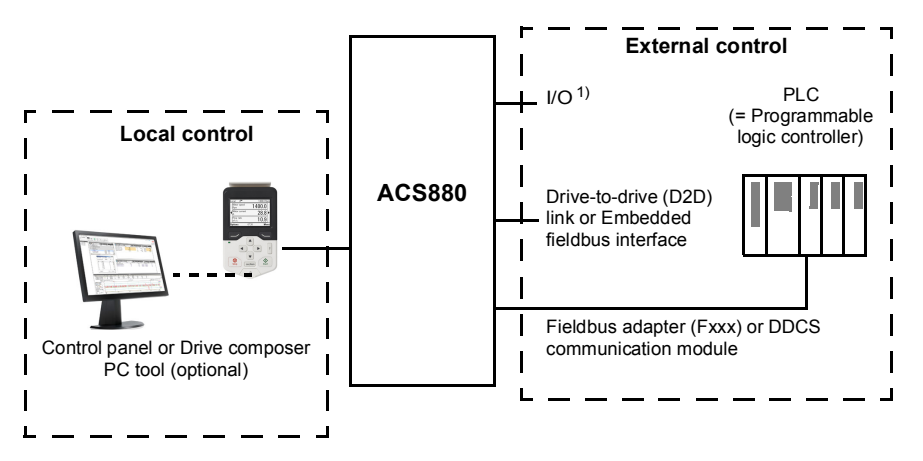

1) Extra inputs/outputs can be added by installing optional I/O extension modules (FIO-xx) in the option slots of the control unit.

# <span id="page-17-1"></span>**External control**

When the supply unit is in external control, control commands are given through

- **•** the I/O terminals (digital and analog inputs), or optional I/O extension modules
- **•** the embedded fieldbus interface or an optional fieldbus adapter module
- **•** the external (DDCS) controller interface, and/or
- **•** the drive-to-drive link.

External references are given through the fieldbus interface, analog inputs or drive-to-drive link.

Two external control locations, EXT1 and EXT2, are available. The user can select control signals (e.g. start and stop) and control modes for both external control locations. Depending on the user selection, either EXT1 or EXT2 is active at a time. Selection between EXT1/EXT2 is done via any binary source such as a digital input or fieldbus control word (see parameter *[119.11](#page-114-1) [Ext1/Ext2 selection](#page-114-2)*).

**Note:** Typically, ABB wires essential external control signals and status monitoring signals of a supply unit of the cabinet-installed drive to its digital inputs and relay outputs at the factory. We also set the parameters related to the external control signals accordingly. The commission engineer must not change these settings or the external control does not operate as planned. See the delivery-specific circuit diagrams.

# <span id="page-17-2"></span>**Local control**

The control commands are given from the control panel keypad or from a PC equipped with Drive composer when the supply unit is in local control.

Local control is mainly used during commissioning and maintenance. The control panel always overrides the external control signal sources when used in local control. When switched to local control, the control panel Start and Stop keys override the external Start/Stop source defined for the control program. However, to control the supply unit on and off by the panel, you must still have the external Run enable and Start enable signals switched on at the appropriate digital inputs of the supply unit. See section *[Run enable,](#page-23-2)  [Start/stop and Start enable control](#page-23-2)* on page *[24](#page-23-2)*. Changing the control location to local can be disabled by parameter *[119.17](#page-114-3) [Local control disable](#page-114-4)*.

The user can select by a parameter (*[149.05](#page-147-2) [Communication loss action](#page-147-3)*) how the supply unit reacts to a control panel loss or PC tool communication break.

# <span id="page-18-0"></span>**Operating modes**

The IGBT supply unit can operate in three operating modes with different types of reference:

- **•** DC control
- **•** power control
- **•** AC voltage control (option +N8053).

In DC control and power control modes, the reactive power reference is possible simultaneously. The mode is selectable for each control location (Local, EXT1 and EXT2) in parameter group *[119 Operation mode](#page-113-1)*. For control chain diagrams of the DC control and power control modes, see chapter *[Control chain diagrams](#page-262-2)*. For further information and control chain diagram of the AC voltage control mode, see *Optimal grid control of ACS880 IGBT supply control program supplement* (3AXD50000164745 [English]).

## *20 Control locations and operating modes*

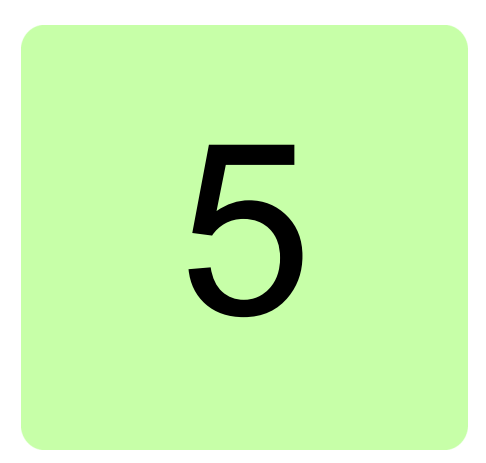

# <span id="page-20-3"></span><span id="page-20-0"></span>**Program features**

# <span id="page-20-1"></span>**What this chapter contains**

This chapter describes the features and I/O interface of the control program.

# <span id="page-20-2"></span>**Overview of the control program**

ACS880 IGBT supply control program controls the IGBT supply unit with an IGBT bridge type supply module. The main functions of the control program are:

- **•** maintain DC or active power reference,
- **•** maintain reactive power reference,
- **•** control external charging circuit (when used),
- **•** control main contactor.

In addition, the control program protects the unit against overtemperature, DC or AC overvoltage and DC undervoltage. See section *[Charging](#page-40-0)* on page *[41](#page-40-0)*. The control program also limits the active and reactive power as a function of the external temperature, and the temperature of the IGBTs. See section *[Power limiting due to heat rise in the supply module](#page-35-0)* on page *[36](#page-35-0)*.

#### *22 Program features*

# <span id="page-21-0"></span>**Control program configuration and programming**

The control program is divided into two parts:

- **•** firmware program (forms the control program alone as standard)
- **•** application program (addition by the customer, for special cases only).

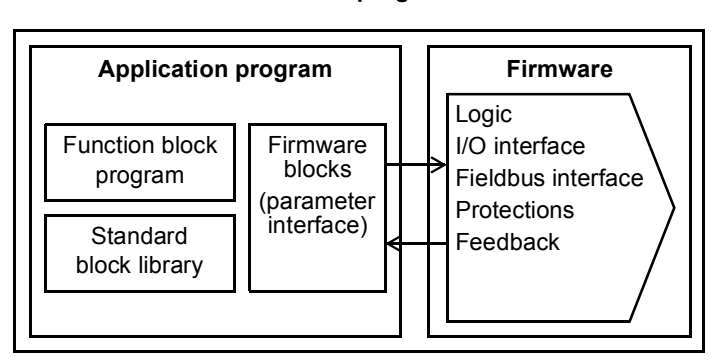

#### **Control program**

The firmware program performs the main control functions, including handling of DC voltage reference, reactive power reference, active power reference, supply unit logic (start/stop), I/O, feedback, communication and protection functions. Firmware functions are configured and programmed with parameters.

# <span id="page-21-1"></span>**Application programming**

The functions of the firmware program can be extended with application programming. (A standard delivery does not include an application program.) Application programs can be built out of function blocks based on the IEC 61131-3 standard using a PC tool available separately.

For more information, see *Programming manual: Drive application programming (IEC 61131-3)* (3AUA0000127808 [English]).

# <span id="page-21-2"></span>**Programming via parameters**

Parameters can be set via

- **•** the control panel, as described in chapter *[Using the control panel](#page-14-1)*
- **•** the Drive composer PC tool, or
- **•** the fieldbus interface, as described in chapters *[Fieldbus control through the](#page-248-1)  [embedded fieldbus interface \(EFB\)](#page-248-1)* and *[Fieldbus control through a fieldbus adapter](#page-250-2)*.

All parameter settings are stored automatically to the permanent memory of the supply unit. However, if an external +24 V DC power supply is used for the control unit, it is highly recommended to force a save by using parameter *[196.07](#page-181-0) [Parameter save manually](#page-181-1)* before powering down the control unit after any parameter changes.

If necessary, the default parameter values can be restored by parameter *[196.06](#page-180-1) [Parameter restore](#page-180-2)*.

# <span id="page-22-0"></span>**Adaptive programming**

Conventionally, the user can control the operation of the supply unit by parameters. However, the standard parameters have a fixed set of choices or a setting range. To further customize the operation of the supply unit, an adaptive program can be constructed out of a set of function blocks.

The Drive composer PC tool has an Adaptive programming feature with a graphical user interface for building the custom program. The function blocks include the usual arithmetic and logical functions, as well as eg. selection, comparison and timer blocks. The program can contain a maximum of 20 blocks. The adaptive program is executed on a 10 ms time level.

For selecting input to the program, the user interface has pre-selections for the physical inputs, common actual values, and other status information of the supply unit. Parameter values as well as constants can also be defined as inputs. The output of the program can be used eg. as a start signal, external event or reference, or connected to the drive outputs. Note that connecting the output of the adaptive program to a selection parameter will write-protect the parameter.

The status of the adaptive program is shown by parameter *[107.30](#page-78-1) [Adaptive program](#page-78-2)  [status](#page-78-2)*. The adaptive program can be disabled by *[196.70](#page-185-0) [Disable adaptive program](#page-185-1)*.

Please note that sequential programming is not supported.

For more information, see the *Adaptive programming application guide* (3AXD50000028574 [English]).

# <span id="page-23-2"></span><span id="page-23-0"></span>**Run enable, Start/stop and Start enable control**

The user controls the operation of the IGBT supply unit with the Run enable command, Start/Stop command and Start enable command. When all commands are on in the control program, it controls the main contactor of the supply unit on with a relay output (relay output RO3 by default), and the charging contactor/relay (relay output RO1 by default). The main contactor connects the supply unit to the power line and the supply unit starts rectifying. If the Start/stop command or the Run enable command is off, the control program de-energizes the relay output and the main contactor switches off.

**Note:** If all supply and inverter modules connected to the common DC link have internal charging circuits of their own, no common charging circuit in the supply unit is needed, and the supply unit can start without doing the charging first. For more information, see section *[Charging](#page-40-0)* on page *[41](#page-40-0)*. If any of the commands is off, the control program de-energizes the relay output and the main contactor switches off.

There is a parameter in the control program for defining the value or source for each of the commands. By default, the parameters define the command values or sources as follows:

- **•** Control program reads the Run enable command from digital input DI2.
- **•** Control program reads the Start/Stop command from digital input DI2.
- **•** Start enable is set on constantly.

Typically, DI2 is connected to the operating switch installed on the cabinet door. When the switch is on, the control program receives both the Run enable and Start/Stop commands via DI2.

**Note:** When you switch the control panel to local control, the control program starts reading the Start/Stop from the panel (Start and Stop keys). The parameter-defined Start/Stop source is not valid until you switch the panel back to remote control. The Loc/Rem key of the panel selects between local and remote control.

**Note:** Despite of the Local/Remote mode selection by the panel, the program reads the Run enable and Start enable from the interface defined by the appropriate parameters.

**Note:** Do not change the parameter settings related to Run enable, Start/Stop or Start enable unless you are absolutely sure what you are doing. The parameters settings and I/O wirings of the cabinet-installed unit are done at the factory according to the application requirements.

## <span id="page-23-1"></span>**E** Settings and diagnostics

Control panel key: Loc/Rem

Parameters: parameter group *[119 Operation mode](#page-113-1)*, *[120.01](#page-114-5) [Ext1 commands](#page-114-6)*…*[120.09](#page-116-0) [Ext2](#page-116-1)  [in2 source](#page-116-1)*, *[120.12](#page-117-0) [Run enable 1 source](#page-117-1)*, *[120.19](#page-117-2) [Enable start command](#page-117-3)*

Warnings: *[AE5A](#page-229-0) [Enable start signal missing](#page-229-1)*, *[AE5B](#page-229-2) [Run enable missing](#page-229-3)*

Faults: *[5E06](#page-238-0) [Main contactor Fault](#page-238-1)*, *[3E08](#page-236-0) [LSU charging](#page-236-1)*

# <span id="page-24-0"></span>**Control interfaces**

## <span id="page-24-1"></span>**Programmable analog inputs**

The control unit has two programmable analog inputs. Each of the inputs can be independently set as a voltage  $(0/2...10 \text{ V or } -10...10 \text{ V})$  or current  $(0/4...20 \text{ mA})$  input by a jumper or switch on the control unit. Each input can be filtered, inverted and scaled. The number of analog inputs can be increased by using FIO-11 or FAIO-01 I/O extensions.

### **Settings and diagnostics**

Parameters: parameter group *[112 Standard AI](#page-85-1)*

Warnings: *[AE27](#page-226-0) [AI parameterization](#page-226-1)*

## <span id="page-24-2"></span>**Programmable analog outputs**

The control unit has two current (0…20 mA) analog outputs. Each output can be filtered, inverted and scaled. The number of analog outputs can be increased by using FIO-11 or FAIO-01 I/O extensions.

#### **Settings and diagnostics**

Parameters: parameter group *[113 Standard AO](#page-88-1)*

## <span id="page-24-3"></span>**Programmable digital inputs and outputs**

The control unit has six digital inputs, a digital start interlock input, and two digital input/outputs.

Digital input/output DIO1 can be used as a frequency input, DIO2 as a frequency output.

The number of digital inputs/outputs can be increased by installing FIO-01, FIO-11 or FDIO-01 I/O extensions (see *[Programmable I/O extensions](#page-25-0)* below).

**Note:** Do not change the settings of the reserved digital inputs (or outputs, if any). See subsection *[Reserved digital inputs and relay outputs](#page-59-1)* on page *[60](#page-59-1)*.

#### **Settings and diagnostics**

Parameters: parameter groups *[110 Standard DI, RO](#page-78-3)* and *[111 Standard DIO, FI, FO](#page-82-1)*

## <span id="page-24-4"></span>**Programmable relay outputs**

The control unit has three relay outputs. The signal to be indicated by the outputs can be selected by parameters. Relay outputs can be added by installing FIO-01 or FDIO-01 I/O extensions.

**Note:** Do not change the settings of the reserved relay outputs. See subsection *[Reserved](#page-59-1)  [digital inputs and relay outputs](#page-59-1)* on page *[60](#page-59-1)*.

#### **Settings and diagnostics**

Parameters: parameter group *[110 Standard DI, RO](#page-78-3)*

#### *26 Program features*

# <span id="page-25-0"></span>**Programmable I/O extensions**

The number of inputs and outputs can be increased by using I/O extension modules. The I/O configuration parameters include the maximum number of DI, DIO, AI, AO and RO that can be in use with different I/O extension module combinations. Slots can be added by connecting an FEA-03 I/O extension adapter.

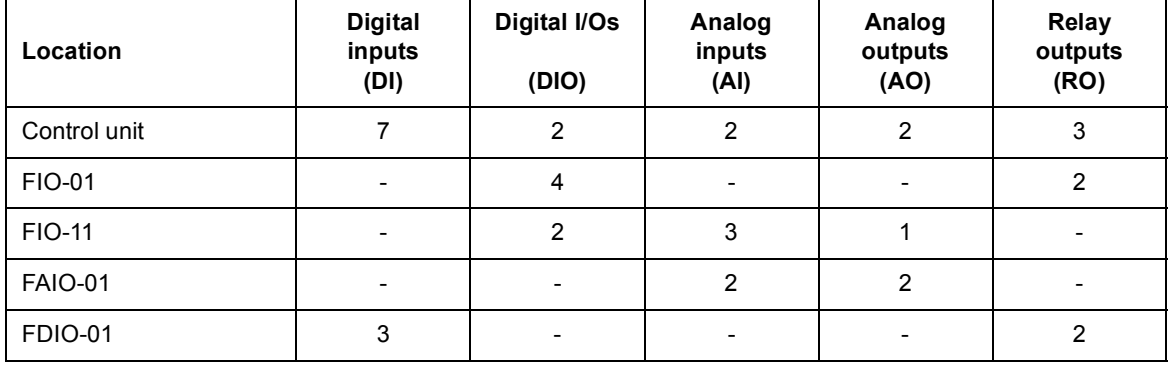

The table below shows the possible I/O combinations:

**Note:** Not all the FIO-xx I/O extensions are supported by the current firmware version. (FIO-11 is supported.)

### **Settings and diagnostics**

Parameters: parameter groups *[110 Standard DI, RO](#page-78-3)*, *[111 Standard DIO, FI, FO](#page-82-1)*, *[112 Standard AI](#page-85-1)*, *[113 Standard AO](#page-88-1)*, *[114 Extension I/O module 1](#page-91-1)*, *[115 Extension I/O module 2](#page-106-1)*, *[116 Extension I/O module 3](#page-110-1)*

Warnings: *[AE2E](#page-227-0) [Extension AI parameterization](#page-227-1)*, *[AE2F](#page-227-2) [Extension I/O configuration failure](#page-227-3)*

Faults: *[7E00](#page-243-0) [Option module comm loss](#page-243-1)*

# <span id="page-25-1"></span>**Fieldbus control**

The supply unit can be connected to an overriding control system via an optional fieldbus adapter. See chapter *[Fieldbus control through a fieldbus adapter](#page-250-2)* (page *[251](#page-250-2)*).

### **Settings and diagnostics**

Parameters: parameter groups *[150 FBA](#page-147-4)*, *[151 FBA A settings](#page-152-1)*, *[152 FBA A data in](#page-153-1)*, *[153 FBA](#page-154-2)  [A data out](#page-154-2)*, *[154 FBA B settings](#page-154-3)*, *[155 FBA B data in](#page-156-2)*, *[156 FBA B data out](#page-156-3)*

Warnings: *[AE25](#page-226-2) [FBA A parameter conflict](#page-226-3)*, *[AE26](#page-226-4) [FBA B parameter conflict](#page-226-5)*, *[AE30](#page-227-4) [FBA A](#page-227-5)  [communication](#page-227-5)*, *[AE31](#page-227-6) [FBA B communication](#page-227-7)*

Faults: *[6E01](#page-240-0) [FBA A mapping file](#page-240-1)*, *[6E02](#page-240-2) [FBA B mapping file](#page-240-3)*, *[6E0D](#page-241-0) [FBA A parameter](#page-241-1)  [conflict](#page-241-1)*, *[6E0E](#page-241-2) [FBA B parameter conflict](#page-241-3)*, *[7E0B](#page-243-2) [FBA A communication](#page-243-3)*, *[7E0C](#page-244-0) [FBA B](#page-244-1)  [communication](#page-244-1)*

# <span id="page-26-0"></span>**External controller interface**

#### **General**

The IGBT supply unit can be connected to an external controller (such as the ABB AC 800M) using either fiber optic or twisted-pair cable. The ACS880 is compatible with both the ModuleBus and DriveBus connections. Note that some features of DriveBus (such as BusManager) are not supported.

### **Topology**

An example connection with either a ZCU-based or BCU-based IGBT supply unit using fiber optic cables is shown below.

IGBT supply units with a *[ZCU](#page-11-1)* control unit require an additional FDCO DDCS communication module; IGBT supply units with a *[BCU](#page-10-1)* control unit require an RDCO or FDCO module. The BCU has a dedicated slot for the RDCO – an FDCO module can also be used with a BCU control unit but it will reserve one of the three universal option module slots. Ring and star configurations are also possible much in the same way as with the master/follower link; the notable difference is that the external controller connects to channel CH0 on the RDCO module instead of CH2. The channel on the FDCO communication module can be freely selected.

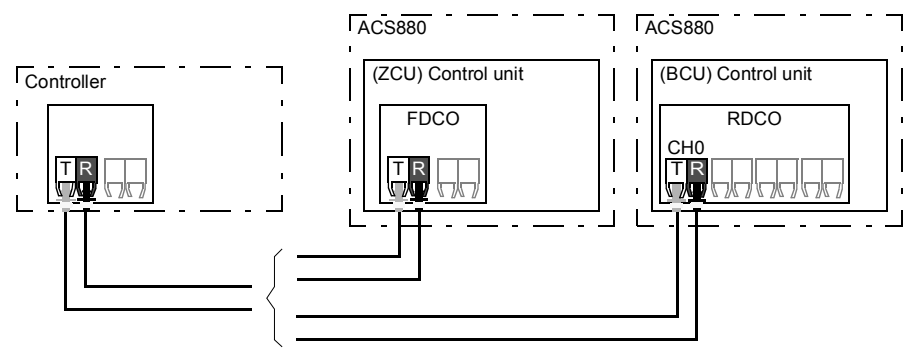

T = Transmitter; R = Receiver

### **Communication**

The communication between the controller and the IGBT supply unit consists of data sets of three 16-bit words each. The controller sends a data set to the IGBT supply unit, which returns the next data set to the controller.

The communication uses data sets 10…33. The contents of the data sets are freely configurable, but data set 10 typically contains the control word, while data set 11 returns the status word and selected actual values.

The word that is defined as the control word is internally connected to the logic; the coding of the bits is as presented in section *[Contents of the fieldbus Control word](#page-255-1)* (page *[256](#page-255-1)*). Likewise, the coding of the status word is as shown in section *[Contents of the fieldbus](#page-256-1)  [Status word](#page-256-1)* (page *[257](#page-256-1)*).

#### *28 Program features*

By default, data sets 32 and 33 are dedicated for the mailbox service, which enables the setting or inquiry of parameter values as follows:

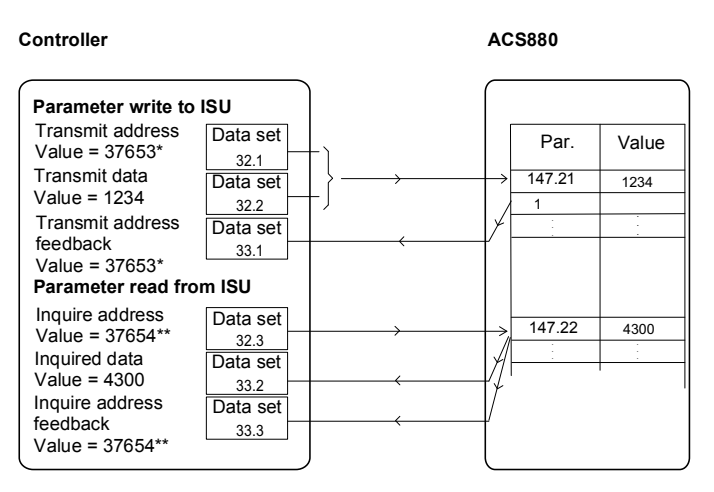

\*147.21 -> 93h.15h -> 9315h -> 37653 \*\*147.22 -> 93h.16h -> 9316h -> 37654

By parameter *[160.64](#page-163-1) [Mailbox dataset selection](#page-163-2)*, data sets 24 and 25 can be selected instead of data sets 32 and 33.

The update intervals of the data sets are as follows:

- **•** Data sets 10…11: 2 ms
- **•** Data sets 12…13: 4 ms
- **•** Data sets 14…17: 10 ms
- **•** Data sets 18…25, 32, 33: 100 ms.

#### **Settings**

Parameter groups *[160 DDCS communication](#page-157-1)* (page *[158](#page-157-1)*), *[161 DDCS transmit](#page-163-3)* (page *[164](#page-163-3)*) and *[162 DDCS receive](#page-167-1)* (page *[168](#page-167-1)*).

# <span id="page-28-0"></span>**Reference chains**

Reference chains of the control program are

- **•** DC voltage reference chain,
- **•** active power reference chain, and
- **•** reactive power reference chain.

Tasks of the reference chains are reference source and type selection, limitation and ramping. The active power, DC voltage and reactive power reference chains are controlled by reference chain control. All of the reference chains are controlled by the bits of limit word (*[130.01](#page-126-1)*[\).](#page-126-1)

## <span id="page-28-1"></span>**DC voltage control**

DC voltage is controlled by the DC voltage reference chain. DC voltage control is the default control mode of the supply unit. It is also the alternative control mode for the active power control. DC voltage control includes DC voltage reference selection, limitation and ramping. Incoming DC reference is limited between maximum and minimum of the DC limits. If the incoming reference exceeds the defined limits, the limit word is updated. DC reference is ramped according to DC ramp up and DC ramp down times.

#### **Control chain diagram**

See page *[264](#page-263-1)*.

#### **Internal DC voltage reference**

Lowest possible DC voltage level in IGBT supply unit is defined by AC voltage level. If DC voltage reference is lower than what the IGBT supply unit can achieve with control, reference is limited internally to the lowest possible value. Minimum DC voltage reference is filtered with 10 second time constant to prevent immediate drop in DC voltage reference while AC voltage level drops. See also the table on page *[49](#page-48-0)*.

#### **Settings and diagnostics**

Parameters: parameter groups *[123 DC voltage reference](#page-121-1)* and *[130 Limits](#page-126-2)*

### <span id="page-28-2"></span>**Active power control**

Active power is controlled by the power reference chain. Active power control is an alternative main control mode for the IGBT supply unit with the DC voltage control (which is the default control mode of the supply unit). Power reference chain includes reference selection, limitation and ramping.

The power reference modifies the input reference to active current reference for the ramp function. Possible input reference types are:

- **•** Active current reference in Amperes
- **•** Active current reference in percent of the nominal current
- **•** Power reference in kW
- **•** Power reference in percent of the nominal power.

Main tasks of active current ramping are:

- **•** Active current reference limitation
- **•** Active current reference ramping.

The control program contains a limitation feature for limiting the active power based on ambient temperature or the temperature of the IGBTs. The user can tune the limitation parameters.

#### *30 Program features*

## **Control chain diagram**

See page *[265](#page-264-1)*.

## **Settings and diagnostics**

Parameters: parameter groups *[122 Power reference](#page-119-2)* and *[130 Limits](#page-126-2)*

# <span id="page-29-0"></span>**Reactive power control**

Reactive power is controlled by the reactive power reference chain. Primarily, active power is controlled, and if there is reserve for reactive power, it can be controlled according to its reference. If a request for reactive power cannot be met, the control program indicates it with following parameters:

- **•** *[130.03](#page-127-0) [Limit word 3](#page-127-1)*
	- **•** bit 5 (Reactive current limit)
	- **•** bit 13 (Q act pos) \*
	- **•** bit 14 (Q act neg) \*
- **•** *[106.17](#page-73-0) [Drive status word 2](#page-73-1)*
	- **•** bit 7 (Internal reactive power reference)
- **•** *[130.02](#page-126-3) [Limit word 2](#page-126-4)*
	- **•** bit 0 (Q user ref max)
	- **•** bit 1 (Q user ref min)

 $*$  According to the polarity: positive = capacitive, negative = inductive.

If the IGBT supply unit is at its current limit, reactive power is limited before active power. Reactive power reference chain includes reference selection, limitation and ramping.

The reactive power reference modifies the input reference to reactive current reference. Possible input reference types are:

- **•** Reactive current reference in Amperes
- **•** Reactive current reference in percent of the nominal current
- **•** Reactive power reference in kVAr
- **•** Reactive power reference in percent of the nominal power
- **•** Reactive power reference angle in degrees
- **•** Reactive power reference in cosphi
- **•** Voltage reference for the AC voltage control in Volts
- **•** Voltage reference for the AC voltage control in percent.

The type of the reactive power reference is selected with parameter.

Main tasks of the reactive current ramping are:

- **•** Reactive current reference limitation
- **•** Reactive current reference ramping
- **•** Ramp bypass in case of AC voltage control.

In reactive current reference limiting the incoming reference is limited between maximum and minimum of the reactive current limits. If the incoming reference exceeds the defined limits, the limit word is updated. The limited output is the input signal for the ramping function.

The control program also contains a limitation feature for limiting the reactive power based on ambient temperature or the temperature of the IGBTs. The user can tune the limitation parameters.

#### **Control chain diagram**

See page *[266](#page-265-2)*.

#### **Settings and diagnostics**

Parameters: parameter groups *[124 Reactive power reference](#page-122-1)* and *[130 Limits](#page-126-2)*

# <span id="page-30-0"></span>**Net lost detection**

The IGBT supply unit recognizes the loss of supply AC voltage and recovers automatically when the AC voltage is connected again. The supply AC lost detection is based on fast (about 0.2 s, 10 Hz) change of the grid frequency estimate. When the frequency goes outside the frequency limits  $(+10$  Hz of the nominal frequency), the control program activates the net lost state and generates a warning (*[AE78](#page-231-0) [Net lost](#page-231-1)*). When the net lost is detected, there are two options:

- **•** If the grid voltage measurements are available, the IGBT supply unit tries to resynchronize to the grid when the grid voltages are connected again, and the frequency has been estimated to be between allowed limits. If the maximum duration of the net lost is exceeded (default 5 s), the IGBT supply unit trips to a fault (*[8E07](#page-245-0) [Net](#page-245-1)  [lost](#page-245-1)*).
- **•** If the measurements are not available, the IGBT supply unit tries to resynchronize to the grid at regular time intervals (default 0.1 s). If the resynchronization is not successful and the net lost lasts too long (default 5 s), the IGBT supply unit trips to a fault (*[8E07](#page-245-0) [Net lost](#page-245-1)*).

## <span id="page-30-1"></span>**Settings and diagnostics**

Warnings: *[AE78](#page-231-0) [Net lost](#page-231-1)*

Faults: *[3E05](#page-236-2) [DC link undervoltage](#page-236-3)*, *[8E07](#page-245-0) [Net lost](#page-245-1)*

# <span id="page-31-0"></span>**Reduced run function**

Reduced run function is available for IGBT supply units consisting of parallel-connected IGBT supply modules of frame size R8i. The function makes it possible to continue operation with limited current even if one (or more) module is out of service, for example, because of maintenance work. In principle, reduced run is possible with only one module, but in practice, the modules in service must be able to provide enough current for running the inverter modules.

**Note:** Reduced run is not supported in AC control mode, or with liquid-cooled units (ACS880-204LC, ACS880-207LC, ACS880-17LC, ACS880-37LC).

The number of removed IGBT supply modules and LCL filter modules is restricted. The following table lists the allowed configurations.

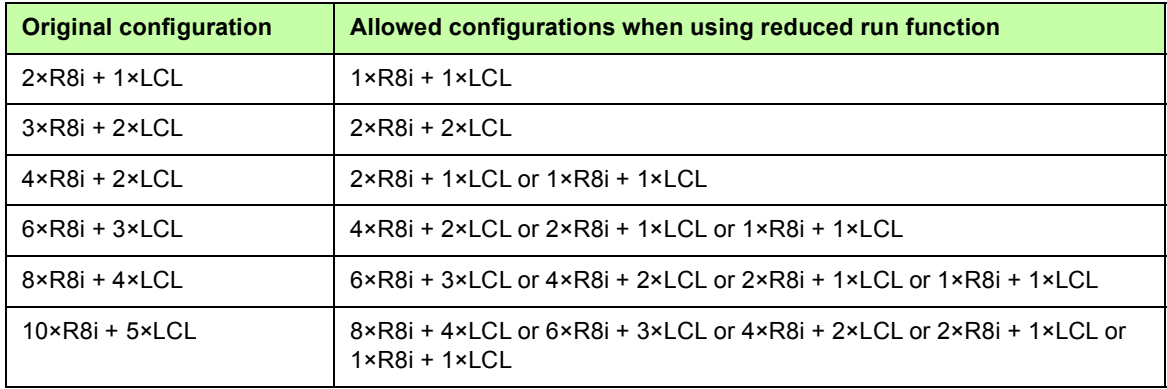

**Note:** When IGBT supply modules and LCL filter modules are removed, the corresponding AC fuses need to be removed too.

# <span id="page-32-0"></span>**Activation of the reduced run function**

**Note:** For cabinet-built drives, the wiring accessories and the air baffle needed during the procedure are available from ABB, and are included in the delivery.

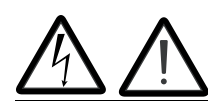

**WARNING!** Follow the safety instructions provided for the IGBT supply unit in question.

- 1. Disconnect the supply voltage and all other sources that can supply the DC bus (eg. DC/DC converter) from the IGBT supply unit.
- 2. If the control unit of the IGBT supply unit is powered from the faulty module, install an extension to the wiring and connect it to one of the remaining modules.
- 3. Remove the module to be serviced from its bay. See the appropriate hardware manual for instructions.
- 4. Install an air baffle to the top module guide to block the airflow through the empty module bay.
- 5. Switch on the power to the IGBT supply unit.
- 6. Enter the number of IGBT supply modules present into parameter *[195.13](#page-177-0) [Reduced](#page-177-1)  [run mode](#page-177-1)*.
- 7. Reset all faults and start the IGBT supply unit. The maximum current is now automatically limited according to the new configuration. A mismatch between the number of detected modules and the value set in *[195.13](#page-177-0)* will generate a fault (*[5E0E](#page-239-0) [Reduced run](#page-239-1)*).

After all modules have been reinstalled, parameter *[195.13](#page-177-0) [Reduced run mode](#page-177-1)* must be reset to 0 to disable the reduced run function.

# <span id="page-32-1"></span>**E** Settings and diagnostics

Parameters: *[195.13](#page-177-0) [Reduced run mode](#page-177-1)*, *[195.14](#page-177-2) [Connected modules](#page-177-3)*

Faults: *[5E0E](#page-239-0) [Reduced run](#page-239-1)*

# <span id="page-33-0"></span>**Programmable protection functions**

# <span id="page-33-1"></span>**Emergency stop**

The emergency stop signal is connected to the input selected by parameter *[121.05](#page-119-3) [Emergency stop source](#page-119-4)*. An emergency stop can also be generated through fieldbus (parameter *[106.01](#page-71-1) [Main control word](#page-71-2)*, bits 1…2).

The way the IGBT supply unit is stopped when an emergency stop command is received, is selected with parameter *[121.04](#page-119-5) [Emergency stop mode](#page-119-6)*. The following selections are available:

- **•** stop and warning,
- **•** warning,
- **•** fault.

### **Notes:**

- **•** The installer of the equipment is responsible for installing the emergency stop devices and all additional devices needed for the emergency stop function to fulfill the required emergency stop categories. For more information, contact your local ABB representative.
- **•** After an emergency stop signal is detected, the emergency stop function cannot be canceled even though the signal is canceled.

### **Settings and diagnostics**

Parameters: *[121.04](#page-119-5) [Emergency stop mode](#page-119-6)*, *[121.05](#page-119-3) [Emergency stop source](#page-119-4)*

Warnings: *[AE68](#page-230-0) [Emergency stop warning](#page-230-1)*

Faults: *[6E1C](#page-242-0) [Emergency stop fault](#page-242-1)*

# <span id="page-33-2"></span>**External events**

An external event signal can be connected to a selectable input which is not used for other purposes. When the signal is lost, an external event (fault, warning, or a mere log entry) is generated.

### **Settings and diagnostics**

Parameters: *[131.01](#page-130-1) [External event 1 source](#page-130-2)*…*[131.10](#page-131-0) [External event 5 type](#page-131-1)*

Warnings: *[AE51](#page-228-0) [External warning 1](#page-228-1)*…*[AE55](#page-229-4) [External warning 5](#page-229-5)*

Faults: *[9E01](#page-245-2) [External fault 1](#page-245-3)*…*[9E05](#page-245-4) [External fault 5](#page-245-5)*

# <span id="page-33-3"></span>**Earth fault detection**

The earth fault detection function is based on sum current measurement. Note that

- **•** in a grounded supply, the protection activates in 200 ms,
- **•** in an ungrounded supply, the supply network capacitance should be 1 μF or more,
- **•** the protection is deactivated when the supply unit is stopped.

## **Settings and diagnostics**

Parameters: *[131.20](#page-132-0) [Earth fault](#page-132-1)* Warnings: *[AE02](#page-223-1) [Earth leakage](#page-223-2)* Faults: *[2E01](#page-234-1) [Earth leakage](#page-234-2)*

# <span id="page-34-0"></span>**External earth leakage fault source selection**

The parameter selects in which digital input or digital input/output external earth leakage fault is connected.

Parameters: *[131.28](#page-133-0) [Ext earth leakage signal source](#page-133-1)*

Faults: *[2E08](#page-235-0) [External earth fault](#page-235-1)*

### <span id="page-34-1"></span>**External earth leakage action selection**

The parameter selects how the IGBT supply unit reacts when an external earth leakage is detected.

Parameters: *[131.29](#page-133-2) [Ext earth leakage action](#page-133-3)*

Faults: *[2E08](#page-235-0) [External earth fault](#page-235-1)*

Warnings: *[AE87](#page-232-0) [Ext earth leakage](#page-232-1)*

### <span id="page-34-2"></span>**Local control loss detection**

The parameter selects how the supply unit reacts to a control panel or PC tool communication break.

#### **Settings and diagnostics**

Parameters: *[149.05](#page-147-2) [Communication loss action](#page-147-3)*

Faults: *[7E01](#page-243-4) [Panel loss](#page-243-5)*

## <span id="page-34-3"></span>**Automatic fault resets**

The supply unit can automatically reset itself after overcurrent, DC overvoltage, DC undervoltage, and external faults. The user can also specify a fault that is automatically reset.

By default, automatic resets are off and must be specifically activated by the user.

#### **Settings and diagnostics**

Parameters: *[131.12](#page-132-4) [Autoreset selection](#page-132-2)*…*[131.16](#page-132-5) [Delay time](#page-132-3)*

Warnings: *[AE57](#page-229-6) [Autoreset](#page-229-7)*

#### <span id="page-34-4"></span>**Thermal switch monitoring**

The control program has a thermal switch monitoring function. The function monitors the status of the switch through a digital input typically. By default, digital input DI1 is used for monitoring the status of the thermal switch. Multiple switches must be connected in series. The commissioning engineer can activate the function and define the monitored input by a parameter. If the function receives an overtemperature indication ( $DI1 = 0$ ), it trips the supply unit to a fault.

#### **Settings and diagnostics**

Parameters: *[131.33](#page-134-0) [Cabinet temperature fault source](#page-134-1)*, *[131.34](#page-134-2) [Cabinet temperature](#page-134-3)  [supervision](#page-134-3)*

Faults: *[4E06](#page-237-0) [Cabinet or LCL overtemperature](#page-237-1)*

# <span id="page-35-0"></span>**Power limiting due to heat rise in the supply module**

The control program has a supply module temperature monitoring function. The commissioning engineer can define:

- **•** the source for the coolant temperature measurement
- **•** active and reactive power profile vs. temperature value
- **•** warning and fault trip limits.

The function monitors the temperature of the coolant exiting the module. When the value reaches the limit defined for the power limiting profile, the control program starts limiting the power. If the temperature keeps rising despite of the power limiting, the control program generates first a warning (at warning limit), and then trips to a fault (at fault limit). User can activate and tune limitation in parameter group *[130 Limits](#page-126-2)*.

#### **Example**

Set parameter *[130.50](#page-130-3) [Ext Tmp1 input selection](#page-130-4)* with selection *[Other](#page-130-5)* to *[114.26](#page-96-0) [AI1 actual](#page-96-1)  [value](#page-96-1)*. Set parameter *[114.77](#page-103-0) [AO1 source](#page-103-1)* with selection *[Other](#page-103-2)* to *[130.54](#page-130-6) [Pt current](#page-130-7)*. It is possible to use groups 115 or 116 also.

#### **Settings and diagnostics**

Parameter groups: *[130 Limits](#page-126-2)*, *[114 Extension I/O module 1](#page-91-1)*…*[116 Extension I/O module 3](#page-110-1)* Warnings: *[AE10](#page-224-0) [Ext Tmp1 warning](#page-224-1)*, *[AE11](#page-224-2) [Ext Tmp2 warning](#page-224-3)*

# <span id="page-35-1"></span>**Counting the number of charging attempts**

The control program monitors charging attempts to prevent charging circuit overheating.

### **Settings and diagnostics**

Parameters: *[120.50](#page-118-0) [Charging overload event sel](#page-118-1)* Warnings: *[AE85](#page-231-2) [Charging count](#page-231-3)* Faults: *[3E09](#page-236-4) [Charging count](#page-236-5)*
## **DC overvoltage and undervoltage protections**

The control program defines the DC overvoltage and undervoltage limits on basis of the supply voltage range given by the user with a parameter (*[195.01](#page-176-0)*). The program monitors the actual voltage level with an internal voltage measurement. When the measured value exceeds the overvoltage limit or falls below the undervoltage limit, the control program trips to a fault.

#### **Trip limits**

The trip limits of the intermediate DC link voltage are relative to the supply voltage range selected with parameter *[195.01](#page-176-0) [Supply voltage](#page-176-1)* as well as supply unit type. The DC voltage is displayed by parameter *[101.01](#page-62-0) [DC voltage](#page-62-1)*. The following table shows the values of selected DC voltage levels in Volts.

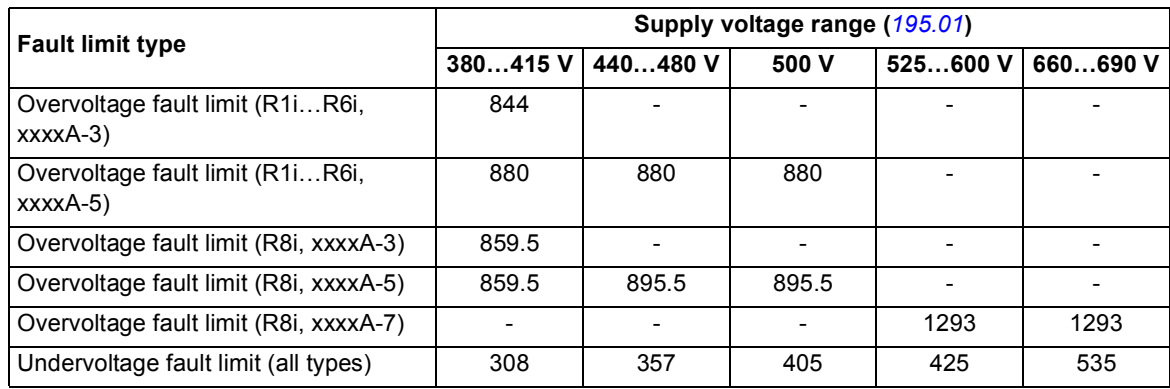

#### **Boost limits**

Boost limit depends on the maximum voltage of the power module. Boost limits for DC voltage are given in the table below.

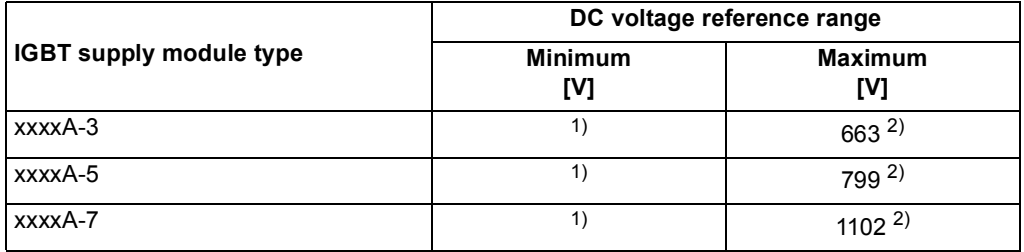

<sup>1)</sup> The control program limits the minimum value to sqrt(2)  $\times U_{ac} \times (1.03...1.08)$ .

2) The maximum value is limited by parameter *[123.06](#page-121-0) [DC voltage ref max](#page-121-1)*.

#### **Settings and diagnostics**

Parameters: *[101.01](#page-62-0) [DC voltage](#page-62-1)*, *[123.06](#page-121-0) [DC voltage ref max](#page-121-1)*, *[195.01](#page-176-0) [Supply voltage](#page-176-1)* Warnings: *[AE09](#page-223-0) [DC link overvoltage](#page-223-1)*, *[AE0A](#page-224-0) [DC link undervoltage](#page-224-1)* Faults: *[3E04](#page-235-0) [DC link overvoltage](#page-235-1)*, *[3E05](#page-236-0) [DC link undervoltage](#page-236-1)*

# **Diagnostics**

## **Maintenance timers and counters**

The program has six different maintenance timers or counters that can be configured to generate a warning when a pre-defined limit is reached. The contents of the message can be edited on the control panel by selecting **Settings** - **Edit texts**.

The timer/counter can be set to monitor any parameter. This feature is especially useful as a service reminder.

There are three types of counters:

- **•** On-time timers. Measures the time a binary source (for example, a bit in a status word) is on.
- **•** Signal edge counters. The counter is incremented whenever the monitored binary source changes state.
- **•** Value counters. The counter measures, by integration, the monitored parameter. A warning is given when the calculated area below the signal exceeds a user-defined limit.

## **Settings and diagnostics**

Parameters: parameter group *[133 Generic timer & counter](#page-136-0)*

## **Load analyzer**

#### **Peak value logger**

The user can select a signal to be monitored by a peak value logger. The logger records the peak value of the signal along with the time the peak occurred, as well as supply unit current, DC voltage and power at the time of the peak.

## **Amplitude loggers**

The control program has two amplitude loggers.

For amplitude logger 2, the user can select a signal to be sampled at 200 ms intervals when the IGBT supply unit is running, and specify a value that corresponds to 100%. The collected samples are sorted into 10 read-only parameters according to their amplitude. Each parameter represents an amplitude range 10 percentage points wide, and displays the percentage of the collected samples that fall within that range.

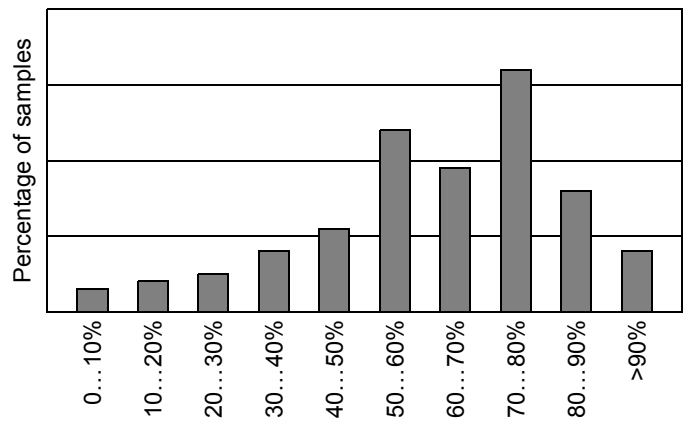

Amplitude ranges (parameters *[136.40](#page-143-0)*…*[136.49](#page-144-0)*)

Amplitude logger 1 is fixed to monitor the converter current, and cannot be reset. With amplitude logger 1, 100% corresponds to the maximum output current (*I*max). The distribution of samples is shown by parameters *[136.20](#page-143-1)*…*[136.29](#page-143-2)*.

#### **Settings**

Parameters: parameter group *[136 Load analyzer](#page-141-0)*

# <span id="page-38-0"></span>**User parameter sets**

The IGBT supply unit supports four user parameter sets that can be saved to the permanent memory and recalled using parameters. It is also possible to use digital inputs to switch between user parameter sets.

A user parameter set contains all editable values in parameter groups 110…199 except

- **•** forced I/O values such as parameters *[110.03](#page-78-0) [DI force selection](#page-78-1)* and *[110.04](#page-78-2) [DI force](#page-78-3)  [data](#page-78-3)*
- **•** I/O extension module settings (groups 114…116)
- **•** fieldbus communication enable parameters (*[150.01](#page-147-0) [FBA A enable](#page-147-1)* and *[150.31](#page-150-0) [FBA B](#page-150-1)  [enable](#page-150-1)*)
- **•** other fieldbus communication settings (groups 151…156)
- **•** some hardware settings in parameter group *[195 HW configuration](#page-176-2)*, and
- **•** user set selection parameters *[196.11](#page-182-0)*…*[196.13](#page-183-0)*.

If no parameter sets have been saved, attempting to load a set will create all sets from the currently active parameter settings.

Switching between user parameter sets is only possible with the supply unit stopped.

Example: Generator power control between two settings: user parameter sets are used, and switching between them is done with DI5.

The parameter settings are:

- **•** User set 1: *[130.49](#page-130-0)* is set to -200% (braking power is 100%)
- **•** User set 2: *[130.49](#page-130-0)* is set to 0% (braking power is 0%)

User set 1:

- **•** *[130.49](#page-130-0)* is set to -200% (the default value)
- **•** *[196.11](#page-182-0)* is set to *[Save to set 1](#page-182-1)*

User set 2:

- **•** *[130.49](#page-130-0)* is set to 0%
- **•** *[196.11](#page-182-0)* is set to *[Save to set 2](#page-182-2)*

The final settings are:

- **•** *[196.11](#page-182-0)* is set to *[IO mode](#page-182-3)*
- **•** *[196.12](#page-182-4)* is set to *[DI5](#page-182-5)*.

**Note:** Switching between user parameter sets must be done with the supply unit stopped.

#### **Settings**

Parameters *[196.10](#page-181-0)*…*[196.13](#page-183-0)* (page *[182](#page-181-0)*).

# **User lock**

For better cybersecurity, it is highly recommended that you set a master pass code to prevent eg. the changing of parameter values and/or the loading of firmware and other files.

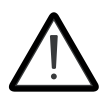

**WARNING!** ABB will not be liable for damages or losses caused by the failure to activate the user lock using a new pass code. See *[Cybersecurity disclaimer](#page-11-0)* (page *[12](#page-11-0)*).

To activate the user lock for the first time, enter the default pass code, 10000000, into *[196.02](#page-180-0) [Pass code](#page-180-1)*. This will make parameters *[196.100](#page-185-0)*…*[196.102](#page-186-0)* visible. Then enter a new pass code into *[196.100](#page-185-0) [Change user pass code](#page-185-1)*, and confirm the code in *[196.101](#page-185-2) [Confirm](#page-185-3)  [user pass code](#page-185-3)*. In *[196.102](#page-186-0) [User lock functionality](#page-186-1)*, define the actions that you want to prevent (we recommend you select all the actions unless otherwise required by the application).

To close the user lock, enter an invalid pass code into *[196.02](#page-180-0) [Pass code](#page-180-1)*, activate *[196.08](#page-181-1) [Control board boot](#page-181-2)*, or cycle the power. With the lock closed, parameters *[196.100](#page-185-0)*…*[196.102](#page-186-0)* are hidden.

To reopen the lock, enter your pass code into *[196.02](#page-180-0) [Pass code](#page-180-1)*. This will again make parameters *[196.100](#page-185-0)*…*[196.102](#page-186-0)* visible.

# **Settings**

Parameters *[196.02](#page-180-0)* (page *[181](#page-180-0)*) and *[196.100](#page-185-0)*…*[196.102](#page-186-0)* (page *[186](#page-185-0)*).

# **Data storage parameters**

Twenty-four (sixteen 32-bit, eight 16-bit) parameters are reserved for data storage. These parameters are unconnected and can be used for linking, testing and commissioning purposes. They can be written to and read from using other parameters' source or target selections.

# **E** Settings and diagnostics

Parameters: parameter group *[147 Data storage](#page-145-0)*

# **Charging**

The charging is always needed to power up the DC link capacitors smoothly. In other words: you may not connect the discharged capacitors to full supply voltage but you must increase the voltage gradually until the capacitors are charged and ready for normal use.

The control program has a function for controlling an additional charging circuit in the IGBT supply unit. The charging function is active as standard, since the cabinet-installed ABB drive which uses IGBT supply unit, needs the additional charging circuit typically.

**Note:** Some ABB supply and inverter module sizes have internal charging circuit as standard. (Check from the appropriate supply and inverter module hardware manuals.) If all supply and inverter modules connected to the common DC link of the drive have the internal charging circuit, you do not need the common, additional circuit in the supply unit. Then you can also inactivate the charging function of the supply unit (a parameter setting).

When the control program receives the start command (and Run enable and Start enable are on), the control program controls the charging contactor on by a relay output. The contactor connects the input power line to the drive DC link via charging resistors. The DC capacitor charging starts. The DC voltage level in the DC link increases as the charging continues. The charging resistors limit the charging current.

Charging is completed when:

- **•** the actual DC voltage exceeds the predefined level (parameter *[120.25](#page-118-2) [MCB closing](#page-118-3)  [level](#page-118-3)*)
- **•** the actual DC voltage change rate is below the predefined level (parameter *[120.26](#page-118-4) [Maximum dU/dt](#page-118-5)*), and
- **•** the pre-defined delay time has passed (parameter *[120.27](#page-118-6) [Start delay](#page-118-7)*).

The control program monitors the charging time. If charging takes more time than defined by a parameter, the supply unit trips to a fault.

If the IGBT supply unit is used in a drive system where the charging must be done by the IGBT supply unit, you must install an additional charging circuit, and activate and tune the charging function in the IGBT supply control program. Consult ABB for more information on tuning the parameters, and the components and wirings needed.

The control program checks that voltage rises after the charging contactor is closed. If the voltage does not rise and the current stays below the level defined with parameter *[120.22](#page-117-0) [Max current for MCB closing](#page-117-1)*, the supply unit trips on fault *[3E08](#page-236-2) [LSU charging](#page-236-3)* (auxiliary code 5). If the current is higher, the supply unit trips on fault *[2E09](#page-235-2) [DC short circuit](#page-235-3)*.

The control program monitors charging attempts to prevent charging circuit overheating. If there are more than two attempts in five minutes to charge the DC link externally, start inhibit is set (*[106.18](#page-73-0) [Start inhibit status word](#page-73-1)*, bit 9). After five minutes from the first charging attempt the start inhibit is removed. The supply unit also generates an event selected with parameter *[120.50](#page-118-0) [Charging overload event sel](#page-118-1)*.

# **Timing diagram**

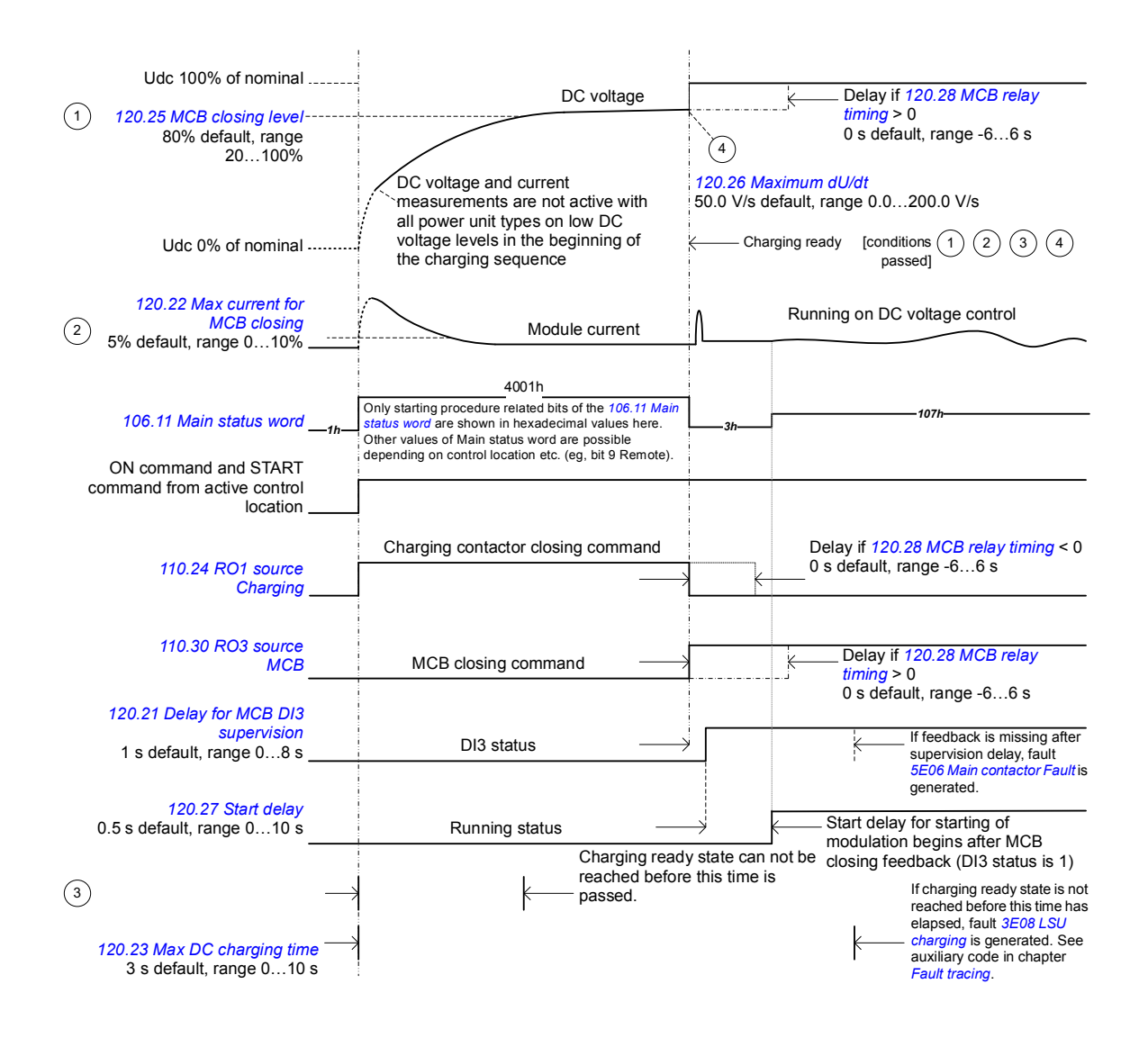

# **Settings and diagnostics**

#### Signals: *[101.01](#page-62-0) [DC voltage](#page-62-1)*

Parameters: *[106.18](#page-73-0) [Start inhibit status word](#page-73-1)*, *[110.24](#page-81-0) [RO1 source](#page-81-1)*, *[120.22](#page-117-0) [Max current for](#page-117-1)  [MCB closing](#page-117-1)*, *[120.23](#page-117-4) [Max DC charging time](#page-117-5)*, *[120.25](#page-118-2) [MCB closing level](#page-118-3)*, *[120.26](#page-118-4) [Maximum](#page-118-5)  [dU/dt](#page-118-5)*, *[120.27](#page-118-6) [Start delay](#page-118-7)*, *[120.28](#page-118-8) [MCB relay timing](#page-118-9)*, *[120.29](#page-118-10) [Diode mode](#page-118-11)*, *[120.30](#page-118-12) [External](#page-118-13)  [charge enable](#page-118-13)*, *[120.50](#page-118-0) [Charging overload event sel](#page-118-1)*

#### Warnings: *[AE85](#page-231-0) [Charging count](#page-231-1)*

Faults: *[2E09](#page-235-2) [DC short circuit](#page-235-3)*, *[3E08](#page-236-2) [LSU charging](#page-236-3)*, *[3E09](#page-236-4) [Charging count](#page-236-5)*, *[5E06](#page-238-0) [Main](#page-238-1)  [contactor Fault](#page-238-1)*

# **DDCS communication with inverter unit**

DDCS communication can be used for transferring data between IGBT supply unit and inverter unit. The DDCS communication and the related transfer media (fiber optic link) are in use in the single drives which consist of one supply unit and one inverter unit. The DDCS link is not in use in multidrives, typically.

You can use the DDCS communication for these purposes:

- **•** You can show and adjust the supply unit parameters in the inverter control program (one interface for the control panel and commissioning engineer).
- **•** You can show supply unit warnings and faults in the inverter control program.
- **•** You can control both the inverter unit and the supply unit through one control interface (for example one fieldbus adapter) in the inverter unit, and transfer the supply unit control commands and references via the link to the supply unit.

For information on using DDCS communication, see section *[Setting up communication](#page-259-0)  [through inverter unit](#page-259-0)* on page *[260](#page-259-0)*.

## **Settings and diagnostics**

Parameters: parameter groups *[160 DDCS communication](#page-157-0)*, *[161 DDCS transmit](#page-163-0)*, *[162 DDCS receive](#page-167-0)*

Warnings: *[AE56](#page-229-0) [INU-LSU comm loss](#page-229-1)*

Faults: *[7E0D](#page-244-0) [FA2FA DDCS Com loss](#page-244-1)*

# <span id="page-43-0"></span>**Default I/O connection diagram (BCU)**

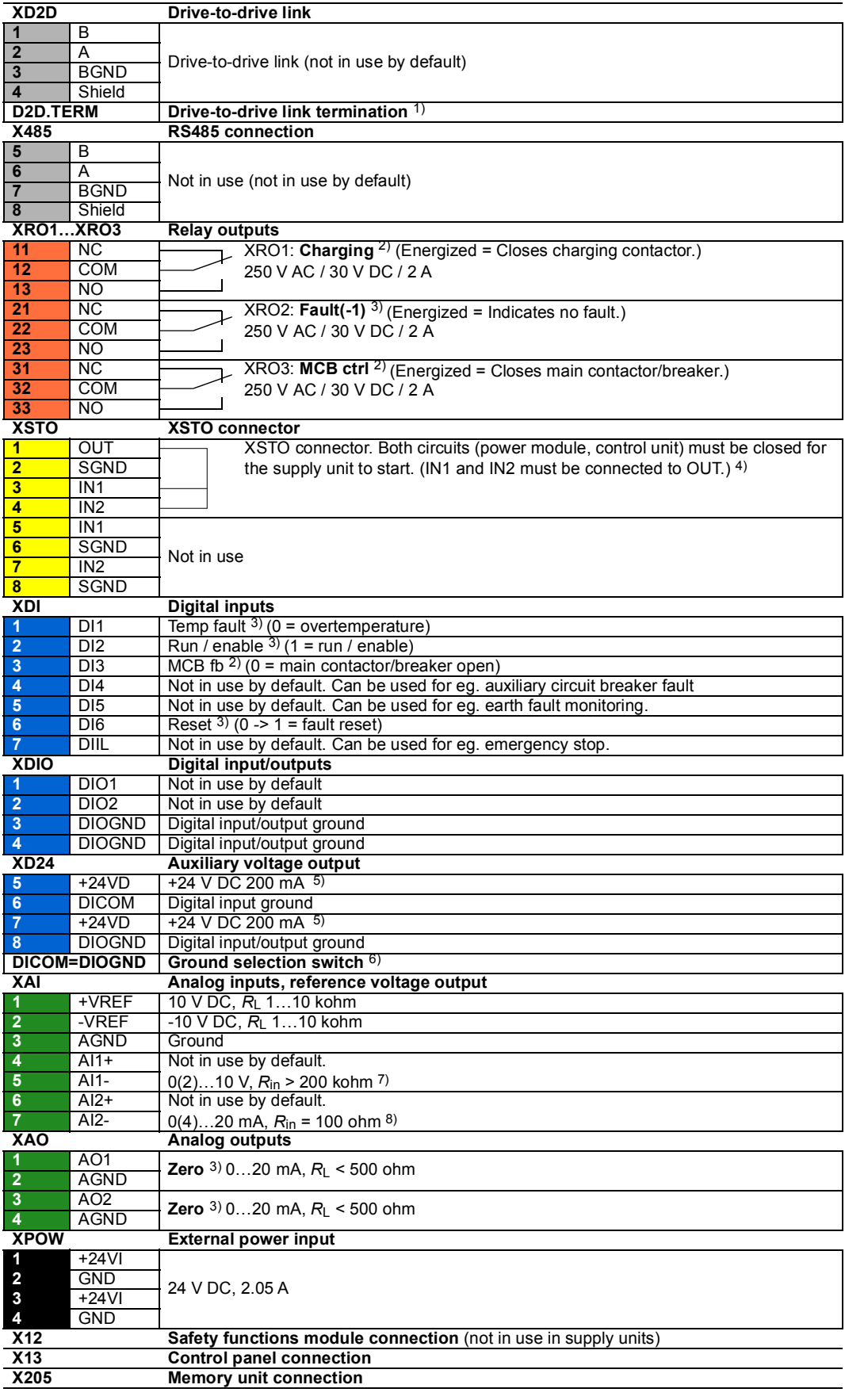

The table above shows the control connections of the IGBT supply unit, and the default meaning or use of the signals in the control program. Most I/O connections are reserved and wired for the internal use at the factory. Do not change the connections.

Wire sizes and tightening torques:  $0.5...$  2.5 mm<sup>2</sup> (24...12 AWG) and  $0.5$  N·m (5 lbf·in) for both stranded and solid wiring.

#### **Notes:**

 $1)$  Switch D2D. TERM. Must be set to ON when the supply unit is the first or last unit on the drive-to-drive (D2D) link. On intermediate supply units, set termination to OFF.

2) Use of the signal in the control program. When parameter *[120.30](#page-118-12) [External charge enable](#page-118-13)* has value *[Yes](#page-118-14)* (default setting), the control program reserves this I/O terminal for external charging circuit control and monitoring, and parameters *[110.24](#page-81-0) [RO1 source](#page-81-1)* and *[110.30](#page-82-0) [RO3 source](#page-82-1)* are write-protected. If the value is *[No](#page-118-15)*, you can use the I/O terminal for other purposes.

 $3)$  Default use of the signal in the control program. The use can be changed by a parameter. For the deliveryspecific use, see the delivery-specific circuit diagrams.

 $4)$  The Safe torque off (STO) function is only implemented in the inverter units. When the control board is used in the supply or brake unit, de-energizing IN1 or IN2 of XSTO connector only stops the operation of the supply or brake unit. This stopping is not safety related and can not be used in safety purposes.

5) Total load capacity of these outputs is 4.8 W (200 mA at 24 V) minus the power taken by DIO1 and DIO2.

 $6)$  Determines whether DICOM is separated from DIOGND (ie. common reference for digital inputs floats). **DICOM=DIOGND** ON: DICOM connected to DIOGND. OFF: DICOM and DIOGND separate.

<sup>7)</sup> Current  $[0(4)...20$  mA,  $R_{in}$  = 100 ohm] or voltage  $[0(2)...10$  V,  $R_{in}$  > 200 kohm] input selected by switch AI1. Change of setting requires reboot of control unit.

 $^{8}$ ) Current [0(4)...20 mA,  $R_{in}$  = 100 ohm] or voltage [0(2)...10 V,  $R_{in}$  > 200 kohm] input selected by switch AI2. Change of setting requires reboot of control unit.

# <span id="page-45-0"></span>**Default I/O connection diagram (ZCU)**

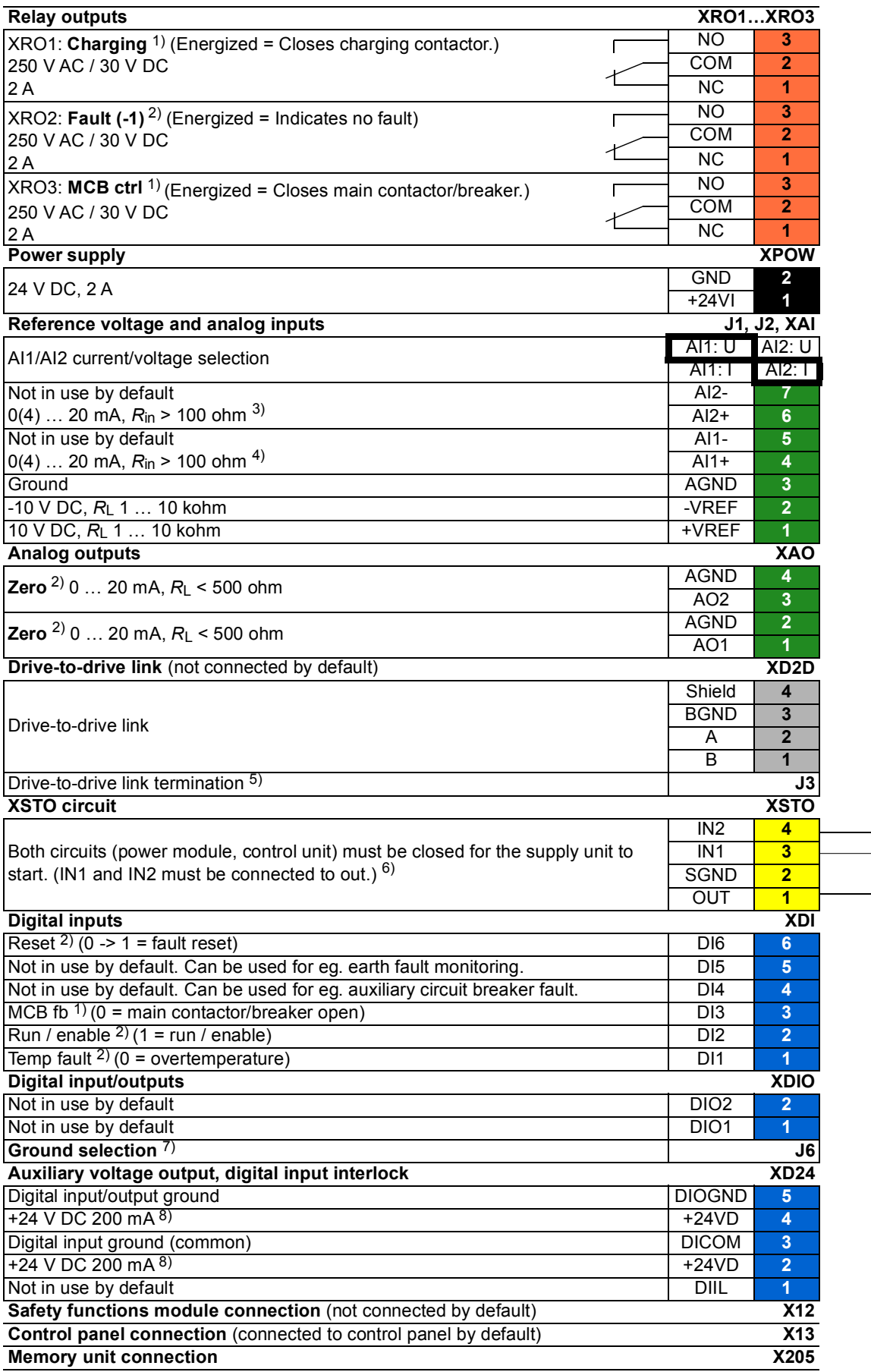

The table above shows the control connections of the IGBT supply unit, and the default meaning or use of the signals in the control program. Most I/O connections are reserved and wired for the internal use at the factory. Do not change the connections.

Wire sizes and tightening torques:  $0.5...$  2.5 mm<sup>2</sup> (24...12 AWG) and  $0.5$  N·m (5 lbf·in) for both stranded and solid wiring.

#### **Notes:**

1) Use of the signal in the control program. When parameter *[120.30](#page-118-12) [External charge enable](#page-118-13)* has value *[Yes](#page-118-14)* (default setting), the control program reserves this I/O terminal for external charging circuit control and monitoring, and parameters *[110.24](#page-81-0) [RO1 source](#page-81-1)* and *[110.30](#page-82-0) [RO3 source](#page-82-1)* are write-protected. If the value is *[No](#page-118-15)*, you can use the I/O terminal for other purposes

 $2)$  Default use of the signal in the control program. The use can be changed by a parameter. For the deliveryspecific use, see the delivery-specific circuit diagrams.

<sup>3)</sup> Current  $[0(4)...20$  mA,  $R_{in}$  > 100 ohm] or voltage  $[0(2)...10$  V,  $R_{in}$  > 200 kohm] input selected by jumper J2. Change of setting requires reboot of control unit.

<sup>4)</sup> Current [0(4)...20 mA,  $R_{in}$  > 100 ohm] or voltage [0(2)...10 V,  $R_{in}$  > 200 kohm] input selected by jumper J1. Change of setting requires reboot of control unit.

5) Jumper/switch J3. Enable bus termination on the supply units at the ends of the drive-to-drive (D2D) link. On intermediate supply units, disable bus termination.

 $ZCU-14$ :  $\cdot \cdot \cdot$  Termination disabled.  $\cdot \cdot \cdot$  Termination enabled.

 $6$ ) The Safe torque off (STO) function is only implemented in the inverter units. When the control board is used in the supply or brake unit, de-energizing IN1 or IN2 of XSTO connector only stops the operation of the supply or brake unit. This stopping is not safety related and can not be used in safety purposes.

 $7)$  Jumper/switch J6. Determines whether DICOM is separated from DIOGND (ie. common reference for digital inputs floats).

 $ZCU-14: \implies DICOM connected to DIOGND. \implies DICOM and DIOGND sequence.$ 

8) Total load capacity of these outputs is 4.8 W (200 mA at 24 V) minus the power taken by DIO1 and DIO2.

## **Parameters that define the use of relay outputs**

The table below shows the relay outputs and the parameters and that define their use by default.

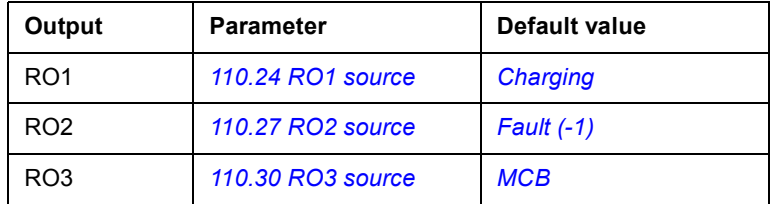

## **Parameters that define the use of digital inputs**

The table below shows the default use of digital inputs by parameters.

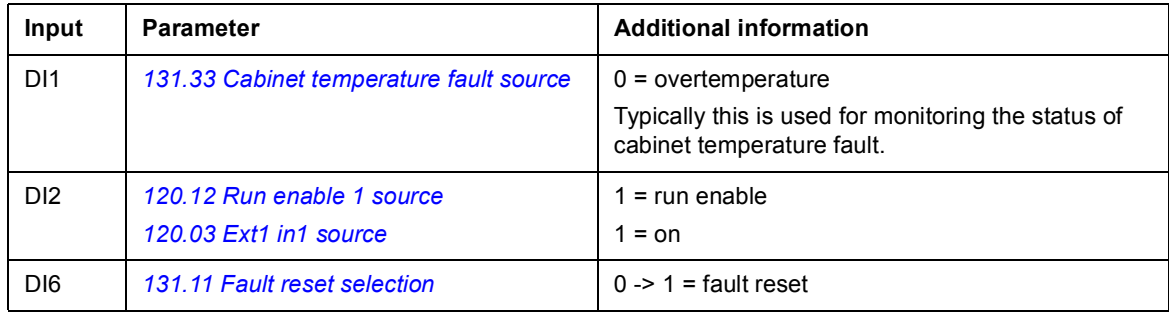

The table below shows the common use of the remaining digital inputs in the cabinet installed drives by ABB. Note that these are no default parameters settings in the control program.

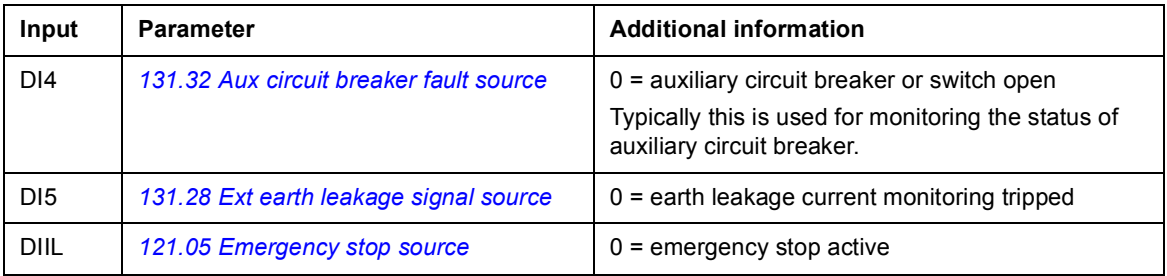

For the rest of the parameters that can use digital inputs as signal source, see chapter *[Parameters](#page-58-0)*.

# **Power share with droop control**

If two supply units that are fed from separate transformers are connected to the same DC link, you must make sure that the power share is controlled and the system remains stable. Always use the same DC voltage reference for all units. Use also the droop function in all units.

The droop function stabilizes the load sharing between the units. It automatically tunes the external DC voltage reference slightly as the actual load of the unit varies: it changes the reference in the generating mode and in the motoring mode. See the diagram below. When the droop is active in all units, their reference corrections help in finding the right load balance and remain it automatically.

With the droop control enabled, two supply units can control the same DC link voltage. DC voltage reference droop is implemented by modifying the DC link voltage reference depending on actual power with droop rate. The droop increases the DC link voltage in generator-side and decreases it in motoring side. Droop control is defined by parameters *[123.30](#page-122-0) [Udc-ctrl droop](#page-122-1)* and *[123.31](#page-122-2) [Udc-ctrl drooping rate](#page-122-3)*. The default drooping rate is 5% of **nominal phase peak voltage**. With nominal motor-side power the DC link reference is decreased:

 $0.05 \cdot \sqrt{2/3} \cdot 500 \text{ V} \approx 20 \text{ V}$ 

<span id="page-48-0"></span>Some examples of needed marginal for DC reference with 5% drooping rate are given in the table below. See also the diagram below.

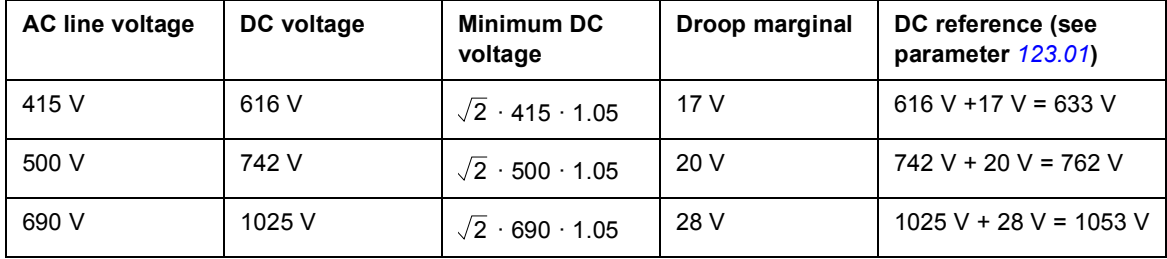

If the AC grid voltage is higher, more marginal is needed since phase-to-phase peak grid voltage is the lowest DC voltage that the supply unit can produce. Producing capacitive reactive power requires DC voltage and DC voltage marginal that are higher than usual default values. See also section *[Reactive power control](#page-29-0)* on page *[30](#page-29-0)*.

The following figure shows an example of drooping.

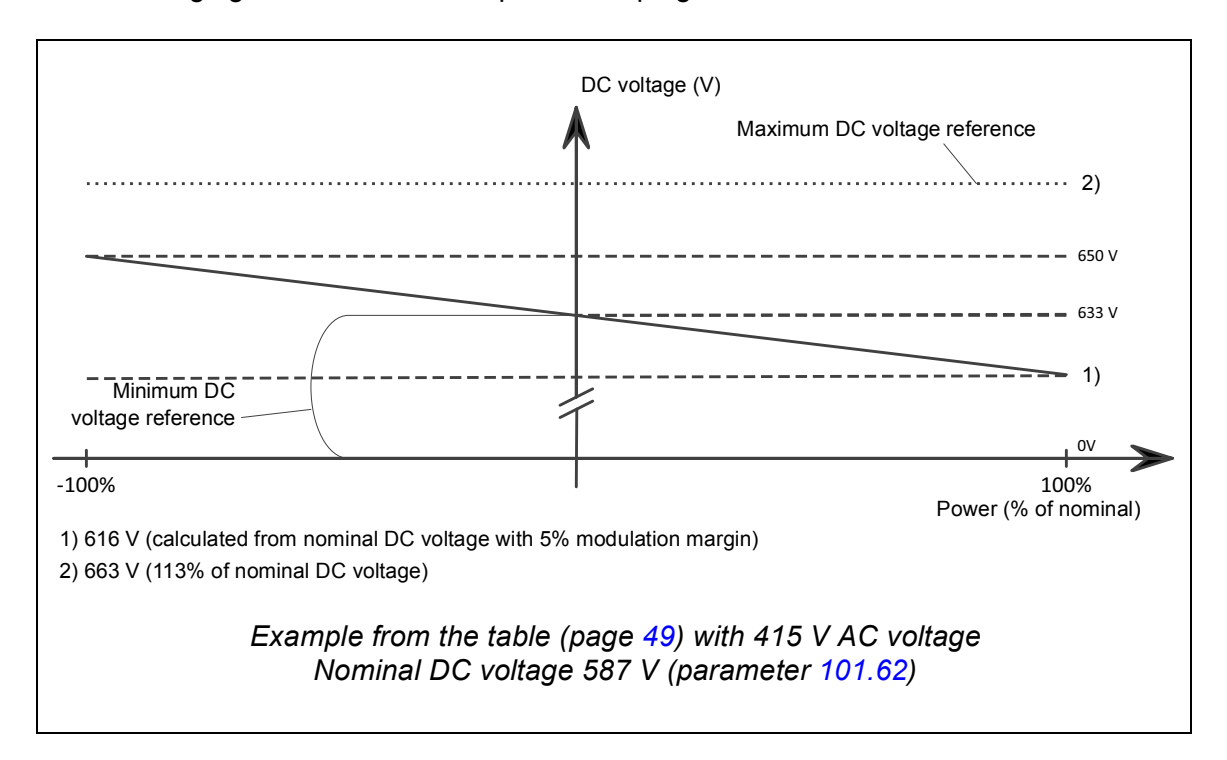

Difference in voltage measurements of the IGBT supply units causes error in power share between the units. This error can be corrected with parameter *[123.13](#page-122-4) [DC voltage ref add](#page-122-5)*. Then check with the load also. In master/follower communication the correction is done automatically when the master sends the actual value of the power to the follower. Example: Increase the reference by 0.25 V in that IGBT supply unit that takes less power or vice versa.

See also *Parallel-connected ACS880-207 IGBT supply units system description* (3AXD50000032517 [English]).

## **Master/follower link**

The supply units have a master/follower link between them. The link is built by connecting the units together with fiber optic cables. The communication on the link is based on the DDCS protocol, and there are RDCO communication modules on the BCU control units of both supply units to organize DDCS communication.

## **Before start**

Droop must be enabled from all supply units feeding the same DC link. See parameter *[123.30](#page-122-0) [Udc-ctrl droop](#page-122-1)*. When drooping is used, the user-given DC voltage reference (source *[123.02](#page-121-3) [DC voltage ref selection](#page-121-4)*) needs to be increased from internally calculated default value so that the droop control can decrease the DC voltage.

## **Settings**

Parameters: *[123.13](#page-122-4) [DC voltage ref add](#page-122-5)*, *[123.30](#page-122-0) [Udc-ctrl droop](#page-122-1)*, *[123.31](#page-122-2) [Udc-ctrl drooping](#page-122-3)  [rate](#page-122-3)*

# <span id="page-50-0"></span>**Master/follower functionality**

## **General**

The master/follower functionality can be used to link several supply units together so that the load can be evenly distributed between them.

The external control signals are typically connected to one supply unit only which acts as the master. The master controls up to 10 followers by sending broadcast messages over an electrical cable or fiber optic link. The master can read feedback signals from up to 3 selected followers.

The operating mode can be selected by parameter (*[119.12](#page-114-0) [Ext1 ctrl mode1](#page-114-1)* or *[119.14](#page-114-2) [Ext2](#page-114-3)  [ctrl mode1](#page-114-3)*). See chapter *[Control locations and operating modes](#page-16-0)* (page *[17](#page-16-0)*).

If a supply unit needs to quickly switch between master and follower statuses, one user parameter set (see page *[39](#page-38-0)*) can be saved with the master settings, another with the follower settings. The suitable settings can then be activated using eg. digital inputs. For more information on redundant system, see *Parallel-connected ACS880-207 IGBT supply units system description* (3AXD50000032517 [English]).

## **Communication**

A master/follower link can be built by connecting the units together with fiber optic cables (may require additional equipment depending on existing hardware), or by wiring together the XD2D connectors of the units. The medium is selected by parameter *[160.01](#page-157-1) [M/F](#page-157-2)  [communication port](#page-157-2)*. Parameter *[160.03](#page-157-3) [M/F mode](#page-157-4)* defines whether the unit is the master or a follower on the communication link.

The communication on the master/follower link is based on the DDCS protocol, which employs data sets (specifically, data set 41). One data set contains three 16-bit words. The contents of the data set are freely configurable using parameters *[161.01](#page-163-1)*…*[161.03](#page-163-2)*. The data set broadcast by the master typically contains the control word and the references, while the followers return a status word with two actual values.

The default setting of parameter *[161.01](#page-163-1) [M/F data 1 selection](#page-163-3)* is *[Follower CW](#page-163-4)*. With this setting in the master, a word consisting of bits 0…11 of *[106.01](#page-71-0) [Main control word](#page-71-1)* is broadcast to the followers. However, bit 3 of the follower control word is modified so that it remains on as long as the master is modulating, and its switching to 0 causes the follower to stop modulating. This is to synchronize the stopping of both master and follower.

Three words of additional data can optionally be read from each follower. The followers from which data is read are selected by parameter *[160.14](#page-159-0) [M/F follower selection](#page-159-1)* in the master. In each follower, the data to be sent is selected by parameters *[161.01](#page-163-1)*…*[161.03](#page-163-2)*. The data is transferred in integer format over the link, and displayed by parameters *[162.28](#page-169-0)*…*[162.36](#page-170-0)* in the master. The data can then be forwarded to other parameters using *[162.04](#page-167-1)*…*[162.12](#page-168-0)*.

To indicate faults in the followers, each follower must be configured to transmit its status word as one of the above-mentioned data words. In the master, the corresponding target parameter must be set to *[Follower SW](#page-168-1)*. The action to be taken when a follower is faulted is selected by *[160.17](#page-159-2) [Follower fault action](#page-159-3)*. External events (see parameter group *[131 Fault](#page-130-1)  [functions](#page-130-1)*) can be used to indicate the status of other bits of the status word.

## **Construction of the master/follower link**

The master/follower link is formed by connecting the units together using either

- **•** shielded twisted-pair cable between the XD2D terminals\*, or
- **•** fiber optic cables. Supply units with a *[ZCU](#page-11-1)* control unit require an additional FDCO DDCS communication module; supply units with a *[BCU](#page-10-0)* control unit require an RDCO module.

\*This connection cannot co-exist, and is not to be confused with, drive-to-drive (D2D) communication implemented by application programming (detailed in *Drive application programming manual (IEC 61131-3)*, 3AUA0000127808 [English]).

Connection examples are shown below. Note that a star configuration using fiber optic cables requires an NDBU-95C DDCS branching unit.

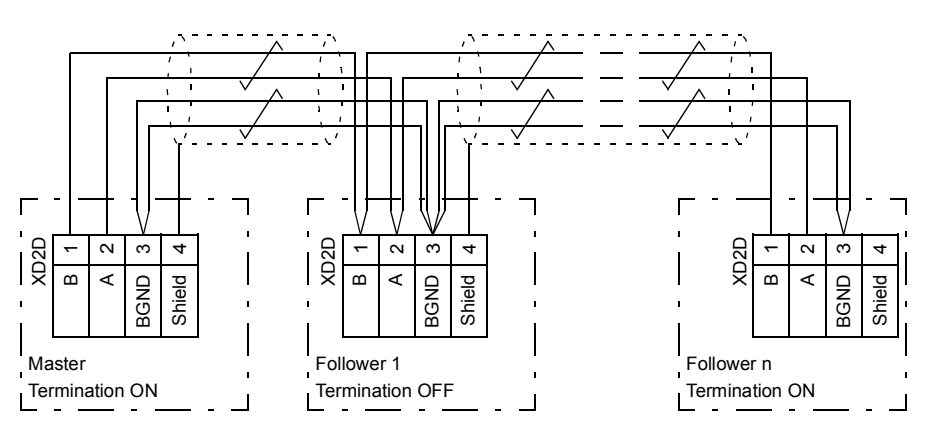

*Master/follower wiring with electrical cable*

See the hardware manual for wiring and termination details.

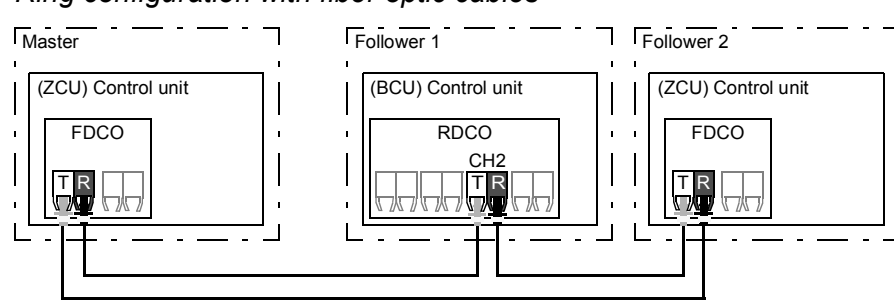

#### *Ring configuration with fiber optic cables*

T = Transmitter; R = Receiver

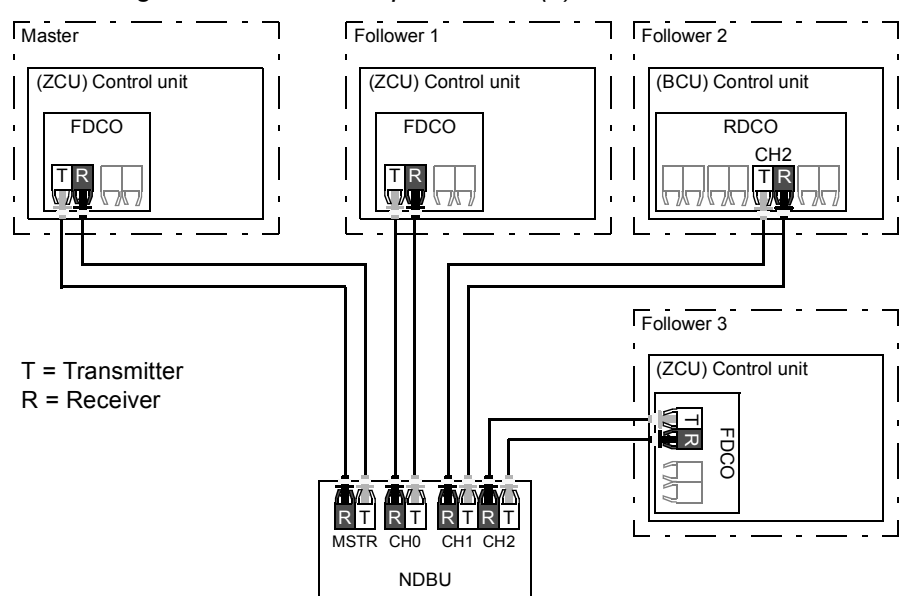

*Star configuration with fiber optic cables (1)*

*Star configuration with fiber optic cables (2)*

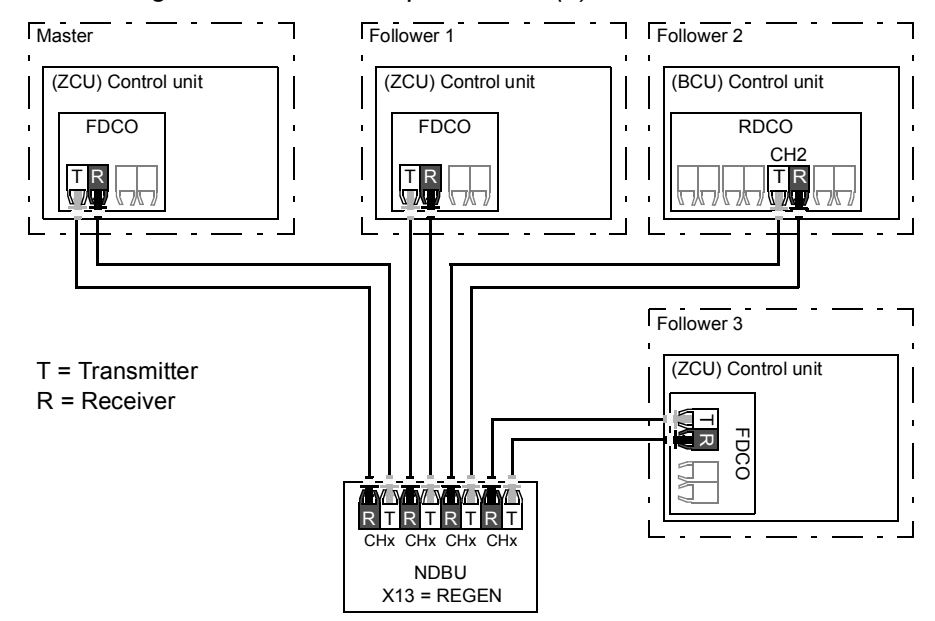

## **Example parameter settings**

The following is a checklist of parameters that need to be set when configuring the master/follower link. In this example, the master broadcasts the Follower control word and the references. The follower returns a status word and two actual values (this is not compulsory but is shown for clarity).

Master settings:

- **•** Master/follower link activation
	- **•** *[160.01](#page-157-1) [M/F communication port](#page-157-2)* (fiber optic channel or XD2D selection)
	- **•** (*[160.02](#page-157-5) [M/F node address](#page-157-6)* = 1)
	- **•** *[160.03](#page-157-3) [M/F mode](#page-157-4)* = *[DDCS master](#page-157-7)* (for both fiber optic and wire connection)
	- **•** *[160.05](#page-157-8) [M/F HW connection](#page-157-9)* (*[Ring](#page-157-10)* or *[Star](#page-157-11)* for fiber optic, *[Star](#page-157-11)* for wire)
- **•** Data to be broadcast to the followers
	- **•** *[161.01](#page-163-1) [M/F data 1 selection](#page-163-3)* = *[Follower CW](#page-163-4)* (Follower control word)
	- **•** *[161.02](#page-163-5) [M/F data 2 selection](#page-163-6)* = *[Master power](#page-163-7)*
- **•** Data to be read from the followers (optional)
	- **•** *[160.14](#page-159-0) [M/F follower selection](#page-159-1)* (selection of followers that data is read from)
	- **•** *[162.04](#page-167-1) [Follower node 2 data 1 sel](#page-167-2)* … *[162.12](#page-168-0) [Follower node 4 data 3 sel](#page-168-2)* (mapping of data received from followers)

#### Follower settings:

- **•** Master/follower link activation
	- **•** *[160.01](#page-157-1) [M/F communication port](#page-157-2)* (fiber optic channel or XD2D selection)
	- **•** *[160.02](#page-157-5) [M/F node address](#page-157-6)* = 2…60
	- **•** *[160.03](#page-157-3) [M/F mode](#page-157-4)* = *[DDCS follower](#page-157-12)* (for both fiber optic and wire connection)
	- **•** *[160.05](#page-157-8) [M/F HW connection](#page-157-9)* (*[Ring](#page-157-10)* or *[Star](#page-157-11)* for fiber optic, *[Star](#page-157-11)* for wire)
- **•** Mapping of data received from master
	- **•** *[162.01](#page-167-3) [M/F data 1 selection](#page-167-4)* = *[CW 16bit](#page-167-5)*
	- **•** *[162.02](#page-167-6) [M/F data 2 selection](#page-167-7)* = *[Ref1 16bit](#page-167-8)*
	- **•** *[162.03](#page-167-9) [M/F data 3 selection](#page-167-10)* = *[Ref2 16bit](#page-167-11)*
- **•** Selection of operating mode
	- **•** *[119.12](#page-114-0) [Ext1 ctrl mode1](#page-114-1)* = *[DC control](#page-114-4)* or *[Power control](#page-114-5)*
- **•** Selection of data to be sent to master (optional)
	- **•** *[161.01](#page-163-1) [M/F data 1 selection](#page-163-3)* = *[SW 16bit](#page-163-8)*
	- **•** *[161.02](#page-163-5) [M/F data 2 selection](#page-163-6)* = *[Act1 16bit](#page-163-9)*
	- **•** *[161.03](#page-163-2) [M/F data 3 selection](#page-163-10)* = *[Act2 16bit](#page-163-11)*

## **Specifications of the fiber optic master/follower link**

- **•** Maximum fiber optic cable length:
	- **•** FDCO-01/02 or RDCO-04 with POF (Plastic Optic Fiber): 30 m
	- **•** FDCO-01/02 or RDCO-04 with HCS (Hard-clad Silica Fiber): 200 m
	- **•** For distances up to 1000 m, use two NOCR-01 optical converter/repeaters with glass optic cable (GOF, 62.5 micrometers, Multi-Mode)
- **•** Maximum shielded twisted-pair cable length: 50 m
- **•** Transmission rate: 4 Mbit/s
- **•** Total performance of the link: < 5 ms to transfer references between the master and followers.
- **•** Protocol: DDCS (Distributed Drives Communication System)

## **Settings and diagnostics**

Parameter groups *[160 DDCS communication](#page-157-0)* (page *[158](#page-157-0)*), *[161 DDCS transmit](#page-163-0)* (page *[164](#page-163-0)*) and *[162 DDCS receive](#page-167-0)* (page *[168](#page-167-0)*)

Warnings: *[AE81](#page-231-2) [MF comm loss](#page-231-3)*, *[AE82](#page-231-4) [Follower](#page-231-5)*

Faults: *[FE06](#page-245-0) [MF communication loss](#page-245-1)*, *[FE07](#page-245-2) [Follower drive failure](#page-245-3)*

# **Router mode for BCU control unit**

The BCU control unit of a supply unit can be set to a "router mode" to allow the control of locally-connected power units (for example, IGBT supply modules) by another BCU. Using the router mode and some hardware switching, it is possible to have the same modules alternate between supply and, for example, inverter use.

The router mode involves connecting the two BCUs together by their PSL2 channels. When router mode is active, the channels coming from the other BCU are forwarded to the local modules.

#### **Notes:**

**•** The local modules must be connected to successive channels starting from CH1. The immediately following channels are connected to the other BCU and routed to the local modules. The number of local modules does not have to be the same between two BCUs, but if BAMU board is used, equal number of power units must be connected to both BCUs. Example configurations are shown below.

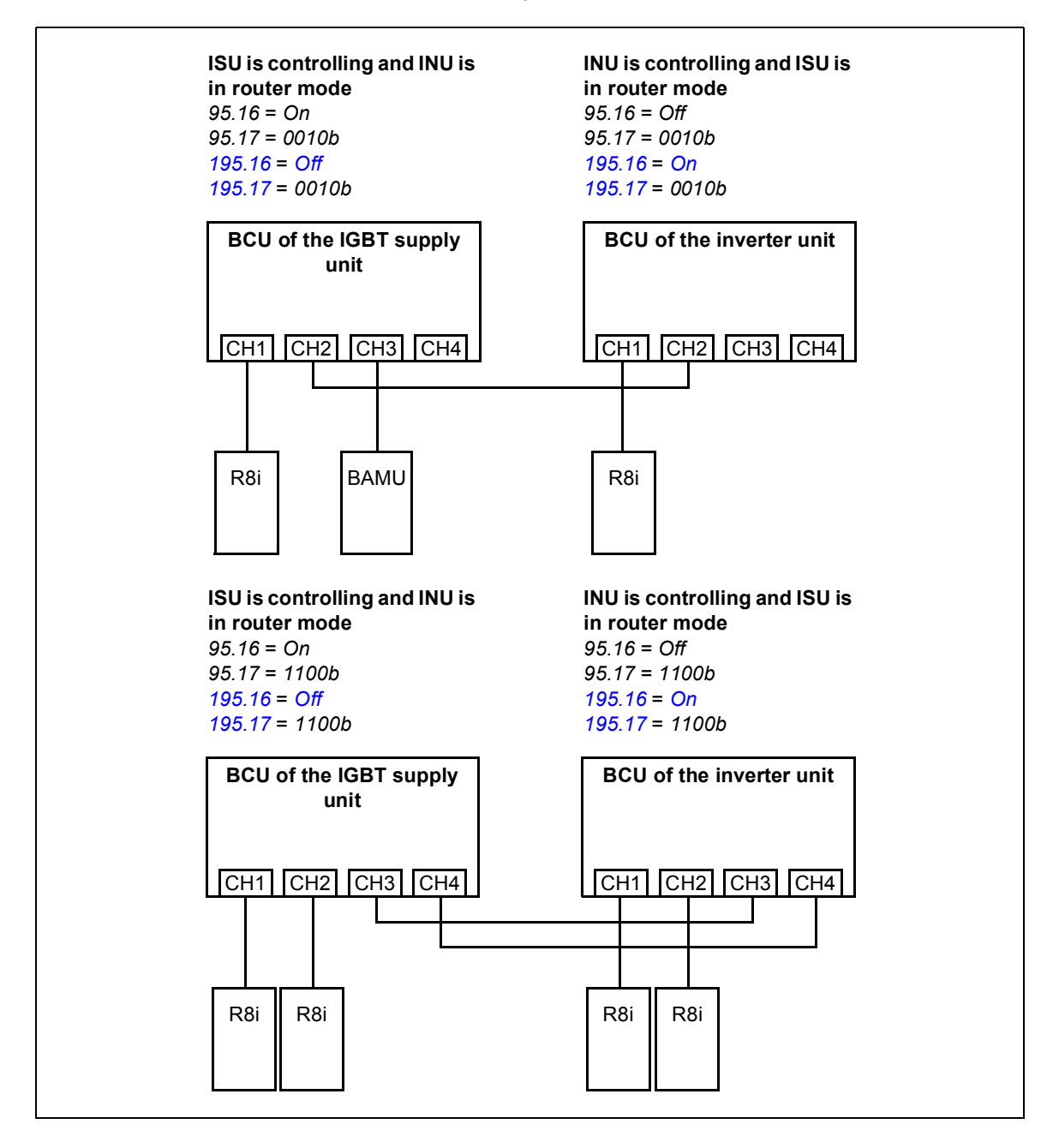

- **•** When BAMU board is used, it must be connected to the last channel of the BCU of the IGBT supply unit.
- **•** The maximum number of channels is 10, and it does not increase when router mode is used.
- **•** In PLC control, any switchovers must be done in stopped state, and so that at least one BCU is in router mode at any given time.

## **Settings**

Parameters *[195.16](#page-177-0) [Router mode](#page-177-3)* and *[195.17](#page-178-0) [Router channel config](#page-178-1)* (page *[178](#page-177-0)*).

# **Distributed I/O bus**

Distributed I/O bus controls and supervises each cabinet fan separately. It detects malfunctioning fans and indicates them with warning or fault messages. The distributed I/O bus is controlled by CIO-01 I/O module. For more information, see *CIO-01 I/O module for distributed I/O bus control user's manual* (3AXD50000126880 [English]).

## **Settings**

Parameter groups *[206 I/O bus configuration](#page-186-2)*, *[207 I/O bus service](#page-186-3)*, *[208 I/O bus diagnostics](#page-186-4)* and *[209 I/O bus fan identification](#page-186-5)* (page *[187](#page-186-2)*).

Similar supervisions to the ones activated from parameters *[131.38](#page-134-2) [Fuse trip fault source](#page-134-3)* and *[131.39](#page-135-0) [Brake chopper fault source](#page-135-1)* (page *[135](#page-134-2)*) via standard I/O can be activated also via distributed I/O.

Distributed I/O is available for liquid-cooled units only.

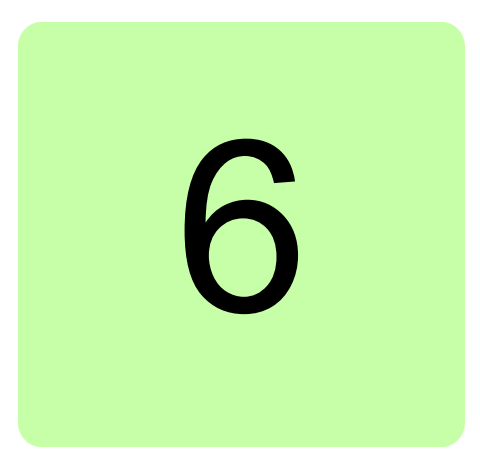

# <span id="page-58-0"></span>**What this chapter contains**

The chapter describes the parameters, including actual signals, of the control program.

# **Terms and abbreviations**

<span id="page-58-2"></span><span id="page-58-1"></span>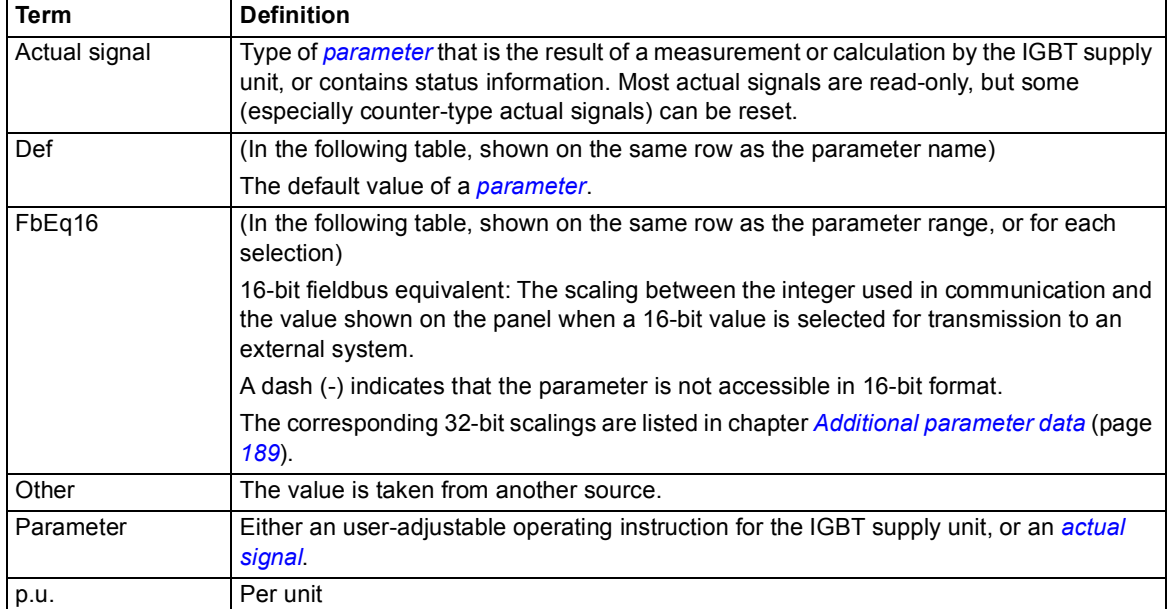

# **Reserved digital inputs and relay outputs**

For the cabinet-installed unit, digital inputs and relay outputs are typically defined in use and connected to the appropriate control circuits already at the factory. Do not change the settings of the reserved digital inputs or relay outputs. See the delivery-specific circuit diagrams and subsections *[Default I/O connection diagram \(BCU\)](#page-43-0)* on page *[44](#page-43-0)*, and *[Default](#page-45-0)  [I/O connection diagram \(ZCU\)](#page-45-0)* on page *[46](#page-45-0)*.

# **Summary of parameter groups**

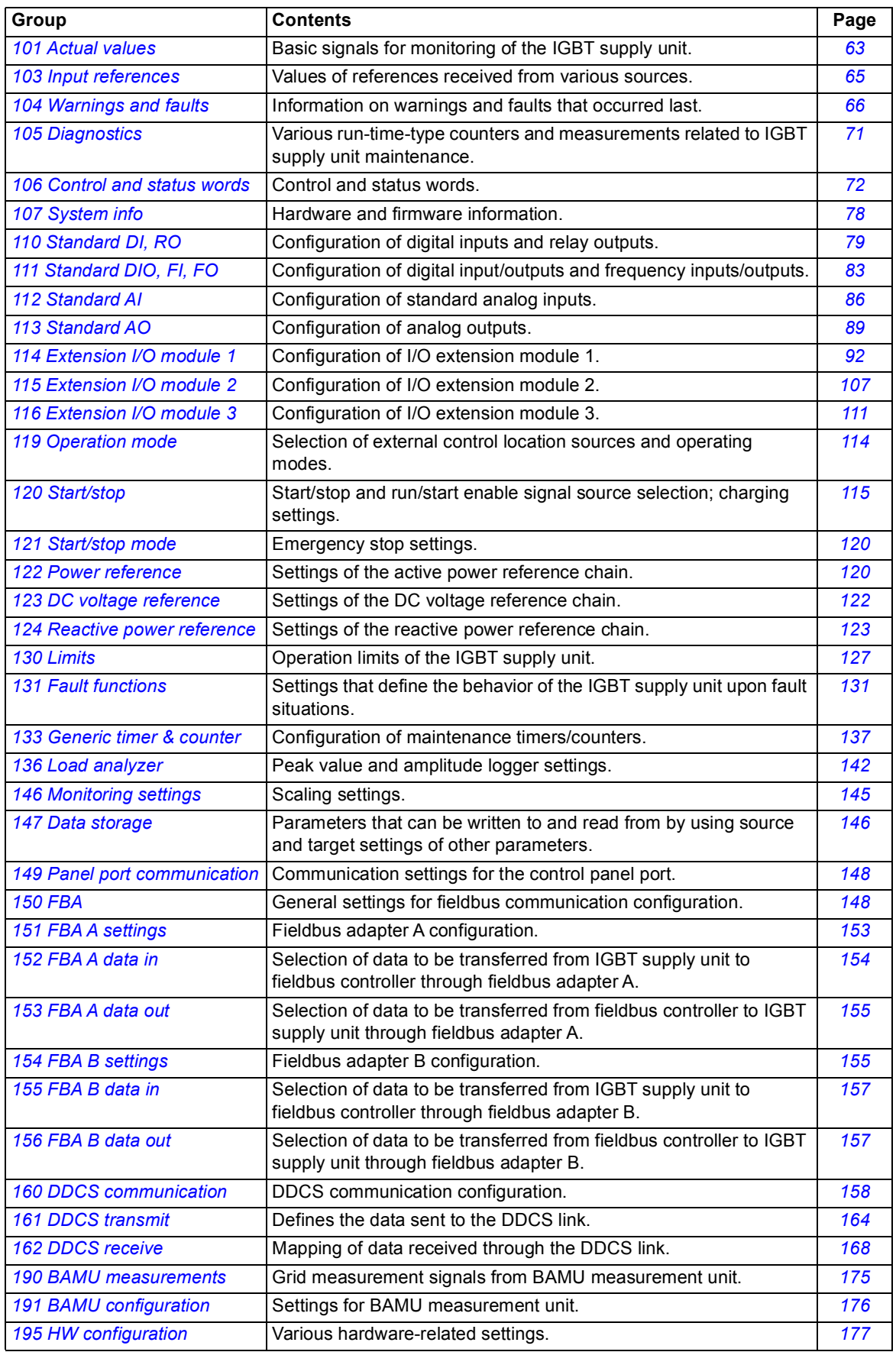

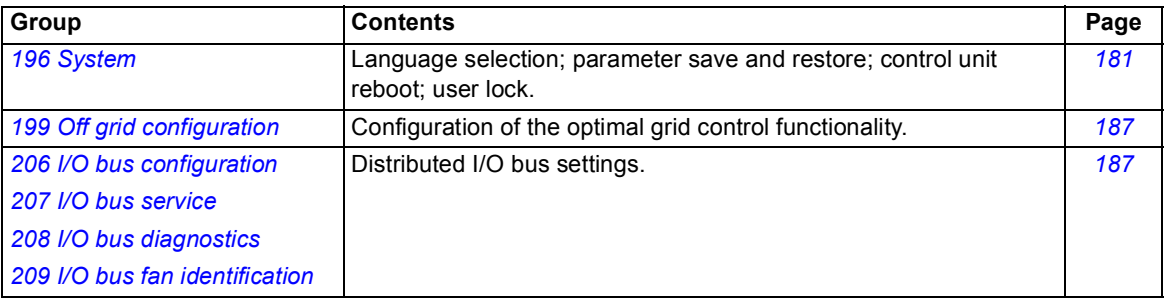

# **Parameter listing**

<span id="page-62-3"></span><span id="page-62-2"></span><span id="page-62-1"></span><span id="page-62-0"></span>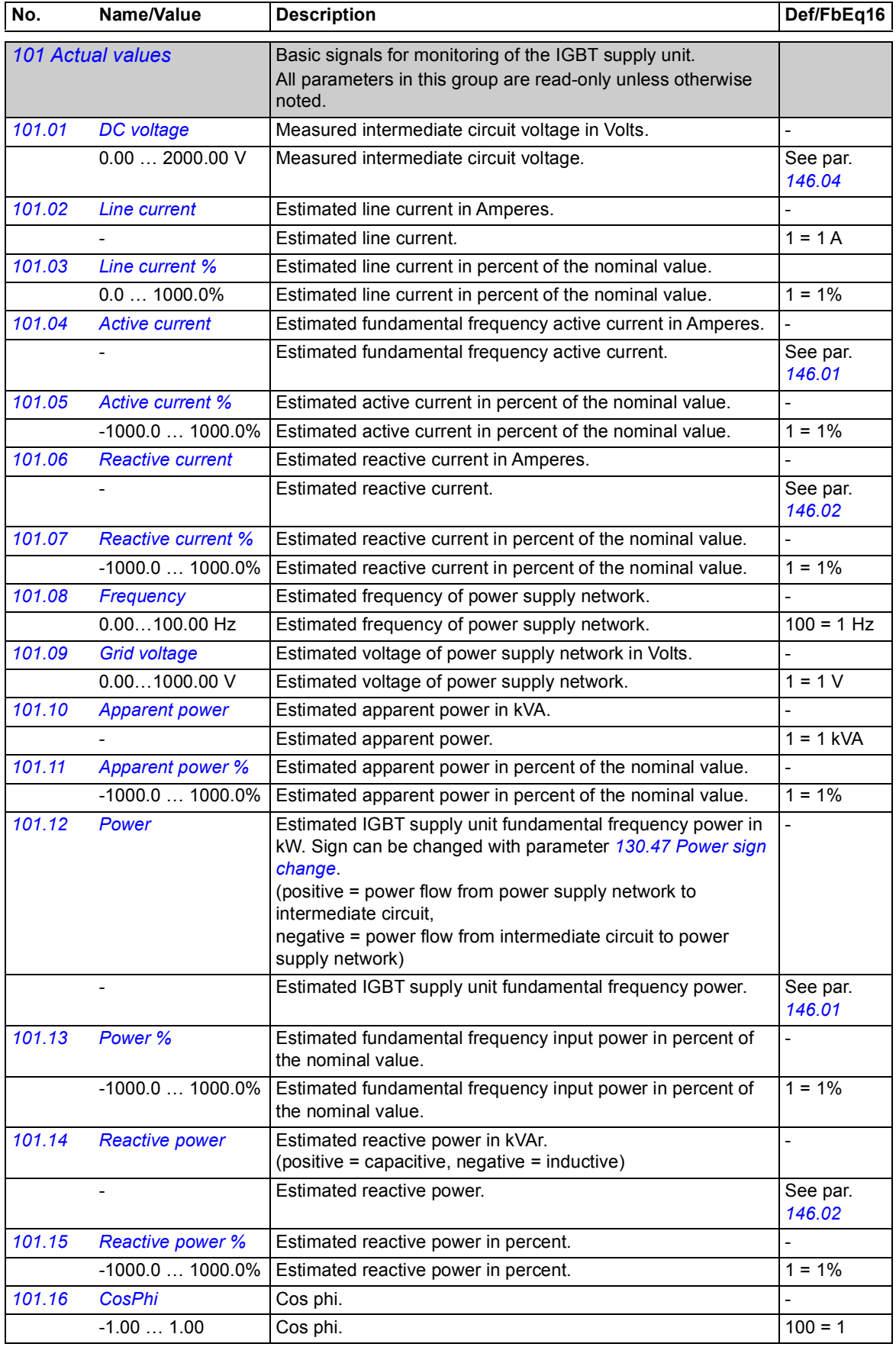

<span id="page-63-1"></span><span id="page-63-0"></span>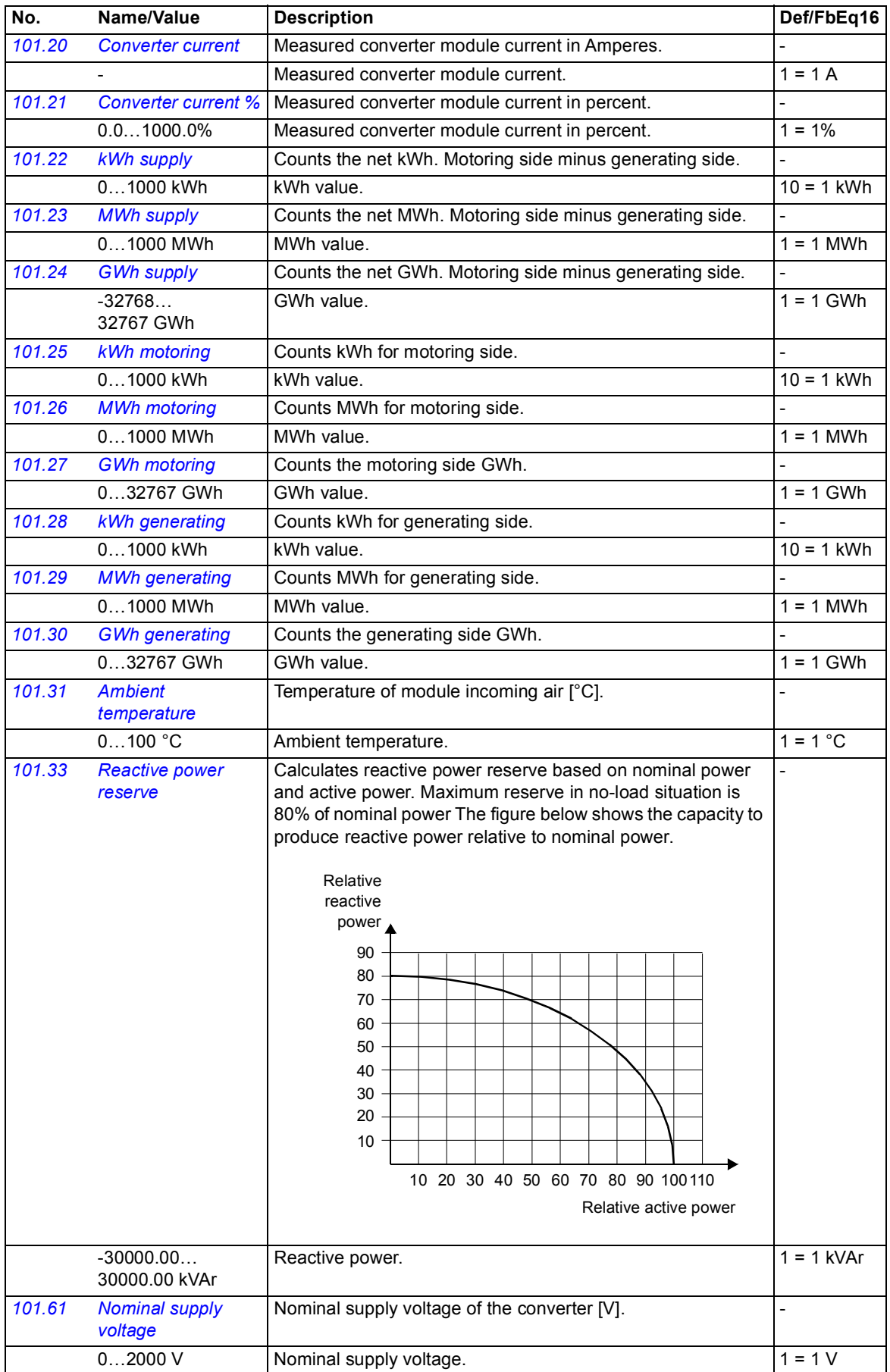

<span id="page-64-2"></span><span id="page-64-1"></span><span id="page-64-0"></span>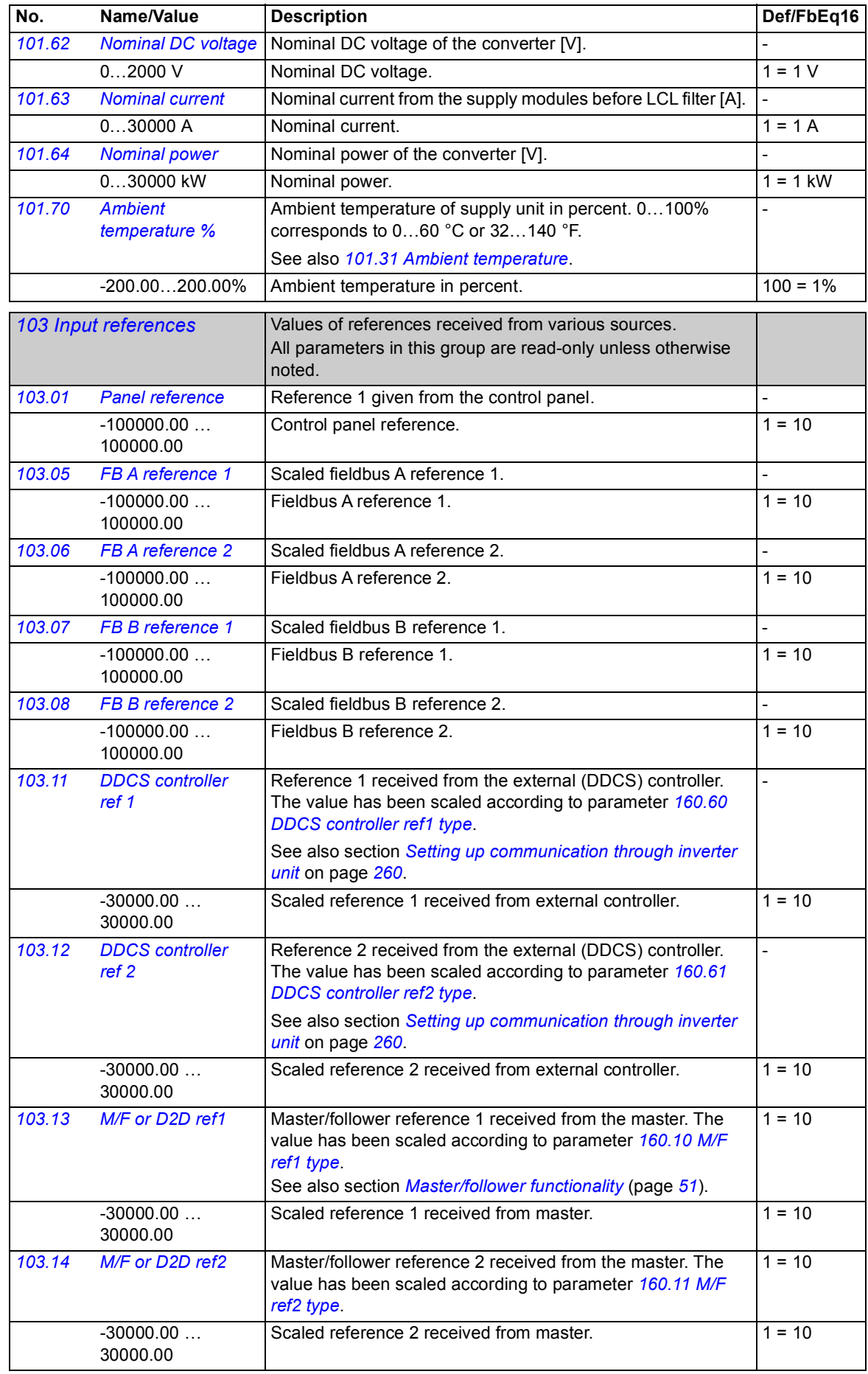

<span id="page-65-1"></span><span id="page-65-0"></span>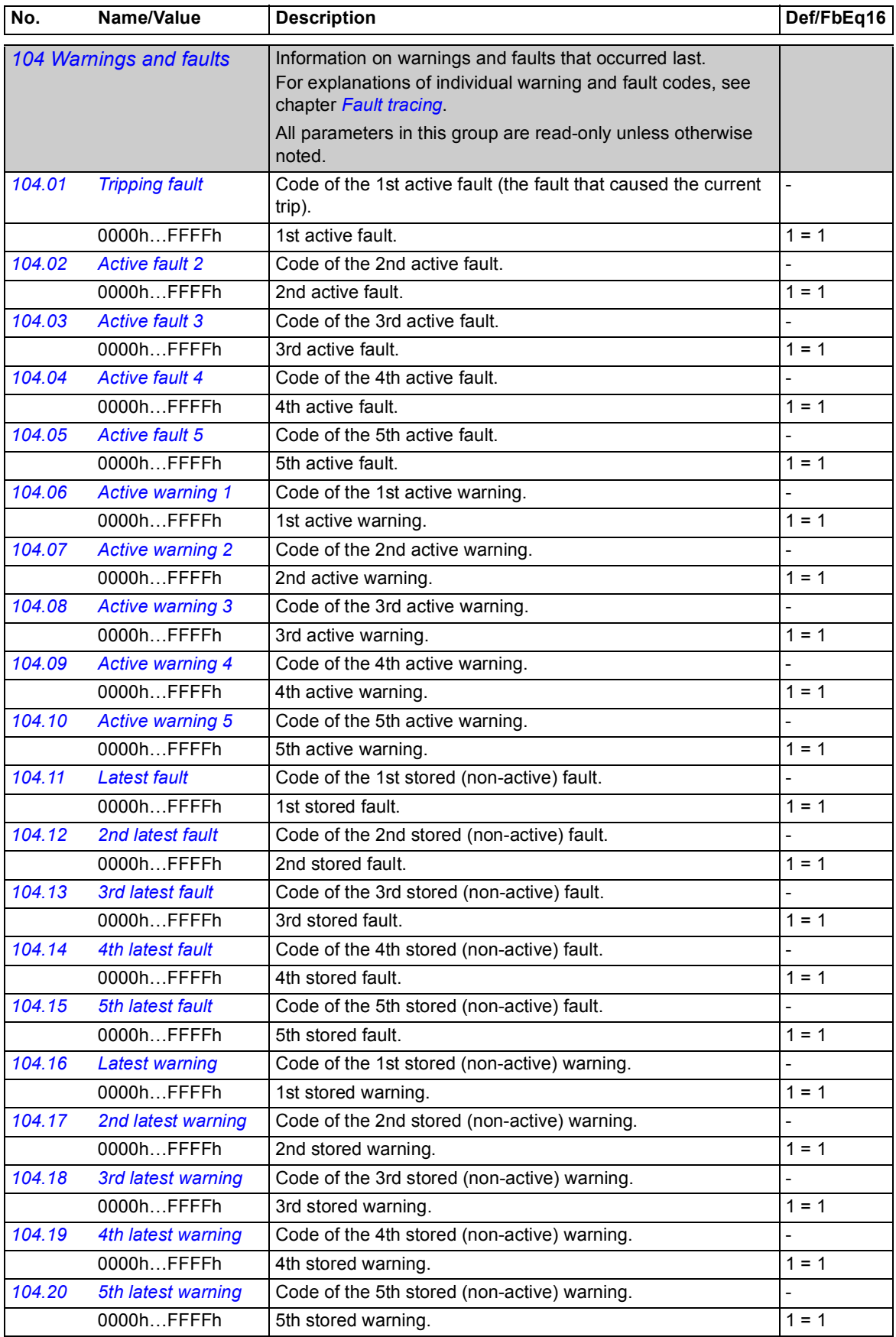

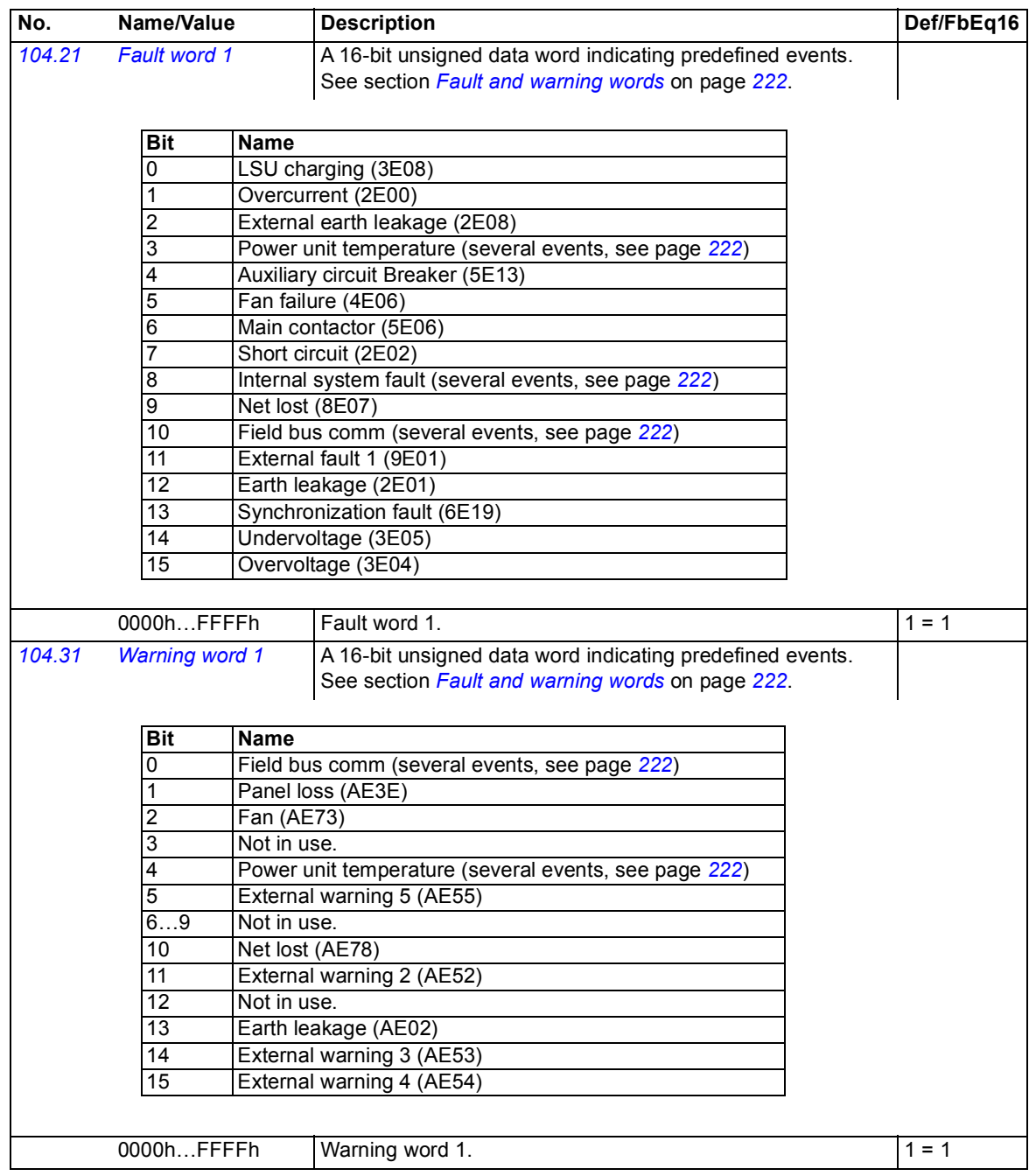

<span id="page-67-13"></span><span id="page-67-12"></span><span id="page-67-11"></span><span id="page-67-10"></span><span id="page-67-9"></span><span id="page-67-8"></span><span id="page-67-7"></span><span id="page-67-6"></span><span id="page-67-5"></span><span id="page-67-4"></span><span id="page-67-3"></span><span id="page-67-2"></span><span id="page-67-1"></span><span id="page-67-0"></span>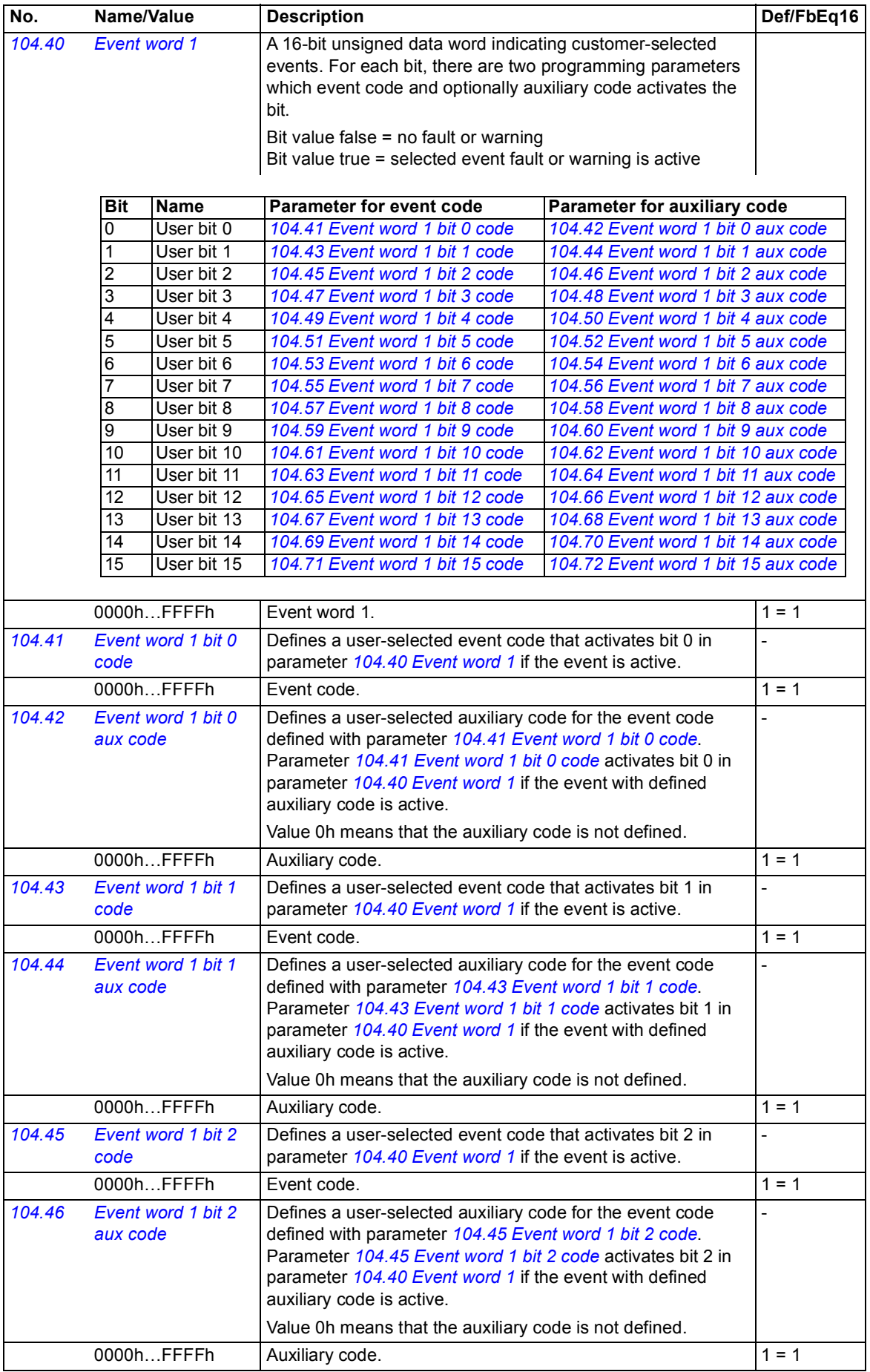

<span id="page-68-21"></span><span id="page-68-20"></span><span id="page-68-19"></span><span id="page-68-18"></span><span id="page-68-17"></span><span id="page-68-16"></span><span id="page-68-15"></span><span id="page-68-14"></span><span id="page-68-13"></span><span id="page-68-12"></span><span id="page-68-11"></span><span id="page-68-10"></span><span id="page-68-9"></span><span id="page-68-8"></span><span id="page-68-7"></span><span id="page-68-6"></span><span id="page-68-5"></span><span id="page-68-4"></span><span id="page-68-3"></span><span id="page-68-2"></span><span id="page-68-1"></span><span id="page-68-0"></span>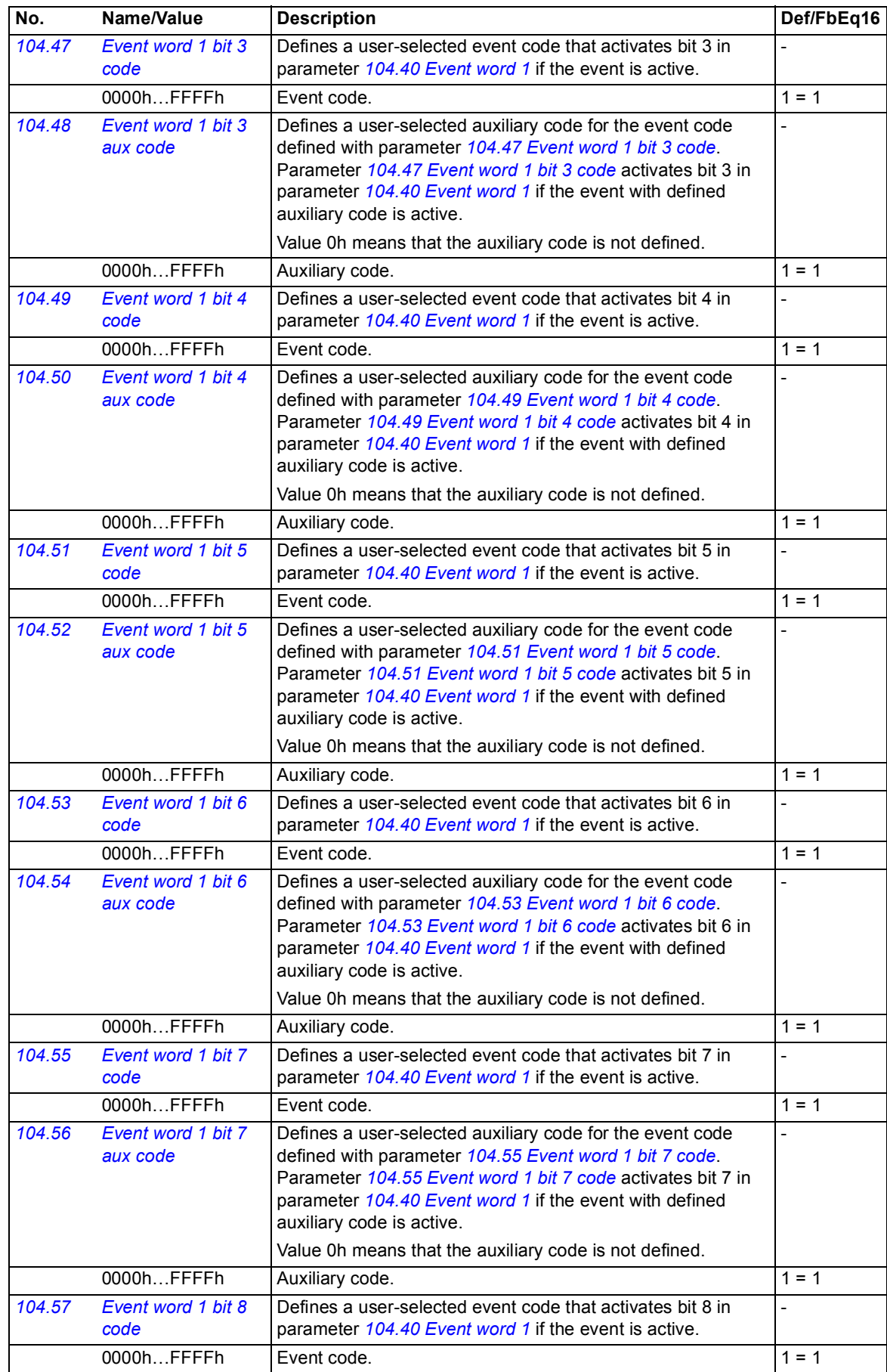

<span id="page-69-19"></span><span id="page-69-18"></span><span id="page-69-17"></span><span id="page-69-16"></span><span id="page-69-15"></span><span id="page-69-14"></span><span id="page-69-13"></span><span id="page-69-12"></span><span id="page-69-11"></span><span id="page-69-10"></span><span id="page-69-9"></span><span id="page-69-8"></span><span id="page-69-7"></span><span id="page-69-6"></span><span id="page-69-5"></span><span id="page-69-4"></span><span id="page-69-3"></span><span id="page-69-2"></span><span id="page-69-1"></span><span id="page-69-0"></span>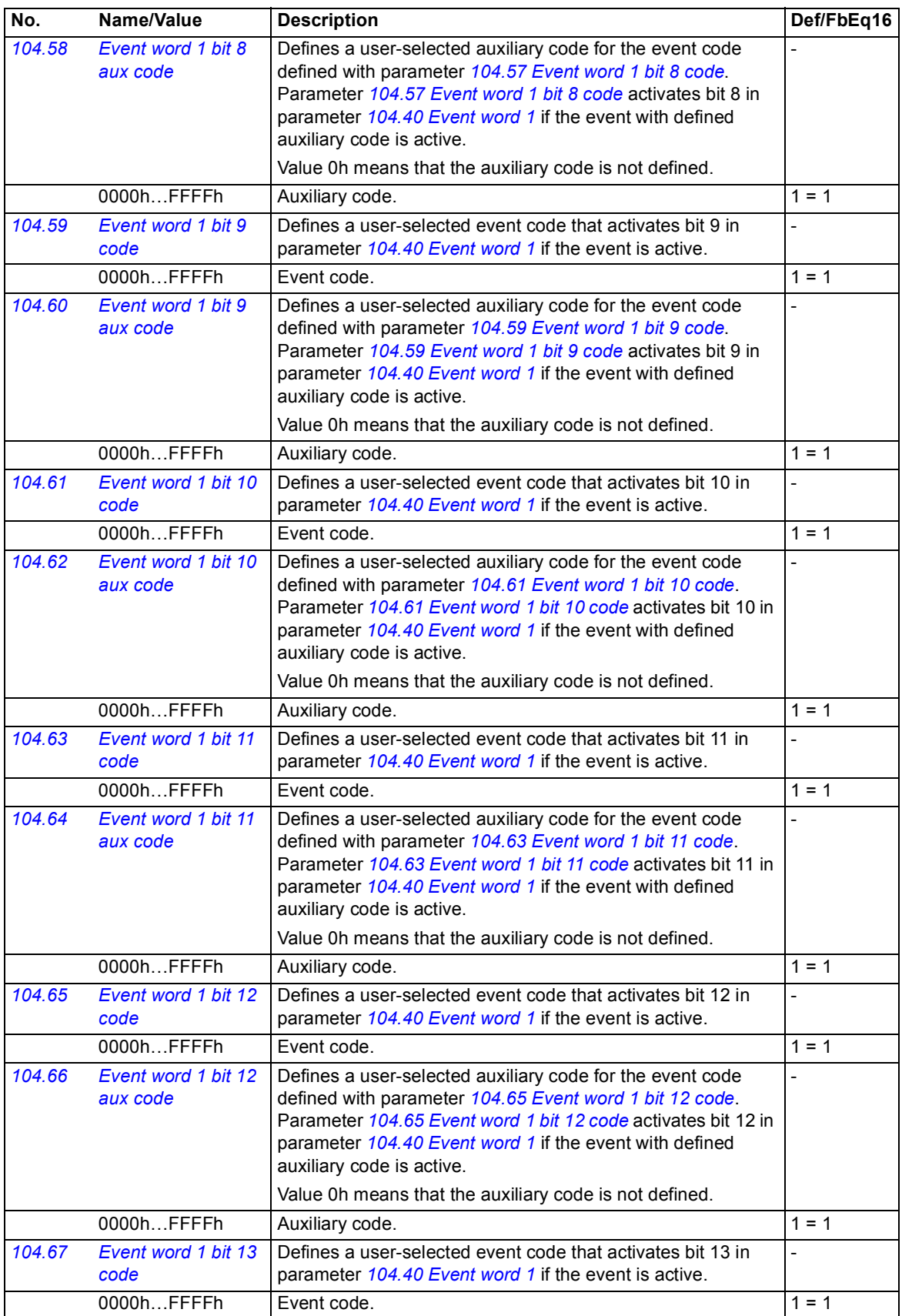

<span id="page-70-11"></span><span id="page-70-10"></span><span id="page-70-9"></span><span id="page-70-8"></span><span id="page-70-7"></span><span id="page-70-6"></span><span id="page-70-5"></span><span id="page-70-4"></span><span id="page-70-3"></span><span id="page-70-2"></span><span id="page-70-1"></span><span id="page-70-0"></span>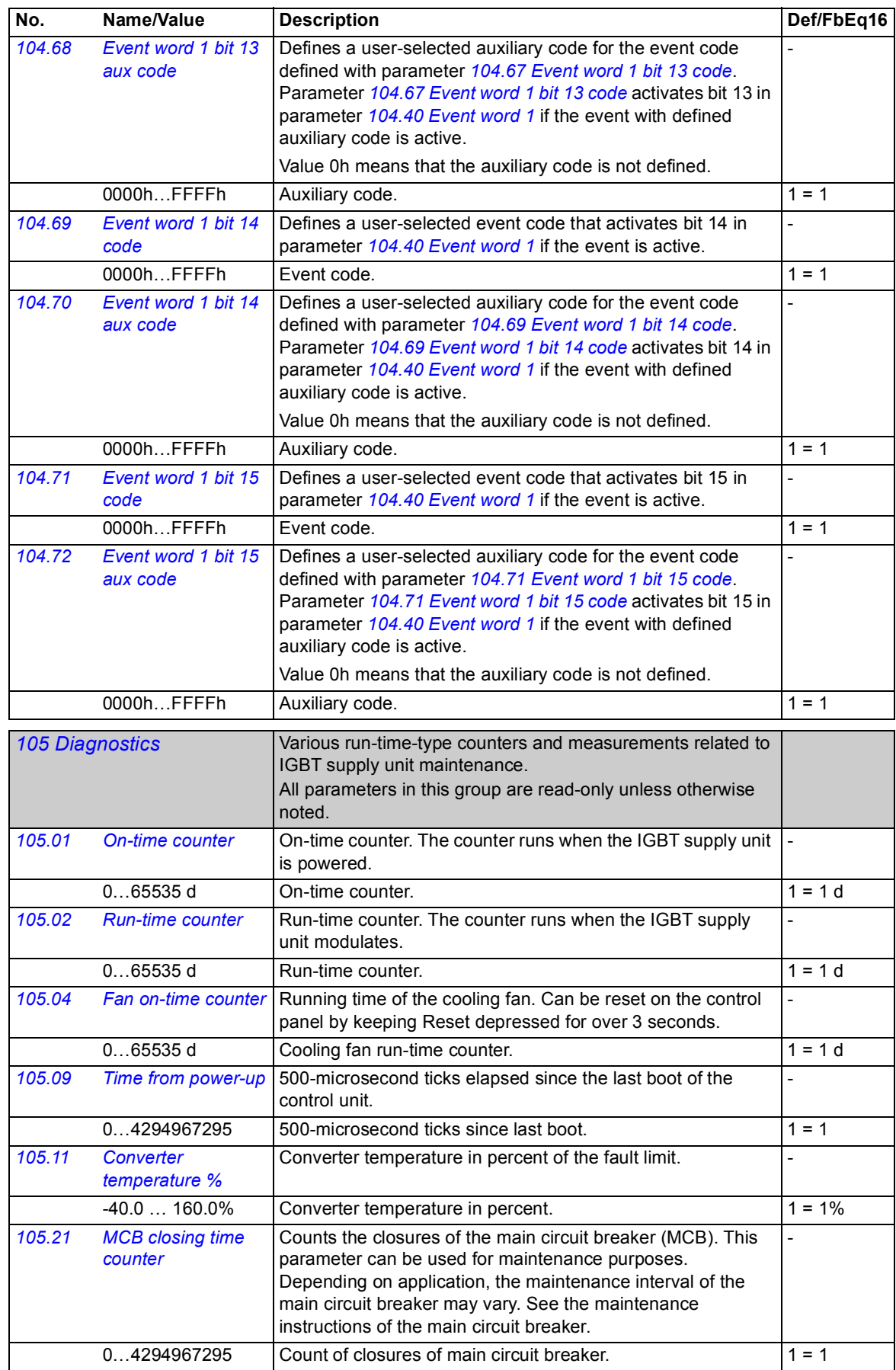

<span id="page-71-3"></span><span id="page-71-2"></span><span id="page-71-1"></span><span id="page-71-0"></span>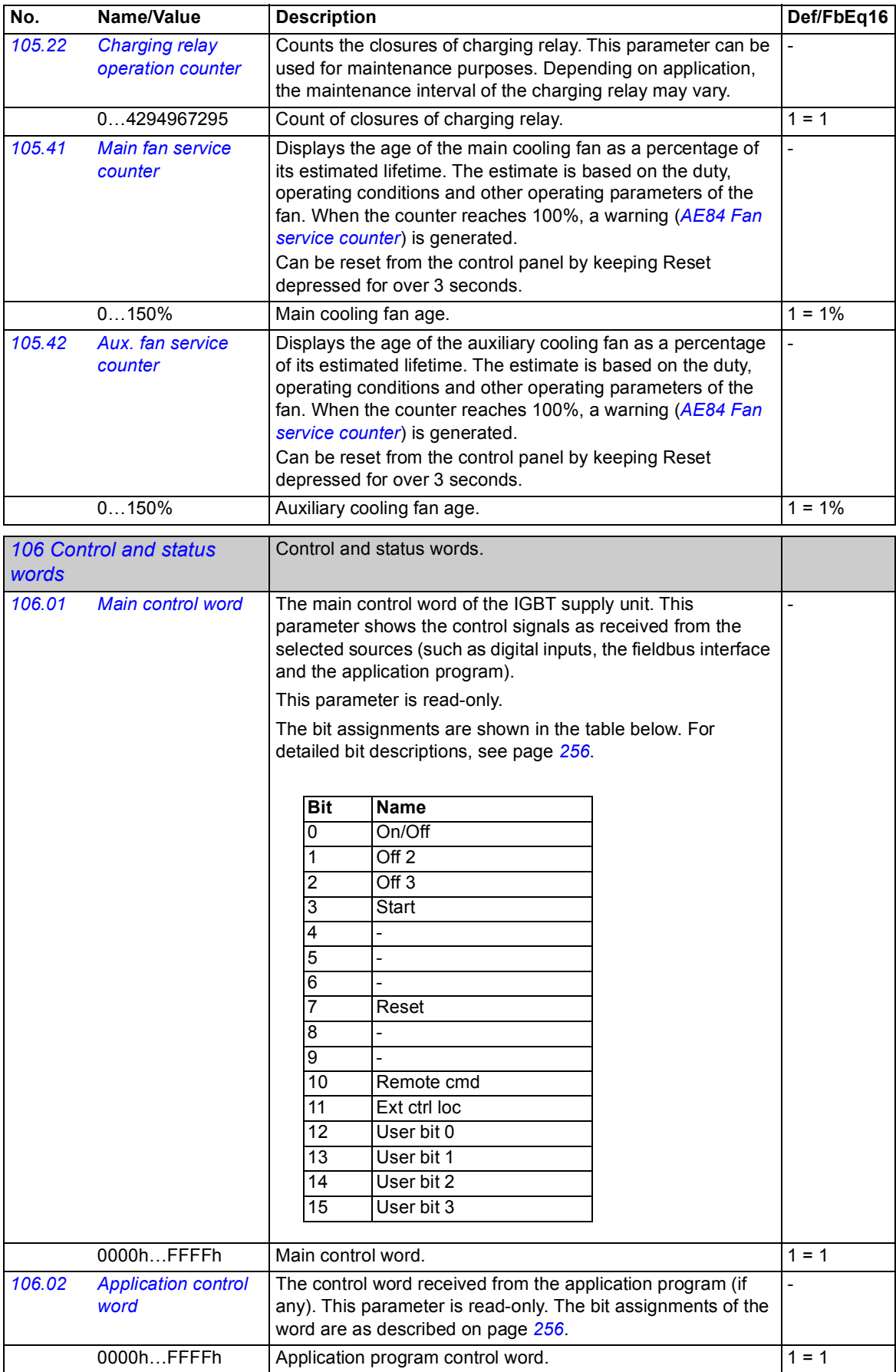
<span id="page-72-3"></span><span id="page-72-2"></span><span id="page-72-1"></span><span id="page-72-0"></span>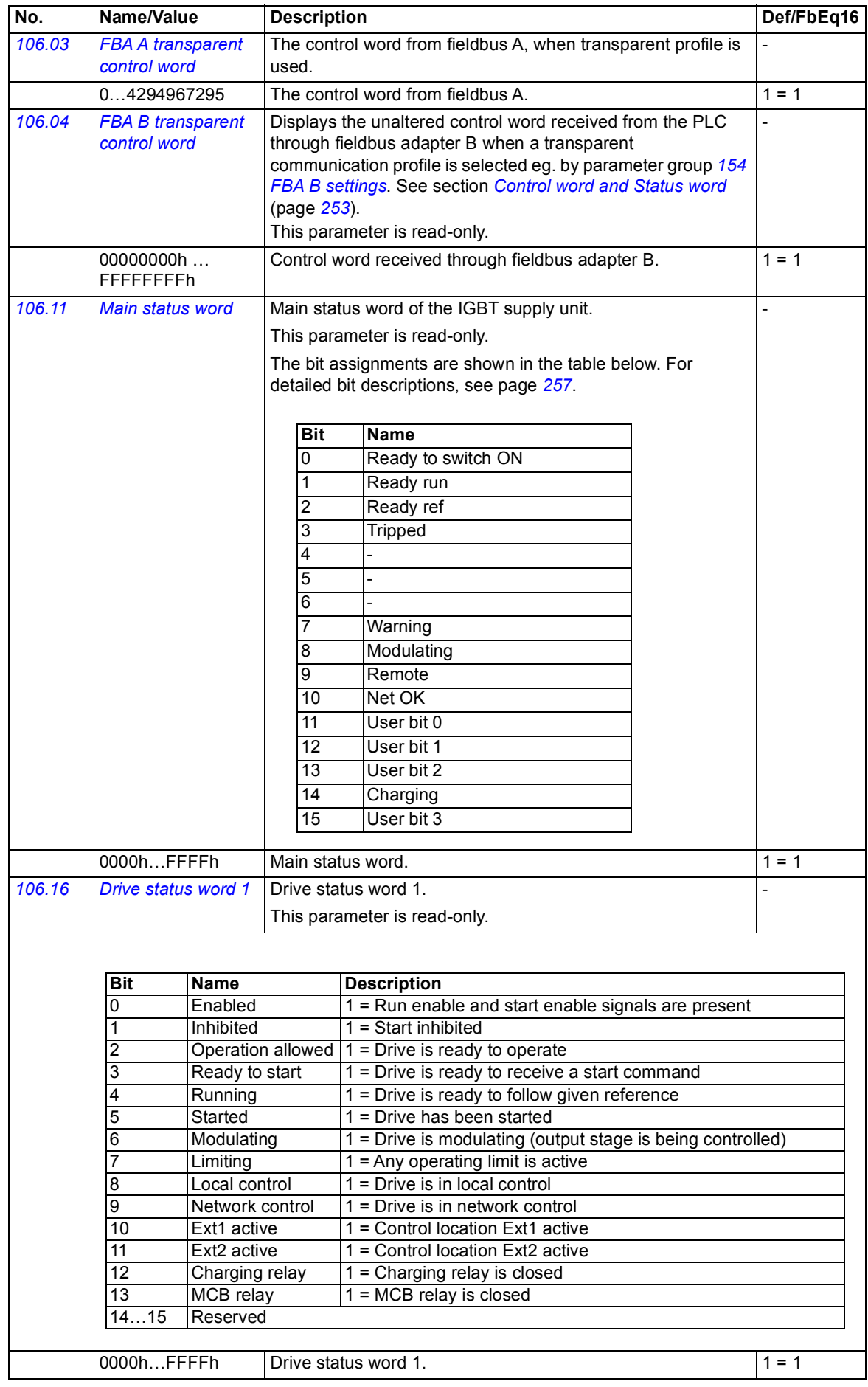

<span id="page-73-3"></span><span id="page-73-2"></span><span id="page-73-1"></span><span id="page-73-0"></span>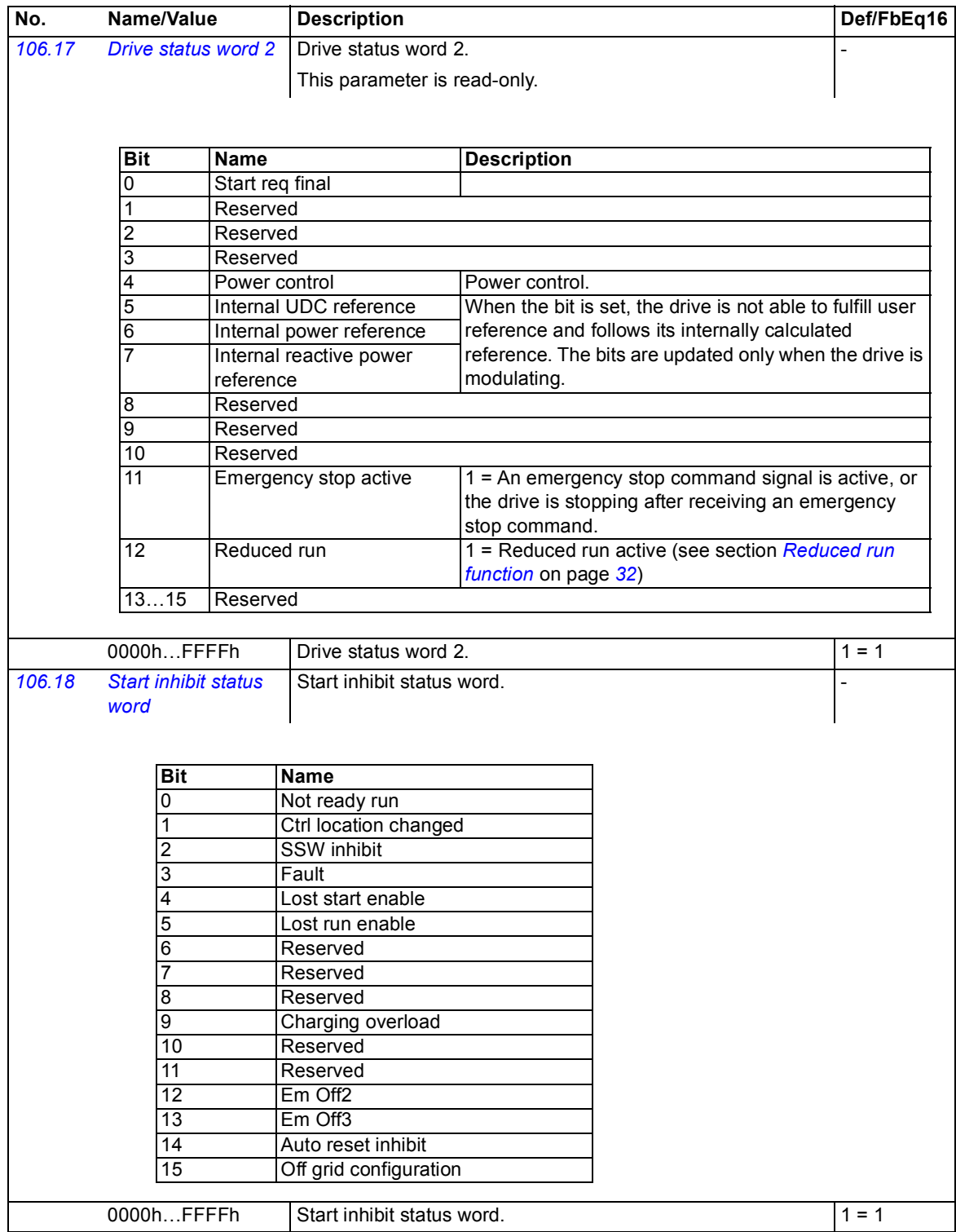

<span id="page-74-5"></span><span id="page-74-4"></span><span id="page-74-3"></span><span id="page-74-2"></span><span id="page-74-1"></span><span id="page-74-0"></span>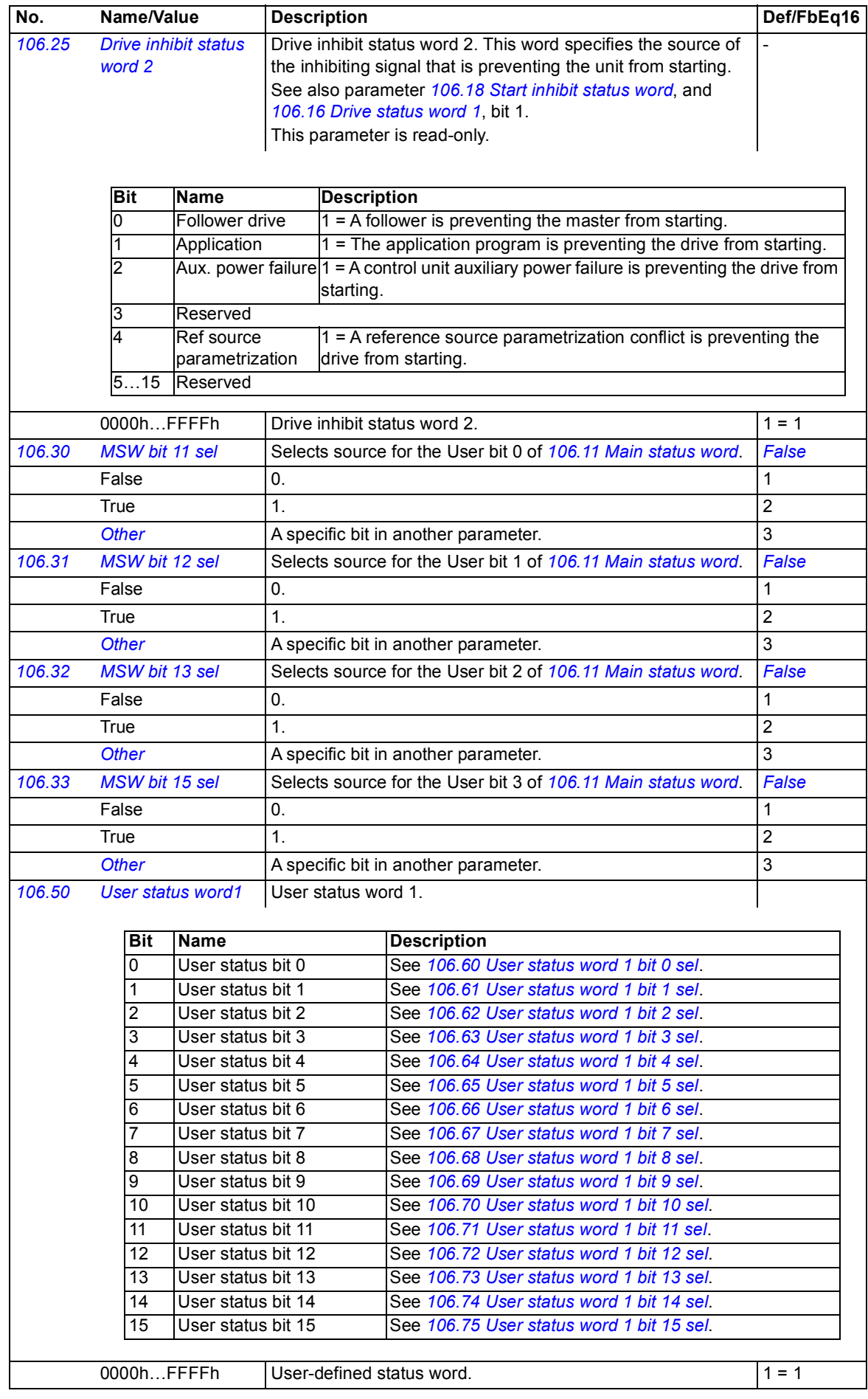

<span id="page-75-29"></span><span id="page-75-28"></span><span id="page-75-27"></span><span id="page-75-26"></span><span id="page-75-25"></span><span id="page-75-24"></span><span id="page-75-23"></span><span id="page-75-22"></span><span id="page-75-21"></span><span id="page-75-20"></span><span id="page-75-19"></span><span id="page-75-18"></span><span id="page-75-17"></span><span id="page-75-16"></span><span id="page-75-15"></span><span id="page-75-14"></span><span id="page-75-13"></span><span id="page-75-12"></span><span id="page-75-11"></span><span id="page-75-10"></span><span id="page-75-9"></span><span id="page-75-8"></span><span id="page-75-7"></span><span id="page-75-6"></span><span id="page-75-5"></span><span id="page-75-4"></span><span id="page-75-3"></span><span id="page-75-2"></span><span id="page-75-1"></span><span id="page-75-0"></span>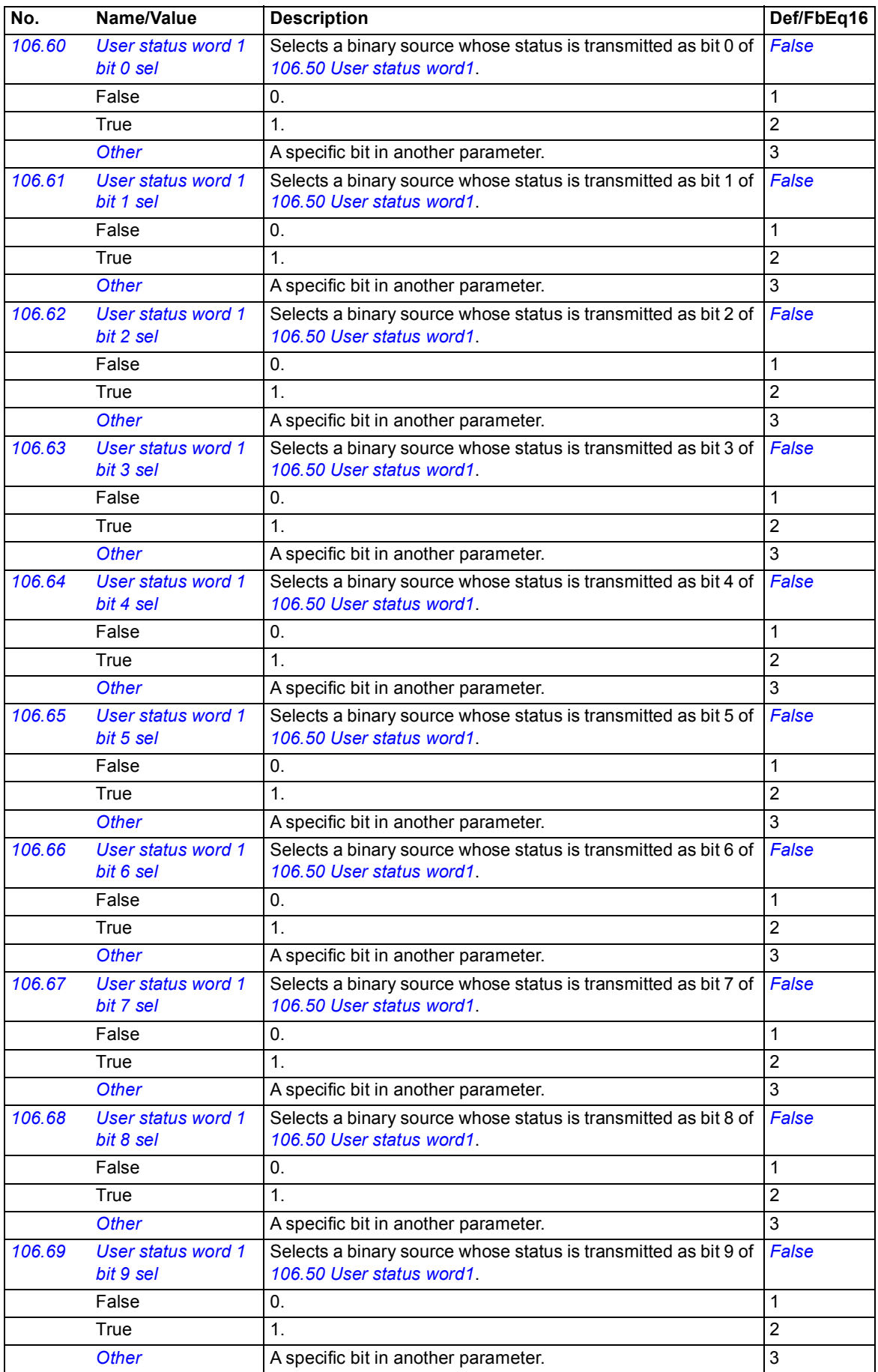

<span id="page-76-17"></span><span id="page-76-16"></span><span id="page-76-15"></span><span id="page-76-14"></span><span id="page-76-13"></span><span id="page-76-12"></span><span id="page-76-11"></span><span id="page-76-10"></span><span id="page-76-9"></span><span id="page-76-8"></span><span id="page-76-7"></span><span id="page-76-6"></span><span id="page-76-5"></span><span id="page-76-4"></span><span id="page-76-3"></span><span id="page-76-2"></span><span id="page-76-1"></span><span id="page-76-0"></span>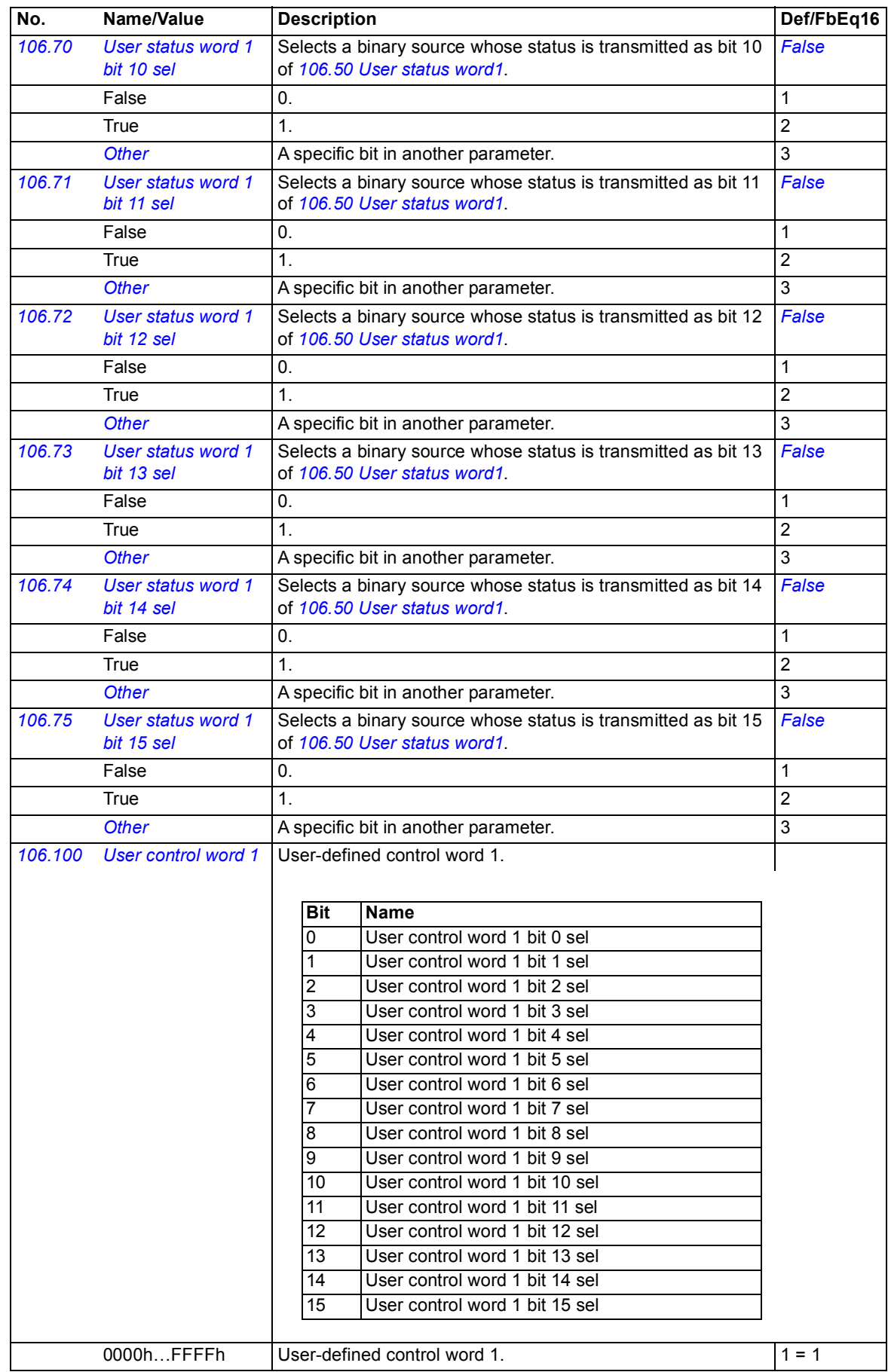

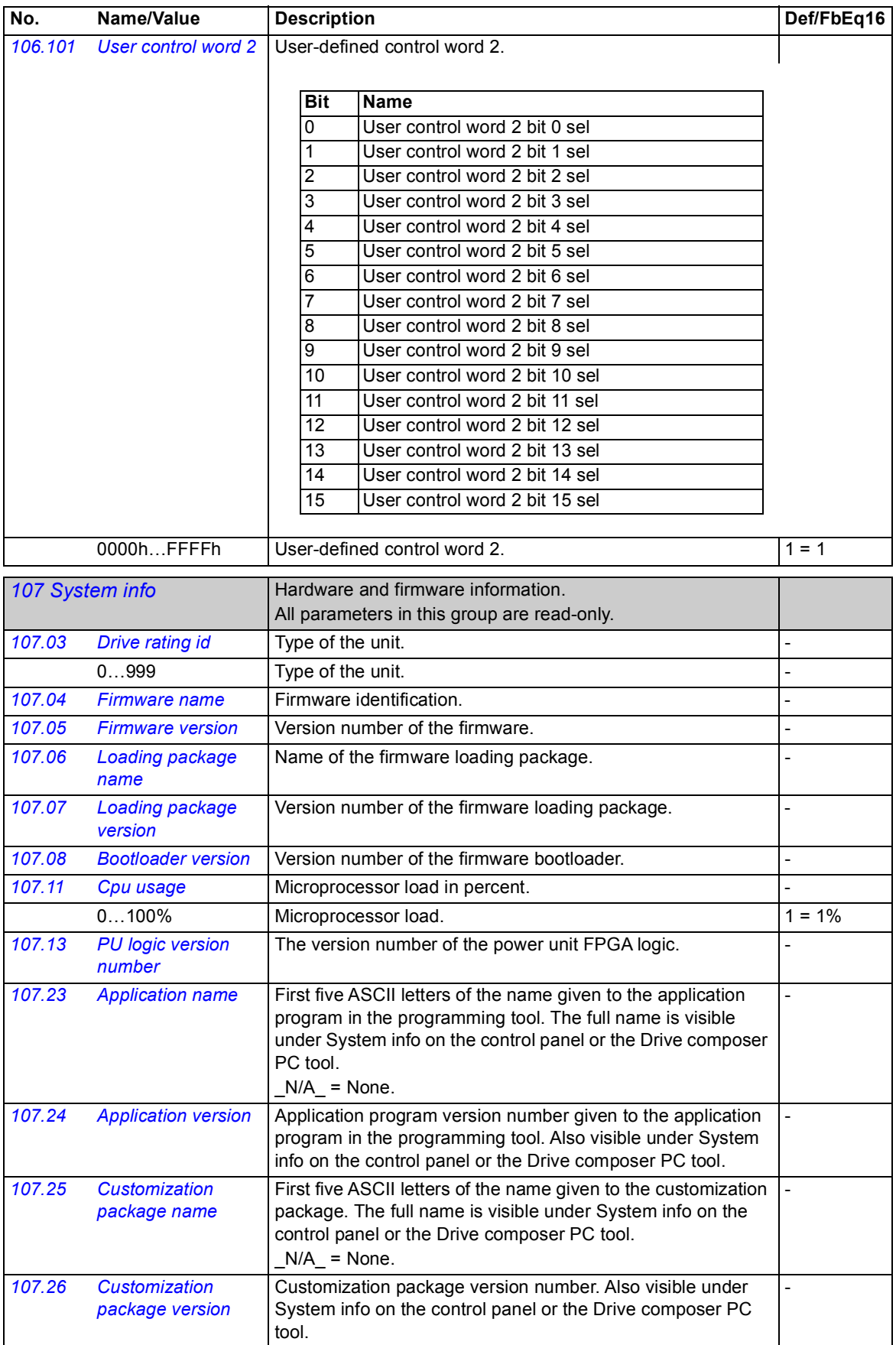

<span id="page-78-7"></span><span id="page-78-6"></span><span id="page-78-5"></span><span id="page-78-4"></span><span id="page-78-3"></span><span id="page-78-2"></span><span id="page-78-1"></span><span id="page-78-0"></span>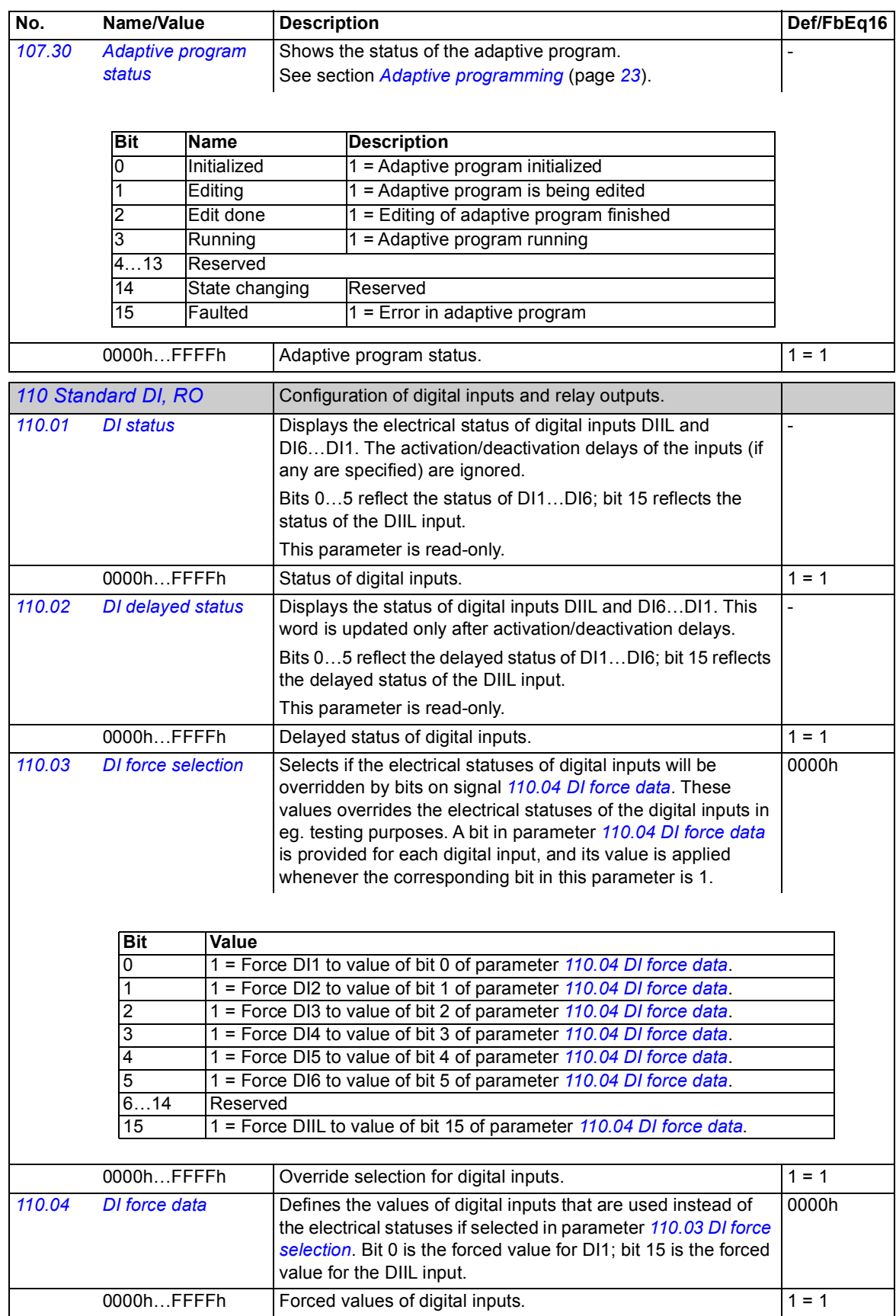

<span id="page-79-11"></span><span id="page-79-10"></span><span id="page-79-9"></span><span id="page-79-8"></span><span id="page-79-7"></span><span id="page-79-6"></span><span id="page-79-5"></span><span id="page-79-4"></span><span id="page-79-3"></span><span id="page-79-2"></span><span id="page-79-1"></span><span id="page-79-0"></span>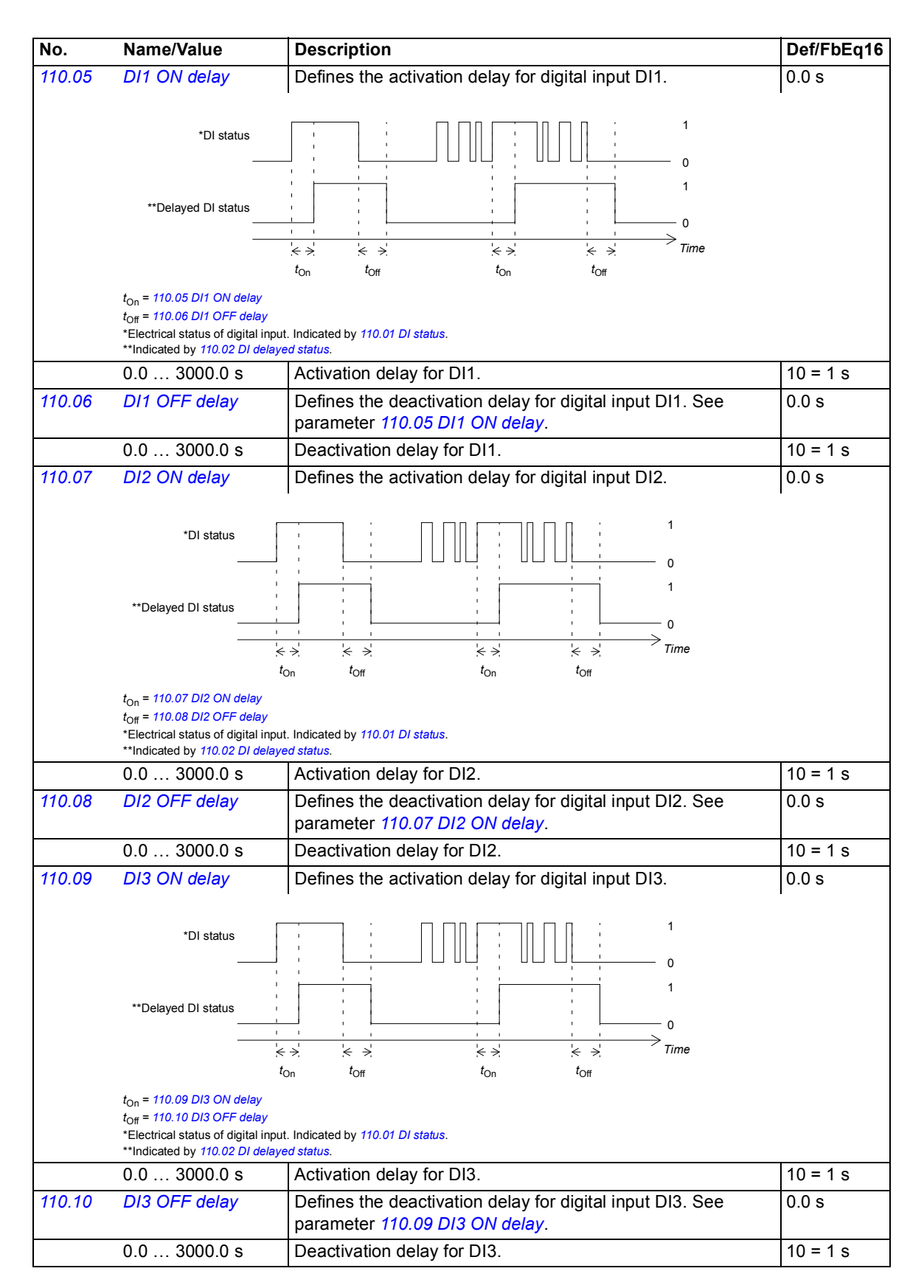

<span id="page-80-11"></span><span id="page-80-10"></span><span id="page-80-9"></span><span id="page-80-8"></span><span id="page-80-7"></span><span id="page-80-6"></span><span id="page-80-5"></span><span id="page-80-4"></span><span id="page-80-3"></span><span id="page-80-2"></span><span id="page-80-1"></span><span id="page-80-0"></span>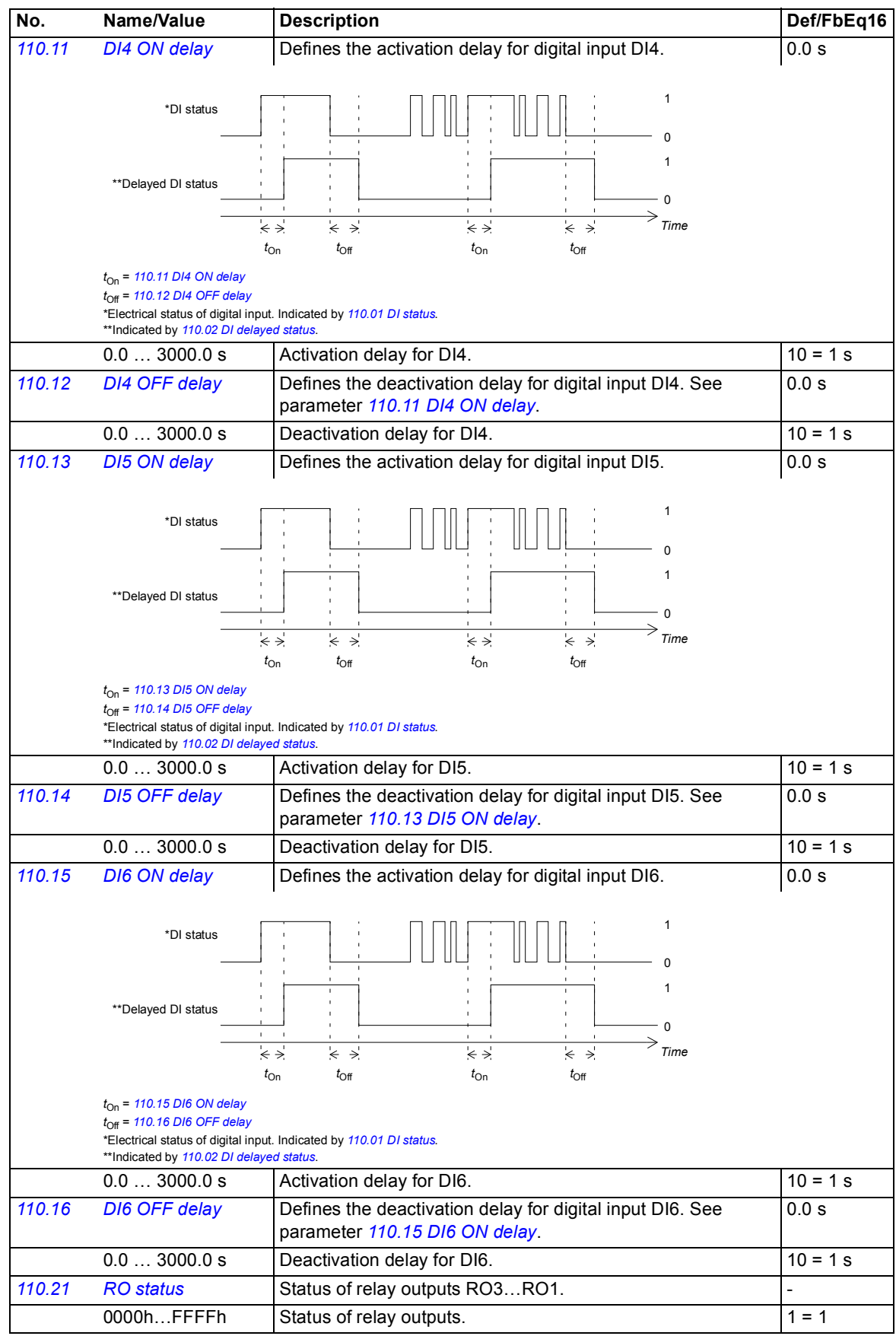

<span id="page-81-11"></span><span id="page-81-10"></span><span id="page-81-9"></span><span id="page-81-8"></span><span id="page-81-7"></span><span id="page-81-6"></span><span id="page-81-5"></span><span id="page-81-4"></span><span id="page-81-3"></span><span id="page-81-2"></span><span id="page-81-1"></span><span id="page-81-0"></span>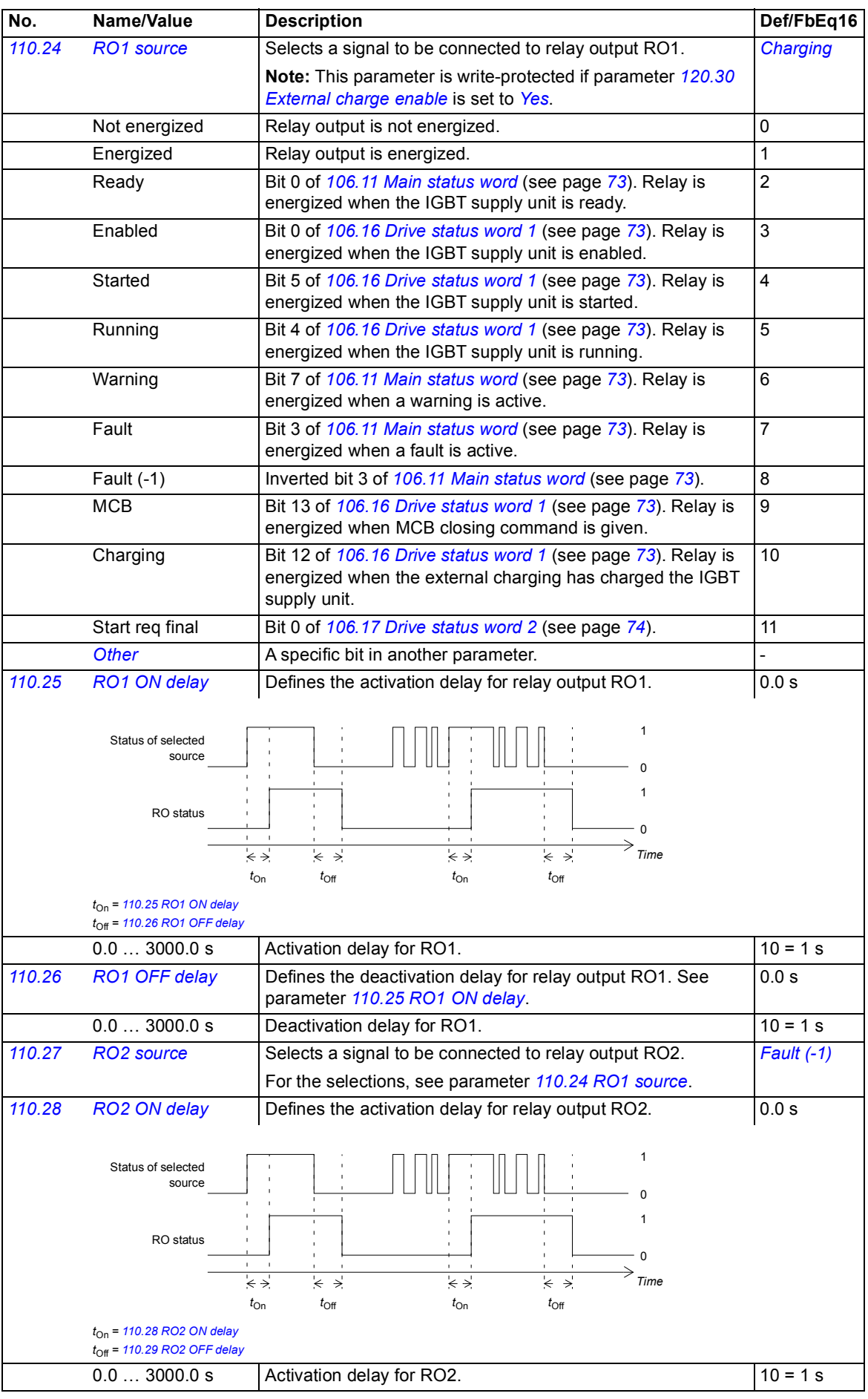

<span id="page-82-8"></span><span id="page-82-7"></span><span id="page-82-6"></span><span id="page-82-5"></span><span id="page-82-4"></span><span id="page-82-3"></span><span id="page-82-2"></span><span id="page-82-1"></span><span id="page-82-0"></span>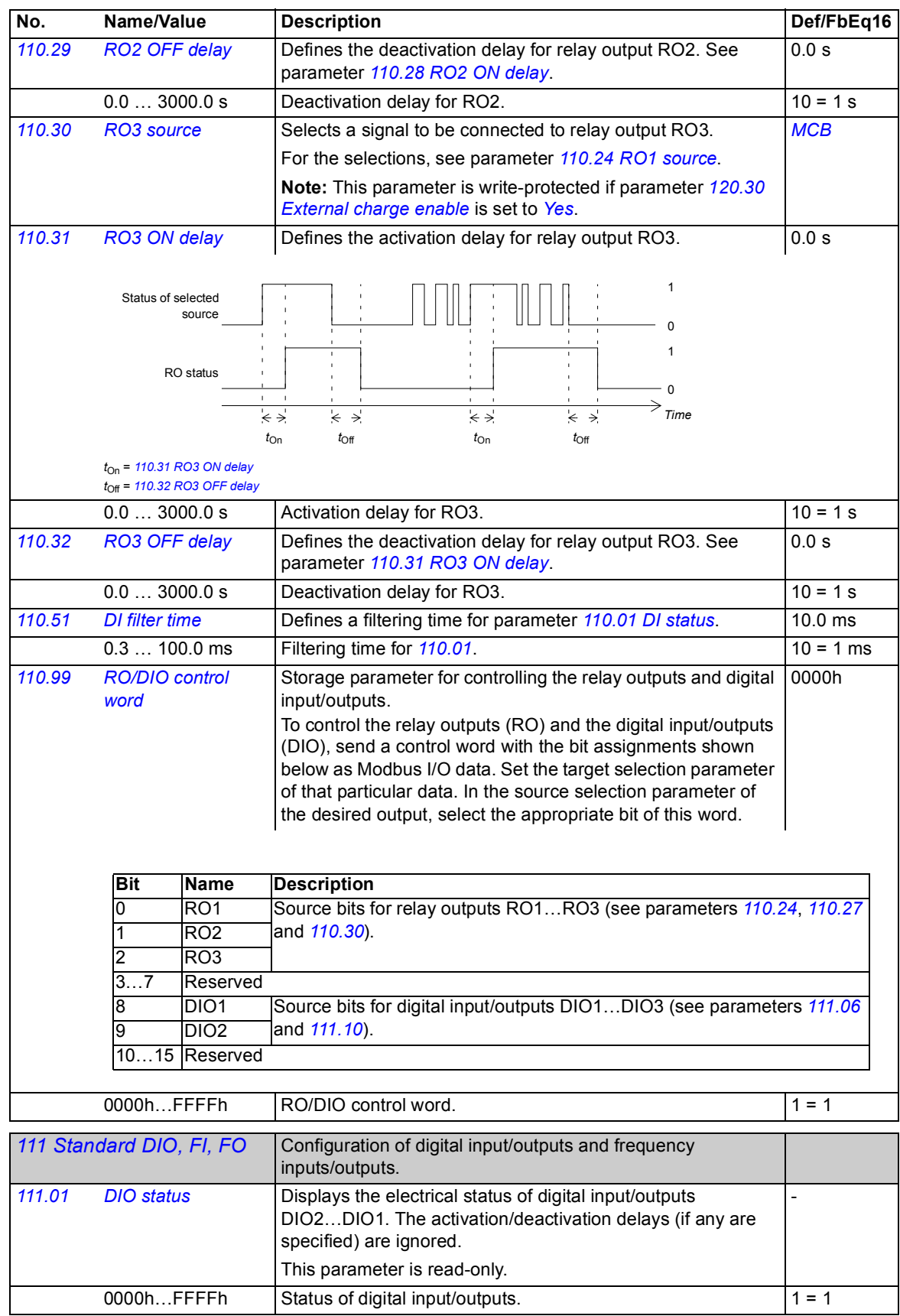

<span id="page-83-12"></span><span id="page-83-11"></span><span id="page-83-10"></span><span id="page-83-9"></span><span id="page-83-8"></span><span id="page-83-7"></span><span id="page-83-6"></span><span id="page-83-5"></span><span id="page-83-4"></span><span id="page-83-3"></span><span id="page-83-2"></span><span id="page-83-1"></span><span id="page-83-0"></span>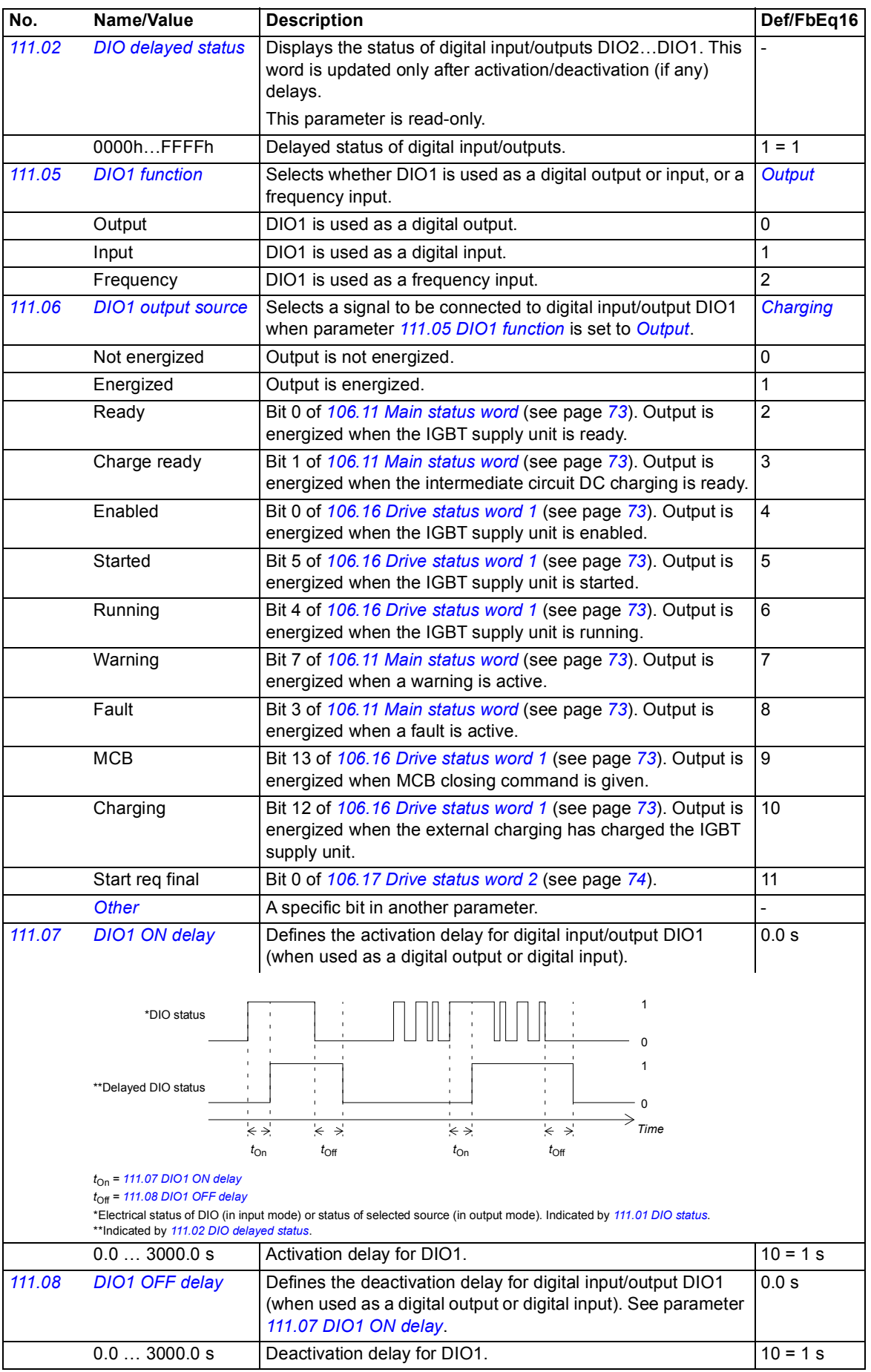

<span id="page-84-13"></span><span id="page-84-12"></span><span id="page-84-11"></span><span id="page-84-10"></span><span id="page-84-9"></span><span id="page-84-8"></span><span id="page-84-7"></span><span id="page-84-6"></span><span id="page-84-5"></span><span id="page-84-4"></span><span id="page-84-3"></span><span id="page-84-2"></span><span id="page-84-1"></span><span id="page-84-0"></span>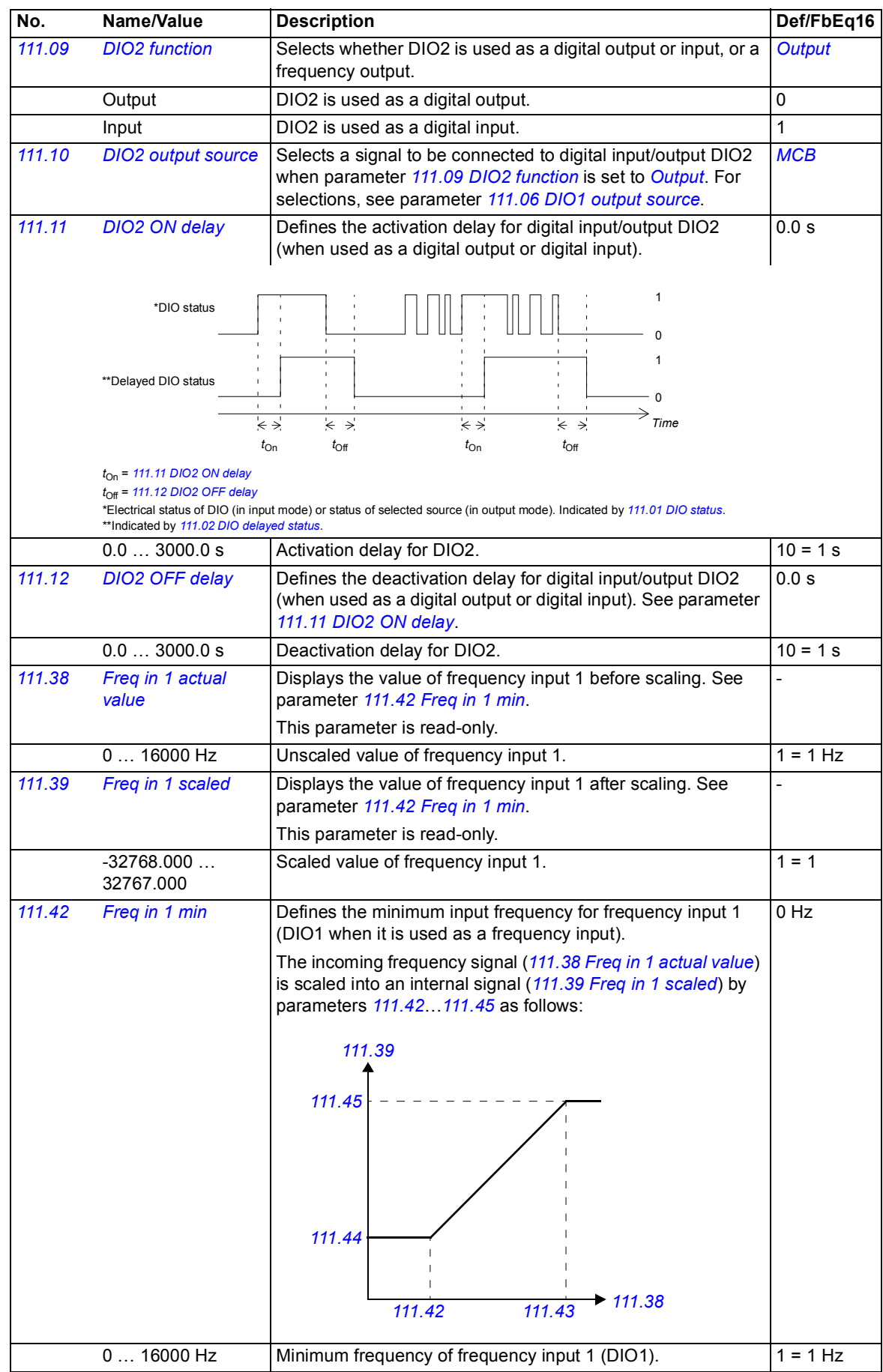

<span id="page-85-8"></span><span id="page-85-7"></span><span id="page-85-6"></span><span id="page-85-5"></span><span id="page-85-4"></span><span id="page-85-3"></span><span id="page-85-2"></span><span id="page-85-1"></span><span id="page-85-0"></span>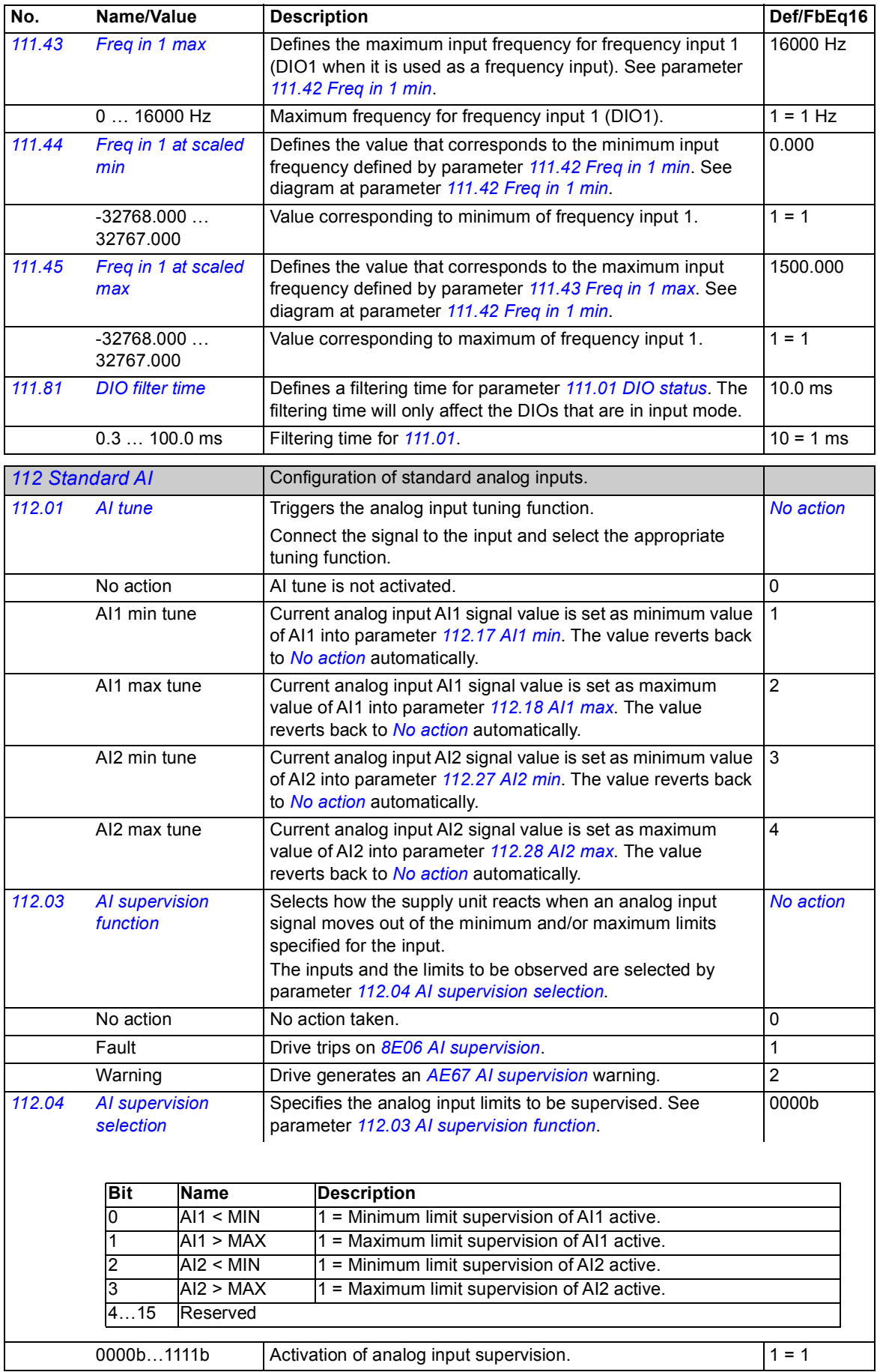

<span id="page-86-8"></span><span id="page-86-7"></span><span id="page-86-6"></span><span id="page-86-5"></span><span id="page-86-4"></span><span id="page-86-3"></span><span id="page-86-2"></span><span id="page-86-1"></span><span id="page-86-0"></span>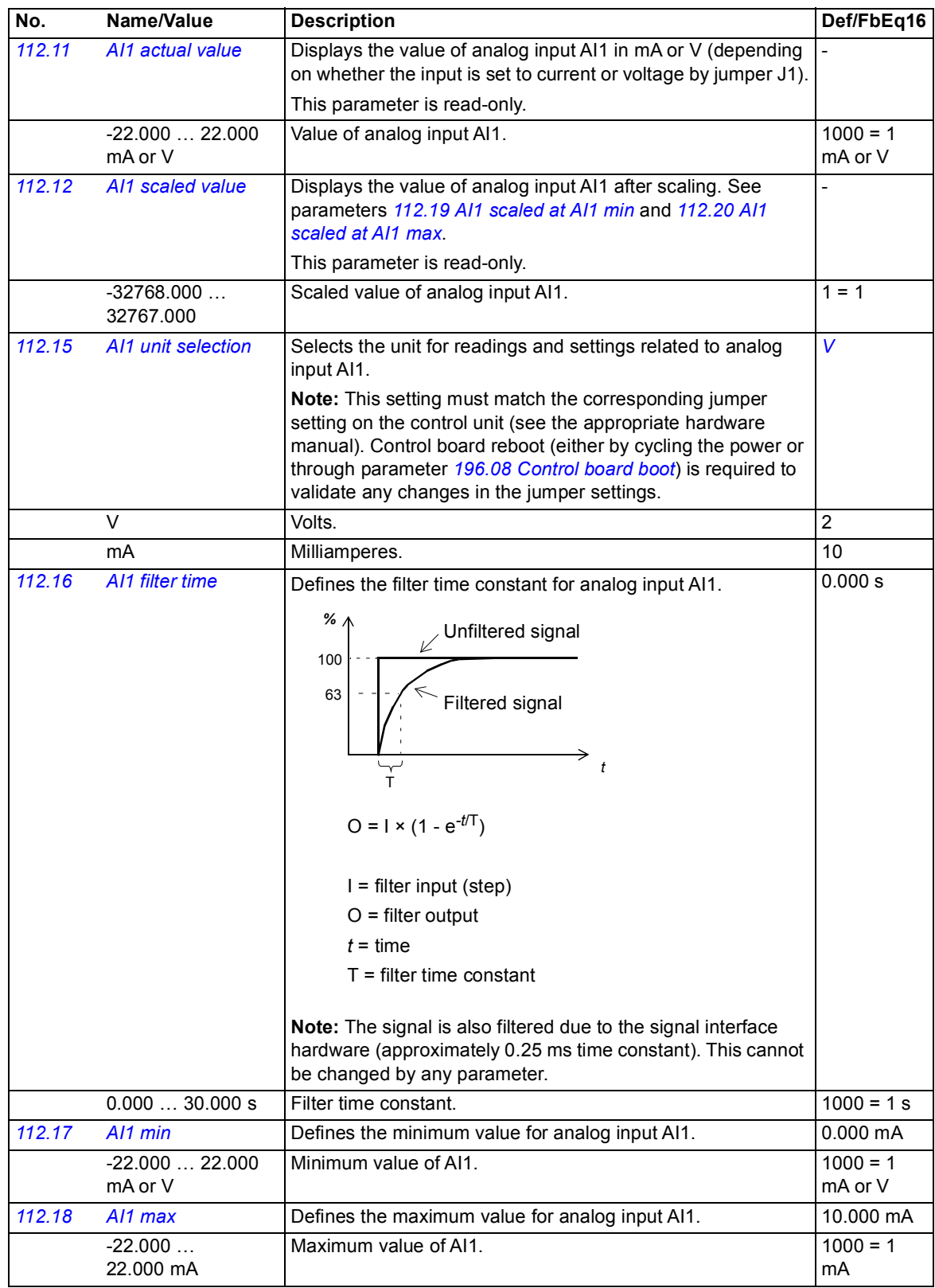

<span id="page-87-10"></span><span id="page-87-9"></span><span id="page-87-8"></span><span id="page-87-7"></span><span id="page-87-6"></span><span id="page-87-5"></span><span id="page-87-4"></span><span id="page-87-3"></span><span id="page-87-2"></span><span id="page-87-1"></span><span id="page-87-0"></span>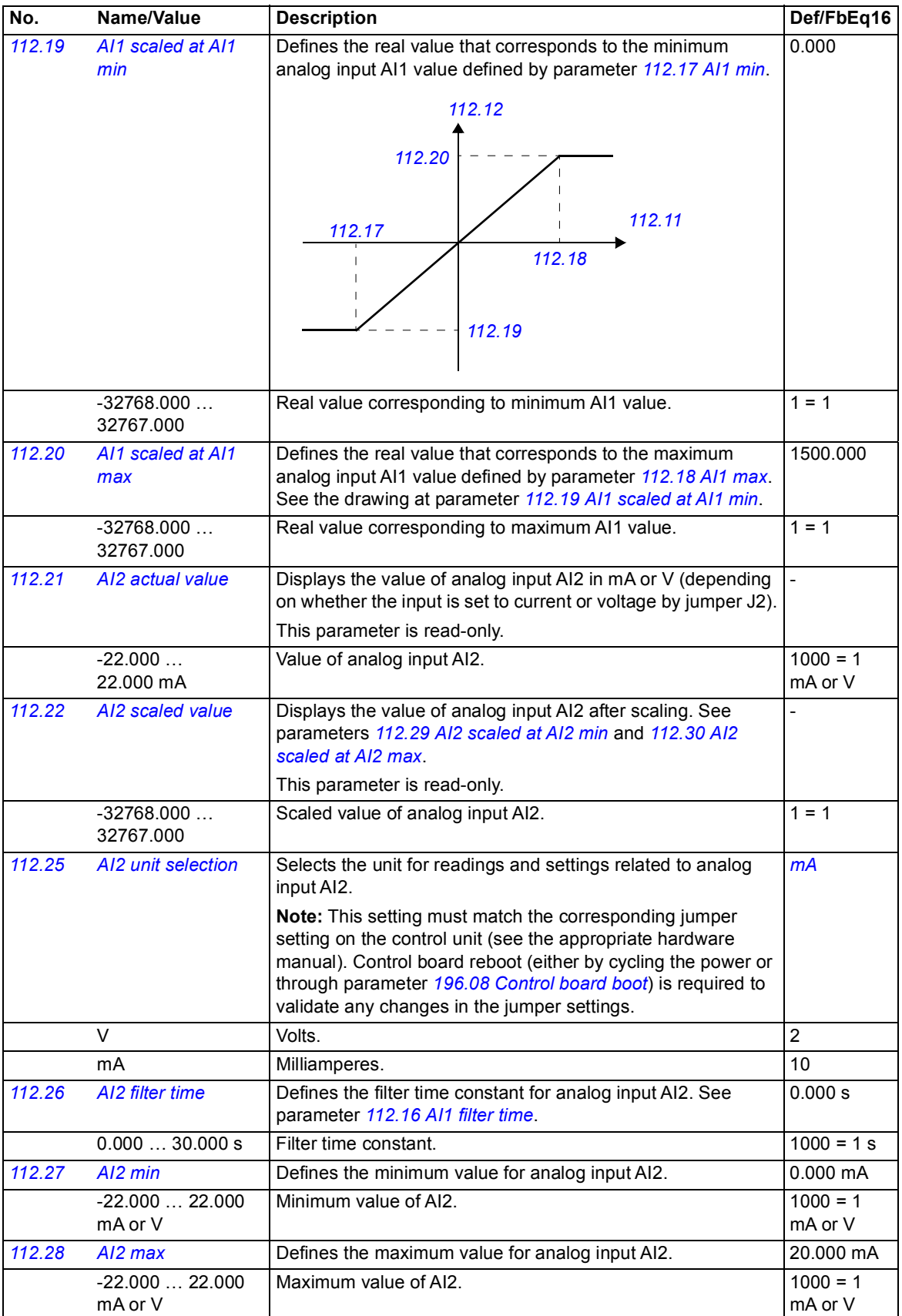

<span id="page-88-10"></span><span id="page-88-9"></span><span id="page-88-8"></span><span id="page-88-7"></span><span id="page-88-6"></span><span id="page-88-5"></span><span id="page-88-4"></span><span id="page-88-3"></span><span id="page-88-2"></span><span id="page-88-1"></span><span id="page-88-0"></span>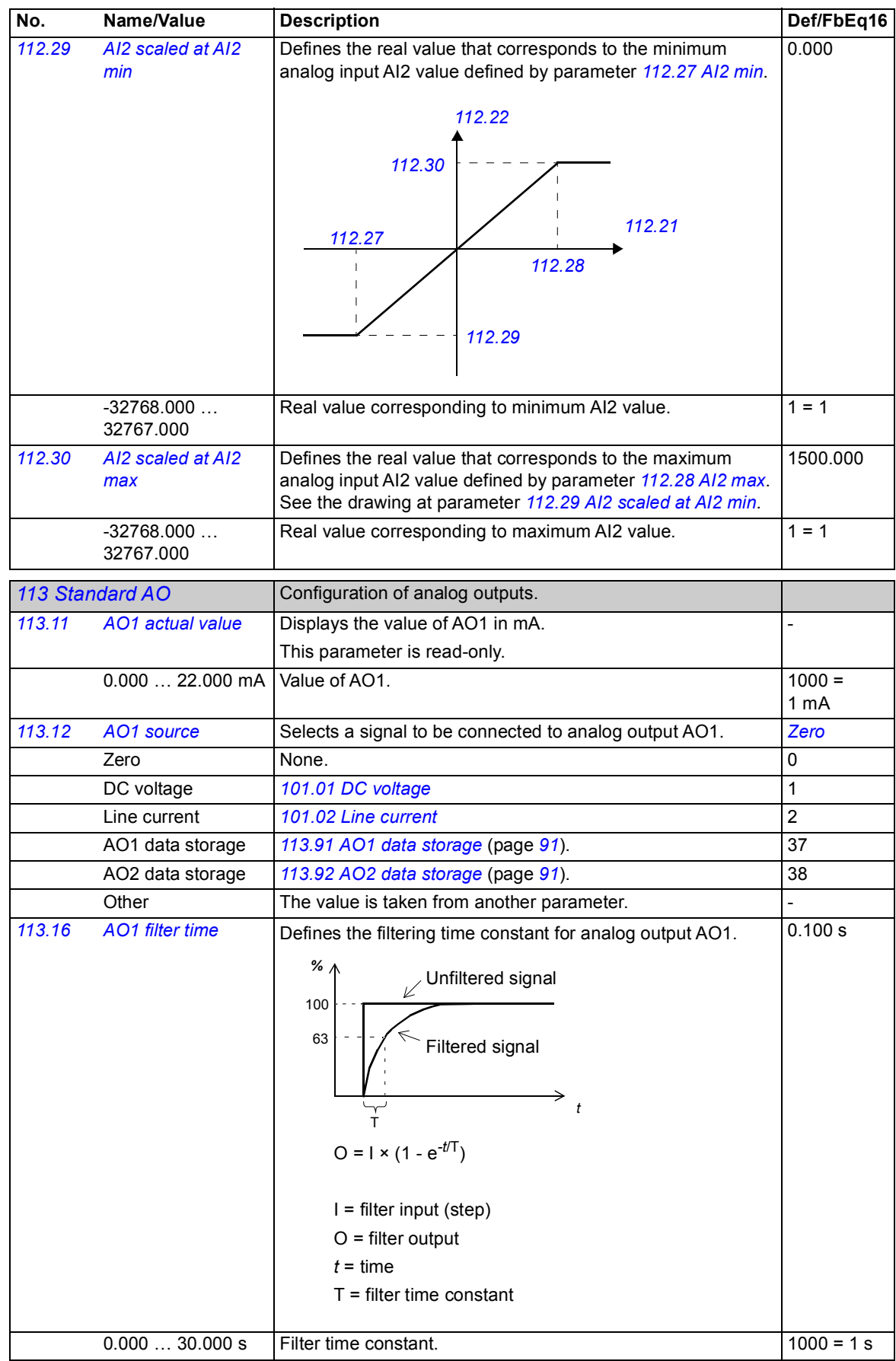

<span id="page-89-8"></span><span id="page-89-7"></span><span id="page-89-6"></span><span id="page-89-5"></span><span id="page-89-4"></span><span id="page-89-3"></span><span id="page-89-2"></span><span id="page-89-1"></span><span id="page-89-0"></span>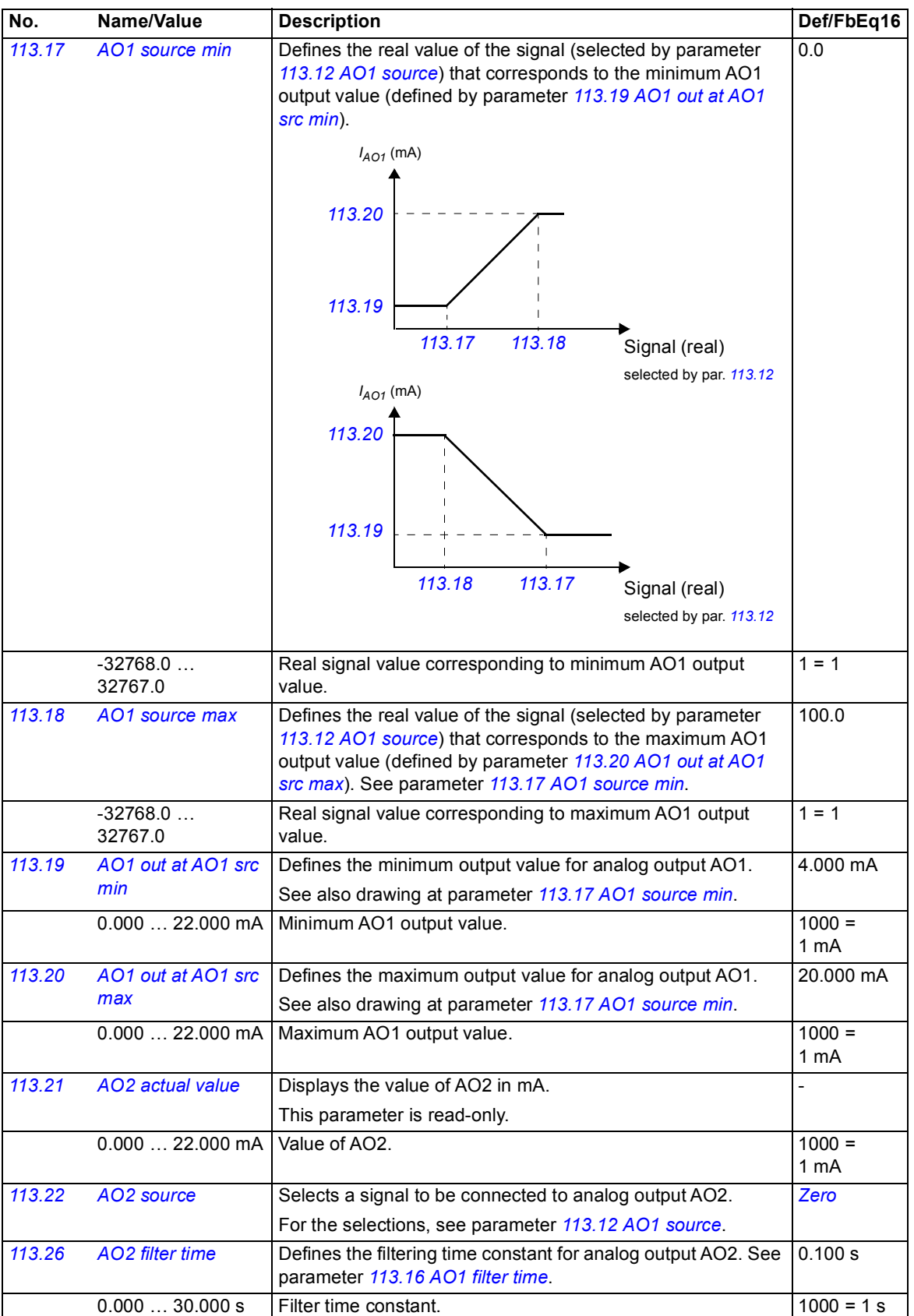

<span id="page-90-10"></span><span id="page-90-9"></span><span id="page-90-8"></span><span id="page-90-7"></span><span id="page-90-6"></span><span id="page-90-5"></span><span id="page-90-4"></span><span id="page-90-3"></span><span id="page-90-2"></span><span id="page-90-1"></span><span id="page-90-0"></span>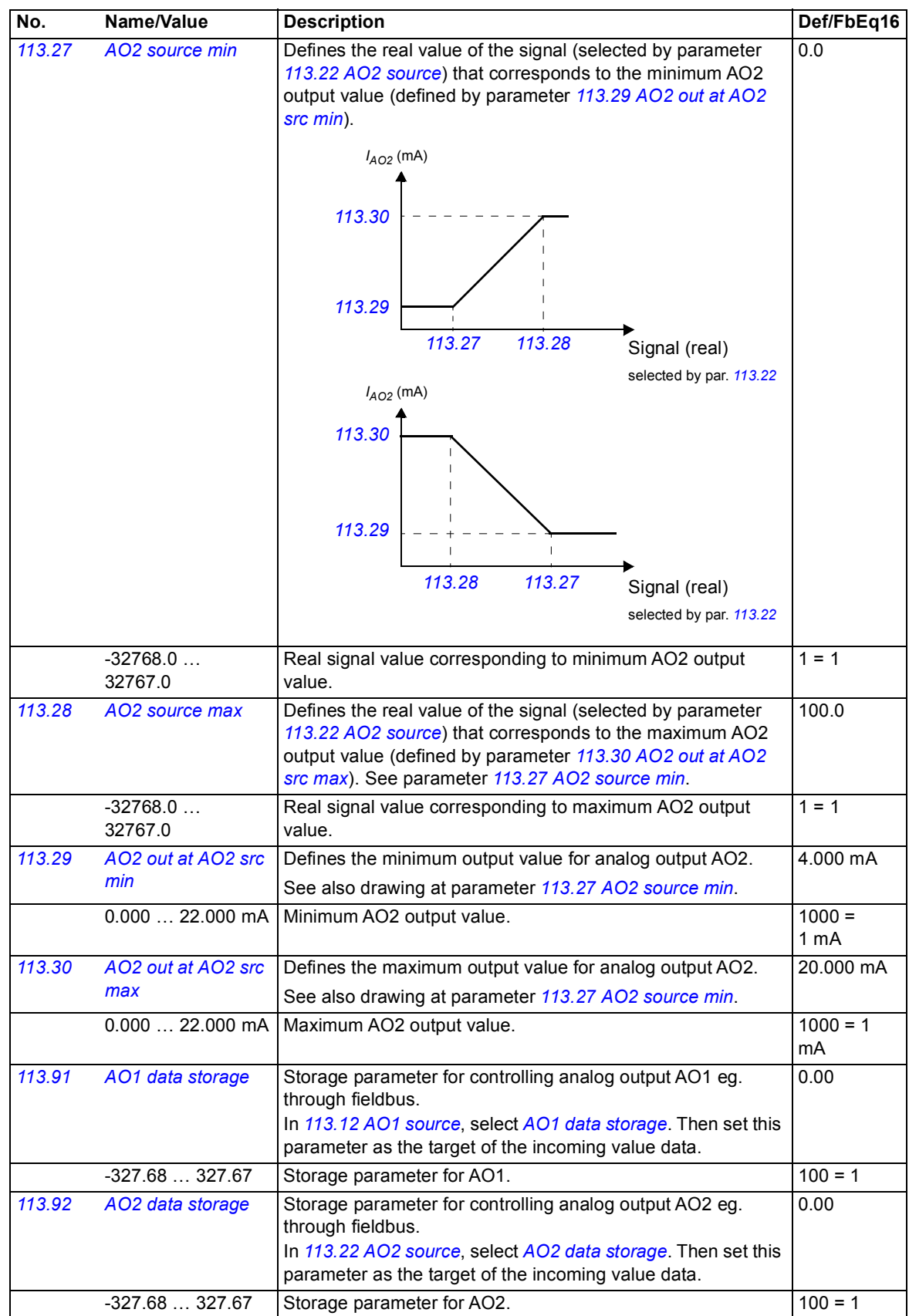

<span id="page-91-16"></span><span id="page-91-15"></span><span id="page-91-14"></span><span id="page-91-13"></span><span id="page-91-12"></span><span id="page-91-11"></span><span id="page-91-10"></span><span id="page-91-9"></span><span id="page-91-8"></span><span id="page-91-7"></span><span id="page-91-6"></span><span id="page-91-5"></span><span id="page-91-4"></span><span id="page-91-3"></span><span id="page-91-2"></span><span id="page-91-1"></span><span id="page-91-0"></span>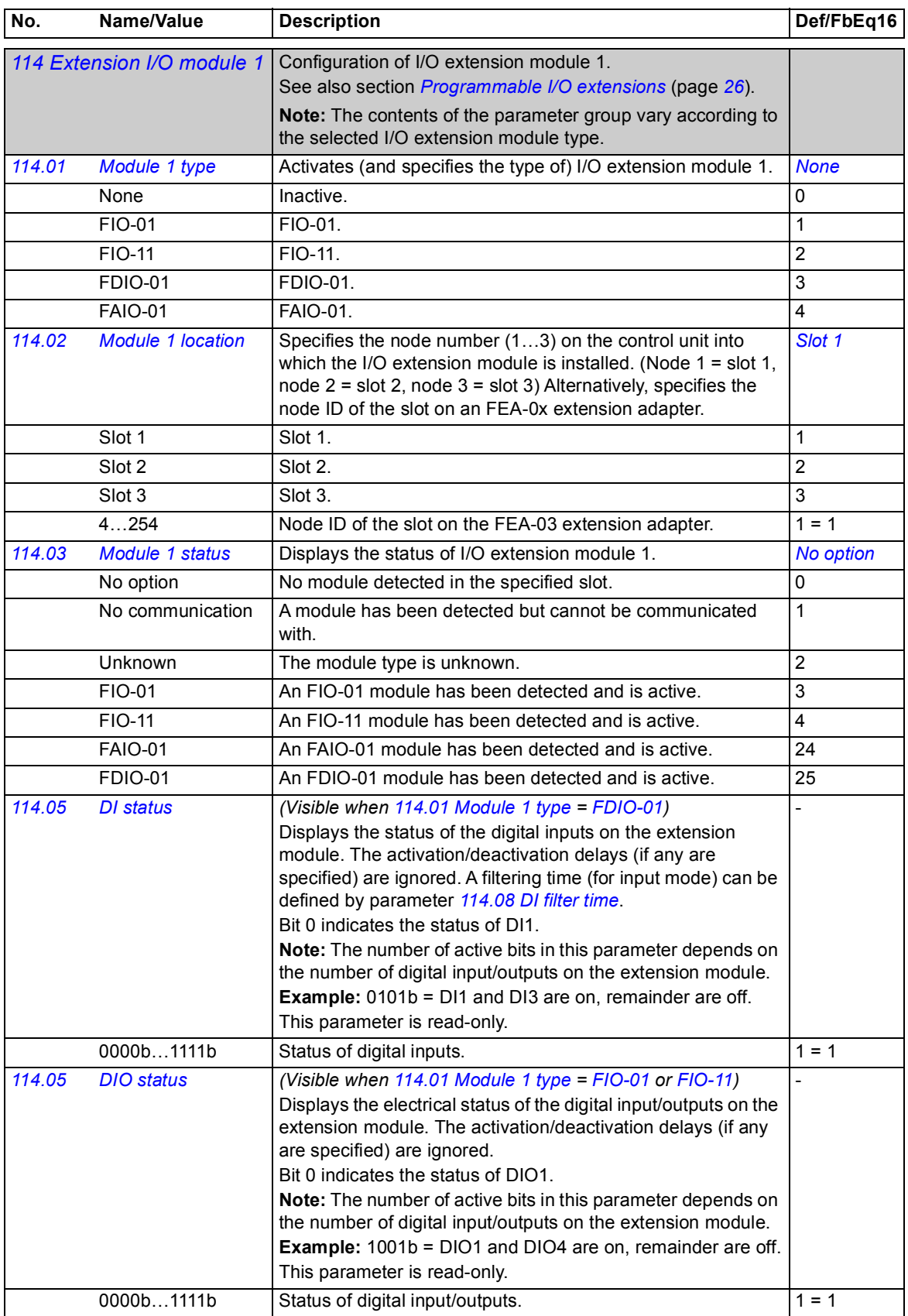

<span id="page-92-14"></span><span id="page-92-13"></span><span id="page-92-12"></span><span id="page-92-11"></span><span id="page-92-10"></span><span id="page-92-9"></span><span id="page-92-8"></span><span id="page-92-7"></span><span id="page-92-6"></span><span id="page-92-5"></span><span id="page-92-4"></span><span id="page-92-3"></span><span id="page-92-2"></span><span id="page-92-1"></span><span id="page-92-0"></span>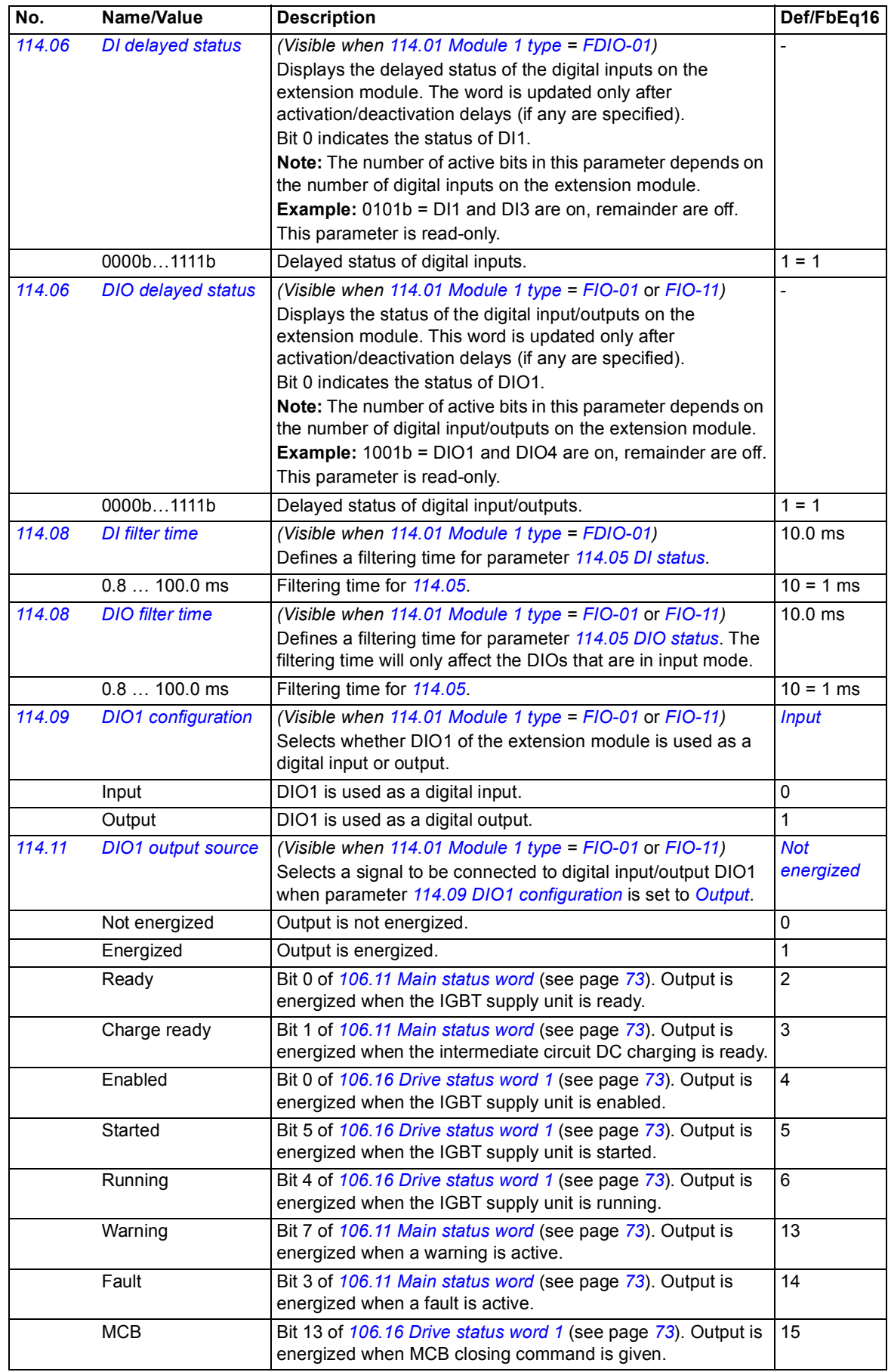

<span id="page-93-13"></span><span id="page-93-12"></span><span id="page-93-11"></span><span id="page-93-10"></span><span id="page-93-9"></span><span id="page-93-8"></span><span id="page-93-7"></span><span id="page-93-6"></span><span id="page-93-5"></span><span id="page-93-4"></span><span id="page-93-3"></span><span id="page-93-2"></span><span id="page-93-1"></span><span id="page-93-0"></span>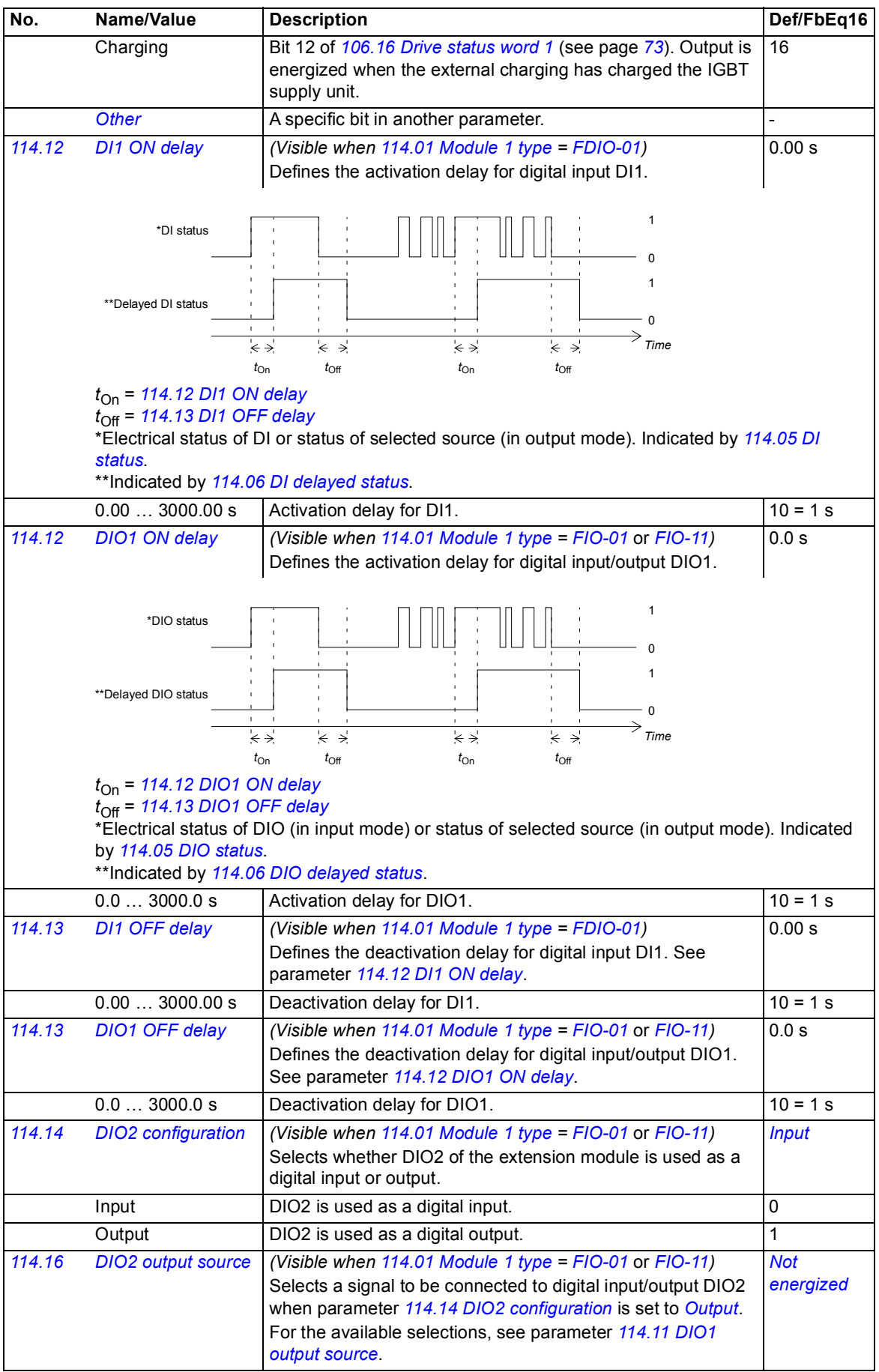

<span id="page-94-13"></span><span id="page-94-12"></span><span id="page-94-11"></span><span id="page-94-10"></span><span id="page-94-9"></span><span id="page-94-8"></span><span id="page-94-7"></span><span id="page-94-6"></span><span id="page-94-5"></span><span id="page-94-4"></span><span id="page-94-3"></span><span id="page-94-2"></span><span id="page-94-1"></span><span id="page-94-0"></span>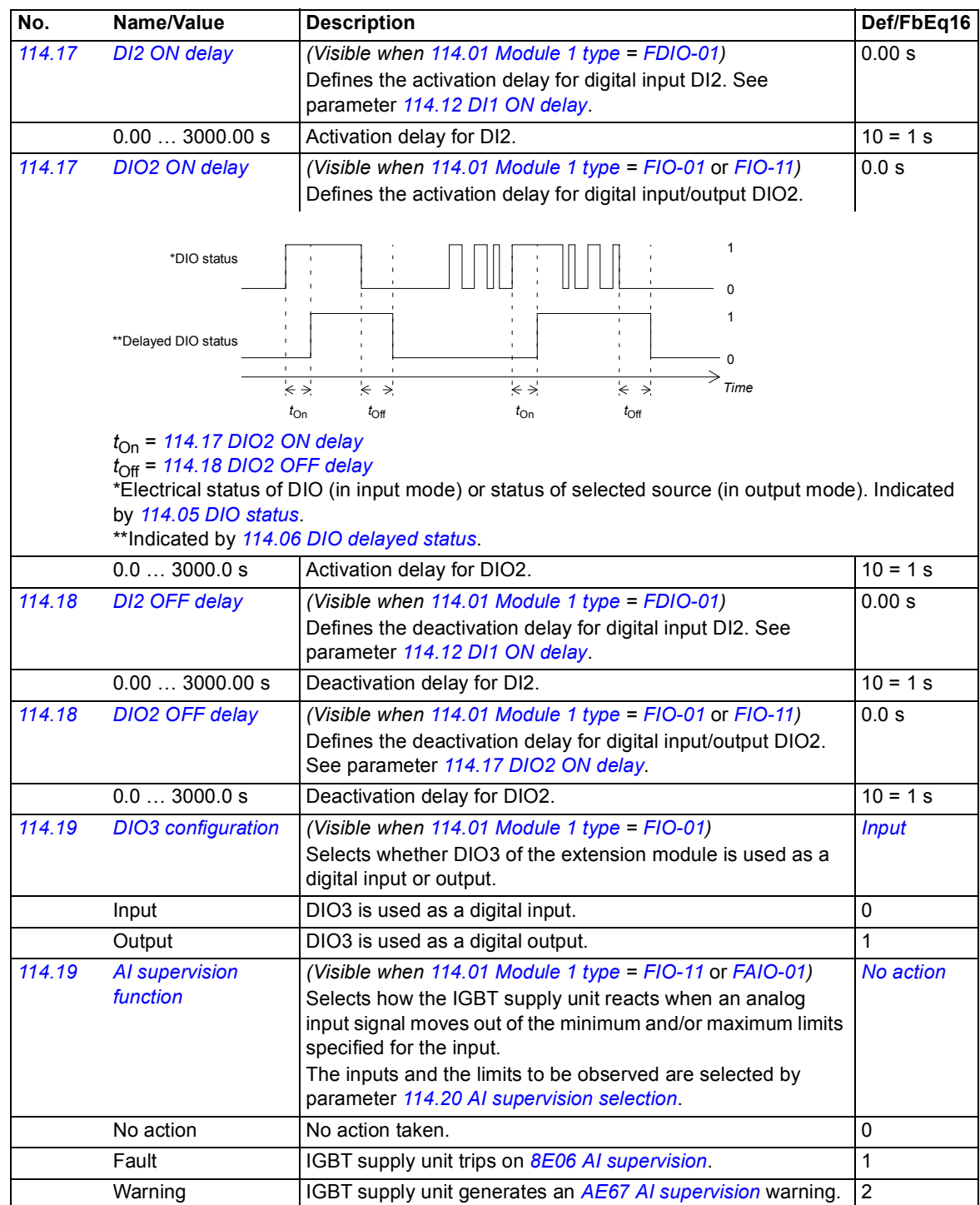

<span id="page-95-9"></span><span id="page-95-8"></span><span id="page-95-7"></span><span id="page-95-6"></span><span id="page-95-5"></span><span id="page-95-4"></span><span id="page-95-3"></span><span id="page-95-2"></span><span id="page-95-1"></span><span id="page-95-0"></span>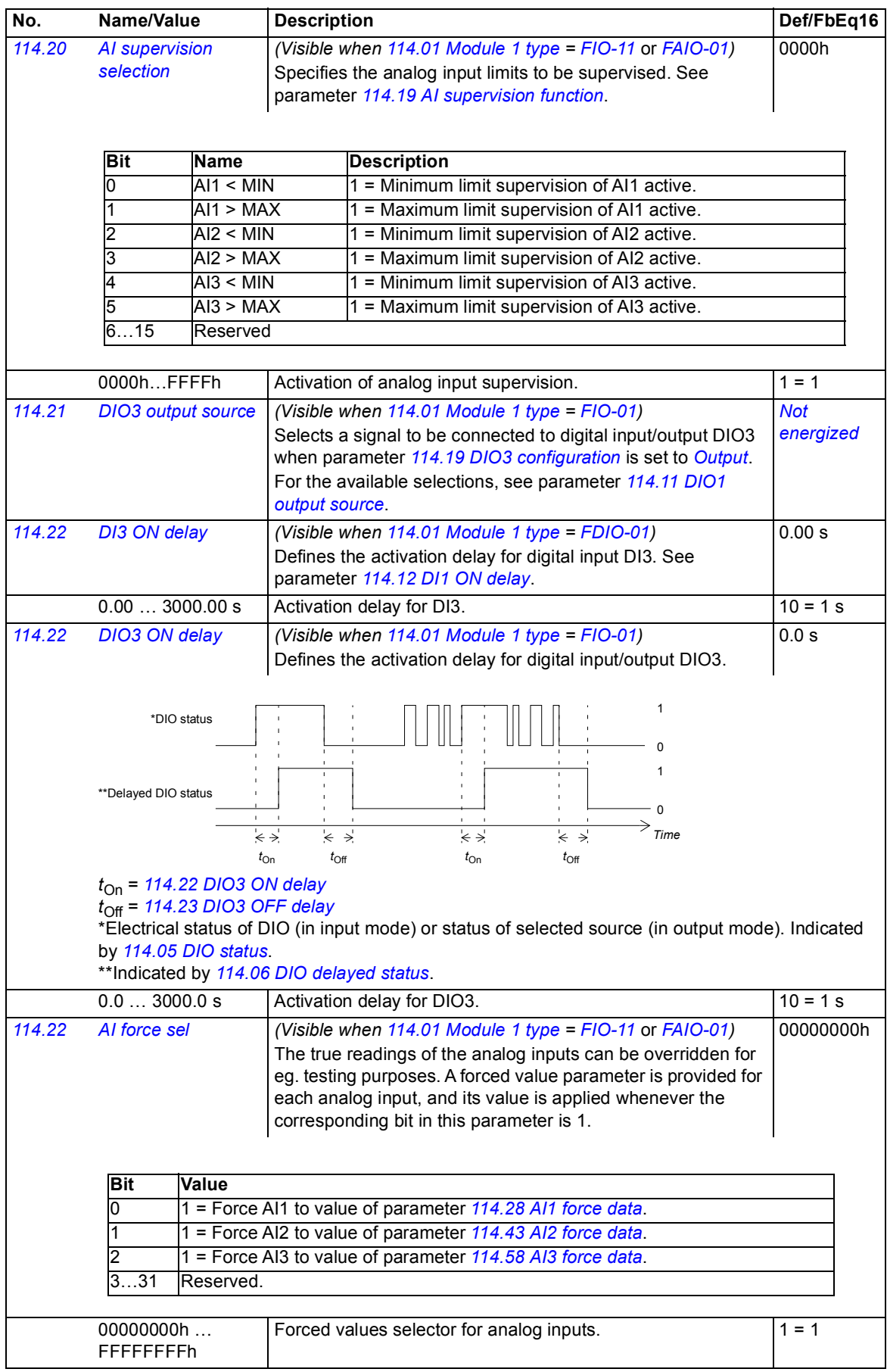

<span id="page-96-15"></span><span id="page-96-14"></span><span id="page-96-13"></span><span id="page-96-12"></span><span id="page-96-11"></span><span id="page-96-10"></span><span id="page-96-9"></span><span id="page-96-8"></span><span id="page-96-7"></span><span id="page-96-6"></span><span id="page-96-5"></span><span id="page-96-4"></span><span id="page-96-3"></span><span id="page-96-2"></span><span id="page-96-1"></span><span id="page-96-0"></span>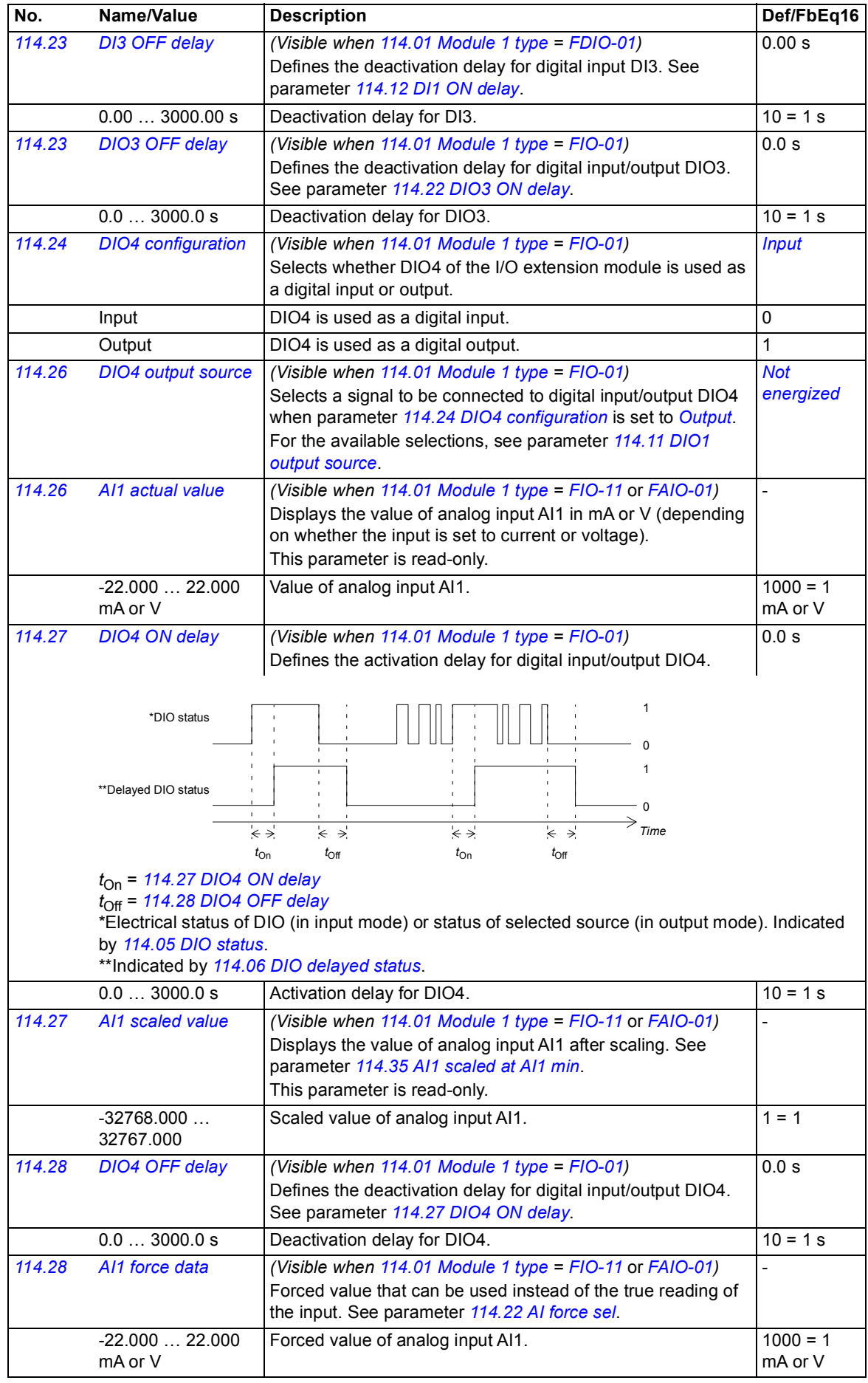

<span id="page-97-9"></span><span id="page-97-8"></span><span id="page-97-7"></span><span id="page-97-6"></span><span id="page-97-5"></span><span id="page-97-4"></span><span id="page-97-3"></span><span id="page-97-2"></span><span id="page-97-1"></span><span id="page-97-0"></span>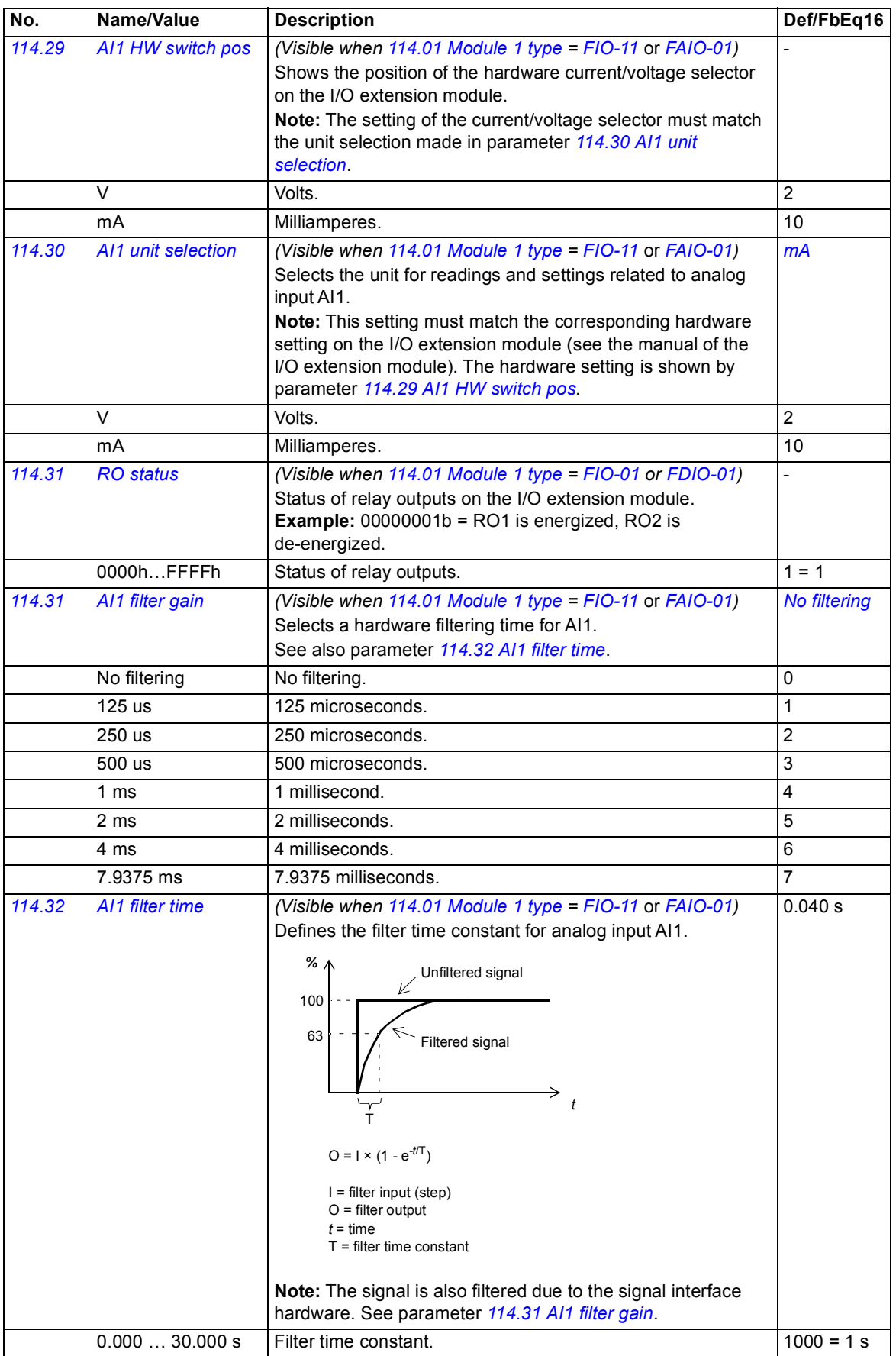

<span id="page-98-11"></span><span id="page-98-10"></span><span id="page-98-9"></span><span id="page-98-8"></span><span id="page-98-7"></span><span id="page-98-6"></span><span id="page-98-5"></span><span id="page-98-4"></span><span id="page-98-3"></span><span id="page-98-2"></span><span id="page-98-1"></span><span id="page-98-0"></span>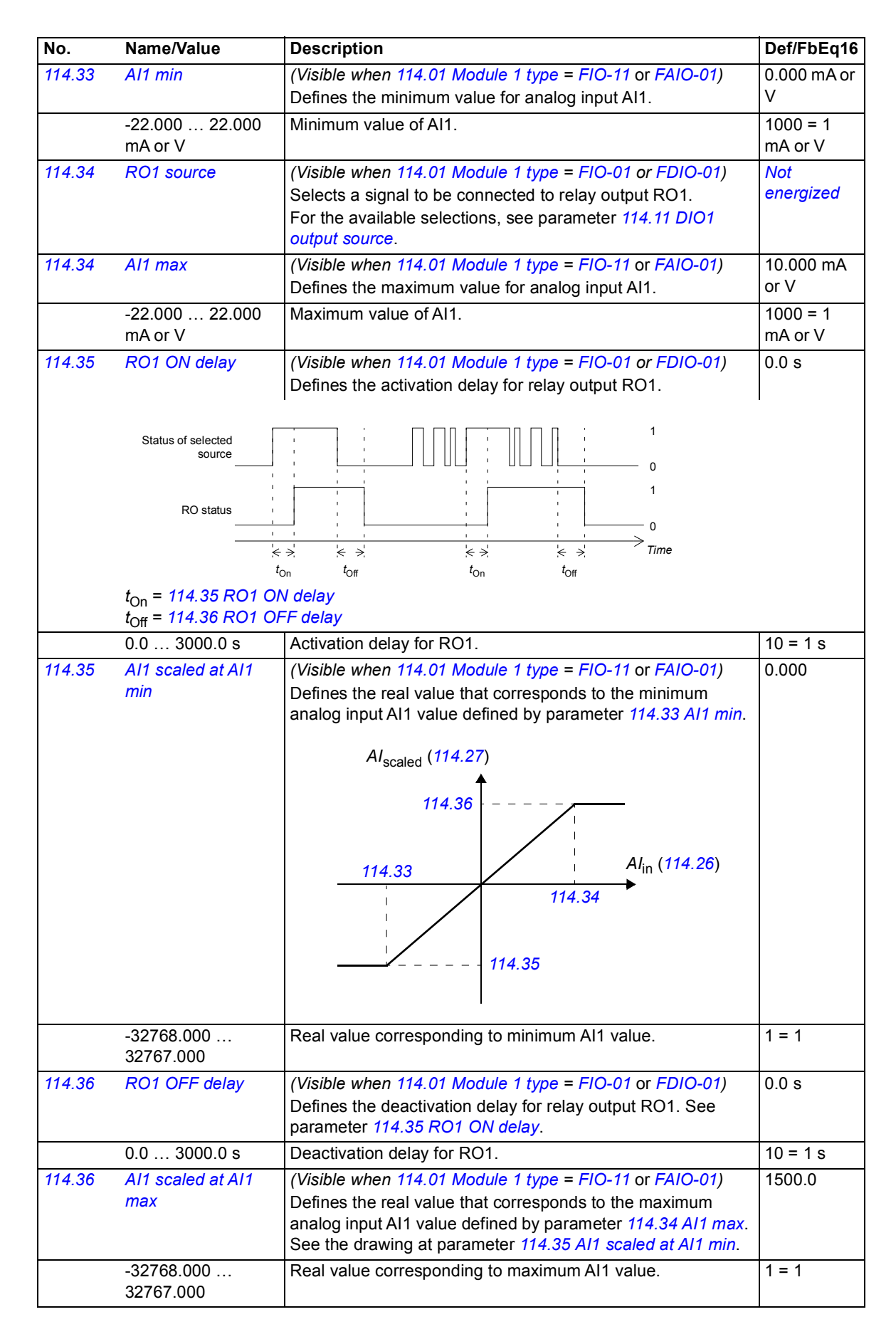

<span id="page-99-12"></span><span id="page-99-11"></span><span id="page-99-10"></span><span id="page-99-9"></span><span id="page-99-8"></span><span id="page-99-7"></span><span id="page-99-6"></span><span id="page-99-5"></span><span id="page-99-4"></span><span id="page-99-3"></span><span id="page-99-2"></span><span id="page-99-1"></span><span id="page-99-0"></span>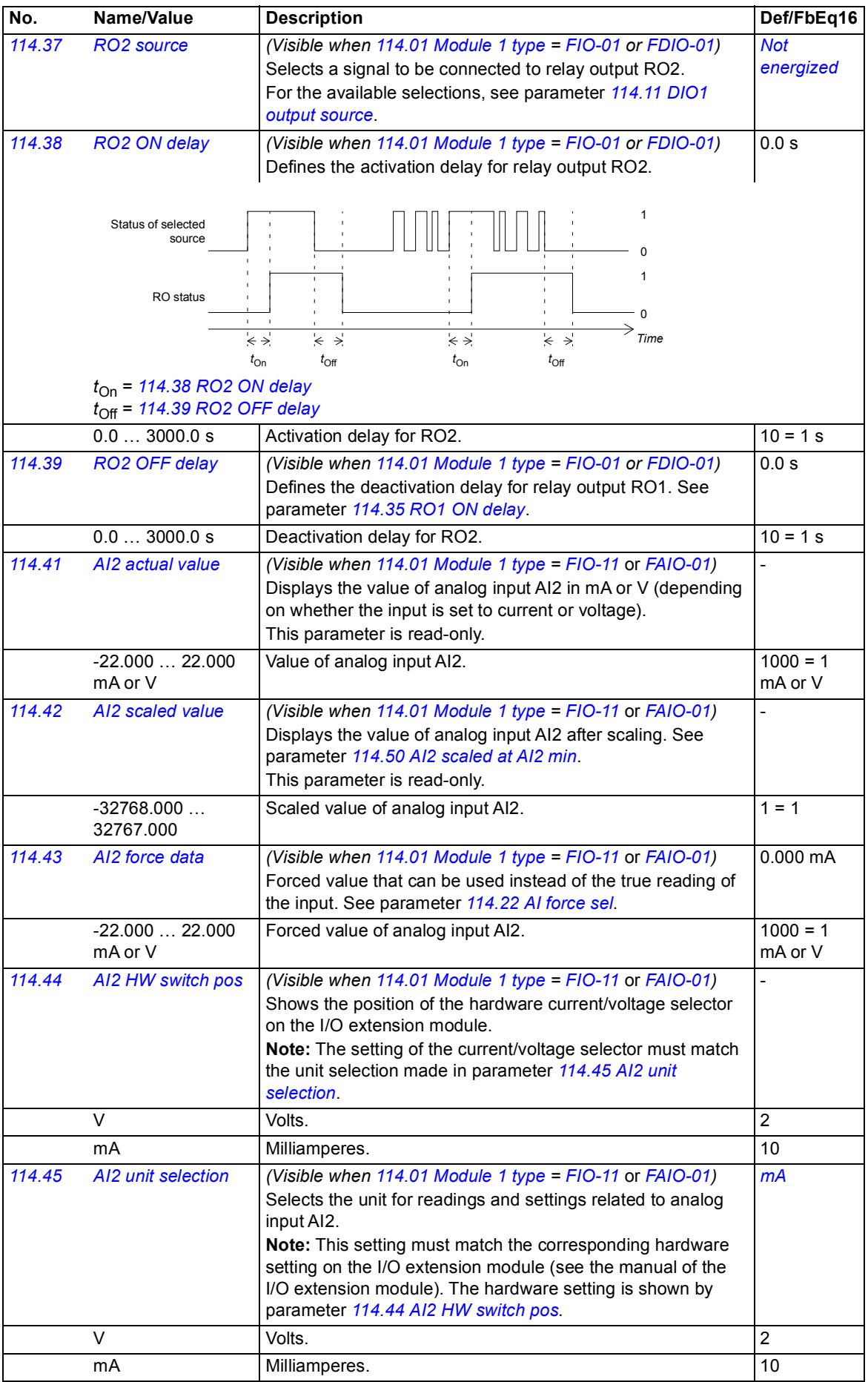

<span id="page-100-8"></span><span id="page-100-7"></span><span id="page-100-6"></span><span id="page-100-5"></span><span id="page-100-4"></span><span id="page-100-3"></span><span id="page-100-2"></span><span id="page-100-1"></span><span id="page-100-0"></span>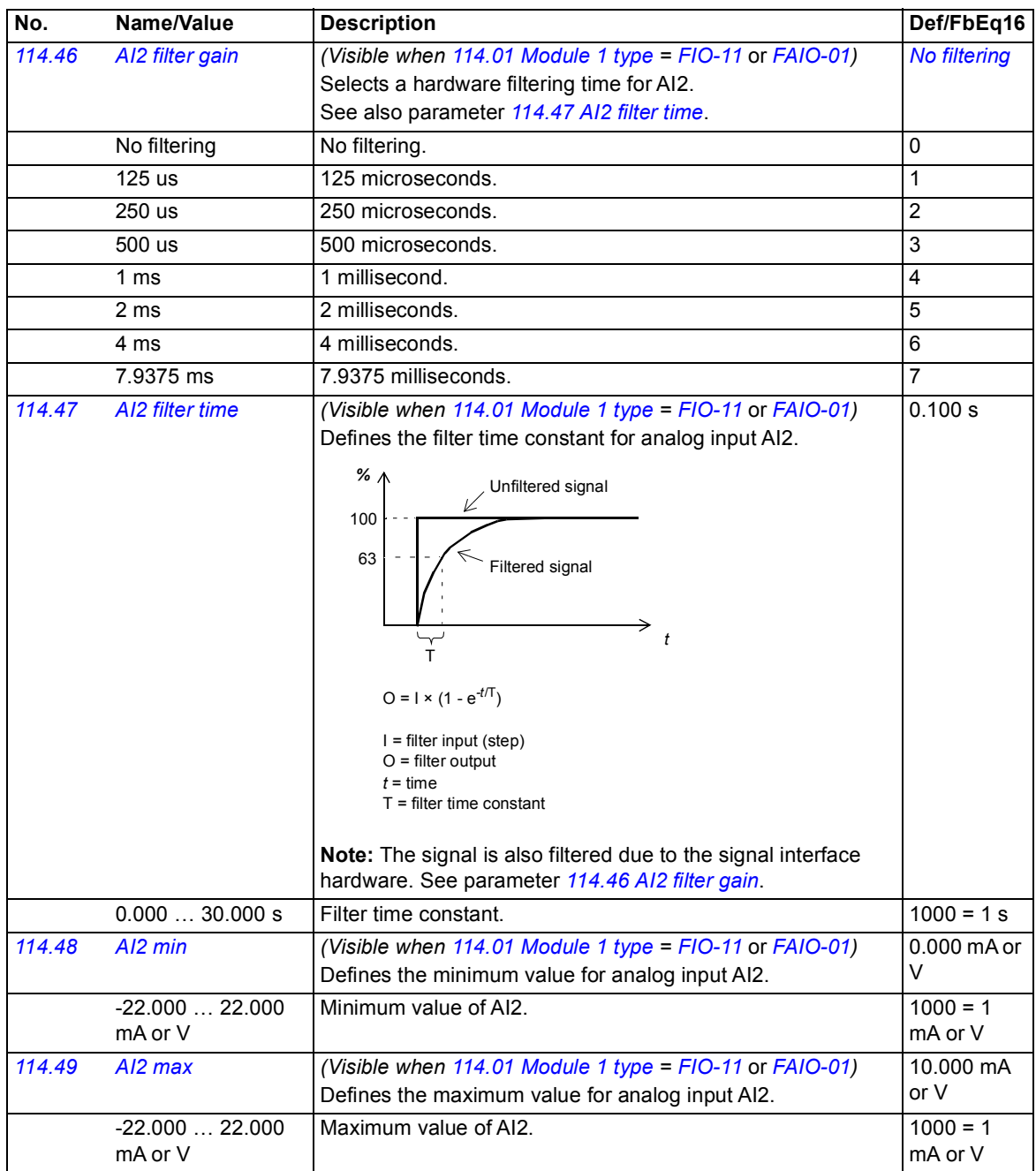

<span id="page-101-8"></span><span id="page-101-7"></span><span id="page-101-6"></span><span id="page-101-5"></span><span id="page-101-4"></span><span id="page-101-3"></span><span id="page-101-2"></span><span id="page-101-1"></span><span id="page-101-0"></span>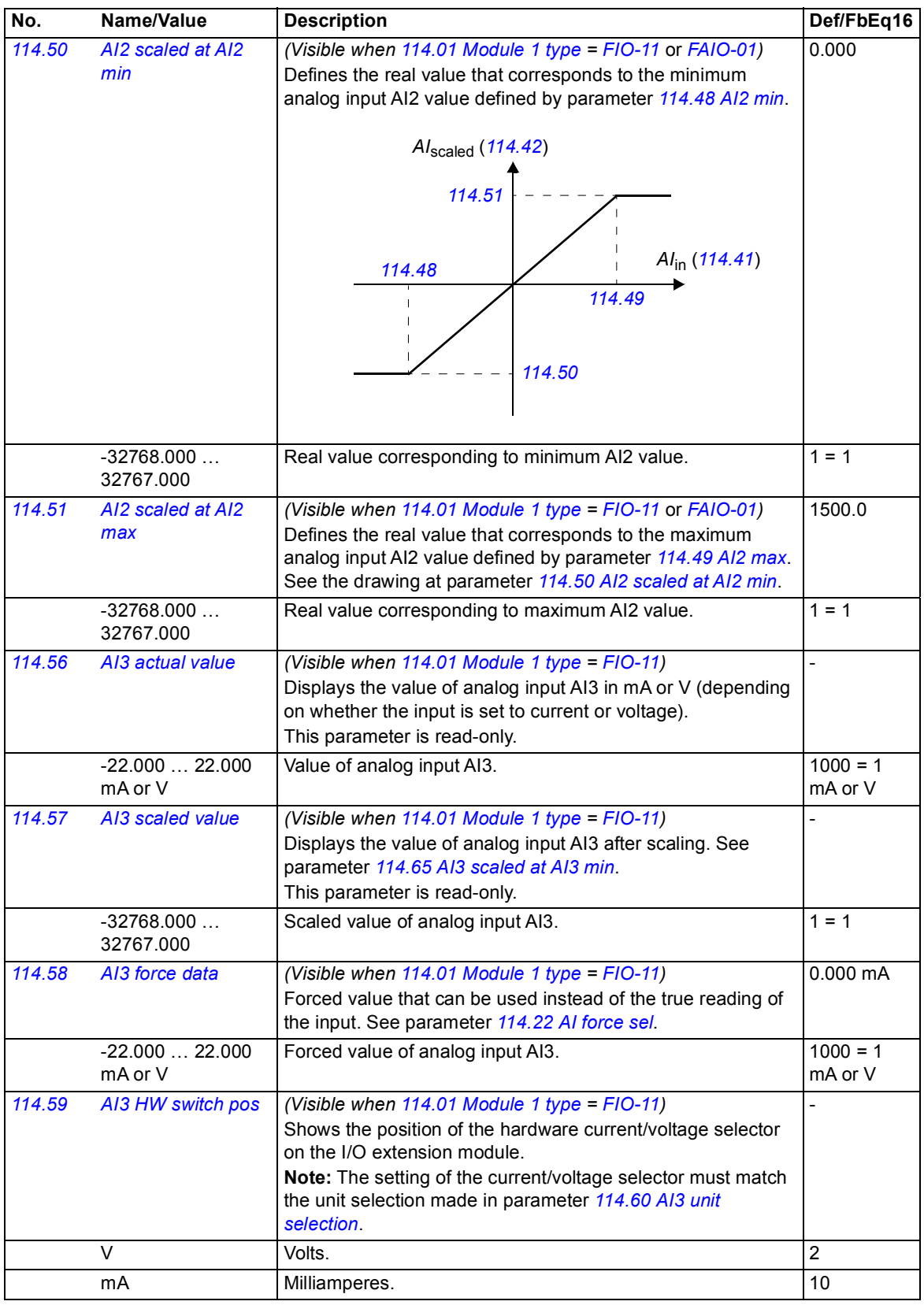

<span id="page-102-11"></span><span id="page-102-10"></span><span id="page-102-9"></span><span id="page-102-8"></span><span id="page-102-7"></span><span id="page-102-6"></span><span id="page-102-5"></span><span id="page-102-4"></span><span id="page-102-3"></span><span id="page-102-2"></span><span id="page-102-1"></span><span id="page-102-0"></span>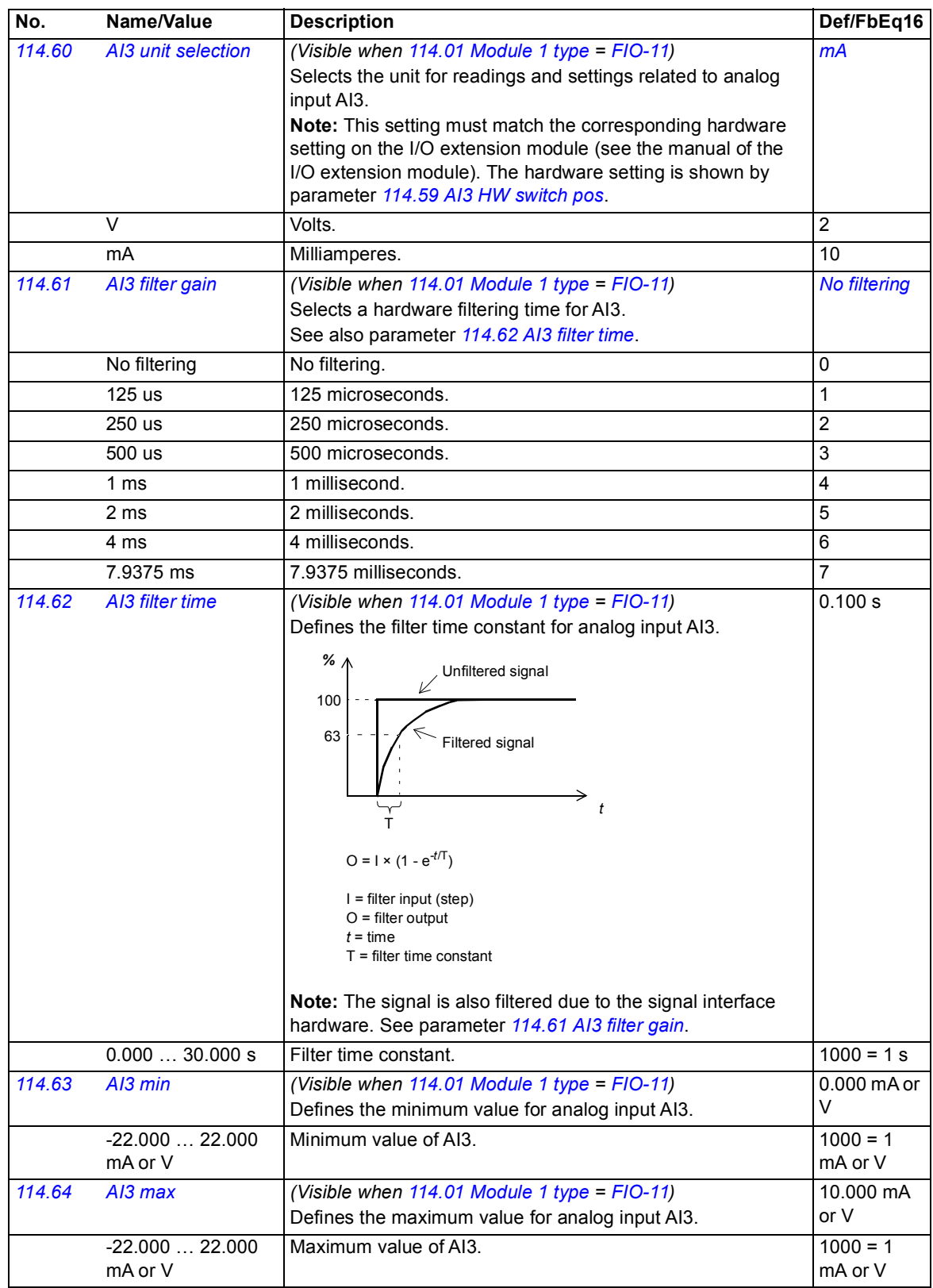

<span id="page-103-9"></span><span id="page-103-8"></span><span id="page-103-7"></span><span id="page-103-6"></span><span id="page-103-5"></span><span id="page-103-4"></span><span id="page-103-3"></span><span id="page-103-2"></span><span id="page-103-1"></span><span id="page-103-0"></span>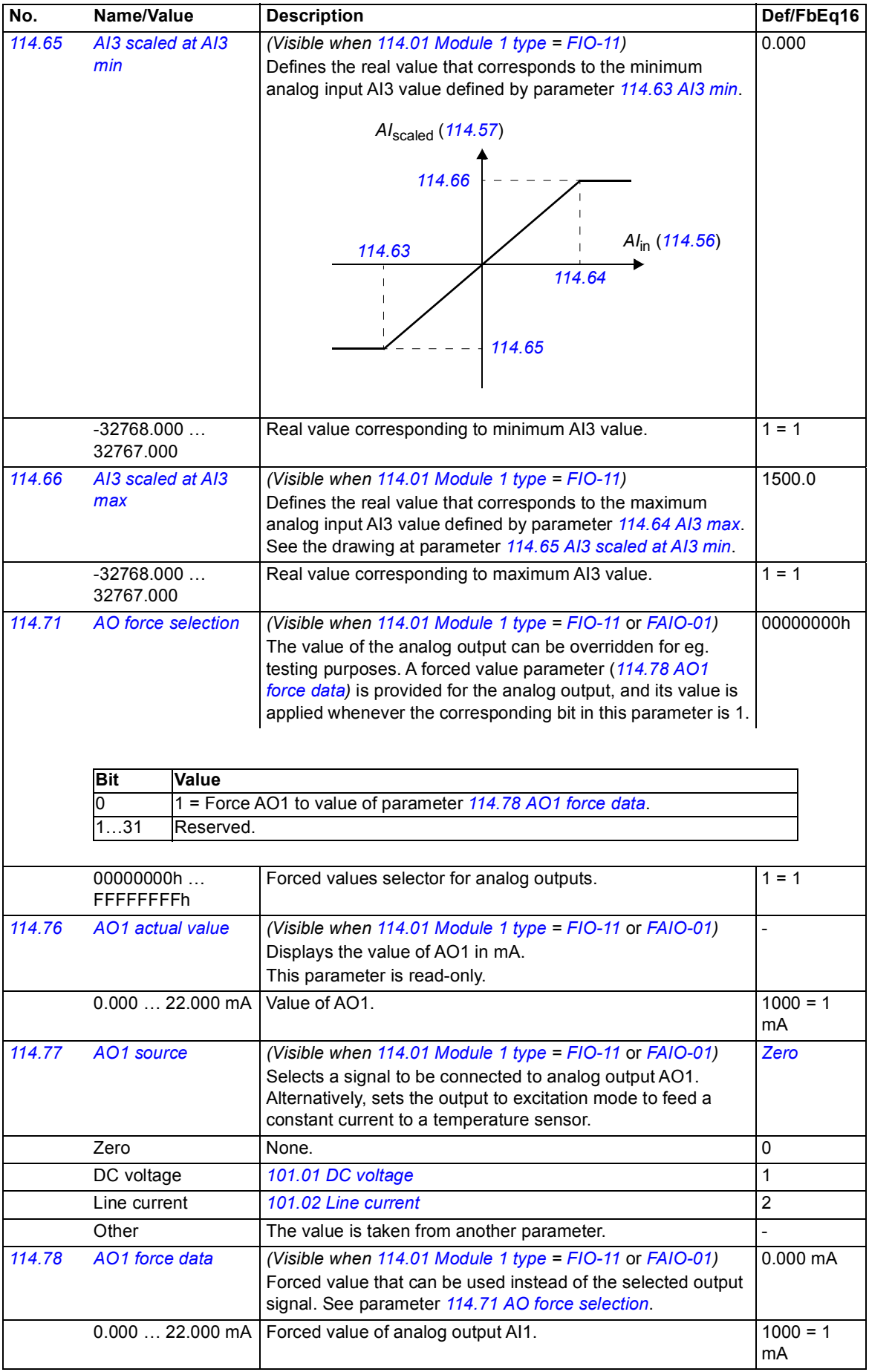

<span id="page-104-4"></span><span id="page-104-3"></span><span id="page-104-2"></span><span id="page-104-1"></span><span id="page-104-0"></span>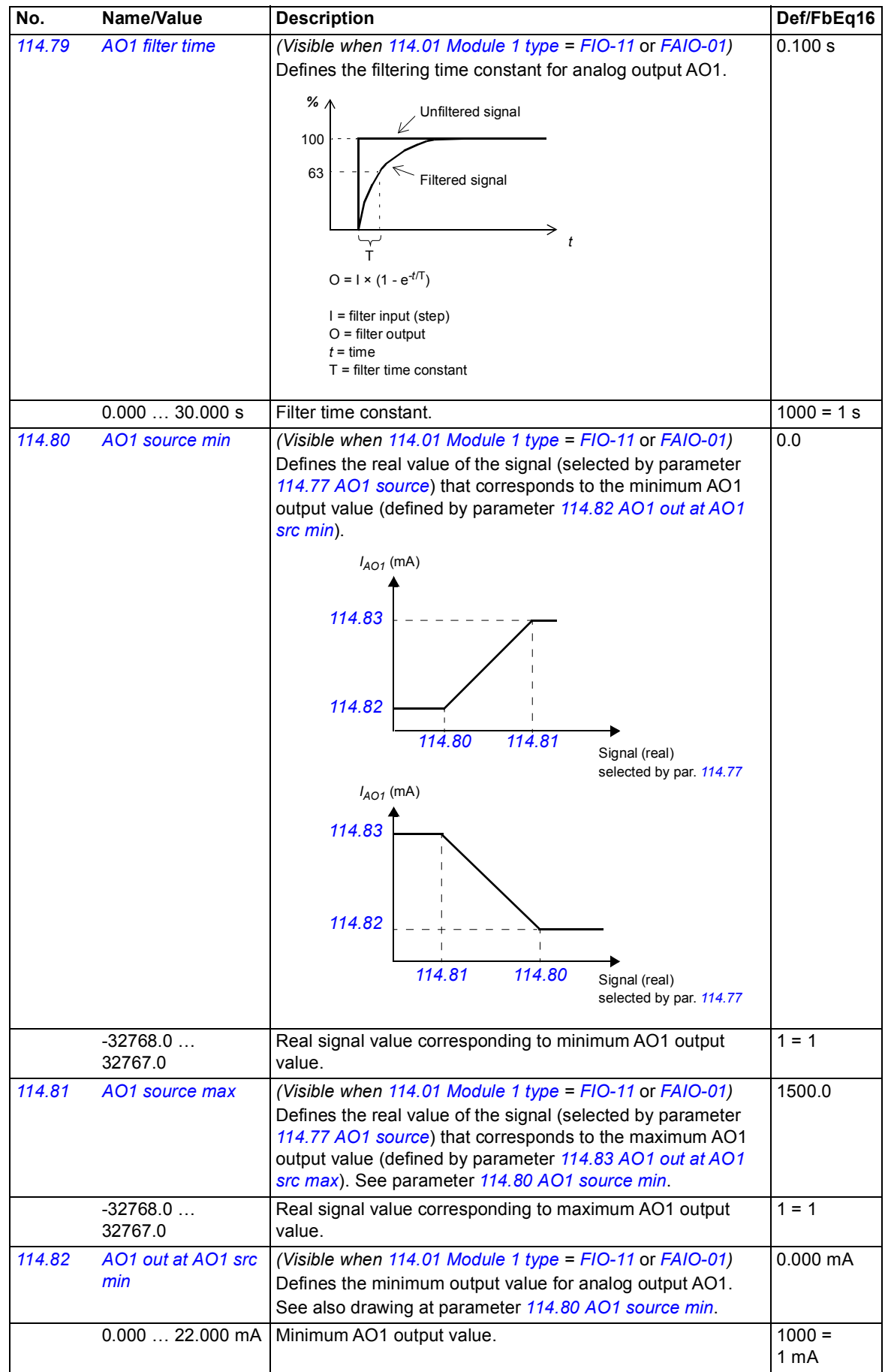

<span id="page-105-3"></span><span id="page-105-2"></span><span id="page-105-1"></span><span id="page-105-0"></span>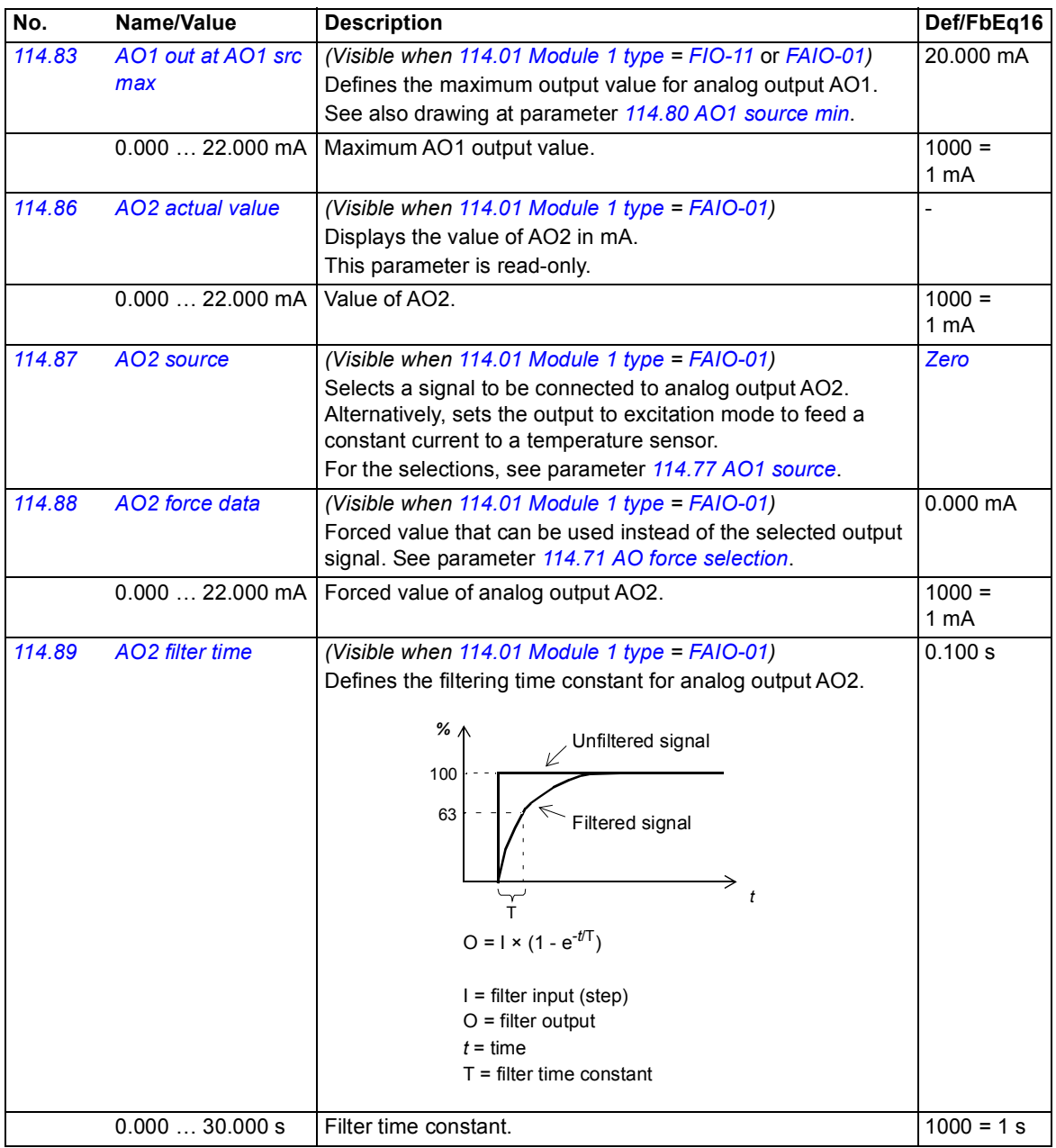

<span id="page-106-8"></span><span id="page-106-7"></span><span id="page-106-6"></span><span id="page-106-5"></span><span id="page-106-4"></span><span id="page-106-3"></span><span id="page-106-2"></span><span id="page-106-1"></span><span id="page-106-0"></span>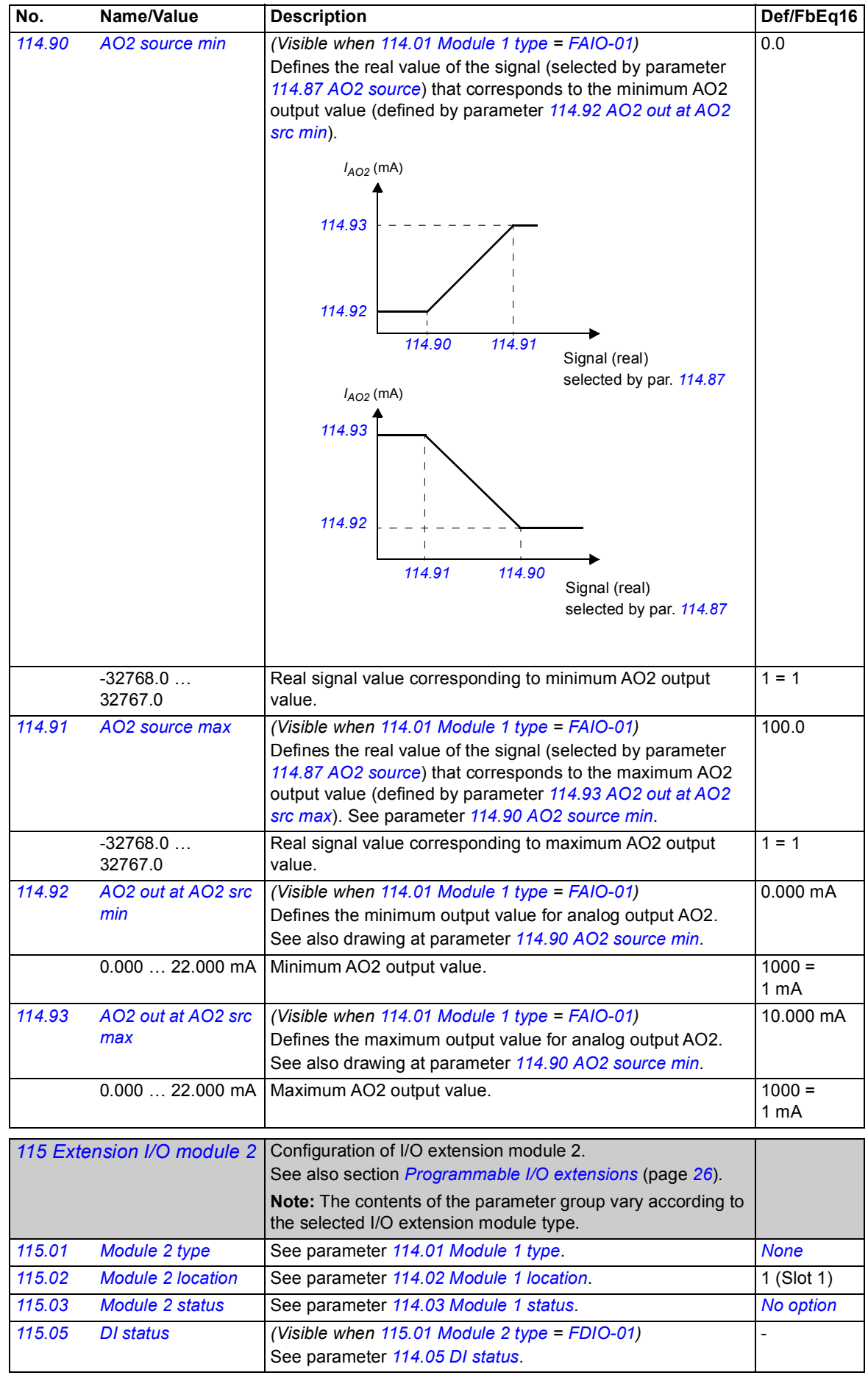

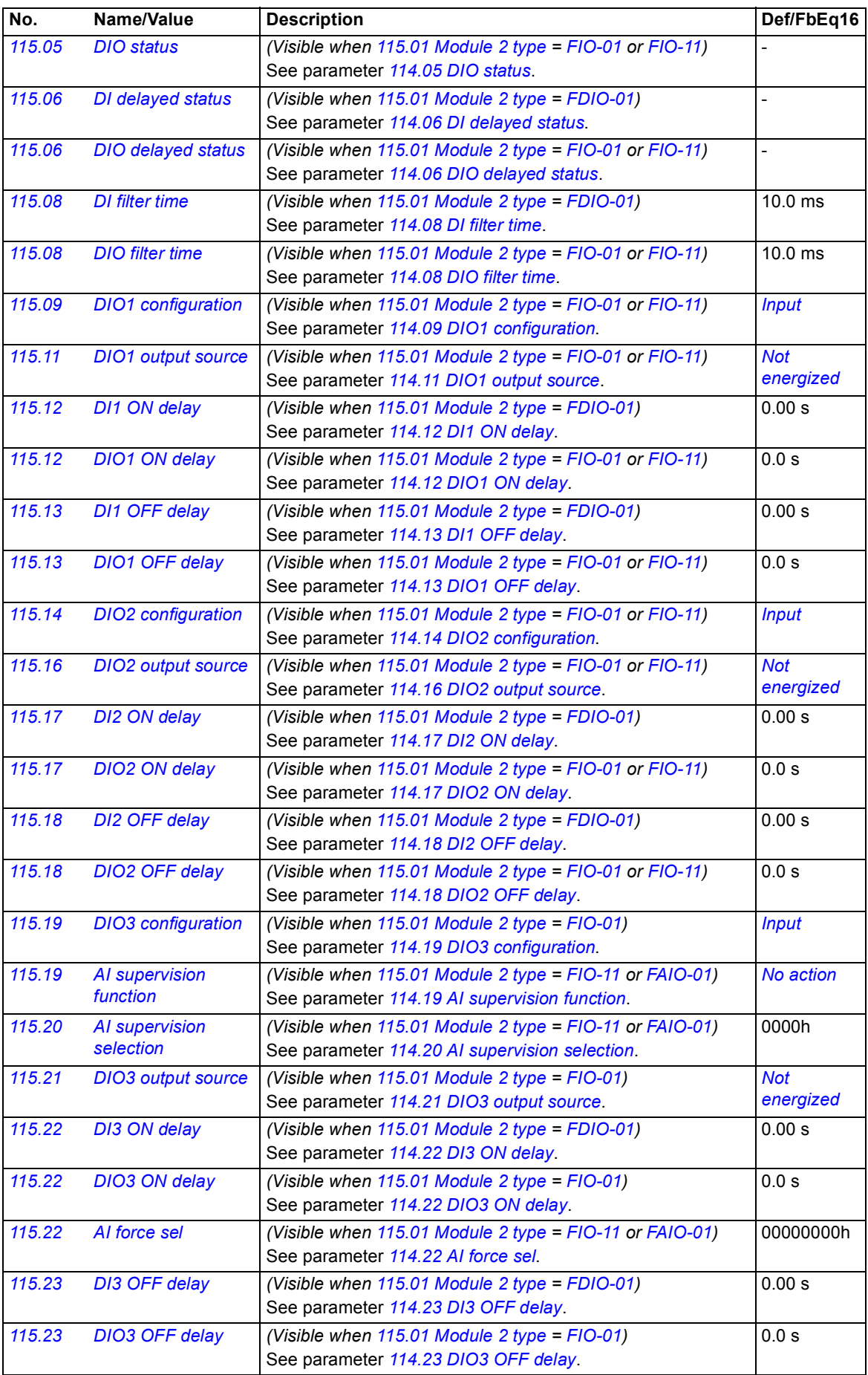
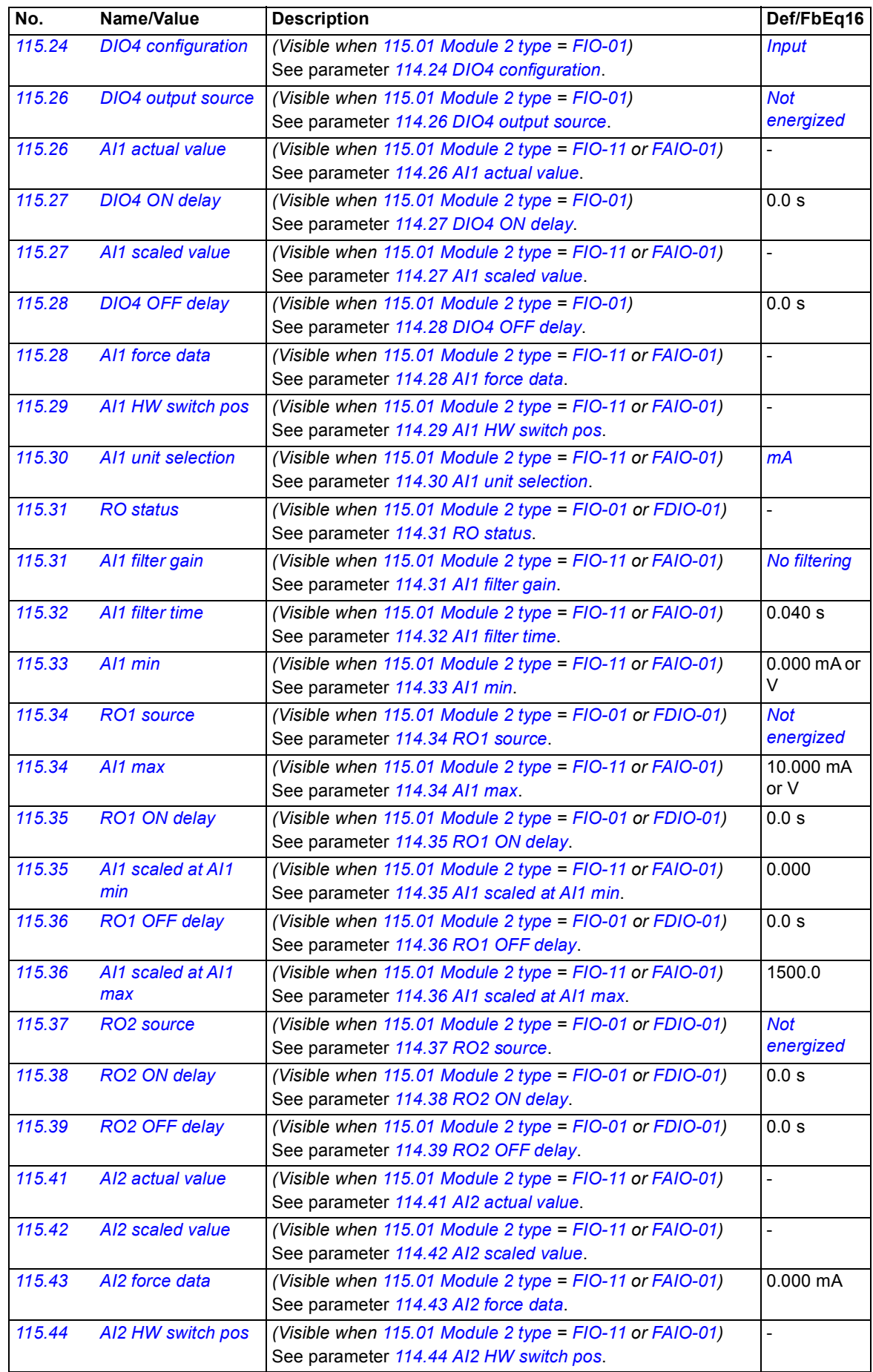

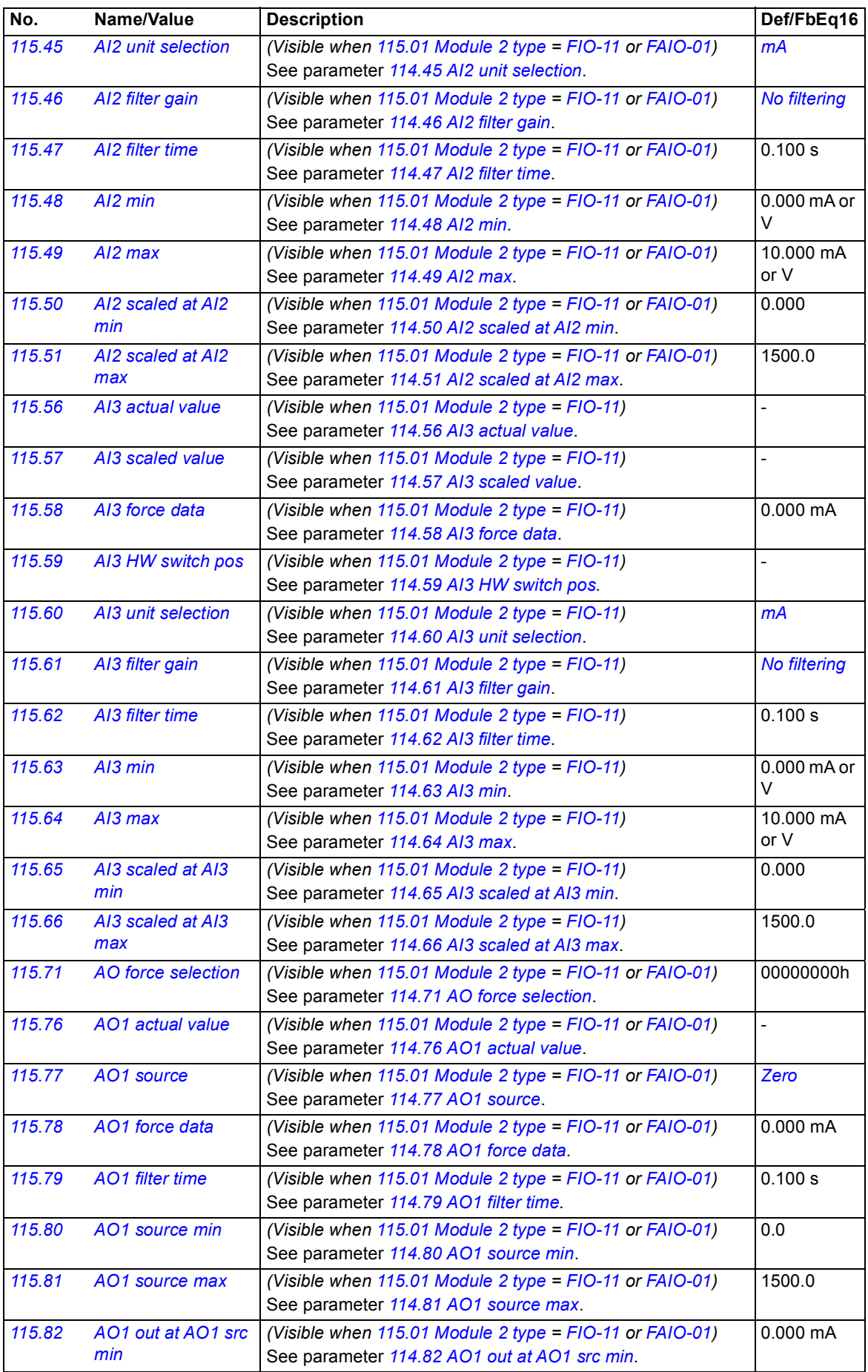

<span id="page-110-1"></span><span id="page-110-0"></span>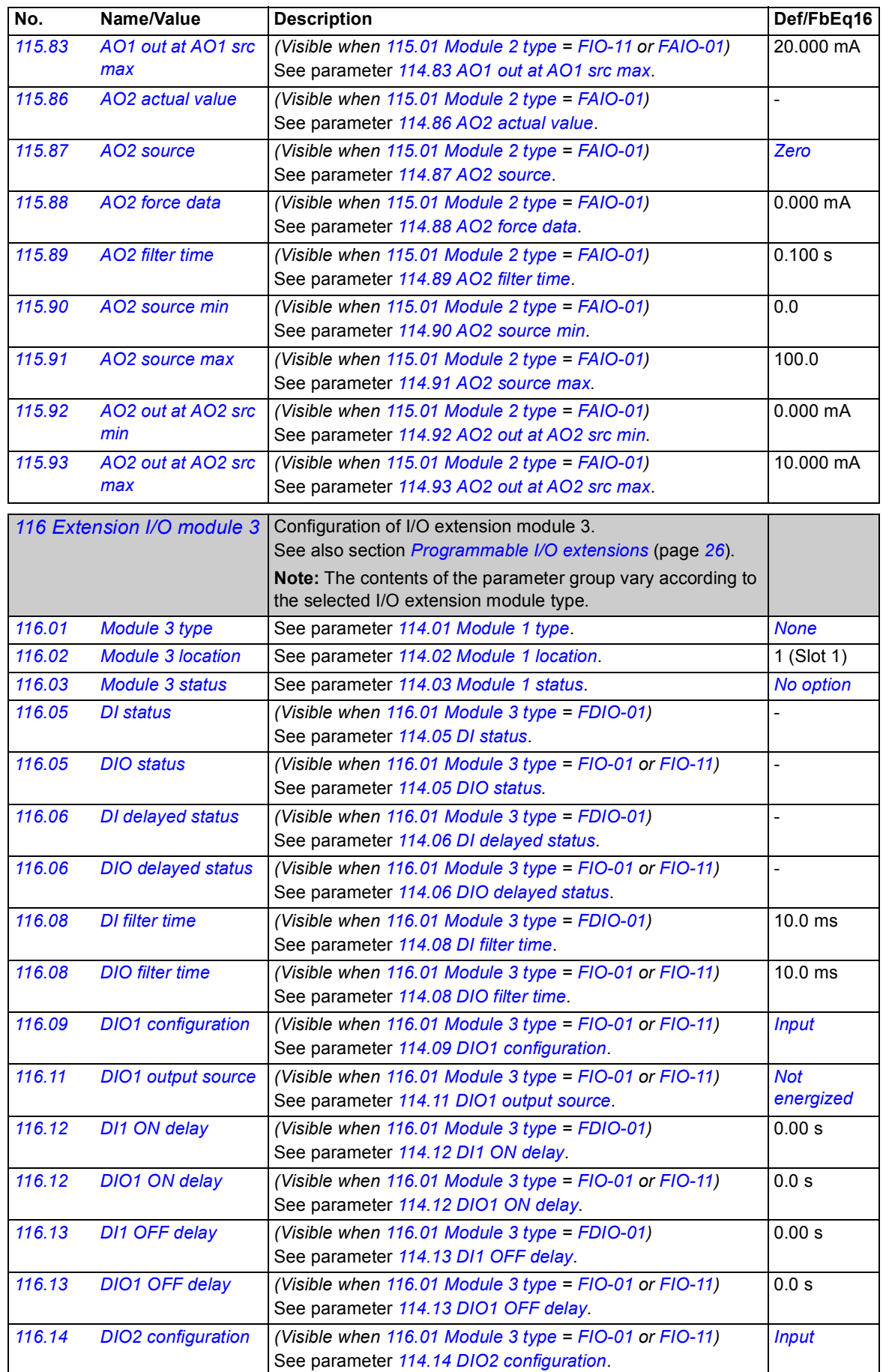

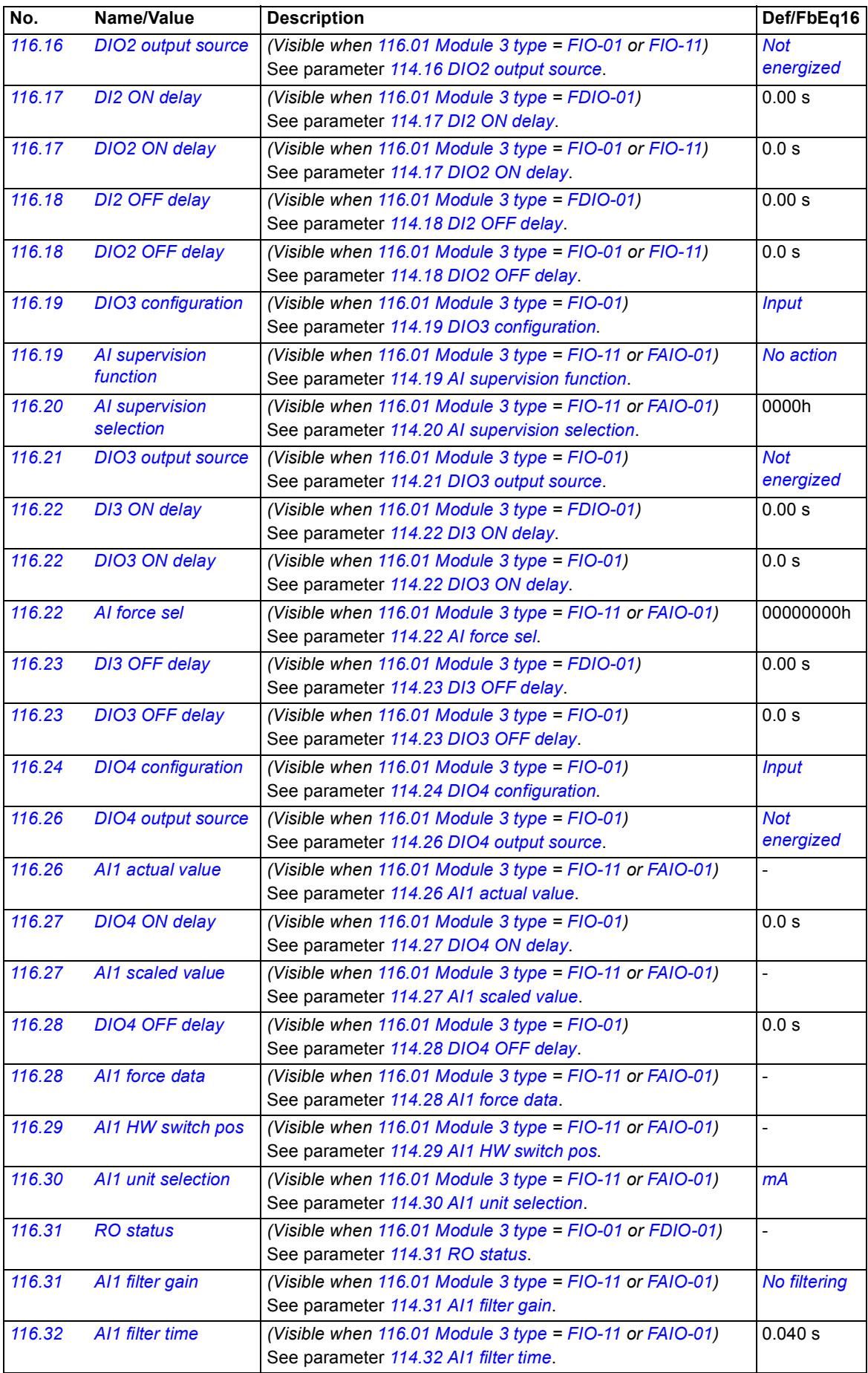

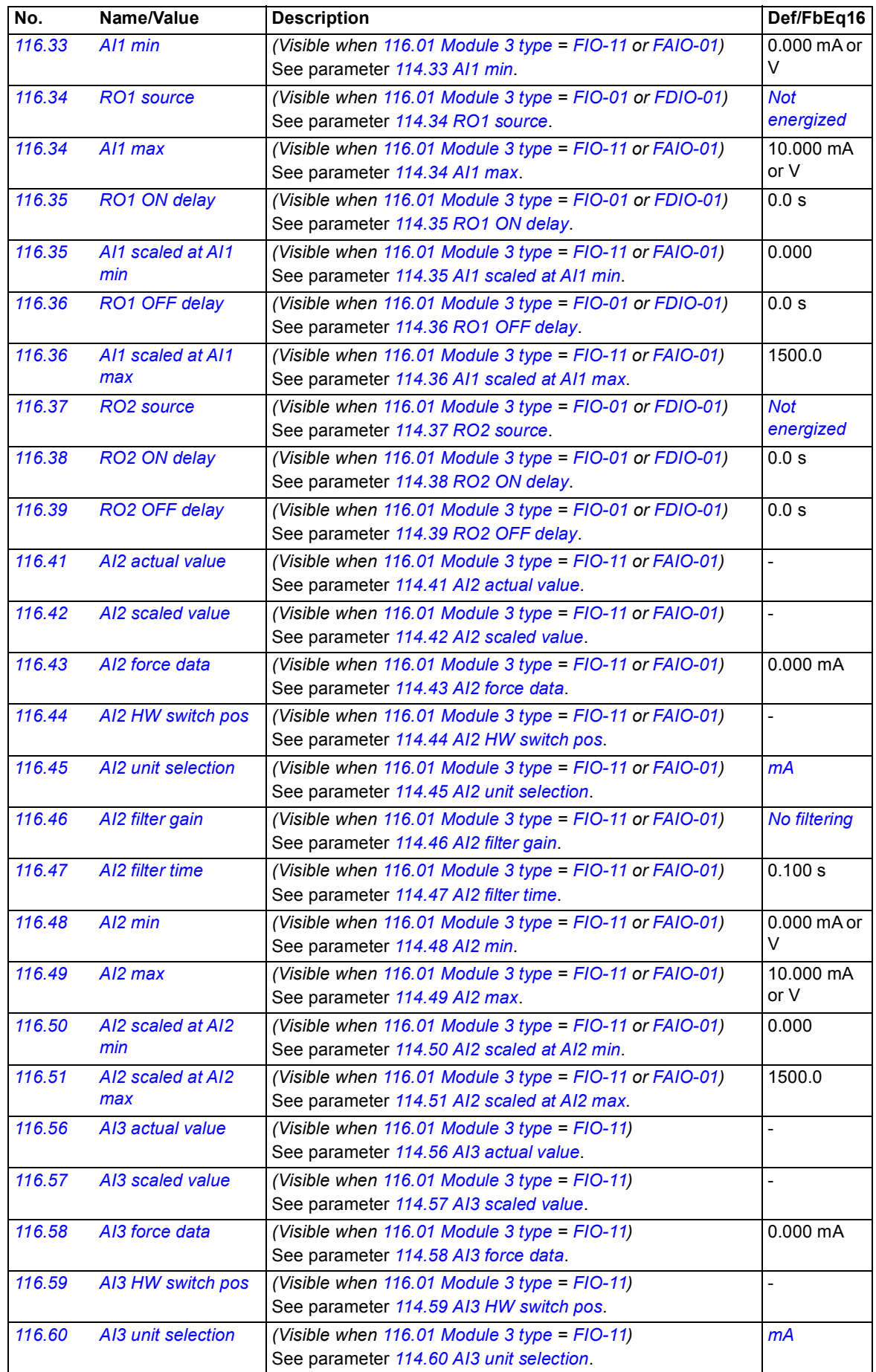

<span id="page-113-0"></span>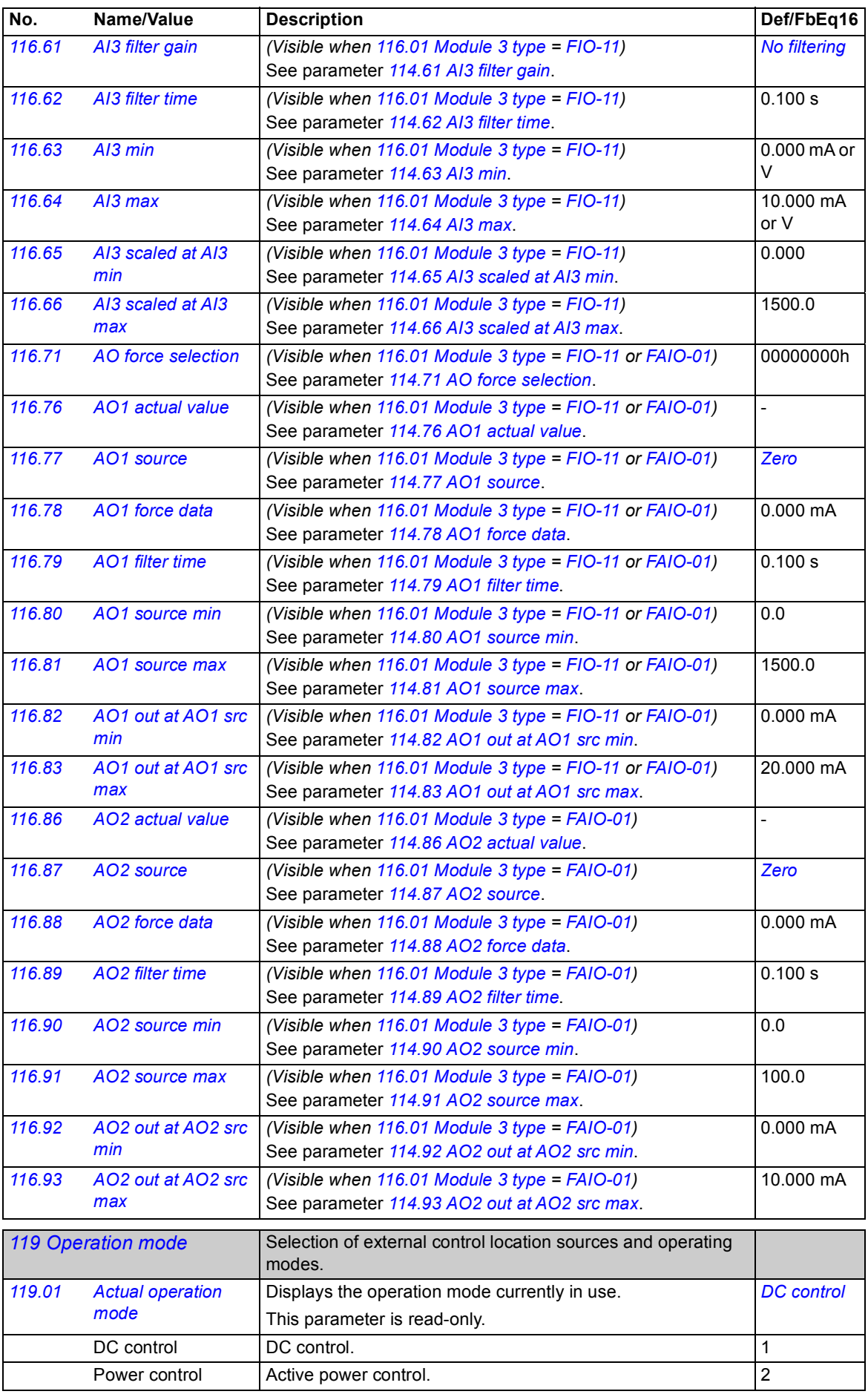

<span id="page-114-7"></span><span id="page-114-6"></span><span id="page-114-5"></span><span id="page-114-4"></span><span id="page-114-3"></span><span id="page-114-2"></span><span id="page-114-1"></span><span id="page-114-0"></span>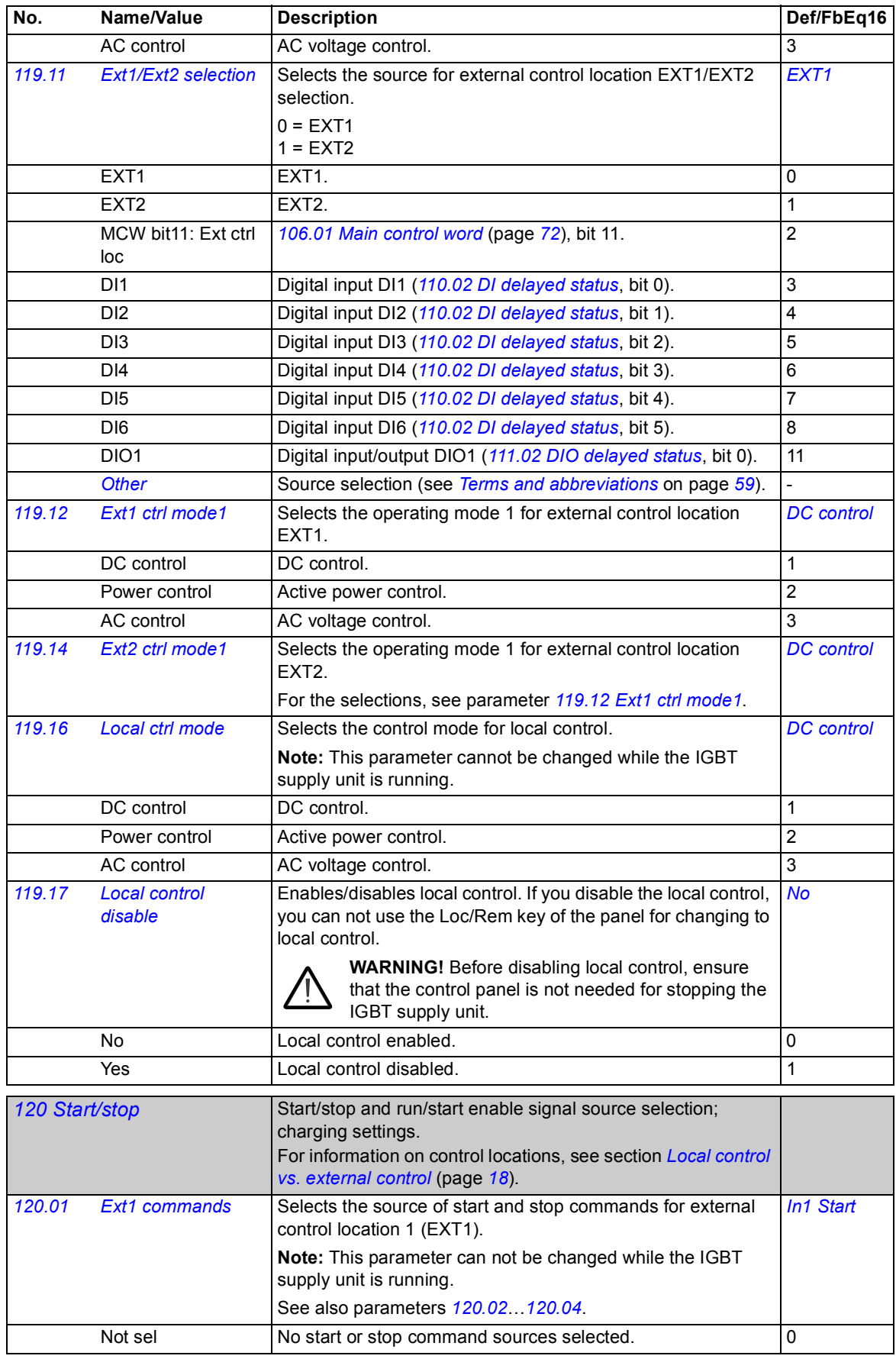

<span id="page-115-10"></span><span id="page-115-9"></span><span id="page-115-8"></span><span id="page-115-7"></span><span id="page-115-6"></span><span id="page-115-5"></span><span id="page-115-4"></span><span id="page-115-3"></span><span id="page-115-2"></span><span id="page-115-1"></span><span id="page-115-0"></span>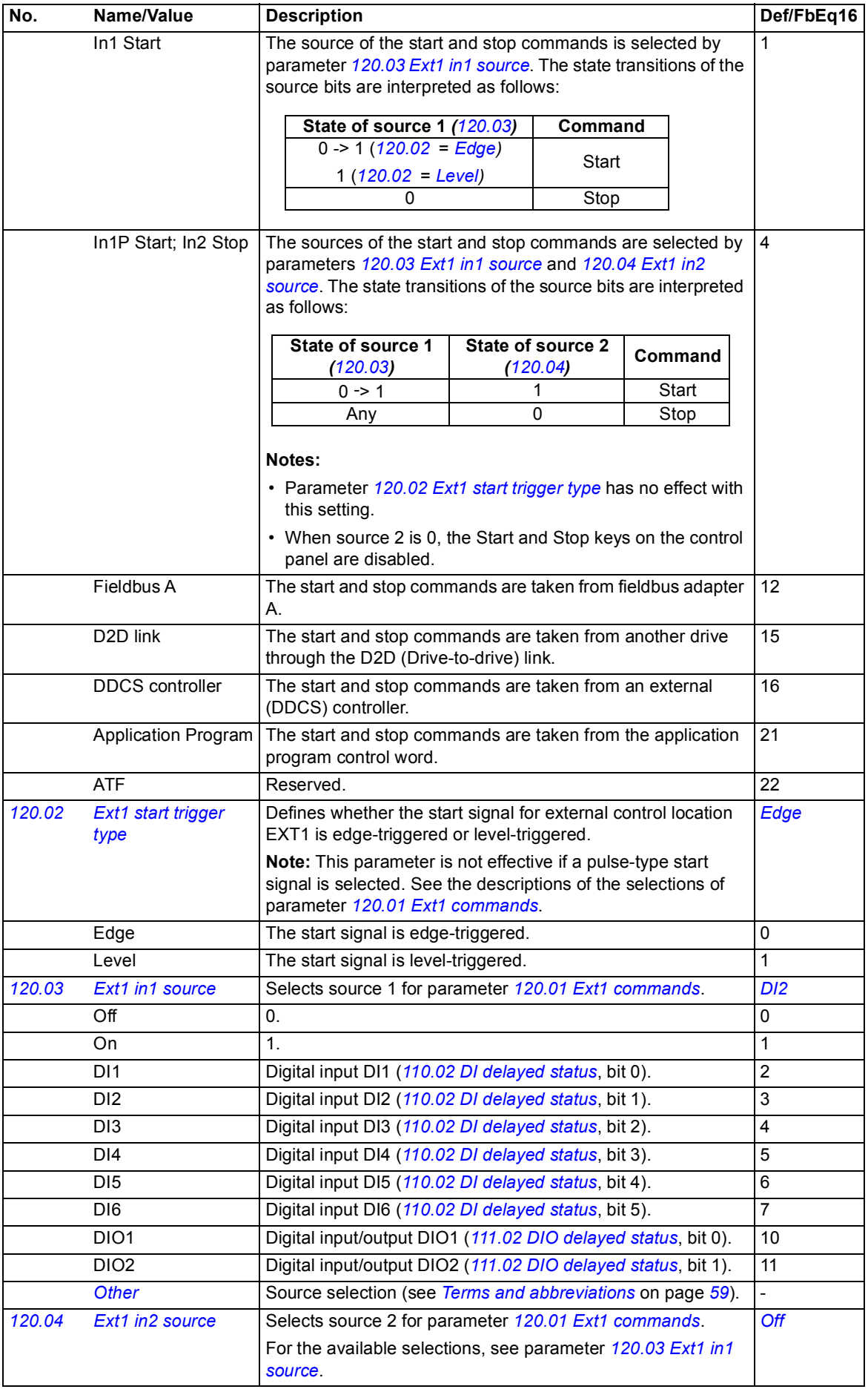

<span id="page-116-10"></span><span id="page-116-9"></span><span id="page-116-8"></span><span id="page-116-7"></span><span id="page-116-6"></span><span id="page-116-5"></span><span id="page-116-4"></span><span id="page-116-3"></span><span id="page-116-2"></span><span id="page-116-1"></span><span id="page-116-0"></span>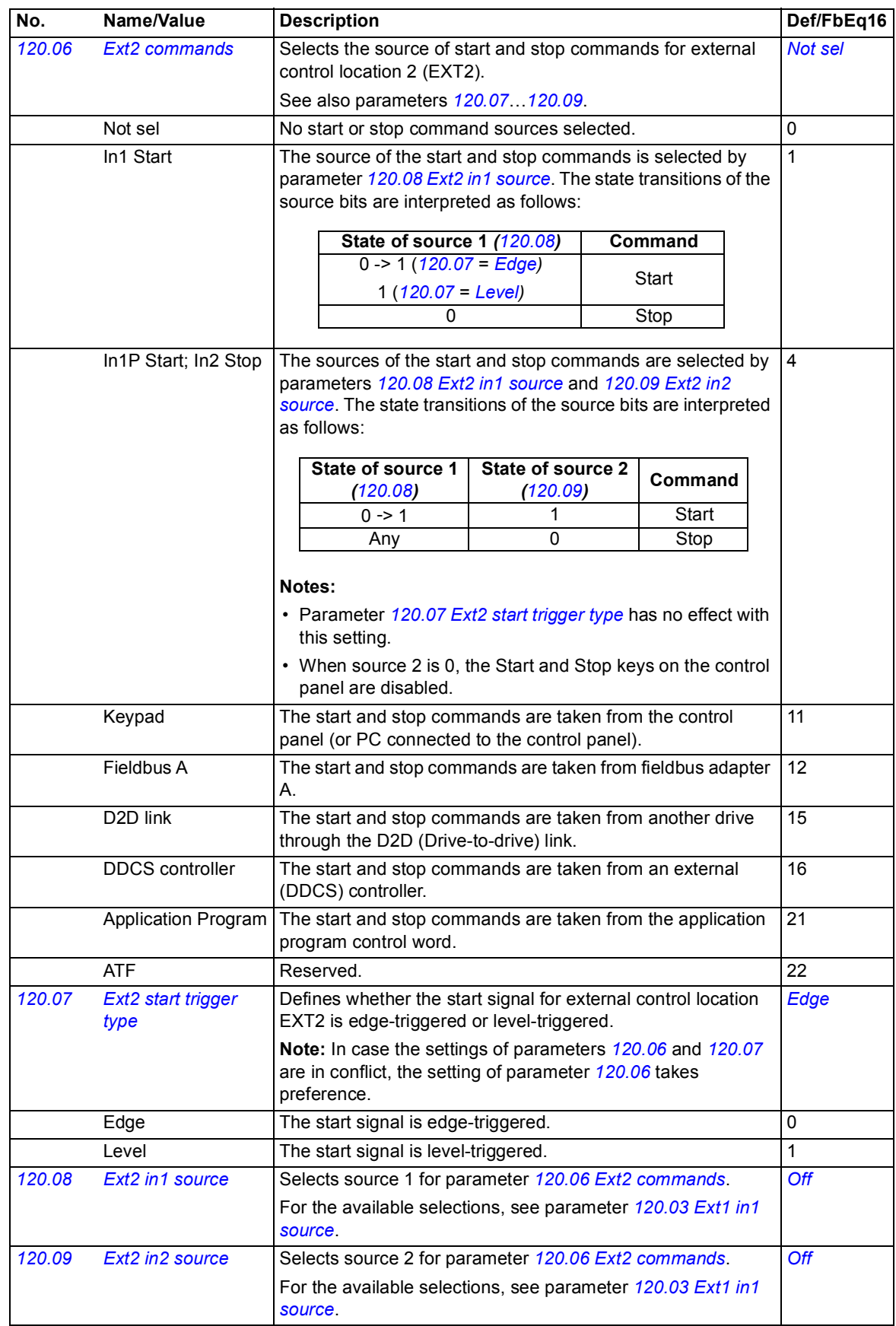

<span id="page-117-1"></span><span id="page-117-0"></span>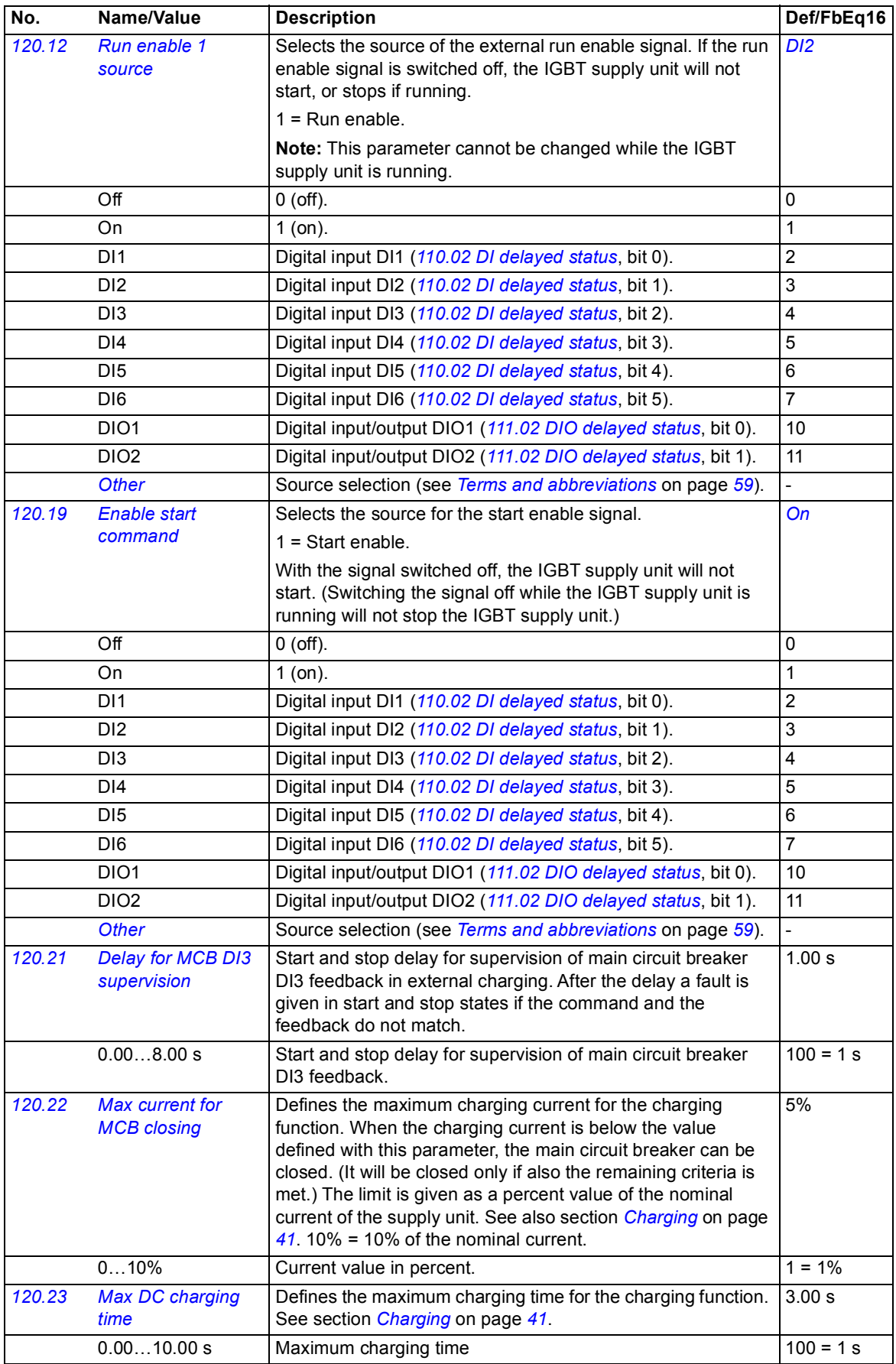

<span id="page-118-2"></span><span id="page-118-1"></span><span id="page-118-0"></span>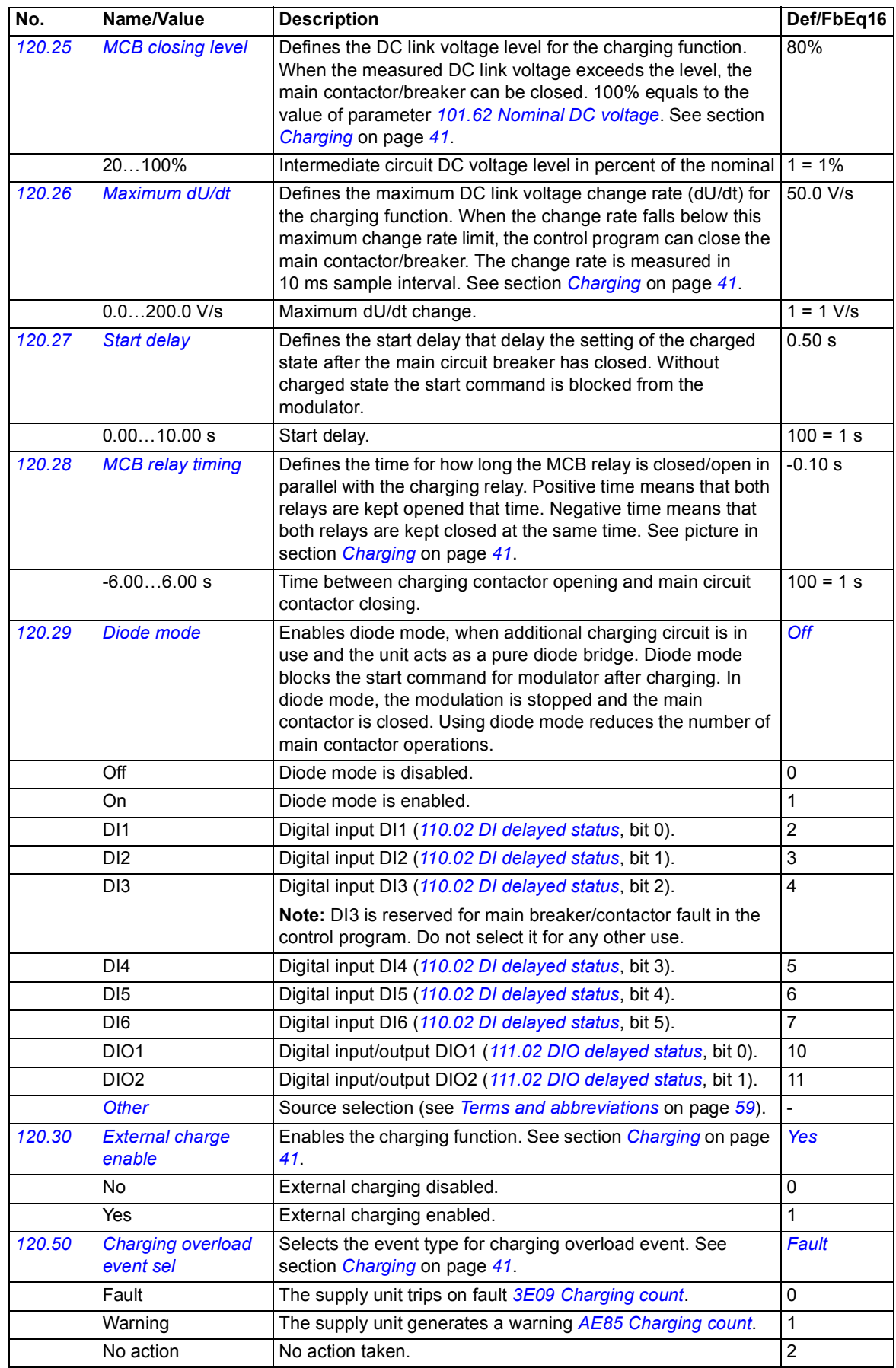

## *120 Parameters*

<span id="page-119-8"></span><span id="page-119-7"></span><span id="page-119-6"></span><span id="page-119-5"></span><span id="page-119-4"></span><span id="page-119-3"></span><span id="page-119-2"></span><span id="page-119-1"></span><span id="page-119-0"></span>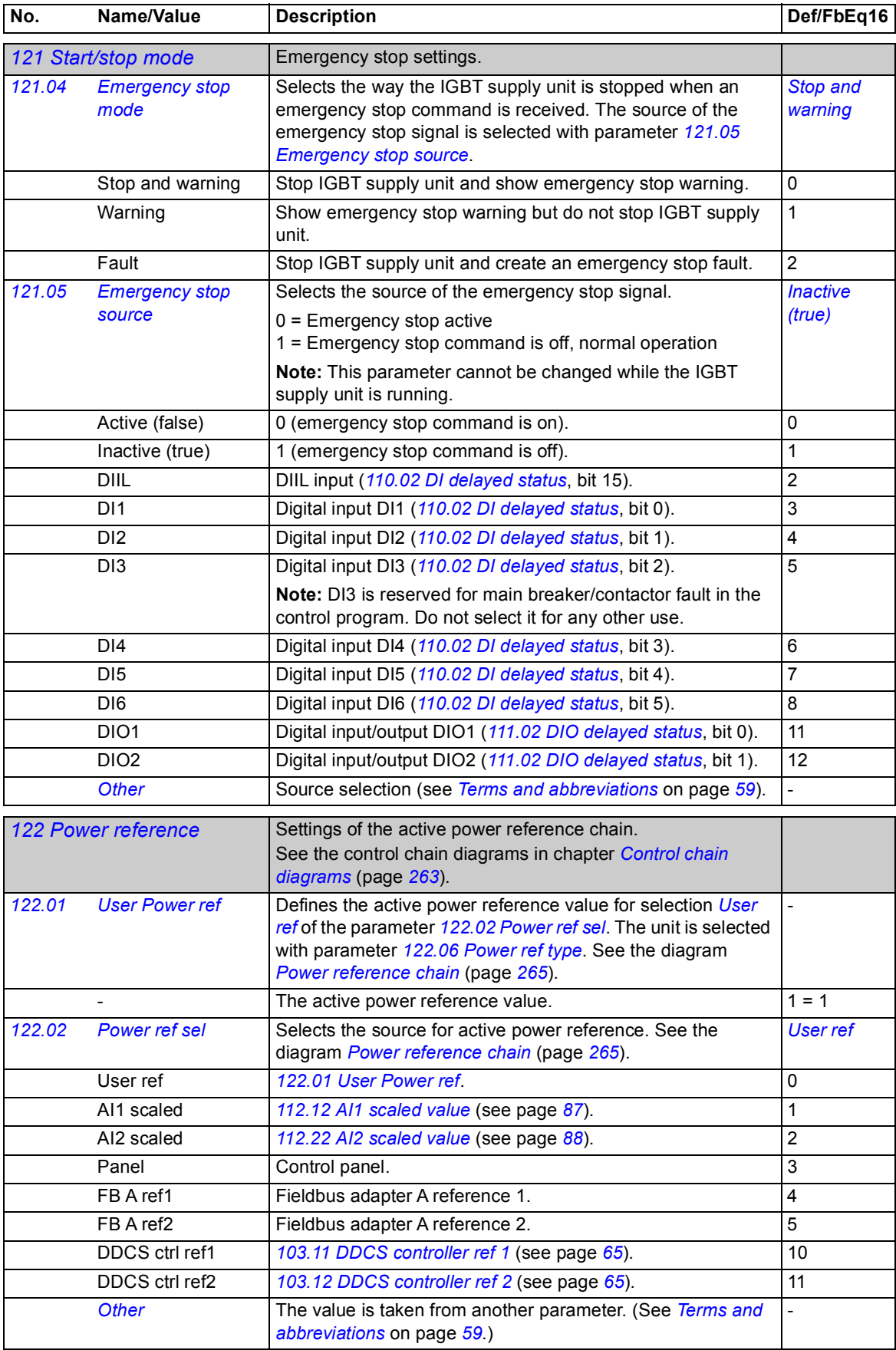

<span id="page-120-12"></span><span id="page-120-11"></span><span id="page-120-10"></span><span id="page-120-9"></span><span id="page-120-8"></span><span id="page-120-7"></span><span id="page-120-6"></span><span id="page-120-5"></span><span id="page-120-4"></span><span id="page-120-3"></span><span id="page-120-2"></span><span id="page-120-1"></span><span id="page-120-0"></span>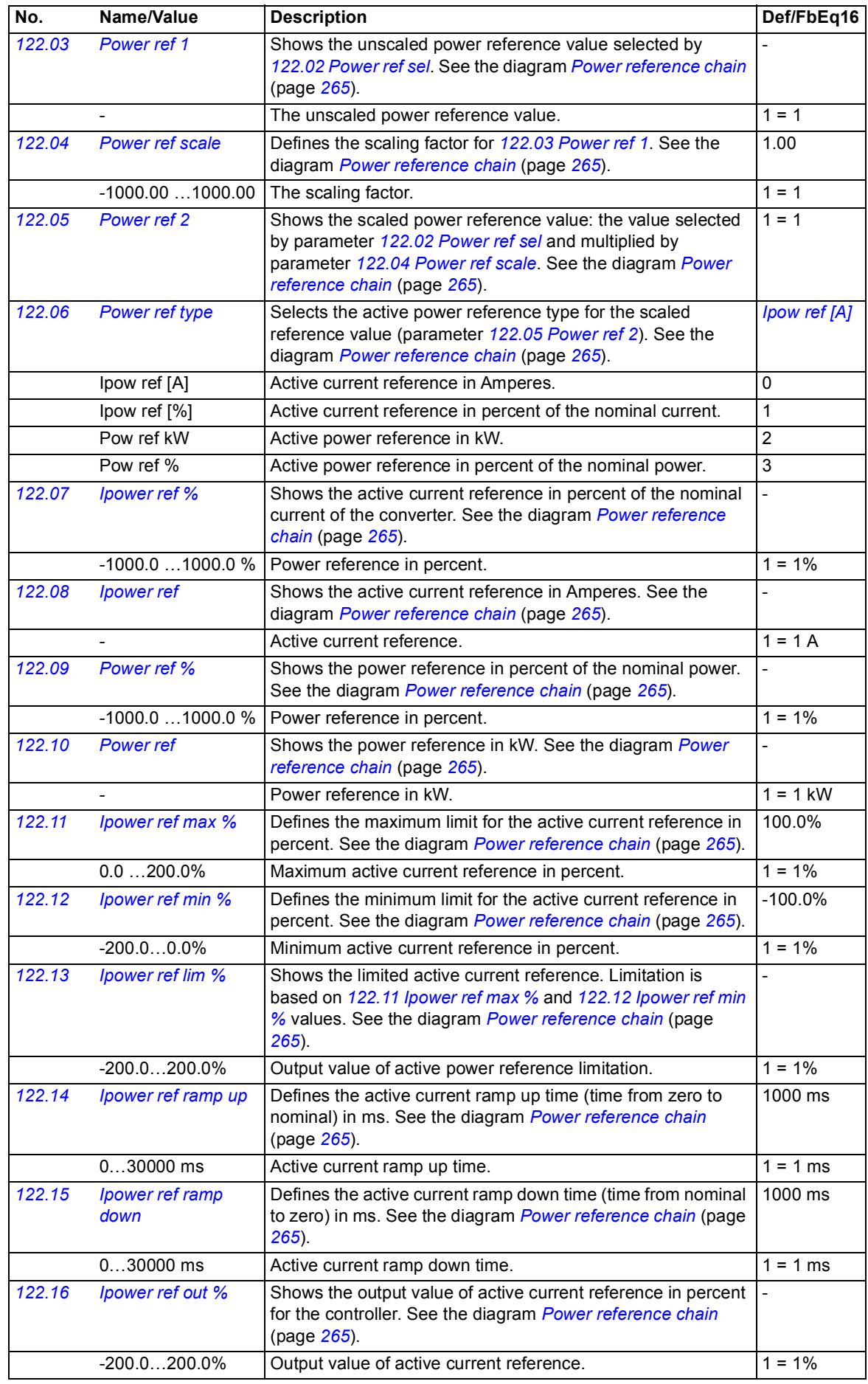

<span id="page-121-8"></span><span id="page-121-7"></span><span id="page-121-6"></span><span id="page-121-5"></span><span id="page-121-4"></span><span id="page-121-3"></span><span id="page-121-2"></span><span id="page-121-1"></span><span id="page-121-0"></span>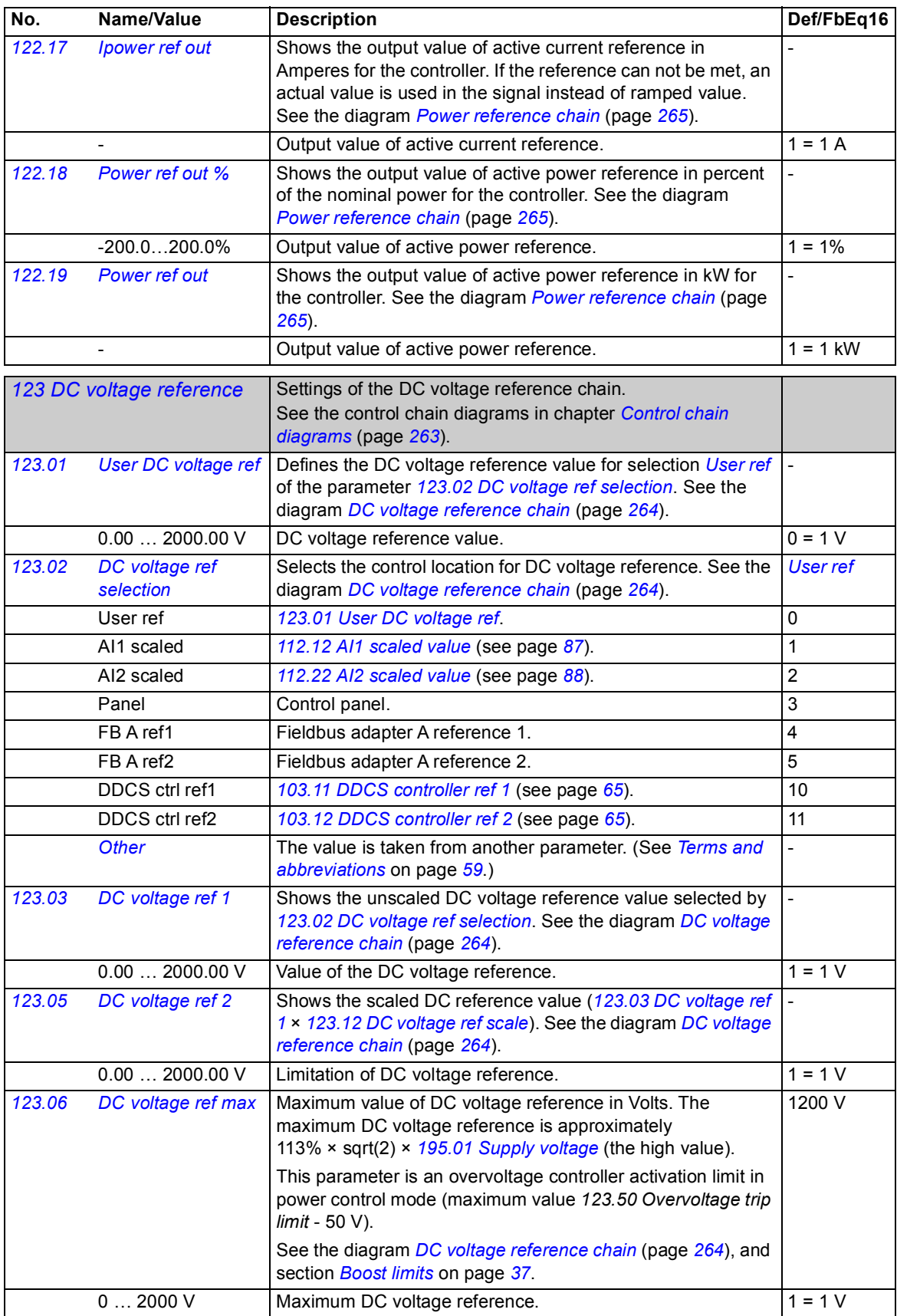

<span id="page-122-8"></span><span id="page-122-7"></span><span id="page-122-6"></span><span id="page-122-5"></span><span id="page-122-4"></span><span id="page-122-3"></span><span id="page-122-2"></span><span id="page-122-1"></span><span id="page-122-0"></span>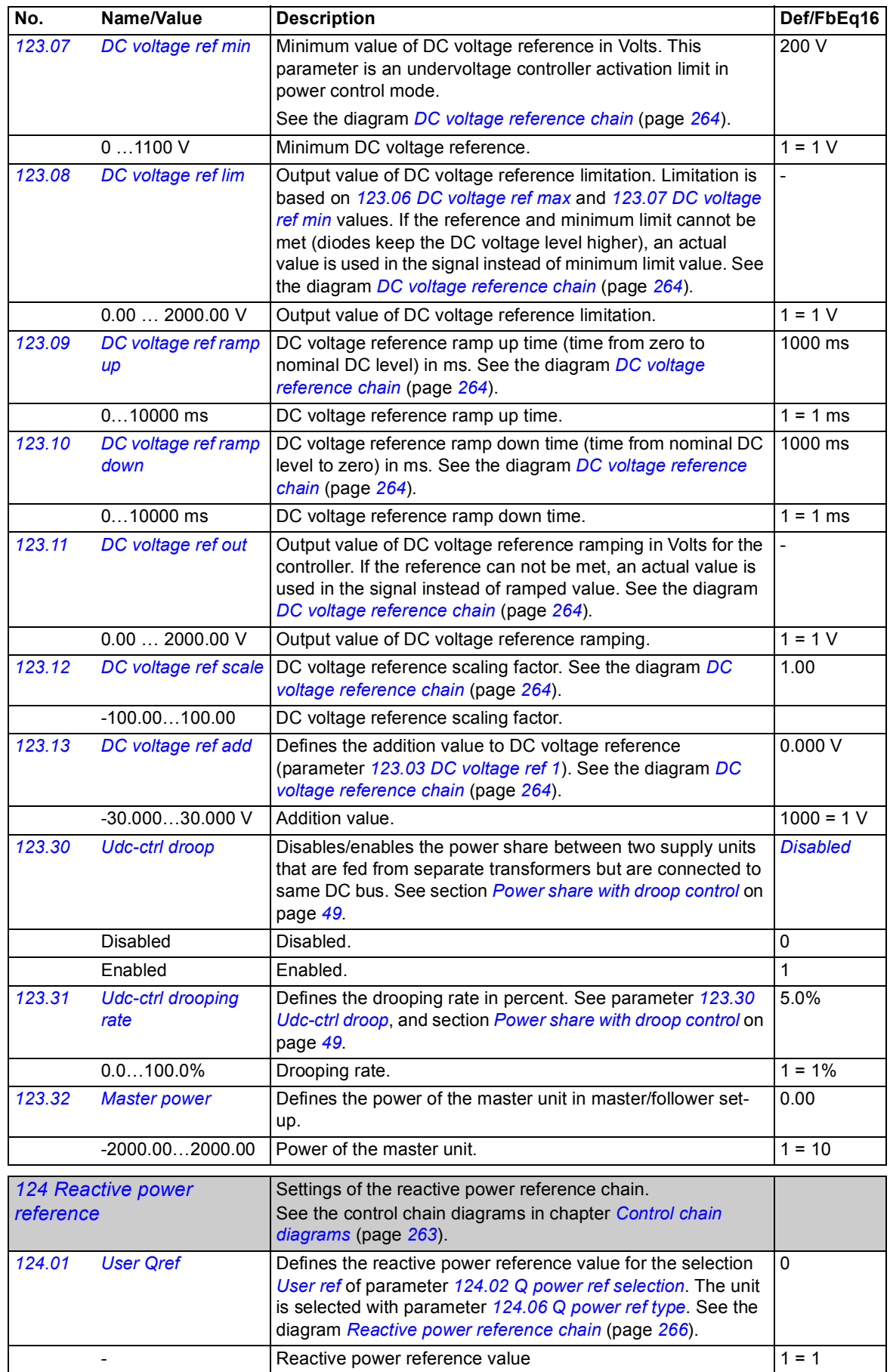

<span id="page-123-9"></span><span id="page-123-8"></span><span id="page-123-7"></span><span id="page-123-6"></span><span id="page-123-5"></span><span id="page-123-4"></span><span id="page-123-3"></span><span id="page-123-2"></span><span id="page-123-1"></span><span id="page-123-0"></span>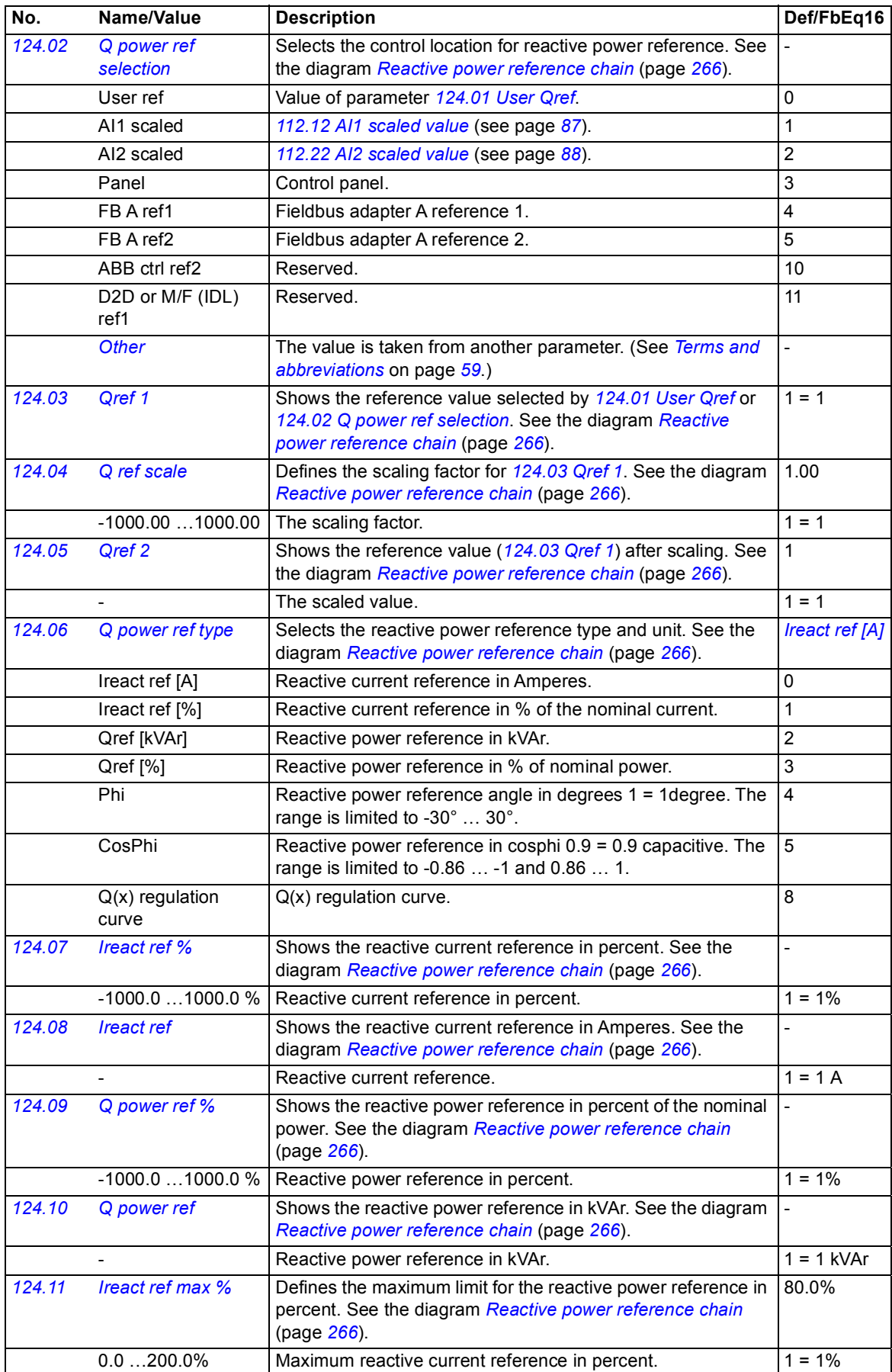

<span id="page-124-5"></span><span id="page-124-4"></span><span id="page-124-3"></span><span id="page-124-2"></span><span id="page-124-1"></span><span id="page-124-0"></span>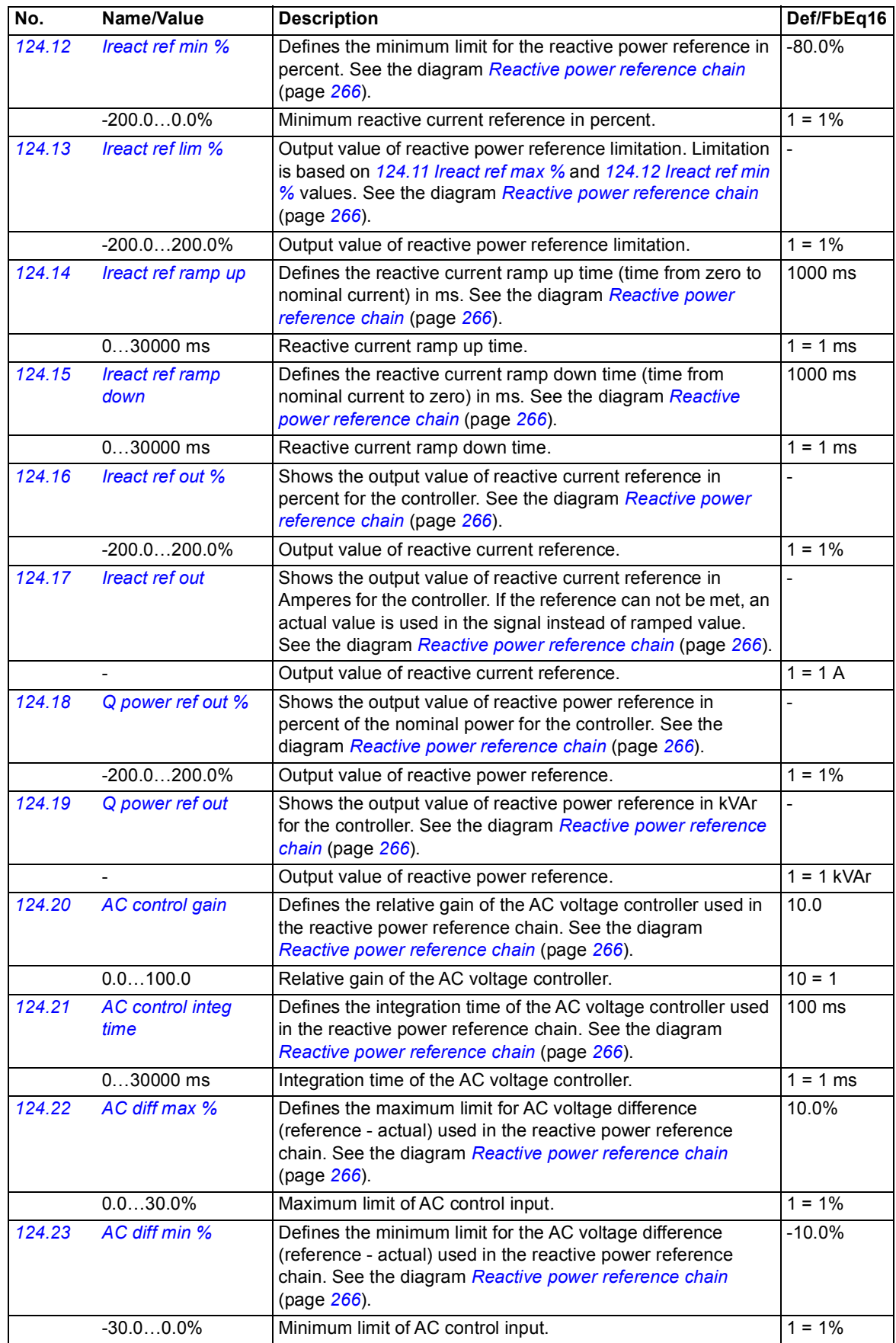

<span id="page-125-4"></span><span id="page-125-3"></span><span id="page-125-2"></span><span id="page-125-1"></span><span id="page-125-0"></span>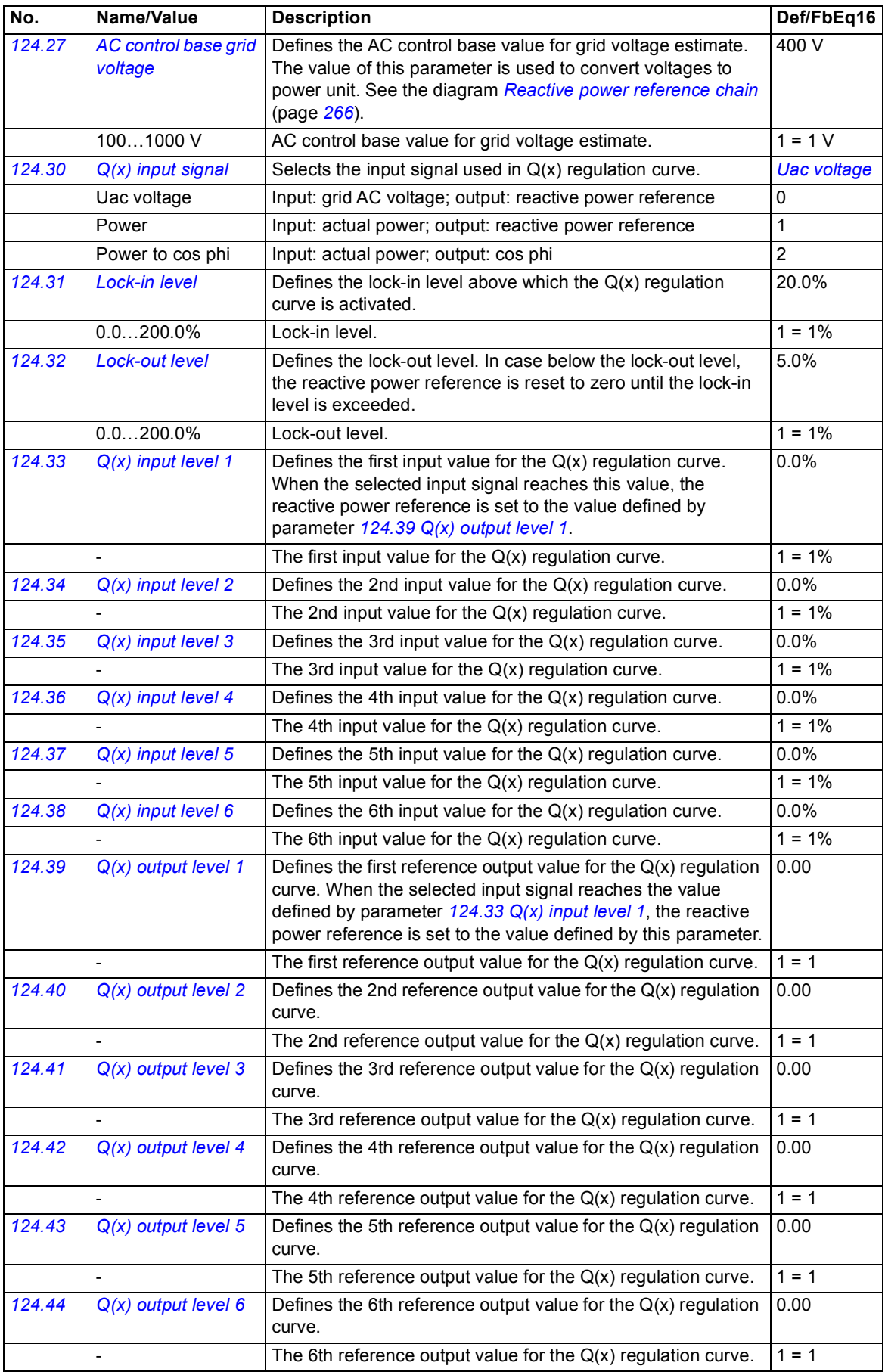

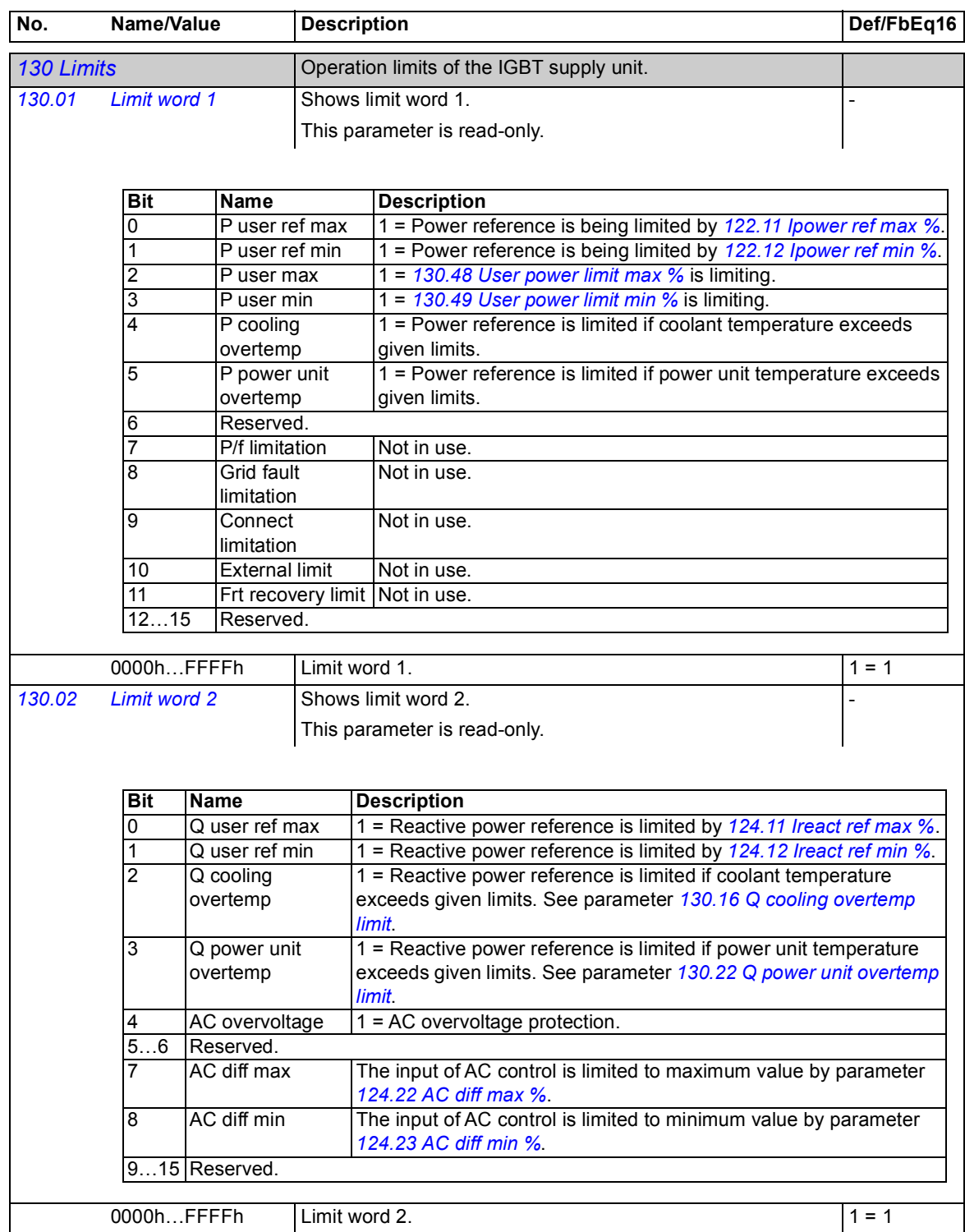

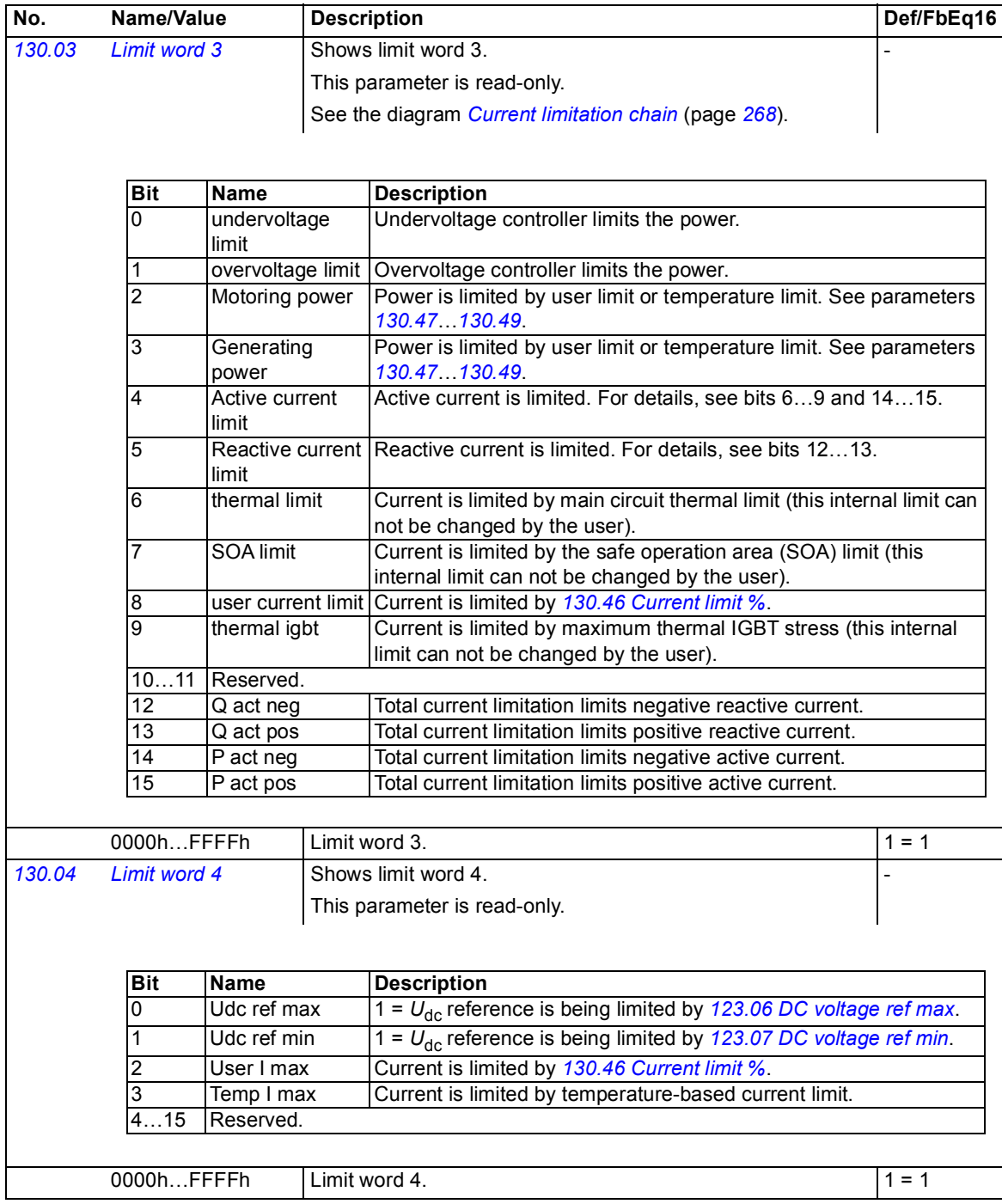

<span id="page-128-12"></span><span id="page-128-11"></span><span id="page-128-10"></span><span id="page-128-9"></span><span id="page-128-8"></span><span id="page-128-7"></span><span id="page-128-6"></span><span id="page-128-5"></span><span id="page-128-4"></span><span id="page-128-3"></span><span id="page-128-2"></span><span id="page-128-1"></span><span id="page-128-0"></span>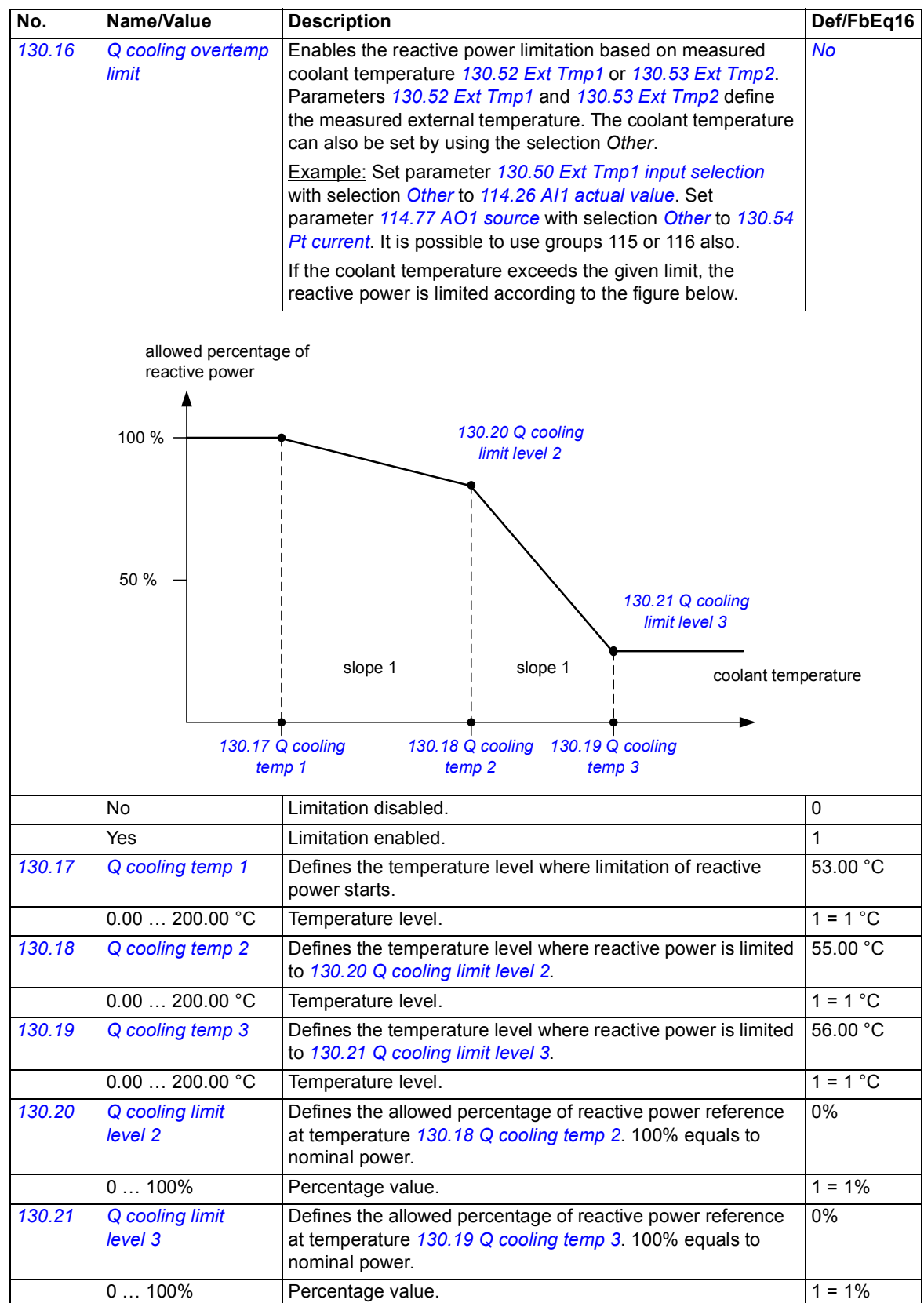

<span id="page-129-13"></span><span id="page-129-12"></span><span id="page-129-11"></span><span id="page-129-10"></span><span id="page-129-9"></span><span id="page-129-8"></span><span id="page-129-7"></span><span id="page-129-6"></span><span id="page-129-5"></span><span id="page-129-4"></span><span id="page-129-3"></span><span id="page-129-2"></span><span id="page-129-1"></span><span id="page-129-0"></span>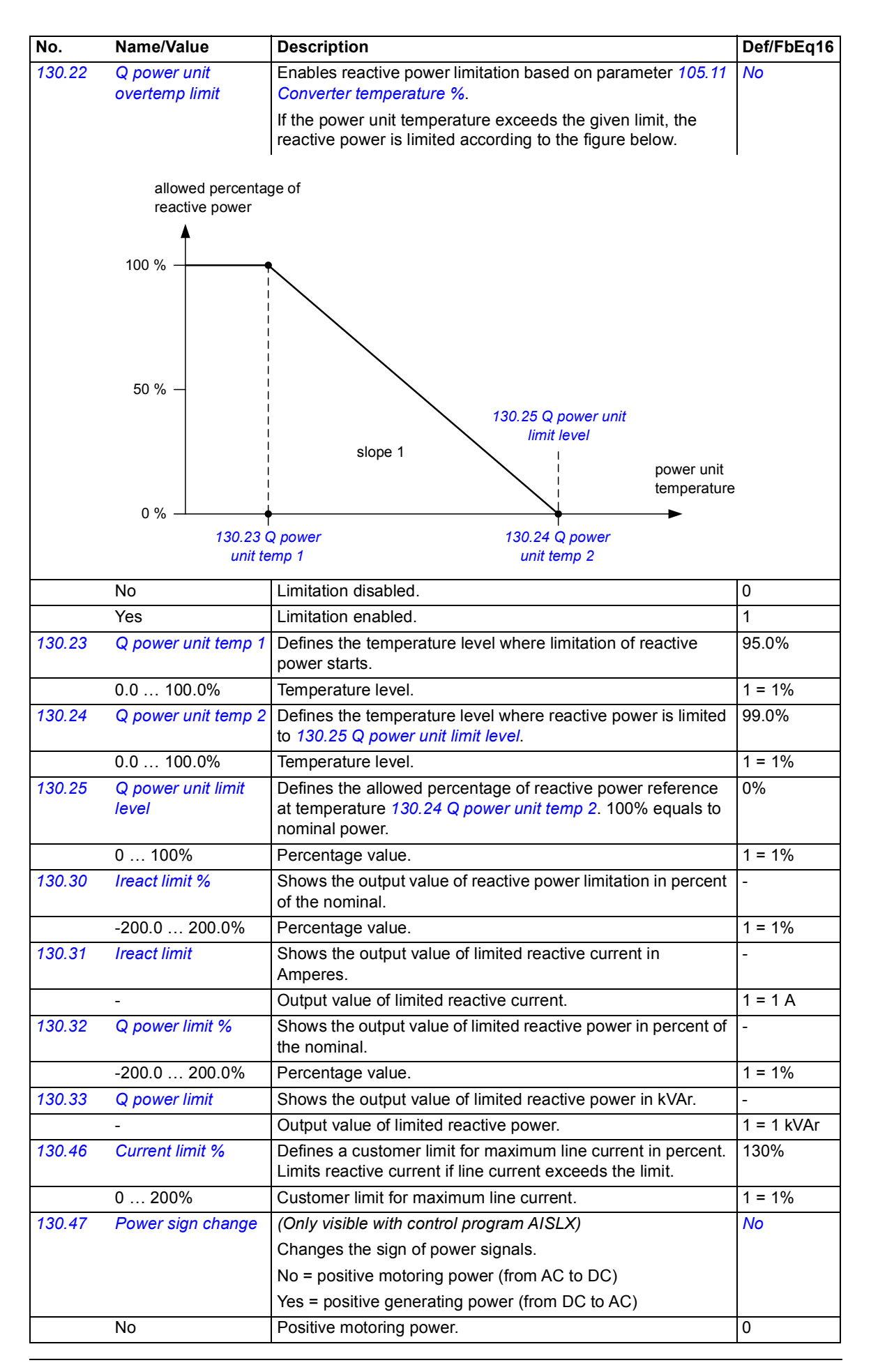

<span id="page-130-18"></span><span id="page-130-17"></span><span id="page-130-16"></span><span id="page-130-15"></span><span id="page-130-14"></span><span id="page-130-13"></span><span id="page-130-12"></span><span id="page-130-11"></span><span id="page-130-10"></span><span id="page-130-9"></span><span id="page-130-8"></span><span id="page-130-7"></span><span id="page-130-6"></span><span id="page-130-5"></span><span id="page-130-4"></span><span id="page-130-3"></span><span id="page-130-2"></span><span id="page-130-1"></span><span id="page-130-0"></span>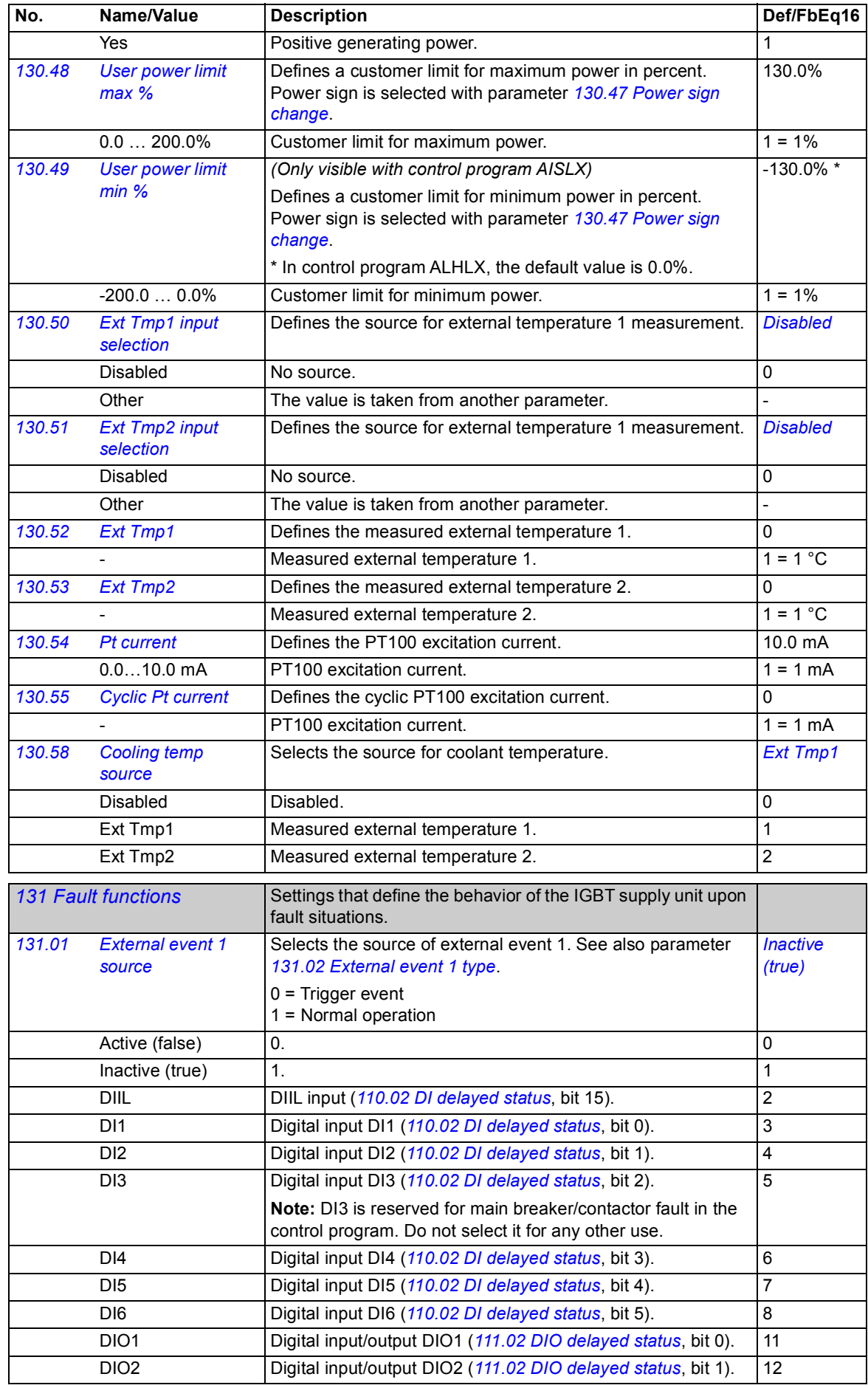

## *132 Parameters*

<span id="page-131-19"></span><span id="page-131-18"></span><span id="page-131-17"></span><span id="page-131-16"></span><span id="page-131-15"></span><span id="page-131-14"></span><span id="page-131-13"></span><span id="page-131-12"></span><span id="page-131-11"></span><span id="page-131-10"></span><span id="page-131-9"></span><span id="page-131-8"></span><span id="page-131-7"></span><span id="page-131-6"></span><span id="page-131-5"></span><span id="page-131-4"></span><span id="page-131-3"></span><span id="page-131-2"></span><span id="page-131-1"></span><span id="page-131-0"></span>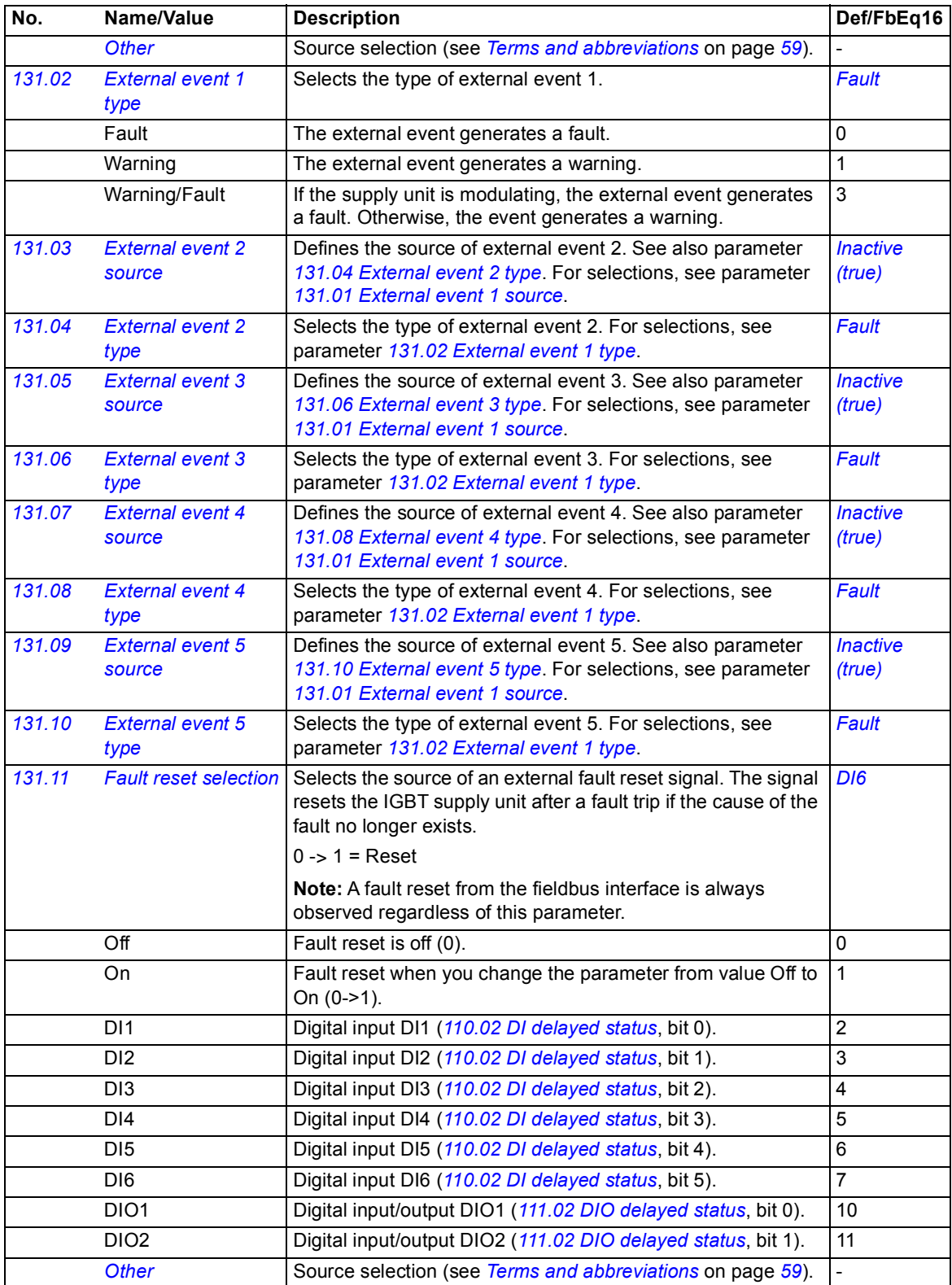

<span id="page-132-8"></span><span id="page-132-7"></span><span id="page-132-6"></span><span id="page-132-5"></span><span id="page-132-4"></span><span id="page-132-3"></span><span id="page-132-2"></span><span id="page-132-1"></span><span id="page-132-0"></span>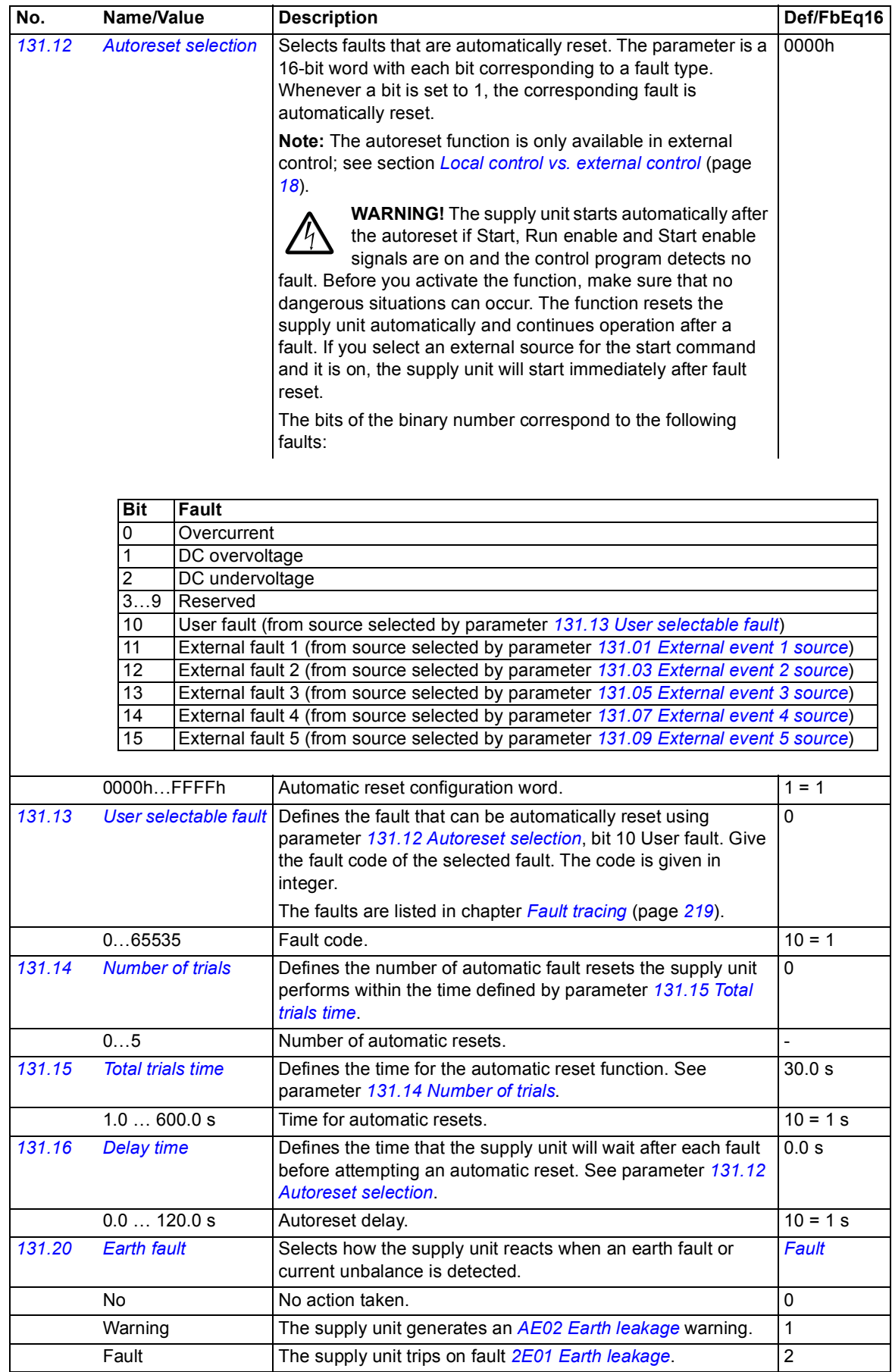

<span id="page-133-2"></span><span id="page-133-1"></span><span id="page-133-0"></span>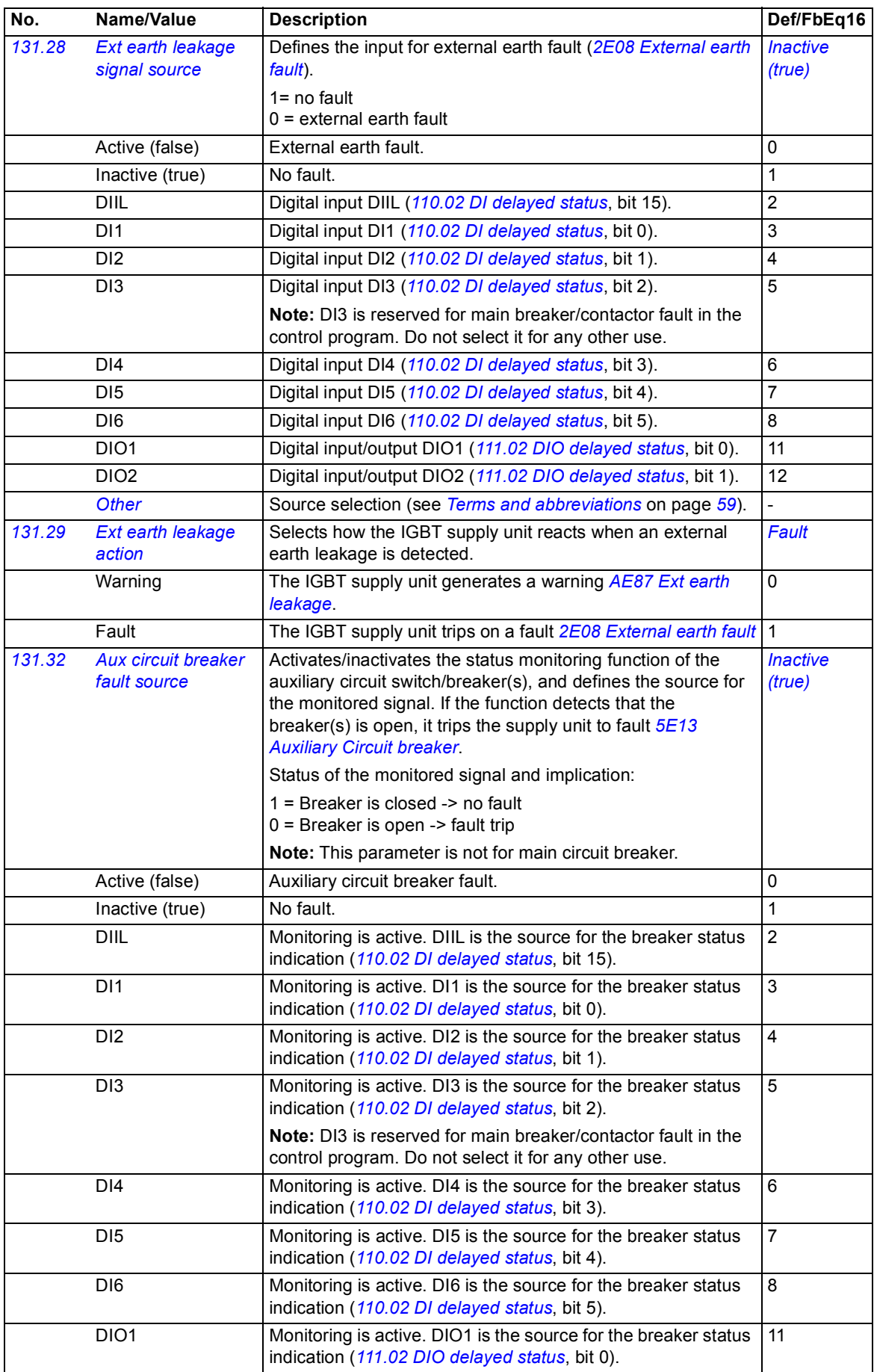

<span id="page-134-5"></span><span id="page-134-4"></span><span id="page-134-3"></span><span id="page-134-2"></span><span id="page-134-1"></span><span id="page-134-0"></span>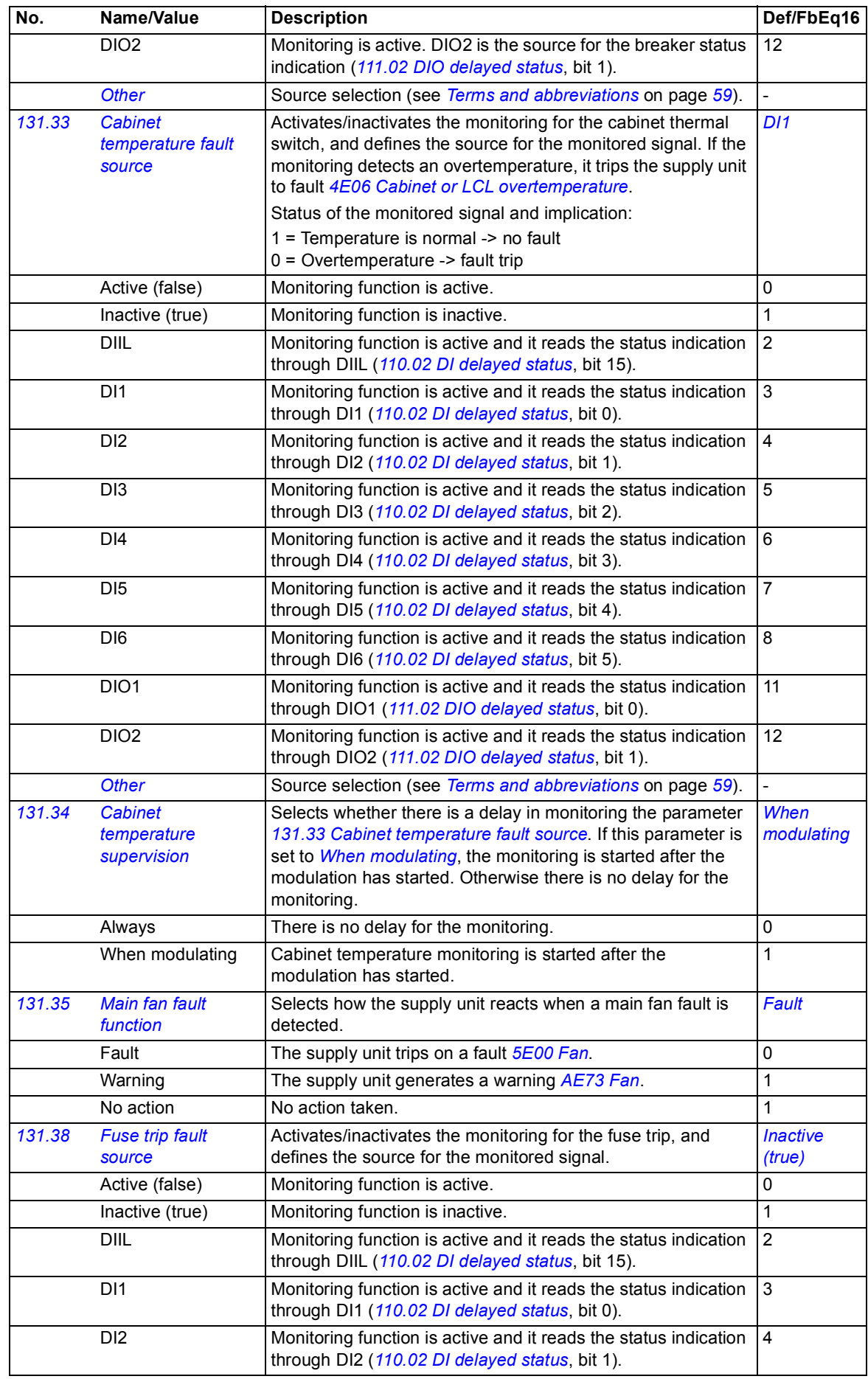

<span id="page-135-0"></span>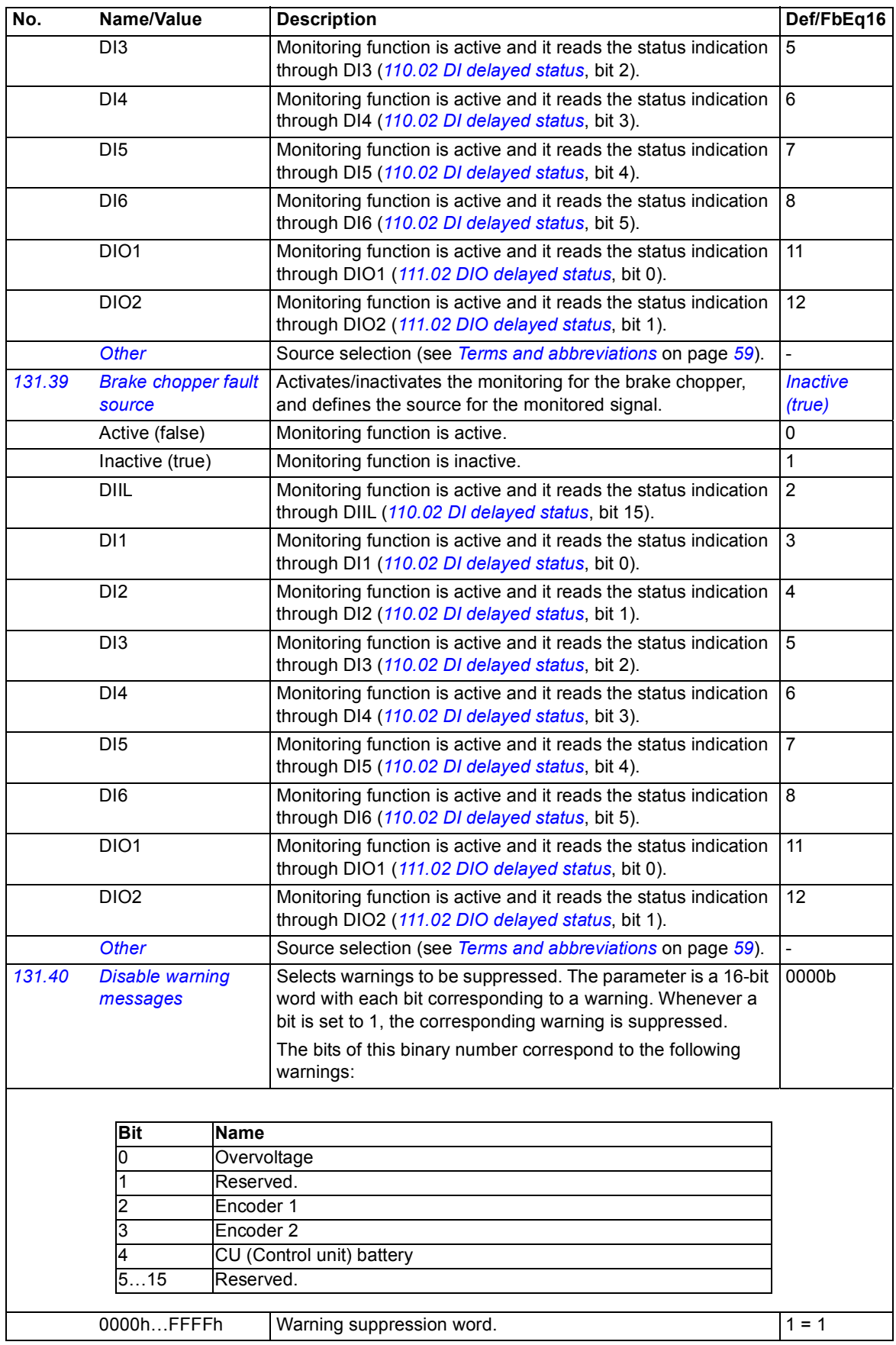

<span id="page-136-11"></span><span id="page-136-10"></span><span id="page-136-9"></span><span id="page-136-8"></span><span id="page-136-7"></span><span id="page-136-6"></span><span id="page-136-5"></span><span id="page-136-4"></span><span id="page-136-3"></span><span id="page-136-2"></span><span id="page-136-1"></span><span id="page-136-0"></span>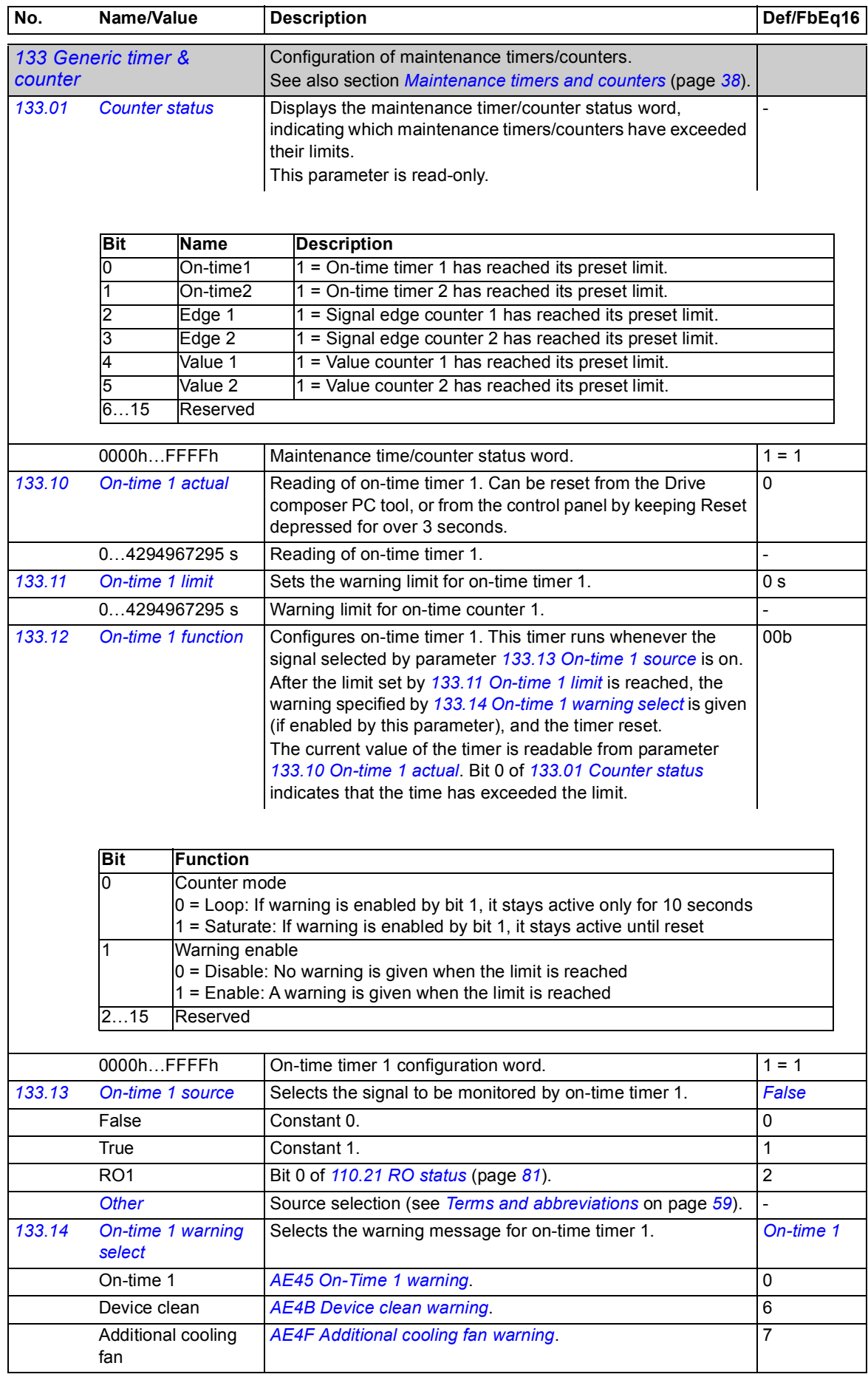

<span id="page-137-13"></span><span id="page-137-12"></span><span id="page-137-11"></span><span id="page-137-10"></span><span id="page-137-9"></span><span id="page-137-8"></span><span id="page-137-7"></span><span id="page-137-6"></span><span id="page-137-5"></span><span id="page-137-4"></span><span id="page-137-3"></span><span id="page-137-2"></span><span id="page-137-1"></span><span id="page-137-0"></span>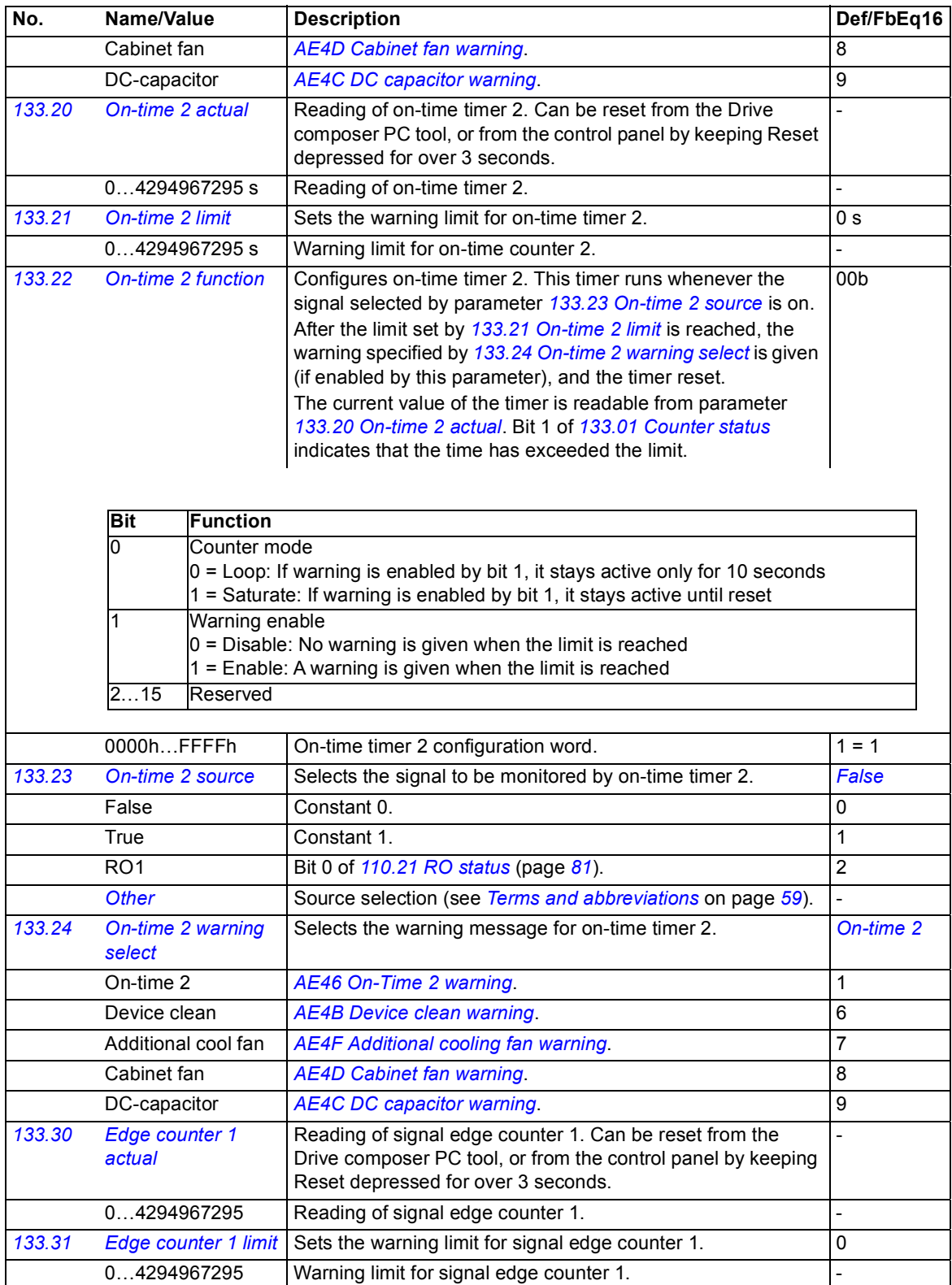

<span id="page-138-11"></span><span id="page-138-10"></span><span id="page-138-9"></span><span id="page-138-8"></span><span id="page-138-7"></span><span id="page-138-6"></span><span id="page-138-5"></span><span id="page-138-4"></span><span id="page-138-3"></span><span id="page-138-2"></span><span id="page-138-1"></span><span id="page-138-0"></span>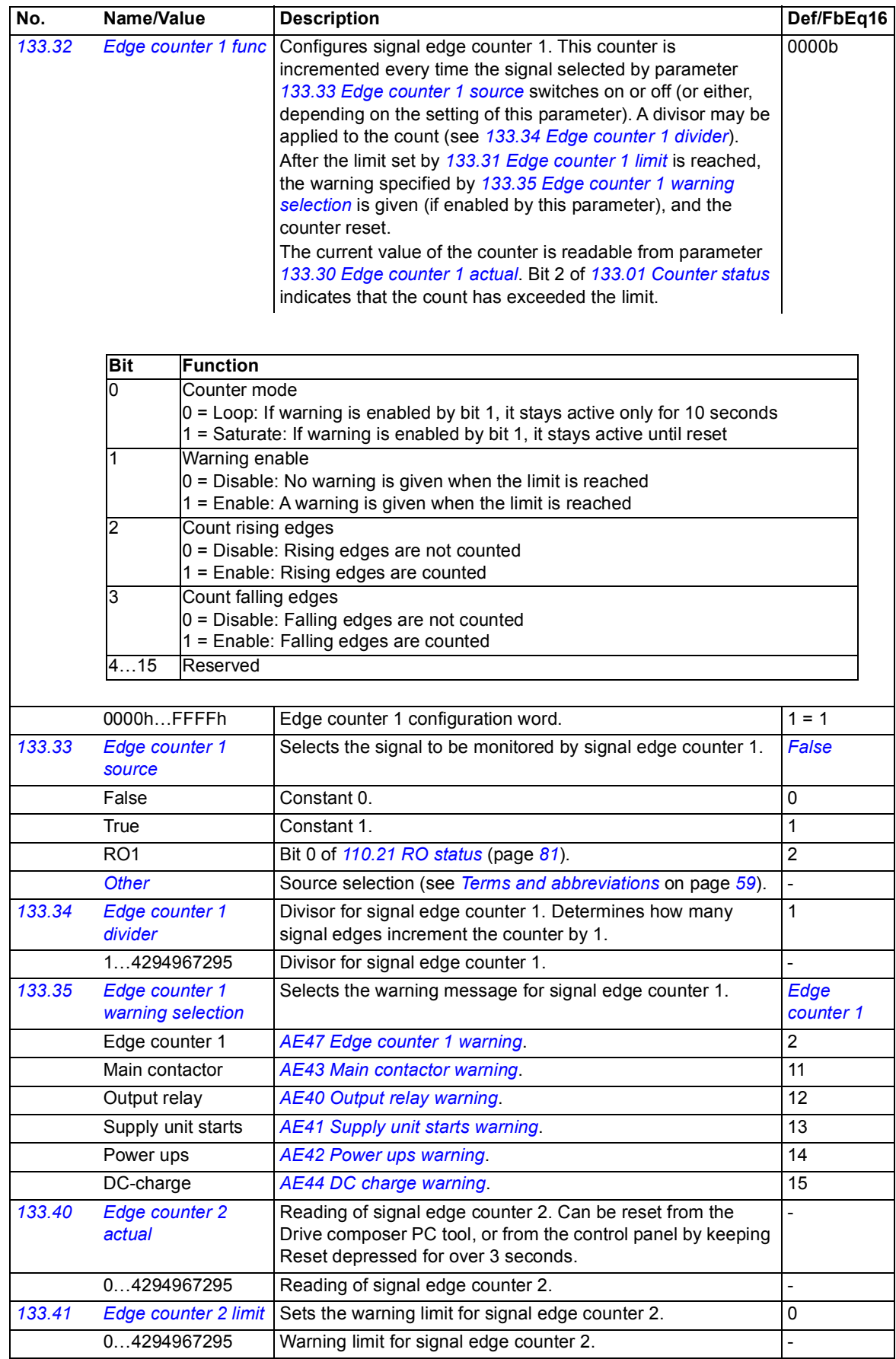

<span id="page-139-11"></span><span id="page-139-10"></span><span id="page-139-9"></span><span id="page-139-8"></span><span id="page-139-7"></span><span id="page-139-6"></span><span id="page-139-5"></span><span id="page-139-4"></span><span id="page-139-3"></span><span id="page-139-2"></span><span id="page-139-1"></span><span id="page-139-0"></span>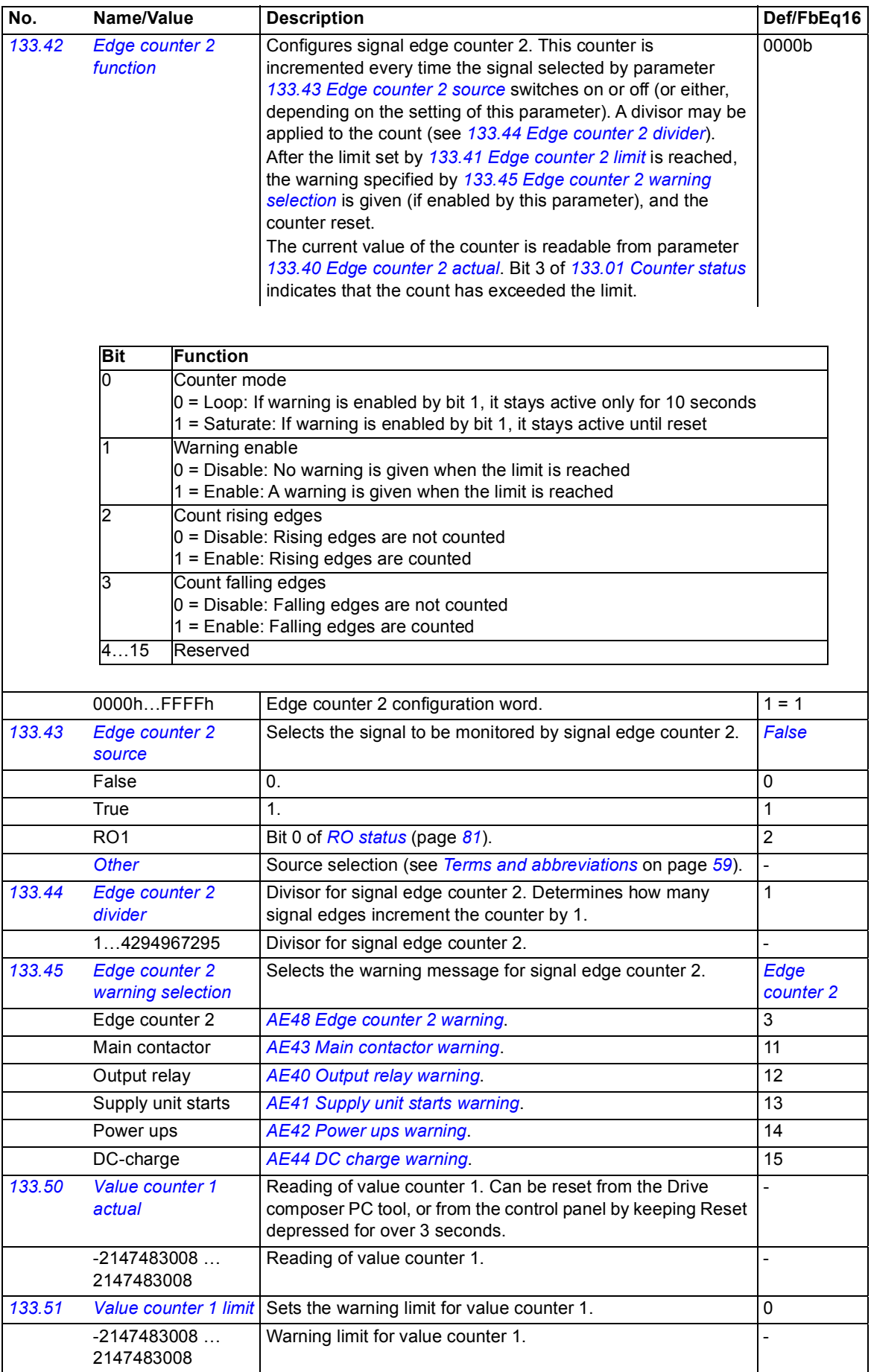

<span id="page-140-11"></span><span id="page-140-10"></span><span id="page-140-9"></span><span id="page-140-8"></span><span id="page-140-7"></span><span id="page-140-6"></span><span id="page-140-5"></span><span id="page-140-4"></span><span id="page-140-3"></span><span id="page-140-2"></span><span id="page-140-1"></span><span id="page-140-0"></span>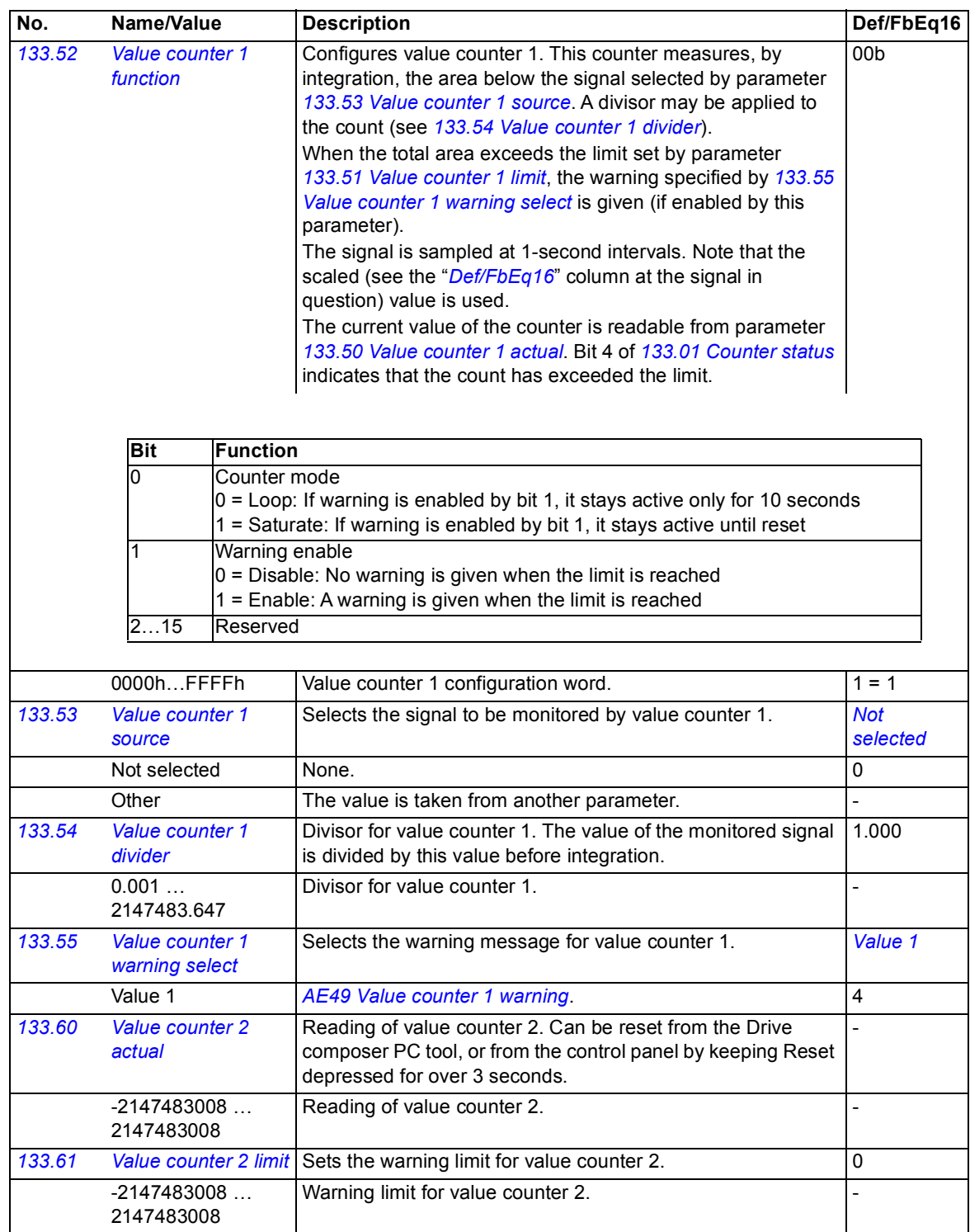

<span id="page-141-10"></span><span id="page-141-9"></span><span id="page-141-8"></span><span id="page-141-7"></span><span id="page-141-6"></span><span id="page-141-5"></span><span id="page-141-4"></span><span id="page-141-3"></span><span id="page-141-2"></span><span id="page-141-1"></span><span id="page-141-0"></span>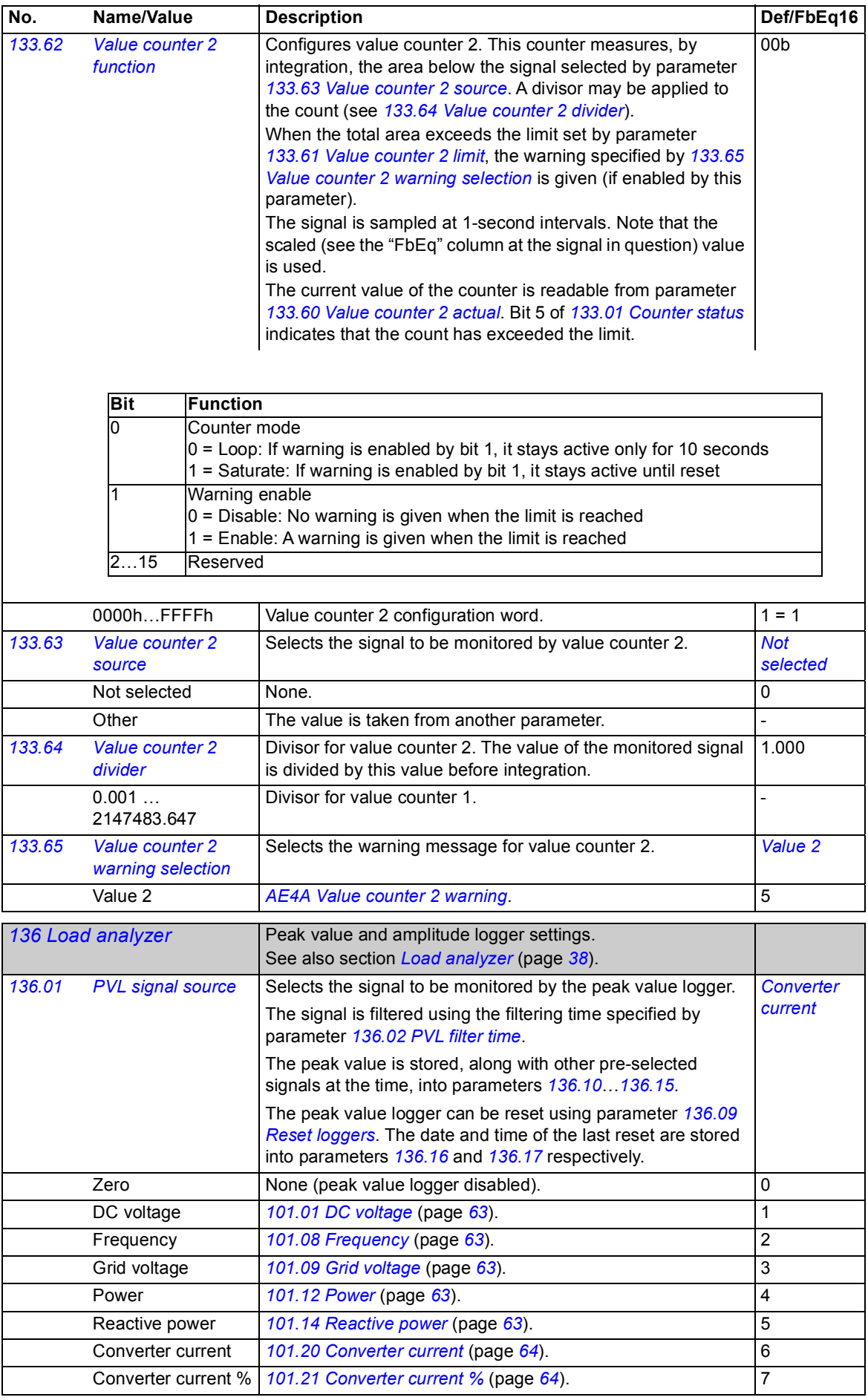

<span id="page-142-11"></span><span id="page-142-10"></span><span id="page-142-9"></span><span id="page-142-8"></span><span id="page-142-7"></span><span id="page-142-6"></span><span id="page-142-5"></span><span id="page-142-4"></span><span id="page-142-3"></span><span id="page-142-2"></span><span id="page-142-1"></span><span id="page-142-0"></span>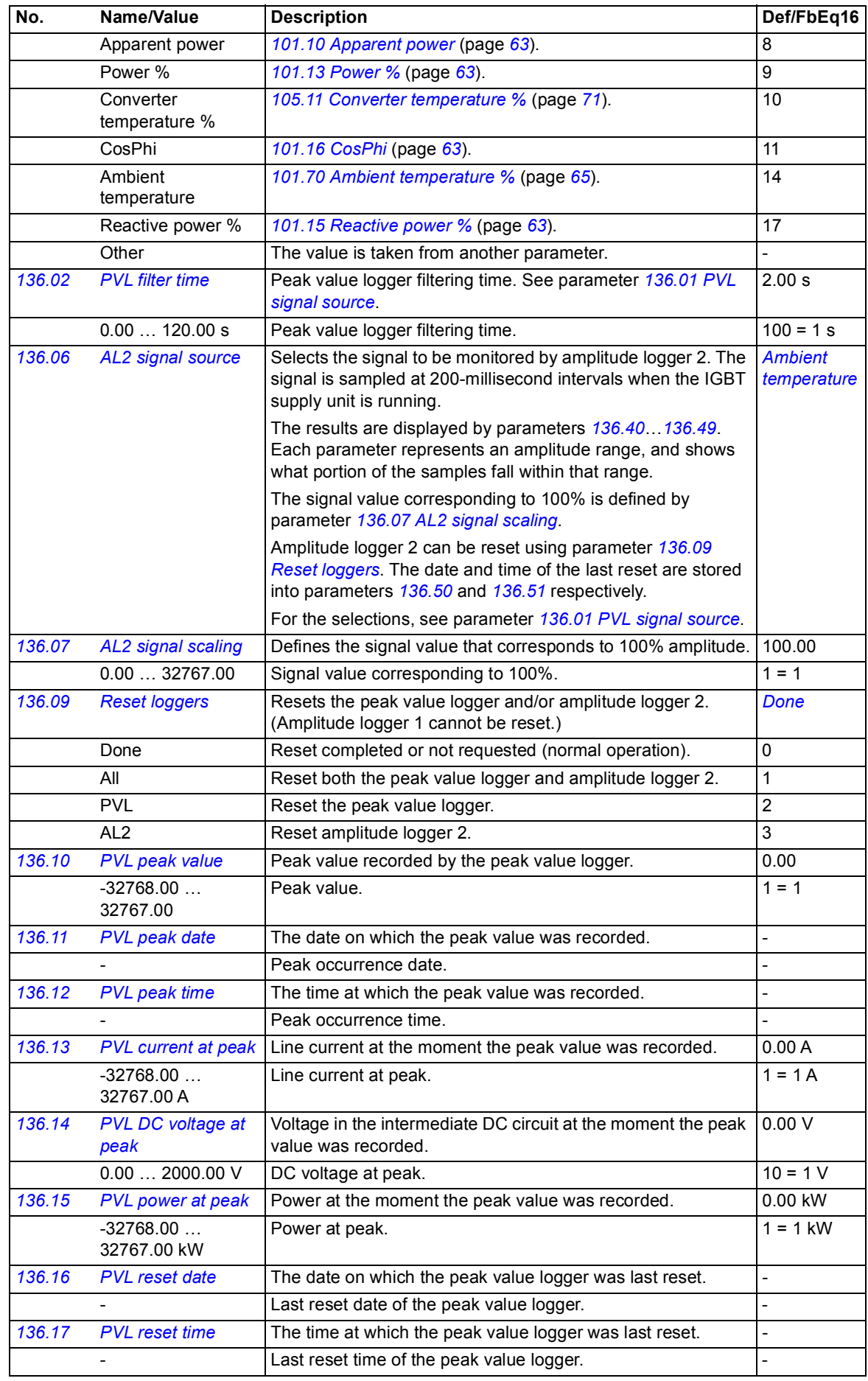

<span id="page-143-0"></span>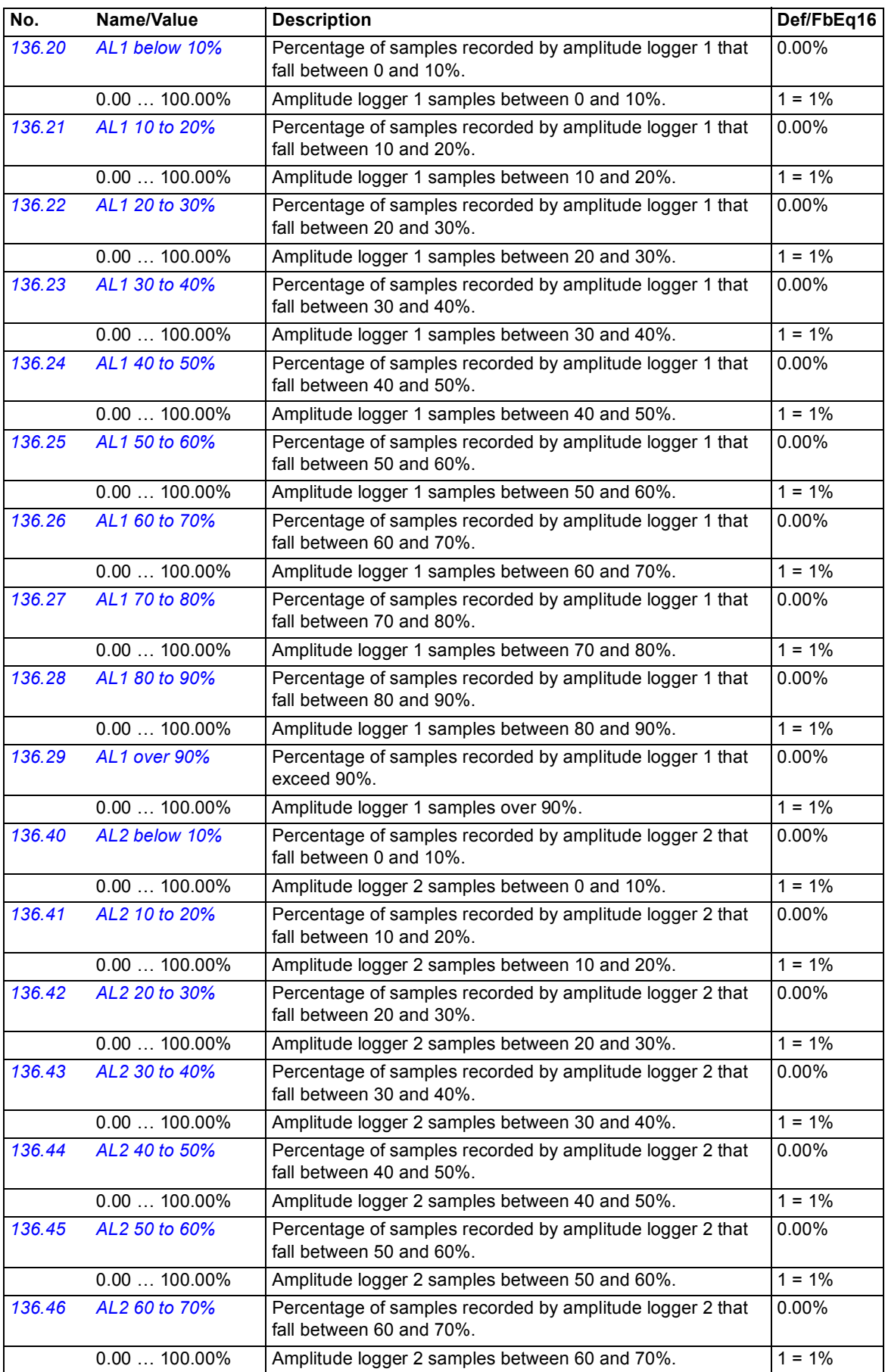
<span id="page-144-5"></span><span id="page-144-4"></span><span id="page-144-3"></span><span id="page-144-2"></span><span id="page-144-1"></span><span id="page-144-0"></span>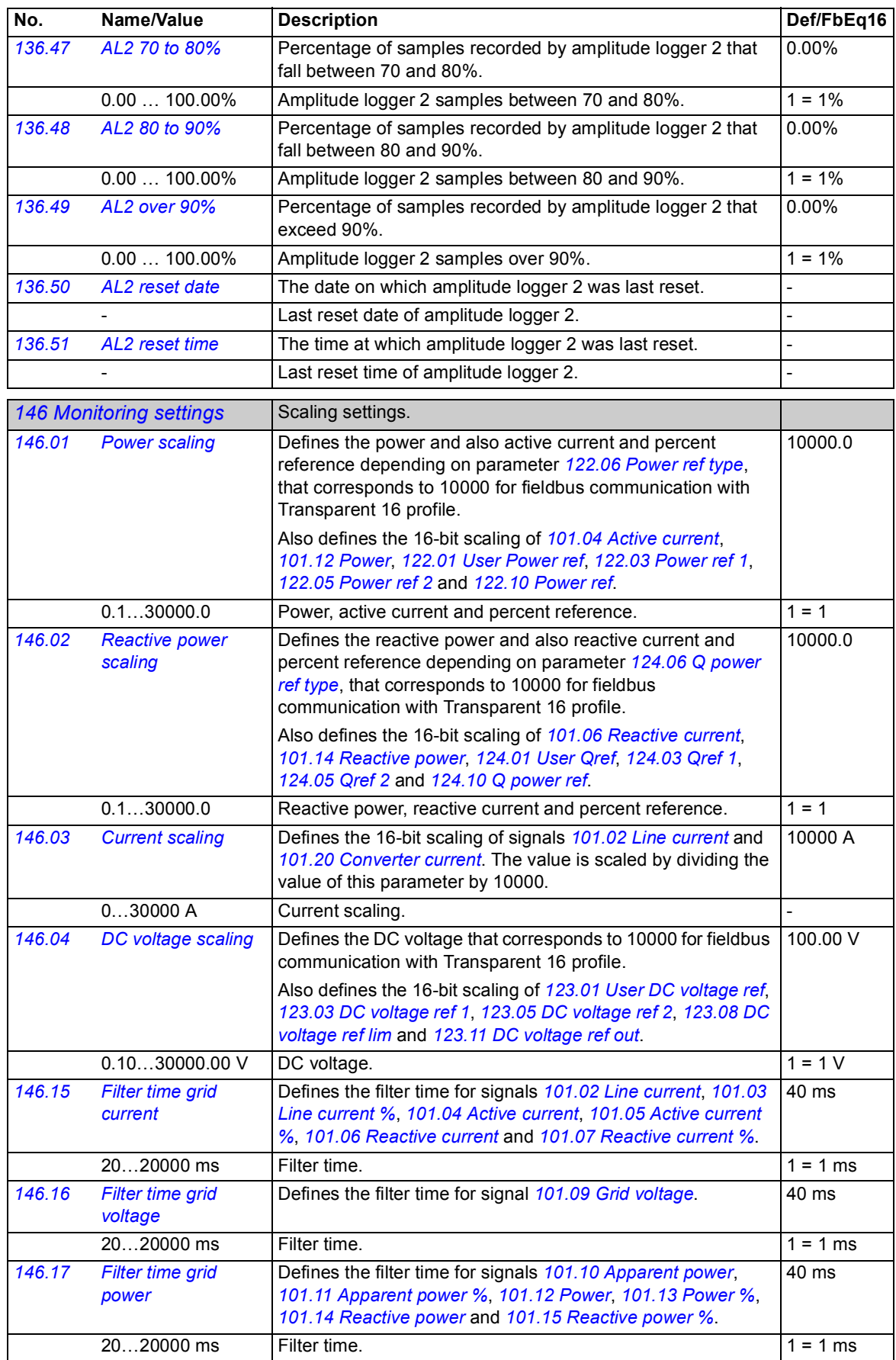

<span id="page-145-15"></span><span id="page-145-14"></span><span id="page-145-13"></span><span id="page-145-12"></span><span id="page-145-11"></span><span id="page-145-10"></span><span id="page-145-9"></span><span id="page-145-8"></span><span id="page-145-7"></span><span id="page-145-6"></span><span id="page-145-5"></span><span id="page-145-4"></span><span id="page-145-3"></span><span id="page-145-2"></span><span id="page-145-1"></span><span id="page-145-0"></span>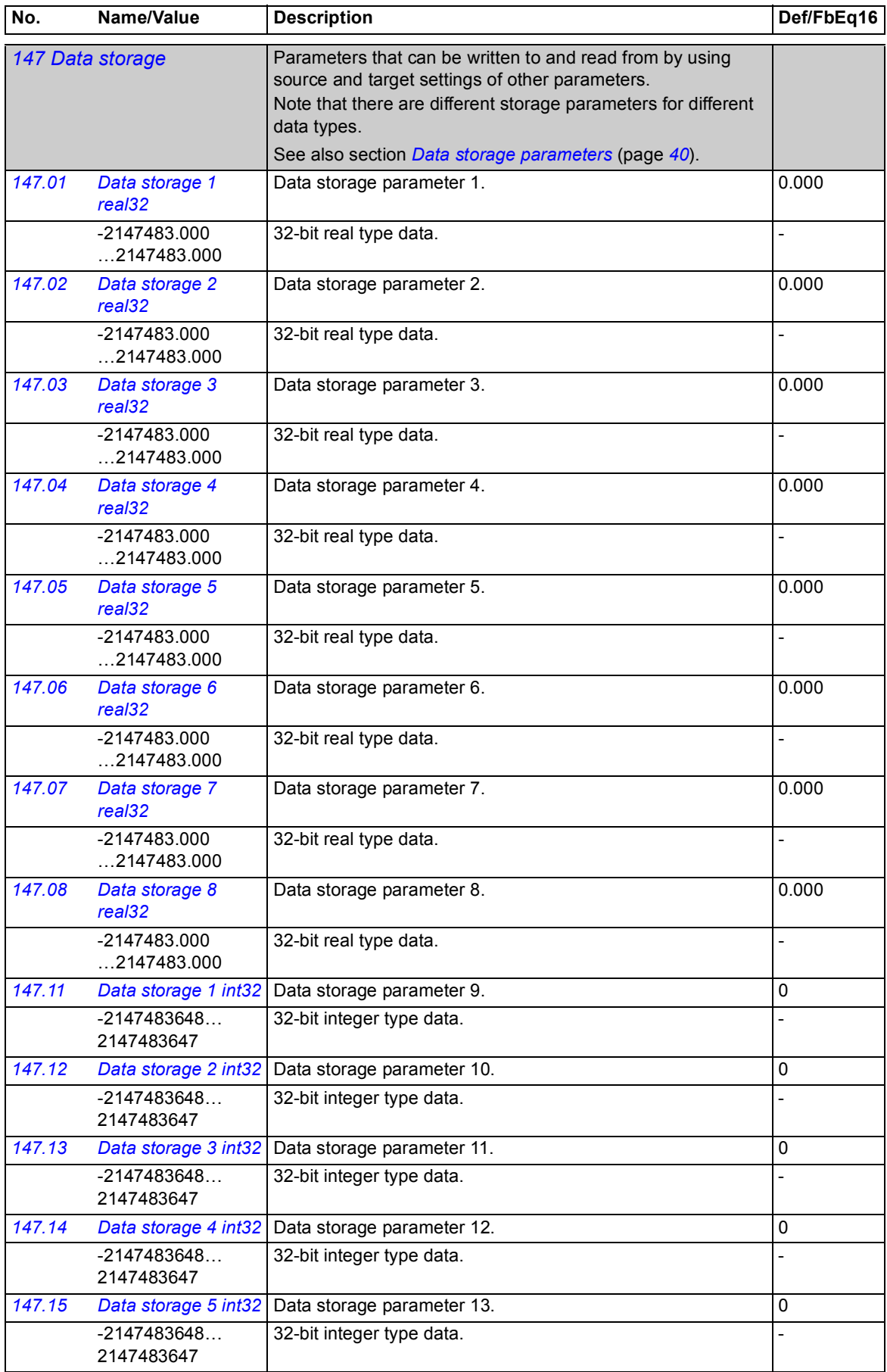

<span id="page-146-2"></span><span id="page-146-1"></span><span id="page-146-0"></span>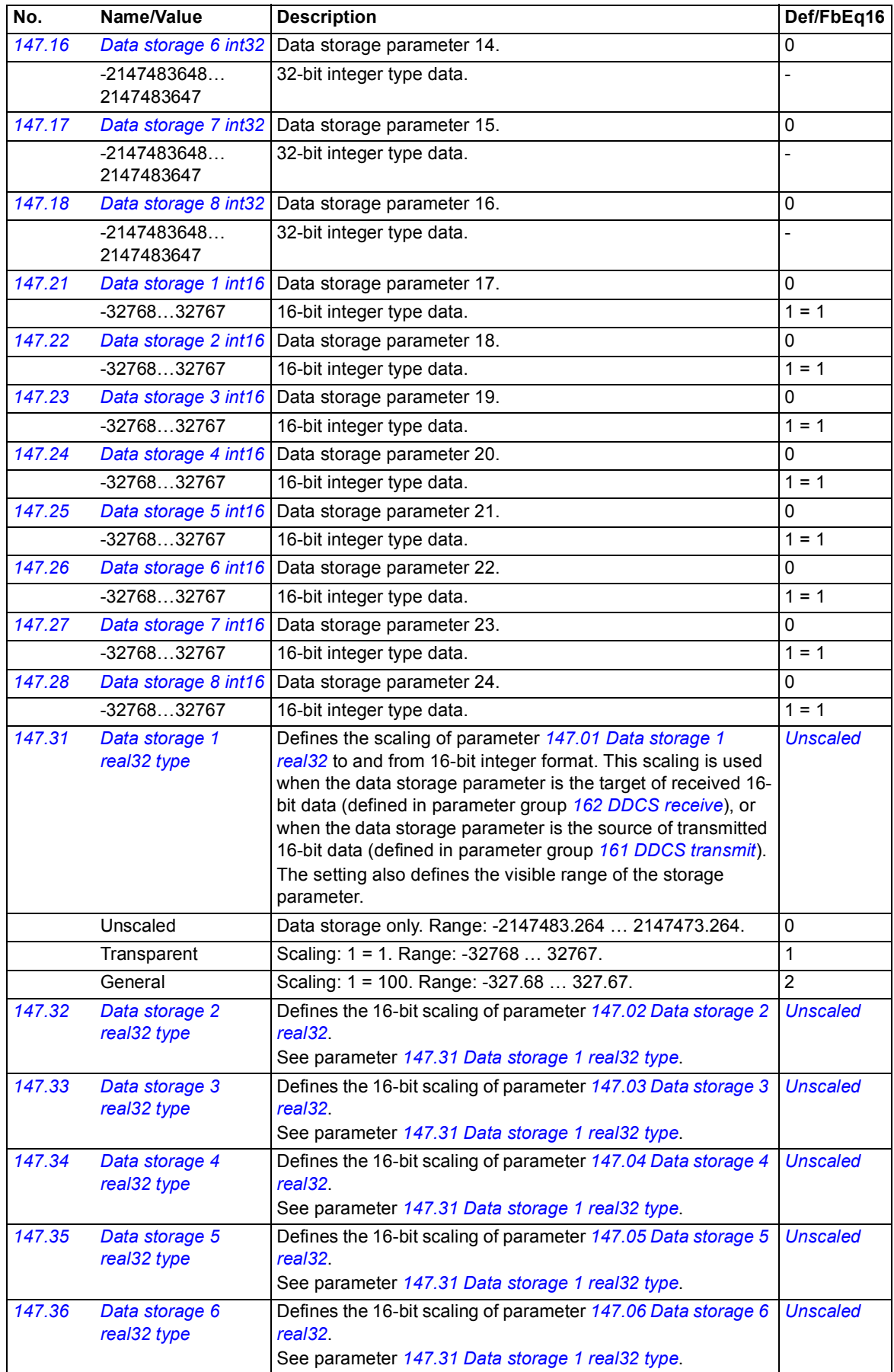

<span id="page-147-11"></span><span id="page-147-10"></span><span id="page-147-9"></span><span id="page-147-8"></span><span id="page-147-7"></span><span id="page-147-6"></span><span id="page-147-5"></span><span id="page-147-4"></span><span id="page-147-3"></span><span id="page-147-2"></span><span id="page-147-1"></span><span id="page-147-0"></span>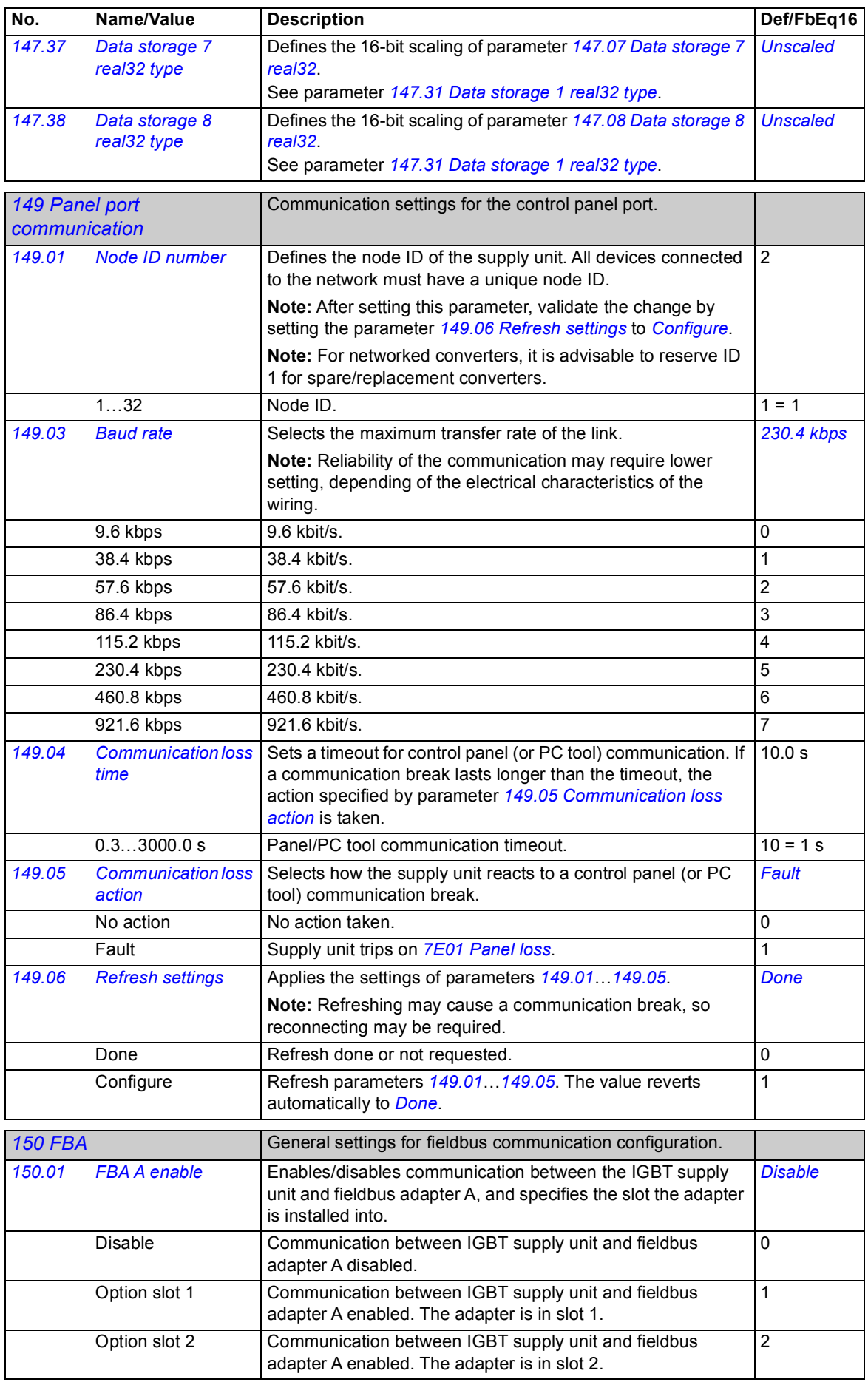

<span id="page-148-15"></span><span id="page-148-14"></span><span id="page-148-13"></span><span id="page-148-12"></span><span id="page-148-11"></span><span id="page-148-10"></span><span id="page-148-9"></span><span id="page-148-8"></span><span id="page-148-7"></span><span id="page-148-6"></span><span id="page-148-5"></span><span id="page-148-4"></span><span id="page-148-3"></span><span id="page-148-2"></span><span id="page-148-1"></span><span id="page-148-0"></span>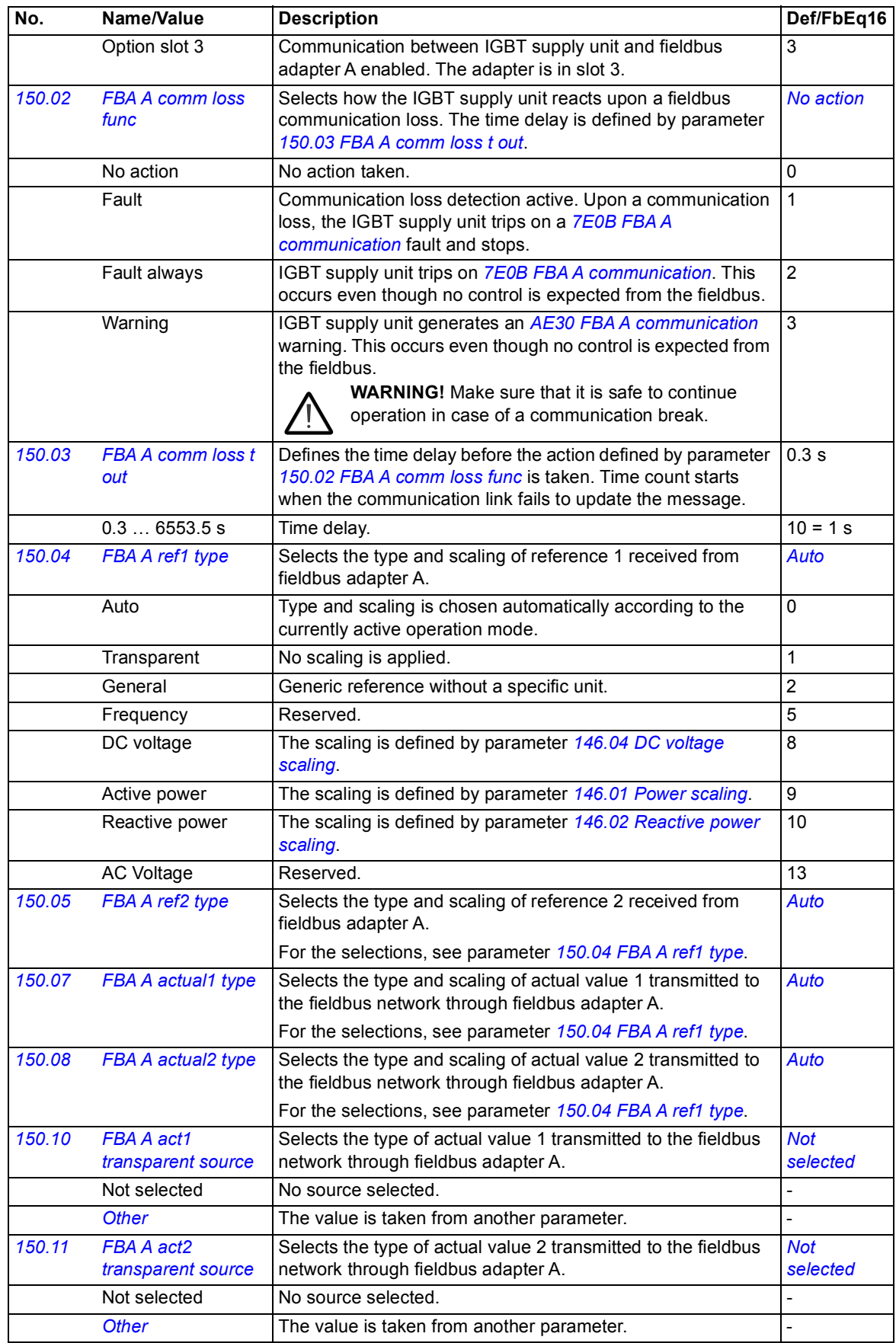

<span id="page-149-6"></span><span id="page-149-5"></span><span id="page-149-4"></span><span id="page-149-3"></span><span id="page-149-2"></span><span id="page-149-1"></span><span id="page-149-0"></span>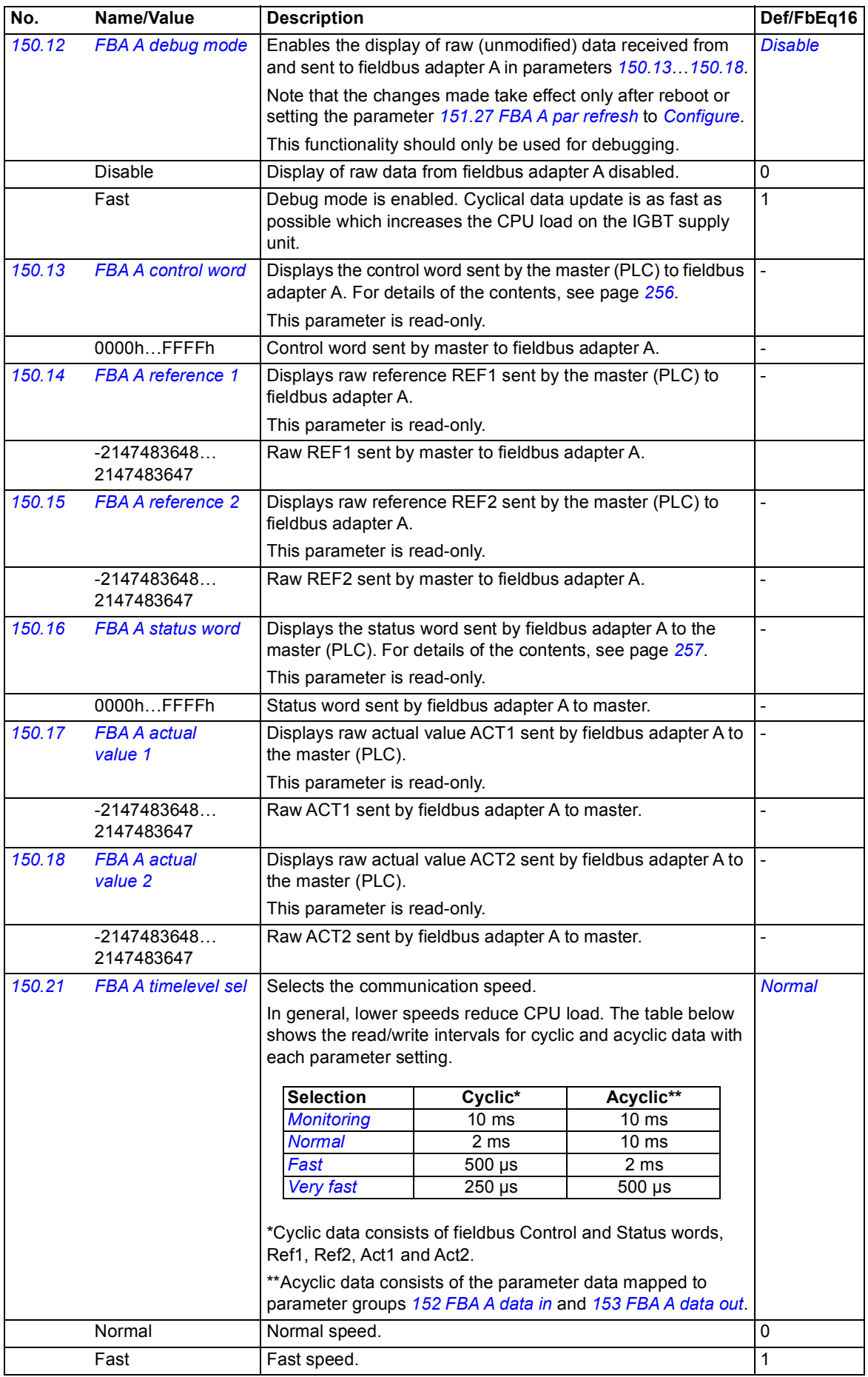

<span id="page-150-18"></span><span id="page-150-17"></span><span id="page-150-16"></span><span id="page-150-15"></span><span id="page-150-14"></span><span id="page-150-13"></span><span id="page-150-12"></span><span id="page-150-11"></span><span id="page-150-10"></span><span id="page-150-9"></span><span id="page-150-8"></span><span id="page-150-7"></span><span id="page-150-6"></span><span id="page-150-5"></span><span id="page-150-4"></span><span id="page-150-3"></span><span id="page-150-2"></span><span id="page-150-1"></span><span id="page-150-0"></span>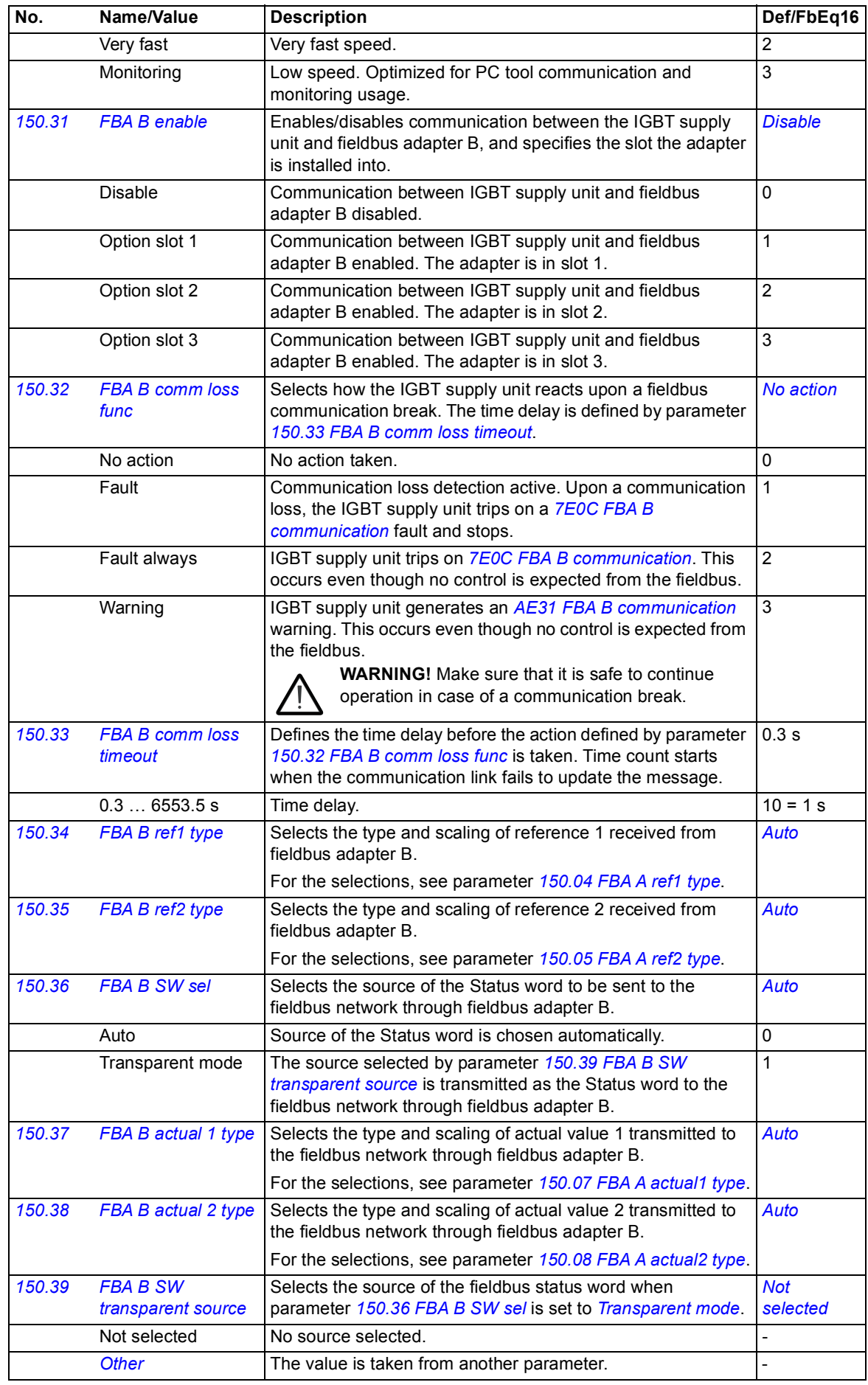

<span id="page-151-5"></span><span id="page-151-4"></span><span id="page-151-3"></span><span id="page-151-2"></span><span id="page-151-1"></span><span id="page-151-0"></span>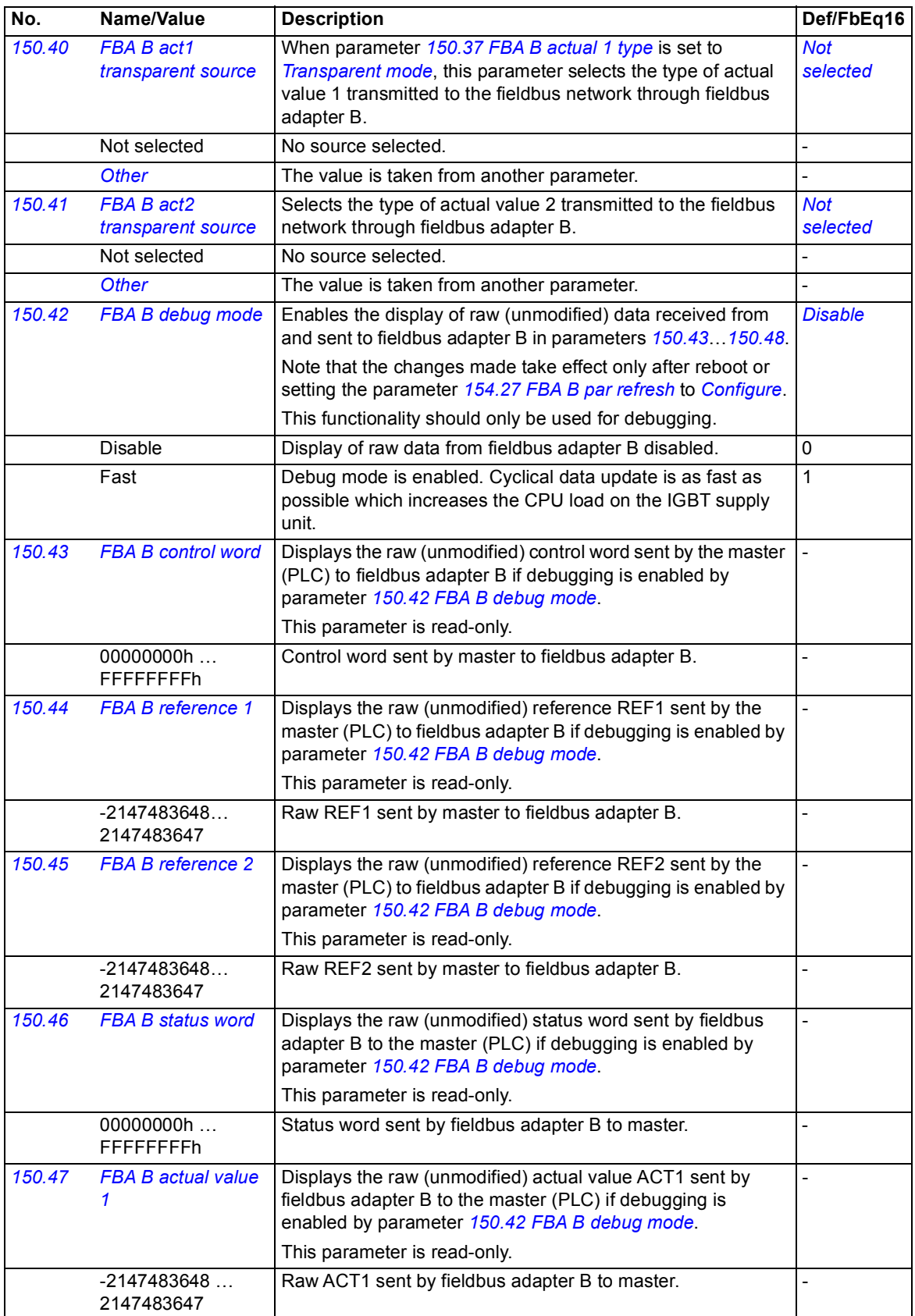

<span id="page-152-10"></span><span id="page-152-9"></span><span id="page-152-8"></span><span id="page-152-7"></span><span id="page-152-6"></span><span id="page-152-5"></span><span id="page-152-4"></span><span id="page-152-3"></span><span id="page-152-2"></span><span id="page-152-1"></span><span id="page-152-0"></span>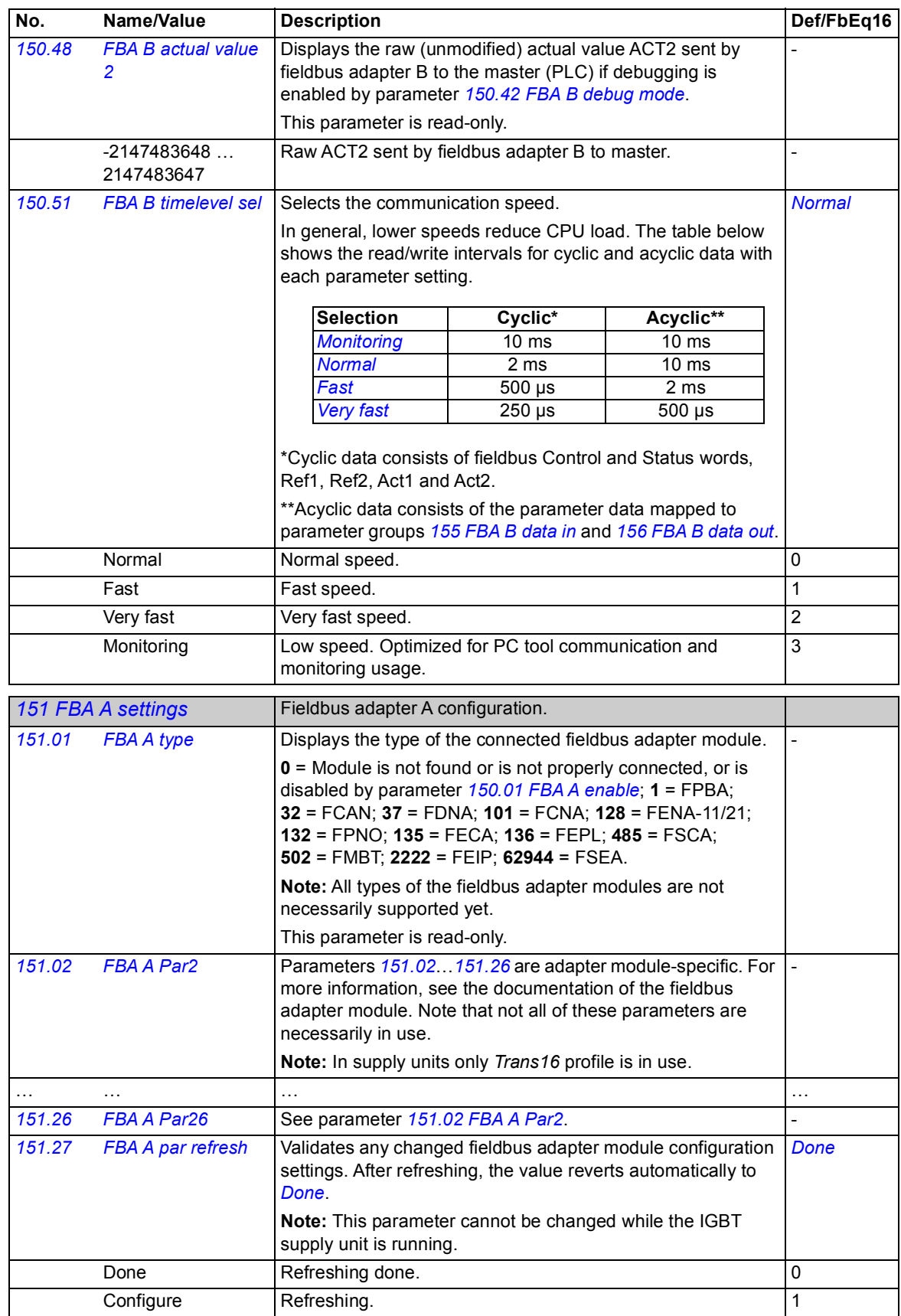

<span id="page-153-5"></span><span id="page-153-4"></span><span id="page-153-3"></span><span id="page-153-2"></span><span id="page-153-1"></span><span id="page-153-0"></span>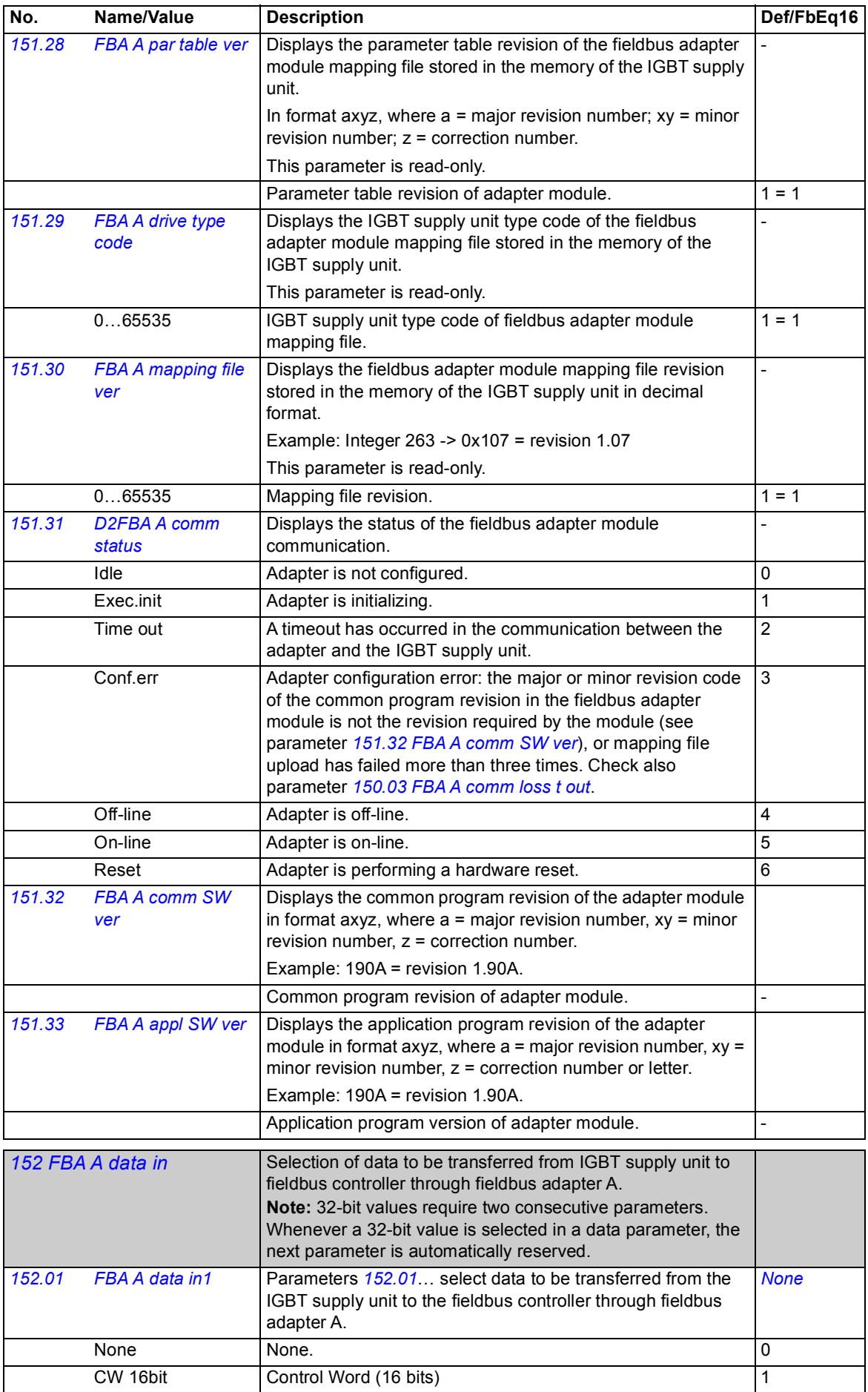

<span id="page-154-6"></span><span id="page-154-5"></span><span id="page-154-4"></span><span id="page-154-3"></span><span id="page-154-2"></span><span id="page-154-1"></span><span id="page-154-0"></span>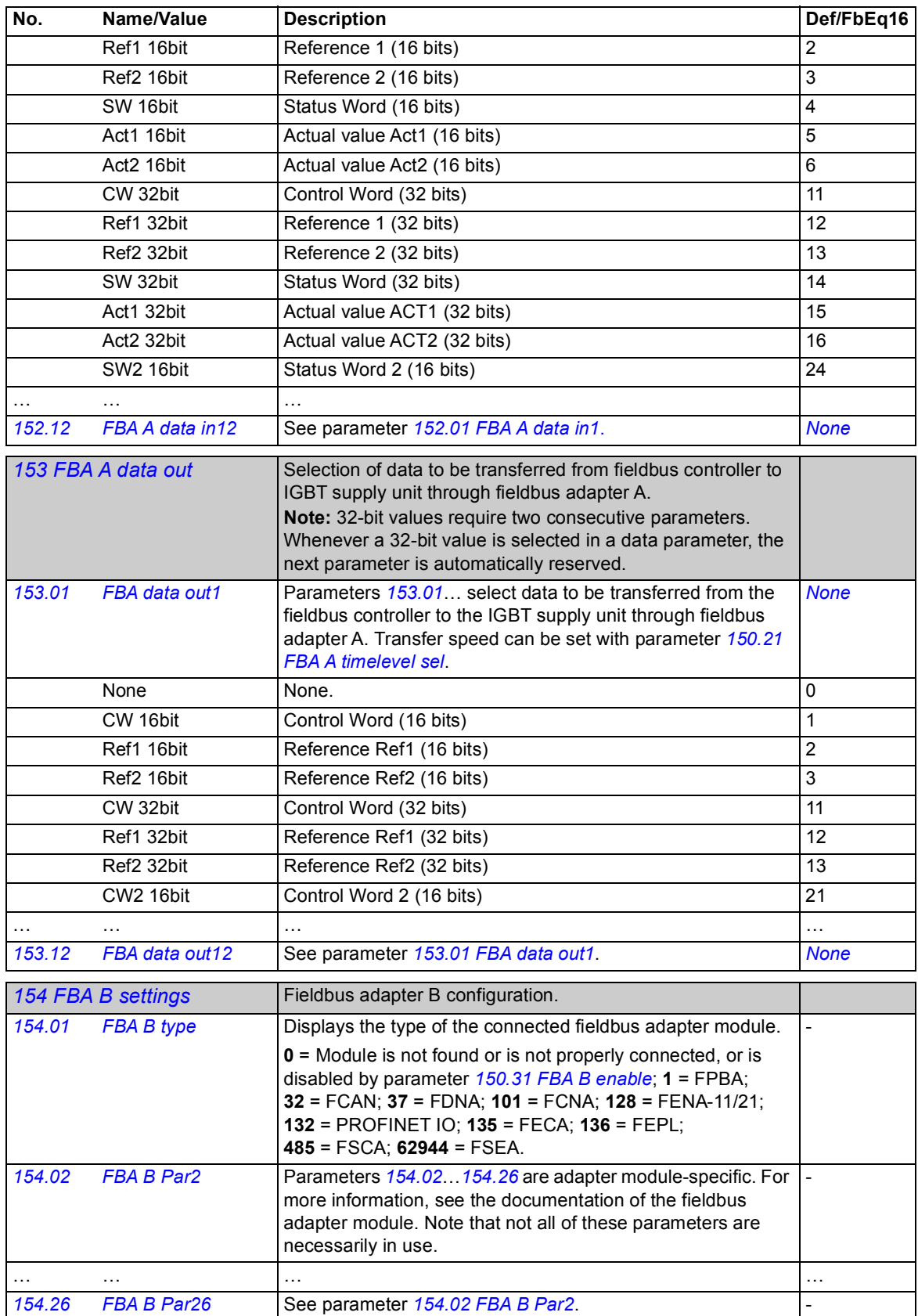

<span id="page-155-4"></span><span id="page-155-3"></span><span id="page-155-2"></span><span id="page-155-1"></span><span id="page-155-0"></span>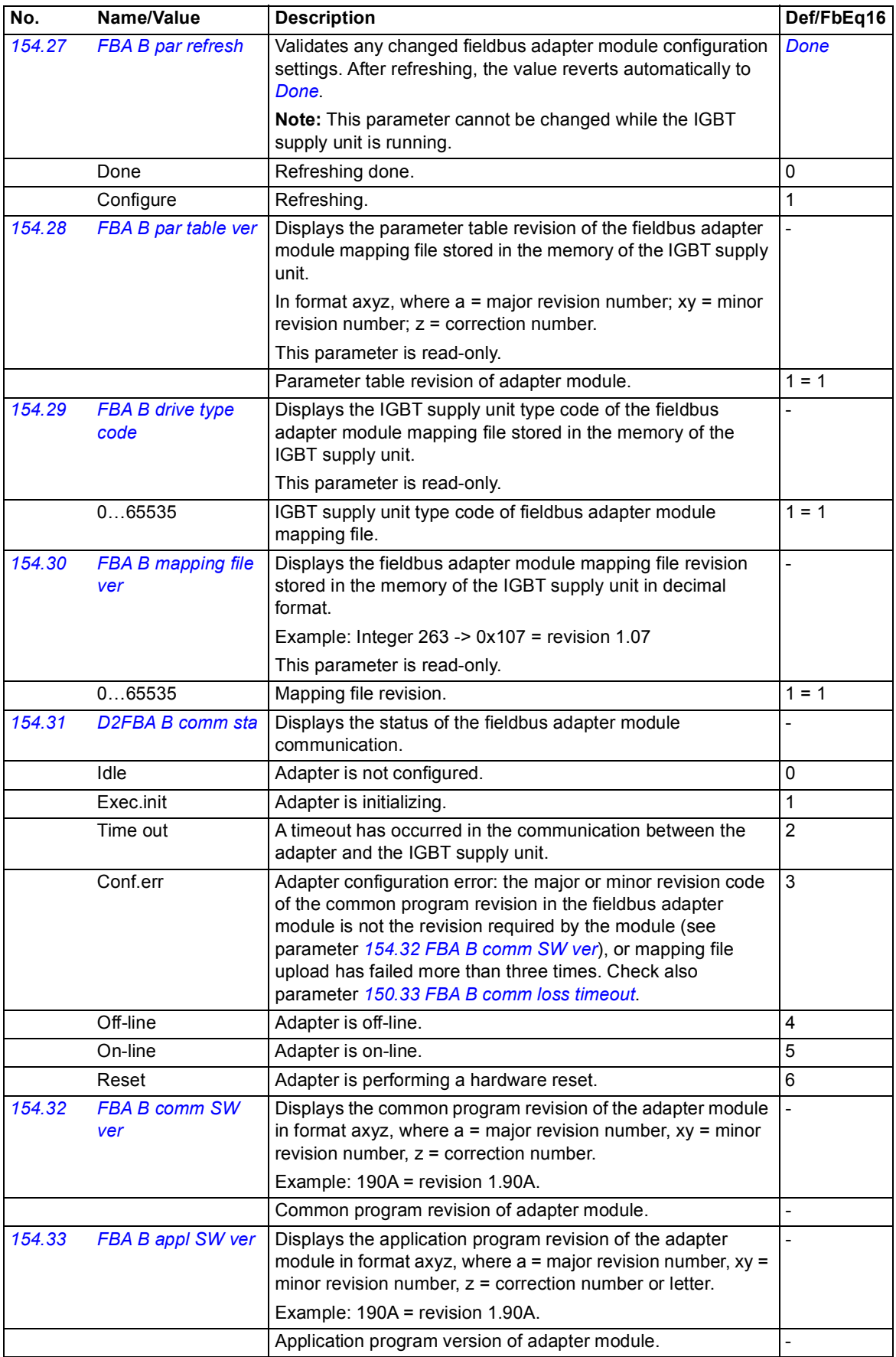

<span id="page-156-9"></span><span id="page-156-8"></span><span id="page-156-7"></span><span id="page-156-6"></span><span id="page-156-5"></span><span id="page-156-4"></span><span id="page-156-3"></span><span id="page-156-2"></span><span id="page-156-1"></span><span id="page-156-0"></span>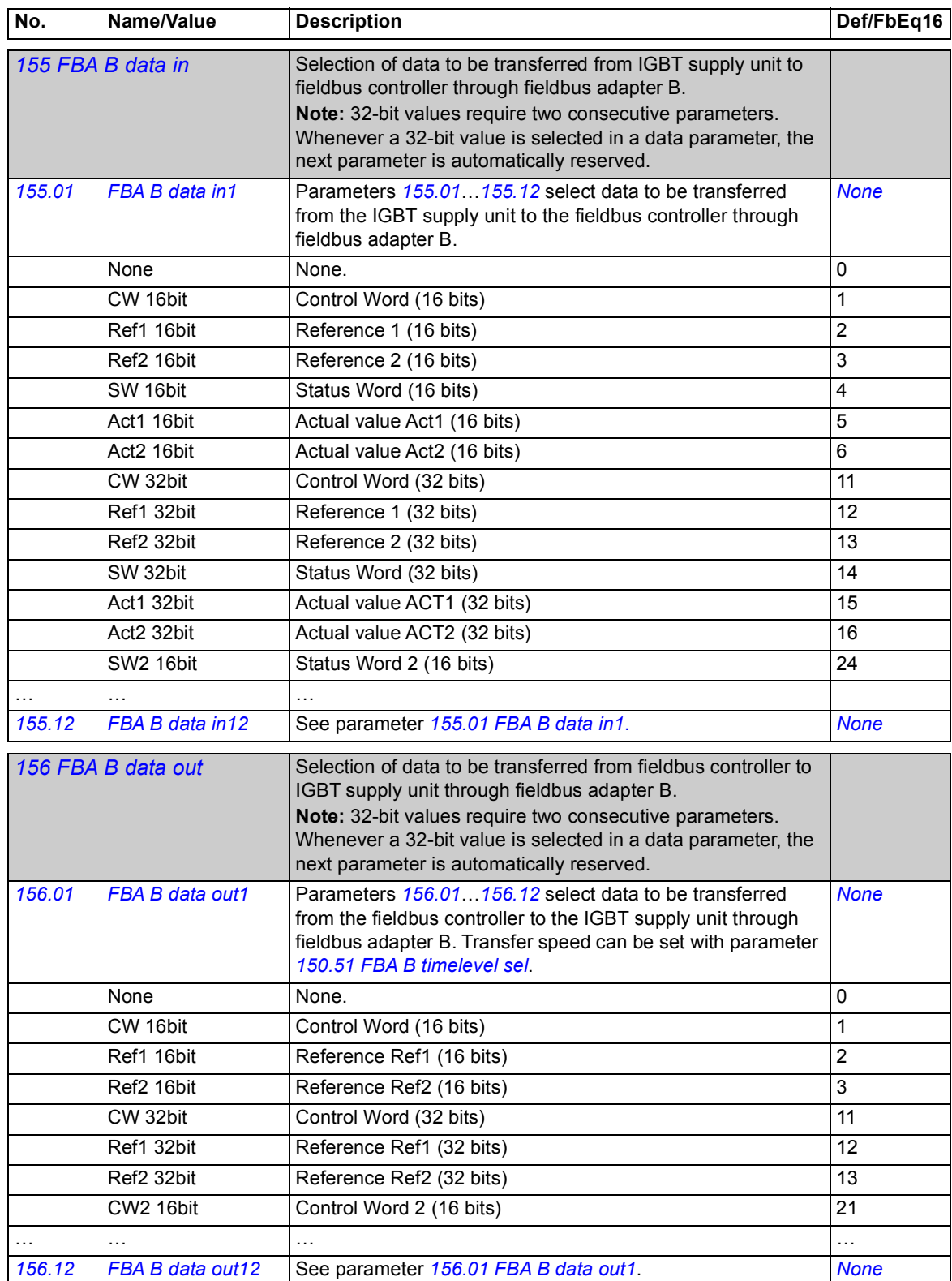

<span id="page-157-8"></span><span id="page-157-7"></span><span id="page-157-6"></span><span id="page-157-5"></span><span id="page-157-4"></span><span id="page-157-3"></span><span id="page-157-2"></span><span id="page-157-1"></span><span id="page-157-0"></span>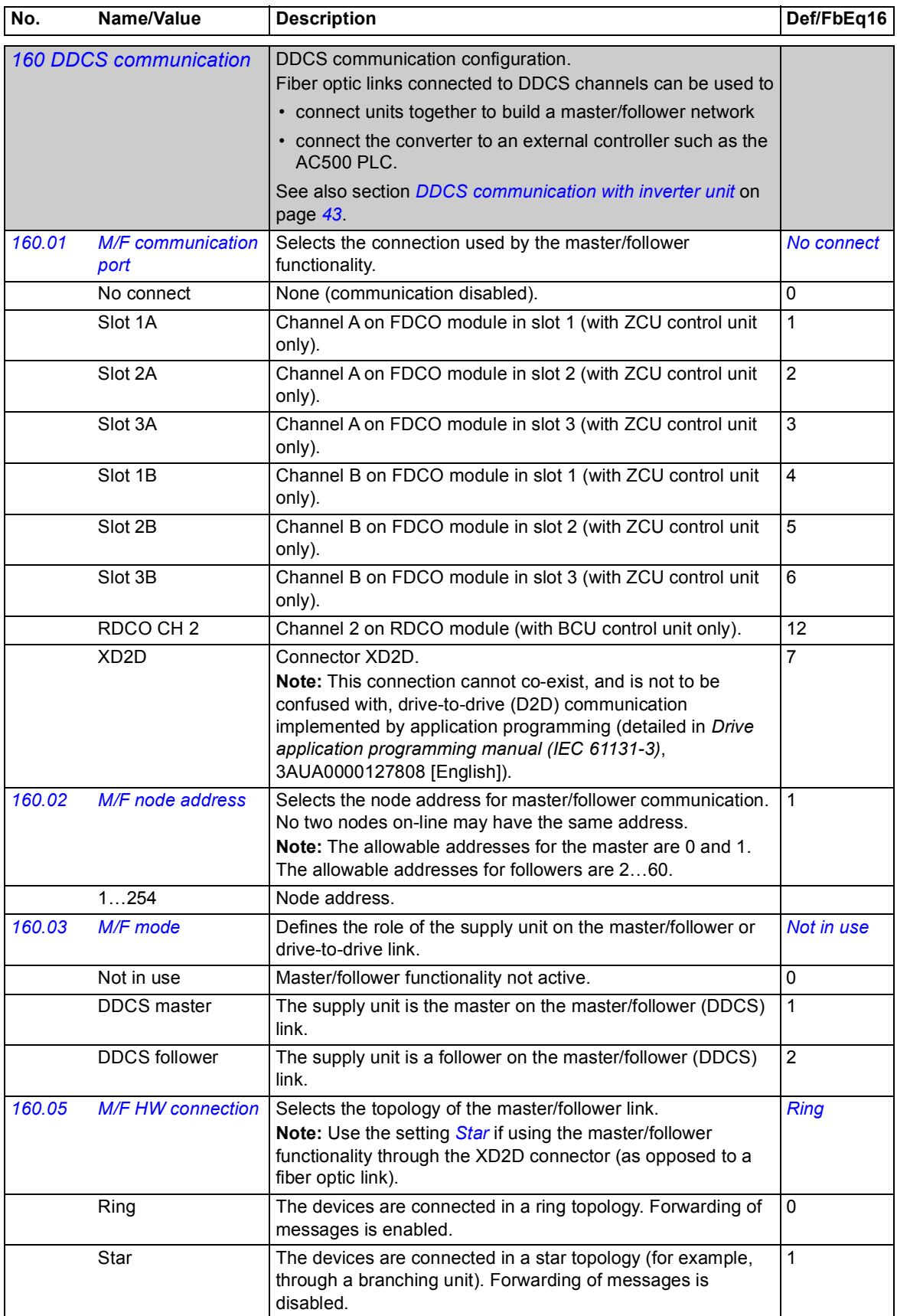

<span id="page-158-5"></span><span id="page-158-4"></span><span id="page-158-3"></span><span id="page-158-2"></span><span id="page-158-1"></span><span id="page-158-0"></span>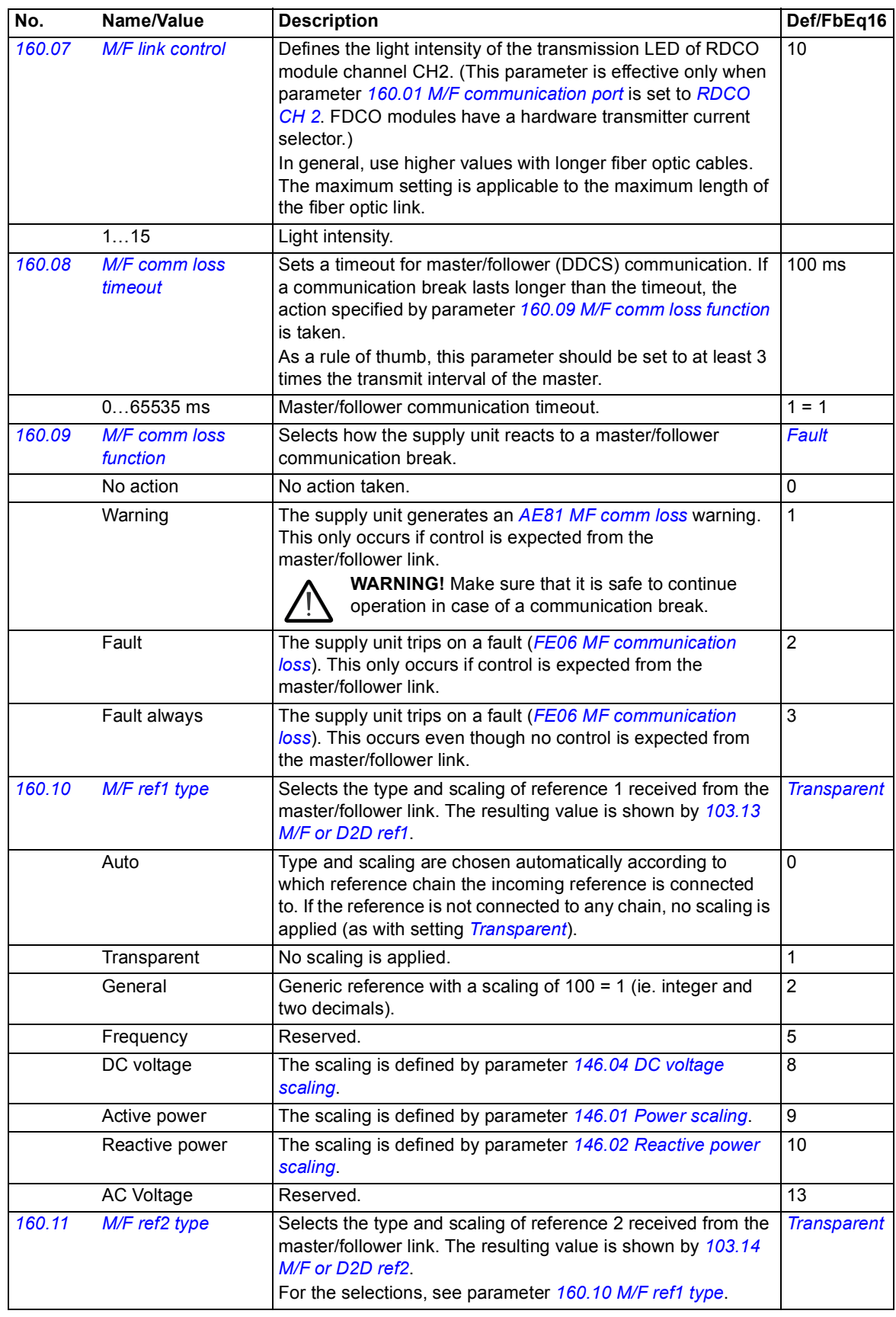

<span id="page-159-8"></span><span id="page-159-7"></span><span id="page-159-6"></span><span id="page-159-5"></span><span id="page-159-4"></span><span id="page-159-3"></span><span id="page-159-2"></span><span id="page-159-1"></span><span id="page-159-0"></span>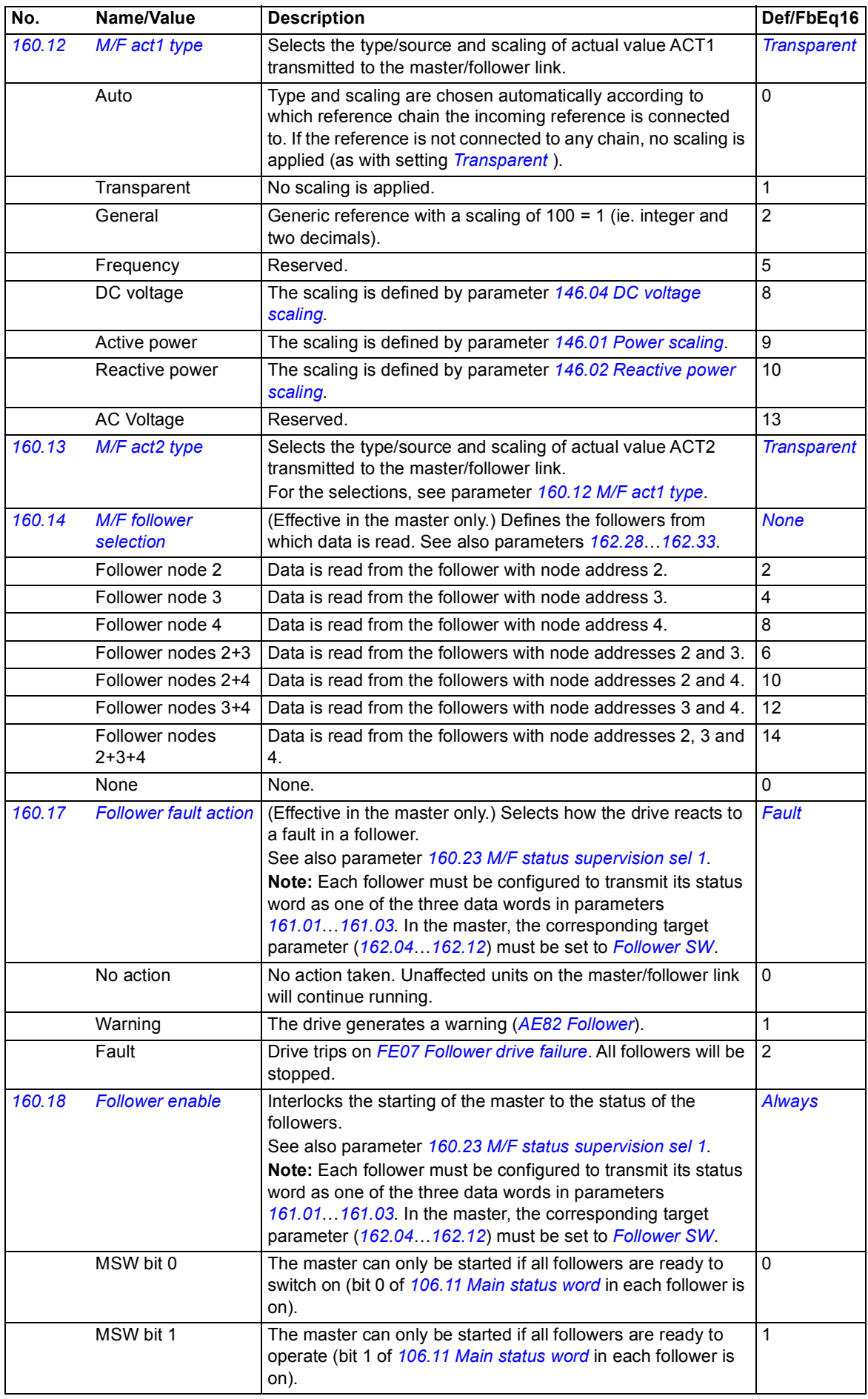

<span id="page-160-4"></span><span id="page-160-3"></span><span id="page-160-2"></span><span id="page-160-1"></span><span id="page-160-0"></span>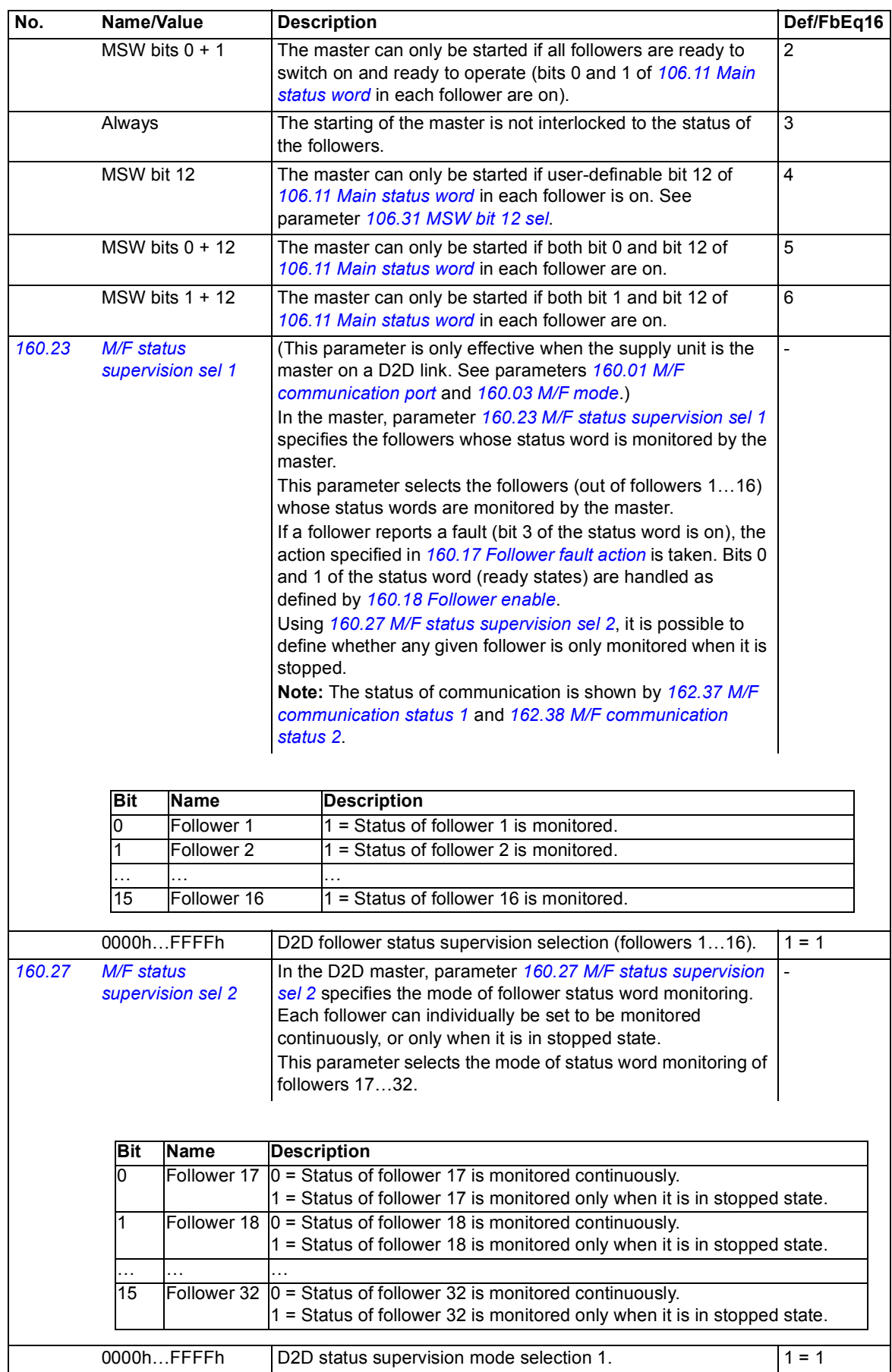

<span id="page-161-4"></span><span id="page-161-3"></span><span id="page-161-2"></span><span id="page-161-1"></span><span id="page-161-0"></span>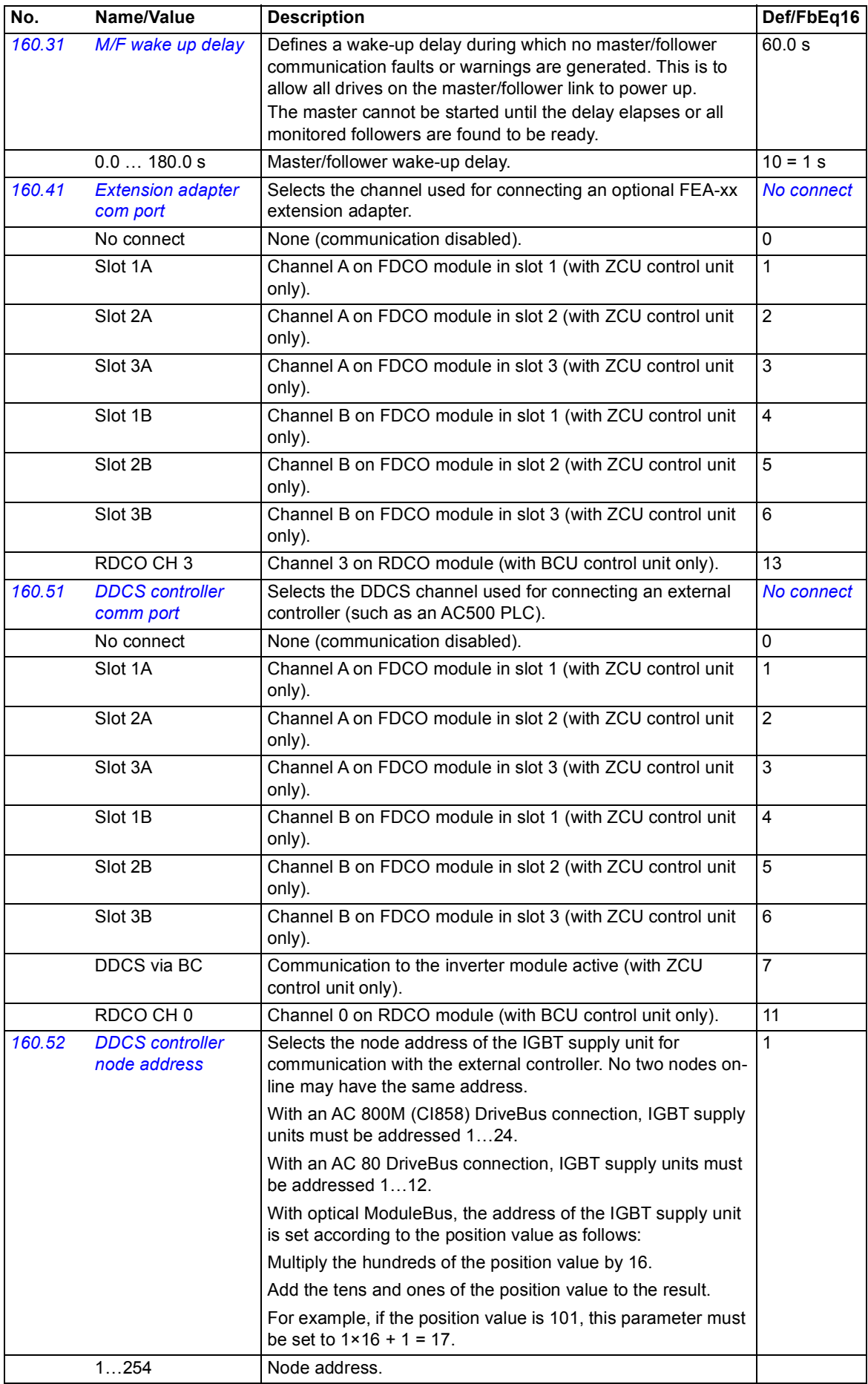

<span id="page-162-7"></span><span id="page-162-6"></span><span id="page-162-5"></span><span id="page-162-4"></span><span id="page-162-3"></span><span id="page-162-2"></span><span id="page-162-1"></span><span id="page-162-0"></span>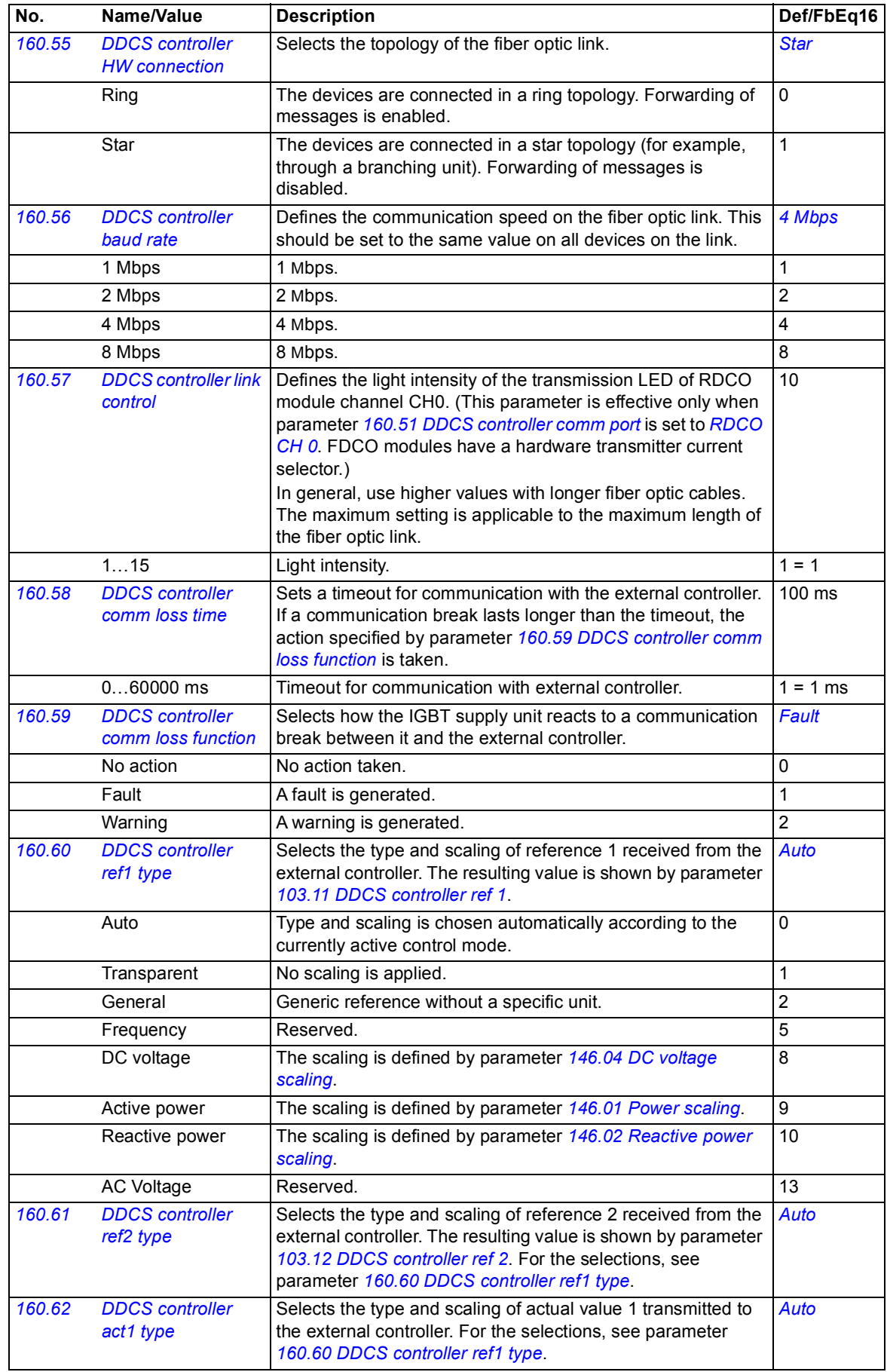

<span id="page-163-12"></span><span id="page-163-11"></span><span id="page-163-10"></span><span id="page-163-9"></span><span id="page-163-8"></span><span id="page-163-7"></span><span id="page-163-6"></span><span id="page-163-5"></span><span id="page-163-4"></span><span id="page-163-3"></span><span id="page-163-2"></span><span id="page-163-1"></span><span id="page-163-0"></span>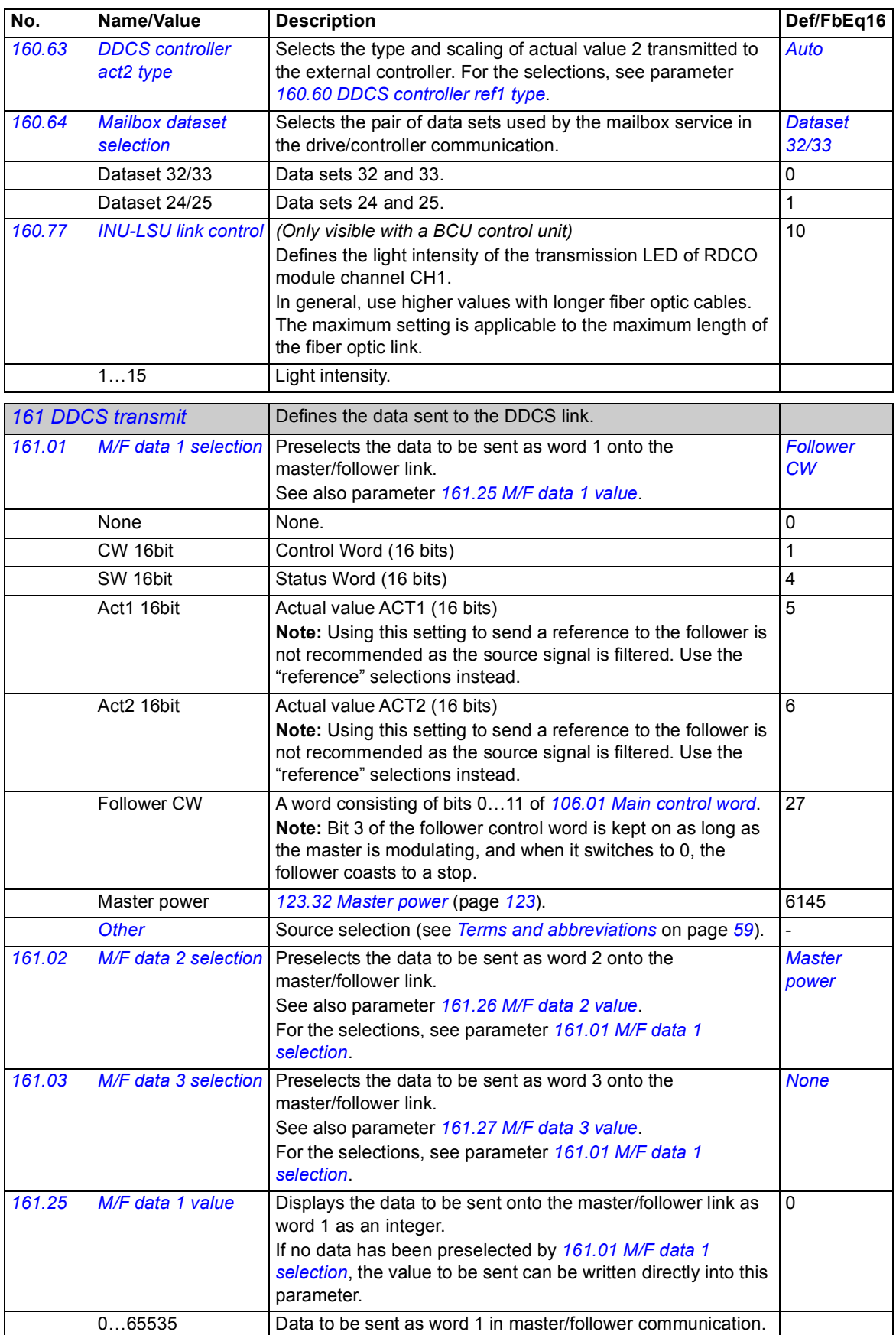

<span id="page-164-6"></span><span id="page-164-5"></span><span id="page-164-4"></span><span id="page-164-3"></span><span id="page-164-2"></span><span id="page-164-1"></span><span id="page-164-0"></span>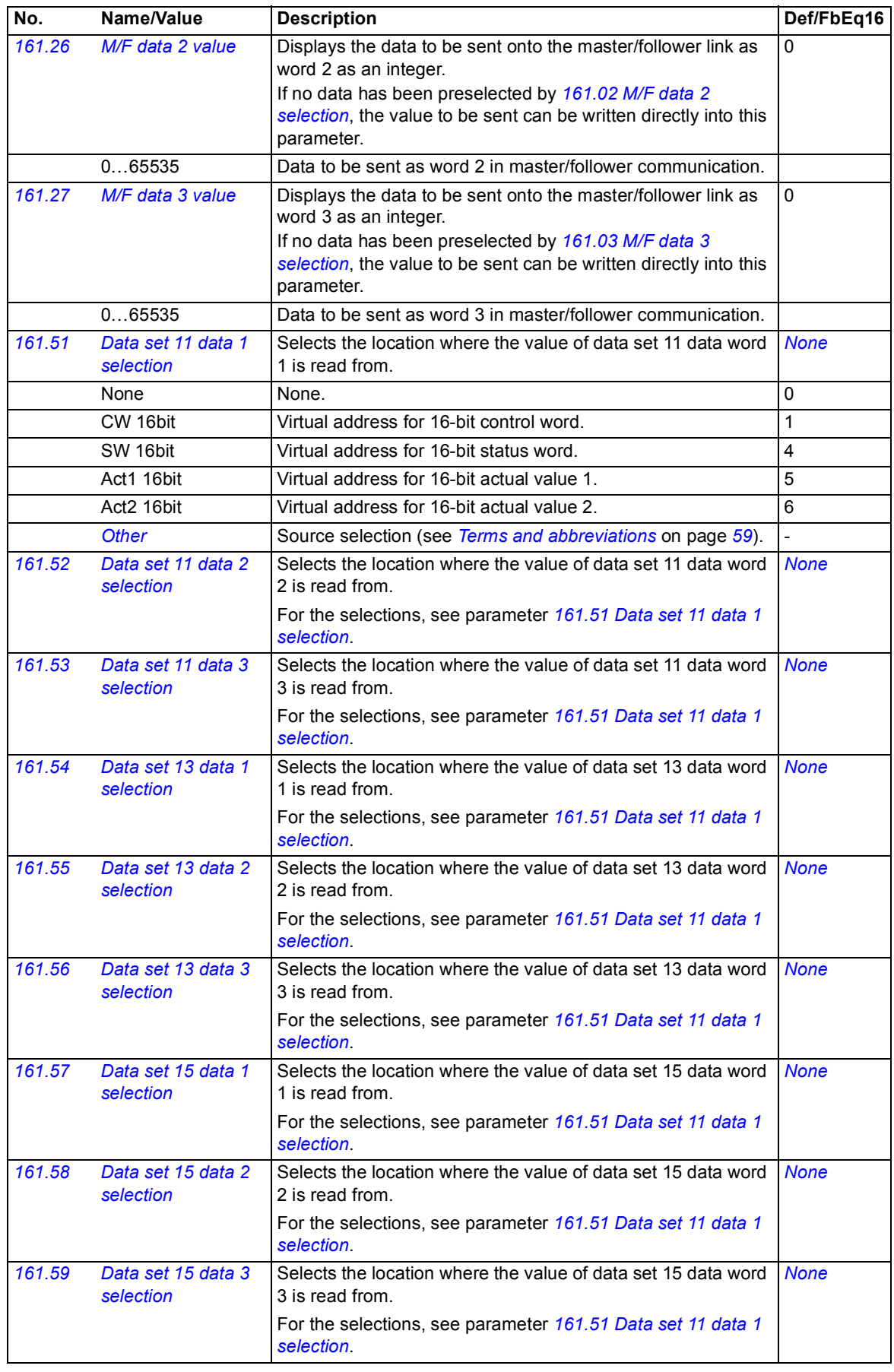

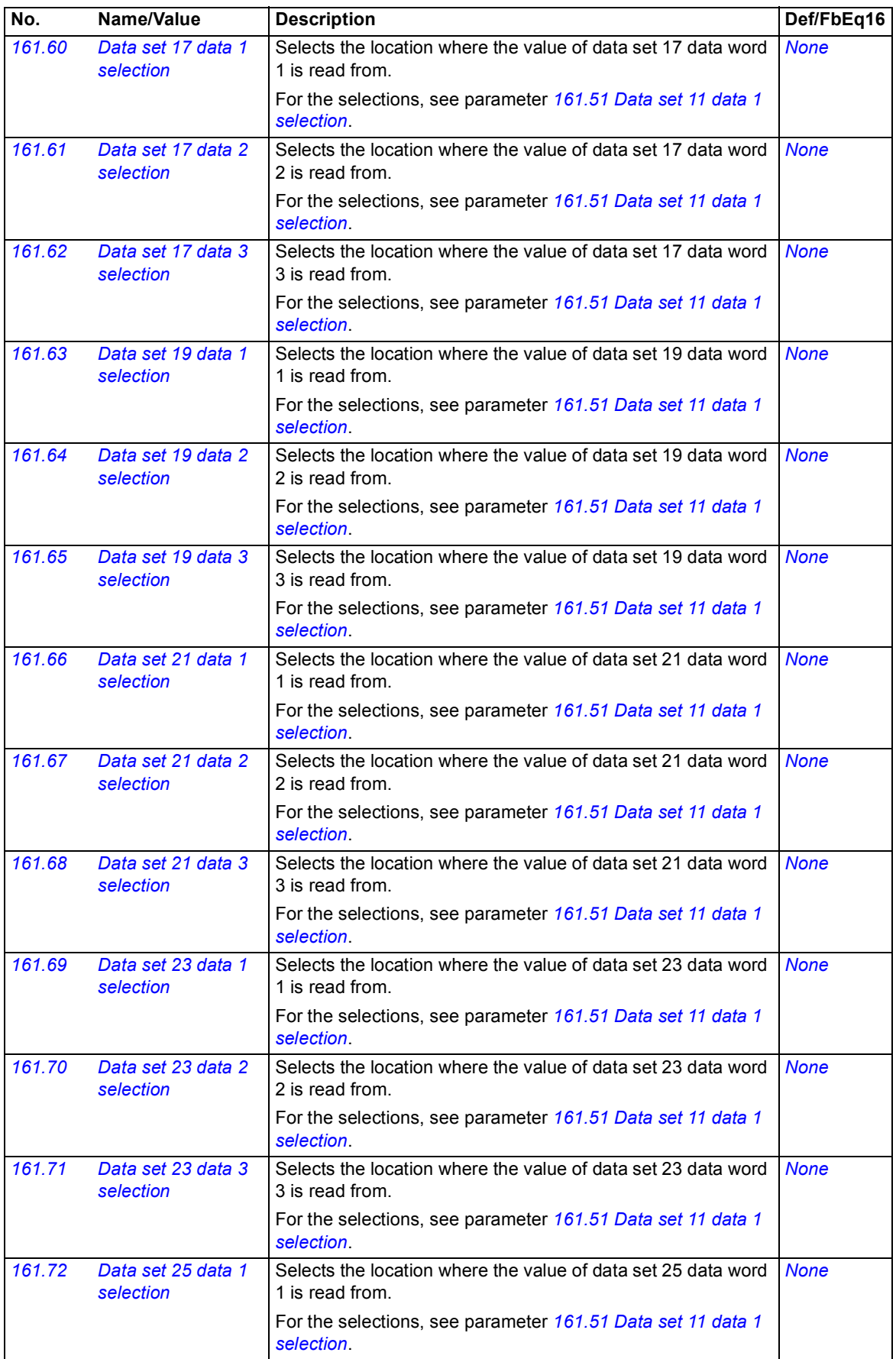

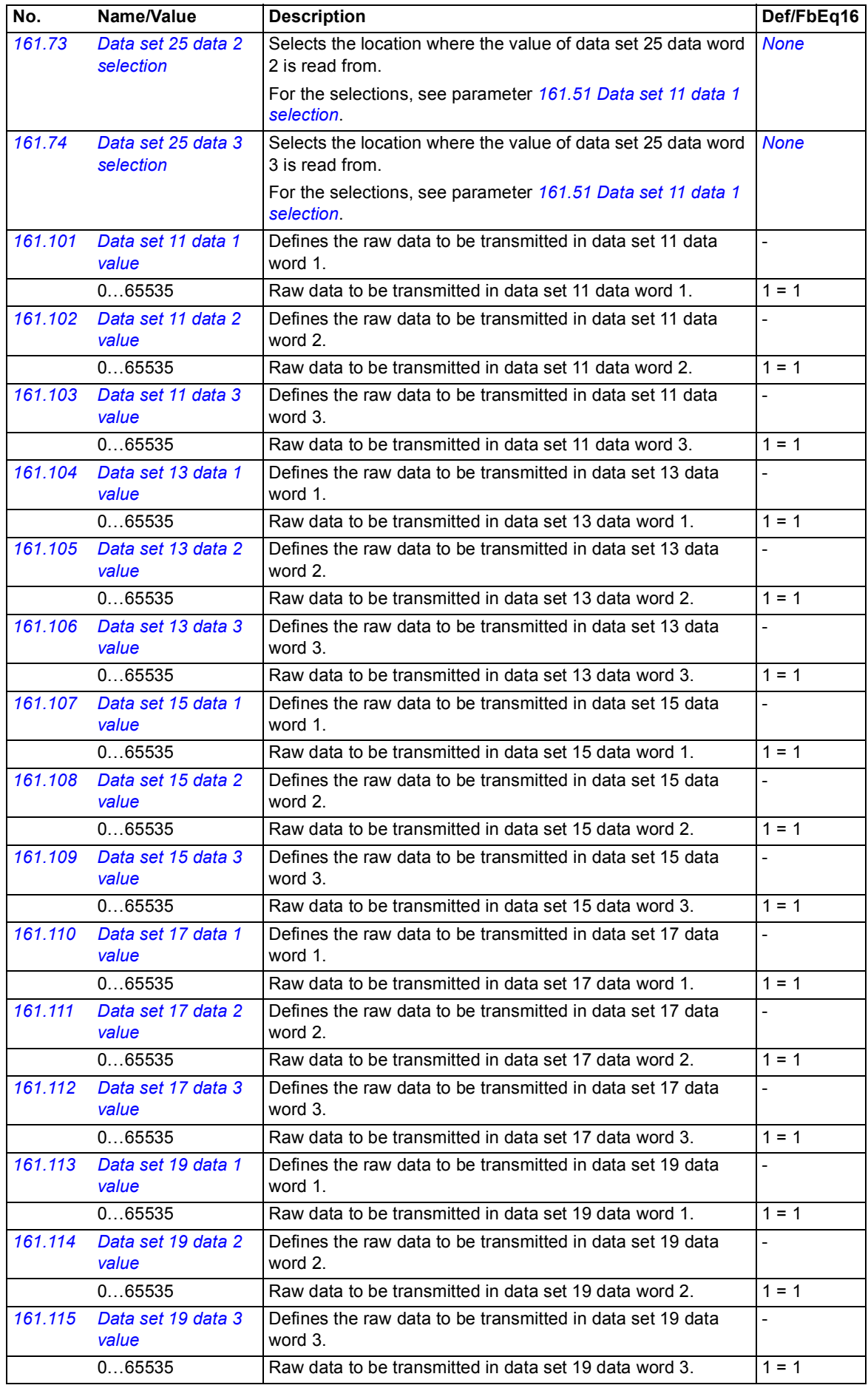

<span id="page-167-9"></span><span id="page-167-8"></span><span id="page-167-7"></span><span id="page-167-6"></span><span id="page-167-5"></span><span id="page-167-4"></span><span id="page-167-3"></span><span id="page-167-2"></span><span id="page-167-1"></span><span id="page-167-0"></span>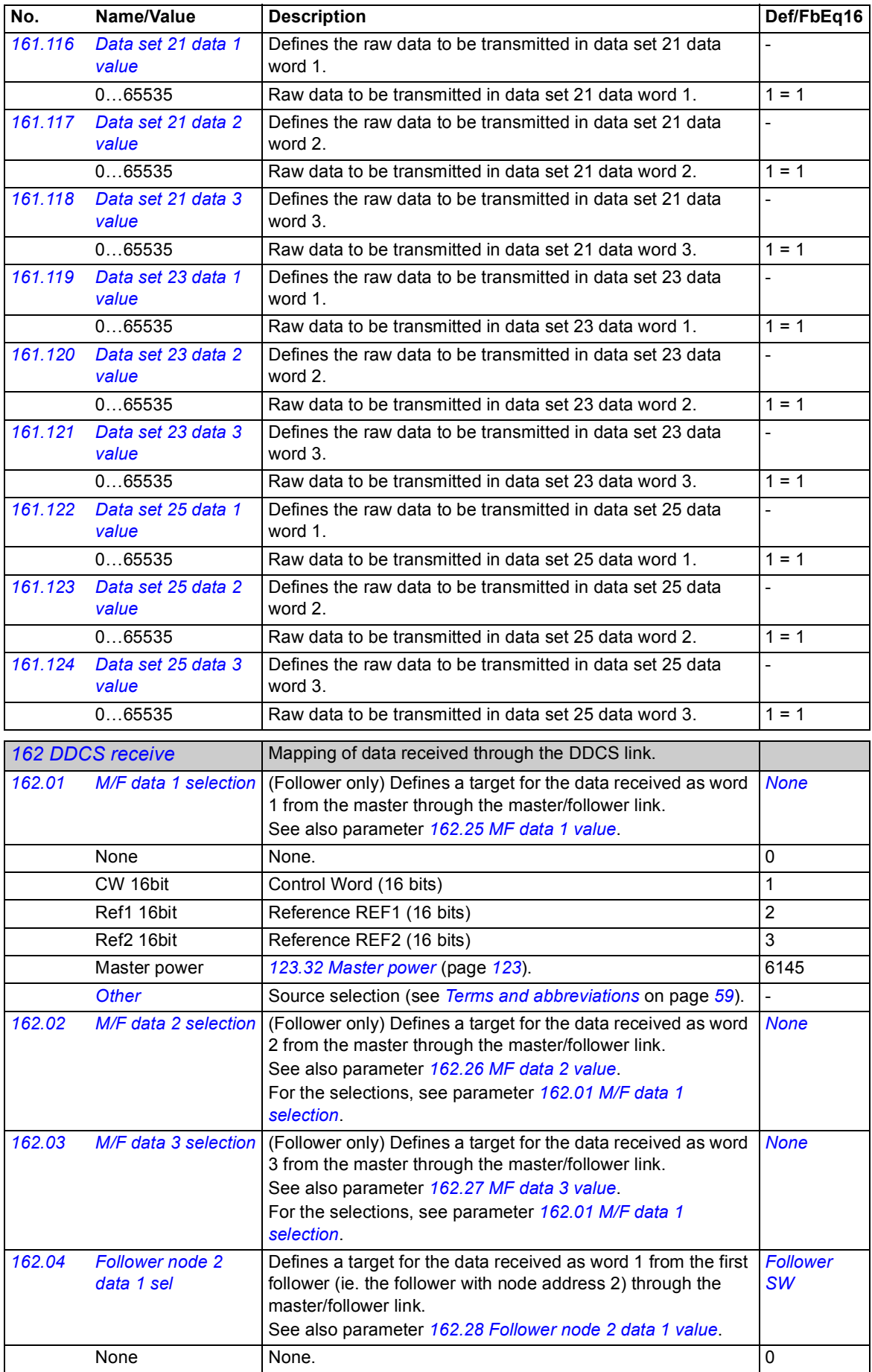

<span id="page-168-18"></span><span id="page-168-17"></span><span id="page-168-16"></span><span id="page-168-15"></span><span id="page-168-14"></span><span id="page-168-13"></span><span id="page-168-12"></span><span id="page-168-11"></span><span id="page-168-10"></span><span id="page-168-9"></span><span id="page-168-8"></span><span id="page-168-7"></span><span id="page-168-6"></span><span id="page-168-5"></span><span id="page-168-4"></span><span id="page-168-3"></span><span id="page-168-2"></span><span id="page-168-1"></span><span id="page-168-0"></span>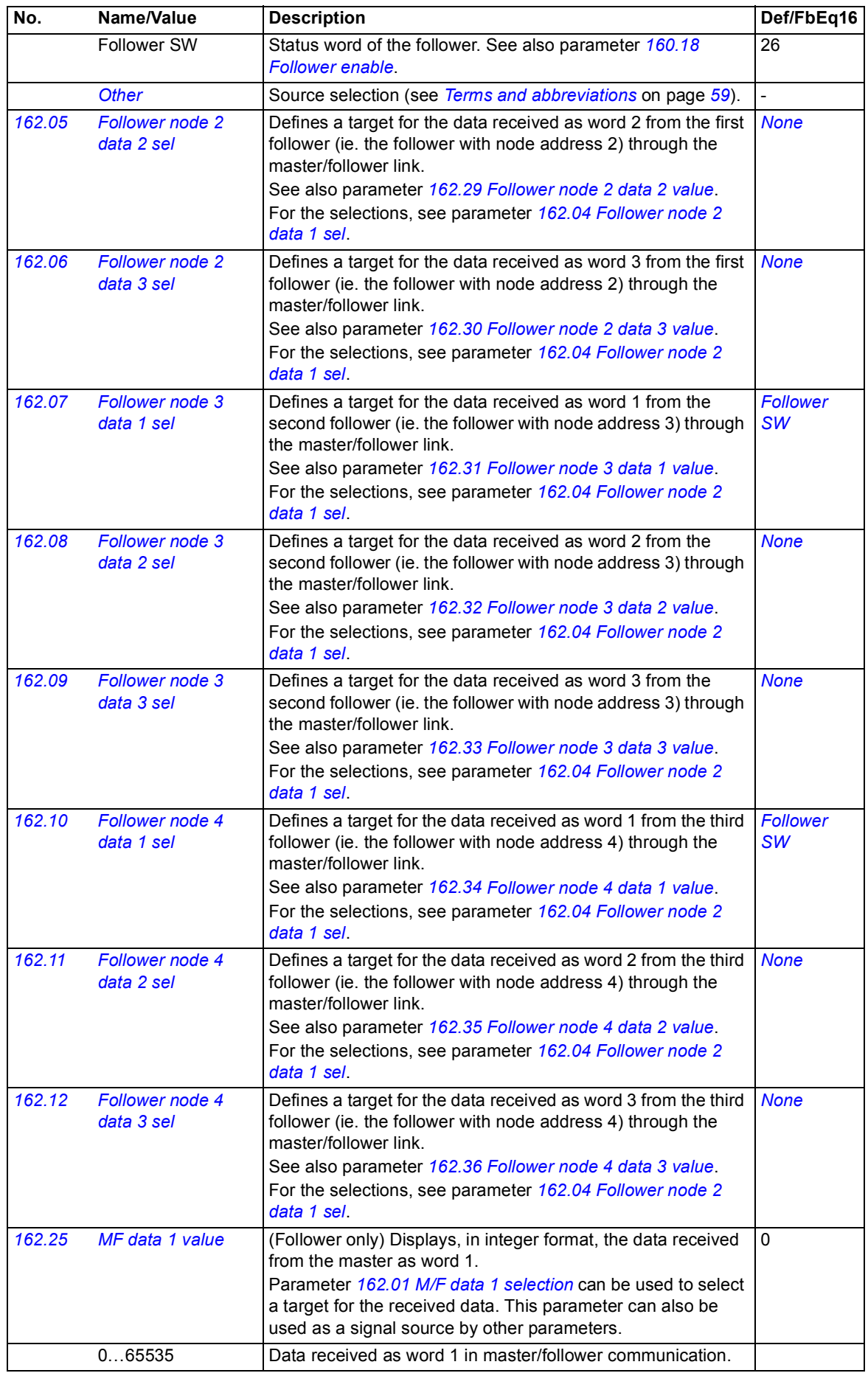

<span id="page-169-17"></span><span id="page-169-16"></span><span id="page-169-15"></span><span id="page-169-14"></span><span id="page-169-13"></span><span id="page-169-12"></span><span id="page-169-11"></span><span id="page-169-10"></span><span id="page-169-9"></span><span id="page-169-8"></span><span id="page-169-7"></span><span id="page-169-6"></span><span id="page-169-5"></span><span id="page-169-4"></span><span id="page-169-3"></span><span id="page-169-2"></span><span id="page-169-1"></span><span id="page-169-0"></span>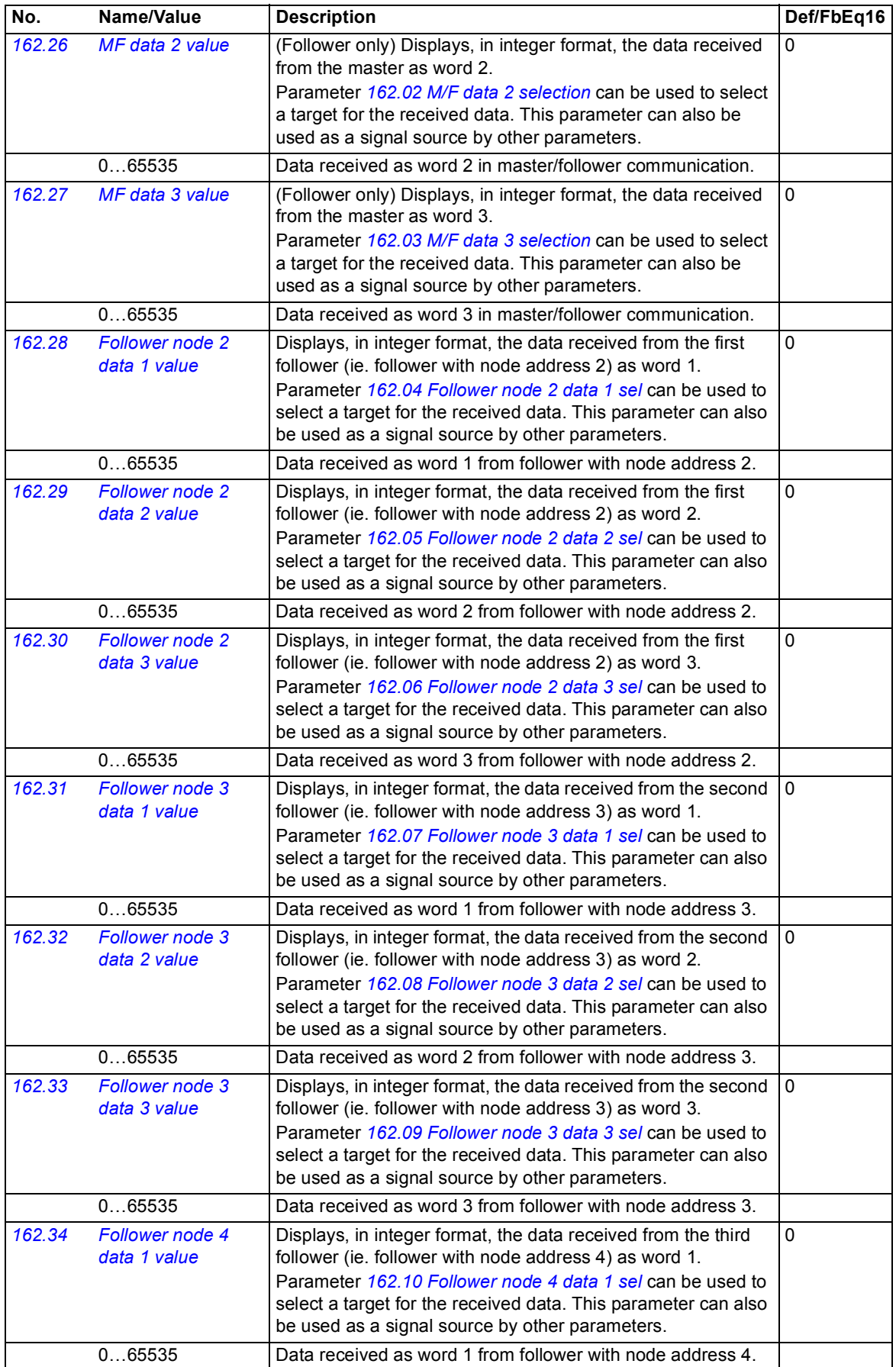

<span id="page-170-7"></span><span id="page-170-6"></span><span id="page-170-5"></span><span id="page-170-4"></span><span id="page-170-3"></span><span id="page-170-2"></span><span id="page-170-1"></span><span id="page-170-0"></span>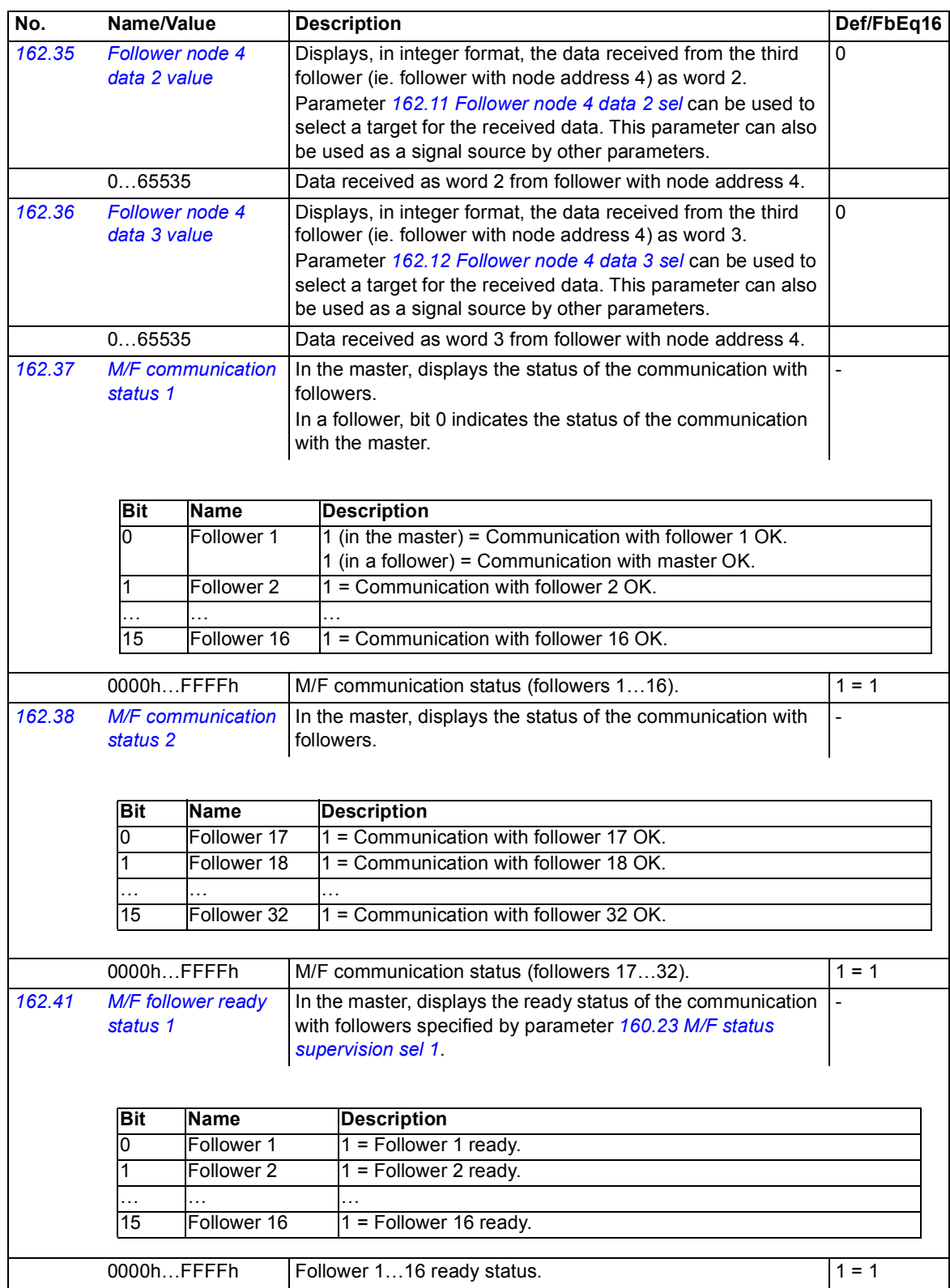

<span id="page-171-2"></span><span id="page-171-1"></span><span id="page-171-0"></span>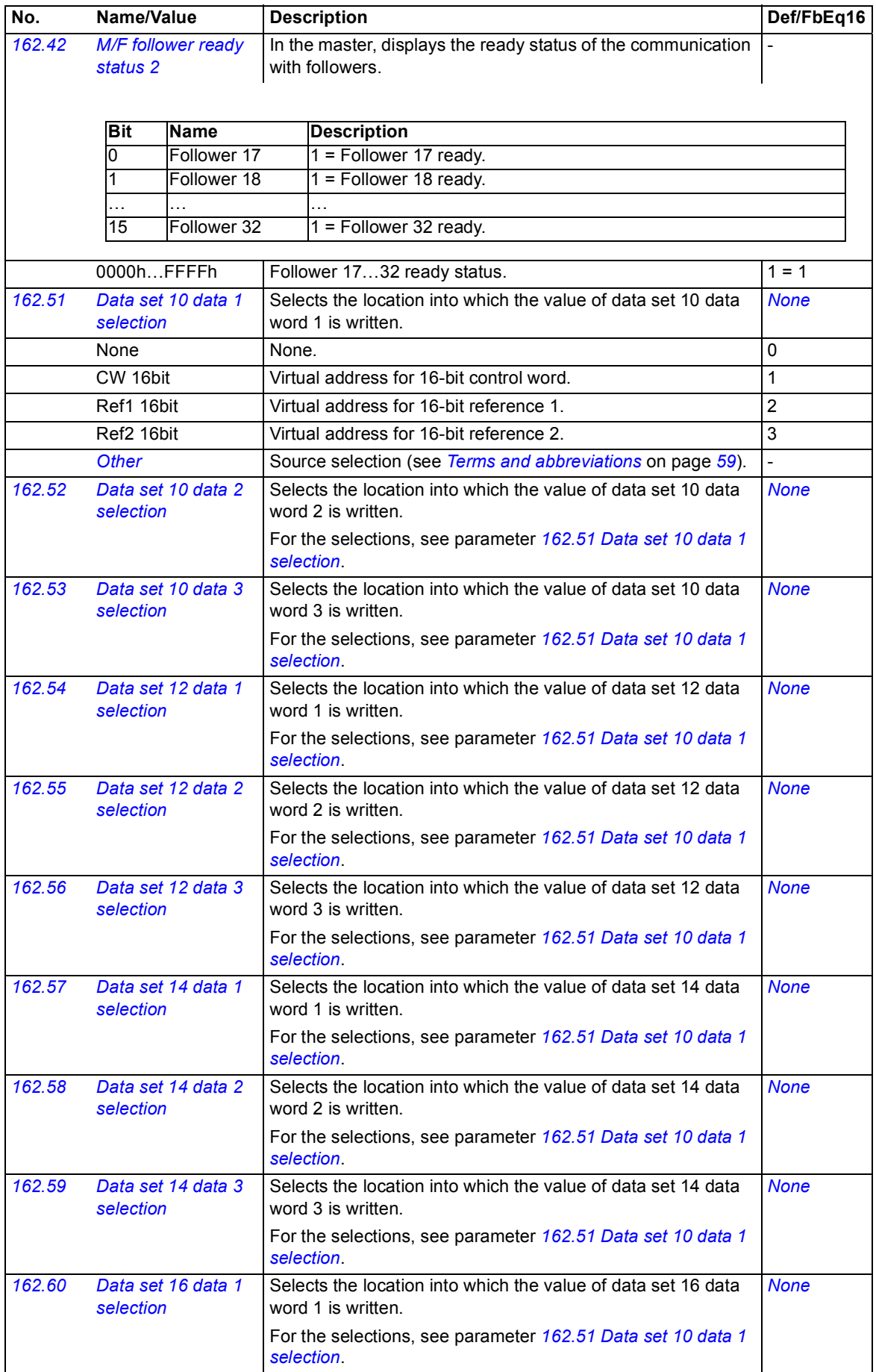

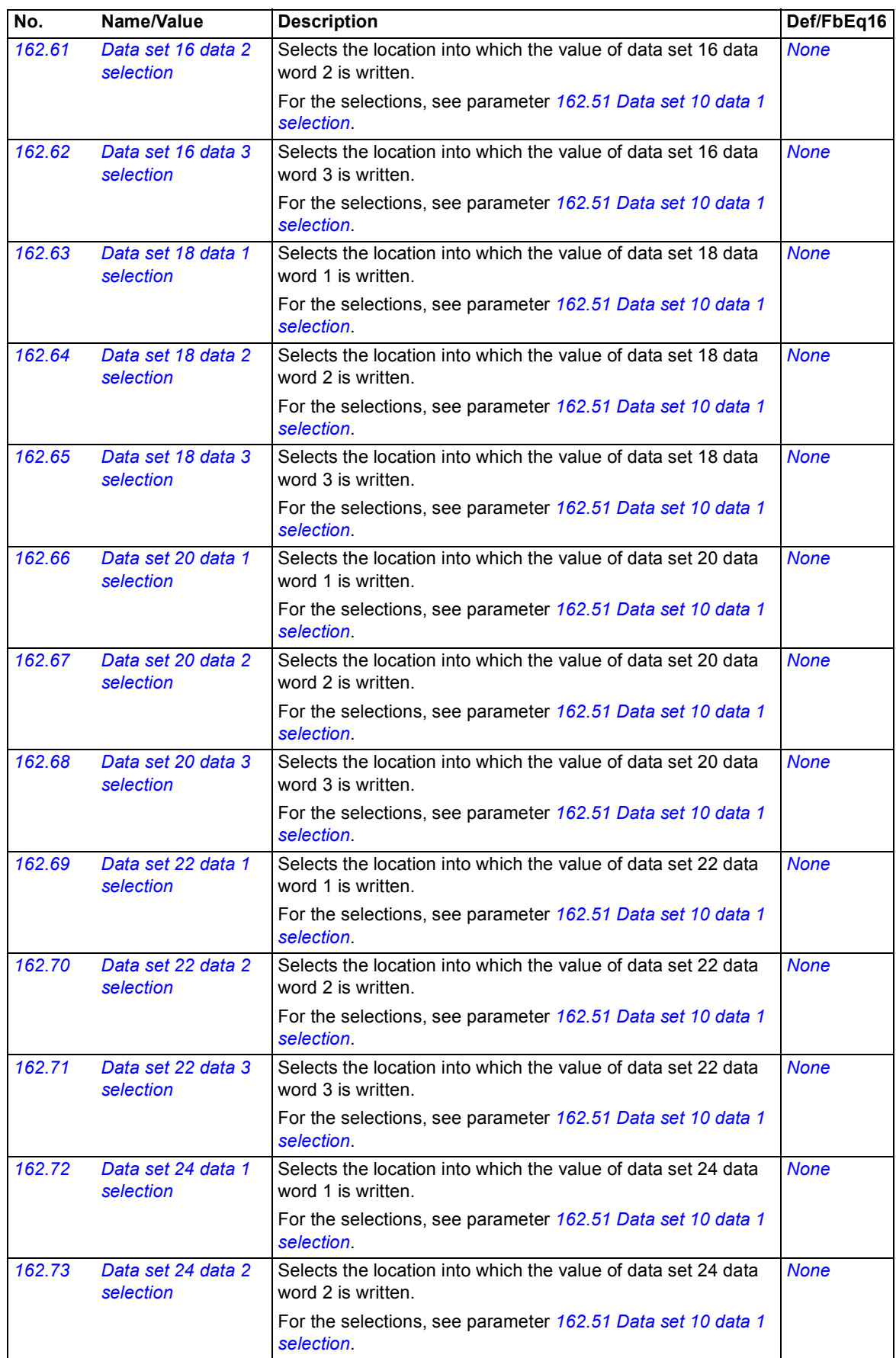

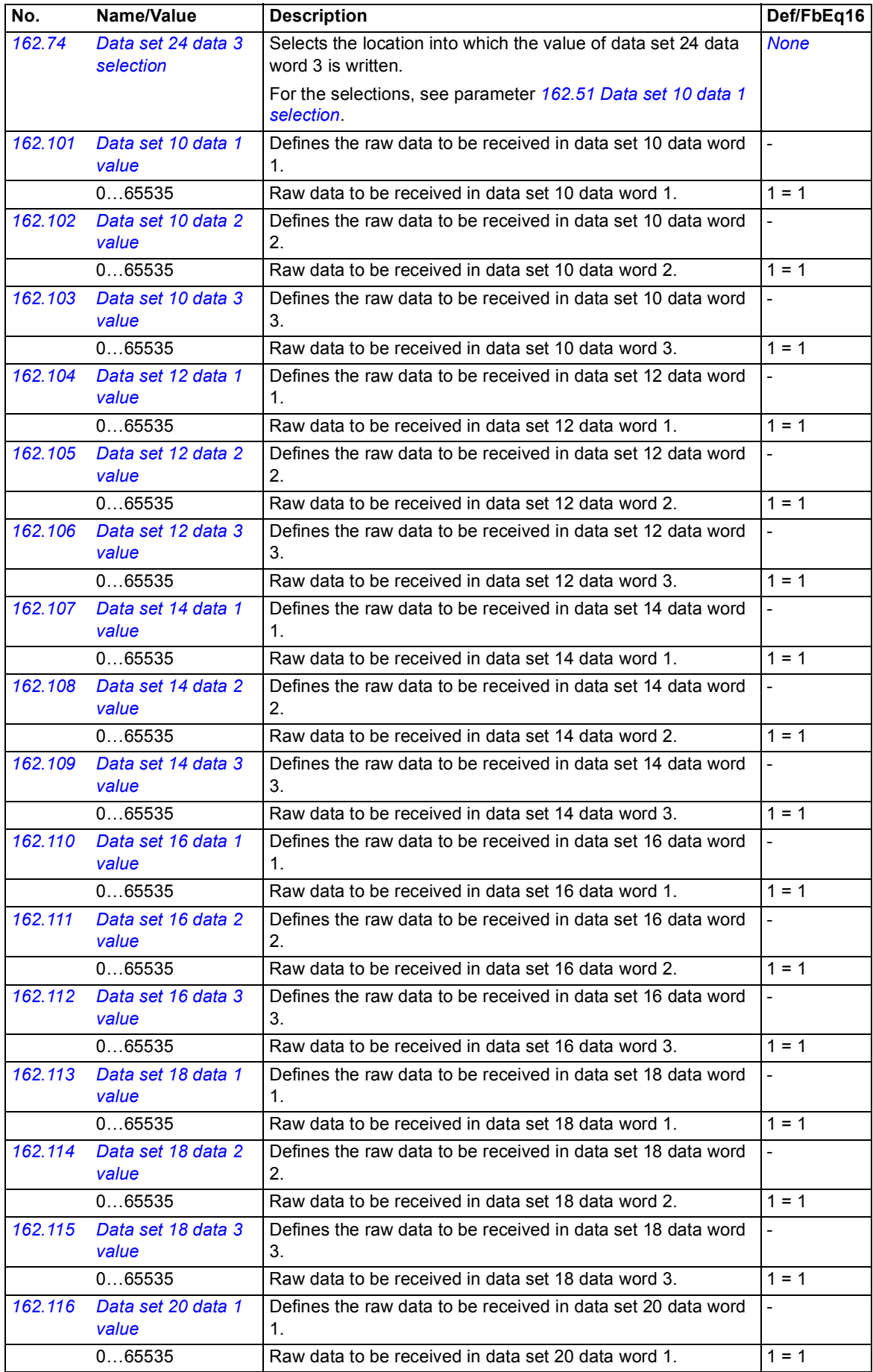

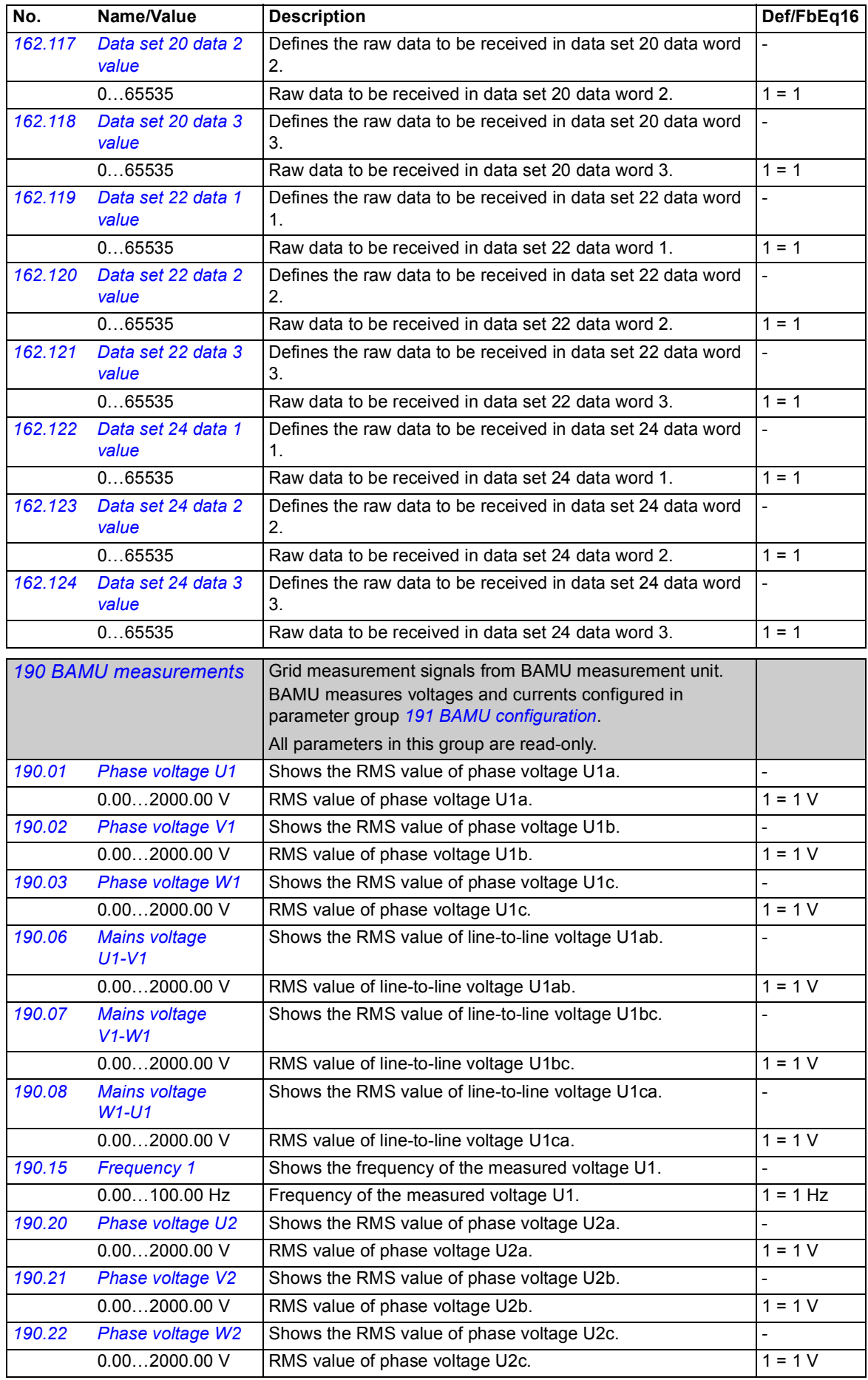

## *176 Parameters*

<span id="page-175-5"></span><span id="page-175-4"></span><span id="page-175-3"></span><span id="page-175-2"></span><span id="page-175-1"></span><span id="page-175-0"></span>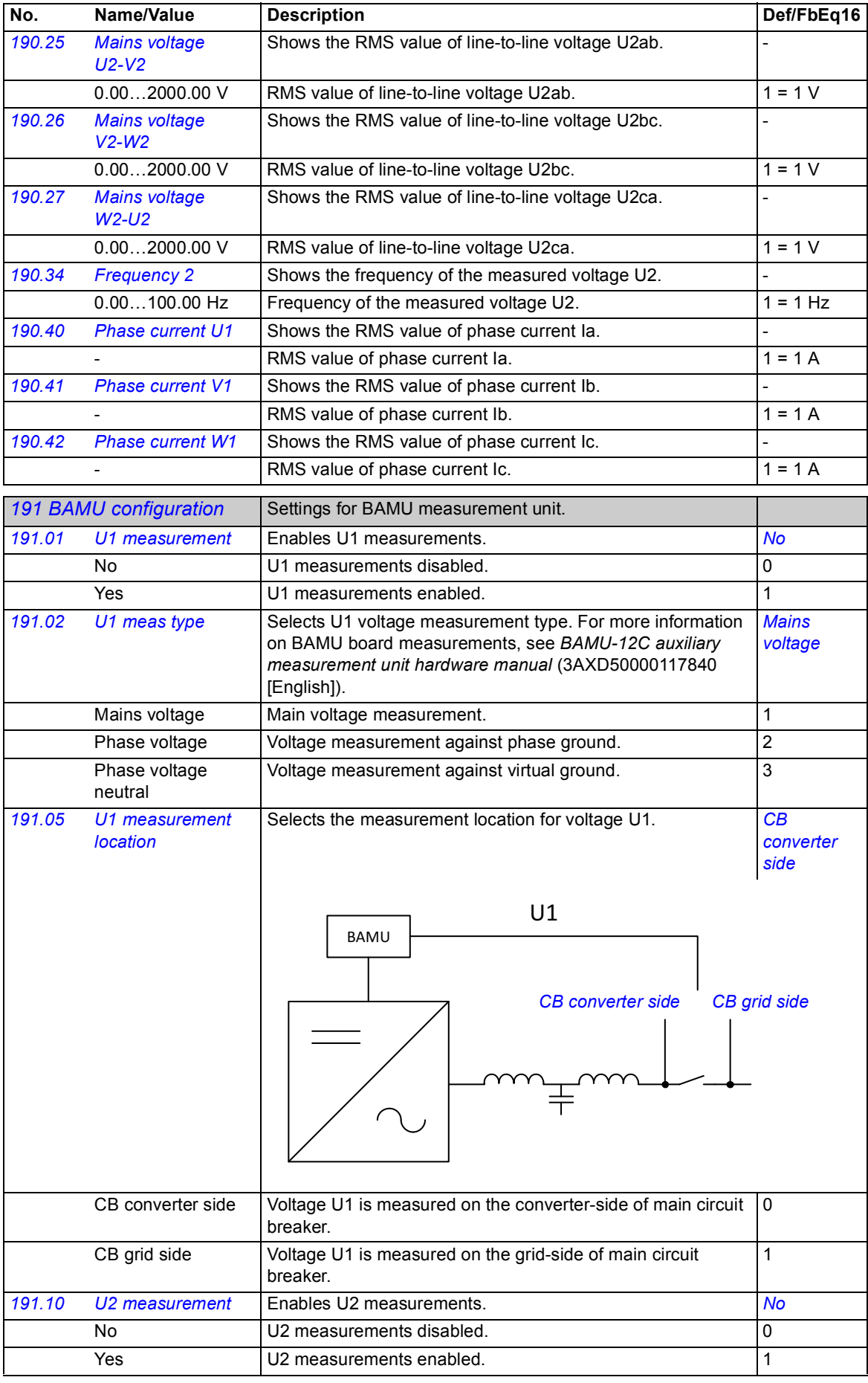

<span id="page-176-7"></span><span id="page-176-6"></span><span id="page-176-5"></span><span id="page-176-4"></span><span id="page-176-3"></span><span id="page-176-2"></span><span id="page-176-1"></span><span id="page-176-0"></span>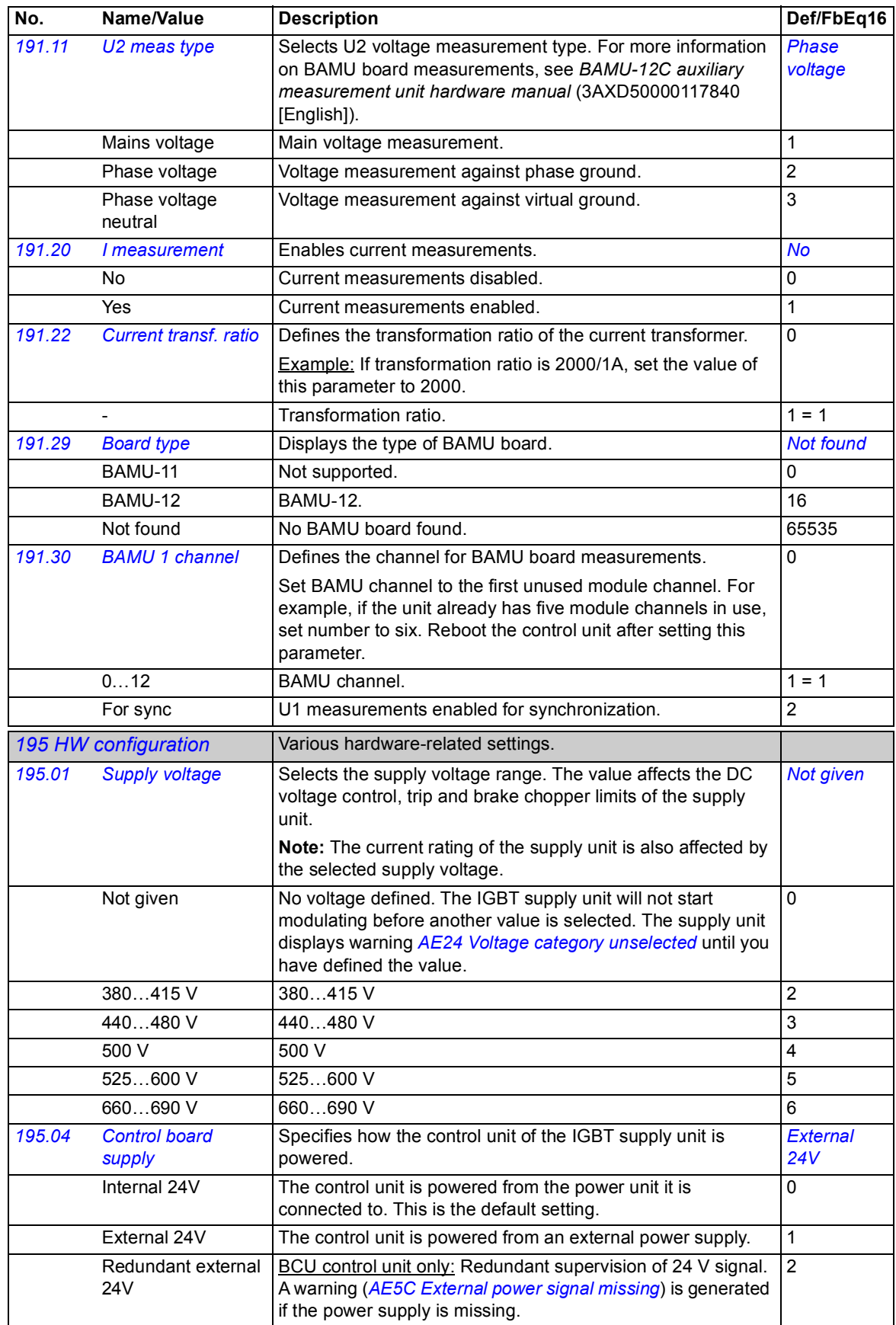

<span id="page-177-2"></span><span id="page-177-1"></span><span id="page-177-0"></span>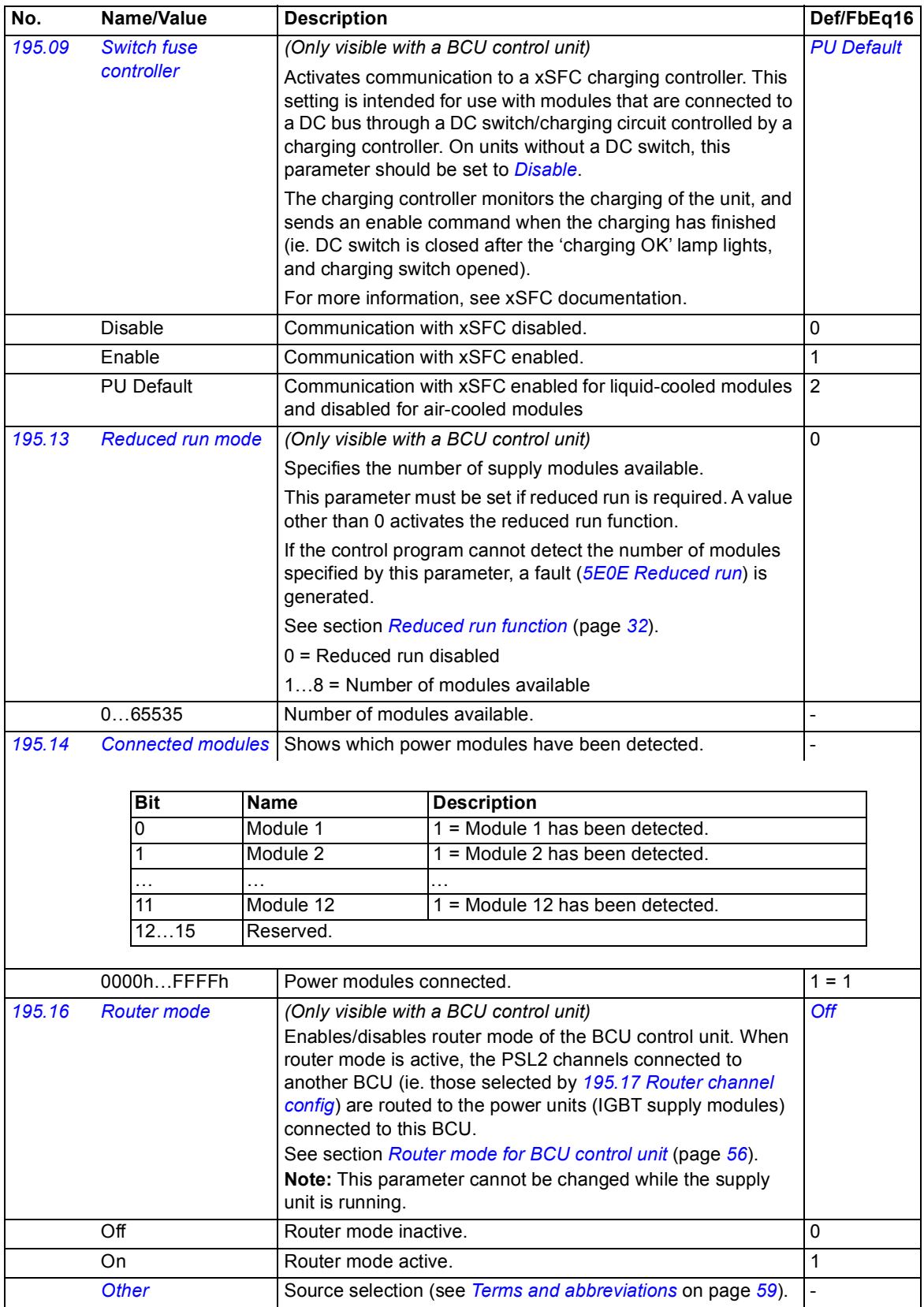

<span id="page-178-1"></span><span id="page-178-0"></span>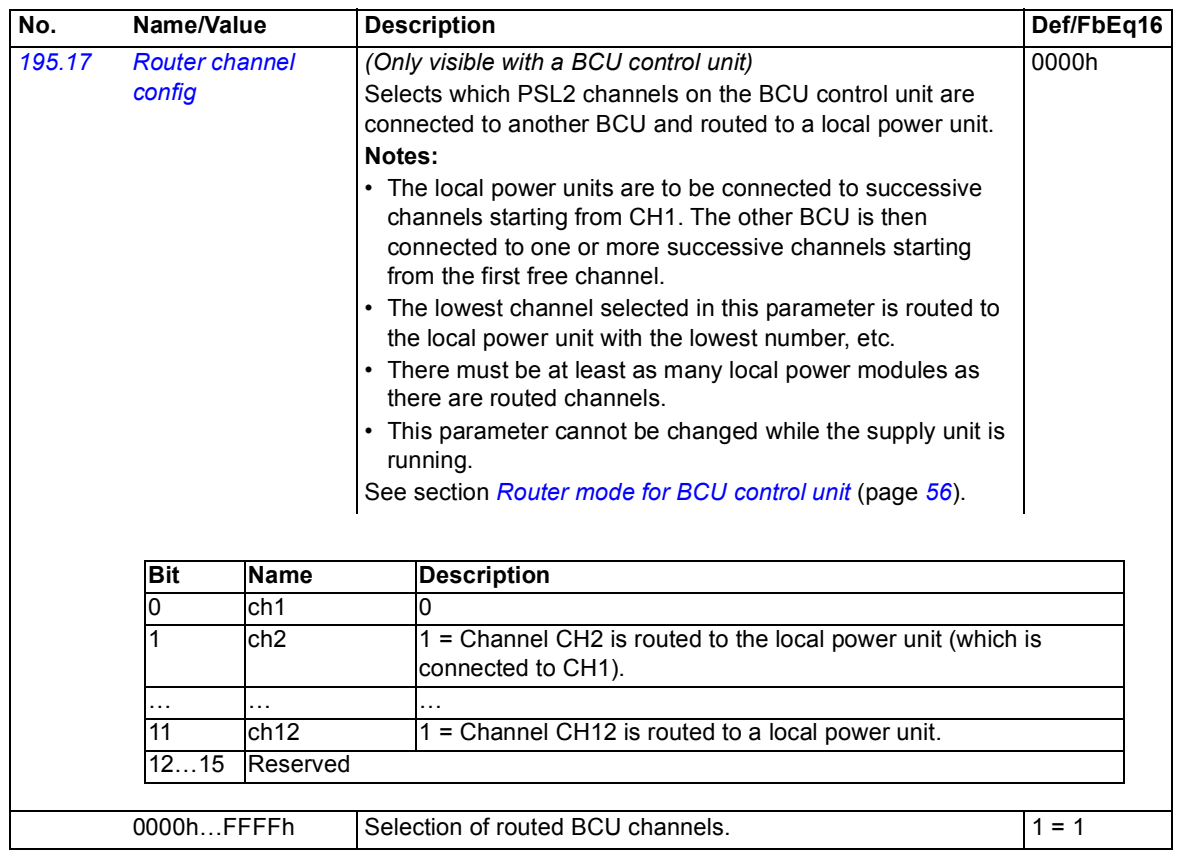

<span id="page-179-3"></span><span id="page-179-2"></span><span id="page-179-1"></span><span id="page-179-0"></span>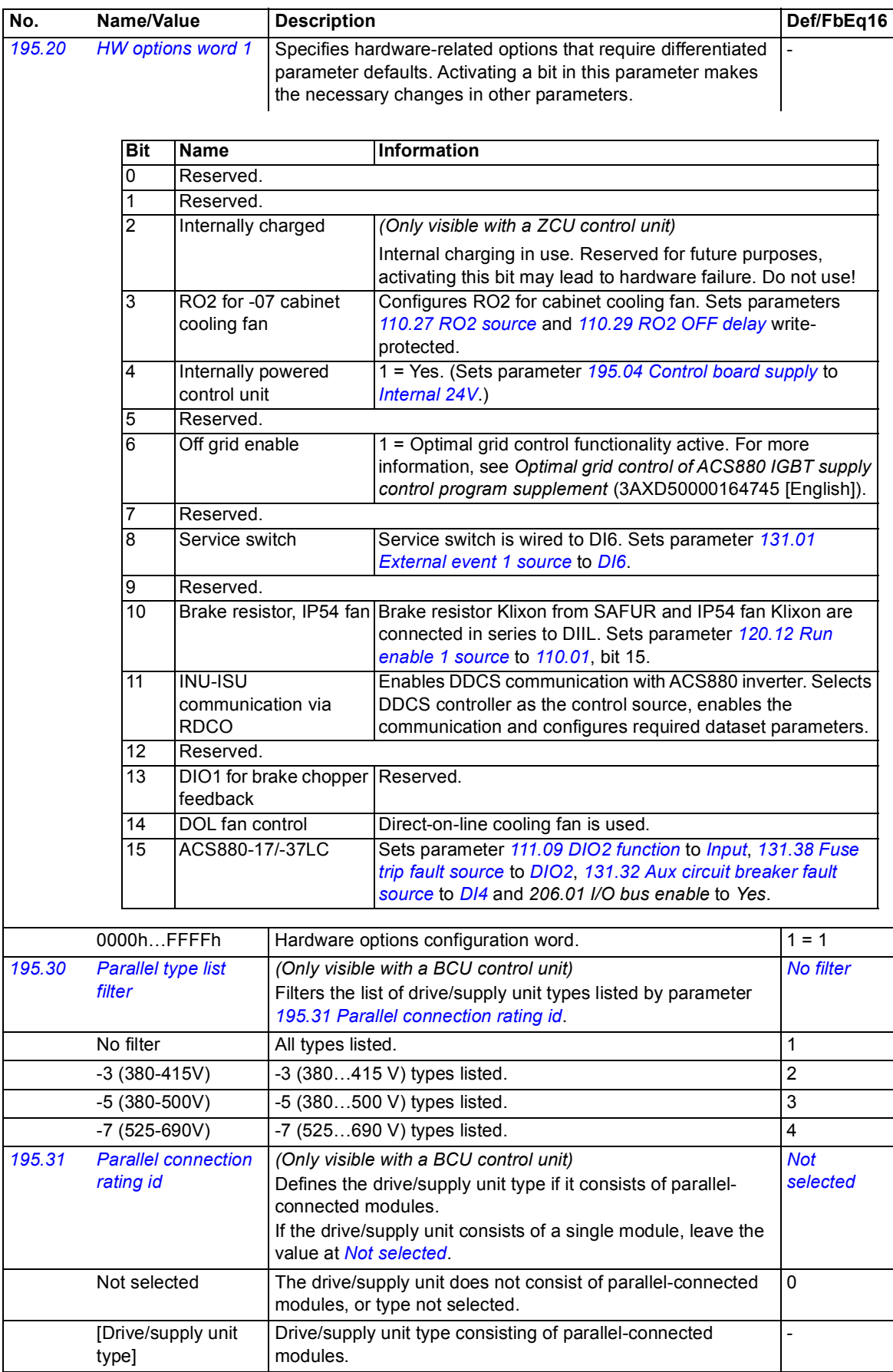
<span id="page-180-6"></span><span id="page-180-5"></span><span id="page-180-4"></span><span id="page-180-3"></span><span id="page-180-2"></span><span id="page-180-1"></span><span id="page-180-0"></span>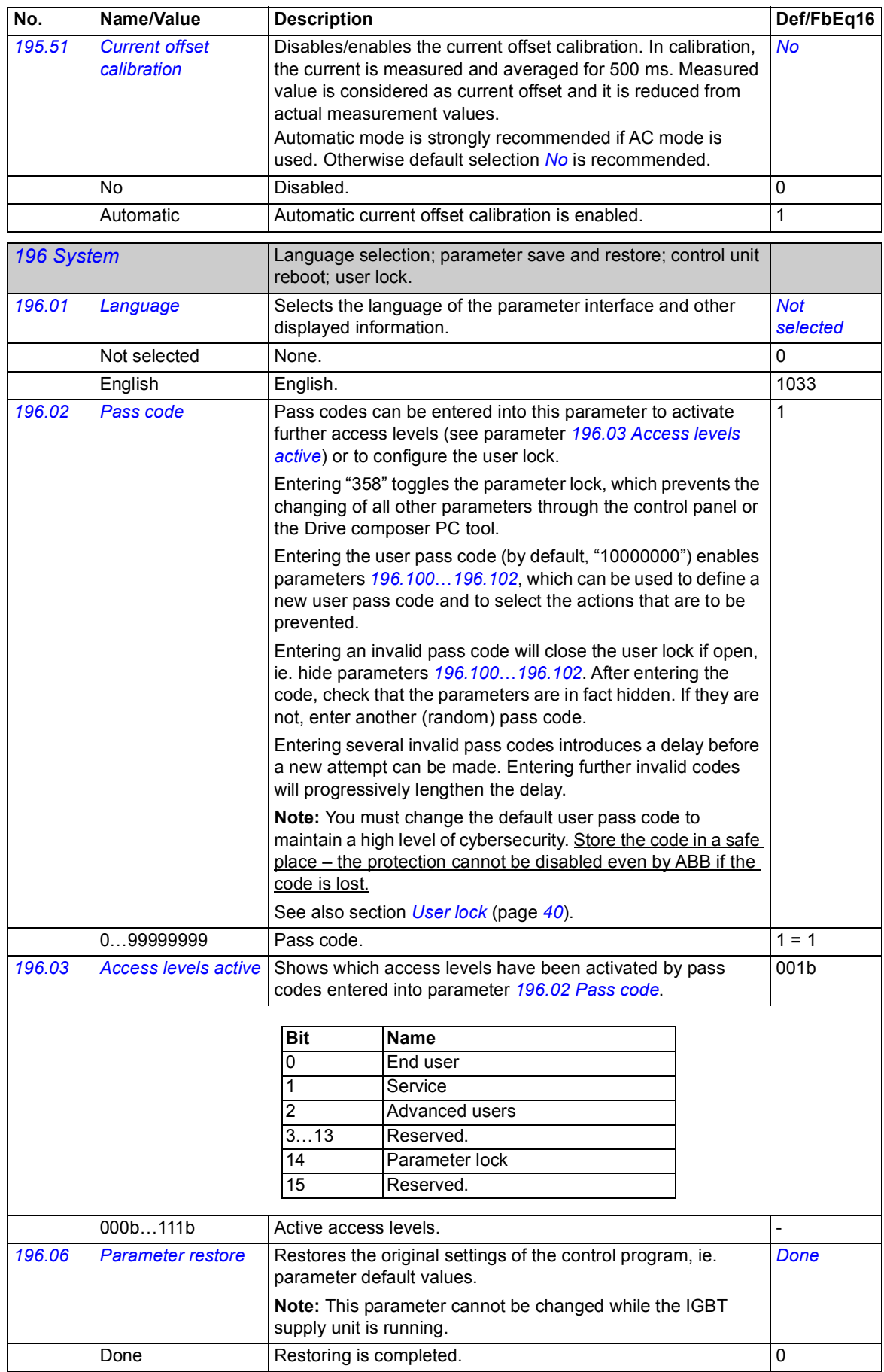

<span id="page-181-3"></span><span id="page-181-2"></span><span id="page-181-1"></span><span id="page-181-0"></span>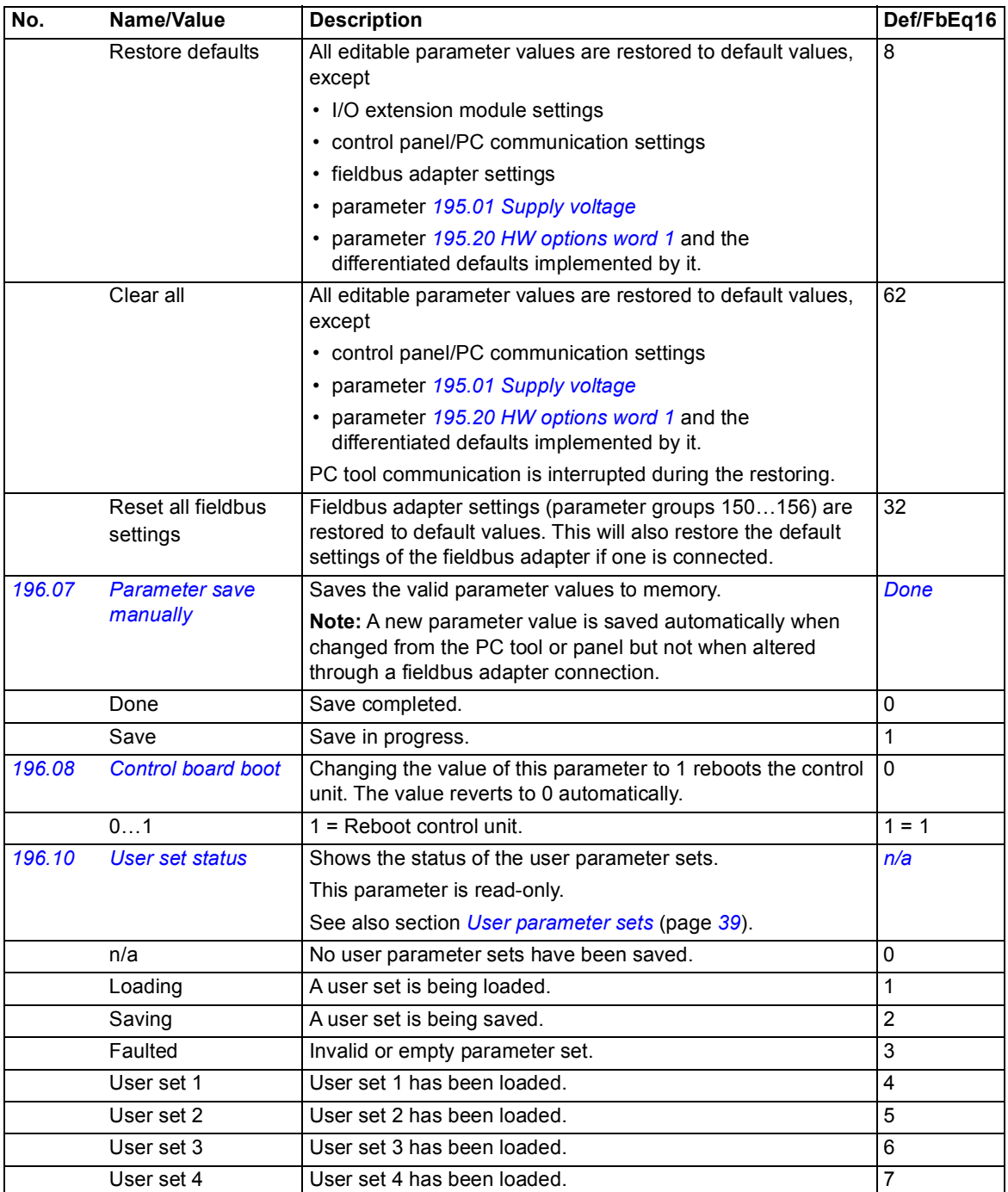

<span id="page-182-6"></span><span id="page-182-5"></span><span id="page-182-4"></span><span id="page-182-3"></span><span id="page-182-2"></span><span id="page-182-1"></span><span id="page-182-0"></span>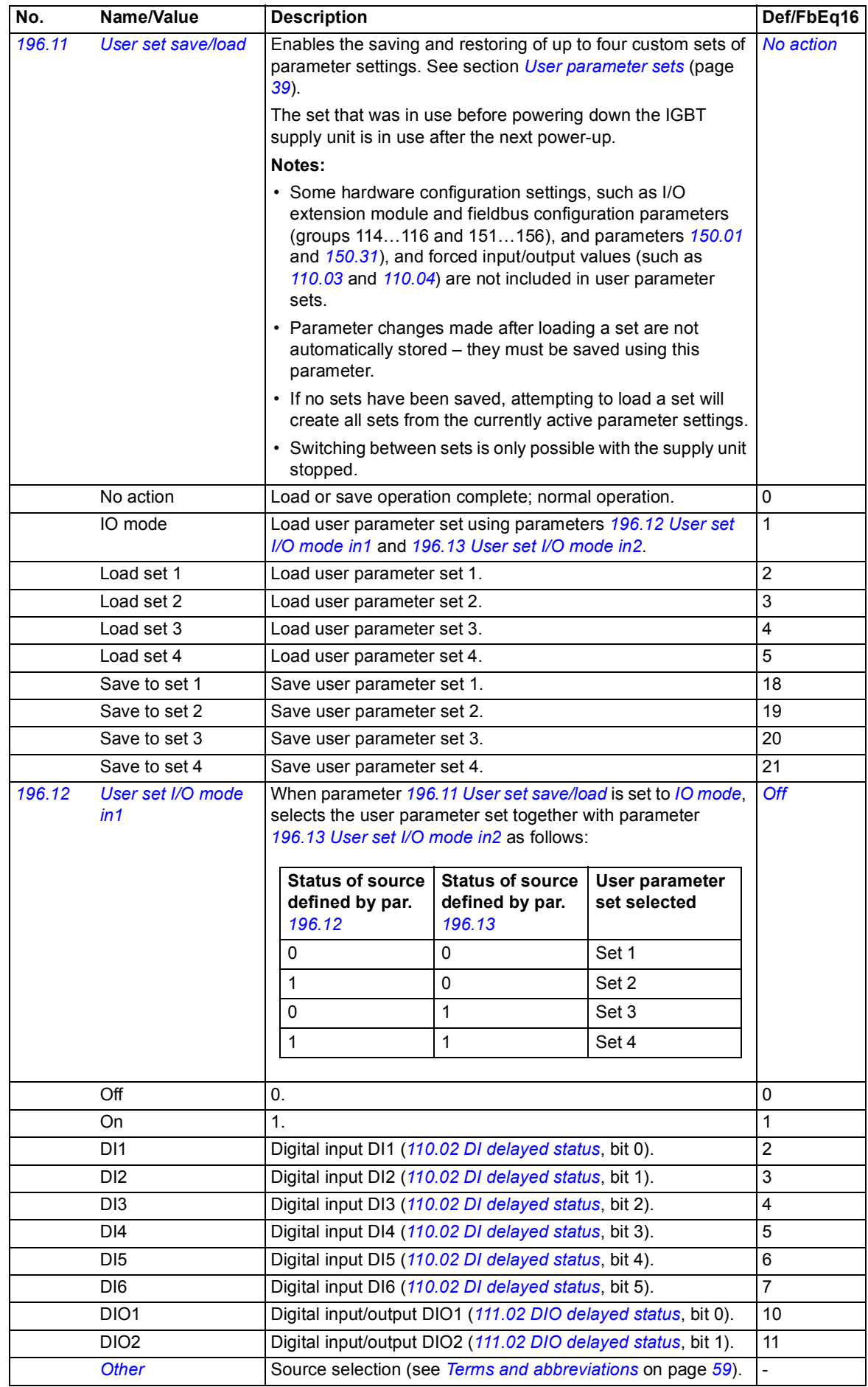

<span id="page-183-8"></span><span id="page-183-7"></span><span id="page-183-6"></span><span id="page-183-5"></span><span id="page-183-4"></span><span id="page-183-3"></span><span id="page-183-2"></span><span id="page-183-1"></span><span id="page-183-0"></span>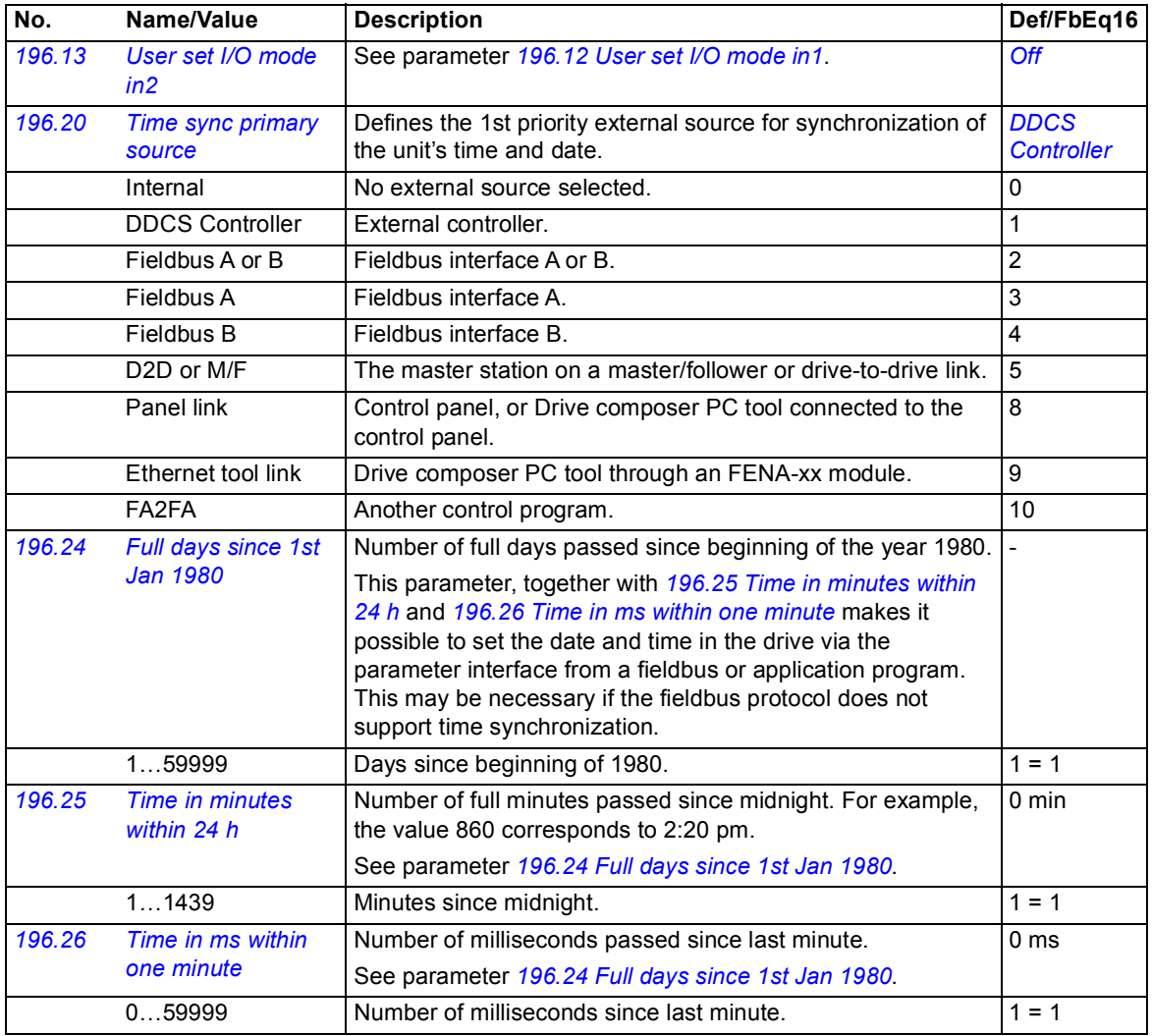

<span id="page-184-0"></span>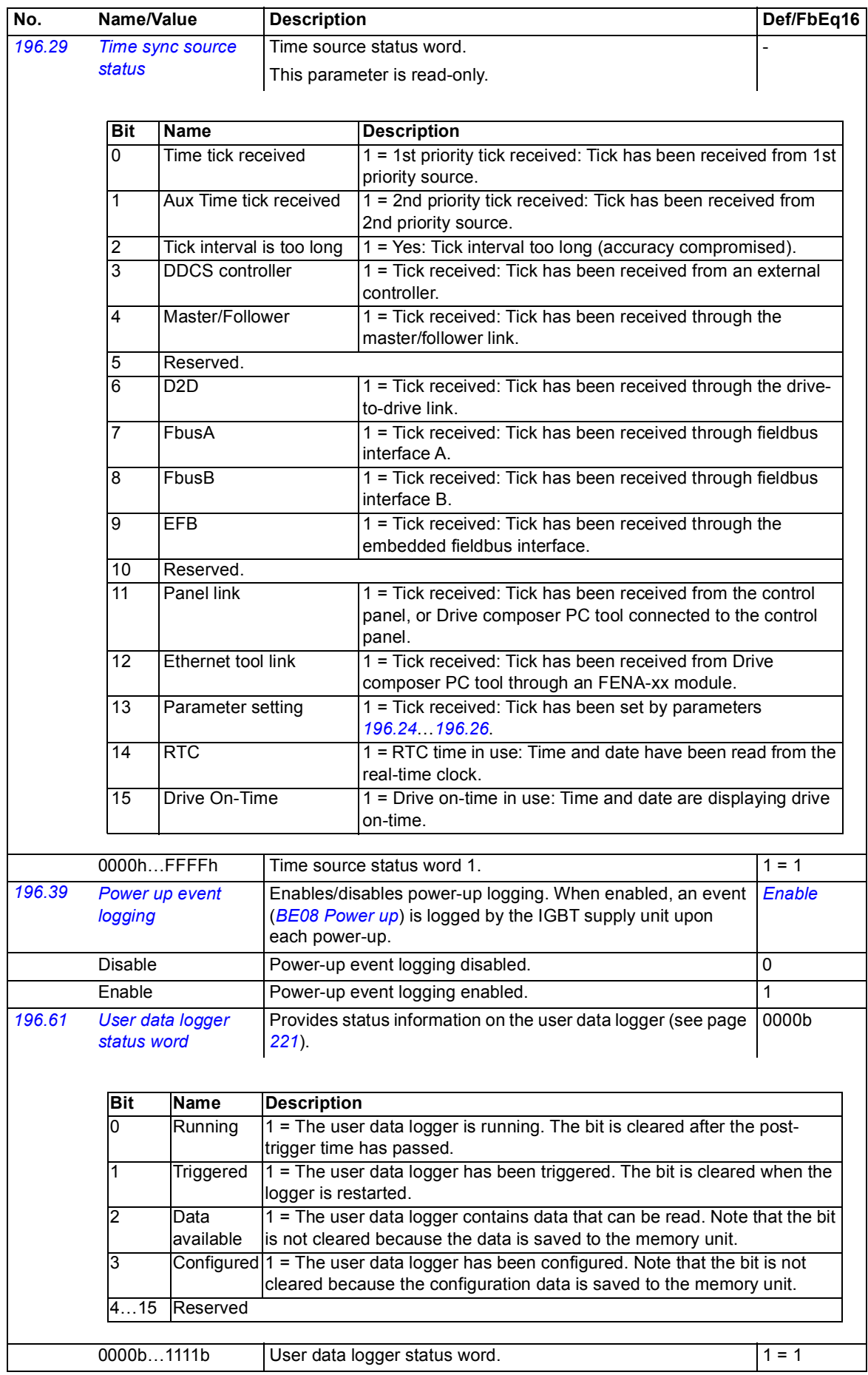

<span id="page-185-7"></span><span id="page-185-6"></span><span id="page-185-5"></span><span id="page-185-4"></span><span id="page-185-3"></span><span id="page-185-2"></span><span id="page-185-1"></span><span id="page-185-0"></span>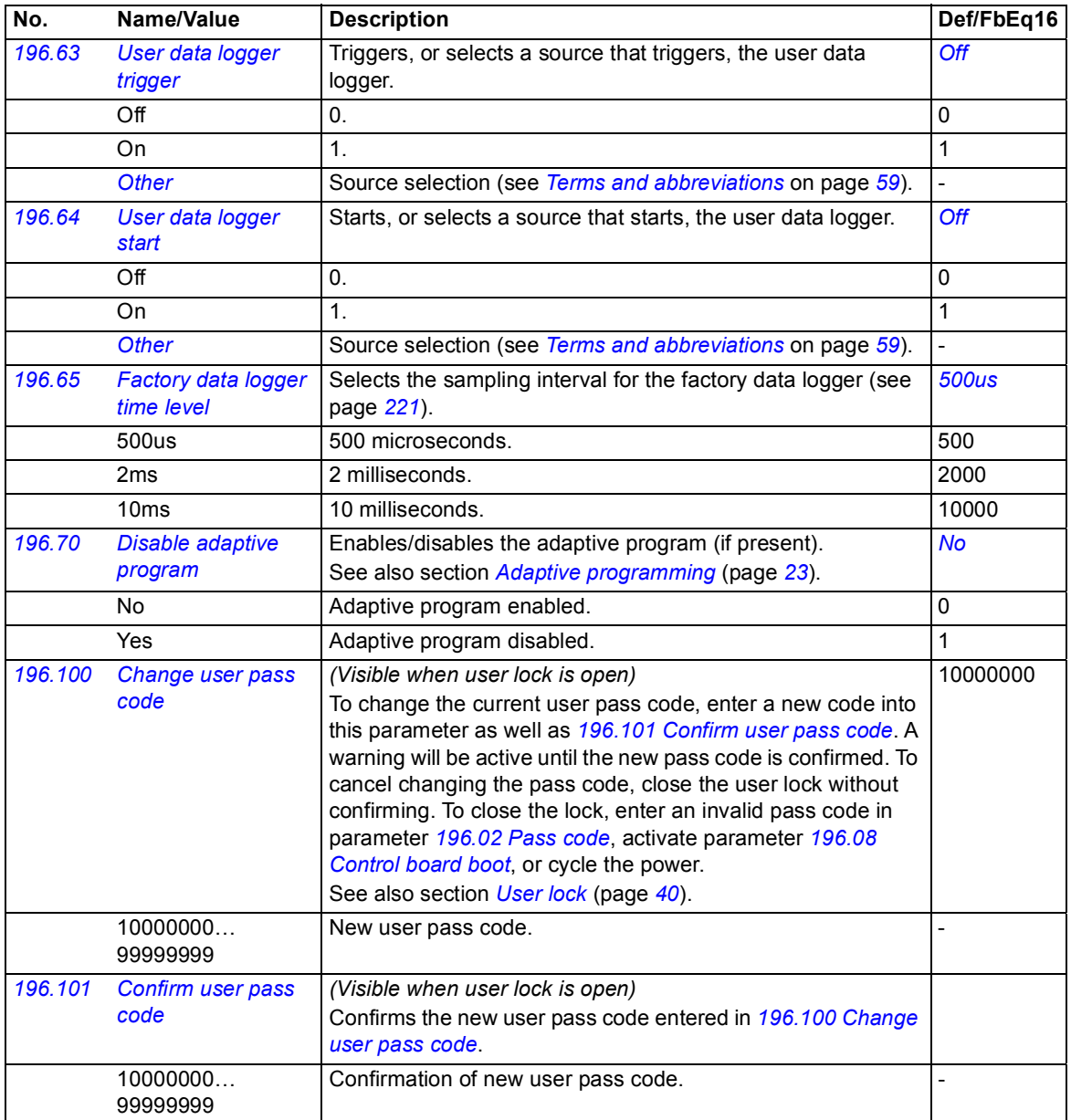

<span id="page-186-0"></span>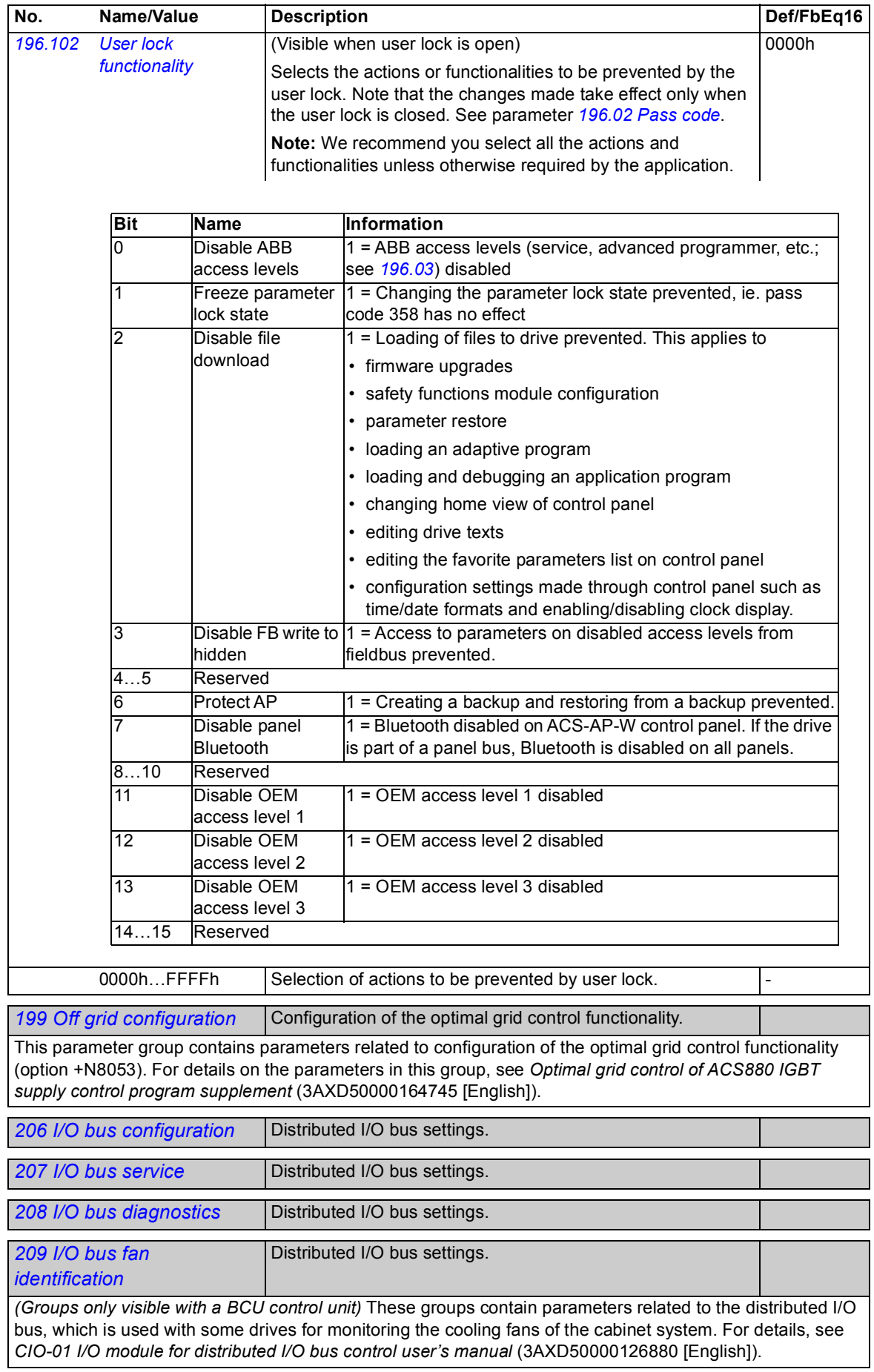

*188 Parameters*

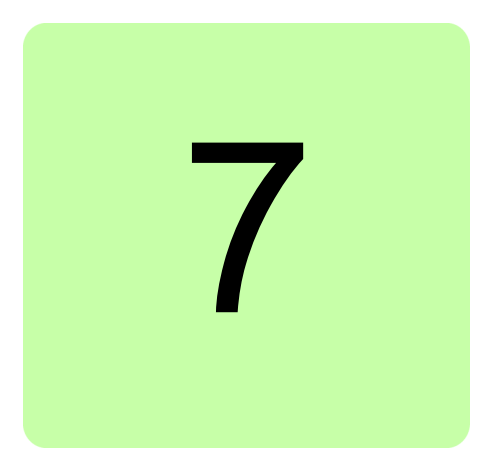

### **What this chapter contains**

This chapter lists the parameters with some additional data. For parameter descriptions, see chapter *[Parameters](#page-58-2)* (page *[59](#page-58-2)*).

### **Terms and abbreviations**

<span id="page-188-5"></span><span id="page-188-4"></span><span id="page-188-3"></span><span id="page-188-2"></span><span id="page-188-1"></span><span id="page-188-0"></span>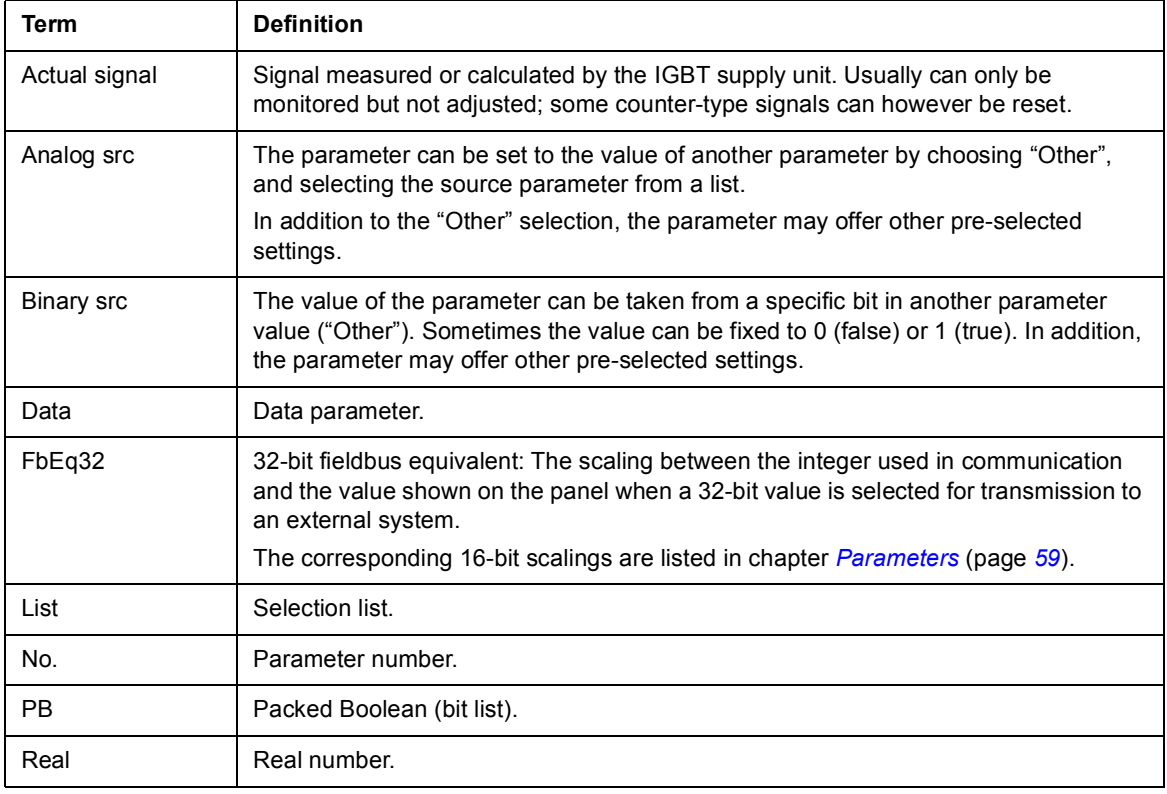

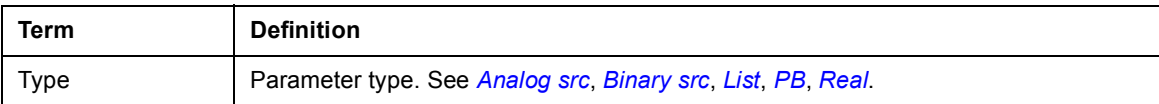

## **Fieldbus addresses**

Refer to the *User's manual* of the fieldbus adapter.

## **Parameter groups 101…107**

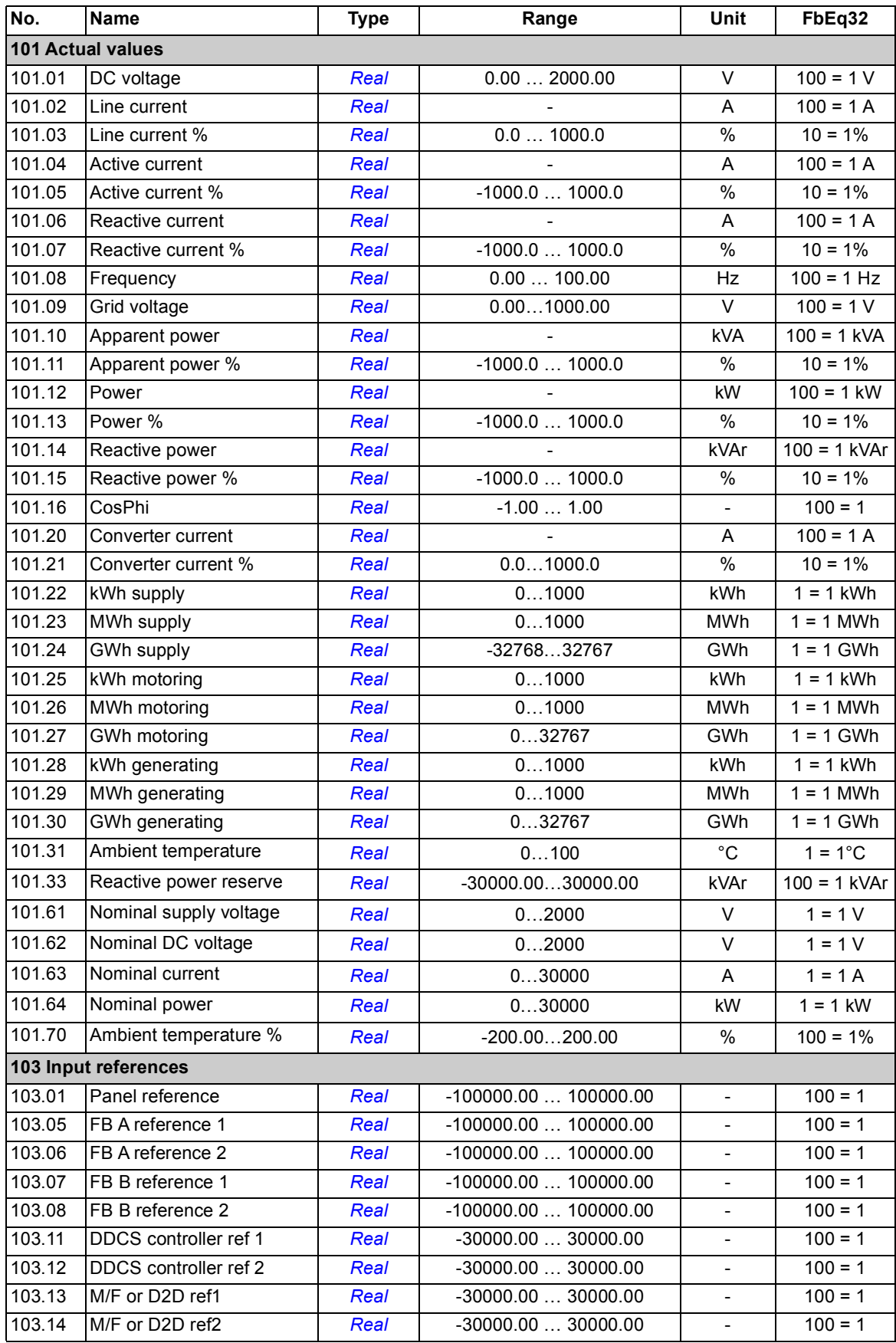

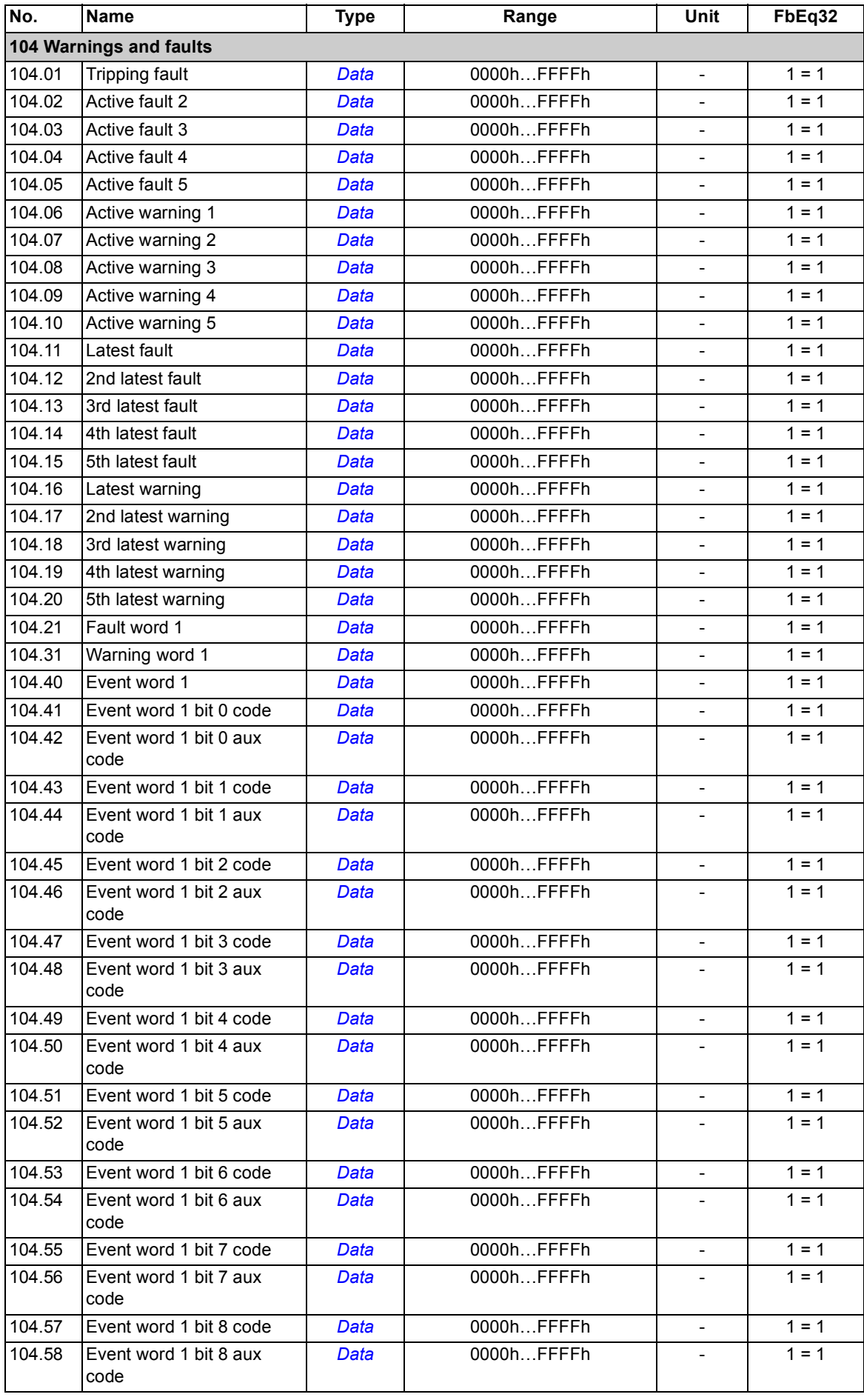

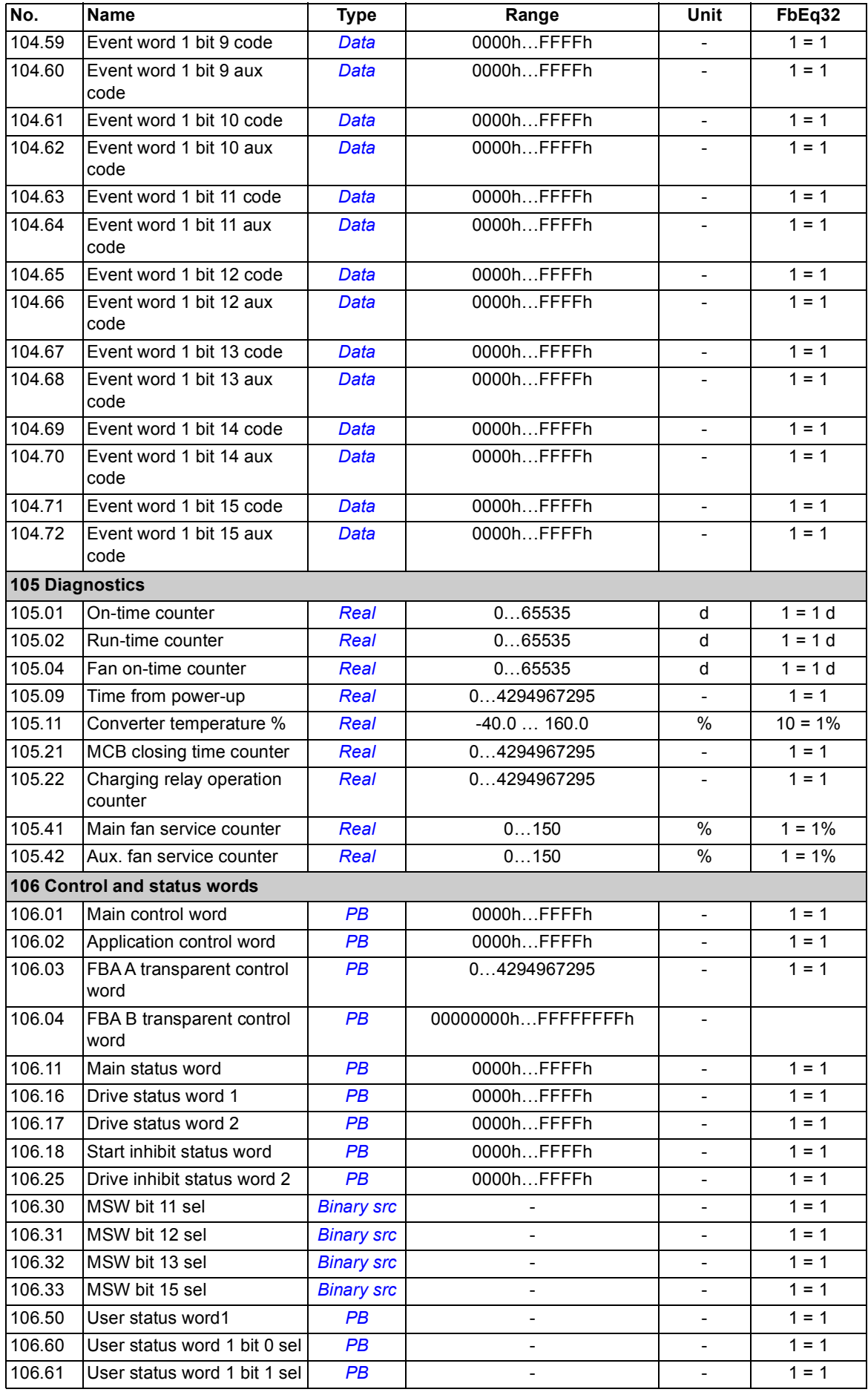

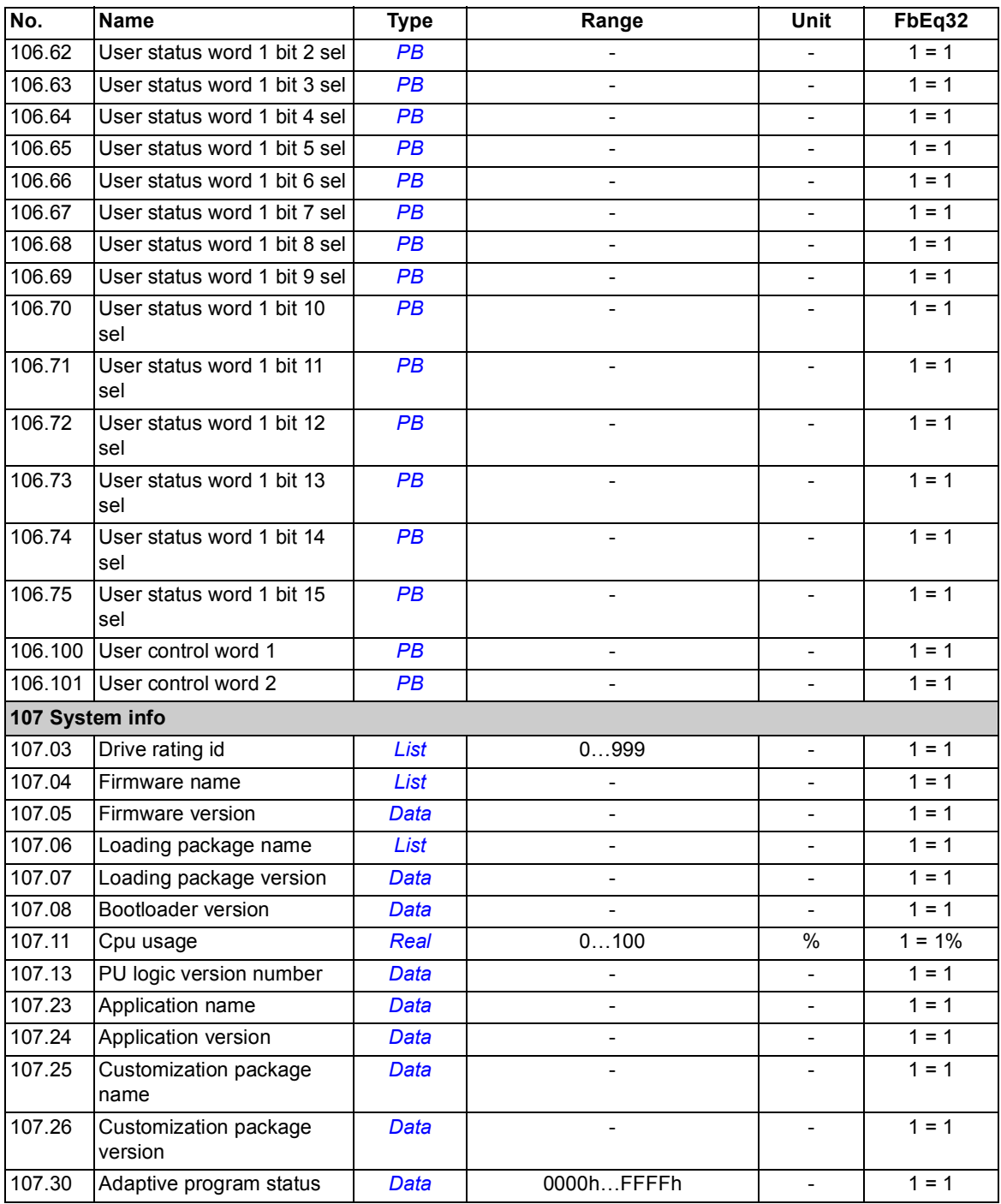

## **Parameter groups 110…209**

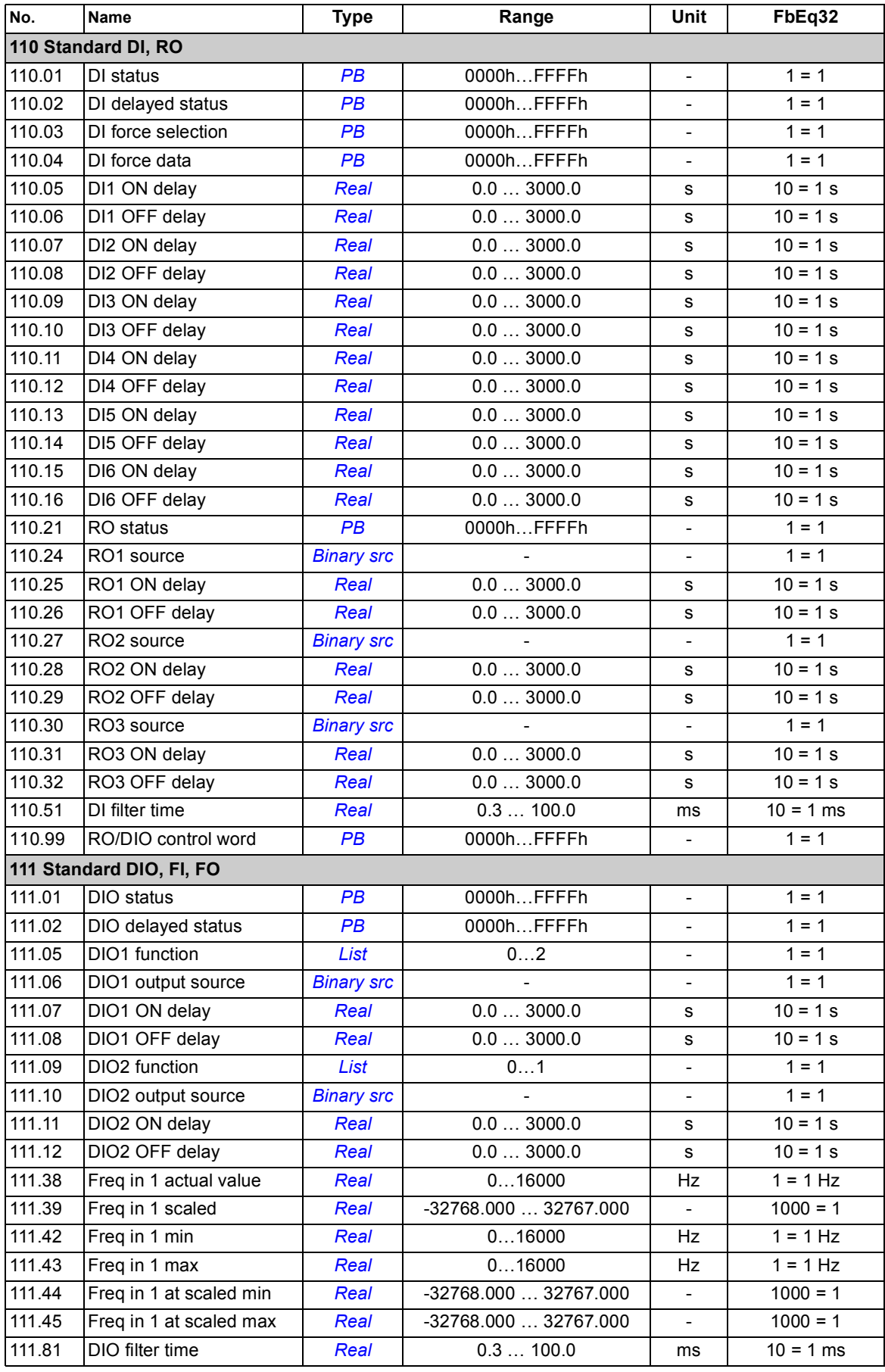

<span id="page-195-1"></span><span id="page-195-0"></span>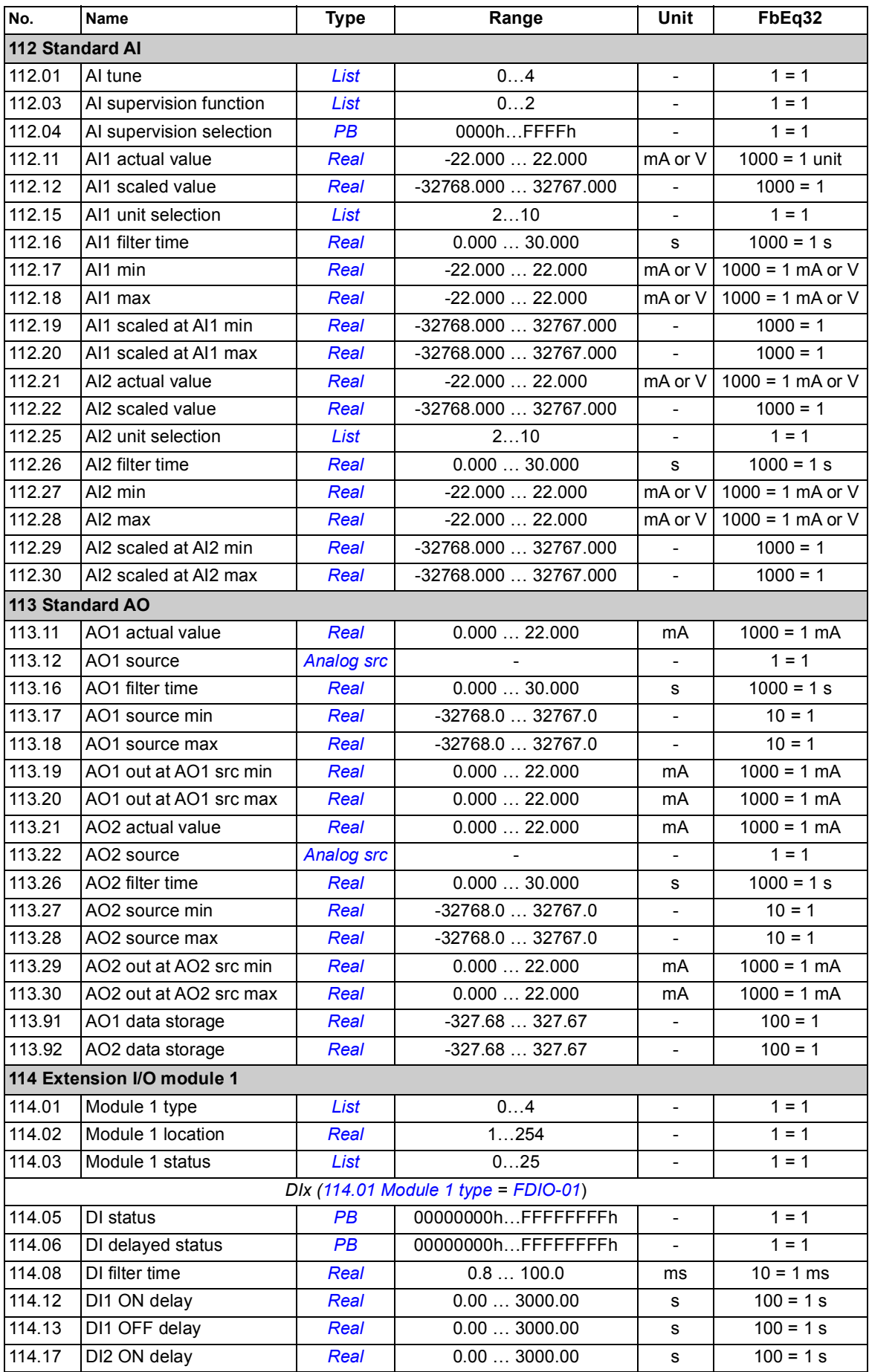

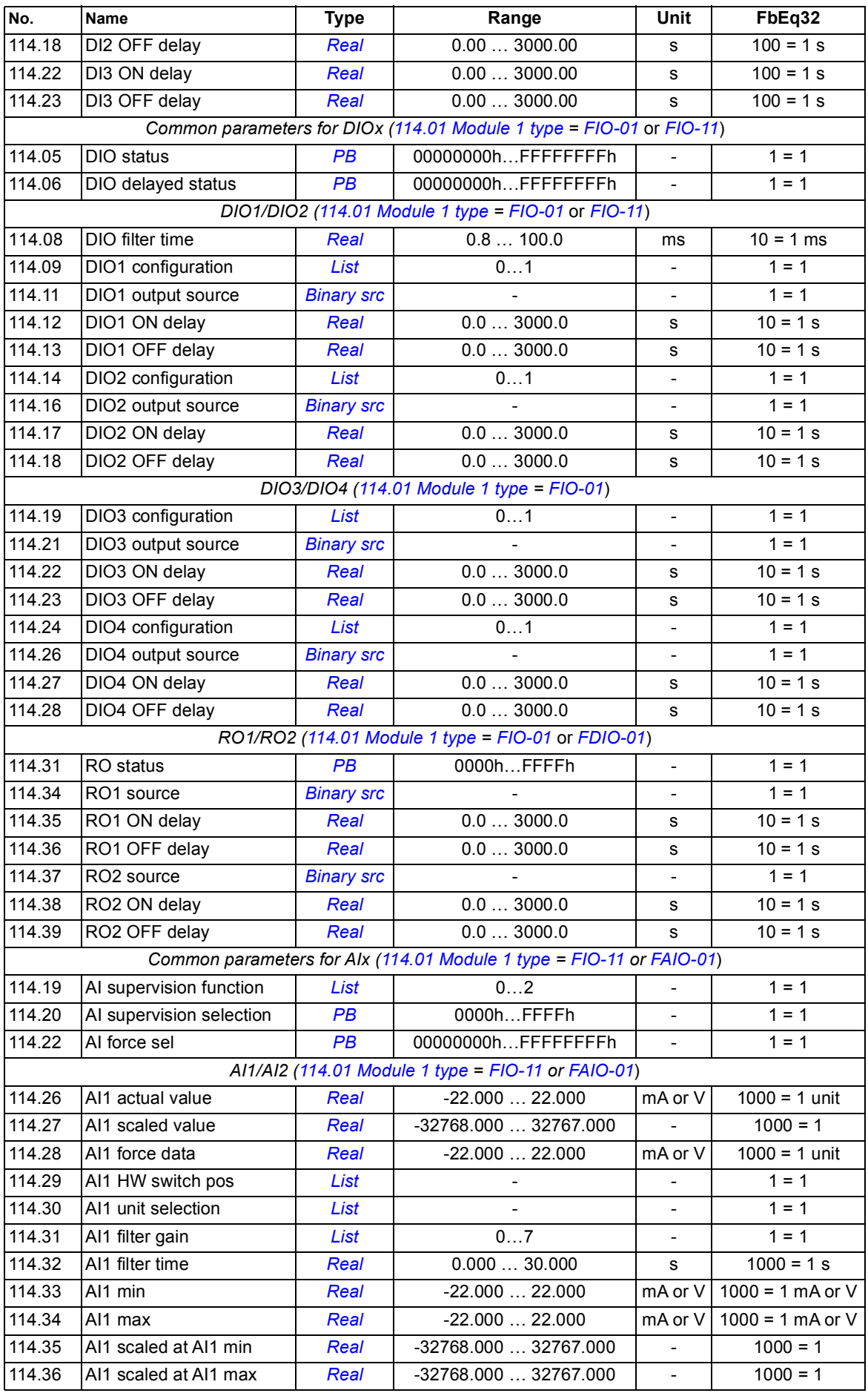

<span id="page-197-1"></span><span id="page-197-0"></span>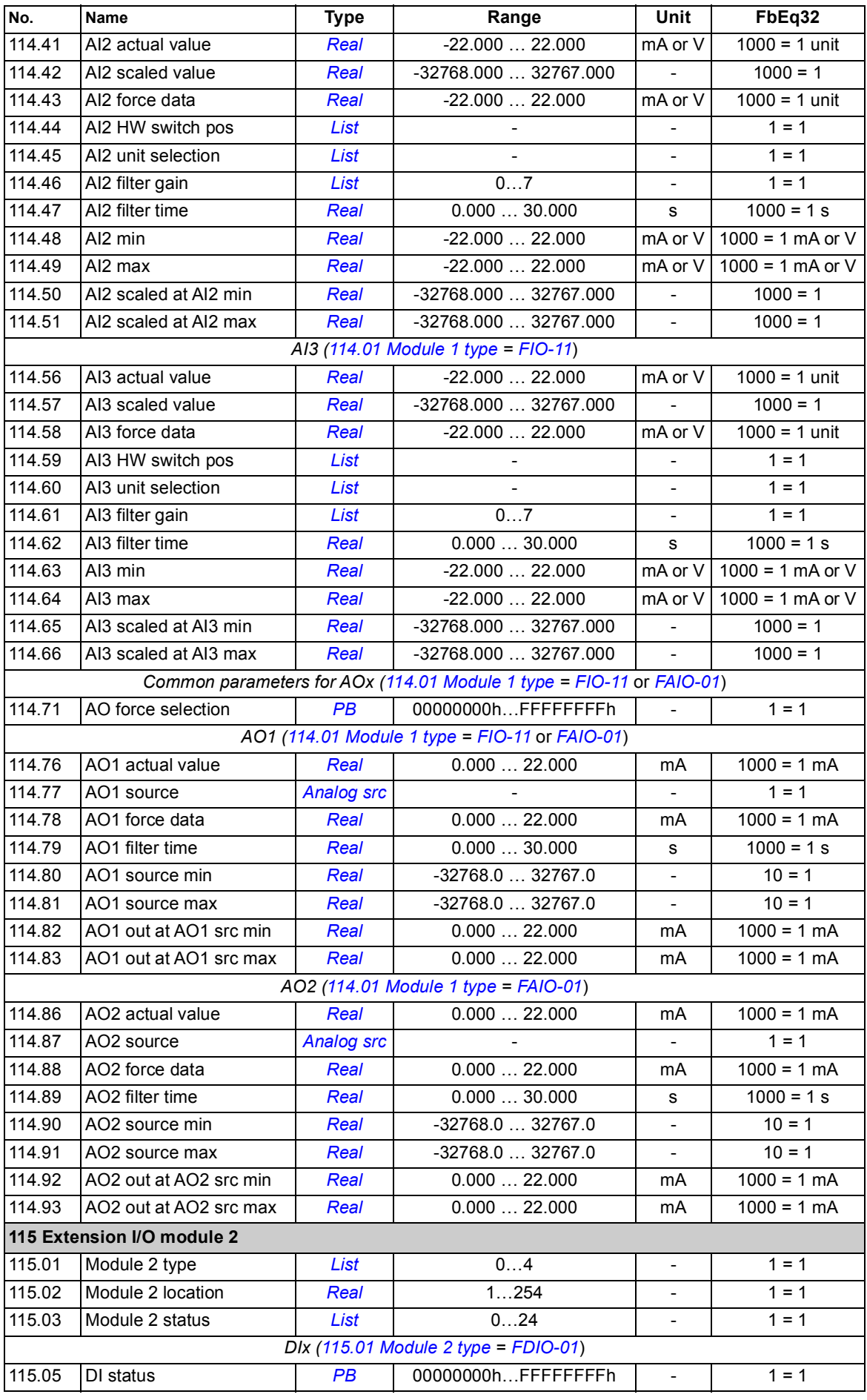

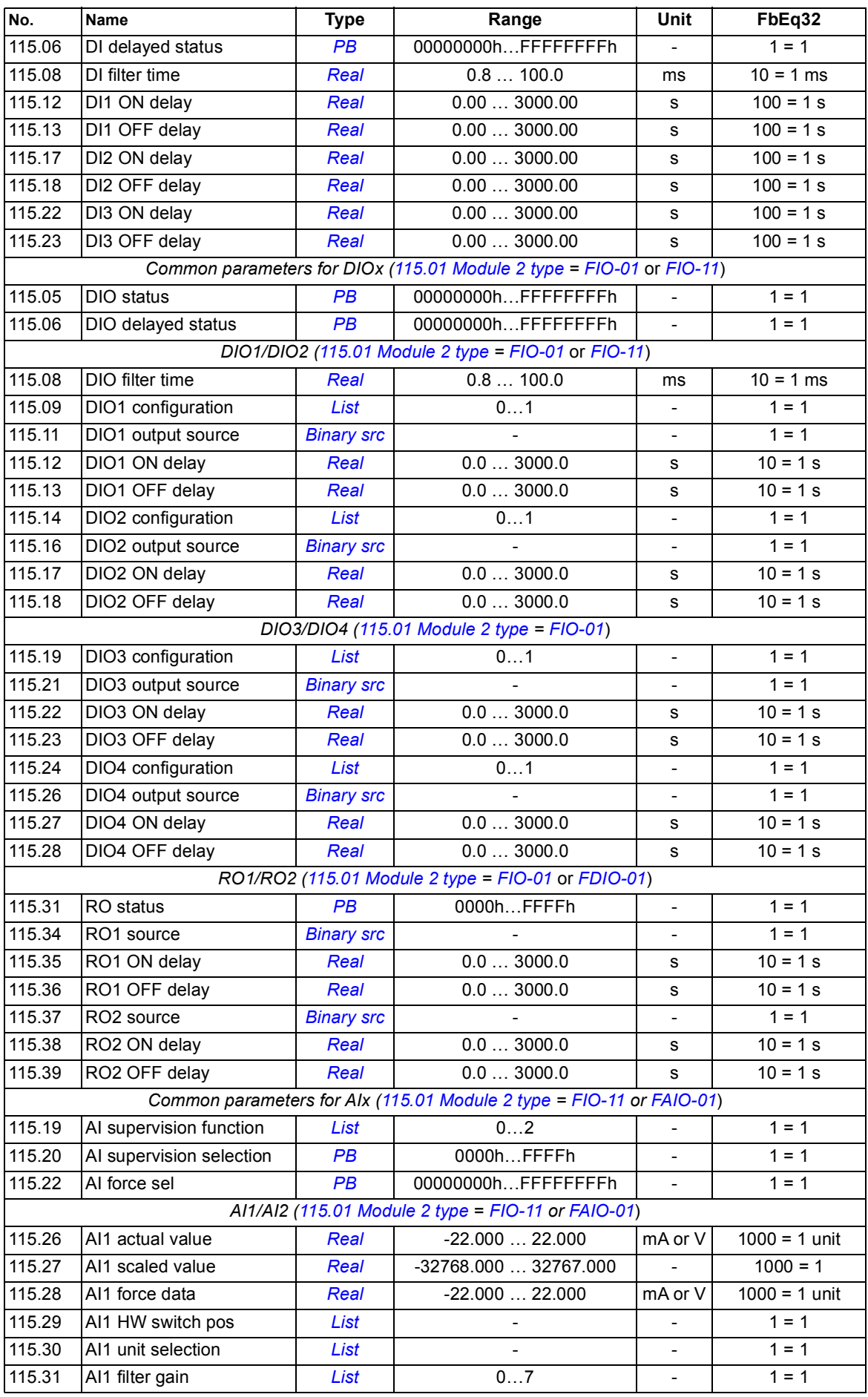

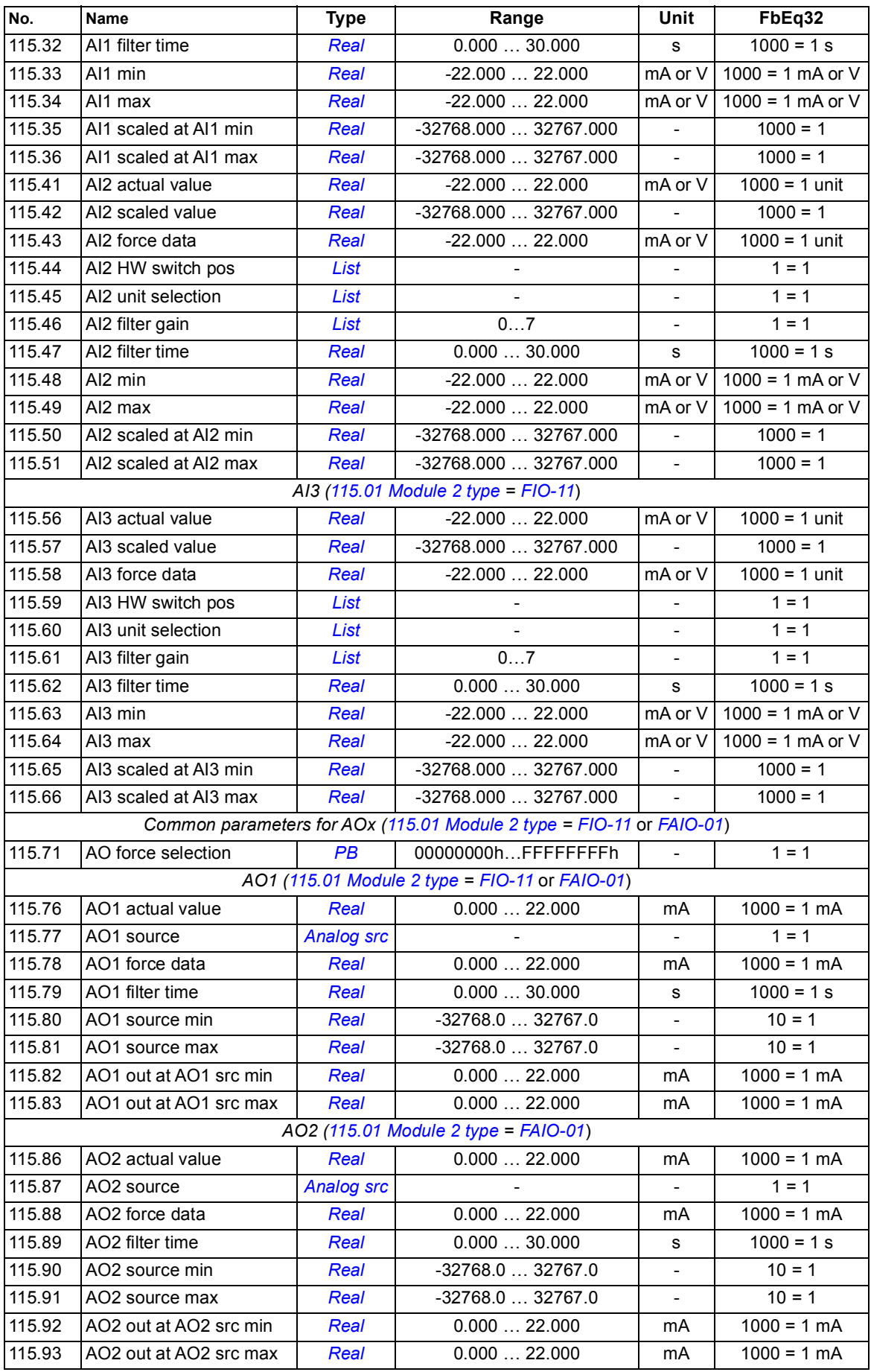

<span id="page-200-1"></span><span id="page-200-0"></span>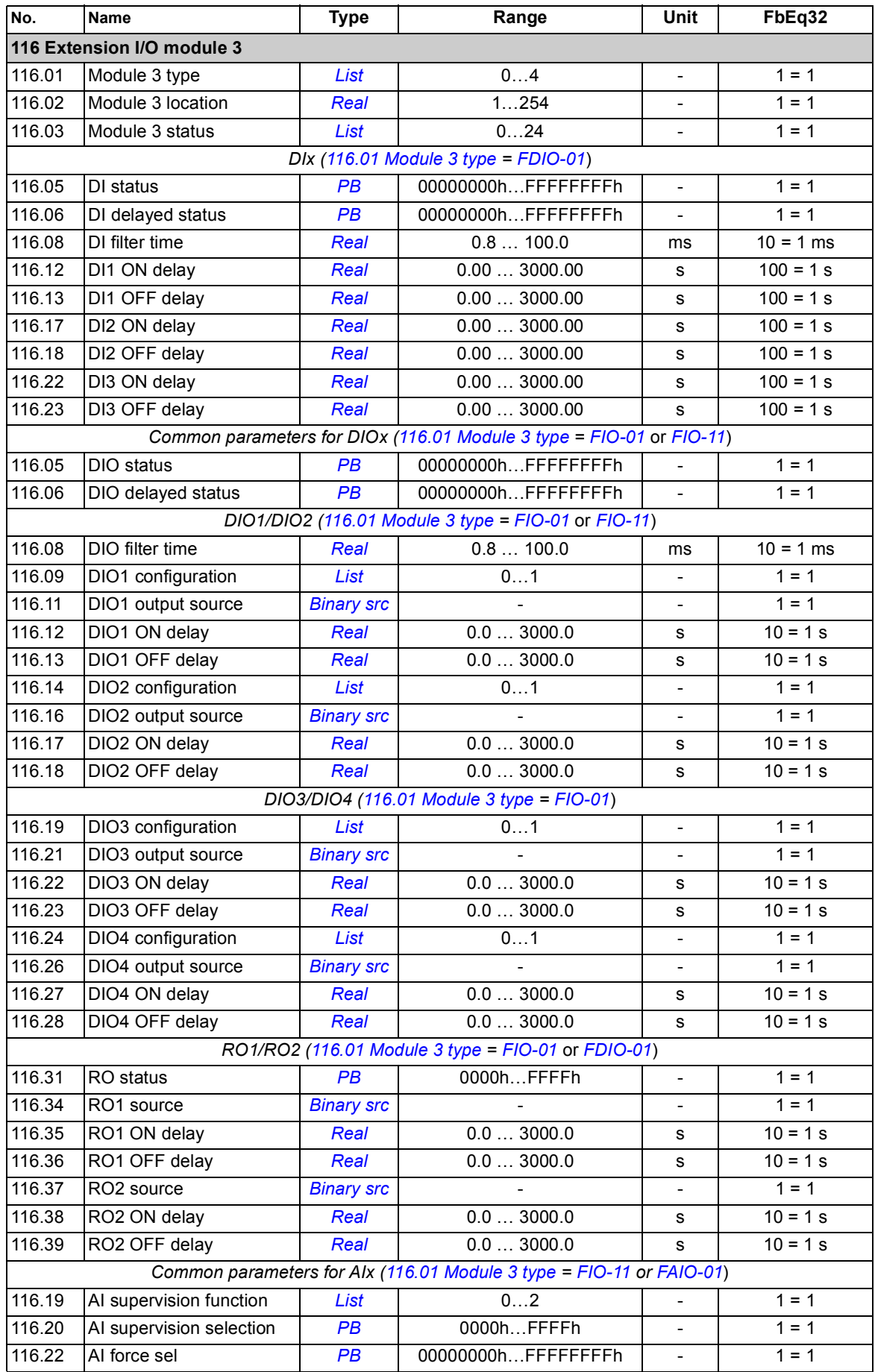

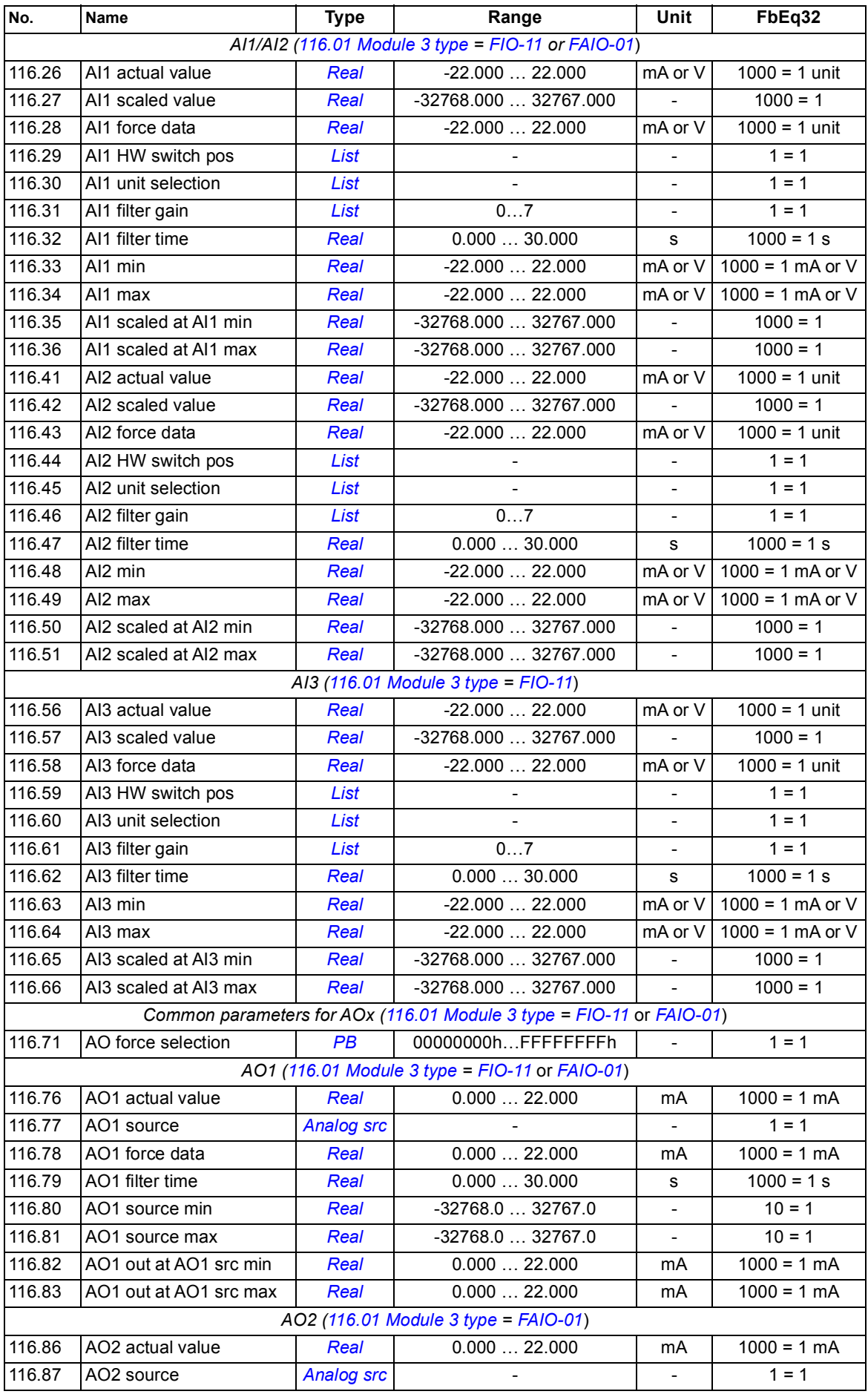

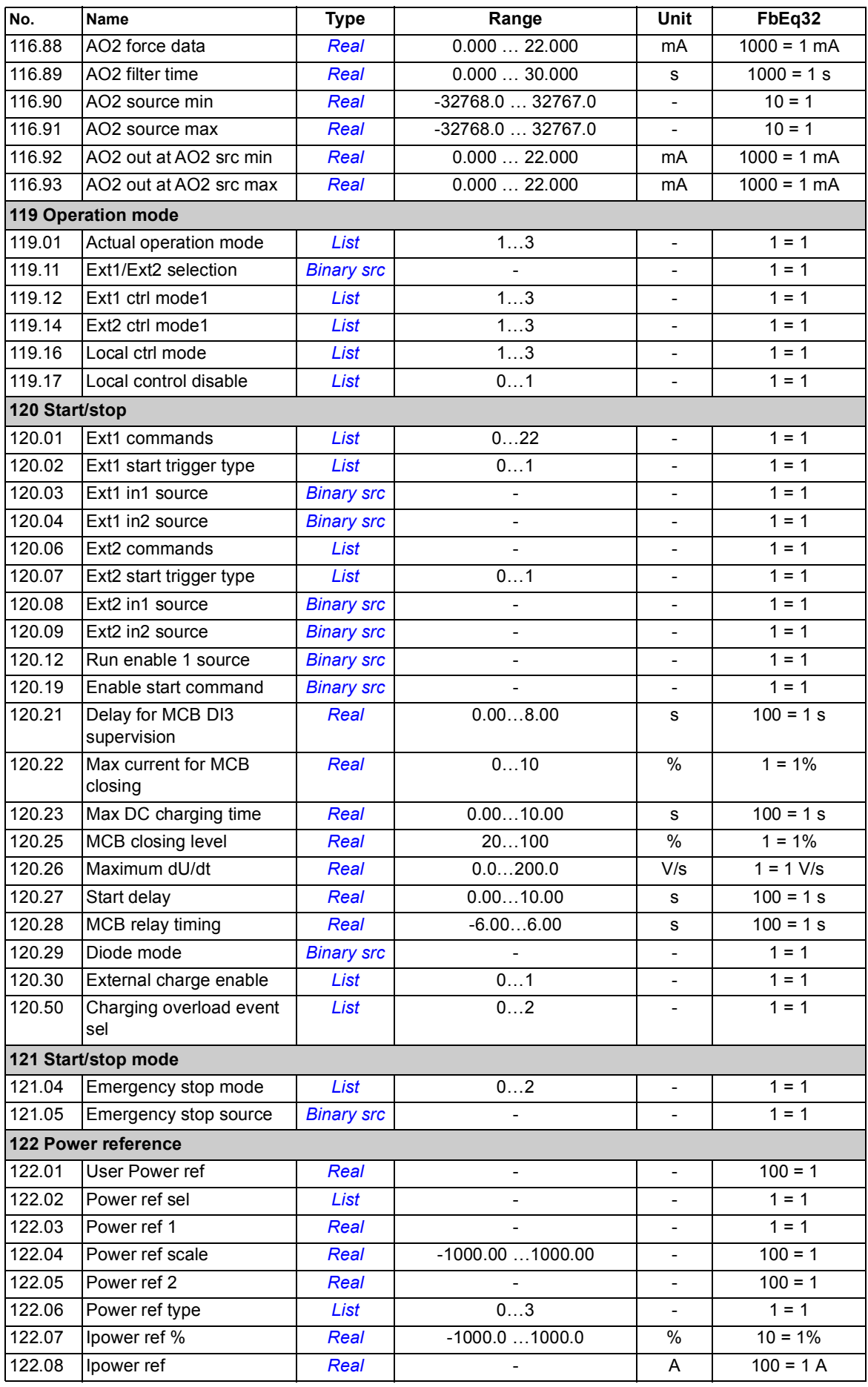

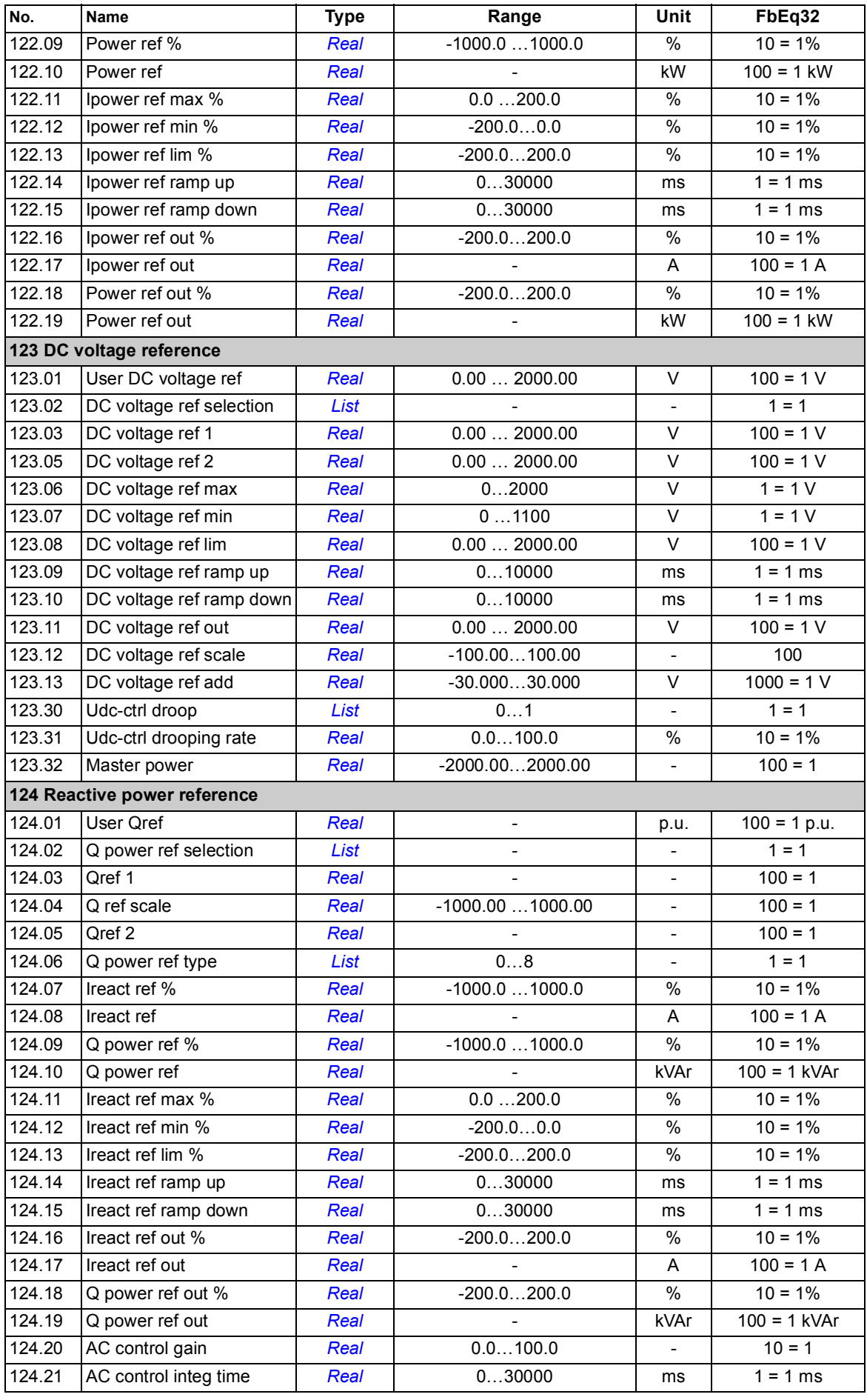

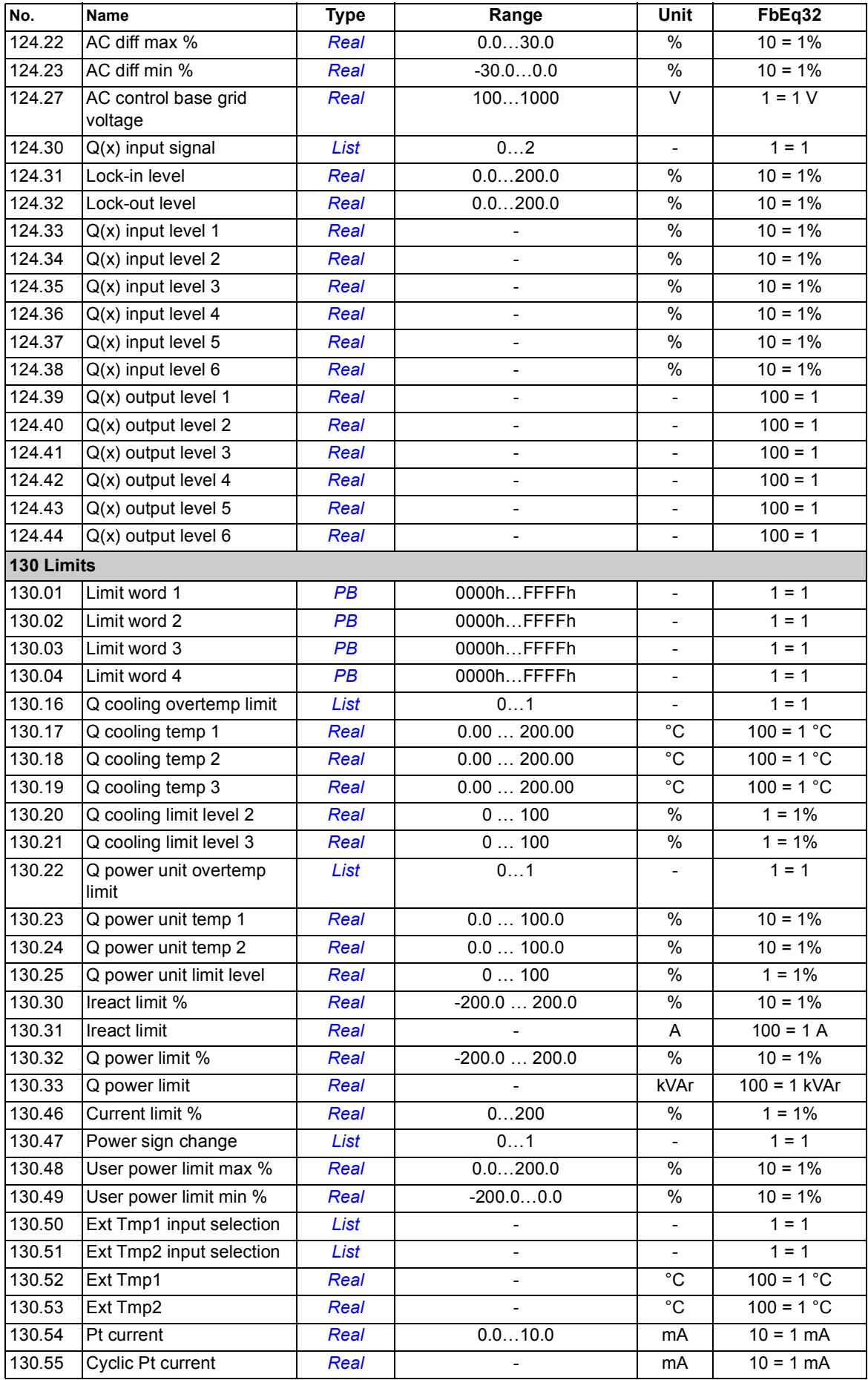

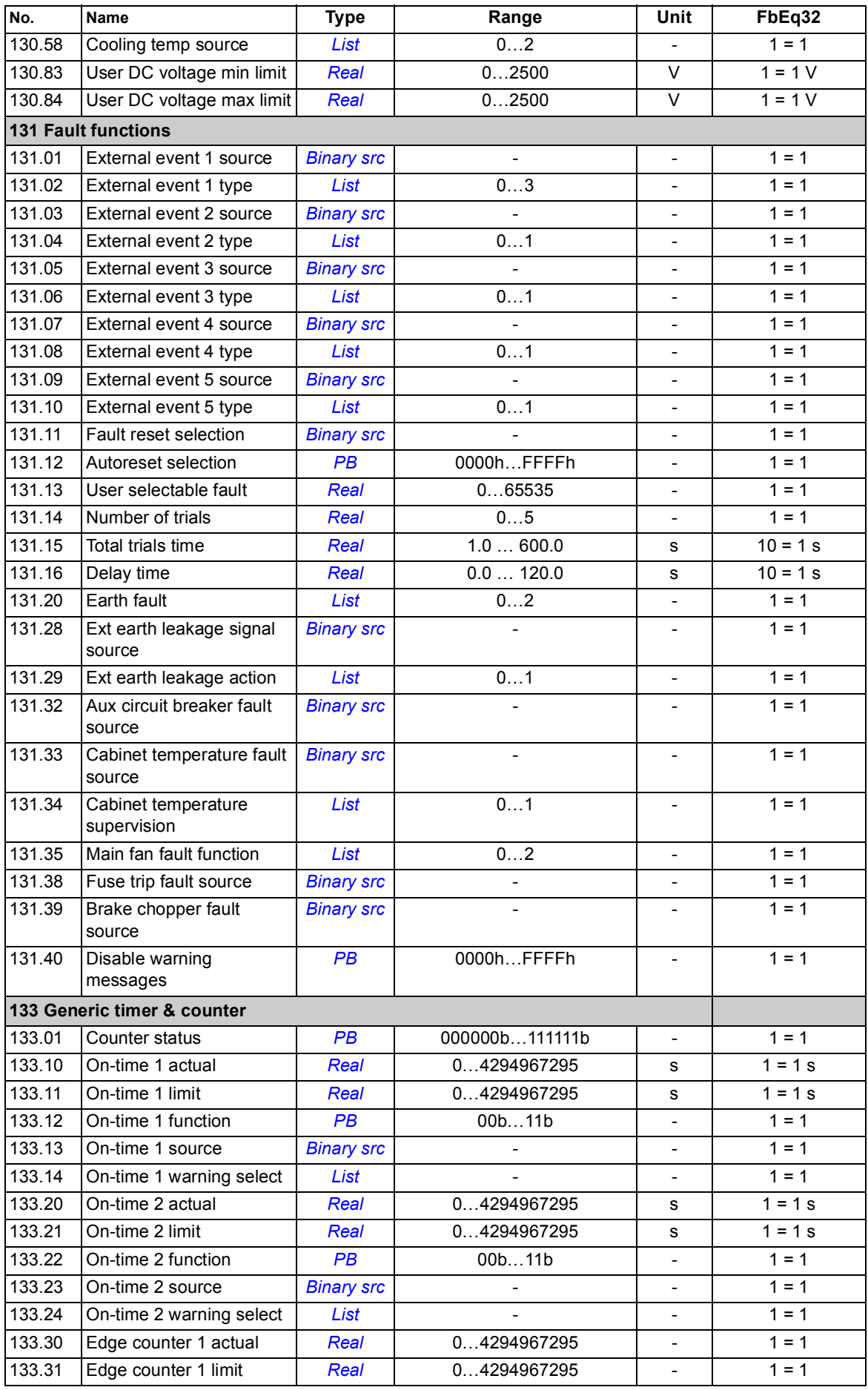

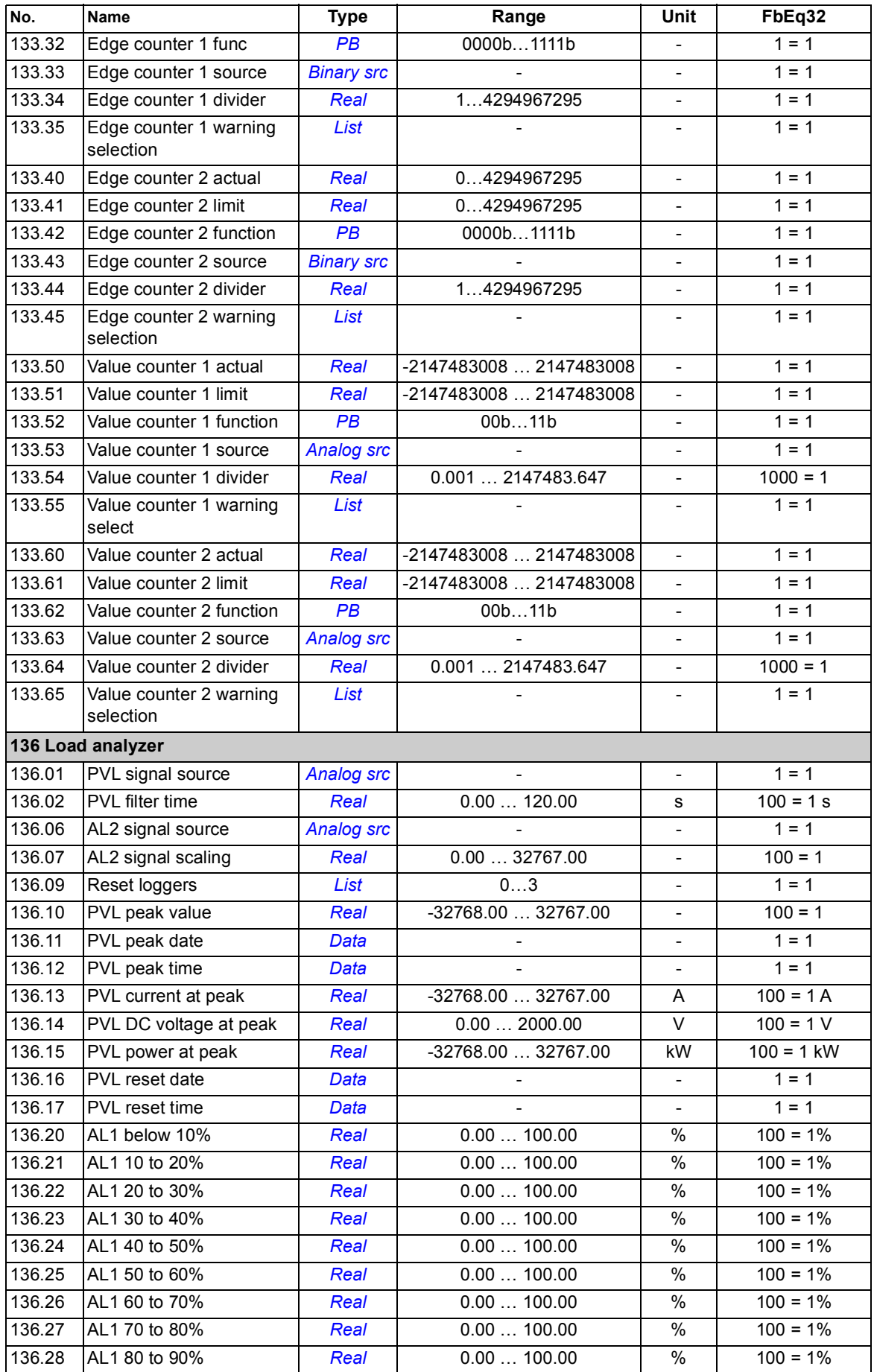

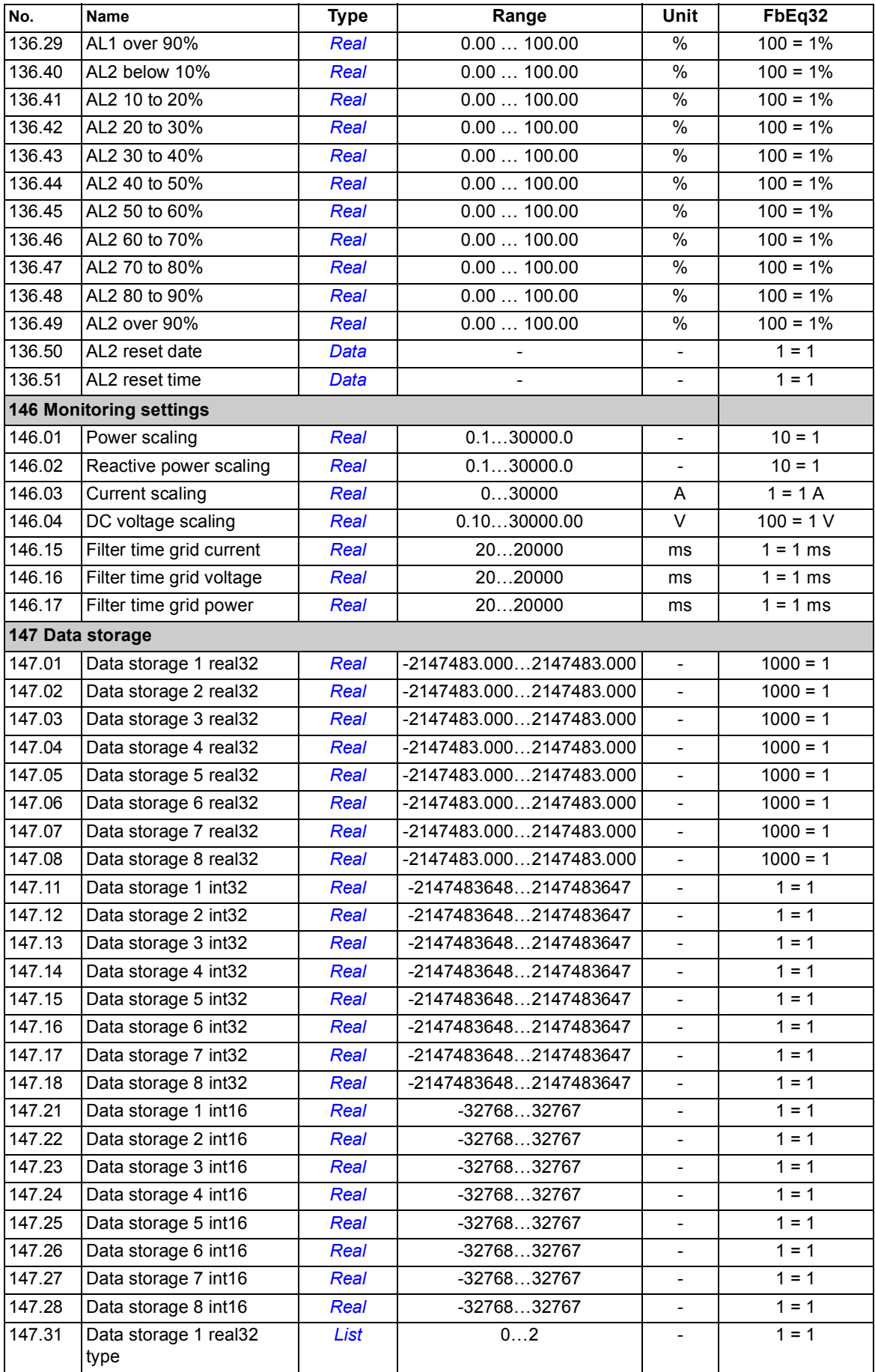

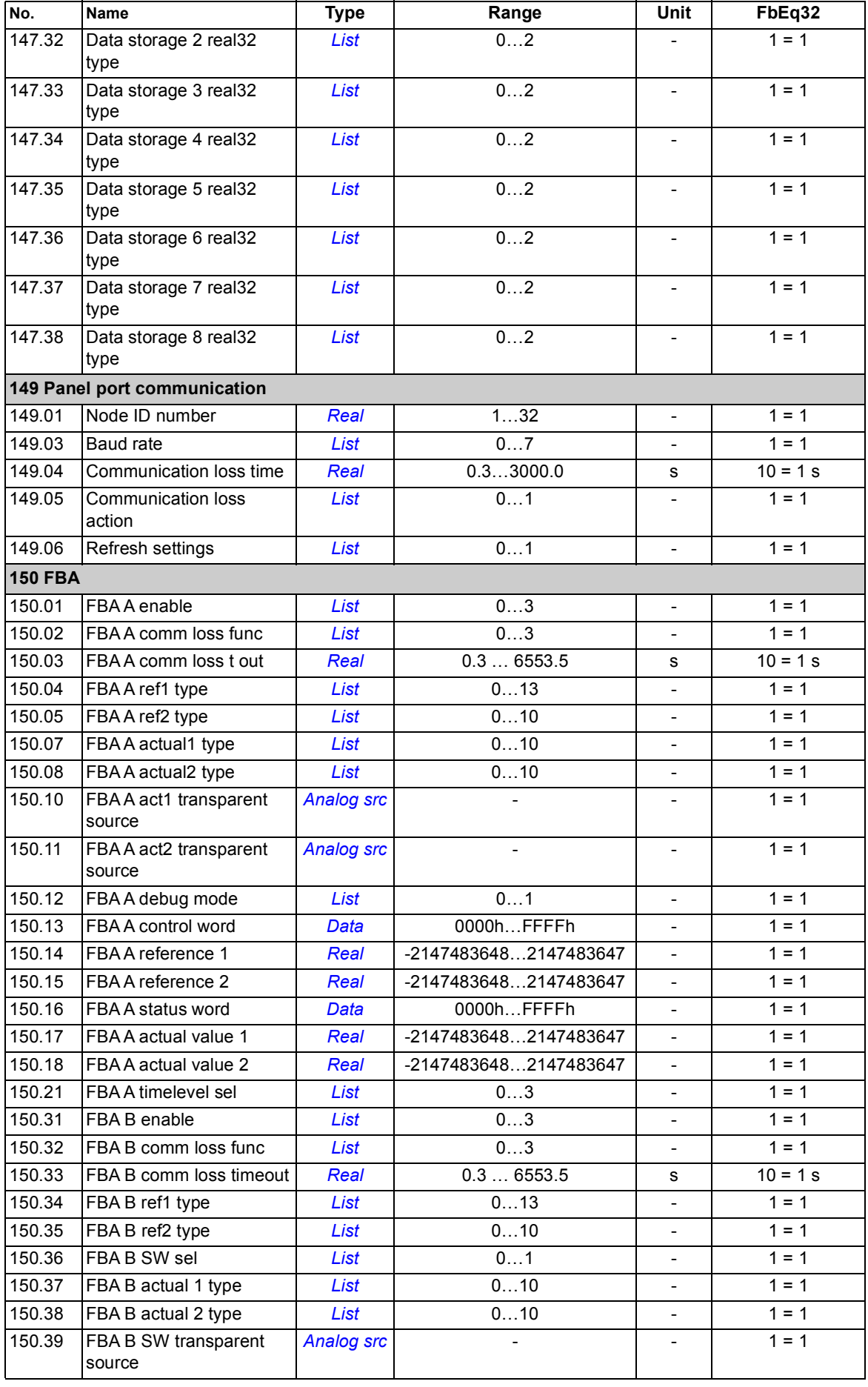

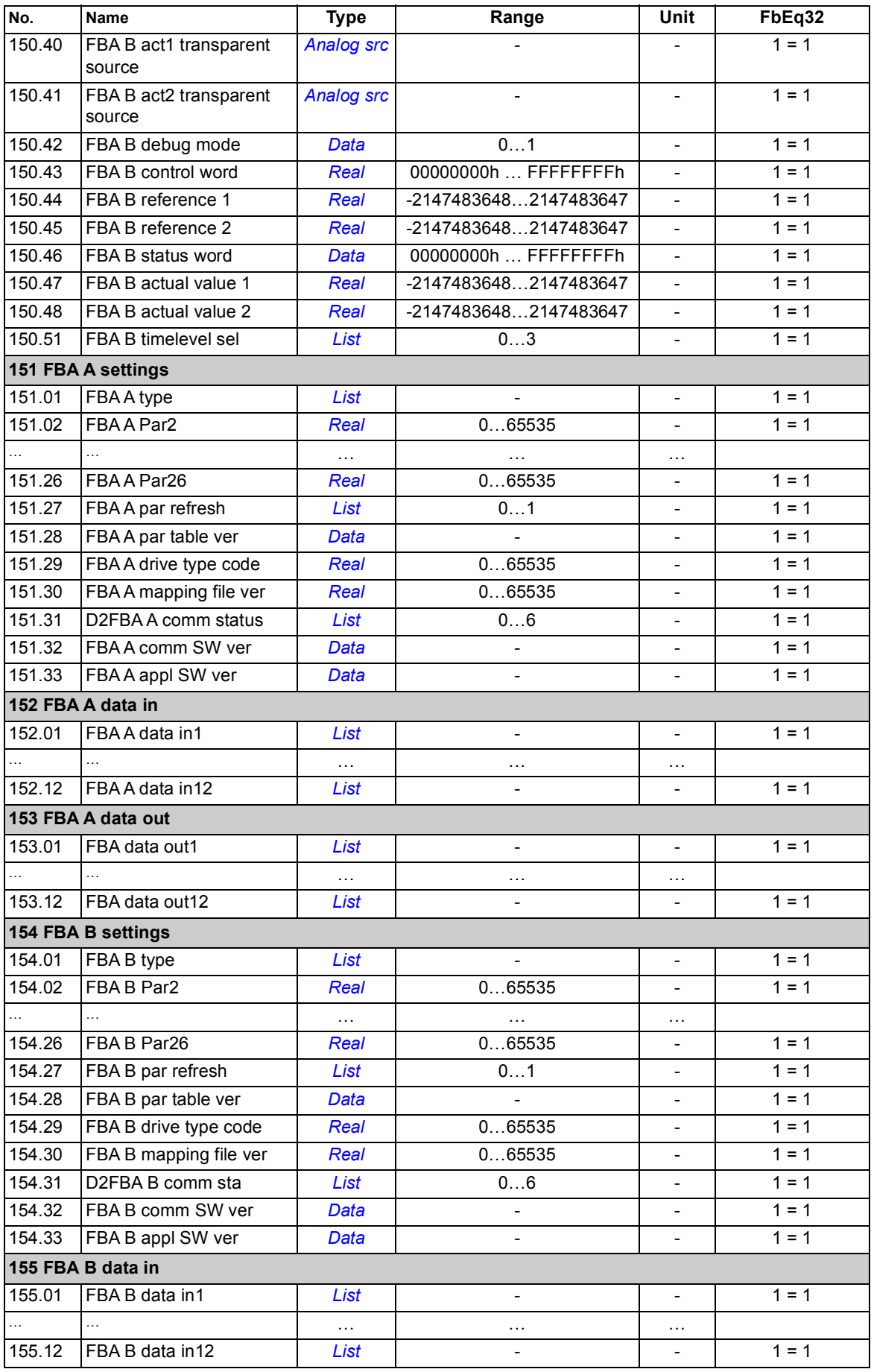

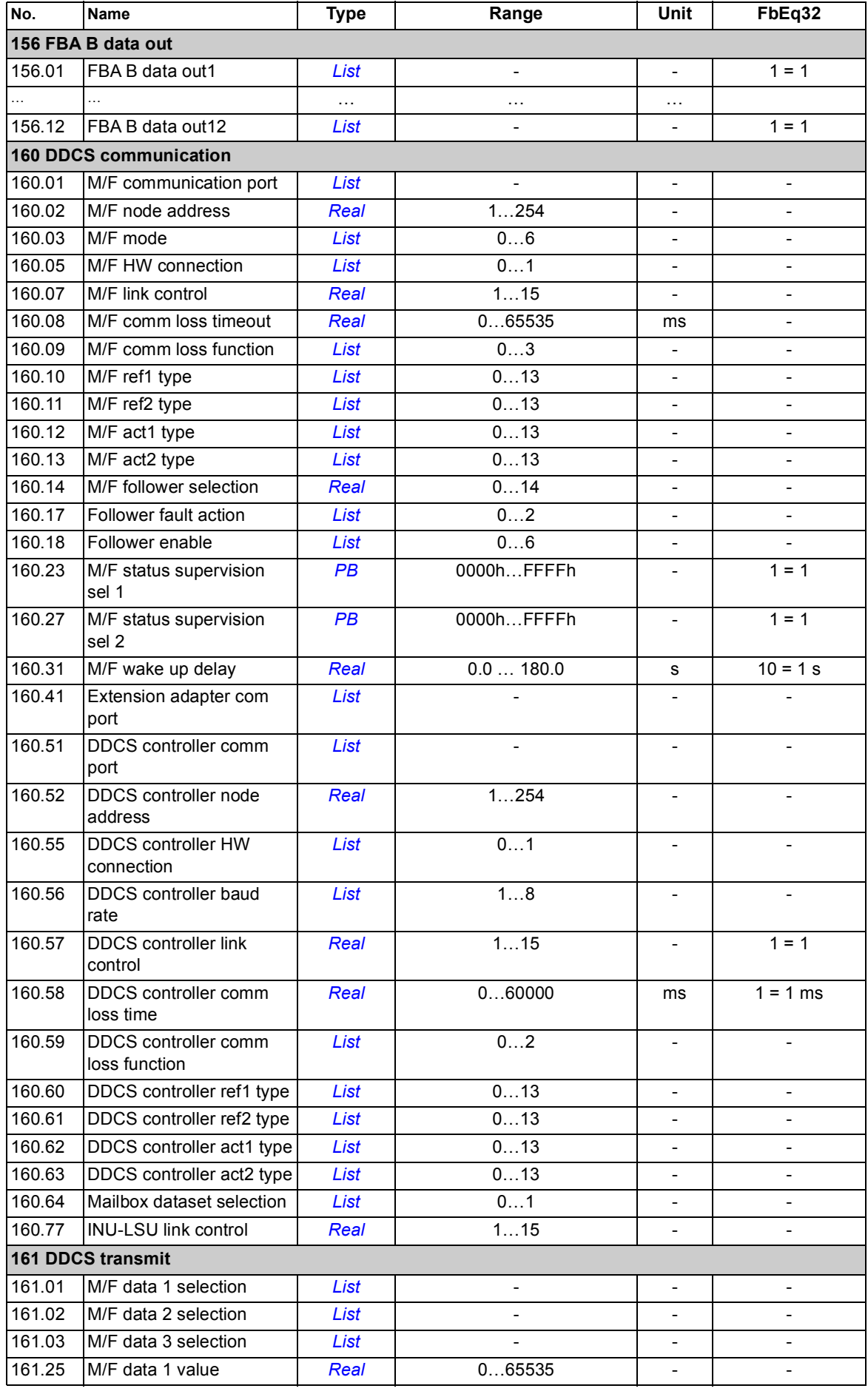

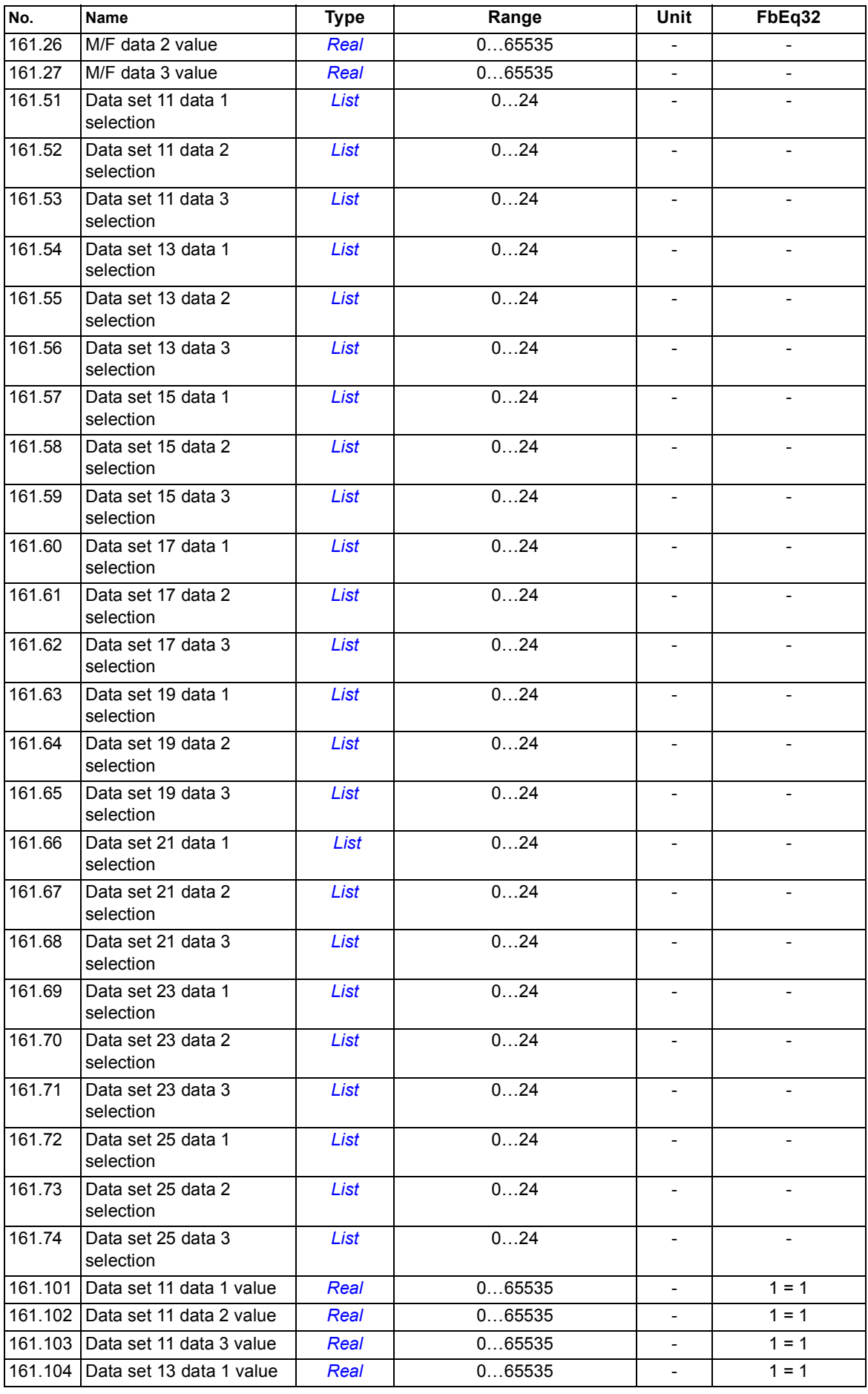

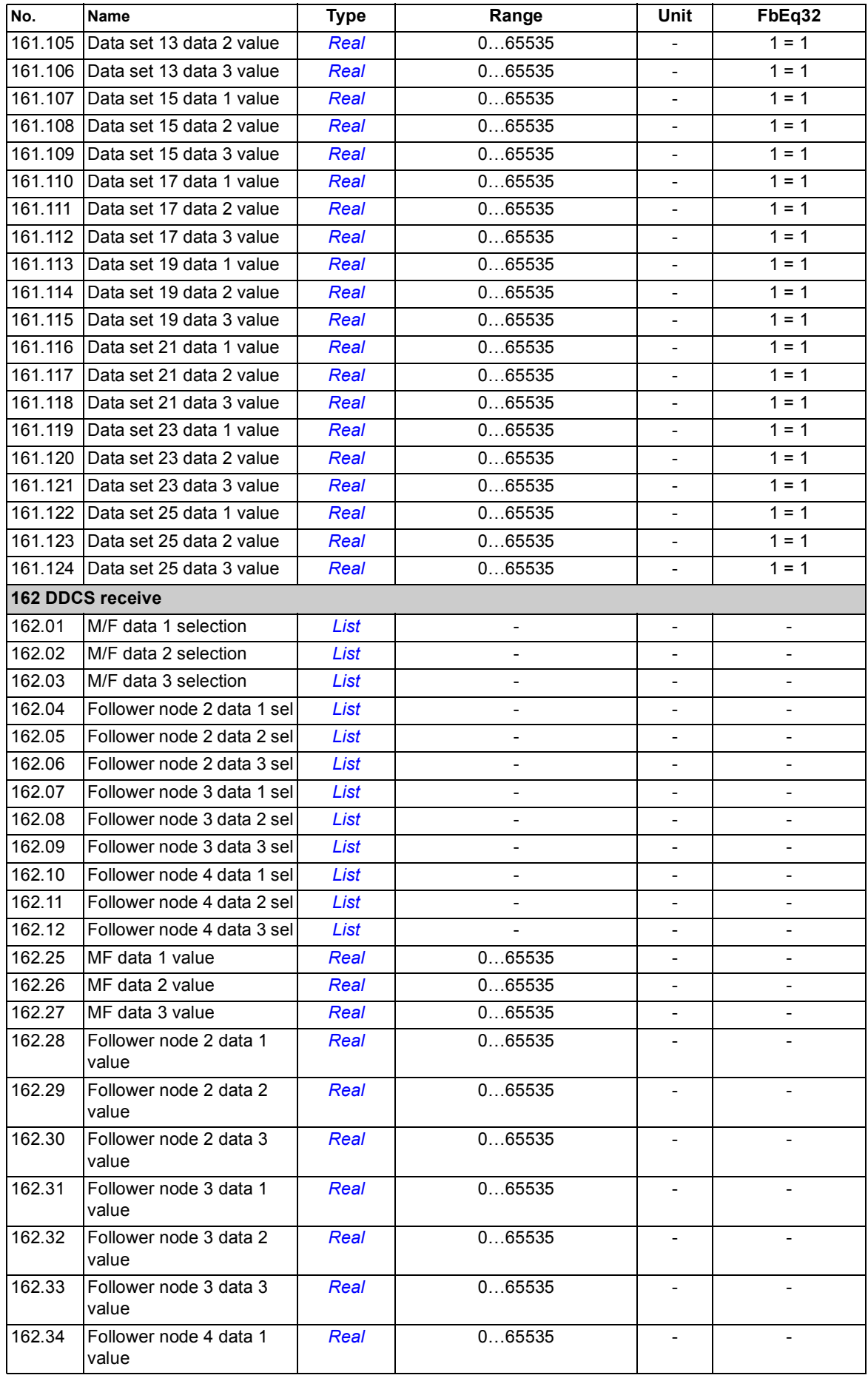

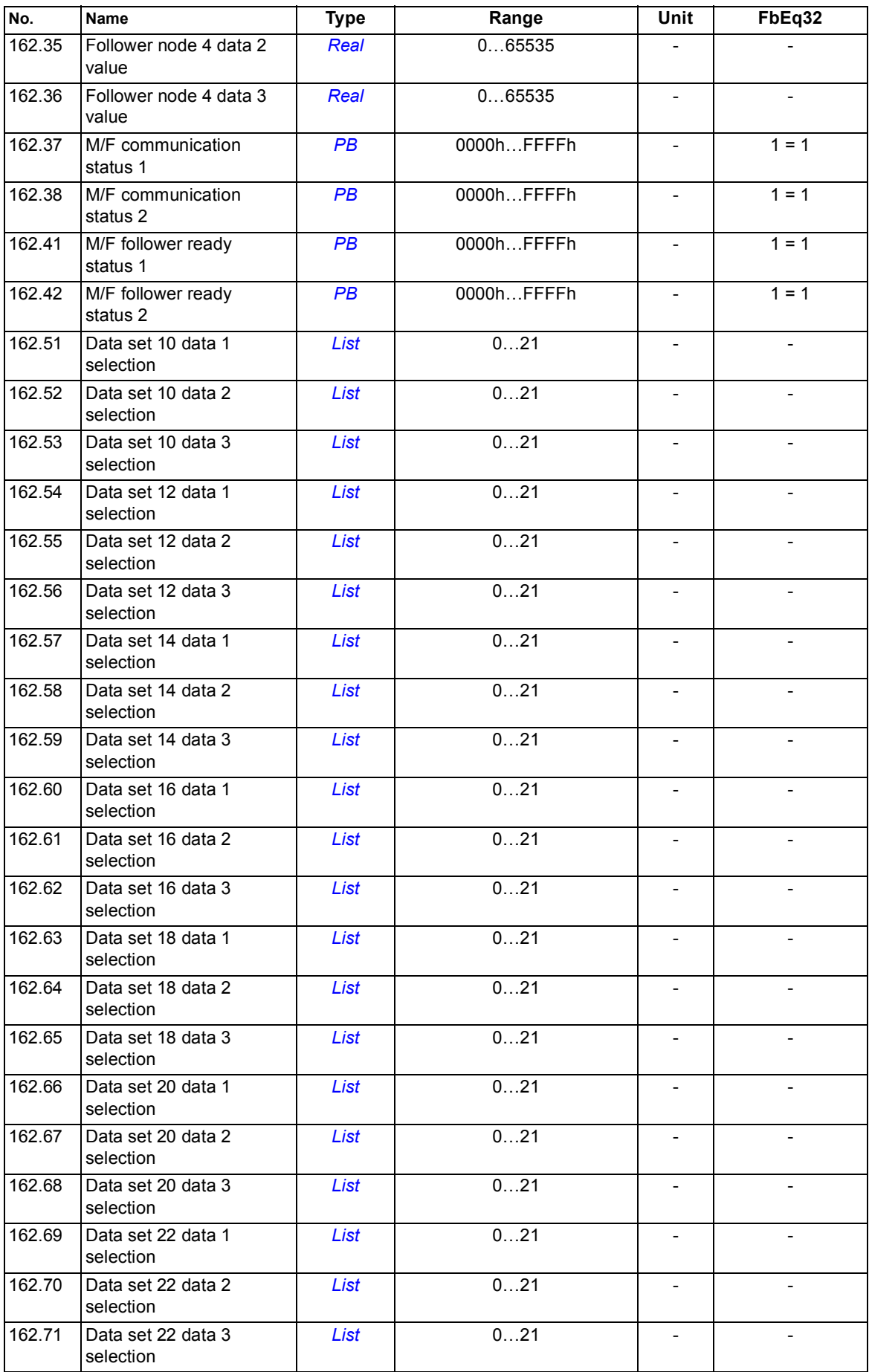

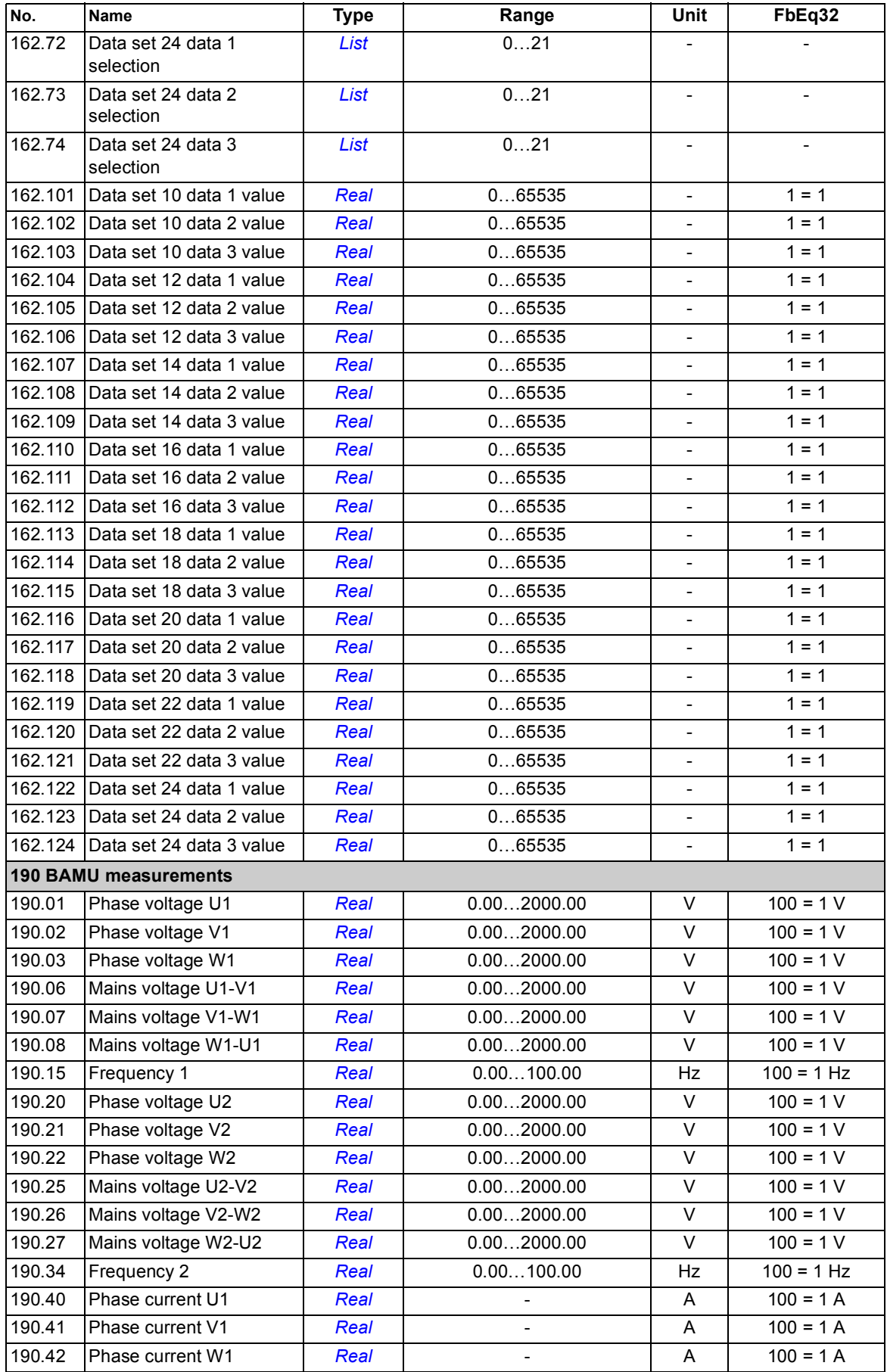

<span id="page-215-44"></span><span id="page-215-43"></span><span id="page-215-42"></span><span id="page-215-41"></span><span id="page-215-40"></span><span id="page-215-39"></span><span id="page-215-38"></span><span id="page-215-37"></span><span id="page-215-36"></span><span id="page-215-35"></span><span id="page-215-34"></span><span id="page-215-33"></span><span id="page-215-32"></span><span id="page-215-31"></span><span id="page-215-30"></span><span id="page-215-29"></span><span id="page-215-28"></span><span id="page-215-27"></span><span id="page-215-26"></span><span id="page-215-25"></span><span id="page-215-24"></span><span id="page-215-23"></span><span id="page-215-22"></span><span id="page-215-21"></span><span id="page-215-20"></span><span id="page-215-19"></span><span id="page-215-18"></span><span id="page-215-17"></span><span id="page-215-16"></span><span id="page-215-15"></span><span id="page-215-14"></span><span id="page-215-13"></span><span id="page-215-12"></span><span id="page-215-11"></span><span id="page-215-10"></span><span id="page-215-9"></span><span id="page-215-8"></span><span id="page-215-7"></span><span id="page-215-6"></span><span id="page-215-5"></span><span id="page-215-4"></span><span id="page-215-3"></span><span id="page-215-2"></span><span id="page-215-1"></span><span id="page-215-0"></span>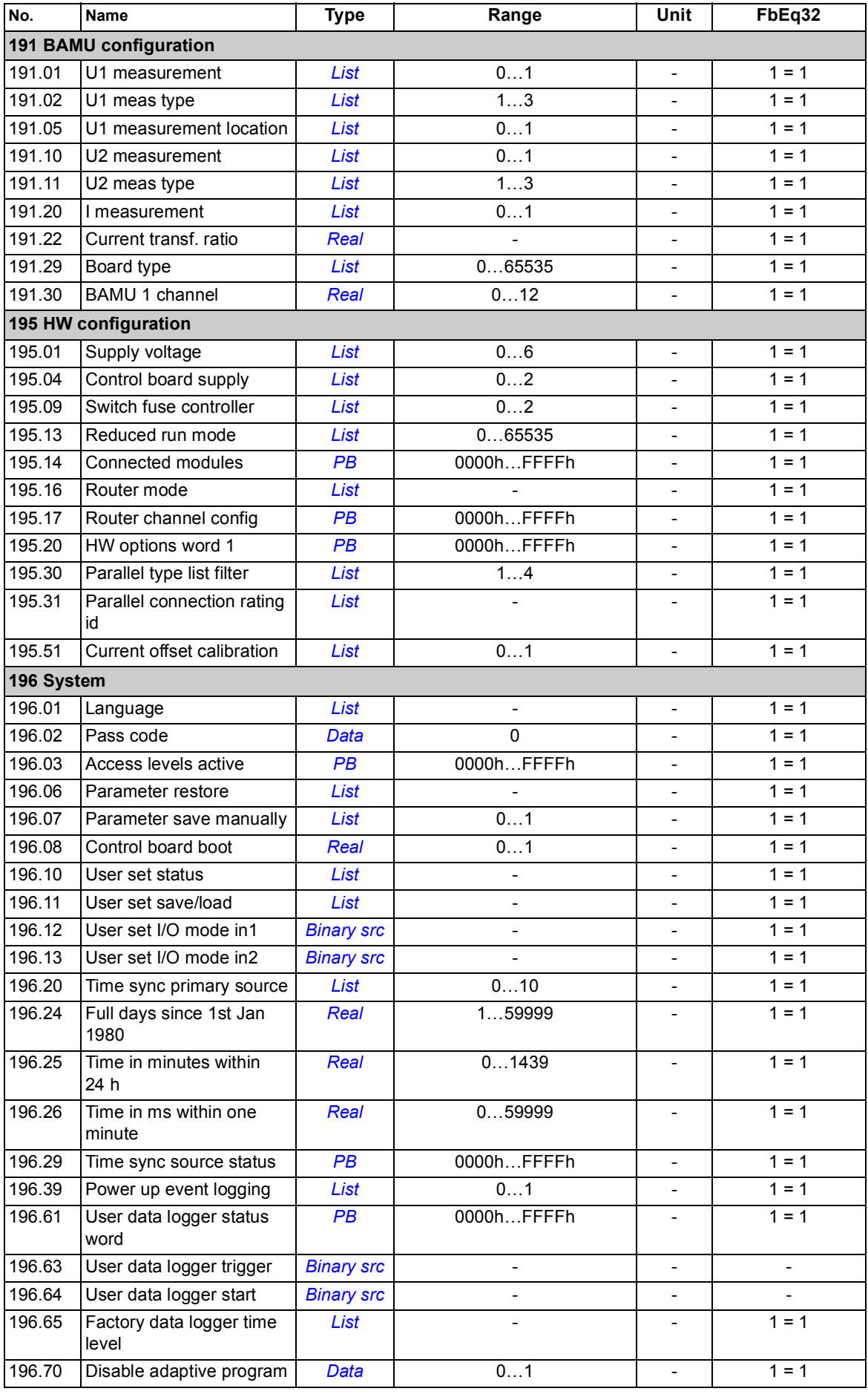
<span id="page-216-1"></span><span id="page-216-0"></span>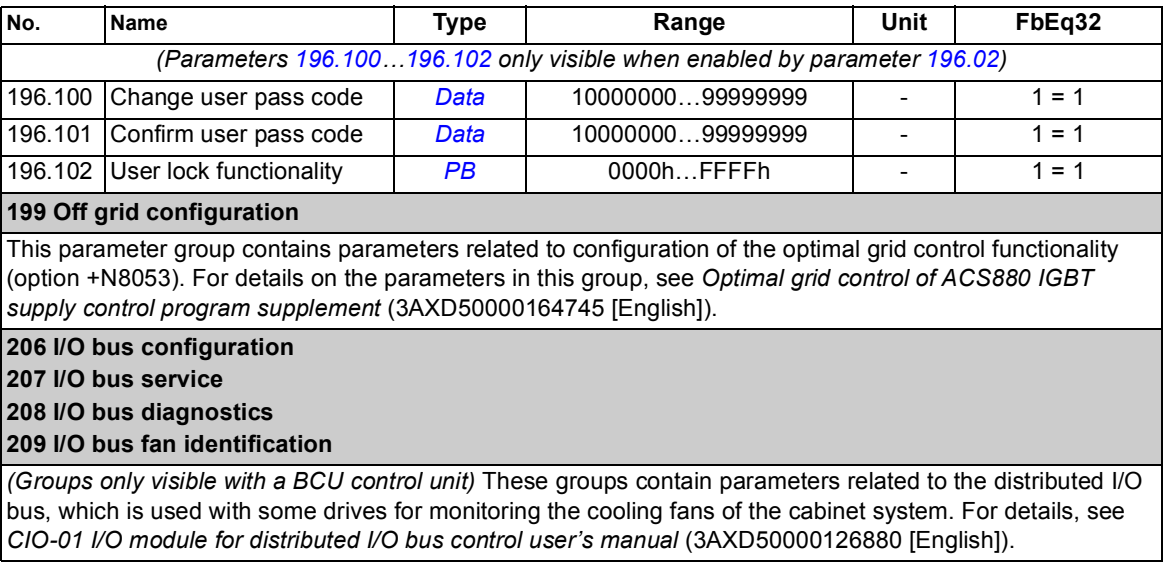

## *218 Additional parameter data*

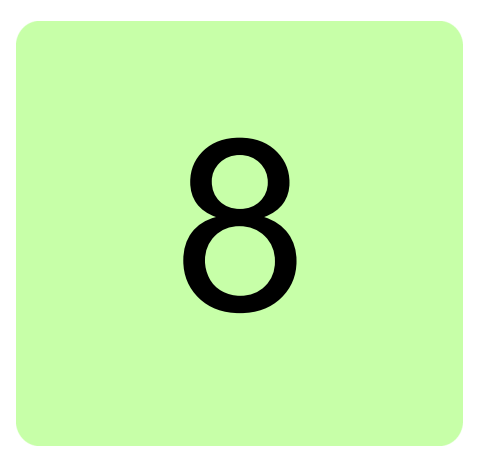

# **What this chapter contains**

The chapter lists the warning and fault messages including possible causes and corrective actions. The causes of most warnings and faults can be identified and corrected using the information in this chapter. If not, an ABB service representative should be contacted.

Warnings and faults are listed below in separate tables. Each table is sorted by warning/fault code.

## **Safety**

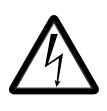

**WARNING!** Only qualified electricians are allowed to service the IGBT supply unit. See *ACS880 multidrive cabinets and modules safety instructions* (3AUA0000102301 [English]).

## **Indications**

## **Warnings and faults**

Warnings and faults indicate an abnormal status. The codes and names of active warnings/faults are displayed on the control panel as well as the Drive composer PC tool. Only the codes of warnings/faults are available over fieldbus.

Warnings do not need to be reset; they stop showing when the cause of the warning ceases. After the cause of the fault has been corrected, the active fault can be reset from the control panel or Drive composer PC tool. The control panel can be in local or remote (external) control mode. When the fault has been removed, the supply unit can be restarted. Faults can also be reset from an external source selected by parameter *[131.11](#page-131-0) [Fault reset selection](#page-131-1)*.

Warning and fault indications can be directed to a relay output or a digital input/output by selecting *[Warning](#page-81-0)*, *[Fault](#page-81-1)* or *[Fault \(-1\)](#page-81-2)* in the source selection parameter. See sections

- **•** *[Programmable digital inputs and outputs](#page-24-0)* (page *[25](#page-24-0)*)
- **•** *[Programmable relay outputs](#page-24-1)* (page *[25](#page-24-1)*), and
- **•** *[Programmable I/O extensions](#page-25-0)* (page *[26](#page-25-0)*).

#### **Pure events**

In addition to warnings and faults, there are pure events that are only recorded in the event logs. The codes of these events are included in the *[Warning messages](#page-223-0)* table.

### **Editable messages**

For some warnings and faults, the message text can be edited and instructions and contact information added. To edit these messages, choose **Menu** - **Settings** - **Edit texts** on the control panel or Drive composer pro PC tool.

## **Warning/fault history and analysis**

## **Event logs**

The IGBT supply unit has two event logs that can be accessed from the main Menu on the control panel. The logs can also be accessed (and reset) using the Drive composer PC tool.

One of the logs contains faults and fault resets. The other log lists warnings and pure events, as well as clearing entries. Both logs contain the 64 most recent events. All indications are stored in the event logs with a time stamp and other information.

#### **Auxiliary codes**

Some events generate an auxiliary code that often helps in pinpointing the problem. The auxiliary code is displayed on the control panel together with the message. It is also stored in the event log details. In the Drive composer PC tool, the auxiliary code (if any) is shown in the event listing.

#### **Factory data logger**

The supply unit has a data logger that samples preselected values at 500-microsecond (default; see parameter *[196.65](#page-185-0) [Factory data logger time level](#page-185-1)*) intervals. By default, approximately 700 samples recorded immediately before and after a fault are saved to the memory unit of the supply unit. The fault data of the last five faults is accessible in the event log when viewed in the Drive composer pro PC tool. (The fault data is not accessible through the control panel.)

The values that are recorded in the factory data log are *[101.01](#page-62-0) [DC voltage](#page-62-1)*, *[101.09](#page-62-2) [Grid](#page-62-3)  [voltage](#page-62-3)*, *[101.21](#page-63-0) [Converter current %](#page-63-1)*, *[101.12](#page-62-4) [Power](#page-62-5)*, *[101.15](#page-62-6) [Reactive power %](#page-62-7)*, *[106.01](#page-71-0) [Main control word](#page-71-1)*, *[130.01](#page-126-0) [Limit word 1](#page-126-1)*, *[130.03](#page-127-0) [Limit word 3](#page-127-1)* and *[106.11](#page-72-0) [Main status word](#page-72-1)*. The selection of parameters cannot be changed by the user.

#### **Other data loggers**

#### **User data logger**

A custom data logger can be configured using the Drive composer pro PC tool. This functionality enables the free selection of up to eight parameters to be sampled at selectable intervals. The triggering conditions and the length of the monitoring period can also be defined by the user within the limit of approximately 8000 samples. In addition to the PC tool, the status of the logger is shown by parameter *[196.61](#page-184-0) [User data logger status](#page-184-1)  [word](#page-184-1)*. The triggering sources can be selected by parameters *[196.63](#page-185-2) [User data logger](#page-185-3)  [trigger](#page-185-3)* and *[196.64](#page-185-4) [User data logger start](#page-185-5)*). The configuration, status and collected data is saved to the memory unit for later analysis.

#### **PSL2 data logger**

The BCU control unit used with certain supply unit types (especially those with parallelconnected supply modules) contains a data logger that collects data from the supply modules to help fault tracing and analysis. The data is saved onto the SD memory card attached to the BCU, and can be analyzed by ABB service personnel.

#### **Parameters that contain warning/fault information**

The codes of active warnings and faults (maximum five each), and five previously occurred warnings and faults are stored in the parameters *[104.01](#page-65-0)*…*[104.20](#page-65-1)*.

## **Fault and warning words**

With fault and warning words, it is possible to read status of multiple events simultaneously. 16-bit fault word *[104.21](#page-66-0) [Fault word 1](#page-66-1)* shows activity of some predefined faults. 16-bit warning word *[104.31](#page-66-2) [Warning word 1](#page-66-3)* shows activity of some predefined warnings. 16-bit event word *[104.40](#page-67-0) [Event word 1](#page-67-1)* shows activity of user-configurable events. Each bit of *[104.40](#page-67-0) [Event word 1](#page-67-1)* is configurable by event (basic) code, and optionally auxiliary code. If auxiliary code is set to zero, all auxiliary codes are accepted. Configuration of *[104.40](#page-67-0) [Event word 1](#page-67-1)* is done by parameters *[104.41](#page-67-2)*…*[104.72](#page-70-0)*.

Bits 3, 8 and 10 of *[104.21](#page-66-0) [Fault word 1](#page-66-1)* can indicate several events as listed below. Also, bits 0 and 3 of *[104.31](#page-66-2) [Warning word 1](#page-66-3)* can indicate several events as listed below. To use these bits, the user selects one of the codes listed below in that bit.

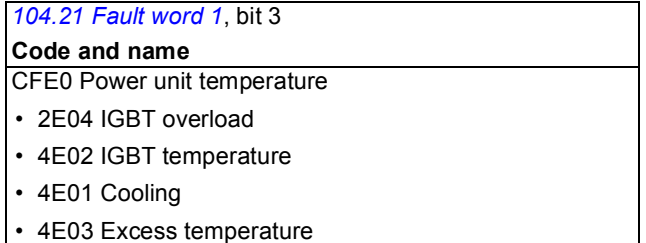

• 4E04 Excess temperature difference

### *[104.21](#page-66-0) [Fault word 1](#page-66-1)*, bit 8

**Code and name** CFE1 Internal system fault

- 6E03 Task overload
- 6E04 Stack overflow
- 6E05 Internal file load
- 6E06 Internal record load
- 6E07 Application loading
- 6E09 Internal SSW fault
- 6E0B Kernel overload
- 6E15 Text data overflow
- 6E16 Text 32-bit table overflow
- 6E17 Text 64-bit table overflow
- 6E18 Text file overflow
- 6E1D Internal error

#### *[104.21](#page-66-0) [Fault word 1](#page-66-1)*, bit 10

**Code and name**

- CFE3 Field bus comm
- 7E0B FBA A communication
- 7E0C FBA B communication
- 7E11 DDCS controller comm loss

*[104.31](#page-66-2) [Warning word 1](#page-66-3)*, bit 0

**Code and name** CFE4 Field bus comm

- AE30 FBA A communication
- AE31 FBA B communication
- AE6D DDCS controller comm loss

*[104.31](#page-66-2) [Warning word 1](#page-66-3)*, bit 3

#### **Code and name**

- CFE2 Power unit temperature
- AE12 IGBT overtemperature
- AE13 Cooling
- AE14 Excess temperature
- AE15 Excess temperature difference
- AE16 IGBT temperature
- AE04 IGBT overload

# <span id="page-223-0"></span>**Warning messages**

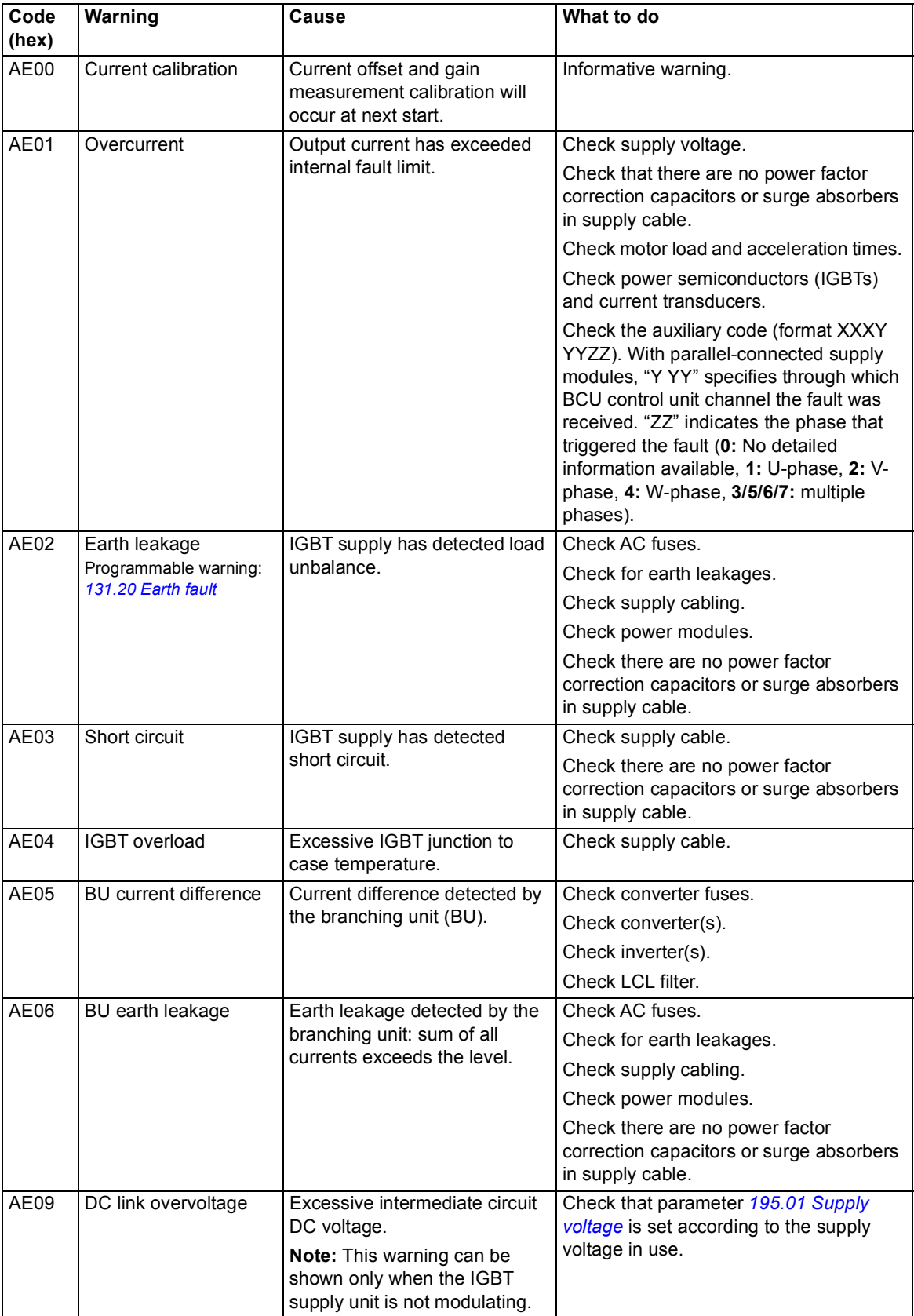

<span id="page-224-1"></span><span id="page-224-0"></span>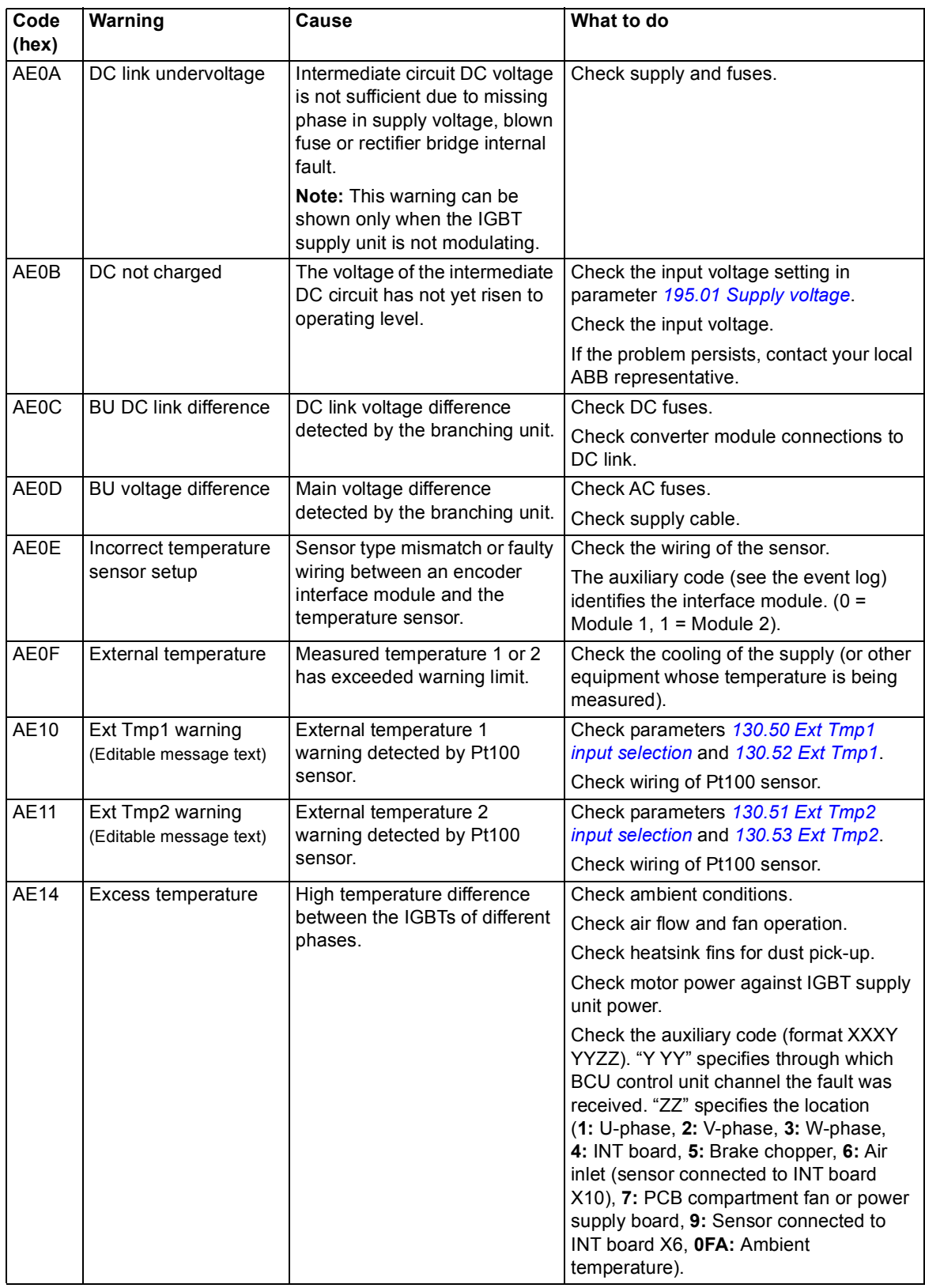

<span id="page-225-1"></span><span id="page-225-0"></span>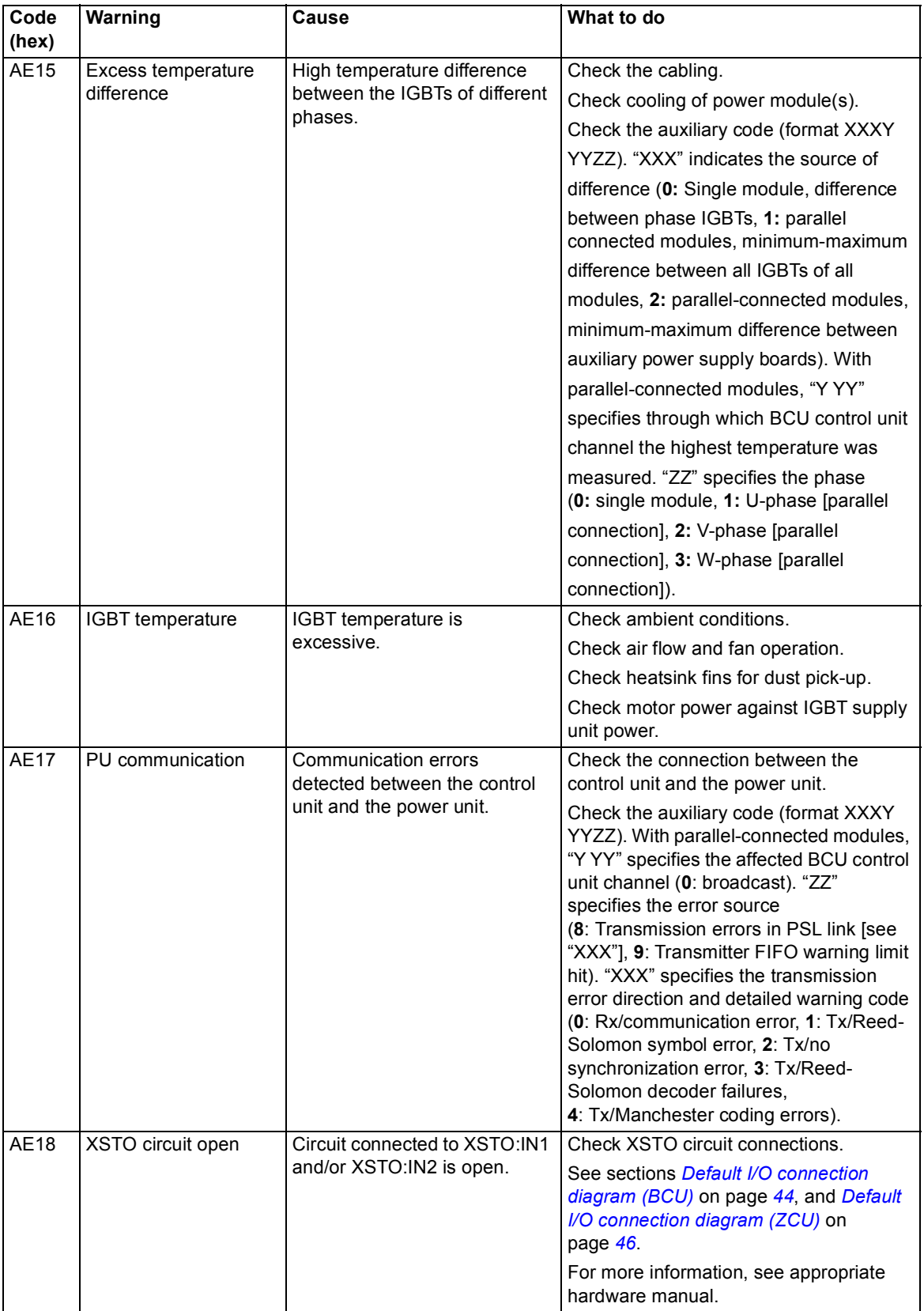

<span id="page-226-1"></span><span id="page-226-0"></span>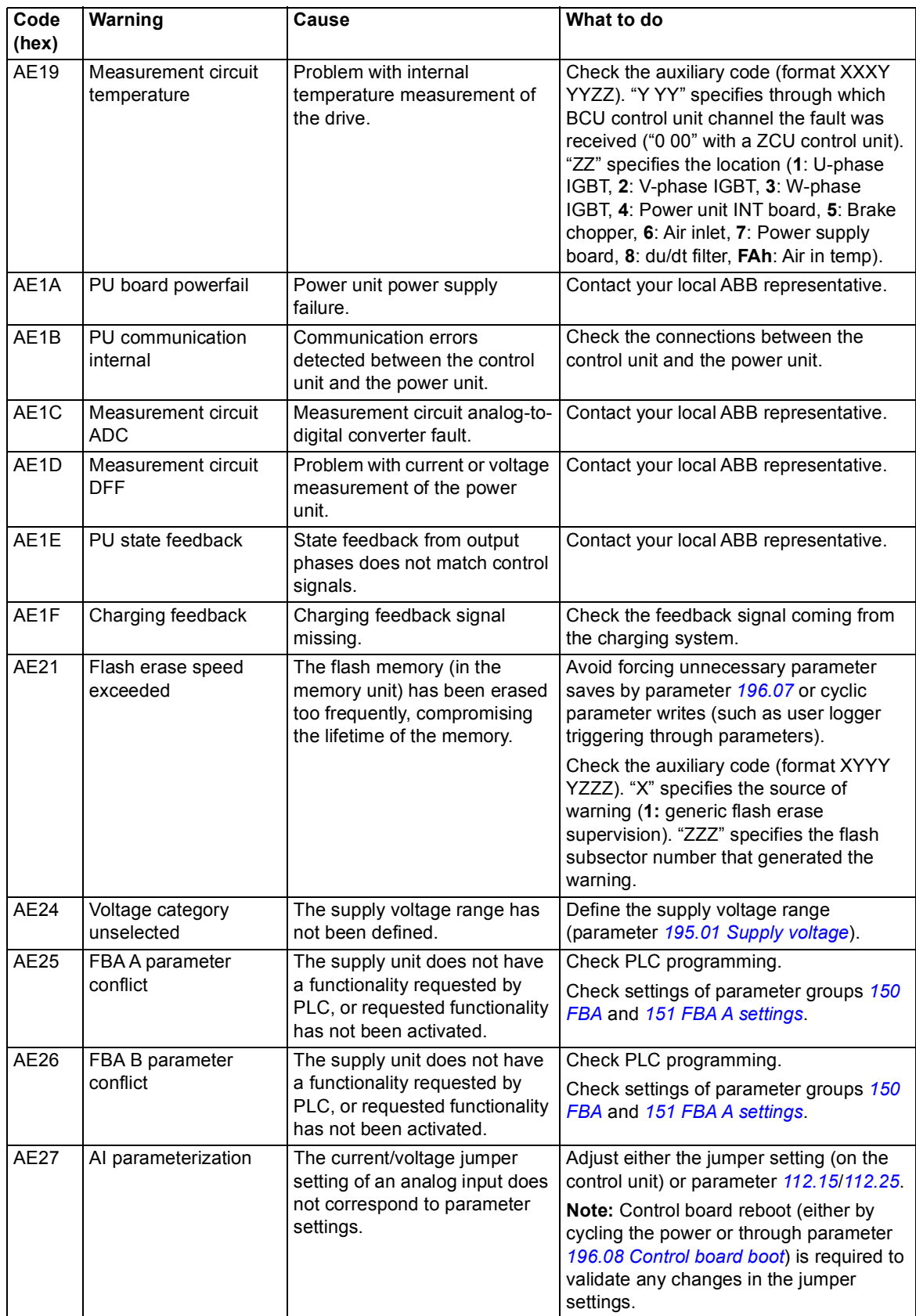

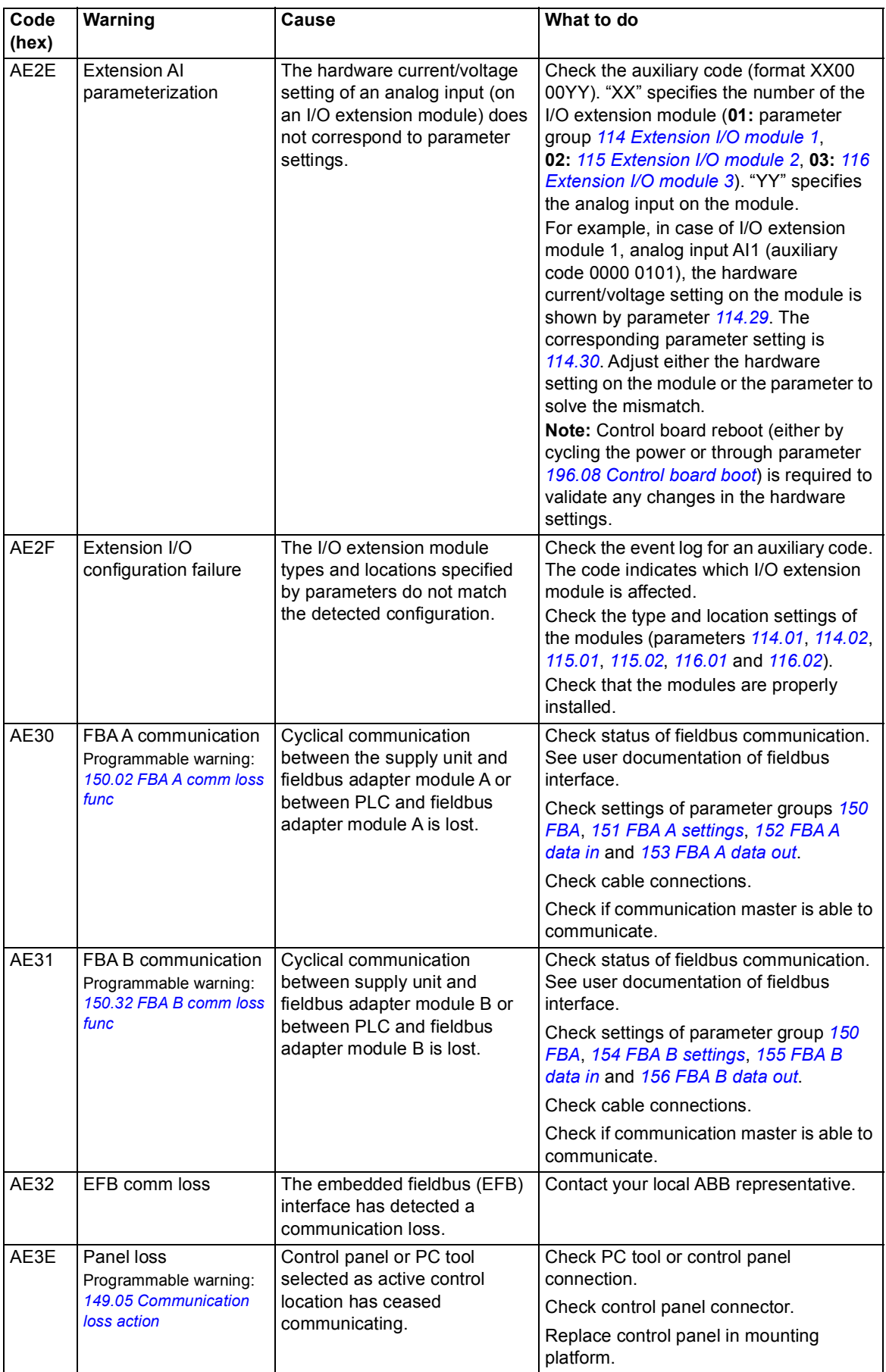

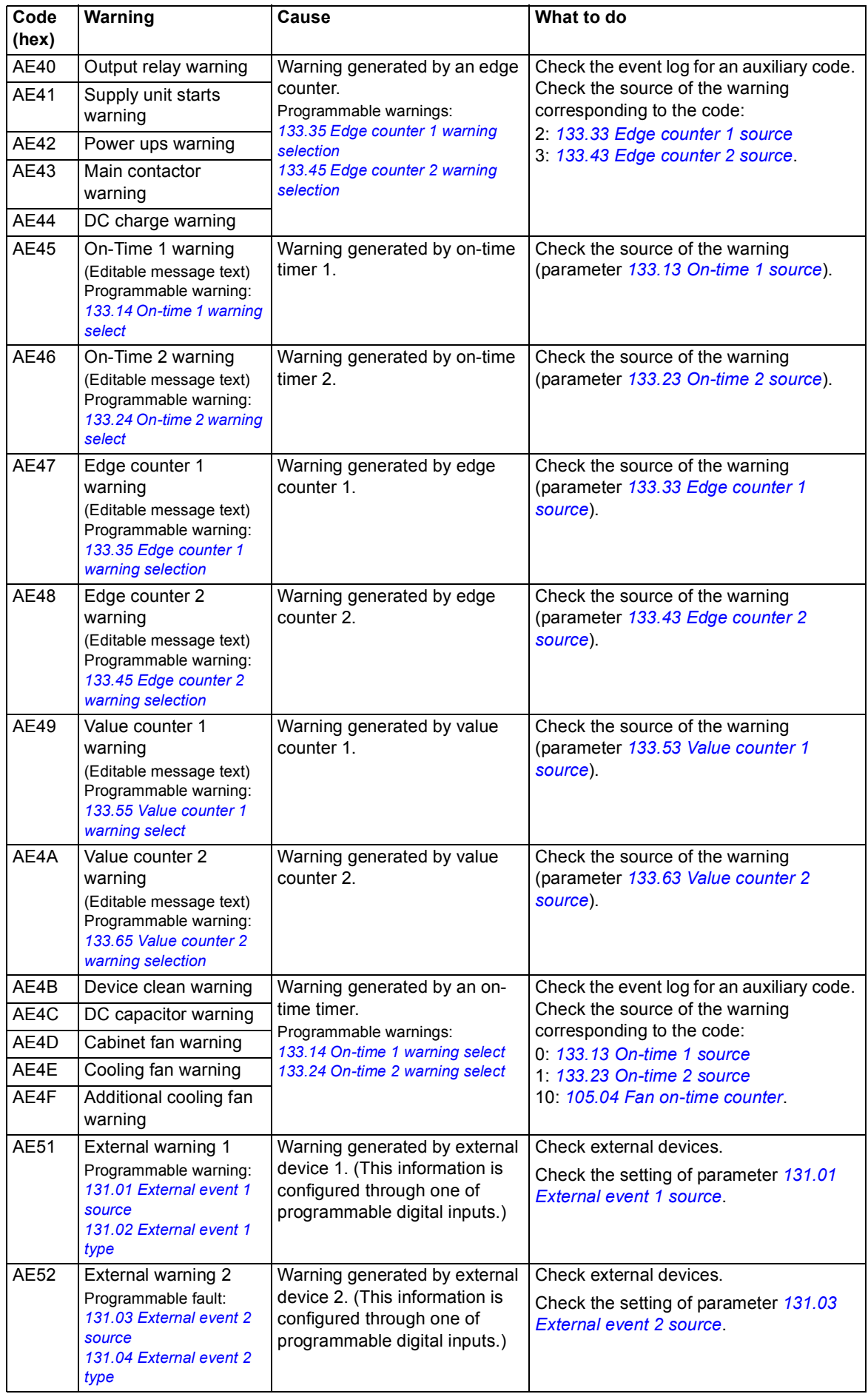

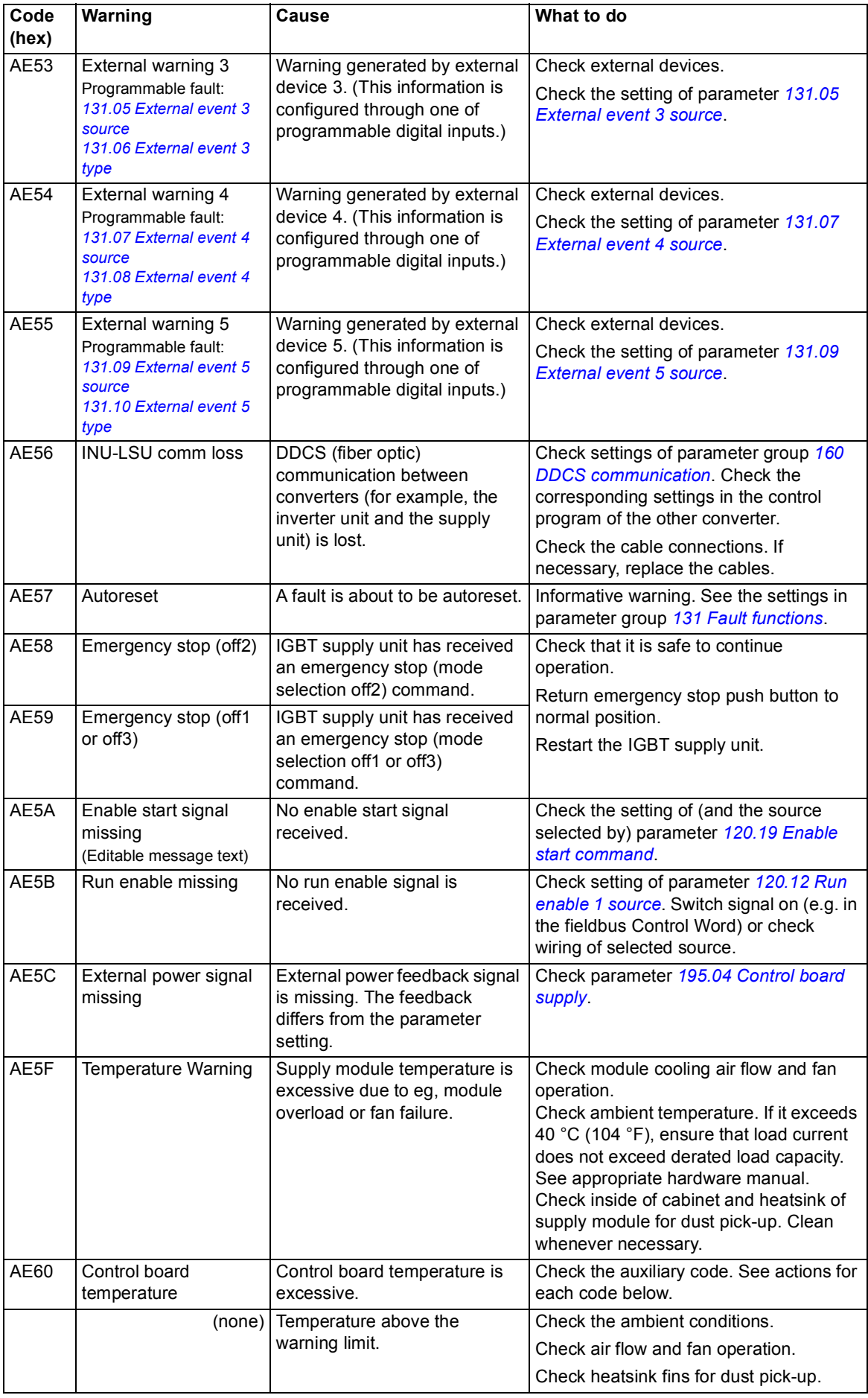

<span id="page-230-1"></span><span id="page-230-0"></span>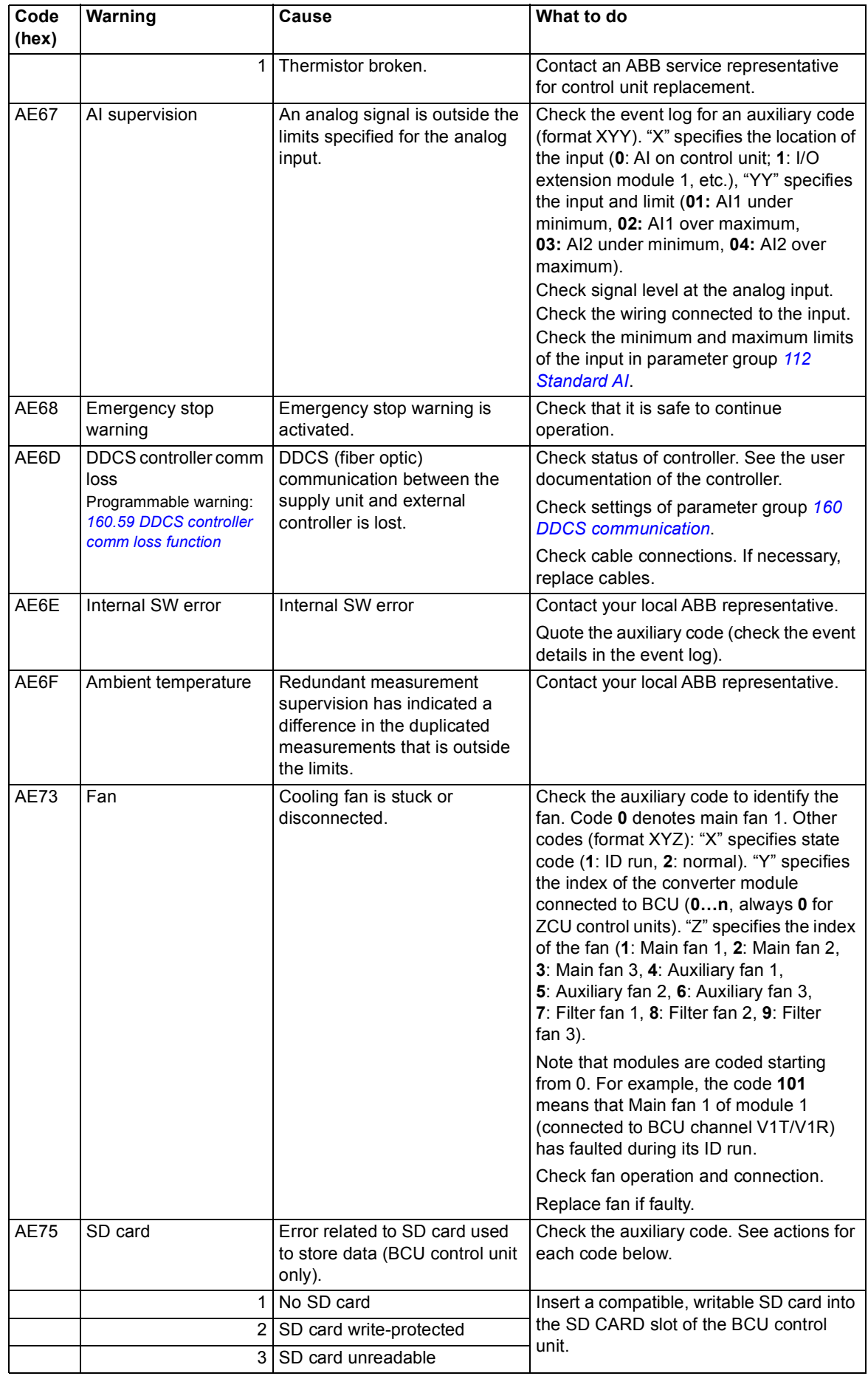

<span id="page-231-1"></span><span id="page-231-0"></span>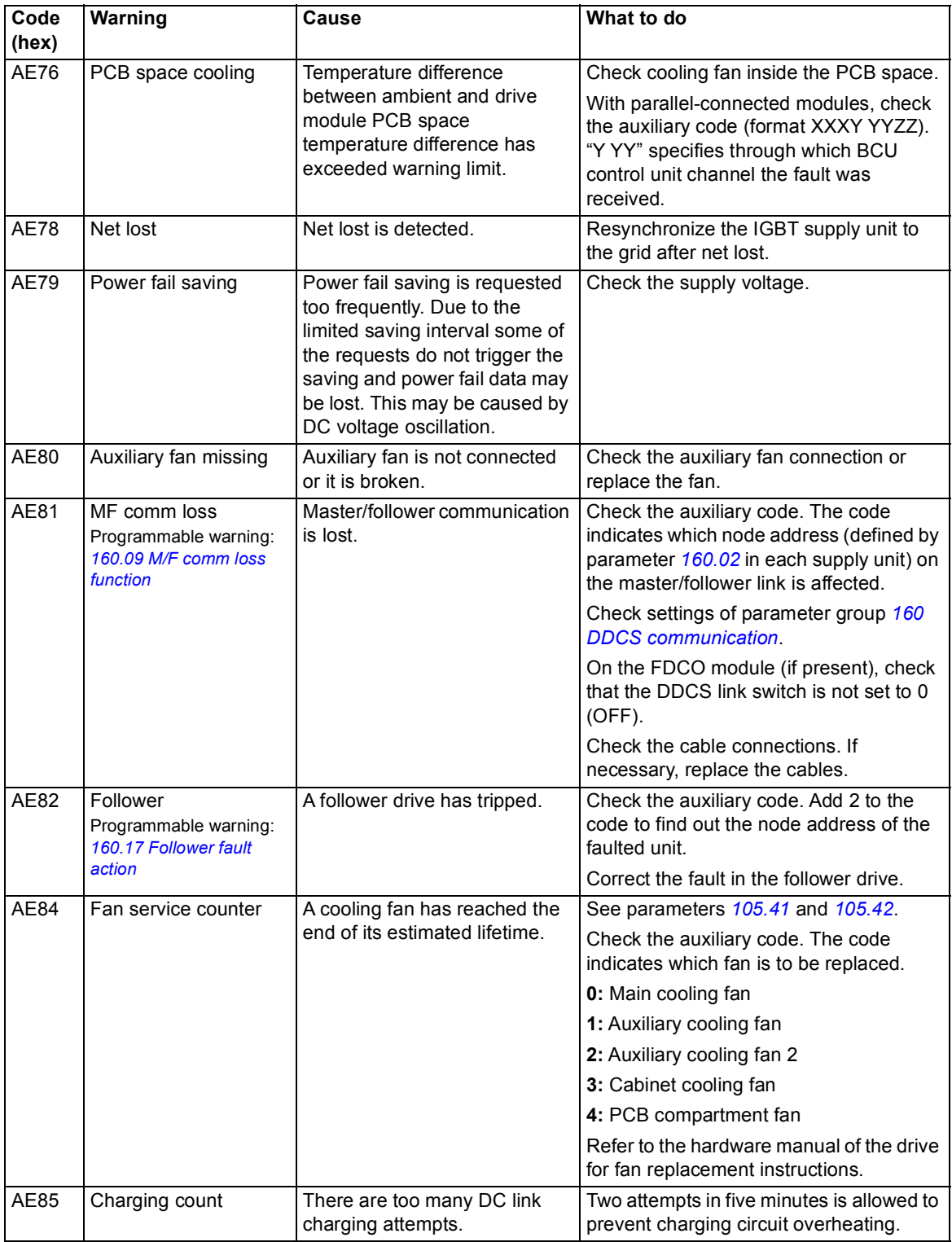

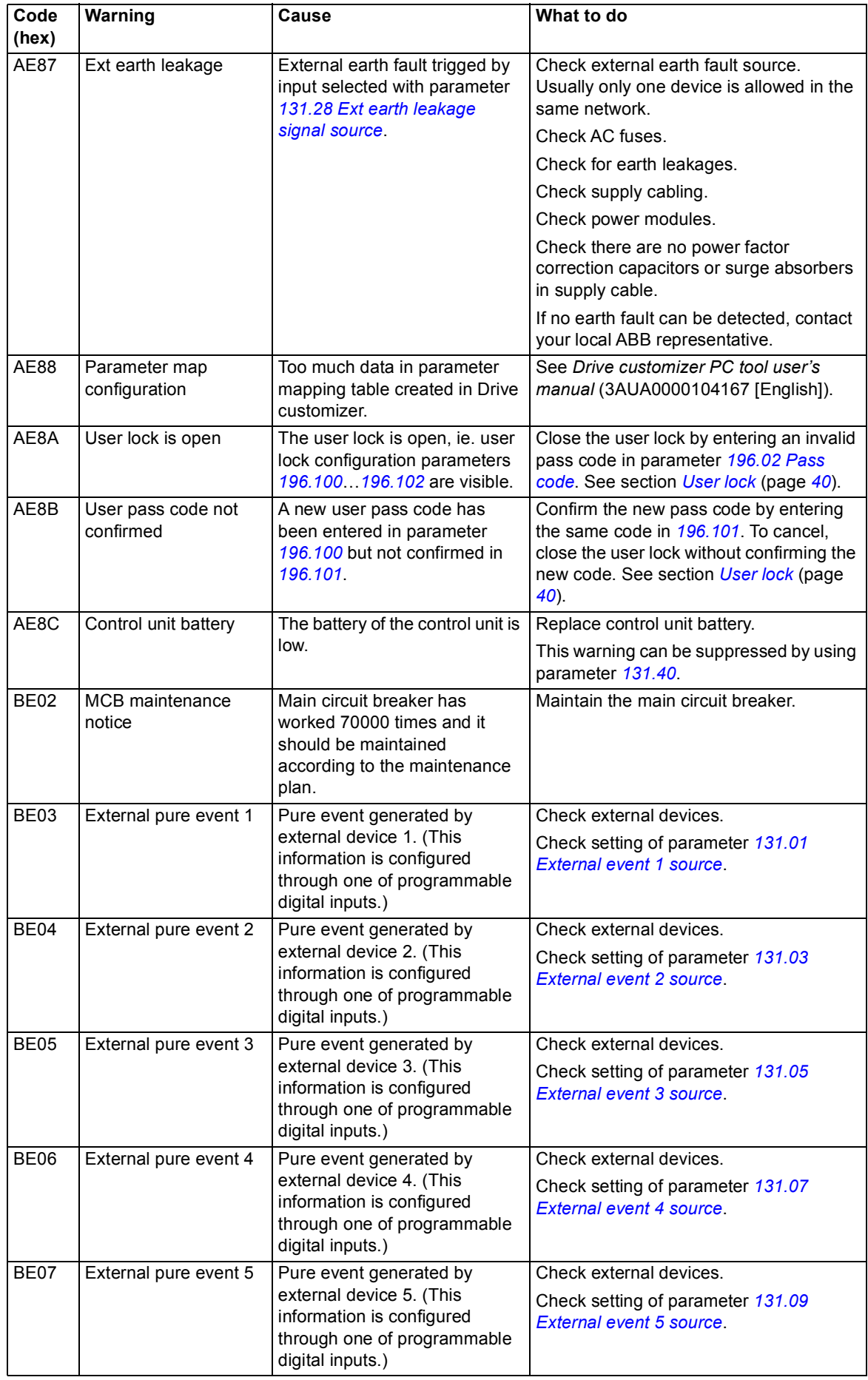

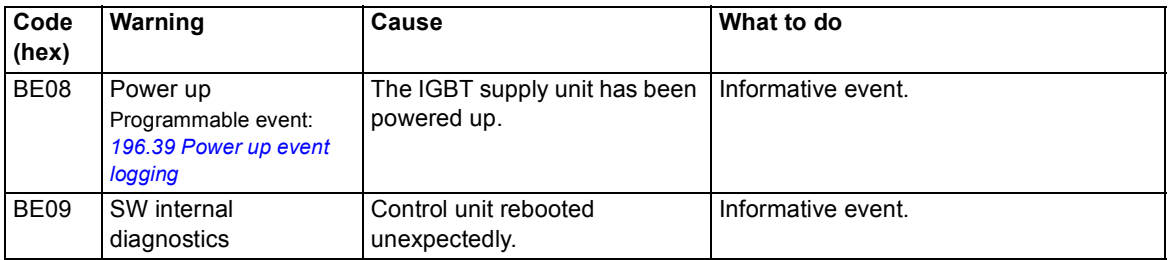

# **Fault messages**

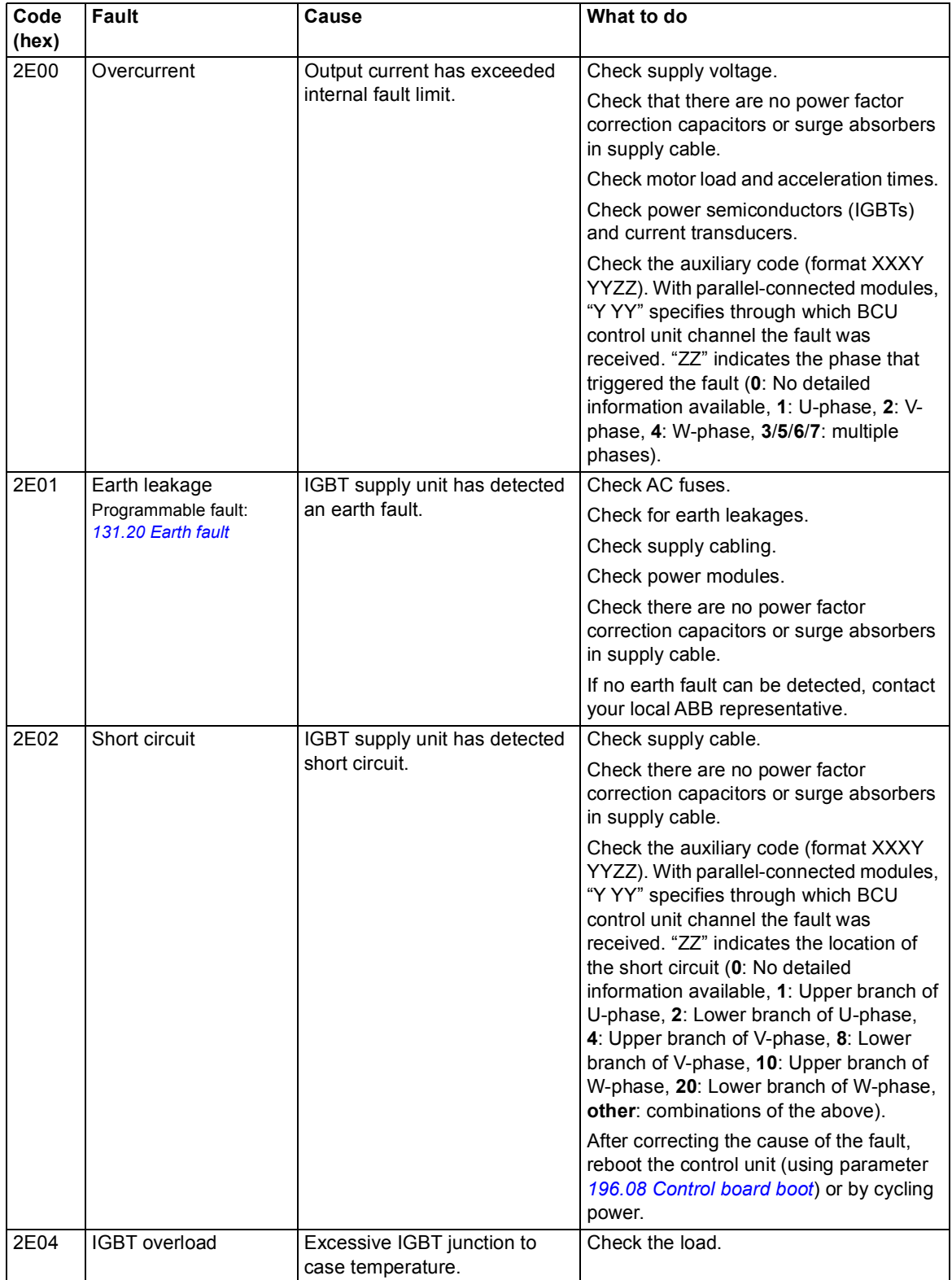

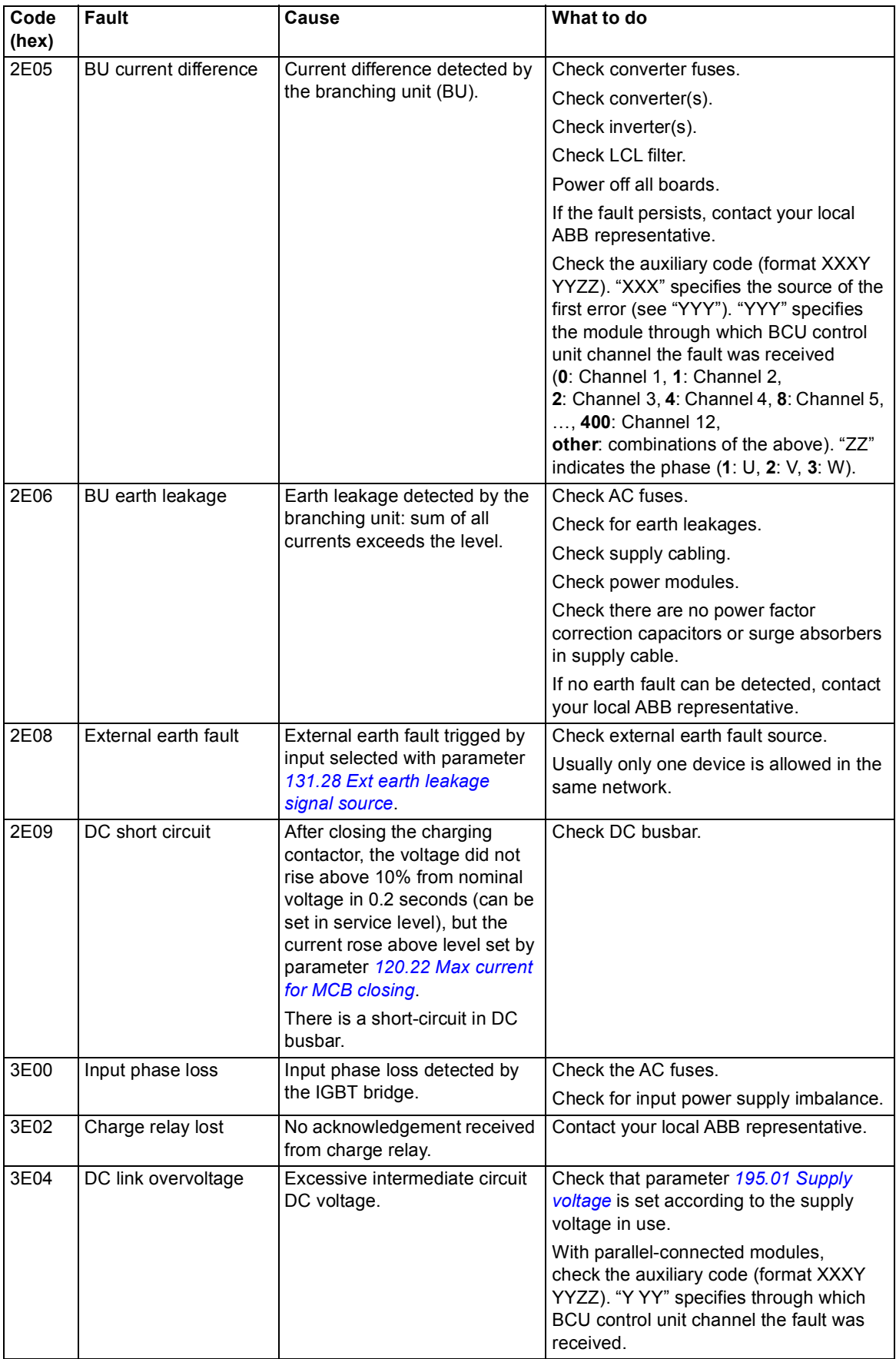

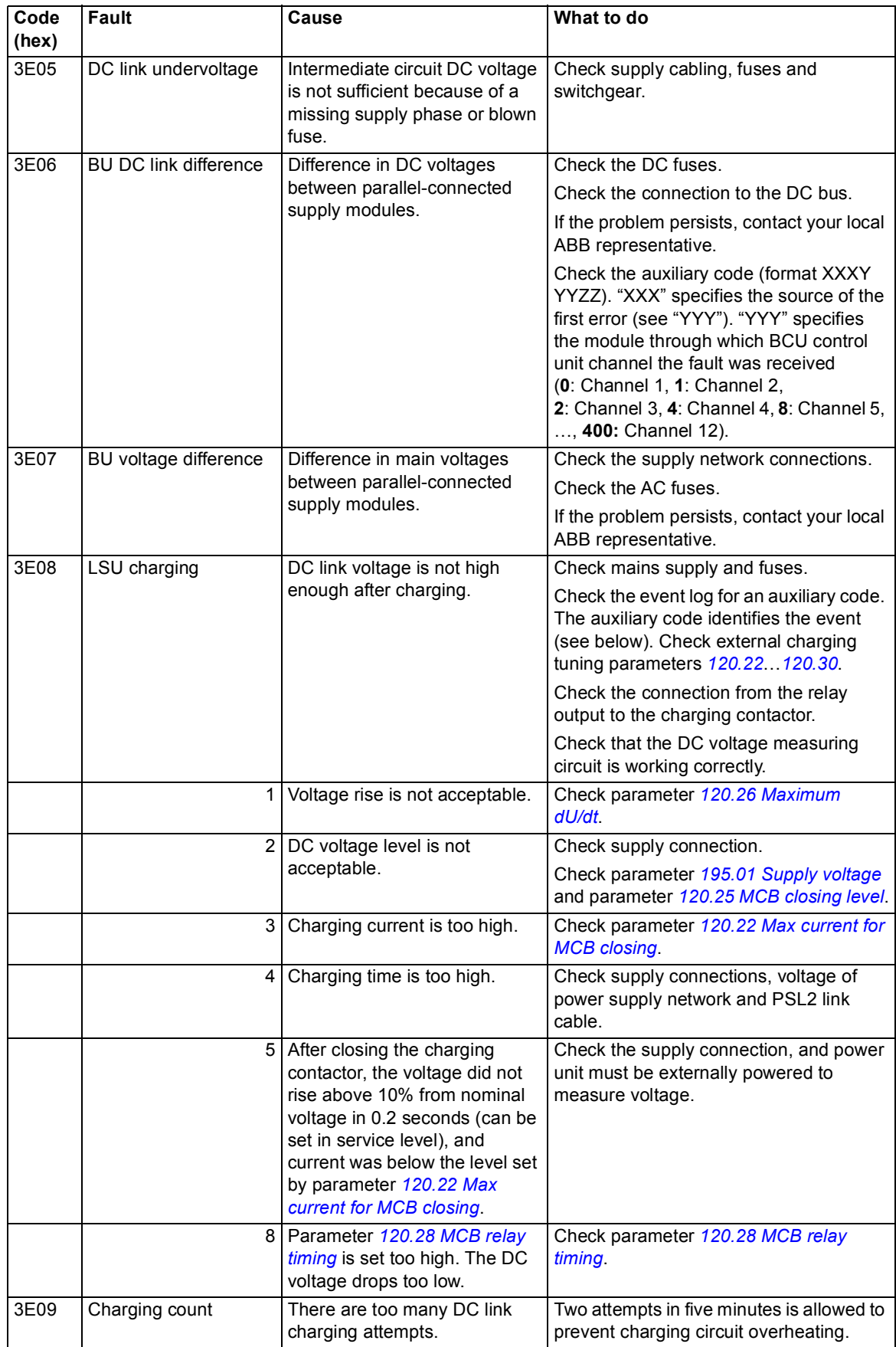

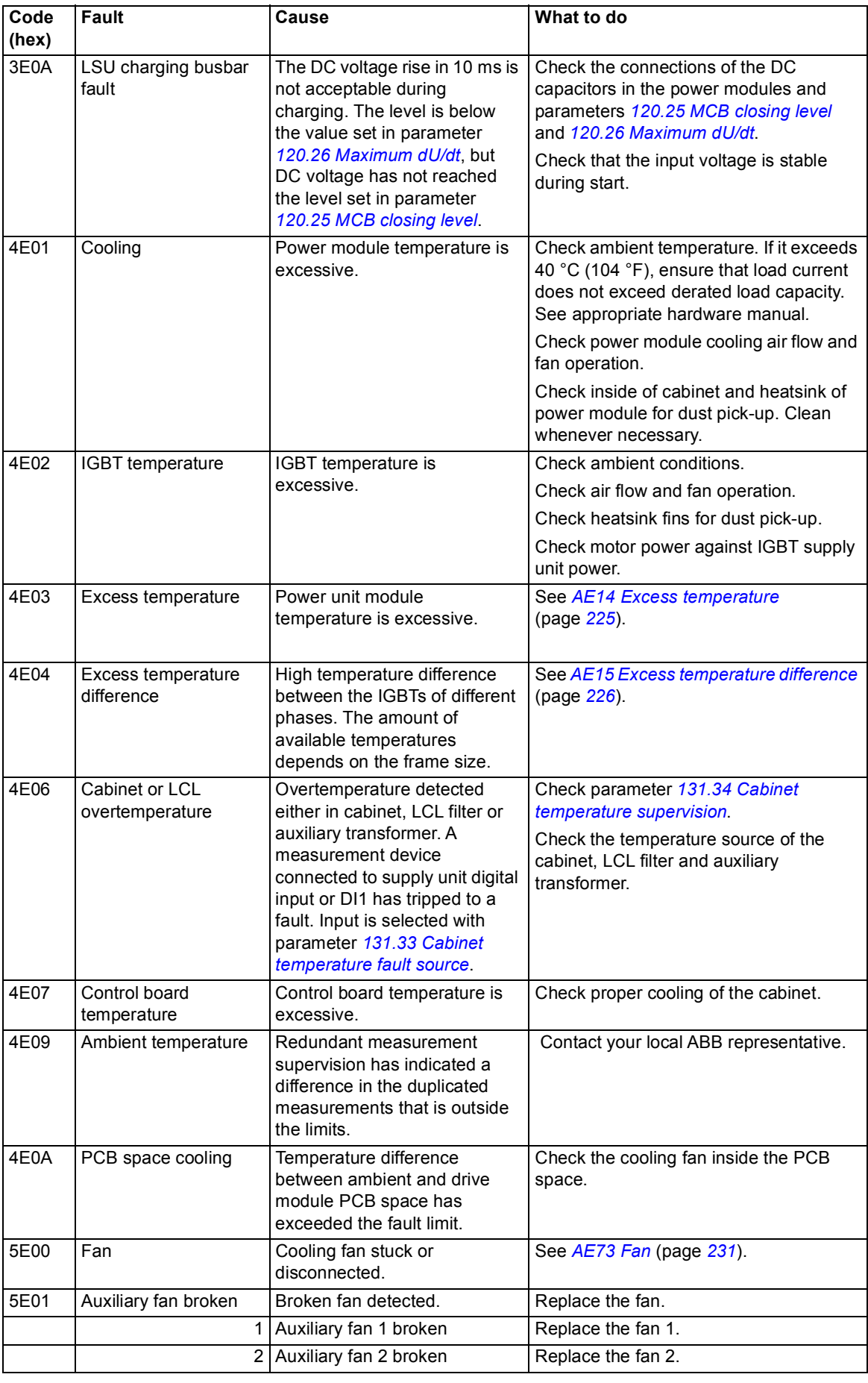

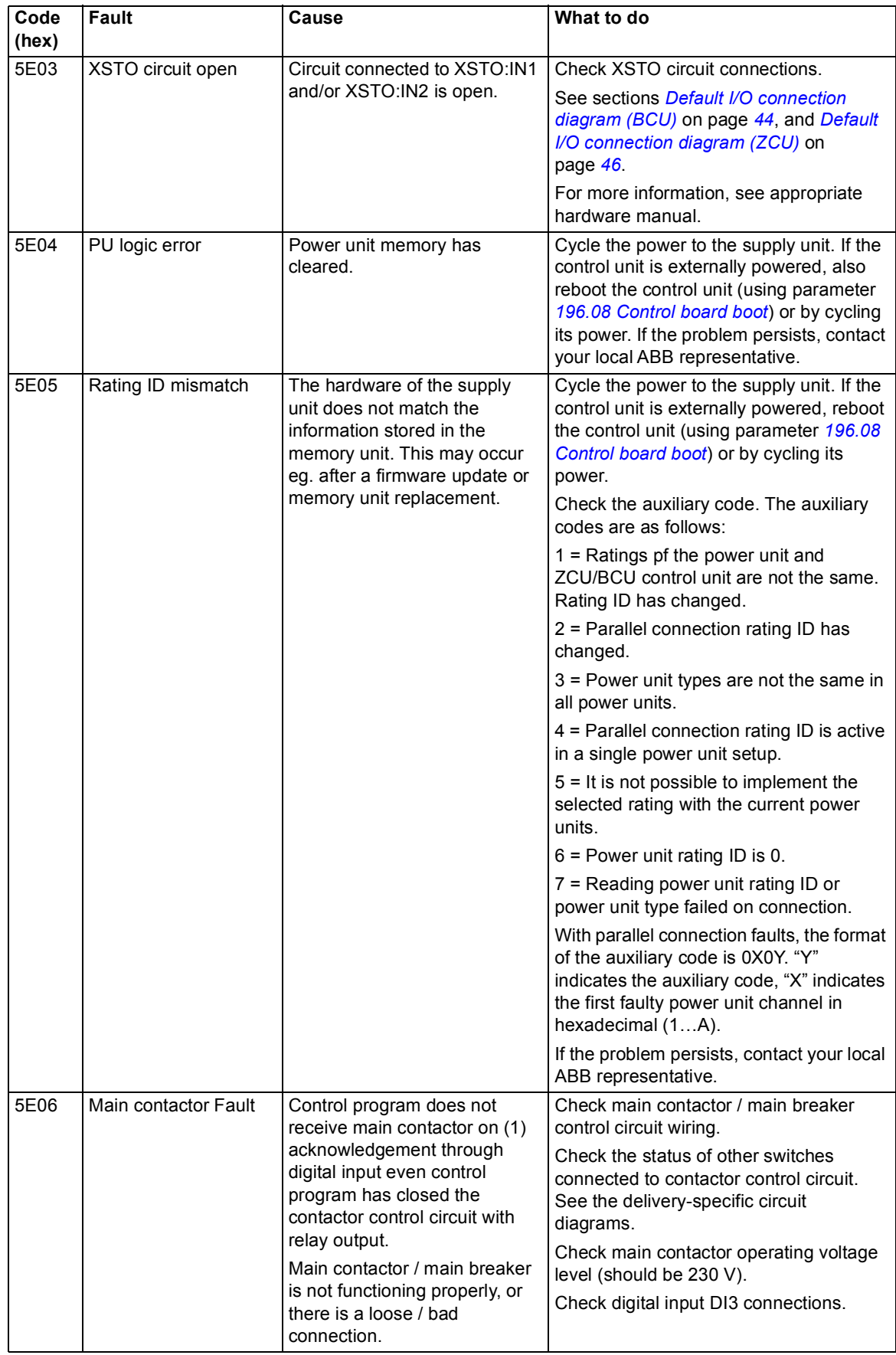

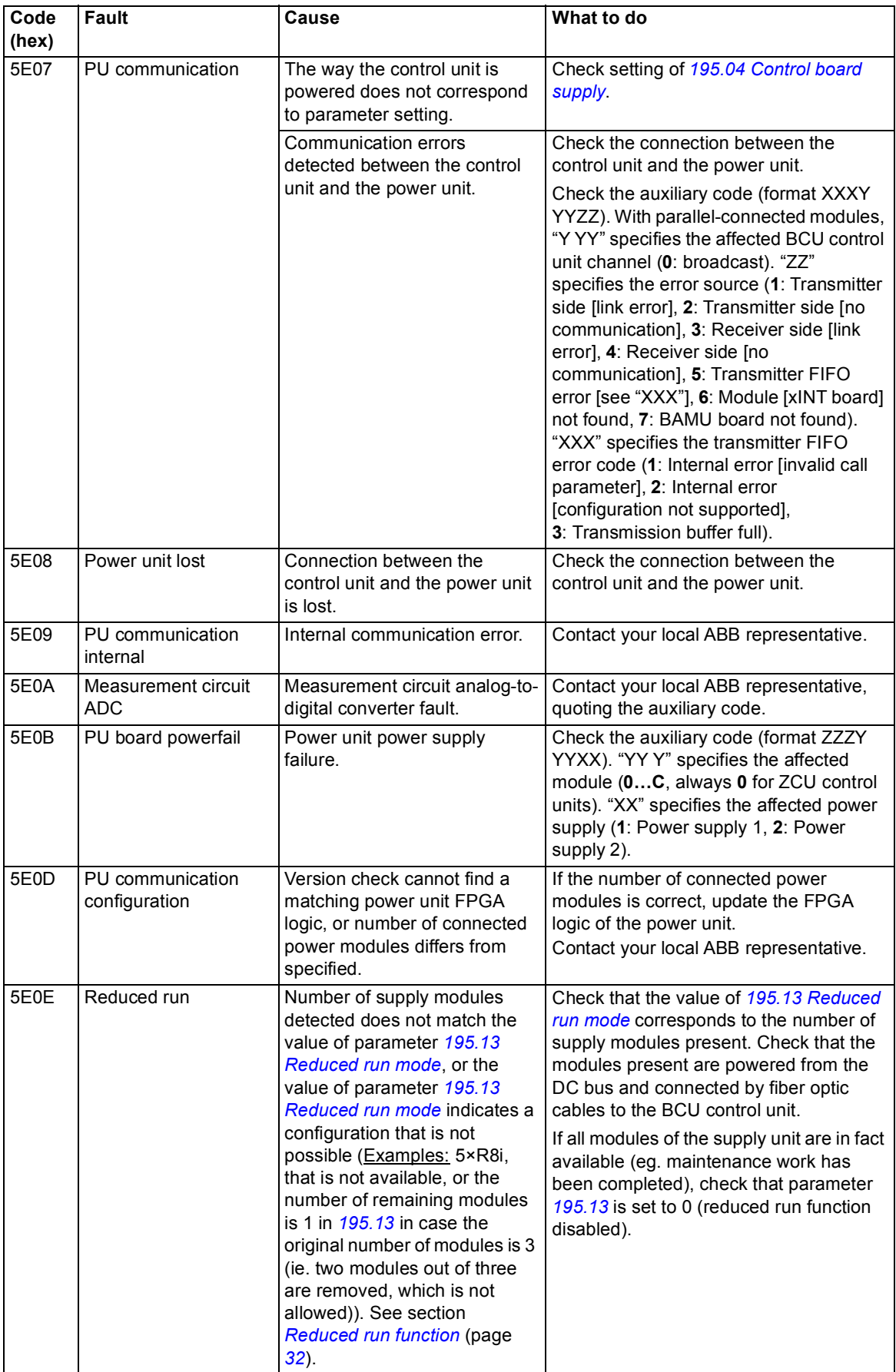

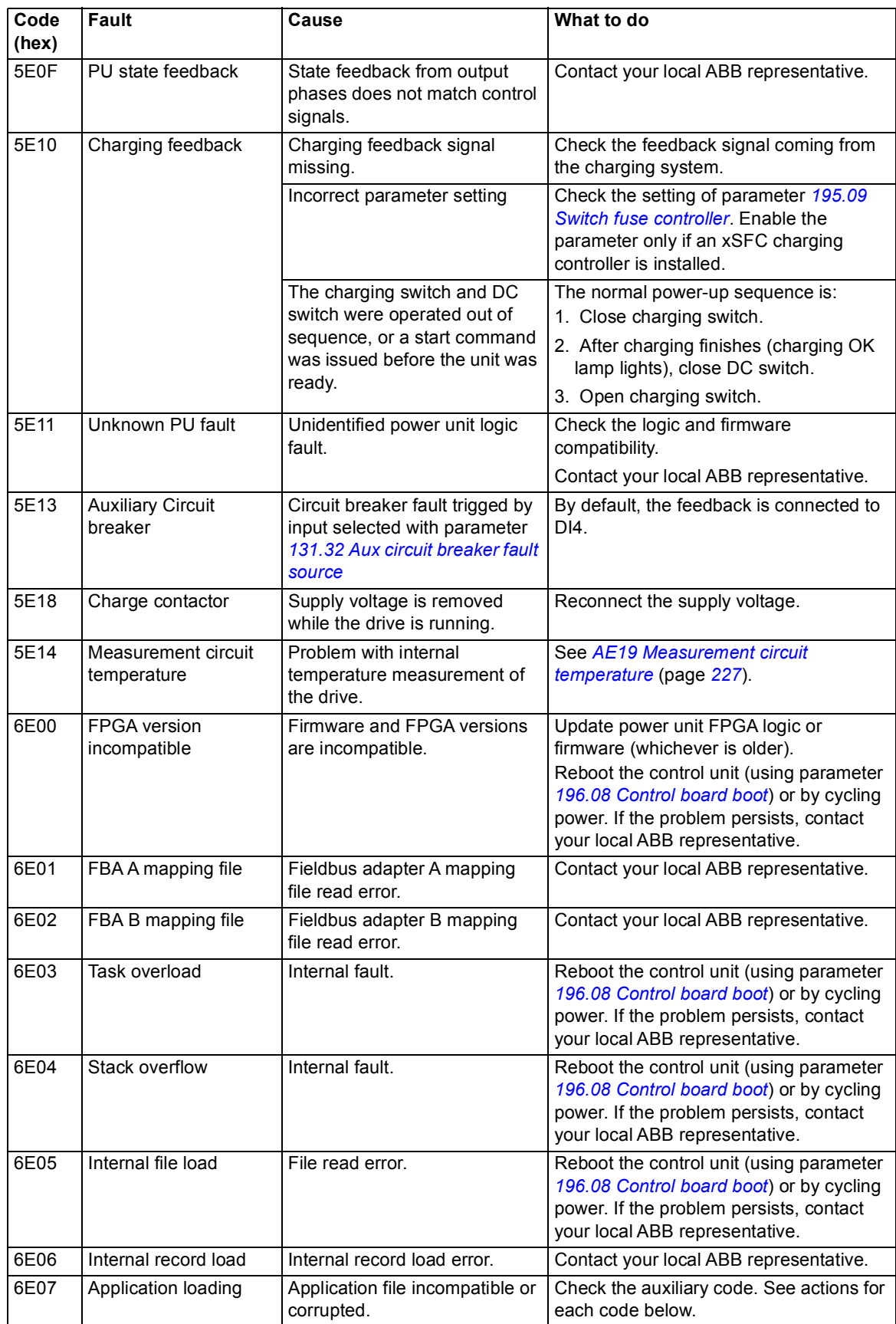

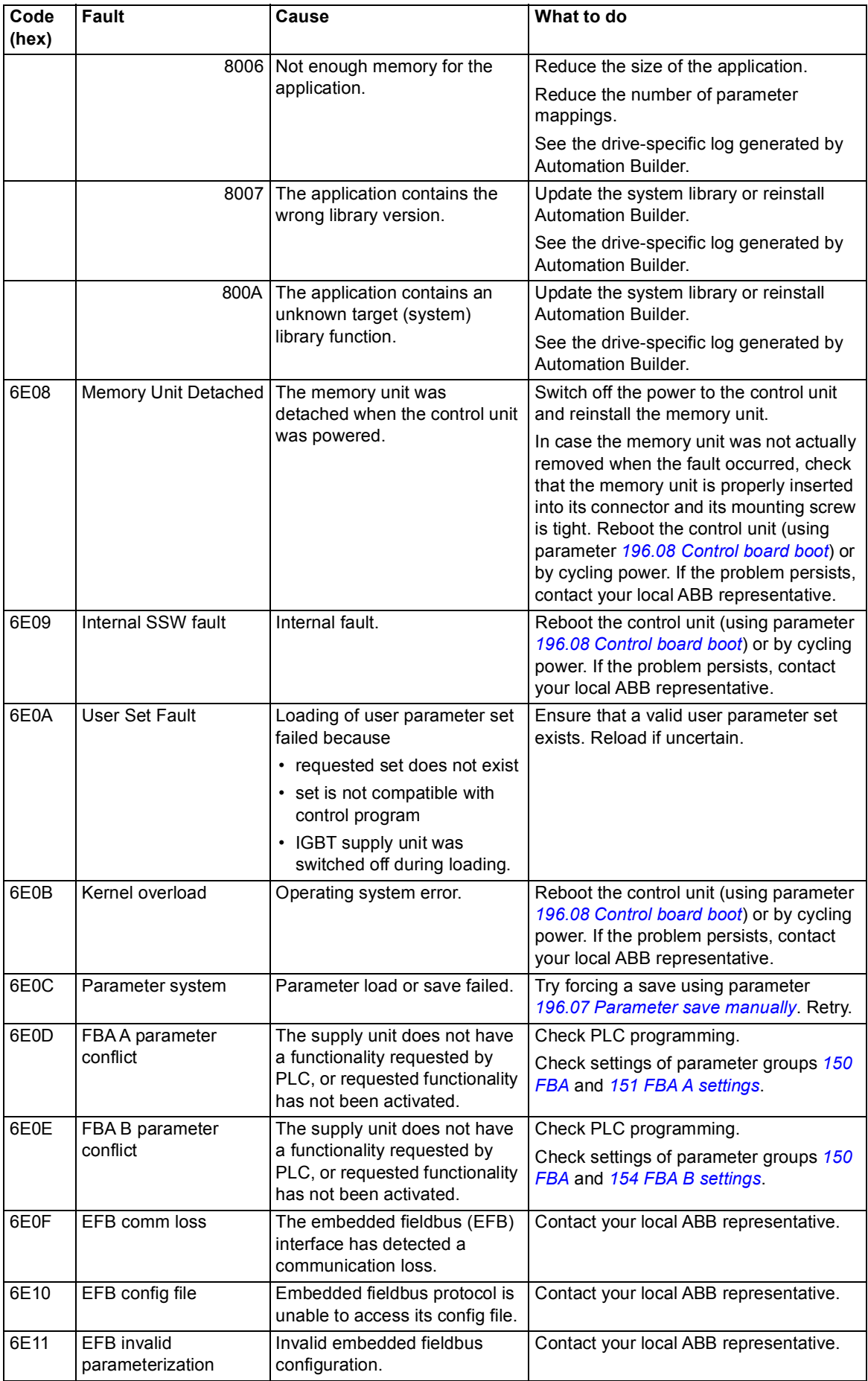

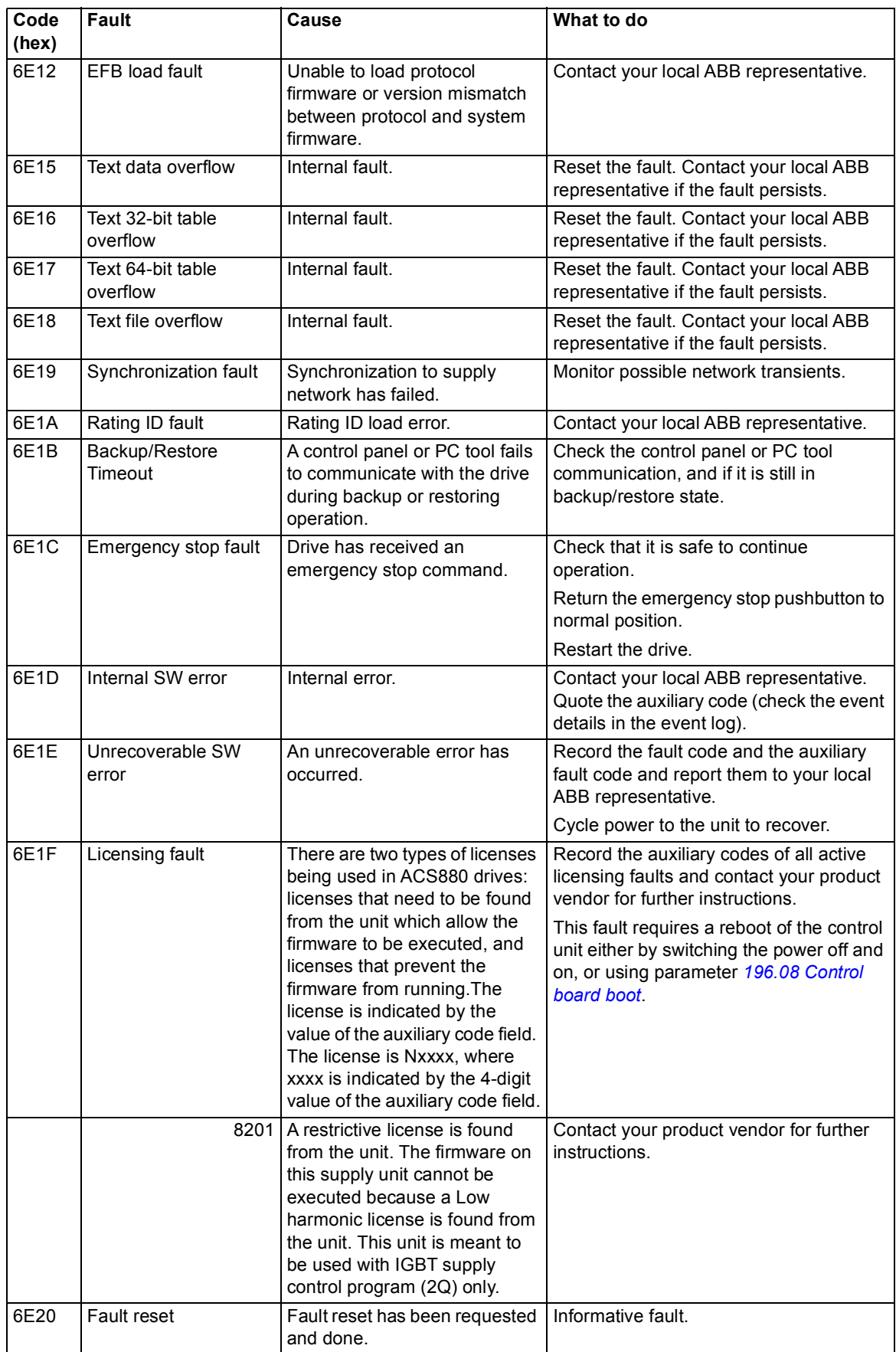

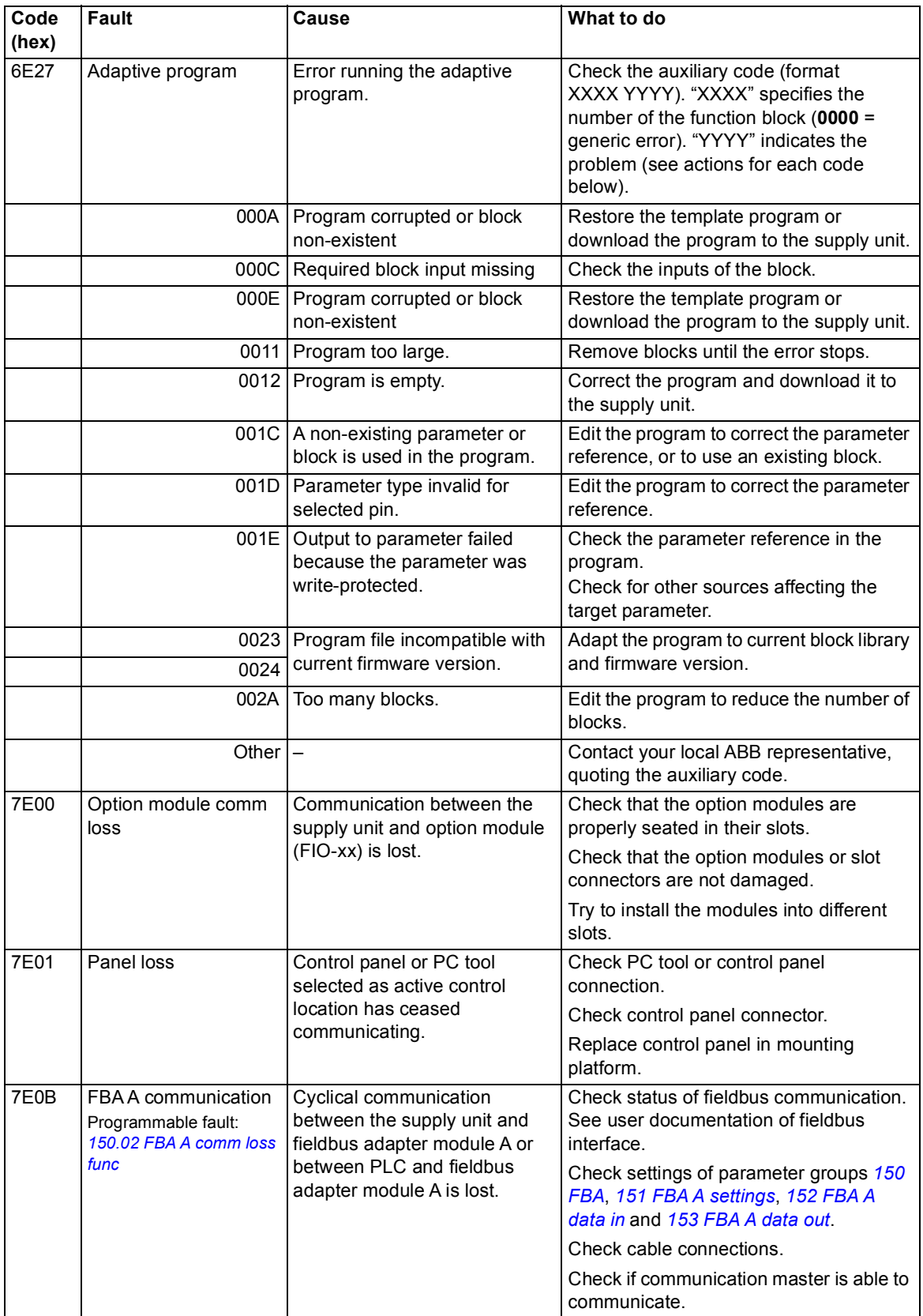

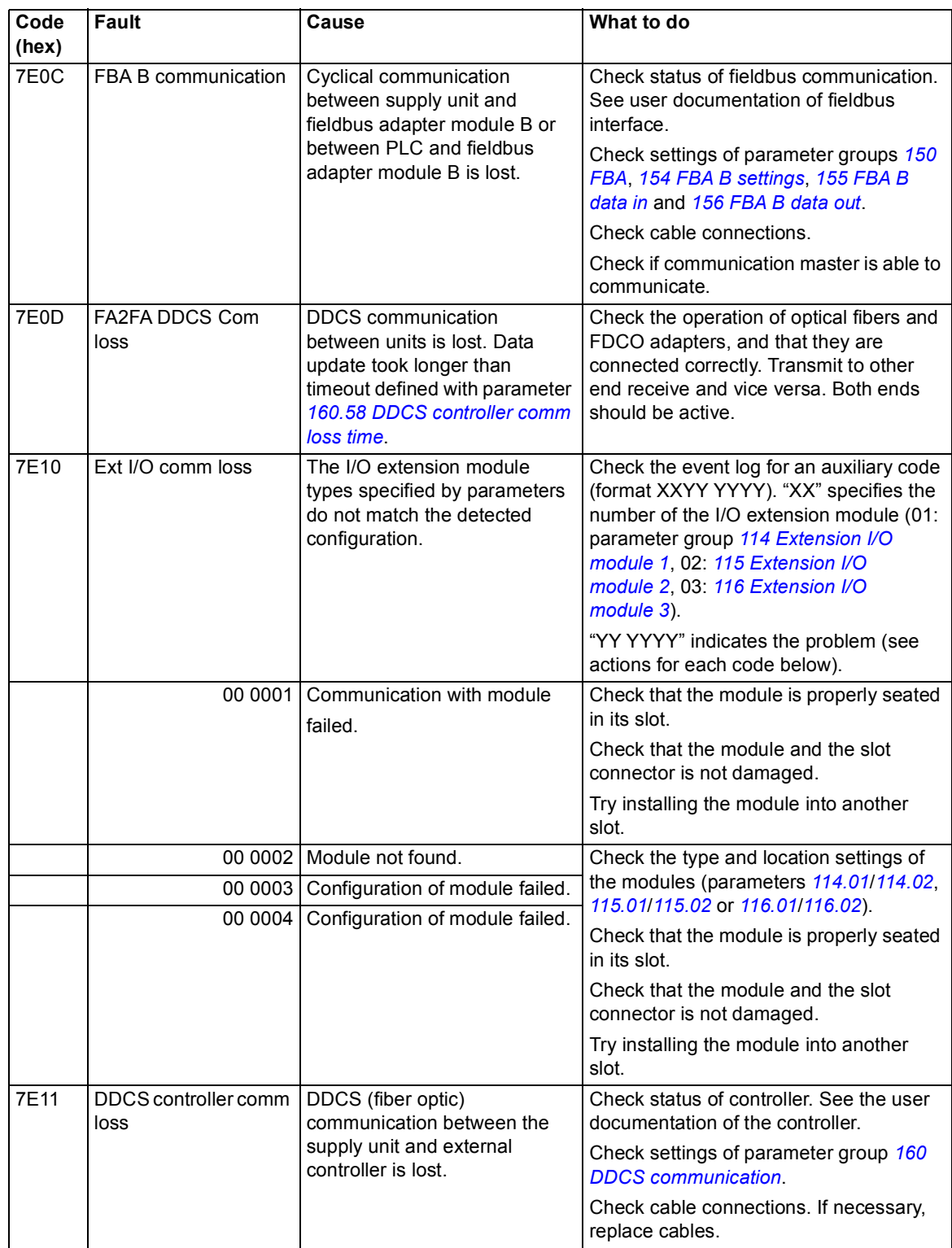

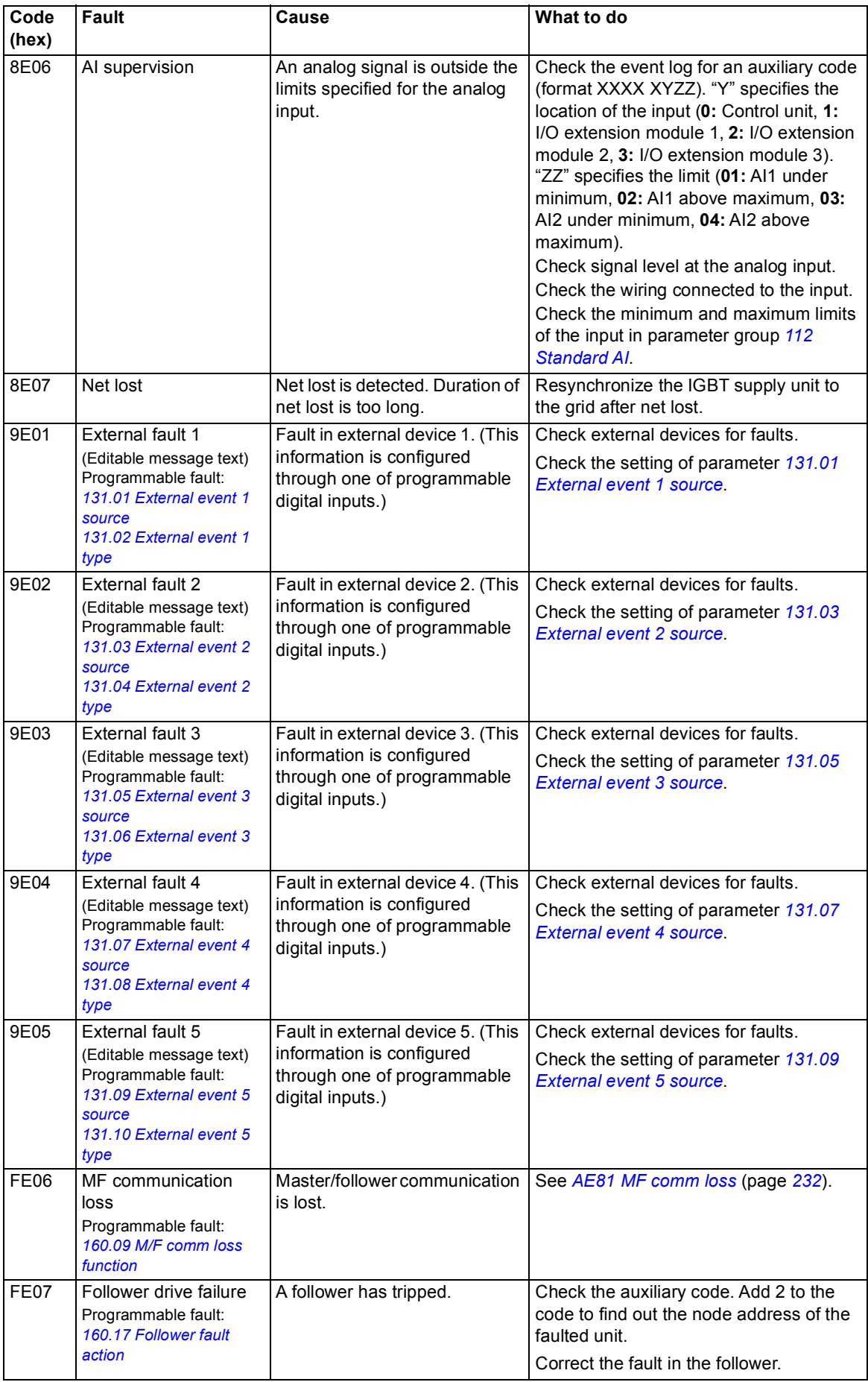

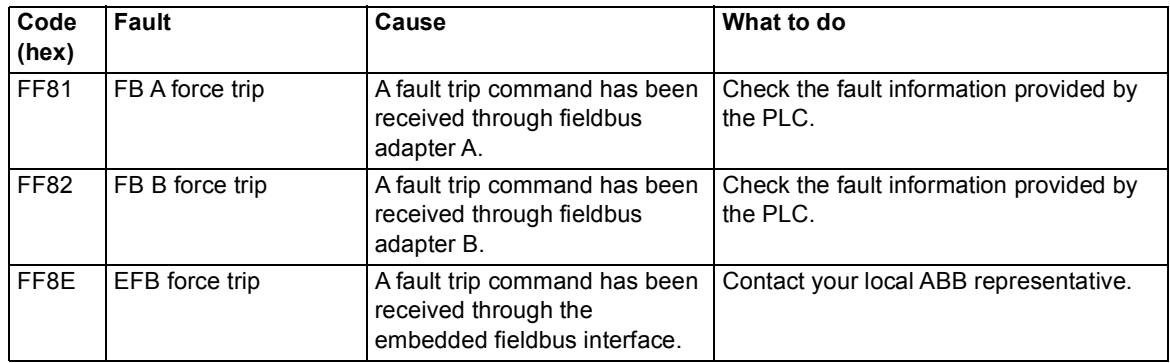

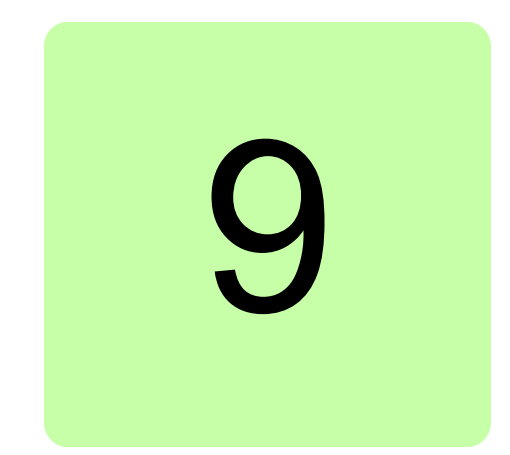

# **Fieldbus control through the embedded fieldbus interface (EFB)**

This feature is not supported by the current firmware version.

*250 Fieldbus control through the embedded fieldbus interface (EFB)*

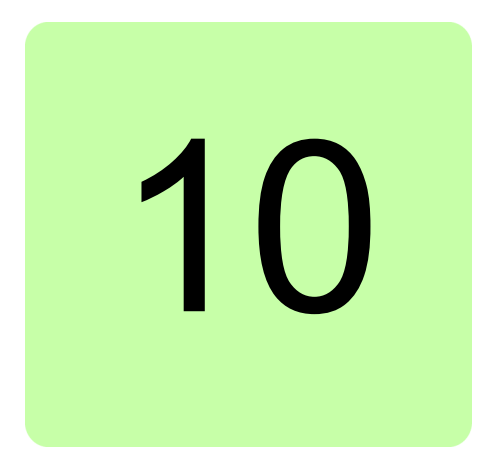

# **Fieldbus control through a fieldbus adapter**

## **What this chapter contains**

This chapter describes how the IGBT supply unit can be controlled by external devices over a communication network (fieldbus) through an optional fieldbus adapter module.

## **System overview**

The user can control the IGBT supply unit through a fieldbus interface if the unit is equipped with an optional fieldbus adapter (for example, option +K454). Then the supply unit can be connected to an external control system through a serial communication link. The fieldbus adapter can be installed into any free option slot of the control unit.

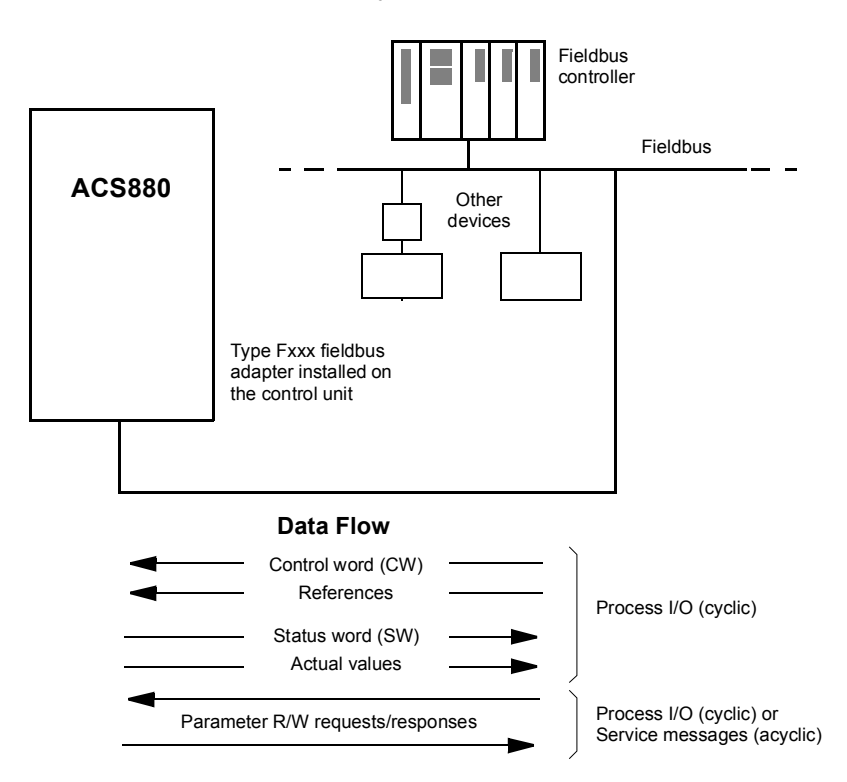

The supply unit can be set to receive all of its control information through the fieldbus interface, or the control can be distributed between the fieldbus interface and other available sources such as digital and analog inputs.

Fieldbus adapters are available for various serial communication systems and protocols, for example

- **•** CANopen (FCAN-01 adapter)
- **•** ControlNet (FCNA-01 adapter)
- **•** DeviceNet (FDNA-01 adapter)
- **•** EtherCAT (FECA-01 adapter)
- **•** EtherNet/IP (FENA-11, FENA-21 or FEIP-21 adapter)
- **•** Modbus/RTU (FSCA-01 adapter)
- **•** Modbus TCP (FENA-11, FENA-21 or FMBT-21 adapter)
- **•** POWERLINK (FEPL-02 adapter)
- **•** PROFIBUS DP (FPBA-01 adapter)
- **•** PROFINET IO (FENA-11, FENA-21 or FPNO-21 adapter).

**Note:** The text and examples in this chapter describe the configuration of one fieldbus adapter (FBA A) by parameters *[150.01](#page-147-3)*…*[150.21](#page-149-0)* and parameter groups 151…153. The second adapter (FBA B), if present, is configured in a similar fashion by parameters *[150.31](#page-150-2)*…*[150.51](#page-152-1)* and parameter groups 154…156.
**Note:** If FENA-xx Ethernet adapter is used for Ethernet tool network and Drive composer PC tool, use the FENA-xx adapter as fieldbus adapter B. Configure the FENA-xx adapter through parameters *[150.31](#page-150-0)*…*[150.51](#page-152-0)* and parameter groups 154…156. Normally, use the fieldbus adapter module as fieldbus adapter A. See *Ethernet tool network for ACS880 drives application guide* (3AUA0000125635 [English]), and *FENA-01/-11 Ethernet adapter module user's manual* (3AUA0000093568 [English]).

# **Basics of the fieldbus control interface**

The cyclic communication between a fieldbus system and the IGBT supply unit consists of 16/32-bit input and output data words. The supply unit supports at the maximum the use of 12 data words (16 bits) in each direction.

Data transmitted from the IGBT supply unit to the fieldbus controller is defined by parameters *[152.01](#page-153-0) [FBA A data in1](#page-153-1)* … *[152.12](#page-154-0) [FBA A data in12](#page-154-1)*. The data transmitted from the fieldbus controller to the IGBT supply unit is defined by parameters *[153.01](#page-154-4) [FBA data](#page-154-5)  [out1](#page-154-5)* … *[153.12](#page-154-2) [FBA data out12](#page-154-3)*.

### ■ Control word and Status word

The Control word is the principal means for controlling the IGBT supply unit from a fieldbus system. It is sent by the fieldbus master station to the IGBT supply unit through the adapter module. The IGBT supply unit switches between its states according to the bitcoded instructions on the Control word, and returns status information to the master in the Status word.

The contents of the Control word and the Status word are detailed on pages *[256](#page-255-0)* and *[257](#page-256-0)* respectively.

If parameter *[150.12](#page-149-0) [FBA A debug mode](#page-149-3)* is set to *[Fast](#page-149-4)*, the Control word received from the fieldbus is shown by parameter *[150.13](#page-149-1) [FBA A control word](#page-149-5)*, and the Status word transmitted to the fieldbus network by *[150.16](#page-149-2) [FBA A status word](#page-149-6)*.

#### **References**

References are 16-bit words containing a sign bit and a 15-bit integer. A negative reference is formed by calculating the two's complement from the corresponding positive reference.

ABB drives can receive control information from multiple sources including analogue and digital inputs, the control panel and a fieldbus adapter module. In order to have the IGBT supply unit controlled through the fieldbus, the module must be defined as the source for control information, e.g. Reference.

If parameter *[150.12](#page-149-0) [FBA A debug mode](#page-149-3)* is set to *[Fast](#page-149-4)*, the references received from the fieldbus are displayed by *[150.14](#page-149-7) [FBA A reference 1](#page-149-8)* and *[150.15](#page-149-9) [FBA A reference 2](#page-149-10)*.

#### **Scaling of references**

**Note:** The scalings described below are for the Transparent 16 profile. Fieldbus-specific communication profiles may use different scalings. For more information, see the manual of the fieldbus adapter.

The references are scaled as defined by parameters *[146.01](#page-144-0)*…*[146.04](#page-144-1)*.

Example: PLC reference is 600. Parameter *152.02 FBA A data in1* is set to *Ref1 16bit*. Reference Ref1/Act1 is scaled first by parameter *151.06 T16 scale* since the supply units are identified automatically as Transparent 16 profile. After that the value is scaled in

parameter group *[146 Monitoring settings](#page-144-2)*, for example using parameter *[146.01](#page-144-0) [Power](#page-144-3)  [scaling](#page-144-3)*.

#### Example for PROFIBUS:

*[146.04](#page-144-1) [DC voltage scaling](#page-144-4)* is set to 1000,

*151.06 T16 scale* is set to 99, which equals to coefficient 100. 0 equals to coefficient 1. PLC reference is 105.

Scaled value is calculated as follows:

105 [PLC reference] × 100 [T16 scale] × (1000 [par. 146.04] / 10000) = 1050 V.

Since the value is in 16-bit format and if the reference is 900, parameter *151.06 T16 scale* causes the value to be 90000. This causes overflow. Then parameter *151.06 T16 scale* needs to be changed first to zero, before reference 900 is possible.

Parameter *151.06 T16 scale* is in use only in some of the fieldbus adapters and only for Ref1/Act1. For more information, see the manual of the fieldbus adapter.

### **Actual values**

Actual values are 16-bit words containing information on the operation of the IGBT supply unit. The types of the monitored signals are selected by parameters *[150.07](#page-148-0) [FBA A actual1](#page-148-1)  [type](#page-148-1)* and *[150.08](#page-148-2) [FBA A actual2 type](#page-148-3)*.

If parameter *[150.12](#page-149-0) [FBA A debug mode](#page-149-3)* is set to *[Fast](#page-149-4)*, the actual values sent to the fieldbus are displayed by *[150.17](#page-149-11) [FBA A actual value 1](#page-149-12)* and *[150.18](#page-149-13) [FBA A actual value 2](#page-149-14)*.

## **Fieldbus scaling diagram**

The diagram below shows the fieldbus scaling principle.

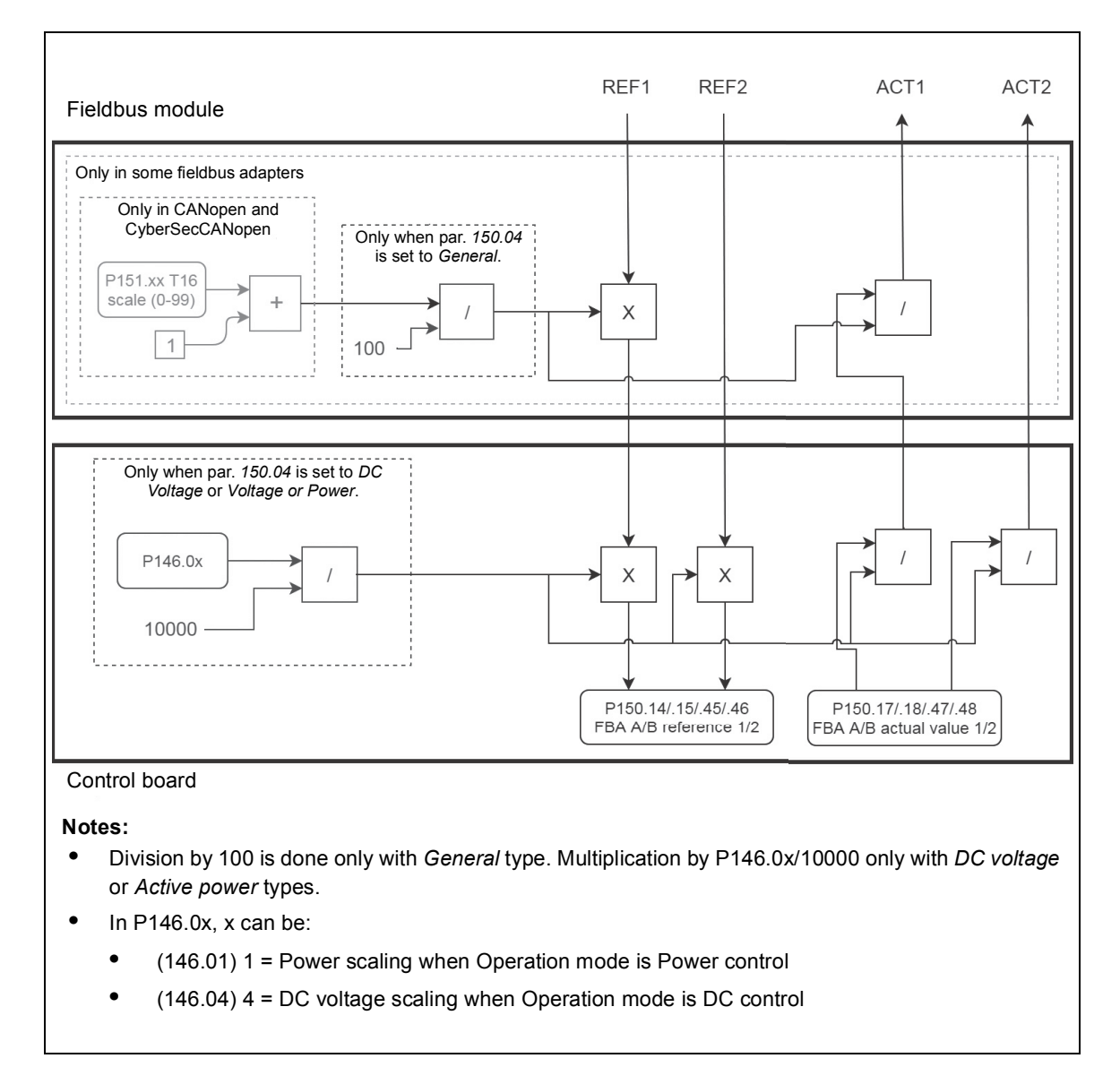

## <span id="page-255-0"></span>**Contents of the fieldbus Control word**

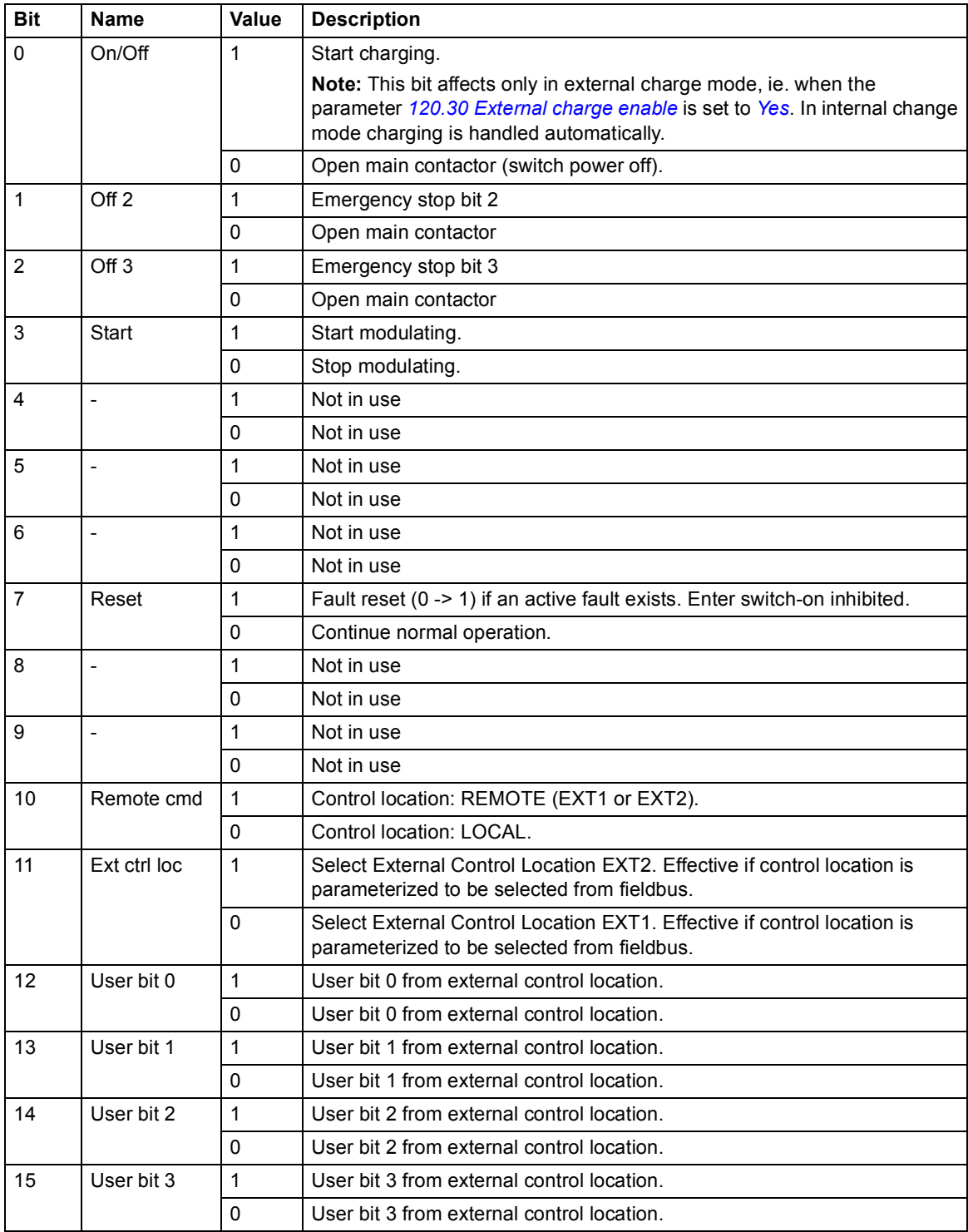

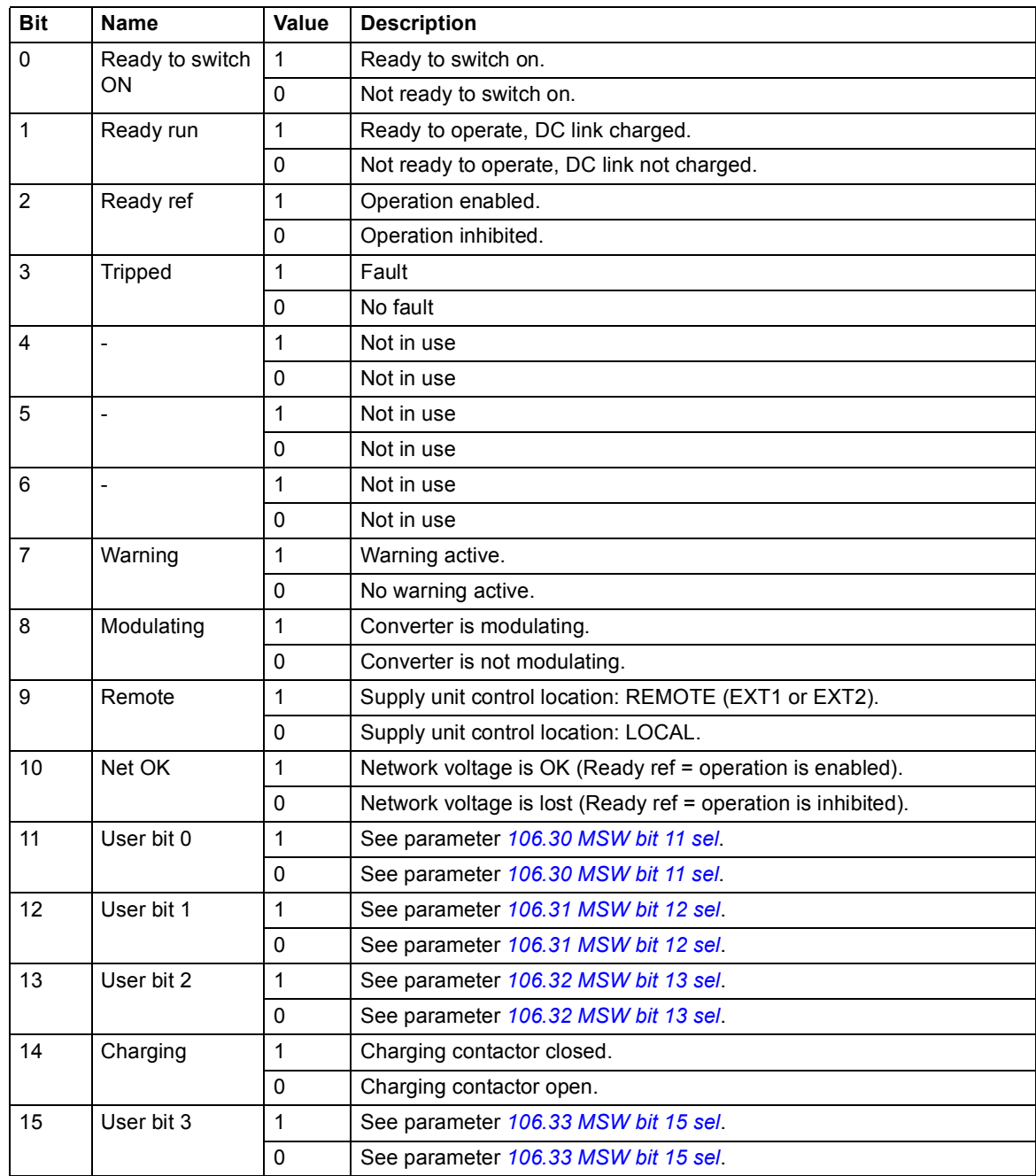

## <span id="page-256-0"></span>**Contents of the fieldbus Status word**

#### **The state diagram**

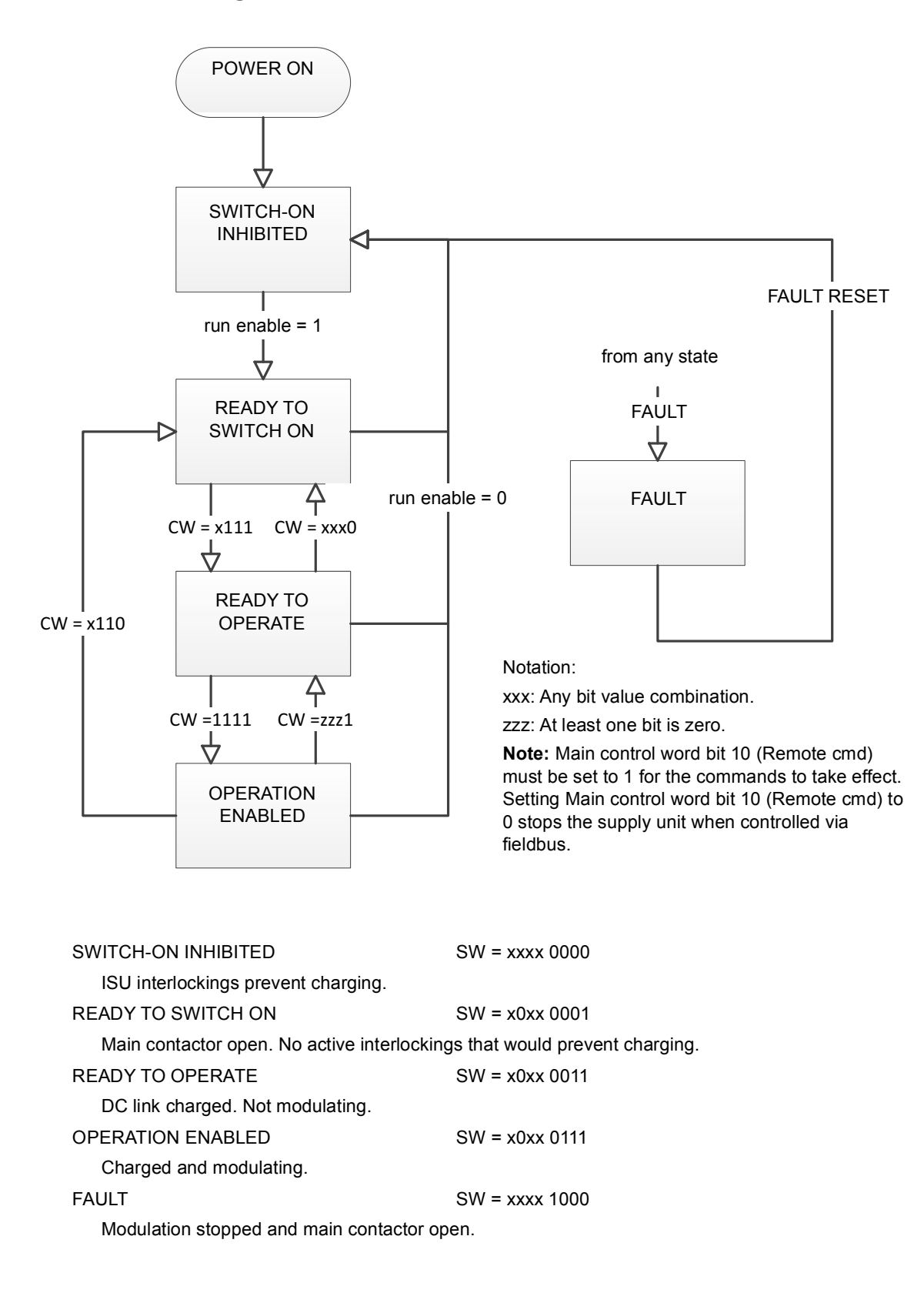

# **Setting up the IGBT supply unit for fieldbus control**

Before configuring the IGBT supply unit for fieldbus control, the adapter module must be mechanically and electrically installed according to the instructions given in the user's manual of the appropriate fieldbus adapter module.

**Note:** To be able to switch the main contactor and the IGBT supply unit on and off through the fieldbus, the Run enable command at the digital input DI2 (by default) must be on (1).

- 1. Power up the IGBT supply unit.
- 2. Enable the communication between the IGBT supply unit and the fieldbus adapter module by setting the parameter *[150.01](#page-147-0) [FBA A enable](#page-147-1)*.
- 3. With *[150.02](#page-148-4) [FBA A comm loss func](#page-148-5)*, select how the IGBT supply unit should react to a fieldbus communication break. **Note:** This function monitors both the communication between the fieldbus master and the adapter module and the communication between the adapter module and the IGBT supply unit.
- 4. With *[150.03](#page-148-6) [FBA A comm loss t out](#page-148-7)*, define the time between communication break detection and the selected action.
- 5. Select application-specific values for the rest of the parameters in group *[150 FBA](#page-147-2)*.
- 6. Set the fieldbus adapter module configuration parameters in group *[151 FBA A](#page-152-1)  [settings](#page-152-1)*. At the minimum, set the required node address and the communication profile. Set profile to transparent 16 mode. **Note:** The parameter indexes and names vary as the way the different fieldbus adapters use these parameters. Example: For the FPBA adapter, set parameter *151.05 Profile* to mode *Trans16*.
- 7. Define the process data transferred to and from the IGBT supply unit in parameter groups *[152 FBA A data in](#page-153-2)* and *[153 FBA A data out](#page-154-6)*. **Note:** The adapter module sets the Status word and Control word automatically into parameters *[152.01](#page-153-0)* and *[153.01](#page-154-4)* respectively.
- 8. Save the valid parameter values to permanent memory by setting parameter *[196.07](#page-181-0) [Parameter save manually](#page-181-1)* to *[Save](#page-181-2)*.
- 9. Validate the settings made in parameter groups 151, 152 and 153 by setting parameter *[151.27](#page-152-2) [FBA A par refresh](#page-152-3)* to *[Configure](#page-152-4)*.
- 10. Select the fieldbus adapter A as the source of the start and stop commands for external control location EXT1 by setting parameter *[120.01](#page-114-0) [Ext1 commands](#page-114-1)* to *[Fieldbus A](#page-115-0)*.
- 11. Set the relevant control parameters to control the IGBT supply unit according to the application.

# **Setting up communication through inverter unit**

Communication port is selected with parameter 60.71 INU-LSU communication port in inverter unit and with parameter *[160.51](#page-161-0) [DDCS controller comm port](#page-161-1)* in IGBT supply unit. Connect fiber optic cables between inverter unit and IGBT supply unit. Typically RDCO CH1 is used in inverter unit and RDCO CH0 is used in IGBT supply unit when BCU-x2 control unit is in use. When ZCU control unit is used, eg. channel A on FDCO module in slot 3 is used in IGBT supply unit. Setting the parameter *[195.20](#page-179-0) [HW options word 1](#page-179-1)* bit 11 to *Yes* automatically sets all the communication parameters to their right values.

Set the parameters as follows:

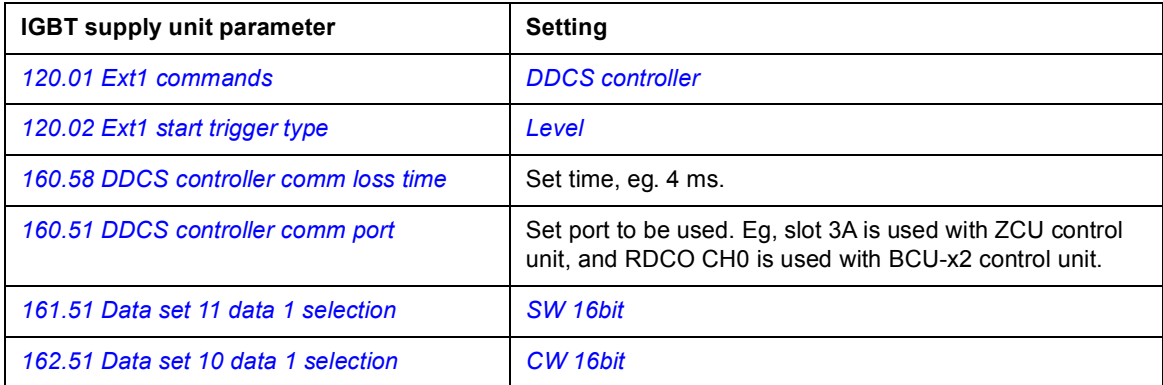

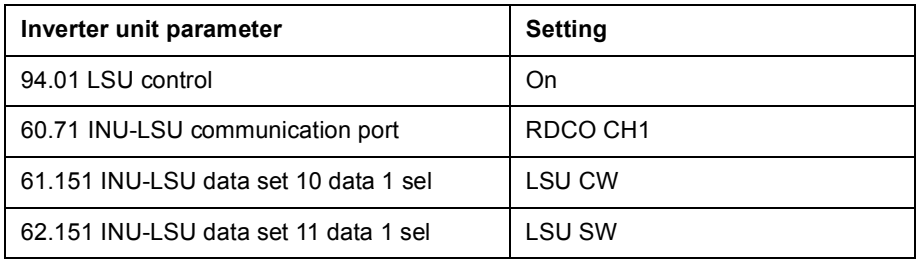

In IGBT supply unit, data transmitted from the IGBT supply unit is defined with parameters *[161.51](#page-164-2) [Data set 11 data 1 selection](#page-164-3)*…*[161.53](#page-164-0) [Data set 11 data 3 selection](#page-164-1)*. Data is received using parameters *[162.51](#page-171-2) [Data set 10 data 1 selection](#page-171-3)*…*[162.53](#page-171-0) [Data set 10 data 3](#page-171-1)  [selection](#page-171-1)*.

In inverter unit, data transmitted to the IGBT supply unit is defined with parameters 61.151…61.153. Data is received using parameters 62.151…62.153.

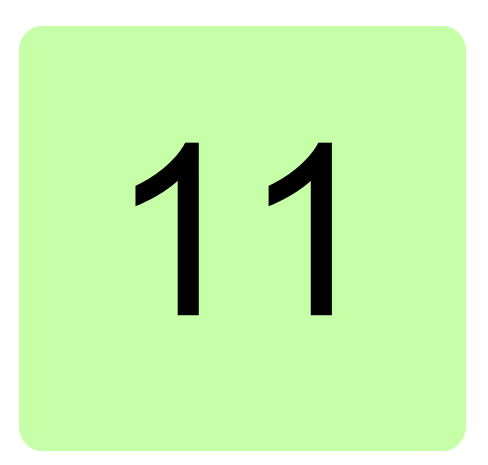

# **Drive-to-drive link**

This feature is not supported by the current firmware version.

*262 Drive-to-drive link*

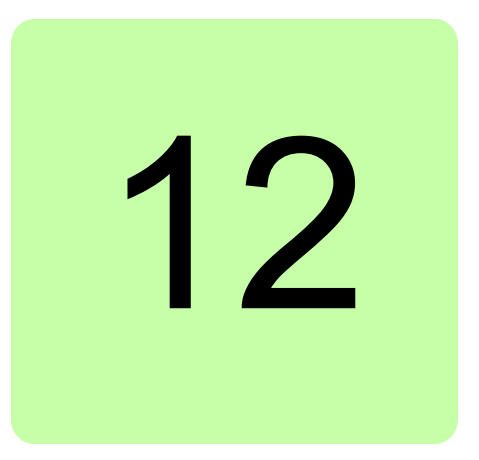

# **Control chain diagrams**

# **What this chapter contains**

The chapter presents the control chain diagrams of the control program.

# **DC voltage reference chain**

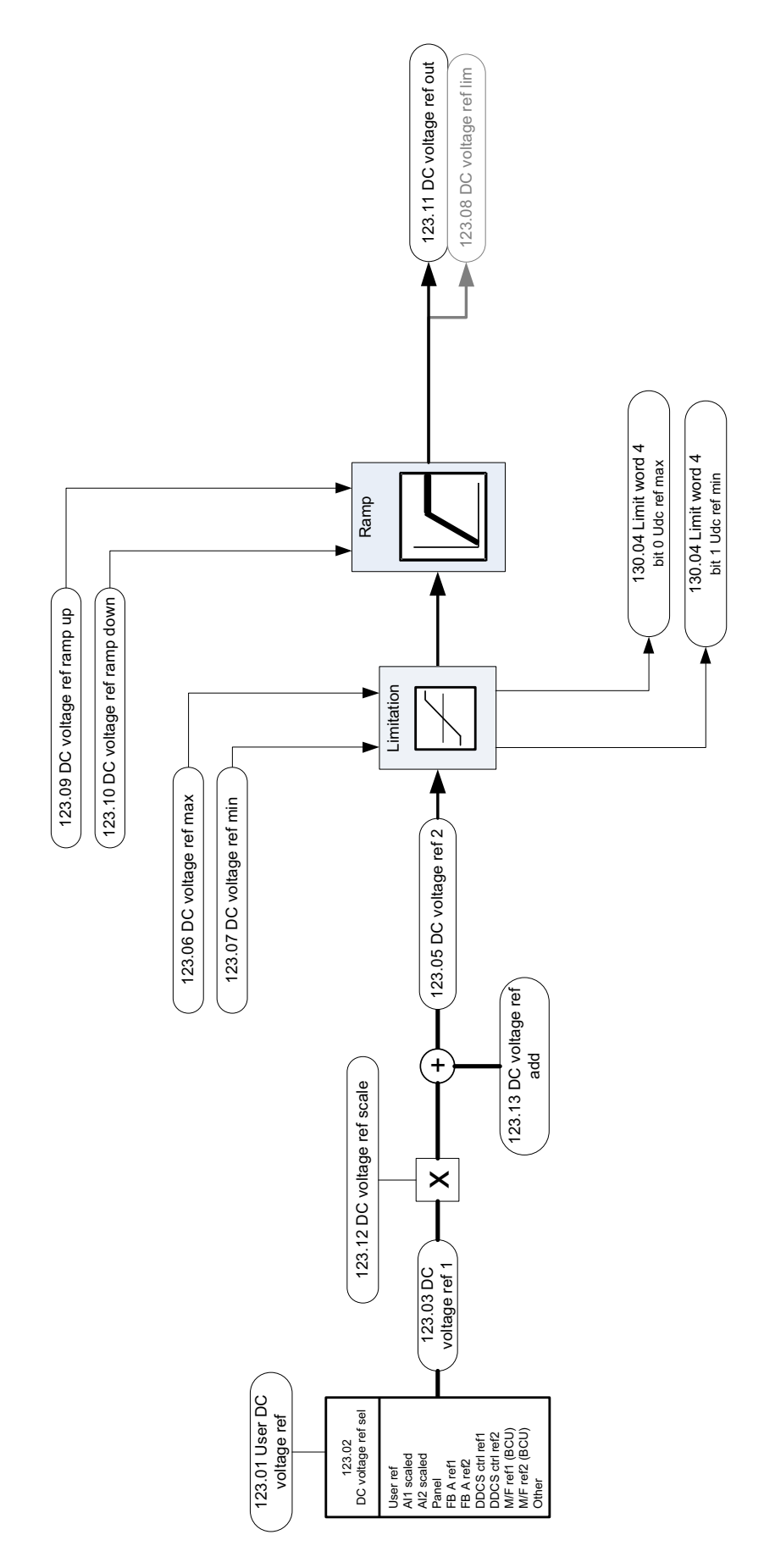

# **Power reference chain**

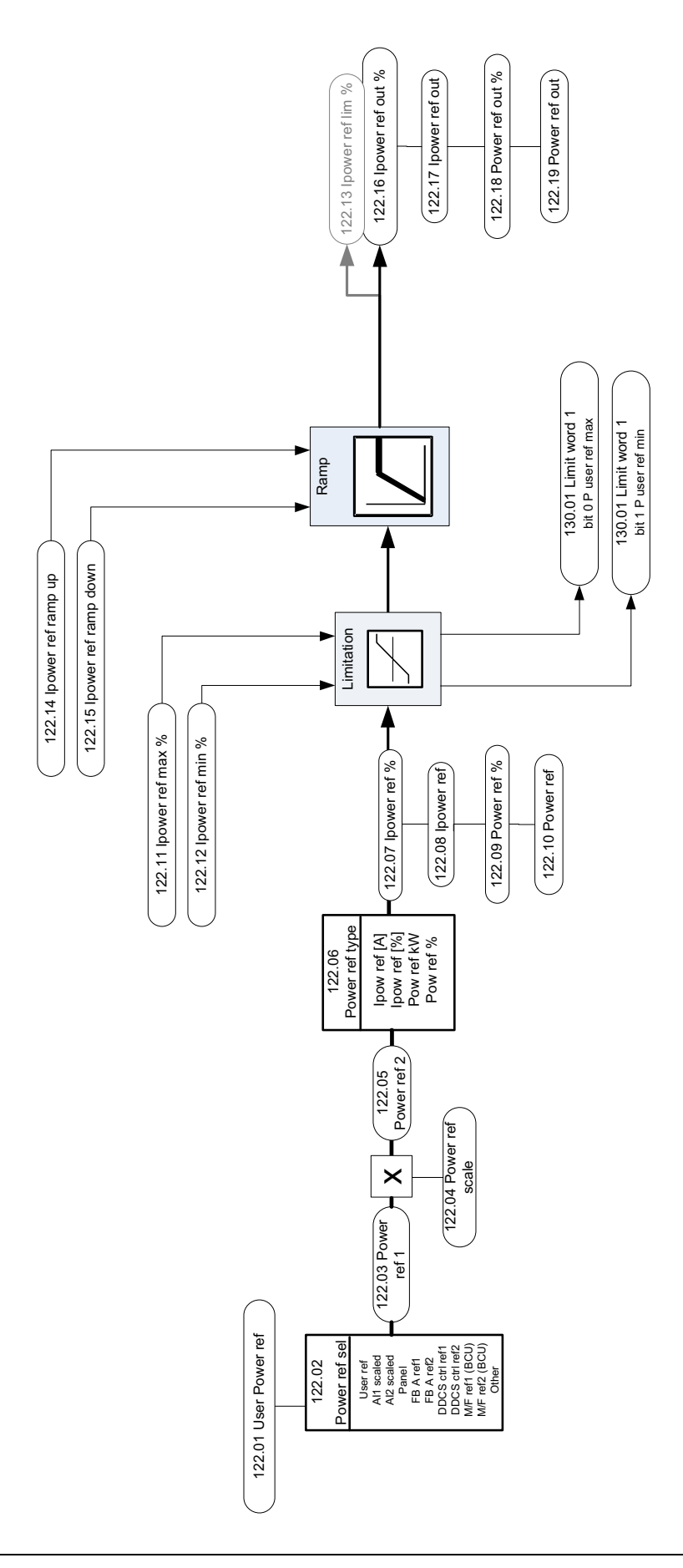

# **Reactive power reference chain**

### <span id="page-265-0"></span>**Reactive power control overview**

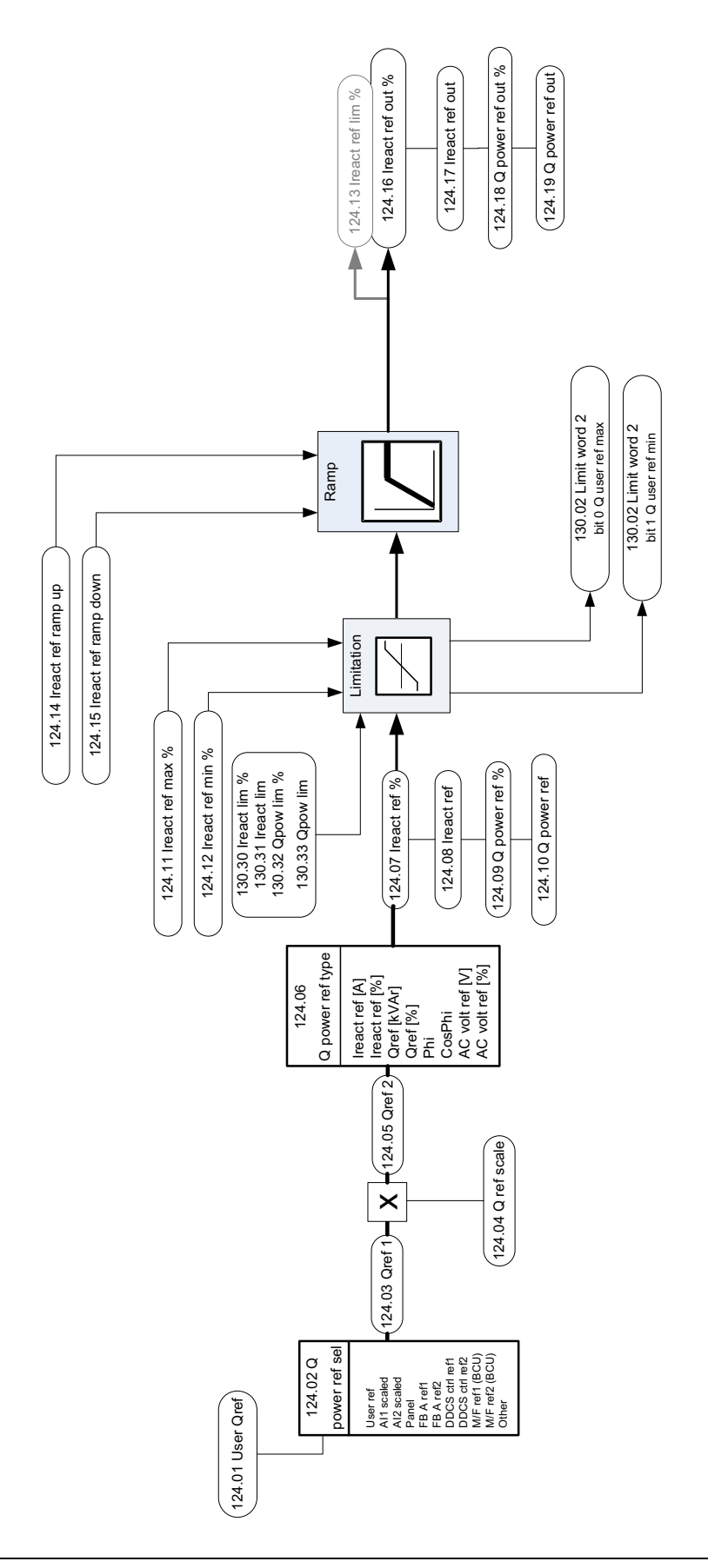

## ■ Reactive power control detail – Processing of the reference type AC **voltage**

This diagram is a detail of *[Reactive power control overview](#page-265-0)* on page *[266](#page-265-0)*. It illustrates the conversion of the reference type AC voltage to the reactive current reference.

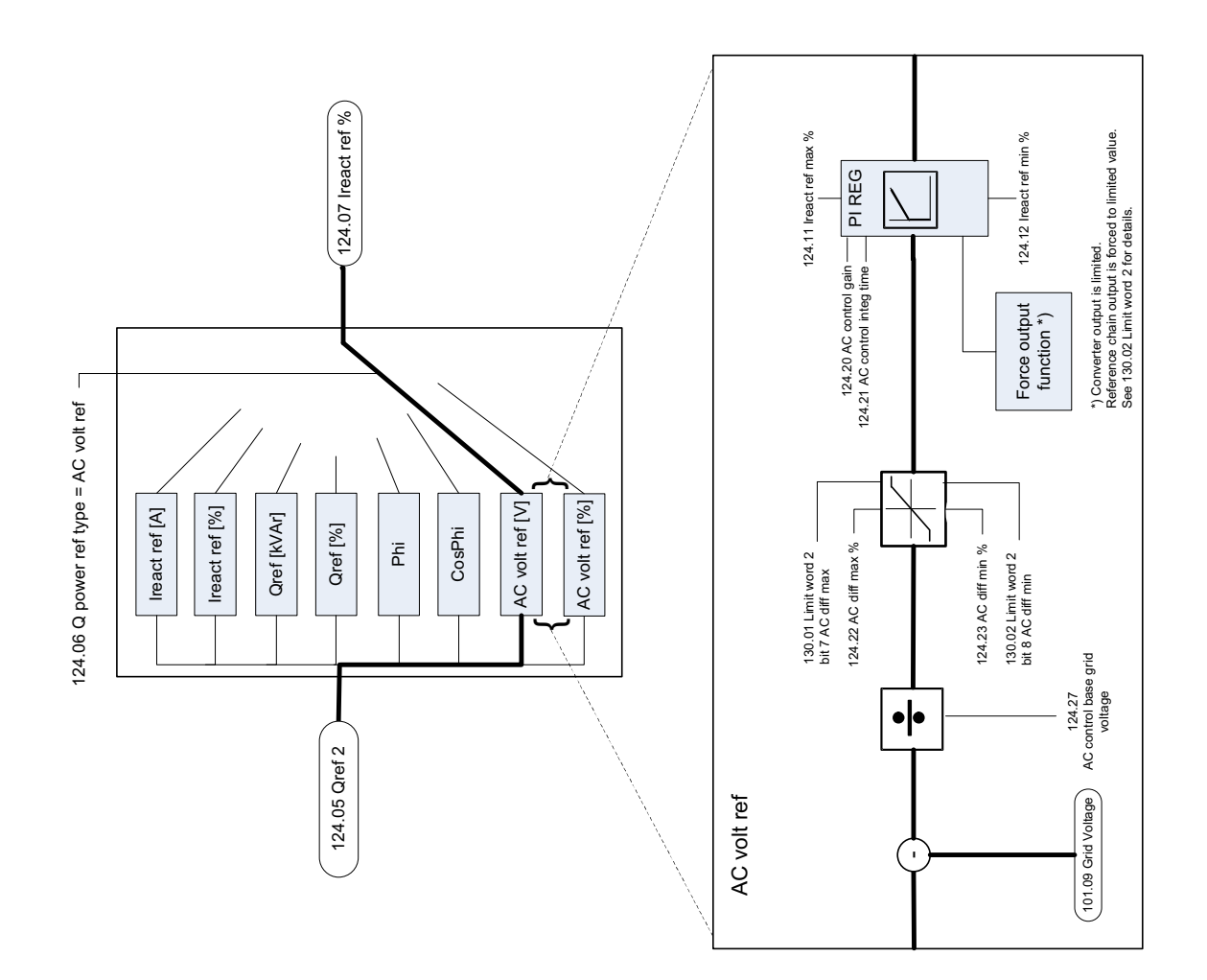

# **Current limitation chain**

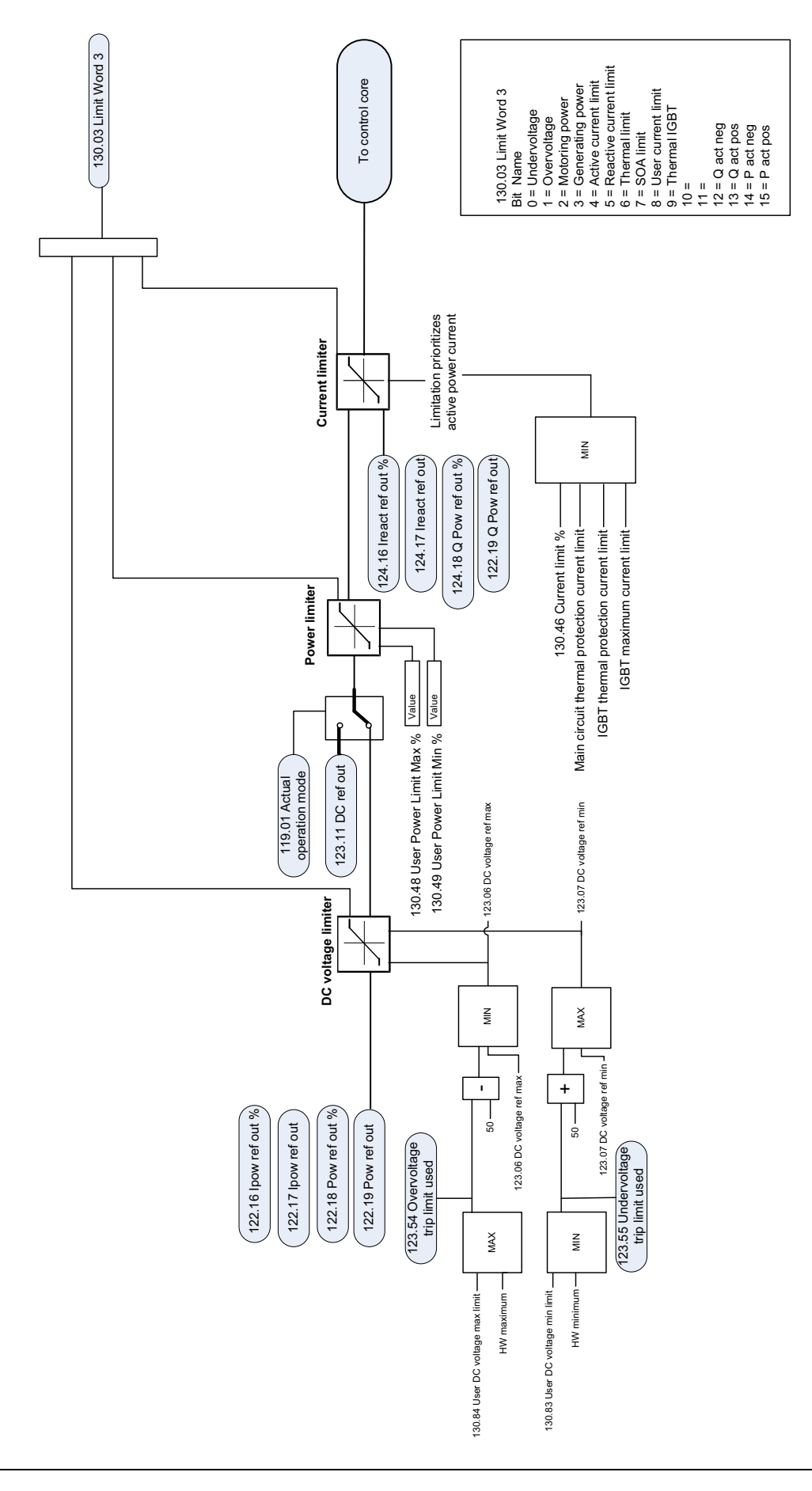

# **Further information**

#### **Product and service inquiries**

Address any inquiries about the product to your local ABB representative, quoting the type designation and serial number of the unit in question. A listing of ABB sales, support and service contacts can be found by navigating to [abb.com/searchchannels.](http://www.abb.com/searchchannels)

### **Product training**

**—**

For information on ABB product training, navigate to [new.abb.com/service/training.](http://www.new.abb.com/service/training)

### **Providing feedback on ABB Drives manuals**

Your comments on our manuals are welcome. Navigate to [new.abb.com/drives/manuals-feedback-form.](http://www.new.abb.com/drives/manuals-feedback-form)

#### **Document library on the Internet**

You can find manuals and other product documents in PDF format on the Internet at [abb.com/drives/documents.](http://www.abb.com/drives/documents)

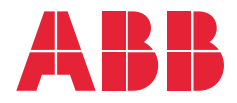

**abb.com/drives**